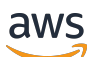

User Guide

# **Amazon CloudWatch Logs**

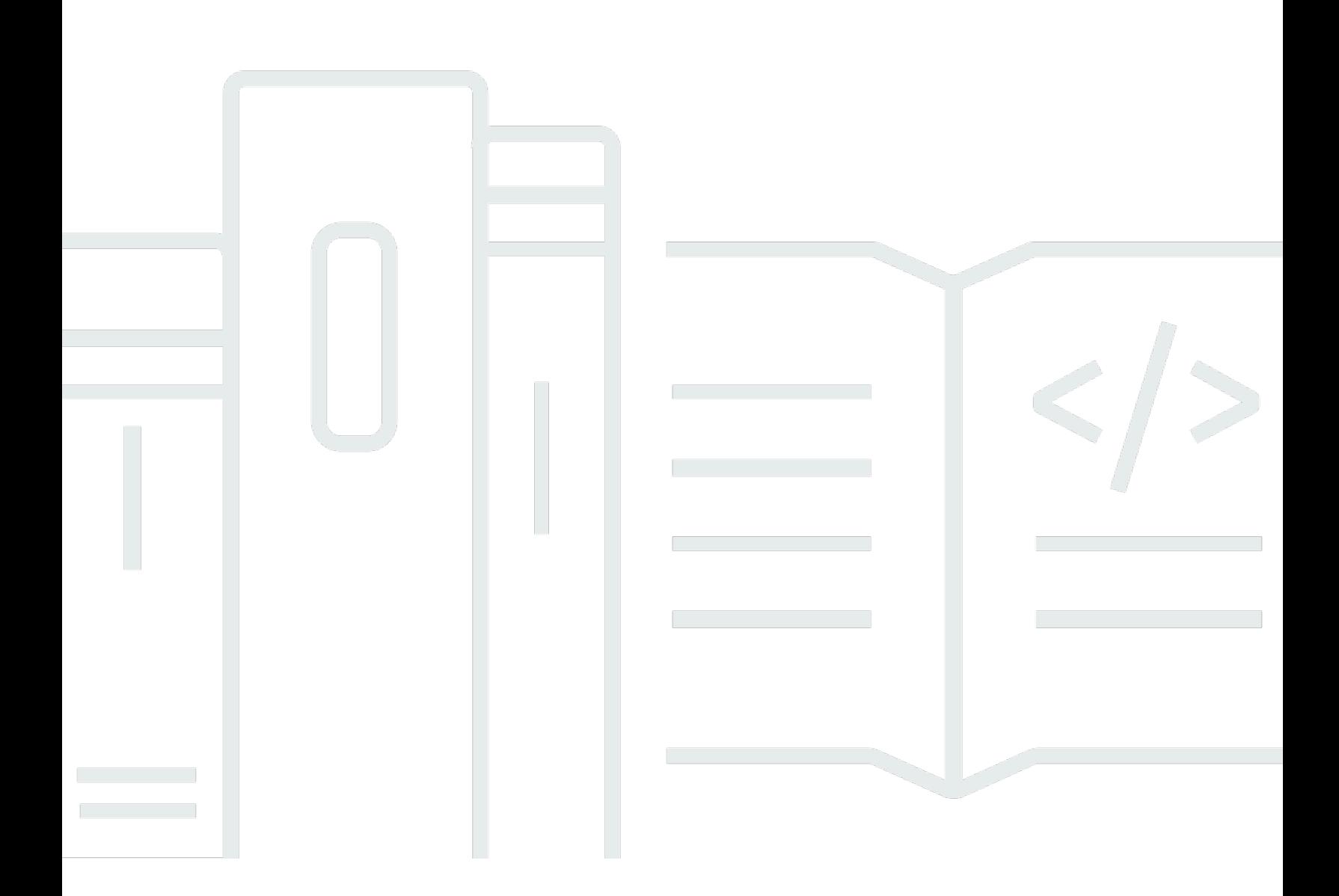

Copyright © 2024 Amazon Web Services, Inc. and/or its affiliates. All rights reserved.

## **Amazon CloudWatch Logs: User Guide**

Copyright © 2024 Amazon Web Services, Inc. and/or its affiliates. All rights reserved.

Amazon's trademarks and trade dress may not be used in connection with any product or service that is not Amazon's, in any manner that is likely to cause confusion among customers, or in any manner that disparages or discredits Amazon. All other trademarks not owned by Amazon are the property of their respective owners, who may or may not be affiliated with, connected to, or sponsored by Amazon.

## **Table of Contents**

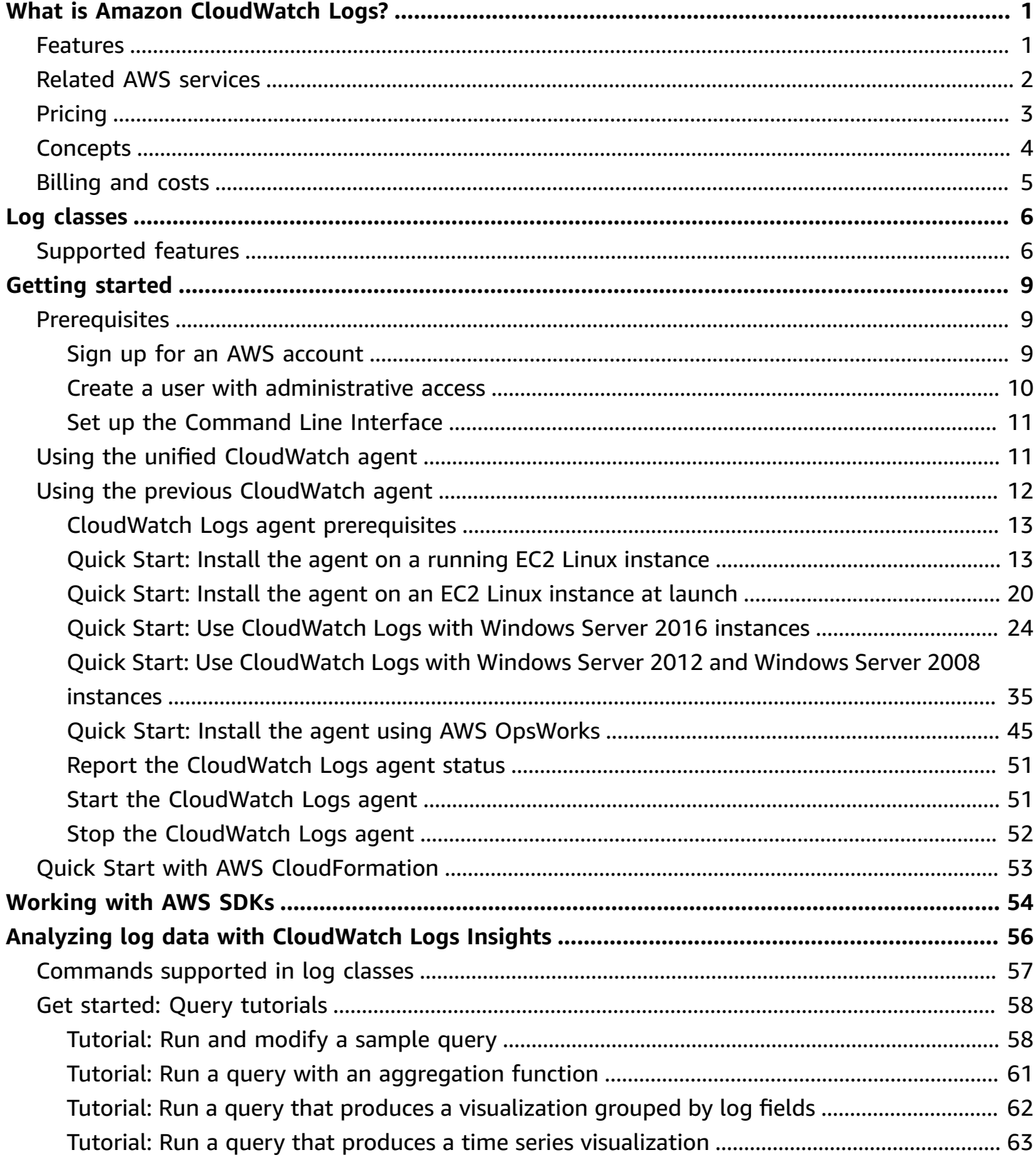

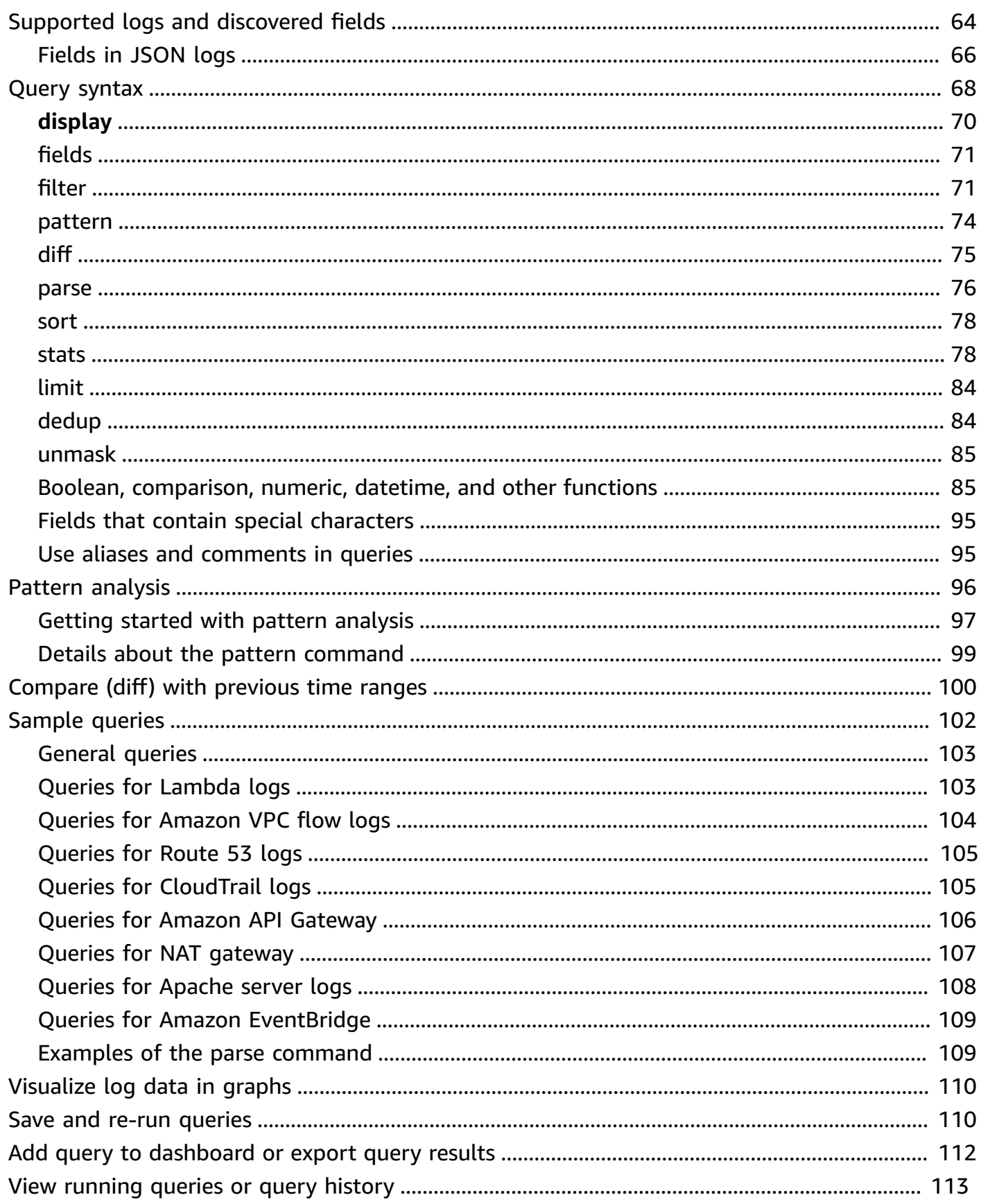

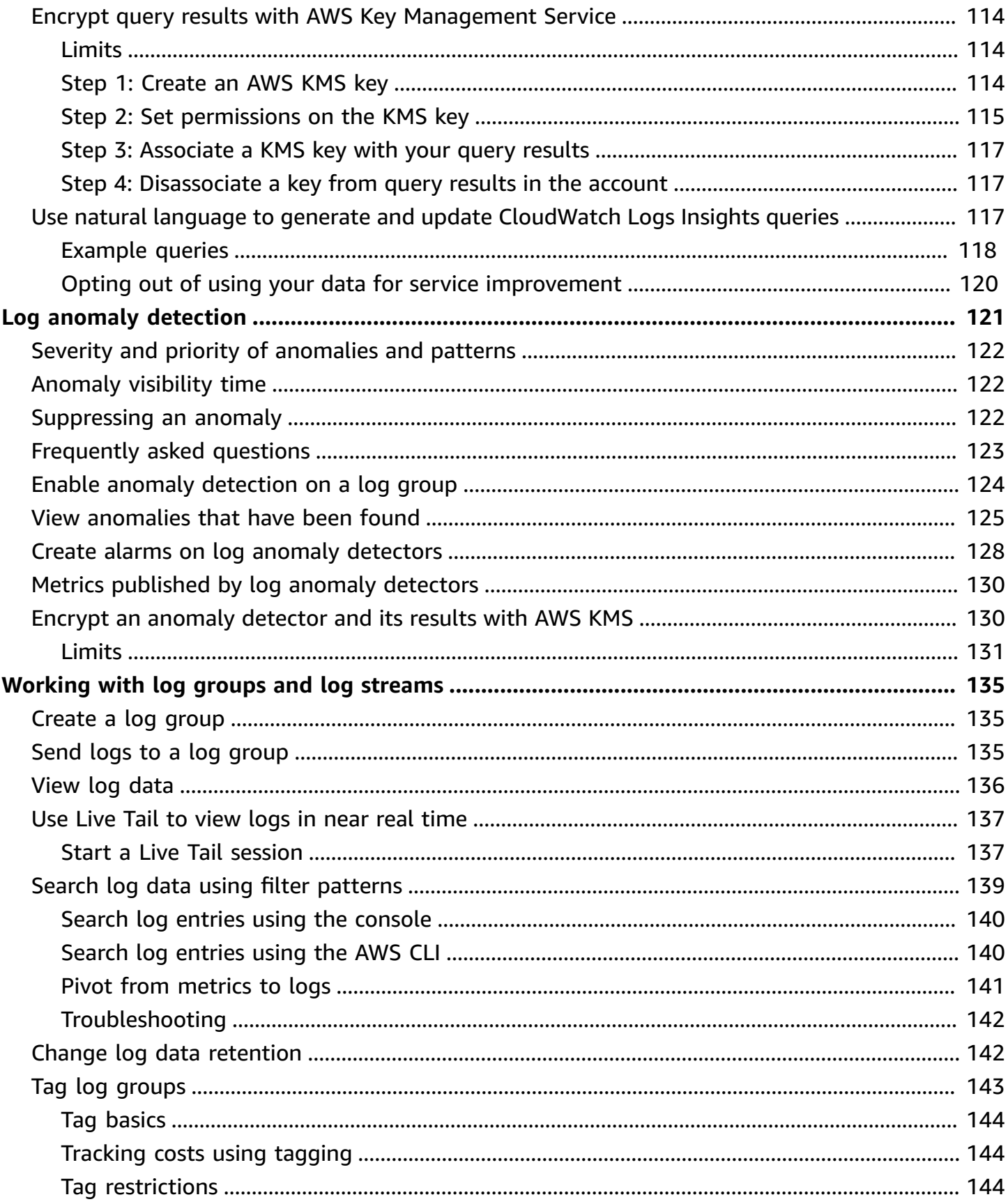

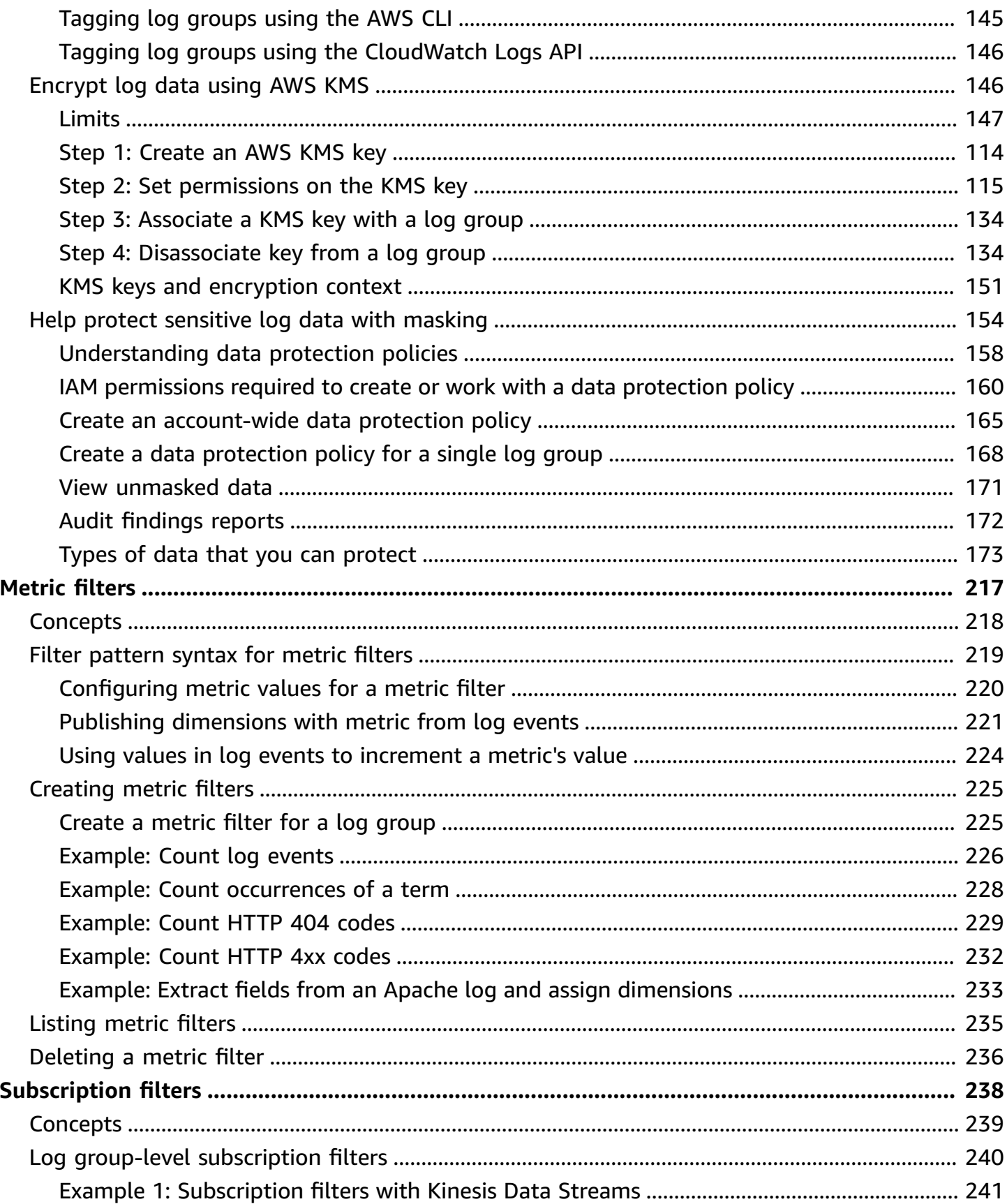

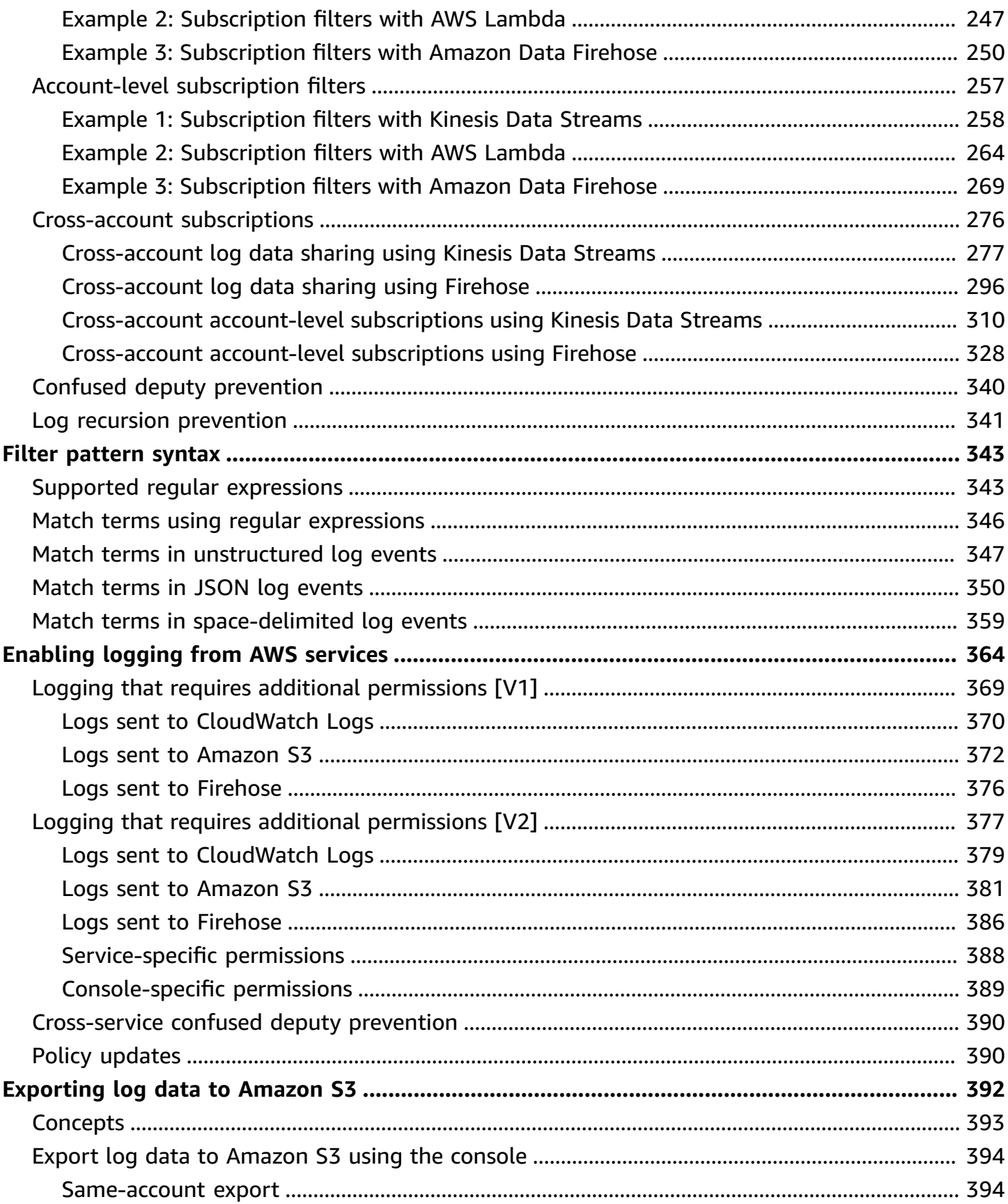

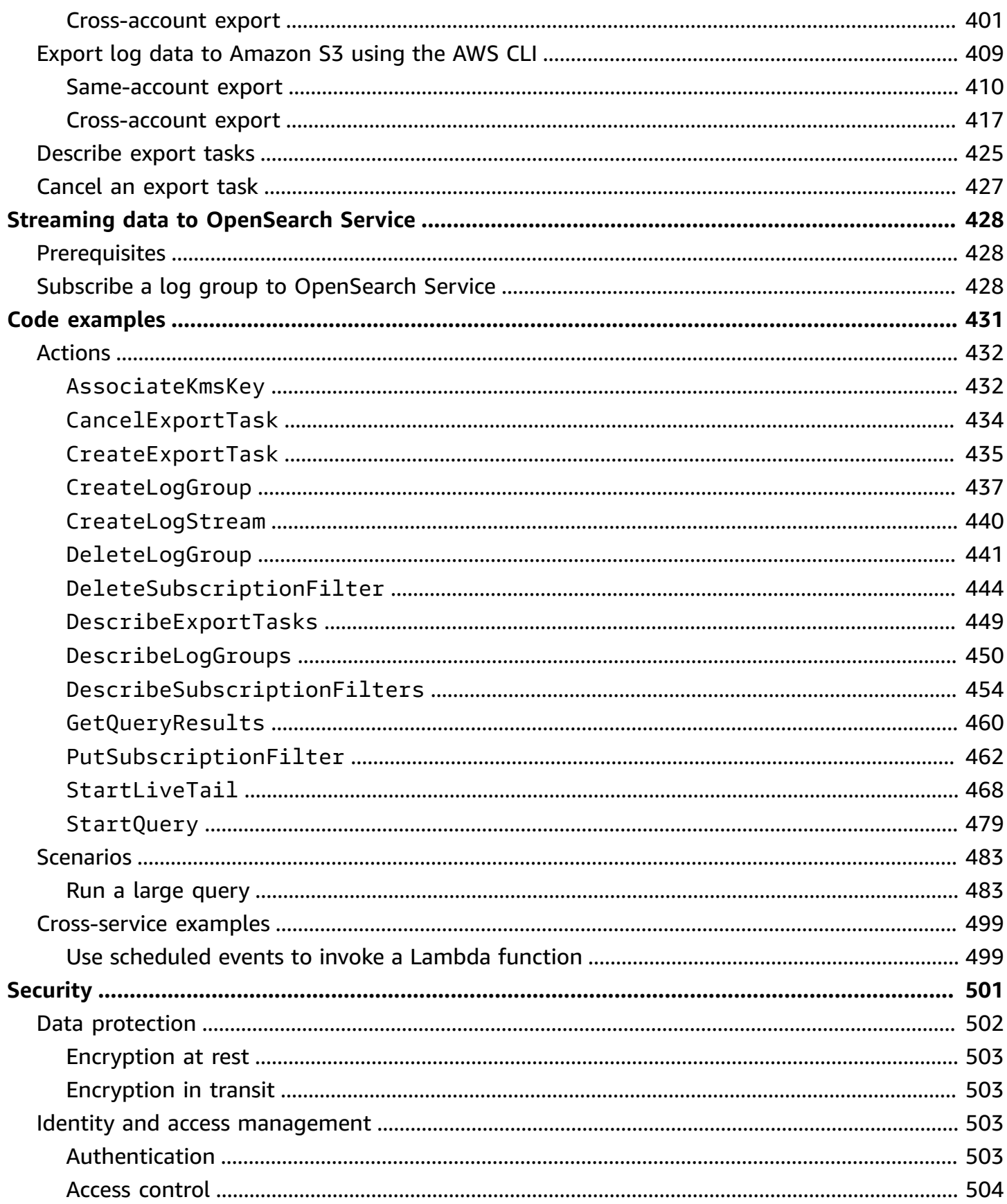

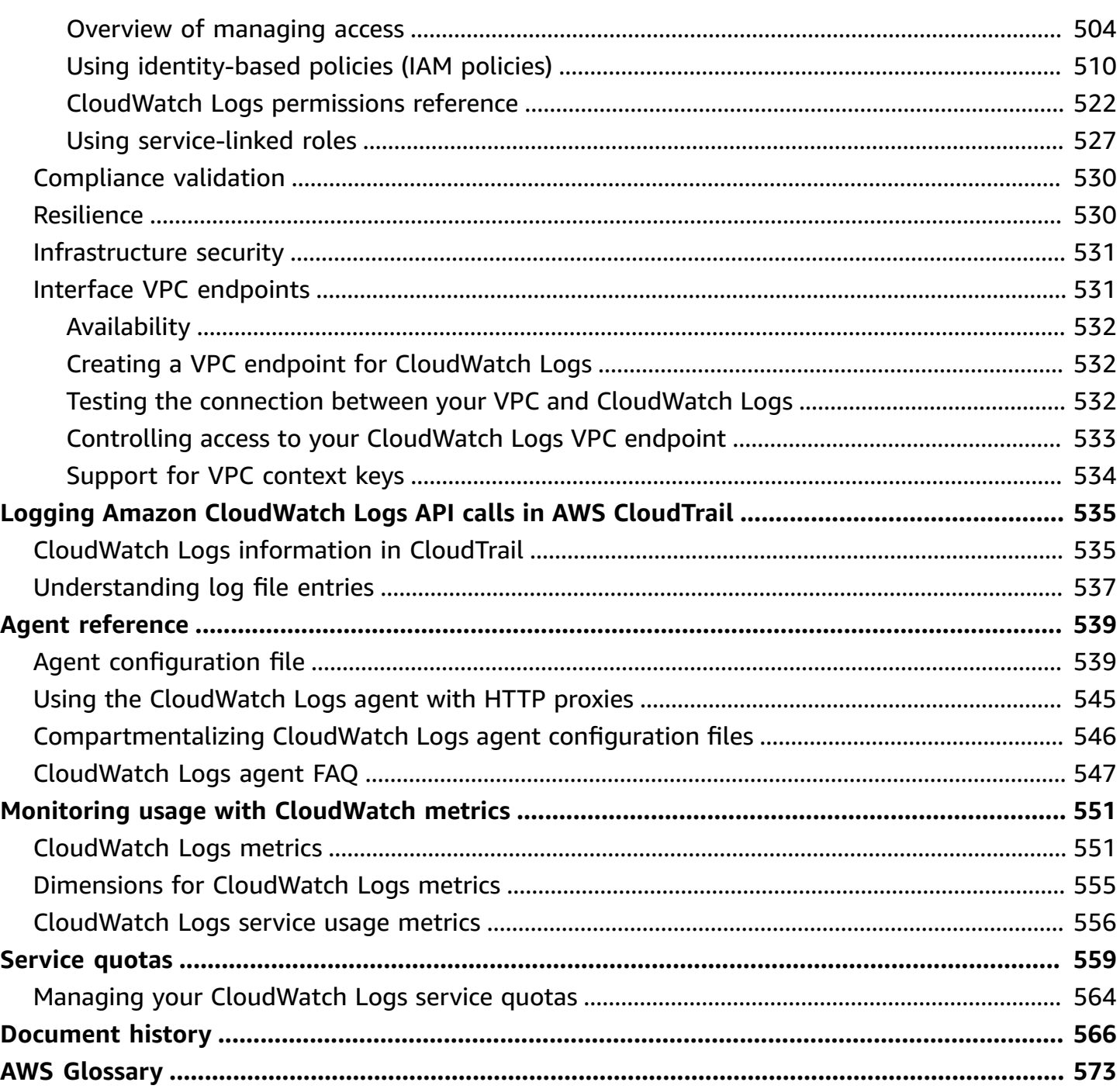

# <span id="page-9-0"></span>**What is Amazon CloudWatch Logs?**

You can use Amazon CloudWatch Logs to monitor, store, and access your log files from Amazon Elastic Compute Cloud (Amazon EC2) instances, AWS CloudTrail, Route 53, and other sources.

CloudWatch Logs enables you to centralize the logs from all of your systems, applications, and AWS services that you use, in a single, highly scalable service. You can then easily view them, search them for specific error codes or patterns, filter them based on specific fields, or archive them securely for future analysis. CloudWatch Logs enables you to see all of your logs, regardless of their source, as a single and consistent flow of events ordered by time.

CloudWatch Logs also supports querying your logs with a powerful query language, auditing and masking sensitive data in logs, and generating metrics from logs using filters or an embedded log format.

CloudWatch Logs supports two *log classes*. Log groups in the *CloudWatch Logs Standard log class* support all CloudWatch Logs features. Log groups in the *CloudWatch Logs Infrequent Access log class* incur lower ingestion charges and support a subset of the Standard class capabilities. For more information, see [Log classes.](#page-14-0)

## <span id="page-9-1"></span>**Features**

- **Two log classes for flexibility** CloudWatch Logs offers two log classes so that you can have a cost-effective option for logs that you access infrequently. You also have a full-featured option for logs that require real-time monitoring or other features. For more information, see [Log](#page-14-0) [classes](#page-14-0).
- **Query your log data** You can use CloudWatch Logs Insights to interactively search and analyze your log data. You can perform queries to help you more efficiently and effectively respond to operational issues. CloudWatch Logs Insights includes a purpose-built query language with a few simple but powerful commands. We provide sample queries, command descriptions, query autocompletion, and log field discovery to help you get started. Sample queries are included for several types of AWS service logs. To get started, see Analyzing log data with [CloudWatch](#page-64-0) Logs [Insights](#page-64-0).
- **Detect and debug using Live Tail** You can use Live Tail to quickly troubleshoot incidents by viewing a streaming list of new log events as they are ingested. You can view, filter, and highlight ingested logs in near real time, helping you to detect and resolve issues quickly. You can filter the

logs based on terms you specify, and also highlight logs that contain specified terms to help you quickly find what you are looking for. For more information, see Use Live Tail to [view](#page-145-0) logs in near real [time](#page-145-0).

- **Monitor logs from Amazon EC2 instances** You can use CloudWatch Logs to monitor applications and systems using log data. For example, CloudWatch Logs can track the number of errors that occur in your application logs and send you a notification whenever the rate of errors exceeds a threshold you specify. CloudWatch Logs uses your log data for monitoring; so, no code changes are required. For example, you can monitor application logs for specific literal terms (such as "NullReferenceException") or count the number of occurrences of a literal term at a particular position in log data (such as "404" status codes in an Apache access log). When the term you are searching for is found, CloudWatch Logs reports the data to a CloudWatch metric that you specify. Log data is encrypted while in transit and while it is at rest. To get started, see Getting started with [CloudWatch](#page-17-0) Logs.
- **Monitor AWS CloudTrail logged events** You can create alarms in CloudWatch and receive notifications of particular API activity as captured by CloudTrail and use the notification to perform troubleshooting. To get started, see Sending CloudTrail Events to [CloudWatch](https://docs.aws.amazon.com/awscloudtrail/latest/userguide/cw_send_ct_events.html) Logs in the *AWS CloudTrail User Guide*.
- **Audit and mask sensitive data** If you have sensitive data in your logs, you can help safeguard it with *data protection policies*. These policies let you audit and mask the sensitive data. If you enable data protection, then by default, sensitive data that matches the data identifiers you select is masked. For more information, see Help protect [sensitive](#page-162-0) log data with masking.
- **Log retention** By default, logs are kept indefinitely and never expire. You can adjust the retention policy for each log group, keeping the indefinite retention, or choosing a retention period between 10 years and one day.
- **Archive log data** You can use CloudWatch Logs to store your log data in highly durable storage. The CloudWatch Logs agent makes it easy to quickly send both rotated and non-rotated log data off of a host and into the log service. You can then access the raw log data when you need it.
- **Log Route 53 DNS queries** You can use CloudWatch Logs to log information about the DNS queries that Route 53 receives. For more information, see [Logging DNS Queries](https://docs.aws.amazon.com/Route53/latest/DeveloperGuide/query-logs.html) in the *Amazon Route 53 Developer Guide*.

## <span id="page-10-0"></span>**Related AWS services**

The following services are used in conjunction with CloudWatch Logs:

- **AWS CloudTrail** is a web service that enables you to monitor the calls made to the CloudWatch Logs API for your account, including calls made by the AWS Management Console, AWS Command Line Interface (AWS CLI), and other services. When CloudTrail logging is turned on, CloudTrail captures API calls in your account and delivers the log files to the Amazon S3 bucket that you specify. Each log file can contain one or more records, depending on how many actions must be performed to satisfy a request. For more information about AWS CloudTrail, see [What](https://docs.aws.amazon.com/awscloudtrail/latest/userguide/whatisawscloudtrail.html) Is AWS [CloudTrail?](https://docs.aws.amazon.com/awscloudtrail/latest/userguide/whatisawscloudtrail.html) in the *AWS CloudTrail User Guide*. For an example of the type of data that CloudWatch writes into CloudTrail log files, see Logging Amazon [CloudWatch](#page-543-0) Logs API calls in AWS [CloudTrail](#page-543-0).
- **AWS Identity and Access Management (IAM)** is a web service that helps you securely control access to AWS resources for your users. Use IAM to control who can use your AWS resources (authentication) and what resources they can use in which ways (authorization). For more information, see [What Is IAM?](https://docs.aws.amazon.com/IAM/latest/UserGuide/introduction.html) in the *IAM User Guide*.
- **Amazon Kinesis Data Streams** is a web service you can use for rapid and continuous data intake and aggregation. The type of data used includes IT infrastructure log data, application logs, social media, market data feeds, and web clickstream data. Because the response time for the data intake and processing is in real time, processing is typically lightweight. For more information, see What is Amazon Kinesis Data [Streams?](https://docs.aws.amazon.com/kinesis/latest/dev/introduction.html) in the *Amazon Kinesis Data Streams Developer Guide*.
- **AWS Lambda** is a web service you can use to build applications that respond quickly to new information. Upload your application code as Lambda functions and Lambda runs your code on high-availability compute infrastructure and performs all the administration of the compute resources, including server and operating system maintenance, capacity provisioning and automatic scaling, code and security patch deployment, and code monitoring and logging. All you need to do is supply your code in one of the languages that Lambda supports. For more information, see What is AWS [Lambda?](https://docs.aws.amazon.com/lambda/latest/dg/welcome.html) in the *AWS Lambda Developer Guide*.

## <span id="page-11-0"></span>**Pricing**

When you sign up for [AWS](http://aws.amazon.com/free/), you can get started with CloudWatch Logs for free using the AWS Free [Tier.](http://aws.amazon.com/free/)

Standard rates apply for logs stored by other services using CloudWatch Logs (for example, Amazon VPC flow logs and Lambda logs).

For more information about pricing, see Amazon [CloudWatch](https://aws.amazon.com/cloudwatch/pricing/) Pricing.

For more information about how to analyze your costs and usage for CloudWatch Logs and CloudWatch, and for best practices about how to reduce your costs, see [CloudWatch](https://docs.aws.amazon.com/AmazonCloudWatch/latest/monitoring/cloudwatch_billing.html) billing and [cost](https://docs.aws.amazon.com/AmazonCloudWatch/latest/monitoring/cloudwatch_billing.html).

## <span id="page-12-0"></span>**Amazon CloudWatch Logs concepts**

The terminology and concepts that are central to your understanding and use of CloudWatch Logs are described below.

## **Log class**

CloudWatch Logs offers two classes of log groups. The Standard log class is a full-featured option for logs that require real-time monitoring or logs that you access frequently. The Infrequent Access log class is a lower-cost option for logs that you access less frequently. It supports a subset of the Standard log class capabilities.

## **Log events**

A log event is a record of some activity recorded by the application or resource being monitored. The log event record that CloudWatch Logs understands contains two properties: the timestamp of when the event occurred, and the raw event message. Event messages must be UTF-8 encoded.

### **Log streams**

A log stream is a sequence of log events that share the same source. More specifically, a log stream is generally intended to represent the sequence of events coming from the application instance or resource being monitored. For example, a log stream may be associated with an Apache access log on a specific host. When you no longer need a log stream, you can delete it using the aws logs [delete-log-stream](https://docs.aws.amazon.com/cli/latest/reference/logs/delete-log-stream.html) command.

### **Log groups**

Log groups define groups of log streams that share the same retention, monitoring, and access control settings. Each log stream has to belong to one log group. For example, if you have a separate log stream for the Apache access logs from each host, you could group those log streams into a single log group called MyWebsite.com/Apache/access\_log.

There is no limit on the number of log streams that can belong to one log group.

#### **Metric filters**

You can use metric filters to extract metric observations from ingested events and transform them to data points in a CloudWatch metric. Metric filters are assigned to log groups, and all of the filters assigned to a log group are applied to their log streams.

### **Retention settings**

Retention settings can be used to specify how long log events are kept in CloudWatch Logs. Expired log events get deleted automatically. Just like metric filters, retention settings are also assigned to log groups, and the retention assigned to a log group is applied to their log streams.

## <span id="page-13-0"></span>**Amazon CloudWatch Logs billing and cost**

For detailed information about how to analyze your costs and usage for CloudWatch Logs and CloudWatch, and for best practices about how to reduce your costs, see [CloudWatch](https://docs.aws.amazon.com/AmazonCloudWatch/latest/monitoring/cloudwatch_billing.html) billing and [cost](https://docs.aws.amazon.com/AmazonCloudWatch/latest/monitoring/cloudwatch_billing.html).

For more information about pricing, see Amazon [CloudWatch](https://aws.amazon.com/cloudwatch/pricing/) Pricing.

When you sign up for AWS, you can get started with CloudWatch Logs for free using the [AWS](http://aws.amazon.com/free/) Free [Tier.](http://aws.amazon.com/free/)

Standard rates apply for logs stored by other services using CloudWatch Logs (for example, Amazon VPC flow logs and Lambda logs).

# <span id="page-14-0"></span>**Log classes**

CloudWatch Logs offers two classes of log groups:

- The *CloudWatch Logs Standard* log class is a full-featured option for logs that require real-time monitoring or logs that you access frequently.
- The *CloudWatch Logs Infrequent Access* log class is a new log class that you can use to costeffectively consolidate your logs. This log class offers a subset of CloudWatch Logs capabilities including managed ingestion, storage, cross-account log analytics, and encryption with a lower ingestion price per GB. The Infrequent Access log class is ideal for ad-hoc querying and after-thefact forensic analysis on infrequently accessed logs.

#### *(i)* Note

For charges, the Standard and Infrequent Access log classes differ in ingestion costs only. Storage charges and CloudWatch Logs Insights charges are the same in each log class.

For more information about CloudWatch Logs pricing, see Amazon [CloudWatch](https://aws.amazon.com/cloudwatch/pricing/) Pricing.

## **Important**

After a log group is created, its log class can't be changed.

## <span id="page-14-1"></span>**Supported features**

The following table lists the features for each log class.

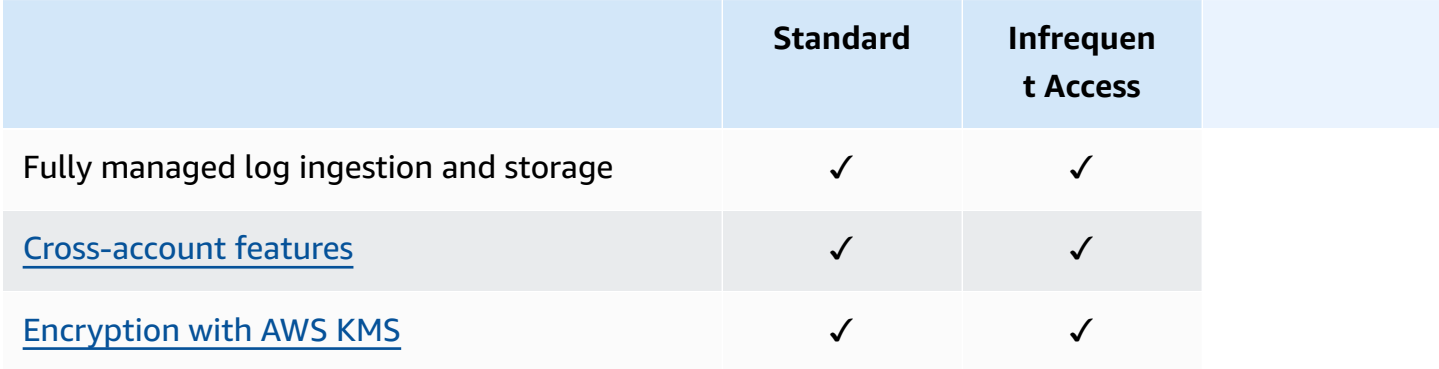

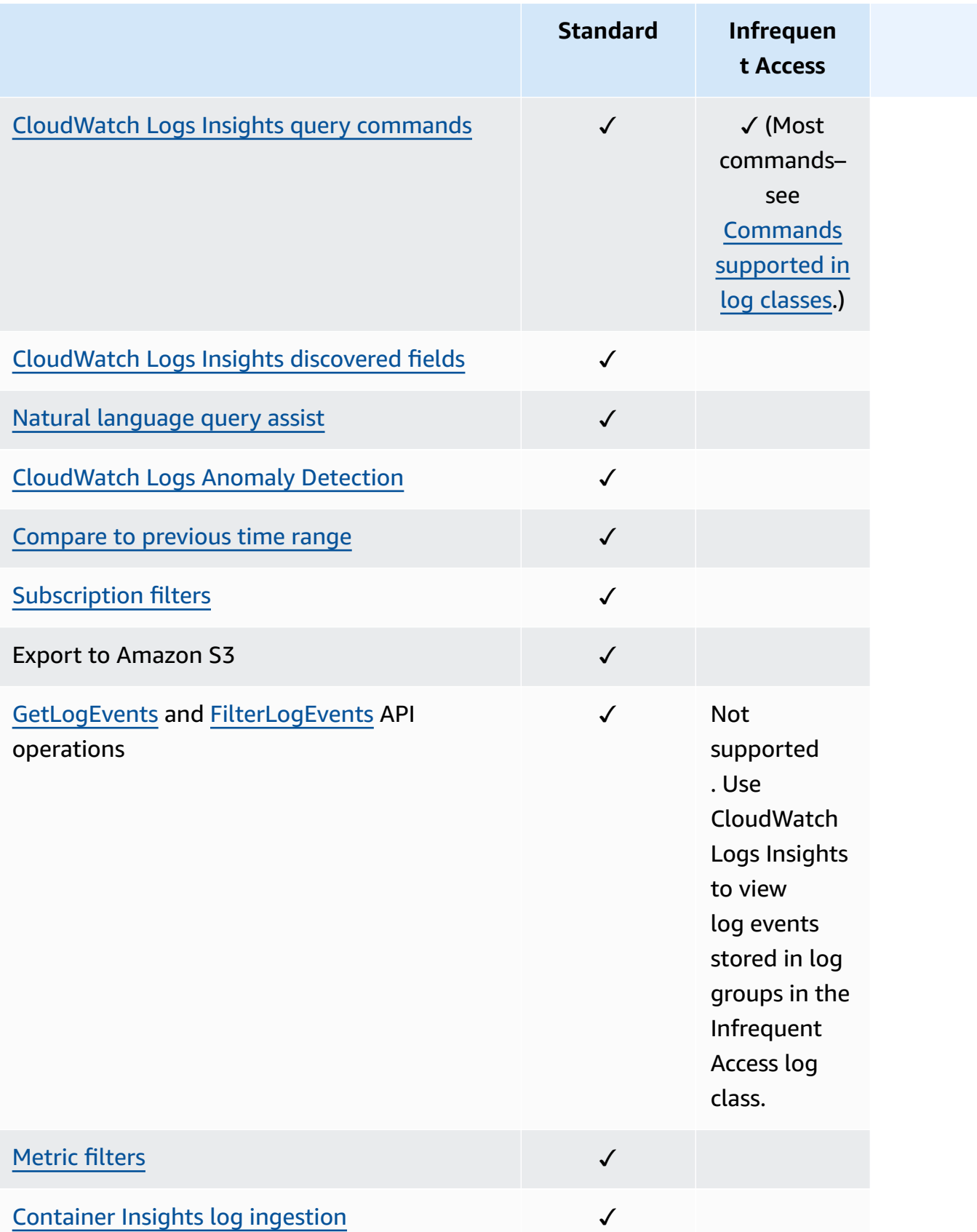

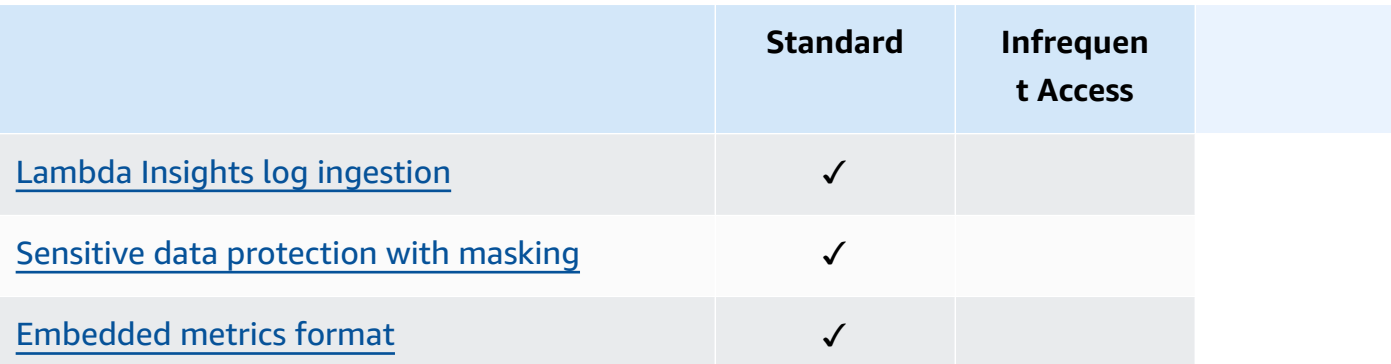

# <span id="page-17-0"></span>**Getting started with CloudWatch Logs**

To collect logs from your Amazon EC2 instances and on-premises servers into CloudWatch Logs, use the unified CloudWatch agent. It enables you to collect both logs and advanced metrics with one agent. It offers support across operating systems, including servers running Windows Server. This agent also provides better performance.

If you're using the unified CloudWatch agent to collect CloudWatch metrics, it enables the collection of additional system metrics, for in-guest visibility. It also supports collecting custom metrics using StatsD or collectd.

For more information, see Installing the [CloudWatch](https://docs.aws.amazon.com/AmazonCloudWatch/latest/monitoring/install-CloudWatch-Agent-on-EC2-Instance.html) Agent in the *Amazon CloudWatch User Guide*.

The older CloudWatch Logs agent, which supports only the collection of logs from servers running Linux, is deprecated and is no longer supported. For information about migrating from the older CloudWatch Logs agent to the unified agent, see Create the CloudWatch agent [configuration](https://docs.aws.amazon.com/AmazonCloudWatch/latest/monitoring/create-cloudwatch-agent-configuration-file-wizard.html) file with the [wizard.](https://docs.aws.amazon.com/AmazonCloudWatch/latest/monitoring/create-cloudwatch-agent-configuration-file-wizard.html)

## **Contents**

- [Prerequisites](#page-17-1)
- Use the unified CloudWatch agent to get started with [CloudWatch](#page-19-1) Logs
- Use the previous [CloudWatch](#page-20-0) agent to get started with CloudWatch Logs
- Quick Start: Use AWS [CloudFormation](#page-61-0) to get started with CloudWatch Logs

## <span id="page-17-1"></span>**Prerequisites**

To use Amazon CloudWatch Logs you need an AWS account. Your AWS account allows you to use services (for example, Amazon EC2) to generate logs that you can view in the CloudWatch console, a web-based interface. In addition, you can install and configure the AWS Command Line Interface (AWS CLI).

## <span id="page-17-2"></span>**Sign up for an AWS account**

If you do not have an AWS account, complete the following steps to create one.

### **To sign up for an AWS account**

1. Open <https://portal.aws.amazon.com/billing/signup>.

#### 2. Follow the online instructions.

Part of the sign-up procedure involves receiving a phone call and entering a verification code on the phone keypad.

When you sign up for an AWS account, an *AWS account root user* is created. The root user has access to all AWS services and resources in the account. As a security best practice, assign administrative access to a user, and use only the root user to perform tasks that [require](https://docs.aws.amazon.com/accounts/latest/reference/root-user-tasks.html) root user [access.](https://docs.aws.amazon.com/accounts/latest/reference/root-user-tasks.html)

AWS sends you a confirmation email after the sign-up process is complete. At any time, you can view your current account activity and manage your account by going to <https://aws.amazon.com/> and choosing **My Account**.

## <span id="page-18-0"></span>**Create a user with administrative access**

After you sign up for an AWS account, secure your AWS account root user, enable AWS IAM Identity Center, and create an administrative user so that you don't use the root user for everyday tasks.

#### **Secure your AWS account root user**

1. Sign in to the AWS [Management](https://console.aws.amazon.com/) Console as the account owner by choosing **Root user** and entering your AWS account email address. On the next page, enter your password.

For help signing in by using root user, see [Signing](https://docs.aws.amazon.com/signin/latest/userguide/console-sign-in-tutorials.html#introduction-to-root-user-sign-in-tutorial) in as the root user in the *AWS Sign-In User Guide*.

2. Turn on multi-factor authentication (MFA) for your root user.

For instructions, see Enable a virtual MFA device for your AWS account root user [\(console\)](https://docs.aws.amazon.com/IAM/latest/UserGuide/enable-virt-mfa-for-root.html) in the *IAM User Guide*.

#### **Create a user with administrative access**

1. Enable IAM Identity Center.

For instructions, see [Enabling](https://docs.aws.amazon.com/singlesignon/latest/userguide/get-set-up-for-idc.html) AWS IAM Identity Center in the *AWS IAM Identity Center User Guide*.

2. In IAM Identity Center, grant administrative access to a user.

For a tutorial about using the IAM Identity Center directory as your identity source, see [Configure](https://docs.aws.amazon.com/singlesignon/latest/userguide/quick-start-default-idc.html) user access with the default IAM Identity Center directory in the *AWS IAM Identity Center User Guide*.

#### **Sign in as the user with administrative access**

• To sign in with your IAM Identity Center user, use the sign-in URL that was sent to your email address when you created the IAM Identity Center user.

For help signing in using an IAM Identity Center user, see [Signing](https://docs.aws.amazon.com/signin/latest/userguide/iam-id-center-sign-in-tutorial.html) in to the AWS access portal in the *AWS Sign-In User Guide*.

#### **Assign access to additional users**

1. In IAM Identity Center, create a permission set that follows the best practice of applying leastprivilege permissions.

For instructions, see Create a [permission](https://docs.aws.amazon.com/singlesignon/latest/userguide/get-started-create-a-permission-set.html) set in the *AWS IAM Identity Center User Guide*.

2. Assign users to a group, and then assign single sign-on access to the group.

For instructions, see Add [groups](https://docs.aws.amazon.com/singlesignon/latest/userguide/addgroups.html) in the *AWS IAM Identity Center User Guide*.

## <span id="page-19-0"></span>**Set up the Command Line Interface**

You can use the AWS CLI to perform CloudWatch Logs operations.

For information about how to install and configure the AWS CLI, see [Getting](https://docs.aws.amazon.com/cli/latest/userguide/cli-chap-getting-set-up.html) Set Up with the AWS [Command](https://docs.aws.amazon.com/cli/latest/userguide/cli-chap-getting-set-up.html) Line Interface in the *AWS Command Line Interface User Guide*.

# <span id="page-19-1"></span>**Use the unified CloudWatch agent to get started with CloudWatch Logs**

For more information about using the unified CloudWatch agent to get started with CloudWatch Logs, see Collect Metrics and Logs from Amazon EC2 Instances and [On-Premises](https://docs.aws.amazon.com/AmazonCloudWatch/latest/monitoring/Install-CloudWatch-Agent.html) Servers with the [CloudWatch](https://docs.aws.amazon.com/AmazonCloudWatch/latest/monitoring/Install-CloudWatch-Agent.html) Agent in the *Amazon CloudWatch User Guide*. You complete the steps listed in this section to install, configure, and start the agent. If you are not using the agent to also collect CloudWatch metrics, you can ignore any sections that refer to metrics.

If you are currently using the older CloudWatch Logs agent and want to migrate to using the new unified agent, we recommend that you use the wizard included in the new agent package. This wizard can read your current CloudWatch Logs agent configuration file and set up the CloudWatch agent to collect the same logs. For more information about the wizard, see Create the [CloudWatch](https://docs.aws.amazon.com/AmazonCloudWatch/latest/monitoring/create-cloudwatch-agent-configuration-file-wizard.html) Agent [Configuration](https://docs.aws.amazon.com/AmazonCloudWatch/latest/monitoring/create-cloudwatch-agent-configuration-file-wizard.html) File with the Wizard in the *Amazon CloudWatch User Guide*.

# <span id="page-20-0"></span>**Use the previous CloudWatch agent to get started with CloudWatch Logs**

### **Important**

CloudWatch includes a unified CloudWatch agent that can collect both logs and metrics from EC2 instances and on-premises servers. The older logs-only agent is deprecated and is no longer supported.

For information about migrating from the older logs-only agent to the unified agent, see Create the CloudWatch agent [configuration](https://docs.aws.amazon.com/AmazonCloudWatch/latest/monitoring/create-cloudwatch-agent-configuration-file-wizard.html) file with the wizard.

The rest of this section explains the use of the older CloudWatch Logs agent for customers who are still using it.

Using the CloudWatch Logs agent, you can publish log data from Amazon EC2 instances running Linux or Windows Server, and logged events from AWS CloudTrail. We recommend instead using the CloudWatch unified agent to publish your log data. For more information about the new agent, see Collect Metrics and Logs from Amazon EC2 Instances and [On-Premises](https://docs.aws.amazon.com/AmazonCloudWatch/latest/monitoring/Install-CloudWatch-Agent.html) Servers with the [CloudWatch](https://docs.aws.amazon.com/AmazonCloudWatch/latest/monitoring/Install-CloudWatch-Agent.html) Agent in the *Amazon CloudWatch User Guide*.

### **Contents**

- CloudWatch Logs agent [prerequisites](#page-21-0)
- Quick Start: Install and configure the [CloudWatch](#page-21-1) Logs agent on a running EC2 Linux instance
- Quick Start: Install and configure the [CloudWatch](#page-28-0) Logs agent on an EC2 Linux instance at launch
- Quick Start: Enable your Amazon EC2 [instances](#page-32-0) running Windows Server 2016 to send logs to [CloudWatch](#page-32-0) Logs using the CloudWatch Logs agent
- Quick Start: Enable your Amazon EC2 [instances](#page-43-0) running Windows Server 2012 and Windows Server 2008 to send logs to [CloudWatch](#page-43-0) Logs
- Quick Start: Install the [CloudWatch](#page-53-0) Logs agent using AWS OpsWorks and Chef
- Report the [CloudWatch](#page-59-0) Logs agent status
- Start the [CloudWatch](#page-59-1) Logs agent
- Stop the [CloudWatch](#page-60-0) Logs agent

## <span id="page-21-0"></span>**CloudWatch Logs agent prerequisites**

The CloudWatch Logs agent requires Python version 2.7, 3.0, or 3.3, and any of the following versions of Linux:

- Amazon Linux version 2014.03.02 or later. Amazon Linux 2 is not supported
- Ubuntu Server version 12.04, 14.04, or 16.04
- CentOS version 6, 6.3, 6.4, 6.5, or 7.0
- Red Hat Enterprise Linux (RHEL) version 6.5 or 7.0
- Debian 8.0

## <span id="page-21-1"></span>**Quick Start: Install and configure the CloudWatch Logs agent on a running EC2 Linux instance**

#### **Important**

The older logs agent is deprecated. CloudWatch includes a unified agent that can collect both logs and metrics from EC2 instances and on-premises servers. For more information, see Getting started with [CloudWatch](#page-17-0) Logs.

For information about migrating from the older CloudWatch Logs agent to the unified agent, see Create the CloudWatch agent [configuration](https://docs.aws.amazon.com/AmazonCloudWatch/latest/monitoring/create-cloudwatch-agent-configuration-file-wizard.html) file with the wizard.

The older logs agent supports only versions 2.6 to 3.5 of Python. Additionally, the older CloudWatch Logs agent doesn't support Instance Metadata Service Version 2 (IMDSv2). If your server uses IMDSv2, you must use the newer unified agent instead of the older CloudWatch Logs agent.

The rest of this section explains the use of the older CloudWatch Logs agent for customers who are still using it.

## **Tip**

CloudWatch includes a new unified agent that can collect both logs and metrics from EC2 instances and on-premises servers. If you are not already using the older CloudWatch Logs agent, we recommend that you use the newer unified CloudWatch agent. For more information, see Getting started with [CloudWatch](#page-17-0) Logs.

Additionally, the older agent doesn't support Instance Metadata Service Version 2 (IMDSv2). If your server uses IMDSv2, you must use the newer unified agent instead of the older CloudWatch Logs agent.

The rest of this section explains the use of the older CloudWatch Logs agent.

## **Configure the older CloudWatch Logs agent on a running EC2 Linux instance**

You can use the CloudWatch Logs agent installer on an existing EC2 instance to install and configure the CloudWatch Logs agent. After installation is complete, logs automatically flow from the instance to the log stream you create while installing the agent. The agent confirms that it has started and it stays running until you disable it.

In addition to using the agent, you can also publish log data using the AWS CLI, CloudWatch Logs SDK, or the CloudWatch Logs API. The AWS CLI is best suited for publishing data at the command line or through scripts. The CloudWatch Logs SDK is best suited for publishing log data directly from applications or building your own log publishing application.

## **Step 1: Configure your IAM role or user for CloudWatch Logs**

The CloudWatch Logs agent supports IAM roles and users. If your instance already has an IAM role associated with it, make sure that you include the IAM policy below. If you don't already have an IAM role assigned to your instance, you can use your IAM credentials for the next steps or you can assign an IAM role to that instance. For more information, see [Attaching](https://docs.aws.amazon.com/AWSEC2/latest/UserGuide/iam-roles-for-amazon-ec2.html#attach-iam-role) an IAM Role to an [Instance](https://docs.aws.amazon.com/AWSEC2/latest/UserGuide/iam-roles-for-amazon-ec2.html#attach-iam-role).

## **To configure your IAM role or user for CloudWatch Logs**

- 1. Open the IAM console at <https://console.aws.amazon.com/iam/>.
- 2. In the navigation pane, choose **Roles**.
- 3. Choose the role by selecting the role name (do not select the check box next to the name).
- 4. Choose **Attach Policies**, **Create Policy**.

A new browser tab or window opens.

5. Choose the **JSON** tab and type the following JSON policy document.

```
{ 
   "Version": "2012-10-17", 
   "Statement": [ 
     { 
        "Effect": "Allow", 
        "Action": [ 
          "logs:CreateLogGroup", 
          "logs:CreateLogStream", 
          "logs:PutLogEvents", 
          "logs:DescribeLogStreams" 
     ], 
        "Resource": [ 
         " ] 
   } 
  ]
}
```
- 6. When you are finished, choose **Review policy**. The Policy Validator reports any syntax errors.
- 7. On the **Review Policy** page, type a **Name** and a **Description** (optional) for the policy that you are creating. Review the policy **Summary** to see the permissions that are granted by your policy. Then choose **Create policy** to save your work.
- 8. Close the browser tab or window, and return to the **Add permissions** page for your role. Choose **Refresh**, and then choose the new policy to attach it to your role.
- 9. Choose **Attach Policy**.

#### **Step 2: Install and configure CloudWatch Logs on an existing Amazon EC2 instance**

The process for installing the CloudWatch Logs agent differs depending on whether your Amazon EC2 instance is running Amazon Linux, Ubuntu, CentOS, or Red Hat. Use the steps appropriate for the version of Linux on your instance.

#### **To install and configure CloudWatch Logs on an existing Amazon Linux instance**

Starting with Amazon Linux AMI 2014.09, the CloudWatch Logs agent is available as an RPM installation with the awslogs package. Earlier versions of Amazon Linux can access the awslogs

package by updating their instance with the sudo yum update -y command. By installing the awslogs package as an RPM instead of the using the CloudWatch Logs installer, your instance receives regular package updates and patches from AWS without having to manually reinstall the CloudWatch Logs agent.

### **Warning**

Do not update the CloudWatch Logs agent using the RPM installation method if you previously used the Python script to install the agent. Doing so may cause configuration issues that prevent the CloudWatch Logs agent from sending your logs to CloudWatch.

1. [Connect](https://docs.aws.amazon.com/AWSEC2/latest/UserGuide/ec2-connect-to-instance-linux.html) to your Amazon Linux instance. For more information, see Connect to Your Instance in the *Amazon EC2 User Guide for Linux Instances*.

For more information about connection issues, see [Troubleshooting](https://docs.aws.amazon.com/AWSEC2/latest/UserGuide/TroubleshootingInstancesConnecting.html) Connecting to Your [Instance](https://docs.aws.amazon.com/AWSEC2/latest/UserGuide/TroubleshootingInstancesConnecting.html) in the *Amazon EC2 User Guide for Linux Instances*.

2. Update your Amazon Linux instance to pick up the latest changes in the package repositories.

sudo yum update -y

3. Install the awslogs package. This is the recommended method for installing awslogs on Amazon Linux instances.

sudo yum install -y awslogs

- 4. Edit the /etc/awslogs/awslogs.conf file to configure the logs to track. For more information about editing this file, see [CloudWatch](#page-547-0) Logs agent reference.
- 5. By default, the /etc/awslogs/awscli.conf points to the us-east-1 Region. To push your logs to a different Region, edit the awscli.conf file and specify that Region.
- 6. Start the awslogs service.

**sudo service awslogs start**

If you are running Amazon Linux 2, start the awslogs service with the following command.

**sudo systemctl start awslogsd**

- 7. (Optional) Check the /var/log/awslogs.log file for errors logged when starting the service.
- 8. (Optional) Run the following command to start the awslogs service at each system boot.

#### **sudo chkconfig awslogs on**

If you are running Amazon Linux 2, use the following command to start the service at each system boot.

#### **sudo systemctl enable awslogsd.service**

9. You should see the newly created log group and log stream in the CloudWatch console after the agent has been running for a few moments.

For more information, see View log data sent to [CloudWatch](#page-144-0) Logs.

## **To install and configure CloudWatch Logs on an existing Ubuntu Server, CentOS, or Red Hat instance**

If you're using an AMI running Ubuntu Server, CentOS, or Red Hat, use the following procedure to manually install the CloudWatch Logs agent on your instance.

1. Connect to your EC2 instance. For more information, see Connect to Your [Instance](https://docs.aws.amazon.com/AWSEC2/latest/UserGuide/ec2-connect-to-instance-linux.html) in the *Amazon EC2 User Guide for Linux Instances*.

For more information about connection issues, see [Troubleshooting](https://docs.aws.amazon.com/AWSEC2/latest/UserGuide/TroubleshootingInstancesConnecting.html) Connecting to Your [Instance](https://docs.aws.amazon.com/AWSEC2/latest/UserGuide/TroubleshootingInstancesConnecting.html) in the *Amazon EC2 User Guide for Linux Instances*.

2. Run the CloudWatch Logs agent installer using one of two options. You can run it directly from the internet, or download the files and run it standalone.

#### *A* Note

If you are running CentOS 6.x, Red Hat 6.x, or Ubuntu 12.04, use the steps for downloading and running the installer standalone. Installing the CloudWatch Logs agent directly from the internet is not supported on these systems.

#### **A** Note

On Ubuntu, run apt-get update before running the commands below.

To run it directly from the internet, use the following commands and follow the prompts:

curl https://s3.amazonaws.com/aws-cloudwatch/downloads/latest/awslogs-agentsetup.py -O

sudo python ./awslogs-agent-setup.py --region us-east-1

If the preceding command does not work, try the following:

sudo python3 ./awslogs-agent-setup.py --region us-east-1

To download and run it standalone, use the following commands and follow the prompts:

```
curl https://s3.amazonaws.com/aws-cloudwatch/downloads/latest/awslogs-agent-
setup.py -O
```
curl https://s3.amazonaws.com/aws-cloudwatch/downloads/latest/ AgentDependencies.tar.gz -O

tar xvf AgentDependencies.tar.gz -C /tmp/

```
sudo python ./awslogs-agent-setup.py --region us-east-1 --dependency-path /tmp/
AgentDependencies
```
You can install the CloudWatch Logs agent by specifying the us-east-1, us-west-1, us-west-2, ap-south-1, ap-northeast-2, ap-southeast-1, ap-southeast-2, ap-northeast-1, eu-central-1, euwest-1, or sa-east-1 Regions.

## *(b)* Note

For more information about the current version and the version history of awslogsagent-setup, see [CHANGELOG.txt](https://s3.amazonaws.com/aws-cloudwatch/downloads/latest/CHANGELOG.txt).

The CloudWatch Logs agent installer requires certain information during setup. Before you start, you need to know which log file to monitor and its time stamp format. You should also have the following information ready.

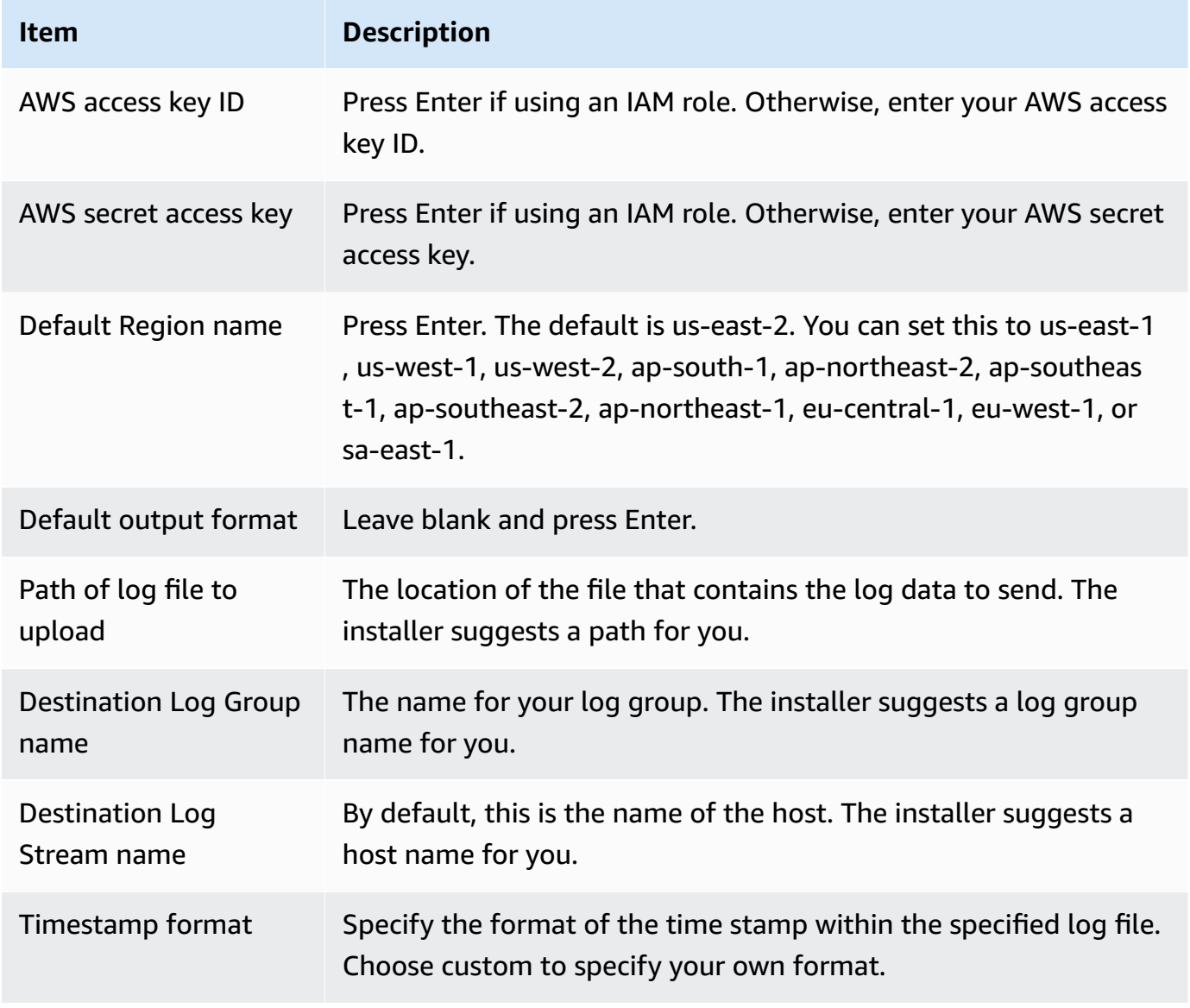

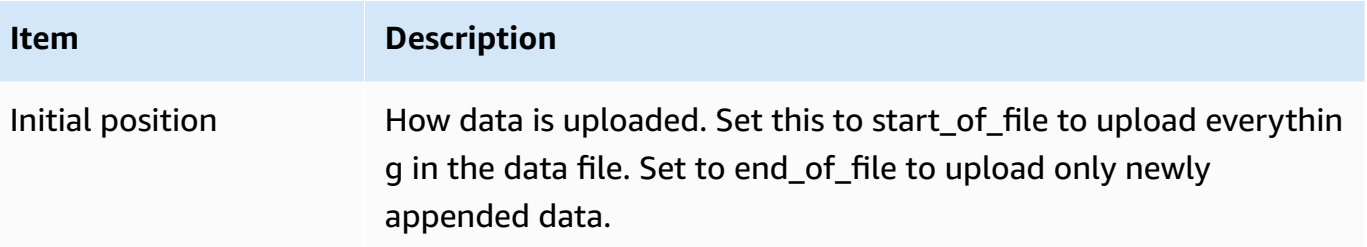

After you have completed these steps, the installer asks about configuring another log file. You can run the process as many times as you like for each log file. If you have no more log files to monitor, choose **N** when prompted by the installer to set up another log. For more information about the settings in the agent configuration file, see [CloudWatch](#page-547-0) Logs agent reference.

### **A** Note

Configuring multiple log sources to send data to a single log stream is not supported.

3. You should see the newly created log group and log stream in the CloudWatch console after the agent has been running for a few moments.

For more information, see View log data sent to [CloudWatch](#page-144-0) Logs.

## <span id="page-28-0"></span>**Quick Start: Install and configure the CloudWatch Logs agent on an EC2 Linux instance at launch**

## **Tip**

The older CloudWatch Logs agent discussed in this section is on the path to deprecation. We strongly recommend that you instead use the new unified CloudWatch agent that can collect both logs and metrics. Additionally, the older CloudWatch Logs agent requires Python 3.3 or earlier, and these versions are not installed on new EC2 instances by default. For more information about the unified CloudWatch agent, see Installing the [CloudWatch](https://docs.aws.amazon.com/AmazonCloudWatch/latest/monitoring/install-CloudWatch-Agent-on-EC2-Instance.html) [Agent.](https://docs.aws.amazon.com/AmazonCloudWatch/latest/monitoring/install-CloudWatch-Agent-on-EC2-Instance.html)

The rest of this section explains the use of the older CloudWatch Logs agent.

## **Installing the older CloudWatch Logs agent on an EC2 Linux instance at launch**

You can use Amazon EC2 user data, a feature of Amazon EC2 that allows parametric information to be passed to the instance on launch, to install and configure the CloudWatch Logs agent on that instance. To pass the CloudWatch Logs agent installation and configuration information to Amazon EC2, you can provide the configuration file in a network location such as an Amazon S3 bucket.

Configuring multiple log sources to send data to a single log stream is not supported.

#### **Prerequisite**

Create an agent configuration file that describes all your log groups and log streams. This is a text file that describes the log files to monitor as well as the log groups and log streams to upload them to. The agent consumes this configuration file and starts monitoring and uploading all the log files described in it. For more information about the settings in the agent configuration file, see [CloudWatch](#page-547-0) Logs agent reference.

The following is a sample agent configuration file for Amazon Linux 2

```
[general]
state_file = /var/lib/awslogs/state/agent-state 
[/var/log/messages]
file = /var/log/messages
log_group_name = /var/log/messages
log_stream_name = {instance_id}
datetime_format = %b %d %H:%M:%S
```
The following is a sample agent configuration file for Ubuntu

```
[general]
state_file = /var/awslogs/state/agent-state 
[/var/log/syslog]
file = /var/log/syslog
log_group_name = /var/log/syslog
log_stream_name = {instance_id}
datetime_format = %b %d %H:%M:%S
```
### **To configure your IAM role**

1. Open the IAM console at <https://console.aws.amazon.com/iam/>.

- 2. In the navigation pane, choose **Policies**, **Create Policy**.
- 3. On the **Create Policy** page, for **Create Your Own Policy**, choose **Select**. For more information about creating custom policies, see IAM Policies for [Amazon](https://docs.aws.amazon.com/AWSEC2/latest/UserGuide/iam-policies-for-amazon-ec2.html) EC2 in the *Amazon EC2 User Guide for Linux Instances*.
- 4. On the **Review Policy** page, for **Policy Name**, type a name for the policy.
- 5. For **Policy Document**, paste in the following policy:

```
{ 
     "Version": "2012-10-17", 
     "Statement": [ 
          { 
              "Effect": "Allow", 
              "Action": [ 
                   "logs:CreateLogGroup", 
                   "logs:CreateLogStream", 
                   "logs:PutLogEvents", 
                   "logs:DescribeLogStreams" 
              ], 
              "Resource": [ 
                   "arn:aws:logs:*:*:*" 
 ] 
         }, 
          { 
              "Effect": "Allow", 
              "Action": [ 
                   "s3:GetObject" 
              ], 
              "Resource": [ 
                   "arn:aws:s3:::myawsbucket/*" 
 ] 
         } 
     ]
}
```
- 6. Choose **Create Policy**.
- 7. In the navigation pane, choose **Roles**, **Create New Role**.
- 8. On the **Set Role Name** page, type a name for the role and then choose **Next Step**.
- 9. On the **Select Role Type** page, choose **Select** next to **Amazon EC2**.
- 10. On the **Attach Policy** page, in the table header, choose **Policy Type**, **Customer Managed**.
- 11. Select the IAM policy that you created and then choose **Next Step**.

#### 12. Choose **Create Role**.

For more information about users and policies, see IAM Users and [Groups](https://docs.aws.amazon.com/IAM/latest/UserGuide/Using_WorkingWithGroupsAndUsers.html) and [Managing IAM](https://docs.aws.amazon.com/IAM/latest/UserGuide/ManagingPolicies.html) [Policies](https://docs.aws.amazon.com/IAM/latest/UserGuide/ManagingPolicies.html) in the *IAM User Guide*.

#### **To launch a new instance and enable CloudWatch Logs**

- 1. Open the Amazon EC2 console at <https://console.aws.amazon.com/ec2/>.
- 2. Choose **Launch Instance**.

For more information, see [Launching](https://docs.aws.amazon.com/AWSEC2/latest/UserGuide/launching-instance.html) an Instance in *Amazon EC2 User Guide for Linux Instances*.

3. On the **Step 1: Choose an Amazon Machine Image (AMI)** page, select the Linux instance type to launch, and then on the **Step 2: Choose an Instance Type** page, choose **Next: Configure Instance Details**.

Make sure that [cloud-init](http://cloudinit.readthedocs.org/en/latest/index.html) is included in your Amazon Machine Image (AMI). Amazon Linux AMIs, and AMIs for Ubuntu and RHEL already include cloud-init, but CentOS and other AMIs in the AWS Marketplace might not.

- 4. On the **Step 3: Configure Instance Details** page, for **IAM role**, select the IAM role that you created.
- 5. Under **Advanced Details**, for **User data**, paste the following script into the box. Then update that script by changing the value of the **-c** option to the location of your agent configuration file:

```
#!/bin/bash
curl https://s3.amazonaws.com/aws-cloudwatch/downloads/latest/awslogs-agent-
setup.py -O
chmod +x ./awslogs-agent-setup.py
./awslogs-agent-setup.py -n -r us-east-1 -c s3://DOC-EXAMPLE-BUCKET1/my-config-file
```
- 6. Make any other changes to the instance, review your launch settings, and then choose **Launch**.
- 7. You should see the newly created log group and log stream in the CloudWatch console after the agent has been running for a few moments.

For more information, see View log data sent to [CloudWatch](#page-144-0) Logs.

# <span id="page-32-0"></span>**Quick Start: Enable your Amazon EC2 instances running Windows Server 2016 to send logs to CloudWatch Logs using the CloudWatch Logs agent**

## **Tip**

CloudWatch includes a new unified agent that can collect both logs and metrics from EC2 instances and on-premises servers. We recommend that you use the newer unified CloudWatch agent. For more information, see Getting started with [CloudWatch](#page-17-0) Logs. The rest of this section explains the use of the older CloudWatch Logs agent.

## **Enable your Amazon EC2 instances running Windows Server 2016 to send logs to CloudWatch Logs using the older CloudWatch Logs agent**

There are multiple methods you can use to enable instances running Windows Server 2016 to send logs to CloudWatch Logs. The steps in this section use Systems Manager Run Command. For information about the other possible methods, see Sending Logs, Events, and [Performance](https://docs.aws.amazon.com/AWSEC2/latest/WindowsGuide/send_logs_to_cwl.html) Counters to Amazon [CloudWatch](https://docs.aws.amazon.com/AWSEC2/latest/WindowsGuide/send_logs_to_cwl.html).

## **Steps**

- Download the sample [configuration](#page-32-1) file
- Configure the JSON file for [CloudWatch](#page-32-2)
- Create an IAM role for Systems [Manager](#page-42-0)
- Verify Systems Manager [prerequisites](#page-42-1)
- Verify [internet](#page-42-2) access
- Enable [CloudWatch](#page-42-3) Logs using Systems Manager Run Command

### <span id="page-32-1"></span>**Download the sample configuration file**

Download the following sample file to your computer: [AWS.EC2.Windows.CloudWatch.json](https://s3.amazonaws.com/ec2-downloads-windows/CloudWatchConfig/AWS.EC2.Windows.CloudWatch.json).

### <span id="page-32-2"></span>**Configure the JSON file for CloudWatch**

You determine which logs to send to CloudWatch by specifying your choices in a configuration file. The process of creating this file and specifying your choices can take 30 minutes or more to complete. After you have completed this task once, you can reuse the configuration file on all of your instances.

### **Steps**

- Step 1: Enable [CloudWatch](#page-33-0) Logs
- Step 2: Configure settings for [CloudWatch](#page-33-1)
- Step 3: [Configure](#page-34-0) the data to send
- Step 4: [Configure](#page-41-0) flow control
- Step 5: Save JSON [content](#page-41-1)

## <span id="page-33-0"></span>**Step 1: Enable CloudWatch Logs**

At the top of the JSON file, change "false" to "true" for IsEnabled:

"IsEnabled": true,

## <span id="page-33-1"></span>**Step 2: Configure settings for CloudWatch**

Specify credentials, Region, a log group name, and a log stream namespace. This enables the instance to send log data to CloudWatch Logs. To send the same log data to different locations, you can add additional sections with unique IDs (for example, "CloudWatchLogs2" and CloudWatchLogs3") and a different Region for each ID.

## **To configure settings to send log data to CloudWatch Logs**

1. In the JSON file, locate the CloudWatchLogs section.

```
{ 
     "Id": "CloudWatchLogs", 
     "FullName": 
  "AWS.EC2.Windows.CloudWatch.CloudWatchLogsOutput,AWS.EC2.Windows.CloudWatch", 
     "Parameters": { 
          "AccessKey": "", 
          "SecretKey": "", 
          "Region": "us-east-1", 
          "LogGroup": "Default-Log-Group", 
          "LogStream": "{instance_id}" 
     }
},
```
- 2. Leave the AccessKey and SecretKey field blank. You configure credentials using an IAM role.
- 3. For Region, type the Region to which to send log data (for example, us-east-2).
- 4. For LogGroup, type the name for your log group. This name appears on the **Log Groups** screen in the CloudWatch console.
- 5. For LogStream, type the destination log stream. This name appears on the **Log Groups > Streams** screen in the CloudWatch console.

If you use {instance\_id}, the default, the log stream name is the instance ID of this instance.

If you specify a log stream name that doesn't already exist, CloudWatch Logs automatically creates it for you. You can define a log stream name using a literal string, the predefined variables {instance\_id}, {hostname}, and {ip\_address}, or a combination of these.

## <span id="page-34-0"></span>**Step 3: Configure the data to send**

You can send event log data, Event Tracing for Windows (ETW) data, and other log data to CloudWatch Logs.

## **To send Windows application event log data to CloudWatch Logs**

1. In the JSON file, locate the ApplicationEventLog section.

```
{ 
     "Id": "ApplicationEventLog", 
     "FullName": 
  "AWS.EC2.Windows.CloudWatch.EventLog.EventLogInputComponent,AWS.EC2.Windows.CloudWatch", 
     "Parameters": { 
          "LogName": "Application", 
          "Levels": "1" 
     }
},
```
- 2. For Levels, specify the type of messages to upload. You can specify one of the following values:
	- **1** Upload only error messages.
	- **2** Upload only warning messages.

• **4** - Upload only information messages.

You can combine values to include more than one type of message. For example, a value of **3** uploads error messages (**1**) and warning messages (**2**). A value of **7** uploads error messages (**1**), warning messages (**2**), and information messages (**4**).

#### **To send security log data to CloudWatch Logs**

1. In the JSON file, locate the SecurityEventLog section.

```
{ 
     "Id": "SecurityEventLog", 
     "FullName": 
  "AWS.EC2.Windows.CloudWatch.EventLog.EventLogInputComponent,AWS.EC2.Windows.CloudWatch", 
     "Parameters": { 
         "LogName": "Security", 
          "Levels": "7" 
     }
},
```
2. For Levels, type **7** to upload all messages.

#### **To send system event log data to CloudWatch Logs**

1. In the JSON file, locate the SystemEventLog section.

```
{ 
     "Id": "SystemEventLog", 
     "FullName": 
  "AWS.EC2.Windows.CloudWatch.EventLog.EventLogInputComponent,AWS.EC2.Windows.CloudWatch", 
     "Parameters": { 
          "LogName": "System", 
          "Levels": "7" 
     }
},
```
- 2. For Levels, specify the type of messages to upload. You can specify one of the following values:
	- **1** Upload only error messages.
- **2** Upload only warning messages.
- **4** Upload only information messages.

You can combine values to include more than one type of message. For example, a value of **3** uploads error messages (**1**) and warning messages (**2**). A value of **7** uploads error messages (**1**), warning messages (**2**), and information messages (**4**).

#### **To send other types of event log data to CloudWatch Logs**

1. In the JSON file, add a new section. Each section must have a unique Id.

```
{ 
     "Id": "Id-name", 
     "FullName": 
  "AWS.EC2.Windows.CloudWatch.EventLog.EventLogInputComponent,AWS.EC2.Windows.CloudWatch", 
     "Parameters": { 
          "LogName": "Log-name", 
          "Levels": "7" 
     }
},
```
- 2. For Id, type a name for the log to upload (for example, **WindowsBackup**).
- 3. For LogName, type the name of the log to upload. You can find the name of the log as follows.
	- a. Open Event Viewer.
	- b. In the navigation pane, choose **Applications and Services Logs**.
	- c. Navigate to the log, and then choose **Actions**, **Properties**.
- 4. For Levels, specify the type of messages to upload. You can specify one of the following values:
	- **1** Upload only error messages.
	- **2** Upload only warning messages.
	- **4** Upload only information messages.

You can combine values to include more than one type of message. For example, a value of **3** uploads error messages (**1**) and warning messages (**2**). A value of **7** uploads error messages (**1**), warning messages (**2**), and information messages (**4**).

## **To send Event Tracing for Windows data to CloudWatch Logs**

ETW (Event Tracing for Windows) provides an efficient and detailed logging mechanism that applications can write logs to. Each ETW is controlled by a session manager that can start and stop the logging session. Each session has a provider and one or more consumers.

1. In the JSON file, locate the ETW section.

```
{ 
     "Id": "ETW", 
     "FullName": 
  "AWS.EC2.Windows.CloudWatch.EventLog.EventLogInputComponent,AWS.EC2.Windows.CloudWatch", 
     "Parameters": { 
         "LogName": "Microsoft-Windows-WinINet/Analytic", 
         "Levels": "7" 
     }
},
```
- 2. For LogName, type the name of the log to upload.
- 3. For Levels, specify the type of messages to upload. You can specify one of the following values:
	- **1** Upload only error messages.
	- **2** Upload only warning messages.
	- **4** Upload only information messages.

You can combine values to include more than one type of message. For example, a value of **3** uploads error messages (**1**) and warning messages (**2**). A value of **7** uploads error messages (**1**), warning messages (**2**), and information messages (**4**).

### **To send custom logs (any text-based log file) to CloudWatch Logs**

1. In the JSON file, locate the CustomLogs section.

```
{ 
     "Id": "CustomLogs", 
     "FullName": 
  "AWS.EC2.Windows.CloudWatch.CustomLog.CustomLogInputComponent,AWS.EC2.Windows.CloudWatch", 
     "Parameters": {
```
},

```
 "LogDirectoryPath": "C:\\CustomLogs\\", 
     "TimestampFormat": "MM/dd/yyyy HH:mm:ss", 
     "Encoding": "UTF-8", 
     "Filter": "", 
     "CultureName": "en-US", 
     "TimeZoneKind": "Local", 
     "LineCount": "5" 
 }
```
- 2. For LogDirectoryPath, type the path where logs are stored on your instance.
- 3. For TimestampFormat, type the time stamp format to use. For more information about supported values, see the [Custom](https://msdn.microsoft.com/en-us/library/8kb3ddd4(v=vs.110).aspx) Date and Time Format Strings topic on MSDN.

### **Important**

Your source log file must have the time stamp at the beginning of each log line and there must be a space following the time stamp.

4. For Encoding, type the file encoding to use (for example, UTF-8). For a list of supported values, see the [Encoding](http://msdn.microsoft.com/en-us/library/system.text.encoding.aspx) Class topic on MSDN.

### **Note**

Use the encoding name, not the display name.

- 5. (Optional) For Filter, type the prefix of log names. Leave this parameter blank to monitor all files. For more information about supported values, see the [FileSystemWatcherFilter](https://msdn.microsoft.com/en-us/library/system.io.filesystemwatcher.filter.aspx) Property topic on MSDN.
- 6. (Optional) For CultureName, type the locale where the time stamp is logged. If CultureName is blank, it defaults to the same locale currently used by your Windows instance. For more information about, see the Language tag column in the table in the Product [Behavior](https://msdn.microsoft.com/en-us/library/cc233982.aspx) topic on MSDN.

### *(i)* Note

The div, div-MV, hu, and hu-HU values are not supported.

- 7. (Optional) For TimeZoneKind, type Local or UTC. You can set this to provide time zone information when no time zone information is included in your log's time stamp. If this parameter is left blank and if your time stamp doesn't include time zone information, CloudWatch Logs defaults to the local time zone. This parameter is ignored if your time stamp already contains time zone information.
- 8. (Optional) For LineCount, type the number of lines in the header to identify the log file. For example, IIS log files have virtually identical headers. You could enter **5**, which would read the first three lines of the log file header to identify it. In IIS log files, the third line is the date and time stamp, but the time stamp is not always guaranteed to be different between log files. For this reason, we recommend including at least one line of actual log data to uniquely fingerprint the log file.

### **To send IIS log data to CloudWatch Logs**

1. In the JSON file, locate the IISLog section.

```
{ 
     "Id": "IISLogs", 
     "FullName": 
  "AWS.EC2.Windows.CloudWatch.CustomLog.CustomLogInputComponent,AWS.EC2.Windows.CloudWatch", 
     "Parameters": { 
          "LogDirectoryPath": "C:\\inetpub\\logs\\LogFiles\\W3SVC1", 
          "TimestampFormat": "yyyy-MM-dd HH:mm:ss", 
          "Encoding": "UTF-8", 
          "Filter": "", 
          "CultureName": "en-US", 
          "TimeZoneKind": "UTC", 
          "LineCount": "5" 
     }
},
```
2. For LogDirectoryPath, type the folder where IIS logs are stored for an individual site (for example, C:\inetpub\logs\LogFiles\W3SVC*n*).

### **A** Note

Only W3C log format is supported. IIS, NCSA, and Custom formats are not supported.

- 3. For TimestampFormat, type the time stamp format to use. For more information about supported values, see the [Custom](https://msdn.microsoft.com/en-us/library/8kb3ddd4(v=vs.110).aspx) Date and Time Format Strings topic on MSDN.
- 4. For Encoding, type the file encoding to use (for example, UTF-8). For more information about supported values, see the [Encoding](http://msdn.microsoft.com/en-us/library/system.text.encoding.aspx) Class topic on MSDN.

# *A* Note

Use the encoding name, not the display name.

- 5. (Optional) For Filter, type the prefix of log names. Leave this parameter blank to monitor all files. For more information about supported values, see the [FileSystemWatcherFilter](https://msdn.microsoft.com/en-us/library/system.io.filesystemwatcher.filter.aspx) Property topic on MSDN.
- 6. (Optional) For CultureName, type the locale where the time stamp is logged. If CultureName is blank, it defaults to the same locale currently used by your Windows instance. For more information about supported values, see the Language tag column in the table in the Product [Behavior](https://msdn.microsoft.com/en-us/library/cc233982.aspx) topic on MSDN.

# **A** Note

The div, div-MV, hu, and hu-HU values are not supported.

- 7. (Optional) For TimeZoneKind, enter Local or UTC. You can set this to provide time zone information when no time zone information is included in your log's time stamp. If this parameter is left blank and if your time stamp doesn't include time zone information, CloudWatch Logs defaults to the local time zone. This parameter is ignored if your time stamp already contains time zone information.
- 8. (Optional) For LineCount, type the number of lines in the header to identify the log file. For example, IIS log files have virtually identical headers. You could enter **5**, which would read the first five lines of the log file's header to identify it. In IIS log files, the third line is the date and time stamp, but the time stamp is not always guaranteed to be different between log files. For this reason, we recommend including at least one line of actual log data for uniquely fingerprinting the log file.

### **Step 4: Configure flow control**

Each data type must have a corresponding destination in the Flows section. For example, to send the custom log, ETW log, and system log to CloudWatch Logs, add (CustomLogs,ETW,SystemEventLog),CloudWatchLogs to the Flows section.

## **Warning**

Adding a step that is not valid blocks the flow. For example, if you add a disk metric step, but your instance doesn't have a disk, all steps in the flow are blocked.

You can send the same log file to more than one destination. For example, to send the application log to two different destinations that you defined in the CloudWatchLogs section, add ApplicationEventLog,(CloudWatchLogs,CloudWatchLogs2) to the Flows section.

## **To configure flow control**

1. In the AWS.EC2.Windows.CloudWatch.json file, locate the Flows section.

```
"Flows": { 
     "Flows": [ 
      "PerformanceCounter, CloudWatch",
       "(PerformanceCounter,PerformanceCounter2), CloudWatch2", 
       "(CustomLogs, ETW, SystemEventLog),CloudWatchLogs", 
       "CustomLogs, CloudWatchLogs2", 
       "ApplicationEventLog,(CloudWatchLogs, CloudWatchLogs2)" 
    \mathbf{I}}
```
2. For Flows, add each data type that is to be uploaded (for example, ApplicationEventLog) and its destination (for example, CloudWatchLogs).

## **Step 5: Save JSON content**

You are now finished editing the JSON file. Save it, and paste the file contents into a text editor in another window. You will need the file contents in a later step of this procedure.

## **Create an IAM role for Systems Manager**

An IAM role for instance credentials is required when you use Systems Manager Run Command. This role enables Systems Manager to perform actions on the instance. For more information, see [Configuring](https://docs.aws.amazon.com/systems-manager/latest/userguide/systems-manager-access.html) Security Roles for Systems Manager in the *AWS Systems Manager User Guide*. For information about how to attach an IAM role to an existing instance, see [Attaching](https://docs.aws.amazon.com/AWSEC2/latest/WindowsGuide/iam-roles-for-amazon-ec2.html#attach-iam-role) an IAM Role to an [Instance](https://docs.aws.amazon.com/AWSEC2/latest/WindowsGuide/iam-roles-for-amazon-ec2.html#attach-iam-role) in the *Amazon EC2 User Guide for Windows Instances*.

### **Verify Systems Manager prerequisites**

Before you use Systems Manager Run Command to configure integration with CloudWatch Logs, verify that your instances meet the minimum requirements. For more information, see [Systems](https://docs.aws.amazon.com/systems-manager/latest/userguide/systems-manager-setting-up.html) Manager [Prerequisites](https://docs.aws.amazon.com/systems-manager/latest/userguide/systems-manager-setting-up.html) in the *AWS Systems Manager User Guide*.

### **Verify internet access**

Your Amazon EC2 Windows Server instances and managed instances must have outbound internet access in order to send log and event data to CloudWatch. For more information about how to configure internet access, see Internet [Gateways](https://docs.aws.amazon.com/vpc/latest/userguide/VPC_Internet_Gateway.html) in the *Amazon VPC User Guide*.

### **Enable CloudWatch Logs using Systems Manager Run Command**

Run Command enables you to manage the configuration of your instances on demand. You specify a Systems Manager document, specify parameters, and execute the command on one or more instances. The SSM agent on the instance processes the command and configures the instance as specified.

### **To configure integration with CloudWatch Logs using Run Command**

- 1. Open the Amazon EC2 console at <https://console.aws.amazon.com/ec2/>.
- 2. Open the SSM console at <https://console.aws.amazon.com/systems-manager/>.
- 3. In the navigation pane, choose **Run Command**.
- 4. Choose **Run a command**.
- 5. For **Command document**, choose **AWS-ConfigureCloudWatch**.
- 6. For **Target instances**, choose the instances to integrate with CloudWatch Logs. If you do not see an instance in this list, it might not be configured for Run Command. For more information, see Systems Manager [Prerequisites](https://docs.aws.amazon.com/AWSEC2/latest/WindowsGuide/systems-manager-setting-up.html) in the *Amazon EC2 User Guide for Windows Instances*.
- 7. For **Status**, choose **Enabled**.
- 8. For **Properties**, copy and paste the JSON content you created in the previous tasks.
- 9. Complete the remaining optional fields and choose **Run**.

Use the following procedure to view the results of command execution in the Amazon EC2 console.

### **To view command output in the console**

- 1. Select a command.
- 2. Choose the **Output** tab.
- 3. Choose **View Output**. The command output page shows the results of your command execution.

# **Quick Start: Enable your Amazon EC2 instances running Windows Server 2012 and Windows Server 2008 to send logs to CloudWatch Logs**

**Tip**

CloudWatch includes a new unified agent that can collect both logs and metrics from EC2 instances and on-premises servers. We recommend that you use the newer unified CloudWatch agent. For more information, see Getting started with [CloudWatch](#page-17-0) Logs. The rest of this section explains the use of the older CloudWatch Logs agent.

# **Enable your Amazon EC2 instances running Windows Server 2012 and Windows Server 2008 to send logs to CloudWatch Logs**

Use the following steps to enable your instances running Windows Server 2012 and Windows Server 2008 to send logs to CloudWatch Logs.

## **Download the sample configuration file**

Download the following sample JSON file to your computer: [AWS.EC2.Windows.CloudWatch.json](https://s3.amazonaws.com/ec2-downloads-windows/CloudWatchConfig/AWS.EC2.Windows.CloudWatch.json). You edit it in the following steps.

# **Configure the JSON file for CloudWatch**

You determine which logs to send to CloudWatch by specifying your choices in the JSON configuration file. The process of creating this file and specifying your choices can take 30 minutes or more to complete. After you have completed this task once, you can reuse the configuration file on all of your instances.

### **Steps**

- Step 1: Enable [CloudWatch](#page-44-0) Logs
- Step 2: Configure settings for [CloudWatch](#page-44-1)
- Step 3: [Configure](#page-45-0) the data to send
- Step 4: [Configure](#page-52-0) flow control

## <span id="page-44-0"></span>**Step 1: Enable CloudWatch Logs**

At the top of the JSON file, change "false" to "true" for IsEnabled:

```
"IsEnabled": true,
```
# <span id="page-44-1"></span>**Step 2: Configure settings for CloudWatch**

Specify credentials, Region, a log group name, and a log stream namespace. This enables the instance to send log data to CloudWatch Logs. To send the same log data to different locations, you can add additional sections with unique IDs (for example, "CloudWatchLogs2" and CloudWatchLogs3") and a different Region for each ID.

## **To configure settings to send log data to CloudWatch Logs**

1. In the JSON file, locate the CloudWatchLogs section.

```
{ 
     "Id": "CloudWatchLogs", 
     "FullName": 
  "AWS.EC2.Windows.CloudWatch.CloudWatchLogsOutput,AWS.EC2.Windows.CloudWatch", 
     "Parameters": { 
          "AccessKey": "", 
         "SecretKey": "", 
          "Region": "us-east-1", 
          "LogGroup": "Default-Log-Group", 
          "LogStream": "{instance_id}" 
     }
},
```
- 2. Leave the AccessKey and SecretKey field blank. You configure credentials using an IAM role.
- 3. For Region, type the Region to which to send log data (for example, us-east-2).
- 4. For LogGroup, type the name for your log group. This name appears on the **Log Groups** screen in the CloudWatch console.
- 5. For LogStream, type the destination log stream. This name appears on the **Log Groups > Streams** screen in the CloudWatch console.

If you use {instance\_id}, the default, the log stream name is the instance ID of this instance.

If you specify a log stream name that doesn't already exist, CloudWatch Logs automatically creates it for you. You can define a log stream name using a literal string, the predefined variables {instance\_id}, {hostname}, and {ip\_address}, or a combination of these.

# <span id="page-45-0"></span>**Step 3: Configure the data to send**

You can send event log data, Event Tracing for Windows (ETW) data, and other log data to CloudWatch Logs.

# **To send Windows application event log data to CloudWatch Logs**

1. In the JSON file, locate the ApplicationEventLog section.

```
{ 
     "Id": "ApplicationEventLog", 
     "FullName": 
  "AWS.EC2.Windows.CloudWatch.EventLog.EventLogInputComponent,AWS.EC2.Windows.CloudWatch", 
     "Parameters": { 
          "LogName": "Application", 
          "Levels": "1" 
     }
},
```
- 2. For Levels, specify the type of messages to upload. You can specify one of the following values:
	- **1** Upload only error messages.
	- **2** Upload only warning messages.

• **4** - Upload only information messages.

You can combine values to include more than one type of message. For example, a value of **3** uploads error messages (**1**) and warning messages (**2**). A value of **7** uploads error messages (**1**), warning messages (**2**), and information messages (**4**).

### **To send security log data to CloudWatch Logs**

1. In the JSON file, locate the SecurityEventLog section.

```
{ 
     "Id": "SecurityEventLog", 
     "FullName": 
  "AWS.EC2.Windows.CloudWatch.EventLog.EventLogInputComponent,AWS.EC2.Windows.CloudWatch", 
     "Parameters": { 
         "LogName": "Security", 
          "Levels": "7" 
     }
},
```
2. For Levels, type **7** to upload all messages.

### **To send system event log data to CloudWatch Logs**

1. In the JSON file, locate the SystemEventLog section.

```
{ 
     "Id": "SystemEventLog", 
     "FullName": 
  "AWS.EC2.Windows.CloudWatch.EventLog.EventLogInputComponent,AWS.EC2.Windows.CloudWatch", 
     "Parameters": { 
          "LogName": "System", 
          "Levels": "7" 
     }
},
```
- 2. For Levels, specify the type of messages to upload. You can specify one of the following values:
	- **1** Upload only error messages.
- **2** Upload only warning messages.
- **4** Upload only information messages.

You can combine values to include more than one type of message. For example, a value of **3** uploads error messages (**1**) and warning messages (**2**). A value of **7** uploads error messages (**1**), warning messages (**2**), and information messages (**4**).

#### **To send other types of event log data to CloudWatch Logs**

1. In the JSON file, add a new section. Each section must have a unique Id.

```
{ 
     "Id": "Id-name", 
     "FullName": 
  "AWS.EC2.Windows.CloudWatch.EventLog.EventLogInputComponent,AWS.EC2.Windows.CloudWatch", 
     "Parameters": { 
          "LogName": "Log-name", 
          "Levels": "7" 
     }
},
```
- 2. For Id, type a name for the log to upload (for example, **WindowsBackup**).
- 3. For LogName, type the name of the log to upload. You can find the name of the log as follows.
	- a. Open Event Viewer.
	- b. In the navigation pane, choose **Applications and Services Logs**.
	- c. Navigate to the log, and then choose **Actions**, **Properties**.
- 4. For Levels, specify the type of messages to upload. You can specify one of the following values:
	- **1** Upload only error messages.
	- **2** Upload only warning messages.
	- **4** Upload only information messages.

You can combine values to include more than one type of message. For example, a value of **3** uploads error messages (**1**) and warning messages (**2**). A value of **7** uploads error messages (**1**), warning messages (**2**), and information messages (**4**).

## **To send Event Tracing for Windows data to CloudWatch Logs**

ETW (Event Tracing for Windows) provides an efficient and detailed logging mechanism that applications can write logs to. Each ETW is controlled by a session manager that can start and stop the logging session. Each session has a provider and one or more consumers.

1. In the JSON file, locate the ETW section.

```
{ 
     "Id": "ETW", 
     "FullName": 
  "AWS.EC2.Windows.CloudWatch.EventLog.EventLogInputComponent,AWS.EC2.Windows.CloudWatch", 
     "Parameters": { 
         "LogName": "Microsoft-Windows-WinINet/Analytic", 
         "Levels": "7" 
     }
},
```
- 2. For LogName, type the name of the log to upload.
- 3. For Levels, specify the type of messages to upload. You can specify one of the following values:
	- **1** Upload only error messages.
	- **2** Upload only warning messages.
	- **4** Upload only information messages.

You can combine values to include more than one type of message. For example, a value of **3** uploads error messages (**1**) and warning messages (**2**). A value of **7** uploads error messages (**1**), warning messages (**2**), and information messages (**4**).

### **To send custom logs (any text-based log file) to CloudWatch Logs**

1. In the JSON file, locate the CustomLogs section.

```
{ 
     "Id": "CustomLogs", 
     "FullName": 
  "AWS.EC2.Windows.CloudWatch.CustomLog.CustomLogInputComponent,AWS.EC2.Windows.CloudWatch", 
     "Parameters": {
```
},

```
 "LogDirectoryPath": "C:\\CustomLogs\\", 
     "TimestampFormat": "MM/dd/yyyy HH:mm:ss", 
     "Encoding": "UTF-8", 
     "Filter": "", 
     "CultureName": "en-US", 
     "TimeZoneKind": "Local", 
     "LineCount": "5" 
 }
```
- 2. For LogDirectoryPath, type the path where logs are stored on your instance.
- 3. For TimestampFormat, type the time stamp format to use. For more information about supported values, see the [Custom](https://msdn.microsoft.com/en-us/library/8kb3ddd4(v=vs.110).aspx) Date and Time Format Strings topic on MSDN.

### **Important**

Your source log file must have the time stamp at the beginning of each log line and there must be a space following the time stamp.

4. For Encoding, type the file encoding to use (for example, UTF-8). For more information about supported values, see the [Encoding](http://msdn.microsoft.com/en-us/library/system.text.encoding.aspx) Class topic on MSDN.

### **Note**

Use the encoding name, not the display name.

- 5. (Optional) For Filter, type the prefix of log names. Leave this parameter blank to monitor all files. For more information about supported values, see the [FileSystemWatcherFilter](https://msdn.microsoft.com/en-us/library/system.io.filesystemwatcher.filter.aspx) Property topic on MSDN.
- 6. (Optional) For CultureName, type the locale where the time stamp is logged. If CultureName is blank, it defaults to the same locale currently used by your Windows instance. For more information about supported values, see the Language tag column in the table in the Product [Behavior](https://msdn.microsoft.com/en-us/library/cc233982.aspx) topic on MSDN.

### *(i)* Note

The div, div-MV, hu, and hu-HU values are not supported.

- 7. (Optional) For TimeZoneKind, type Local or UTC. You can set this to provide time zone information when no time zone information is included in your log's time stamp. If this parameter is left blank and if your time stamp doesn't include time zone information, CloudWatch Logs defaults to the local time zone. This parameter is ignored if your time stamp already contains time zone information.
- 8. (Optional) For LineCount, type the number of lines in the header to identify the log file. For example, IIS log files have virtually identical headers. You could enter **5**, which would read the first three lines of the log file header to identify it. In IIS log files, the third line is the date and time stamp, but the time stamp is not always guaranteed to be different between log files. For this reason, we recommend including at least one line of actual log data to uniquely fingerprint the log file.

### **To send IIS log data to CloudWatch Logs**

1. In the JSON file, locate the IISLog section.

```
{ 
     "Id": "IISLogs", 
     "FullName": 
  "AWS.EC2.Windows.CloudWatch.CustomLog.CustomLogInputComponent,AWS.EC2.Windows.CloudWatch", 
     "Parameters": { 
          "LogDirectoryPath": "C:\\inetpub\\logs\\LogFiles\\W3SVC1", 
          "TimestampFormat": "yyyy-MM-dd HH:mm:ss", 
          "Encoding": "UTF-8", 
          "Filter": "", 
          "CultureName": "en-US", 
          "TimeZoneKind": "UTC", 
          "LineCount": "5" 
     }
},
```
2. For LogDirectoryPath, type the folder where IIS logs are stored for an individual site (for example, C:\inetpub\logs\LogFiles\W3SVC*n*).

### **A** Note

Only W3C log format is supported. IIS, NCSA, and Custom formats are not supported.

- 3. For TimestampFormat, type the time stamp format to use. For more information about supported values, see the [Custom](https://msdn.microsoft.com/en-us/library/8kb3ddd4(v=vs.110).aspx) Date and Time Format Strings topic on MSDN.
- 4. For Encoding, type the file encoding to use (for example, UTF-8). For more information about supported values, see the [Encoding](http://msdn.microsoft.com/en-us/library/system.text.encoding.aspx) Class topic on MSDN.

## *(b)* Note

Use the encoding name, not the display name.

- 5. (Optional) For Filter, type the prefix of log names. Leave this parameter blank to monitor all files. For more information about supported values, see the [FileSystemWatcherFilter](https://msdn.microsoft.com/en-us/library/system.io.filesystemwatcher.filter.aspx) Property topic on MSDN.
- 6. (Optional) For CultureName, type the locale where the time stamp is logged. If CultureName is blank, it defaults to the same locale currently used by your Windows instance. For more information about supported values, see the Language tag column in the table in the Product [Behavior](https://msdn.microsoft.com/en-us/library/cc233982.aspx) topic on MSDN.

# **A** Note

The div, div-MV, hu, and hu-HU values are not supported.

- 7. (Optional) For TimeZoneKind, enter Local or UTC. You can set this to provide time zone information when no time zone information is included in your log's time stamp. If this parameter is left blank and if your time stamp doesn't include time zone information, CloudWatch Logs defaults to the local time zone. This parameter is ignored if your time stamp already contains time zone information.
- 8. (Optional) For LineCount, type the number of lines in the header to identify the log file. For example, IIS log files have virtually identical headers. You could enter **5**, which would read the first five lines of the log file's header to identify it. In IIS log files, the third line is the date and time stamp, but the time stamp is not always guaranteed to be different between log files. For this reason, we recommend including at least one line of actual log data for uniquely fingerprinting the log file.

### <span id="page-52-0"></span>**Step 4: Configure flow control**

Each data type must have a corresponding destination in the Flows section. For example, to send the custom log, ETW log, and system log to CloudWatch Logs, add (CustomLogs,ETW,SystemEventLog),CloudWatchLogs to the Flows section.

## **Warning**

Adding a step that is not valid blocks the flow. For example, if you add a disk metric step, but your instance doesn't have a disk, all steps in the flow are blocked.

You can send the same log file to more than one destination. For example, to send the application log to two different destinations that you defined in the CloudWatchLogs section, add ApplicationEventLog,(CloudWatchLogs,CloudWatchLogs2) to the Flows section.

# **To configure flow control**

1. In the AWS.EC2.Windows.CloudWatch.json file, locate the Flows section.

```
"Flows": { 
     "Flows": [ 
       "PerformanceCounter,CloudWatch", 
       "(PerformanceCounter,PerformanceCounter2), CloudWatch2", 
       "(CustomLogs, ETW, SystemEventLog),CloudWatchLogs", 
       "CustomLogs, CloudWatchLogs2", 
       "ApplicationEventLog,(CloudWatchLogs, CloudWatchLogs2)" 
     ]
}
```
2. For Flows, add each data type that is to be uploaded (for example, ApplicationEventLog) and its destination (for example, CloudWatchLogs).

You are now finished editing the JSON file. You use it in a later step.

## **Start the agent**

To enable an Amazon EC2 instance running Windows Server 2012 or Windows Server 2008 to send logs to CloudWatch Logs, use the EC2Config service (EC2Config.exe). Your instance should have EC2Config 4.0 or later, and you can use this procedure. For more information about using an earlier version of EC2Config, see Use EC2Config 3.x or Earlier to Configure [CloudWatch](https://docs.aws.amazon.com/AWSEC2/latest/WindowsGuide/send_logs_to_cwl_instances.html#ec2config-3x) in the *Amazon EC2 User Guide for Windows Instances*

# **To configure CloudWatch using EC2Config 4.x**

- 1. Check the encoding of the AWS.EC2.Windows.CloudWatch.json file that you edited earlier in this procedure. Only UTF-8 without BOM encoding is supported. Then save the file in the following folder on your Windows Server 2008 - 2012 R2 instance: C:\Program Files \Amazon\SSM\Plugins\awsCloudWatch\.
- 2. Start or restart the SSM agent (AmazonSSMAgent.exe) using the Windows Services control panel or using the following PowerShell command:

PS C:\> Restart-Service AmazonSSMAgent

After the SSM agent restarts, it detects the configuration file and configures the instance for CloudWatch integration. If you change parameters and settings in the local configuration file, you need to restart the SSM agent to pick up the changes. To disable CloudWatch integration on the instance, change IsEnabled to false and save your changes in the configuration file.

# **Quick Start: Install the CloudWatch Logs agent using AWS OpsWorks and Chef**

You can install the CloudWatch Logs agent and create log streams using AWS OpsWorks and Chef, which is a third-party systems and cloud infrastructure automation tool. Chef uses "recipes," which you write to install and configure software on your computer, and "cookbooks," which are collections of recipes, to perform its configuration and policy distribution tasks. For more information, see [Chef](http://www.getchef.com/chef/).

The Chef recipes examples below show how to monitor one log file on each EC2 instance. The recipes use the stack name as the log group and the instance's hostname as the log stream name. To monitor multiple log files, you need to extend the recipes to create multiple log groups and log streams.

# **Step 1: Create custom recipes**

Create a repository to store your recipes. AWS OpsWorks supports Git and Subversion, or you can store an archive in Amazon S3. The structure of your cookbook repository is described in [Cookbook](https://docs.aws.amazon.com/opsworks/latest/userguide/workingcookbook-installingcustom-repo.html) 

[Repositories](https://docs.aws.amazon.com/opsworks/latest/userguide/workingcookbook-installingcustom-repo.html) in the *AWS OpsWorks User Guide*. The examples below assume that the cookbook is named logs. The install.rb recipe installs the CloudWatch Logs agent. You can also download the cookbook example ([CloudWatchLogs-Cookbooks.zip\)](https://s3.amazonaws.com/aws-cloudwatch/downloads/CloudWatchLogs-Cookbooks.zip).

Create a file named metadata.rb that contains the following code:

```
#metadata.rb
name 'logs'
version '0.0.1'
```
Create the CloudWatch Logs configuration file:

```
#config.rb
template "/tmp/cwlogs.cfg" do 
   cookbook "logs" 
   source "cwlogs.cfg.erb" 
   owner "root" 
   group "root" 
   mode 0644
end
```
Download and install the CloudWatch Logs agent:

```
# install.rb 
directory "/opt/aws/cloudwatch" do 
   recursive true
end
remote_file "/opt/aws/cloudwatch/awslogs-agent-setup.py" do 
   source "https://s3.amazonaws.com/aws-cloudwatch/downloads/latest/awslogs-agent-
setup.py" 
   mode "0755"
end 
   execute "Install CloudWatch Logs agent" do 
   command "/opt/aws/cloudwatch/awslogs-agent-setup.py -n -r region -c /tmp/cwlogs.cfg" 
   not_if { system "pgrep -f aws-logs-agent-setup" }
end
```
### **A** Note

In the above example, replace *region* with one of the following: us-east-1, us-west-1, uswest-2, ap-south-1, ap-northeast-2, ap-southeast-1, ap-southeast-2, ap-northeast-1, eucentral-1, eu-west-1, or sa-east-1.

If the installation of the agent fails, check to make sure that the python-dev package is installed. If it isn't, use the following command, and then retry the agent installation:

sudo apt-get -y install python-dev

This recipe uses a cwlogs.cfg.erb template file that you can modify to specify various attributes such as what files to log. For more information about these attributes, see [CloudWatch](#page-547-0) Logs agent [reference.](#page-547-0)

```
[general]
# Path to the AWSLogs agent's state file. Agent uses this file to maintain
# client side state across its executions.
state_file = /var/awslogs/state/agent-state
## Each log file is defined in its own section. The section name doesn't
## matter as long as its unique within this file.
#
#[kern.log]
#
## Path of log file for the agent to monitor and upload.
#
#file = /var/log/kern.log
#
## Name of the destination log group.
#
#log_group_name = kern.log
#
## Name of the destination log stream.
#
#log_stream_name = {instance_id}
#
## Format specifier for timestamp parsing.
#
```

```
#datetime_format = %b %d %H:%M:%S
#
#
[<%= node[:opsworks][:stack][:name] %>]
datetime format = \lceil %Y- %m- %d *H: %M: %S \rceillog_qroup_name = \langle%= node[:opsworks][:stack][:name].gsub(' ','_') %>
file = < *= node[:cwlogs][:logfile] *>
log_stream_name = <%= node[:opsworks][:instance][:hostname] %>
```
The template gets the stack name and host name by referencing the corresponding attributes in the stack configuration and deployment JSON. The attribute that specifies the file to log is defined in the cwlogs cookbook's default.rb attributes file (logs/attributes/default.rb).

default[:cwlogs][:logfile] = '/var/log/aws/opsworks/opsworks-agent.statistics.log'

# **Step 2: Create an AWS OpsWorks stack**

- 1. Open the AWS OpsWorks console at [https://console.aws.amazon.com/opsworks/.](https://console.aws.amazon.com/opsworks/)
- 2. On the **OpsWorks Dashboard**, choose **Add stack** to create an AWS OpsWorks stack.
- 3. On the **Add stack** screen, choose **Chef 11 stack**.
- 4. For **Stack name**, enter a name.
- 5. For **Use custom Chef Cookbooks**, choose **Yes**.
- 6. For **Repository type**, select the repository type that you use. If you're using the above example, choose **Http Archive**.
- 7. For **Repository URL**, enter the repository where you stored the cookbook that you created in the previous step. If you're using the above example, enter **https://s3.amazonaws.com/ aws-cloudwatch/downloads/CloudWatchLogs-Cookbooks.zip**.
- 8. Choose **Add Stack** to create the stack.

# **Step 3: Extend your IAM role**

To use CloudWatch Logs with your AWS OpsWorks instances, you need to extend the IAM role used by your instances.

1. Open the IAM console at <https://console.aws.amazon.com/iam/>.

- 2. In the navigation pane, choose **Policies**, **Create Policy**.
- 3. On the **Create Policy** page, under **Create Your Own Policy**, choose **Select**. For more information about creating custom policies, see IAM Policies for [Amazon](https://docs.aws.amazon.com/AWSEC2/latest/UserGuide/iam-policies-for-amazon-ec2.html) EC2 in the *Amazon EC2 User Guide for Linux Instances*.
- 4. On the **Review Policy** page, for **Policy Name**, type a name for the policy.
- 5. For **Policy Document**, paste in the following policy:

```
{ 
   "Version": "2012-10-17", 
   "Statement": [ 
     { 
        "Effect": "Allow", 
        "Action": [ 
          "logs:CreateLogGroup", 
          "logs:CreateLogStream", 
          "logs:PutLogEvents", 
          "logs:DescribeLogStreams" 
     ], 
     "Resource": [ 
        "arn:aws:logs:*:*:*" 
    \mathbf{I} } 
  ]
}
```
- 6. Choose **Create Policy**.
- 7. In the navigation pane, choose **Roles**, and then in the contents pane, for **Role Name**, select the name of the instance role used by your AWS OpsWorks stack. You can find the one used by your stack in the stack settings (the default is aws-opsworks-ec2-role).

```
A Note
```
Choose the role name, not the check box.

- 8. On the **Permissions** tab, under **Managed Policies**, choose **Attach Policy**.
- 9. On the **Attach Policy** page, in the table header (next to **Filter** and **Search**), choose **Policy Type**, **Customer Managed Policies**.
- 10. For **Customer Managed Policies**, select the IAM policy that you created above and choose **Attach Policy**.

For more information about users and policies, see IAM Users and [Groups](https://docs.aws.amazon.com/IAM/latest/UserGuide/Using_WorkingWithGroupsAndUsers.html) and [Managing IAM](https://docs.aws.amazon.com/IAM/latest/UserGuide/ManagingPolicies.html) [Policies](https://docs.aws.amazon.com/IAM/latest/UserGuide/ManagingPolicies.html) in the *IAM User Guide*.

# **Step 4: Add a layer**

- 1. Open the AWS OpsWorks console at [https://console.aws.amazon.com/opsworks/.](https://console.aws.amazon.com/opsworks/)
- 2. In the navigation pane, choose **Layers**.
- 3. In the contents pane, select a layer and choose **Add layer**.
- 4. On the **OpsWorks** tab, for **Layer type**, choose **Custom**.
- 5. For the **Name** and **Short name** fields, enter the long and short name for the layer, and then choose **Add layer**.
- 6. On the **Recipes** tab, under **Custom Chef Recipes**, there are several headings—*Setup*, *Configure*, *Deploy*, *Undeploy*, and *Shutdown*—that correspond to AWS OpsWorks lifecycle events. AWS OpsWorks triggers these events at these key points in instance's lifecycle, which runs the associated recipes.

# **A** Note

If the above headings aren't visible, under **Custom Chef Recipes**, choose **edit**.

7. Enter *logs::config, logs::install* next to **Setup**, choose **+** to add it to the list, and then choose **Save**.

AWS OpsWorks runs this recipe on each of the new instances in this layer, right after the instance boots.

# **Step 5: Add an instance**

The layer only controls how to configure instances. You now need to add some instances to the layer and start them.

- 1. Open the AWS OpsWorks console at [https://console.aws.amazon.com/opsworks/.](https://console.aws.amazon.com/opsworks/)
- 2. In the navigation pane, choose **Instances** and then under your layer, choose **+ Instance**.
- 3. Accept the default settings and choose **Add Instance** to add the instance to the layer.
- 4. In the row's **Actions** column, click **start** to start the instance.

AWS OpsWorks launches a new EC2 instance and configures CloudWatch Logs. The instance's status changes to online when it's ready.

# **Step 6: View your logs**

You should see the newly created log group and log stream in the CloudWatch console after the agent has been running for a few moments.

For more information, see View log data sent to [CloudWatch](#page-144-0) Logs.

# **Report the CloudWatch Logs agent status**

Use the following procedure to report the status of the CloudWatch Logs agent on your EC2 instance.

### **To report the agent status**

1. Connect to your EC2 instance. For more information, see Connect to Your [Instance](https://docs.aws.amazon.com/AWSEC2/latest/UserGuide/ec2-connect-to-instance-linux.html) in the *Amazon EC2 User Guide for Linux Instances*.

For more information about connection issues, see [Troubleshooting](https://docs.aws.amazon.com/AWSEC2/latest/UserGuide/TroubleshootingInstancesConnecting.html) Connecting to Your [Instance](https://docs.aws.amazon.com/AWSEC2/latest/UserGuide/TroubleshootingInstancesConnecting.html) in the *Amazon EC2 User Guide for Linux Instances*

2. At a command prompt, type the following command:

sudo service awslogs status

If you are running Amazon Linux 2, type the following command:

sudo service awslogsd status

3. Check the **/var/log/awslogs.log** file for any errors, warnings, or issues with the CloudWatch Logs agent.

# **Start the CloudWatch Logs agent**

If the CloudWatch Logs agent on your EC2 instance did not start automatically after installation, or if you stopped the agent, you can use the following procedure to start the agent.

#### **To start the agent**

1. Connect to your EC2 instance. For more information, see Connect to Your [Instance](https://docs.aws.amazon.com/AWSEC2/latest/UserGuide/ec2-connect-to-instance-linux.html) in the *Amazon EC2 User Guide for Linux Instances*.

For more information about connection issues, see [Troubleshooting](https://docs.aws.amazon.com/AWSEC2/latest/UserGuide/TroubleshootingInstancesConnecting.html) Connecting to Your [Instance](https://docs.aws.amazon.com/AWSEC2/latest/UserGuide/TroubleshootingInstancesConnecting.html) in the *Amazon EC2 User Guide for Linux Instances*.

2. At a command prompt, type the following command:

sudo service awslogs start

If you are running Amazon Linux 2, type the following command:

sudo service awslogsd start

# **Stop the CloudWatch Logs agent**

Use the following procedure to stop the CloudWatch Logs agent on your EC2 instance.

#### **To stop the agent**

1. Connect to your EC2 instance. For more information, see Connect to Your [Instance](https://docs.aws.amazon.com/AWSEC2/latest/UserGuide/ec2-connect-to-instance-linux.html) in the *Amazon EC2 User Guide for Linux Instances*.

For more information about connection issues, see [Troubleshooting](https://docs.aws.amazon.com/AWSEC2/latest/UserGuide/TroubleshootingInstancesConnecting.html) Connecting to Your [Instance](https://docs.aws.amazon.com/AWSEC2/latest/UserGuide/TroubleshootingInstancesConnecting.html) in the *Amazon EC2 User Guide for Linux Instances*.

2. At a command prompt, type the following command:

**sudo service awslogs stop**

If you are running Amazon Linux 2, type the following command:

**sudo service awslogsd stop**

# **Quick Start: Use AWS CloudFormation to get started with CloudWatch Logs**

AWS CloudFormation enables you to describe and provision your AWS resources in JSON format. The advantages of this method include being able to manage a collection of AWS resources as a single unit, and easily replicating your AWS resources across Regions.

When you provision AWS using AWS CloudFormation, you create templates that describe the AWS resources to use. The following example is a template snippet that creates a log group and a metric filter that counts 404 occurrences and sends this count to the log group.

```
"WebServerLogGroup": { 
     "Type": "AWS::Logs::LogGroup", 
     "Properties": { 
          "RetentionInDays": 7 
     }
},
"404MetricFilter": { 
     "Type": "AWS::Logs::MetricFilter", 
     "Properties": { 
          "LogGroupName": { 
              "Ref": "WebServerLogGroup" 
         }, 
          "FilterPattern": "[ip, identity, user_id, timestamp, request, status_code = 
  404, size, ...]", 
          "MetricTransformations": [ 
\{\hspace{.1cm} \} "MetricValue": "1", 
                  "MetricNamespace": "test/404s", 
                  "MetricName": "test404Count" 
 } 
         \mathbf{I} }
}
```
This is a basic example. You can set up much richer CloudWatch Logs deployments using AWS CloudFormation. For more information about template examples, see Amazon [CloudWatch](https://docs.aws.amazon.com/AWSCloudFormation/latest/UserGuide/quickref-cloudwatchlogs.html) Logs [Template](https://docs.aws.amazon.com/AWSCloudFormation/latest/UserGuide/quickref-cloudwatchlogs.html) Snippets in the *AWS CloudFormation User Guide*. For more information about getting started, see Getting Started with AWS [CloudFormation](https://docs.aws.amazon.com/AWSCloudFormation/latest/UserGuide/GettingStarted.html) in the *AWS CloudFormation User Guide*.

# **Using CloudWatch Logs with an AWS SDK**

AWS software development kits (SDKs) are available for many popular programming languages. Each SDK provides an API, code examples, and documentation that make it easier for developers to build applications in their preferred language.

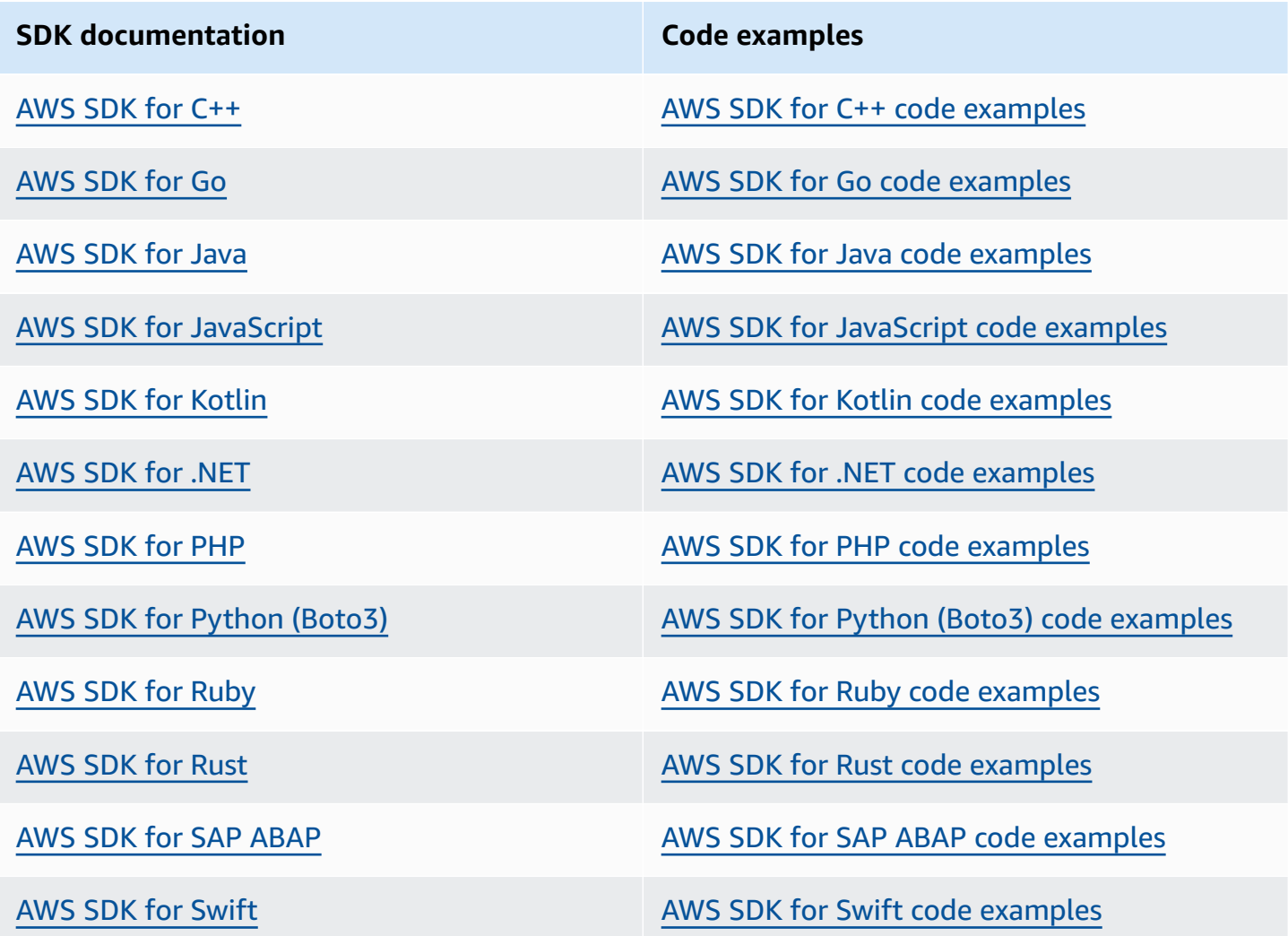

For examples specific to CloudWatch Logs, see Code examples for [CloudWatch](#page-439-0) Logs using AWS [SDKs.](#page-439-0)

# **Example availability**

Can't find what you need? Request a code example by using the **Provide feedback** link at the bottom of this page.

# **Analyzing log data with CloudWatch Logs Insights**

With CloudWatch Logs Insights, you can interactively search and analyze your log data in Amazon CloudWatch Logs. You can perform queries to help you more efficiently and effectively respond to operational issues. If an issue occurs, you can use CloudWatch Logs Insights to identify potential causes and validate deployed fixes.

CloudWatch Logs Insights includes a purpose-built query language with a few simple but powerful commands. CloudWatch Logs Insights provides sample queries, command descriptions, query autocompletion, and log field discovery to help you get started. Sample queries are included for several types of AWS service logs.

CloudWatch Logs Insights automatically discovers fields in logs from AWS services such as Amazon Route 53, AWS Lambda, AWS CloudTrail, and Amazon VPC, and any application or custom log that emits log events as JSON.

You can use CloudWatch Logs Insights to search log data that was sent to CloudWatch Logs on November 5, 2018 or later.

# **Important**

CloudWatch Logs Insights can't access log events with timestamps that pre-date the creation time of the log group.

You can also use natural language to create CloudWatch Logs Insights queries. To do so, ask questions about or describe the data you're looking for. This AI-assisted capability generates a query based on your prompt and provides a line-by-line explanation of how the query works. For more information, see Use natural language to generate and update [CloudWatch](https://docs.aws.amazon.com/AmazonCloudWatch/latest/logs/CloudWatchLogs-Insights-Query-Assist.html) Logs Insights [queries](https://docs.aws.amazon.com/AmazonCloudWatch/latest/logs/CloudWatchLogs-Insights-Query-Assist.html).

If you are signed in to an account set up as a monitoring account in CloudWatch cross-account observability, you can run CloudWatch Logs Insights queries on log groups in source accounts linked to this monitoring account. You can run a query that queries multiple log groups located in different accounts. For more information, see CloudWatch [cross-account](https://docs.aws.amazon.com/AmazonCloudWatch/latest/monitoring/CloudWatch-Unified-Cross-Account.html) observability.

A single request can query up to 50 log groups. Queries time out after 60 minutes, if they have not completed. Query results are available for 7 days.

You can save queries that you have created. This can help you run complex queries when you need, without having to re-create them each time that you want to run them.

CloudWatch Logs Insights queries incur charges based on the amount of data that is queried. For more information, see Amazon [CloudWatch](https://aws.amazon.com/cloudwatch/pricing/) Pricing.

## **Important**

If your network security team doesn't allow the use of web sockets, you can't currently access the CloudWatch Logs Insights portion of the CloudWatch console. You can use the CloudWatch Logs Insights query capabilities using APIs. For more information, see [StartQuery](https://docs.aws.amazon.com/AmazonCloudWatchLogs/latest/APIReference/API_StartQuery.html) in the *Amazon CloudWatch Logs API Reference*.

### **Contents**

- [Commands](#page-65-0) supported in log classes
- Get started: Query [tutorials](#page-66-0)
- [Supported](#page-72-0) logs and discovered fields
- [CloudWatch](#page-76-0) Logs Insights query syntax
- Pattern [analysis](#page-104-0)
- [Compare](#page-108-0) (diff) with previous time ranges
- [Sample queries](#page-110-0)
- [Visualize](#page-118-0) log data in graphs
- Save and re-run [CloudWatch](#page-118-1) Logs Insights queries
- Add query to [dashboard](#page-120-0) or export query results
- View [running](#page-121-0) queries or query history
- Encrypt query results with AWS Key [Management](#page-122-0) Service
- Use natural language to generate and update [CloudWatch](#page-125-0) Logs Insights queries

# <span id="page-65-0"></span>**Commands supported in log classes**

All CloudWatch Logs Insights query commands are supported on log groups in the Standard log class. Log groups in the Infrequent Access log class support all query commands except pattern, diff, and unmask.

# <span id="page-66-0"></span>**Get started: Query tutorials**

The following sections include sample query tutorials to help you get started with CloudWatch Logs Insights.

## **Topics**

- [Tutorial:](#page-66-1) Run and modify a sample query
- Tutorial: Run a query with an [aggregation](#page-69-0) function
- Tutorial: Run a query that produces a [visualization](#page-70-0) grouped by log fields
- Tutorial: Run a query that produces a time series [visualization](#page-71-0)

# <span id="page-66-1"></span>**Tutorial: Run and modify a sample query**

The following tutorial helps you get started with CloudWatch Logs Insights. You run a sample query, and then see how to modify and rerun it.

To run a query, you must already have logs stored in CloudWatch Logs. If you are already using CloudWatch Logs and have log groups and log streams set up, you are ready to start. You may also already have logs if you use services such as AWS CloudTrail, Amazon Route 53, or Amazon VPC and you have set up logs from those services to go to CloudWatch Logs. For more information about sending logs to CloudWatch Logs, see Getting started with [CloudWatch](#page-17-0) Logs.

Queries in CloudWatch Logs Insights return either a set of fields from log events or the result of a mathematical aggregation or other operation performed on log events. This tutorial demonstrates a query that returns a list of log events.

# **Run a sample query**

# **To run a CloudWatch Logs Insights sample query**

- 1. Open the CloudWatch console at <https://console.aws.amazon.com/cloudwatch/>.
- 2. In the navigation pane, choose **Logs**, and then choose **Logs Insights**.

On the **Logs Insights** page, the query editor contains a default query that returns the 20 most recent log events.

3. In the **Select log group(s)** drop down, choose one or more log groups to query.

If this is a monitoring account in CloudWatch cross-account observability, you can select log groups in the source accounts as well as the monitoring account. A single query can query logs from different accounts at once.

You can filter the log groups by log group name, account ID, or account label.

When you select a log group in the Standard log class, CloudWatch Logs Insights automatically detects data fields in the group. To see discovered fields, select the **Fields** menu near the top right of the page.

# *(i)* Note

Discovered fields is supported only for log groups in the Standard log class. For more information about log classes, see [Log classes](#page-14-0).

4. (Optional) Use the time interval selector to select a time period that you want to query.

You can choose between 5 and 30-minute intervals; 1, 3, and 12-hour intervals; or a custom time frame.

5. Choose **Run** to view the results.

For this tutorial, the results include the 20 most recently added log events.

CloudWatch Logs displays a bar graph of log events in the log group over time. The bar graph shows not only the events in the table, but also the distribution of events in the log group that match the query and timeframe.

6. To see all fields for a returned log event, choose the triangular dropdown icon left of the numbered event.

# **Modify the sample query**

In this tutorial, you modify the sample query to show the 50 most recent log events.

If you haven't already run the previous tutorial, do that now. This tutorial starts where that previous tutorial ends.

# **A** Note

Some sample queries provided with CloudWatch Logs Insights use head or tail commands instead of limit. These commands are being deprecated and have been replaced with limit. Use limit instead of head or tail in all queries that you write.

# **To modify the CloudWatch Logs Insights sample query**

1. In the query editor, change **20** to **50**, and then choose **Run**.

The results of the new query appear. Assuming there is enough data in the log group in the default time range, there are now 50 log events listed.

2. (Optional) You can save queries that you have created. To save this query, choose **Save**. For more information, see Save and re-run [CloudWatch](#page-118-1) Logs Insights queries.

# **Add a filter command to the sample query**

This tutorial shows how to make a more powerful change to the query in the query editor. In this tutorial, you filter the results of the previous query based on a field in the retrieved log events.

If you haven't already run the previous tutorials, do that now. This tutorial starts where that previous tutorial ends.

# **To add a filter command to the previous query**

1. Decide on a field to filter. To see the most common fields that CloudWatch Logs has detected in the log events contained in the selected log groups in the past 15 minutes, and the percentage of those log events in which each field appears, select **Fields** on the right side of the page.

To see the fields contained in a particular log event, choose the icon to the left of that row.

The **awsRegion** field might appear in your log event, depending on which events are in your logs. For the rest of this tutorial, we use **awsRegion** as the filter field, but you can use a different field if that field isn't available.

2. In the query editor box, place your cursor after **50** and press Enter.

- 3. On the new line, first enter | (the pipe character) and a space. Commands in a CloudWatch Logs Insights query must be separated by the pipe character.
- 4. Enter **filter awsRegion="us-east-1"**.
- 5. Choose **Run**.

The query runs again, and now displays the 50 most recent results that match the new filter.

If you filtered on a different field and got an error result, you might need to escape the field name. If the field name includes non-alphanumeric characters, you must put backtick characters (`) before and after the field name (for example, **`error-code`="102"**).

You must use the backtick characters for field names that contain non-alphanumeric characters, but not for values. Values are always contained in quotation marks (").

CloudWatch Logs Insights includes powerful query abilities, including several commands and support for regular expressions, mathematical, and statistical operations. For more information, see [CloudWatch](#page-76-0) Logs Insights query syntax.

# <span id="page-69-0"></span>**Tutorial: Run a query with an aggregation function**

You can use aggregation functions with the stats command and as arguments for other functions. In this tutorial, you run a query command that counts the number of log events containing a specified field. The query command returns a total count that's grouped by the specified field's value or values. For more information about aggregation functions, see [Supported](https://docs.aws.amazon.com/en_us/AmazonCloudWatch/latest/logs/CWL_QuerySyntax.html#CWL_QuerySyntax-operations-functions) [operations](https://docs.aws.amazon.com/en_us/AmazonCloudWatch/latest/logs/CWL_QuerySyntax.html#CWL_QuerySyntax-operations-functions) and functions in the *Amazon CloudWatch Logs User Guide*.

# **To run a query with an aggregation function**

- 1. Open the CloudWatch console at <https://console.aws.amazon.com/cloudwatch/>.
- 2. In the navigation pane, choose **Logs**, and then choose **Logs Insights**.
- 3. In the **Select log group(s)** drop down, choose one or more log groups to query.

If this is a monitoring account in CloudWatch cross-account observability, you can select log groups in the source accounts as well as the monitoring account. A single query can query logs from different accounts at once.

You can filter the log groups by log group name, account ID, or account label.

When you select a log group, CloudWatch Logs Insights automatically detects data fields in the log group if it is a Standard class log group. To see discovered fields, select the **Fields** menu near the top right of the page.

4. Delete the default query in the query editor, and enter the following command:

stats count(\*) by *fieldName*

5. Replace *fieldName* with a discovered field from the **Fields** menu.

The **Fields** menu is located at the top right of the page and displays all of the discovered fields that CloudWatch Logs Insights detects in your log group.

6. Choose **Run** to view the query results.

The query results show the number of records in your log group that match the query command and the total count that's grouped by the specified field's value or values.

# <span id="page-70-0"></span>**Tutorial: Run a query that produces a visualization grouped by log fields**

When you run a query that uses the stats function to group the returned results by the values of one or more fields in the log entries, you can view the results as a bar chart, pie chart, line graph or stacked area graph. This helps you more efficiently visualize trends in your logs.

## **To run a query for visualization**

- 1. Open the CloudWatch console at <https://console.aws.amazon.com/cloudwatch/>.
- 2. In the navigation pane, choose **Logs**, and then choose **Logs Insights**.
- 3. In the **Select log group(s)** drop down, choose one or more log groups to query.

If this is a monitoring account in CloudWatch cross-account observability, you can select log groups in the source accounts as well as the monitoring account. A single query can query logs from different accounts at once.

You can filter the log groups by log group name, account ID, or account label.

4. In the query editor, delete the current contents, enter the following stats function, and then choose **Run query**.

```
stats count(*) by @logStream 
     | limit 100
```
The results show the number of log events in the log group for each log stream. The results are limited to only 100 rows.

- 5. Choose the **Visualization** tab.
- 6. Select the arrow next to **Line**, and then choose **Bar**.

The bar chart appears, showing a bar for each log stream in the log group.

# <span id="page-71-0"></span>**Tutorial: Run a query that produces a time series visualization**

When you run a query that uses the bin() function to group the returned results by a time period, you can view the results as a line graph, stacked area graph, pie chart, or bar chart. This helps you more efficiently visualize trends in log events over time.

# **To run a query for visualization**

- 1. Open the CloudWatch console at <https://console.aws.amazon.com/cloudwatch/>.
- 2. In the navigation pane, choose **Logs**, and then choose **Logs Insights**.
- 3. In the **Select log group(s)** drop down, choose one or more log groups to query.

If this is a monitoring account in CloudWatch cross-account observability, you can select log groups in the source accounts as well as the monitoring account. A single query can query logs from different accounts at once.

You can filter the log groups by log group name, account ID, or account label.

4. In the query editor, delete the current contents, enter the following stats function, and then choose **Run query**.

stats count(\*) by bin(30s)

The results show the number of log events in the log group that were received by CloudWatch Logs for each 30-second period.

5. Choose the **Visualization** tab.
The results are shown as a line graph. To switch to a bar chart, pie chart, or stacked area chart, choose the arrow next to **Line** at the upper left of the graph.

# **Supported logs and discovered fields**

CloudWatch Logs Insights supports different log types. For every log that's sent to a Standard class log group Amazon CloudWatch Logs, CloudWatch Logs Insights automatically generates five system fields:

- @message contains the raw unparsed log event. This is the equivalent to the message field in [InputLogevent.](https://docs.aws.amazon.com/AmazonCloudWatchLogs/latest/APIReference/API_InputLogEvent.html)
- @timestamp contains the event timestamp in the log event's timestamp field. This is the equivalent to the timestamp field in [InputLogevent](https://docs.aws.amazon.com/AmazonCloudWatchLogs/latest/APIReference/API_InputLogEvent.html).
- @ingestionTime contains the time when CloudWatch Logs received the log event.
- @logStream contains the name of the log stream that the log event was added to. Log streams group logs through the same process that generated them.
- @log is a log group identifier in the form of *account-id*:*log-group-name*. When querying multiple log groups, this can be useful to identify which log group a particular event belongs to.

#### **A** Note

Field discovery is supported only for log groups in the Standard log class. For more information about log classes, see [Log classes](#page-14-0).

CloudWatch Logs Insights inserts the **@** symbol at the start of fields that it generates.

For many log types, CloudWatch Logs also automatically discovers the log fields contained in the logs. These automatic discovery fields are shown in the following table.

For other types of logs with fields that CloudWatch Logs Insights doesn't automatically discover, you can use the parse command to extract and create extracted fields for use in that query. For more information, see [CloudWatch](#page-76-0) Logs Insights query syntax.

If the name of a discovered log field starts with the @ character, CloudWatch Logs Insights displays it with an additional @ appended to the beginning. For example, if a log field name is @example.com, this field name is displayed as @@example.com.

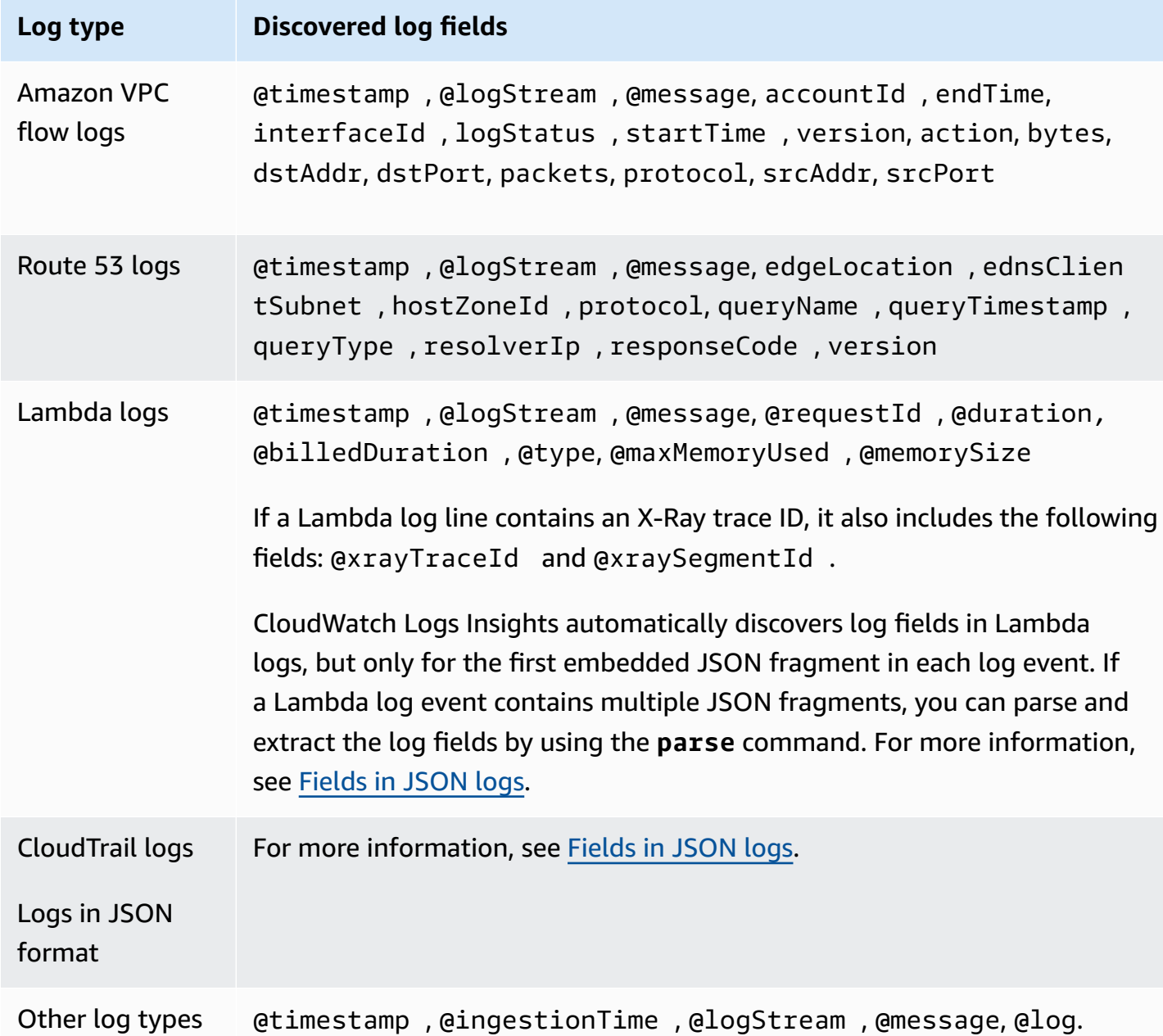

# <span id="page-74-0"></span>**Fields in JSON logs**

With CloudWatch Logs Insights, you use dot notation to represent JSON fields. This section contains an example JSON event and code snippet that show how you can access JSON fields using dot notation.

#### **Example: JSON event**

```
{ 
      "eventVersion": "1.0", 
      "userIdentity": { 
            "type": "IAMUser", 
            "principalId": "EX_PRINCIPAL_ID", 
            "arn": "arn: aws: iam: : 123456789012: user/Alice", 
            "accessKeyId": "EXAMPLE_KEY_ID", 
            "accountId": "123456789012", 
            "userName": "Alice" 
      }, 
      "eventTime": "2014-03-06T21: 22: 54Z", 
      "eventSource": "ec2.amazonaws.com", 
      "eventName": "StartInstances", 
      "awsRegion": "us-east-2", 
      "sourceIPAddress": "192.0.2.255", 
      "userAgent": "ec2-api-tools1.6.12.2", 
      "requestParameters": { 
            "instancesSet": { 
                 "items": [ 
\overline{a} "instanceId": "i-abcde123" 
 } 
 ] 
            } 
      }, 
      "responseElements": { 
            "instancesSet": { 
                 "items": [ 
\overline{a} "instanceId": "i-abcde123", 
                            "currentState": { 
                                  "code": 0, 
                                  "name": "pending" 
\mathbb{R}, \mathbb{R}, \mathbb{R}, \mathbb{R}, \mathbb{R}, \mathbb{R}, \mathbb{R}, \mathbb{R}, \mathbb{R}, \mathbb{R}, \mathbb{R}, \mathbb{R}, \mathbb{R}, \mathbb{R}, \mathbb{R}, \mathbb{R}, \mathbb{R}, \mathbb{R}, \mathbb{R}, \mathbb{R}, \mathbb{R}, \mathbb{R},  "previousState": {
```

```
 "code": 80, 
                      "name": "stopped" 
1 1 1 1 1 1 1
 } 
           ] 
        } 
    }
}
```
The example JSON event contains an object that's named userIdentity. userIdentity contains a field that's named type. To represent value of type using dot notation, you use userIdentity.type.

The example JSON event contains arrays that flatten to lists of nested field names and values. To represent the value of instanceId for the first item in requestParameters.instancesSet, you use requestParameters.instancesSet.items.0.instanceId. The number 0 that's placed before the field instanceID refers to the position of values for the field items. The following example contains a code snippet that shows how you can access nested JSON fields in a JSON log event.

### **Example: Query**

```
fields @timestamp, @message
| filter requestParameters.instancesSet.items.0.instanceId="i-abcde123"
| sort @timestamp desc
```
The code snippet shows a query that uses dot notation with the filter command to access the value of the nested JSON field instanceId. The query filters on messages where the value of instanceId equals "i-abcde123" and returns all of the log events that contain the specified value.

#### *A* Note

CloudWatch Logs Insights can extract a maximum of 200 log event fields from a JSON log. For additional fields that aren't extracted, you can use the parse command to extract the fields from the raw unparsed log event in the message field. For more information about the parse command, see Query [syntax](https://docs.aws.amazon.com/AmazonCloudWatch/latest/logs/CWL_QuerySyntax.html) in the Amazon CloudWatch User Guide.

# <span id="page-76-0"></span>**CloudWatch Logs Insights query syntax**

With CloudWatch Logs Insights, you use a query language to query your log groups. The query syntax supports different functions and operations that include but aren't limited to general functions, arithmetic and comparison operations, and regular expressions.

To create queries that contain multiple commands, separate the commands with the pipe character (**|**).

To create queries that contain comments, set off the comments with the hash character (**#**).

#### *(i)* Note

CloudWatch Logs Insights automatically discovers fields for different log types and generates fields that start with the **@** character. For more information about these fields, see [Supported](https://docs.aws.amazon.com/en_us/AmazonCloudWatch/latest/logs/CWL_AnalyzeLogData-discoverable-fields.html) logs and discovered fields in the *Amazon CloudWatch User Guide*.

The following table briefly describes each command. Following this table is a more comprehensive description of each command, with examples.

### **A** Note

All CloudWatch Logs Insights query commands are supported on log groups in the Standard log class. Log groups in the Infrequent Access log class support all query commands except pattern, diff, and unmask.

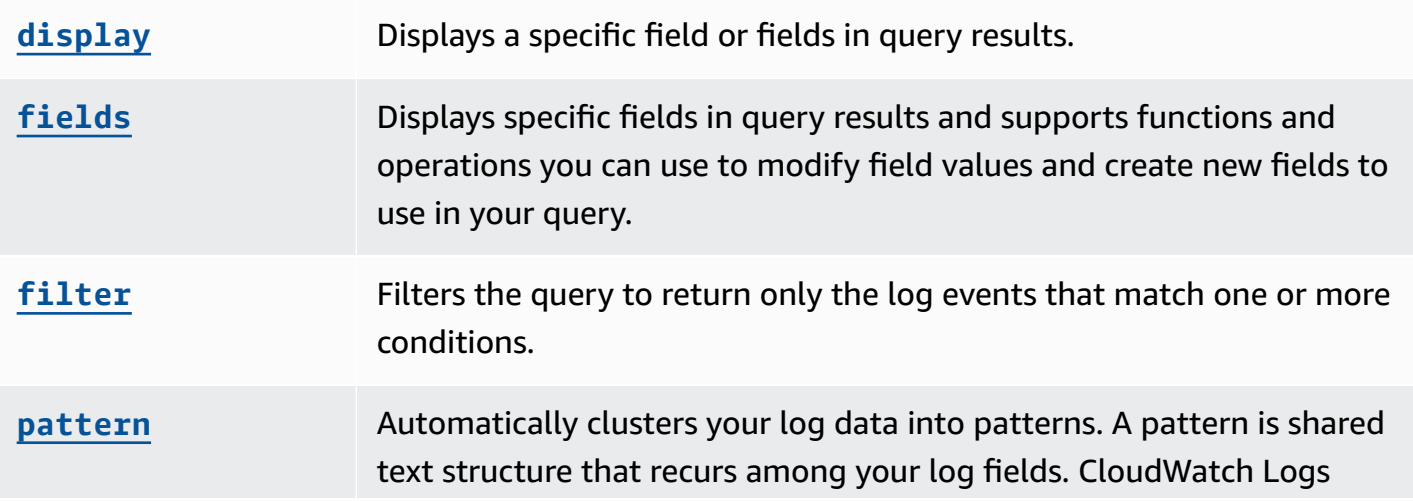

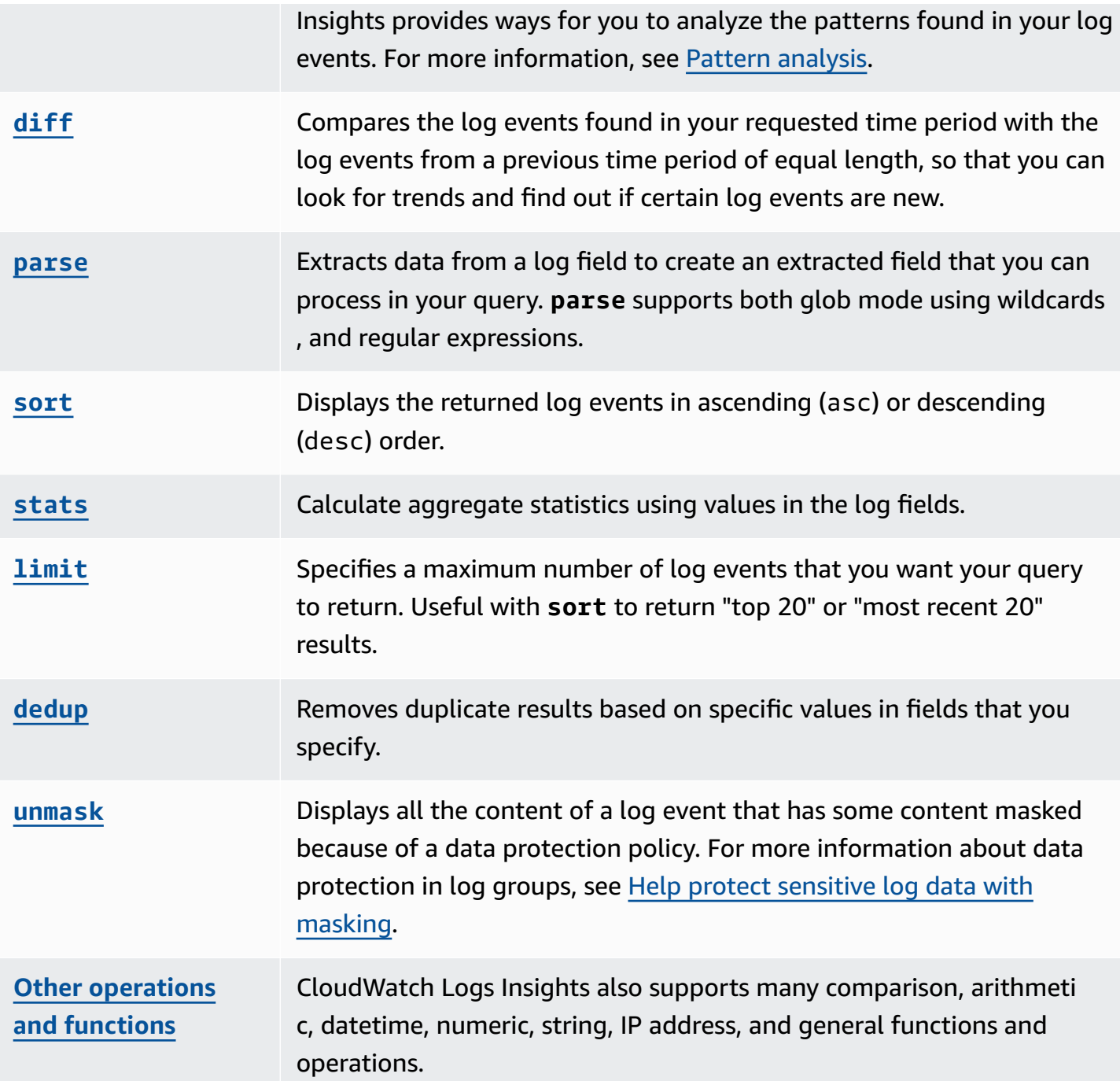

The following sections provide more details about the CloudWatch Logs Insights query commands.

**Topics**

- [display](#page-78-0)
- [fields](#page-79-0)
- [filter](#page-79-1)
- [pattern](#page-82-0)
- [diff](#page-83-0)
- [parse](#page-84-0)
- [sort](#page-86-0)
- [stats](#page-86-1)
- [limit](#page-92-0)
- [dedup](#page-92-1)
- [unmask](#page-93-0)
- Boolean, [comparison,](#page-93-1) numeric, datetime, and other functions
- Fields that contain special [characters](#page-103-0)
- Use aliases and [comments](#page-103-1) in queries

# <span id="page-78-0"></span>**display**

Use display to show a specific field or fields in query results.

The display command shows only the fields you specify. If your query contains multiple display commands, the query results show only the field or fields that you specified in the final display command.

## **Example: Display one field**

The code snippet shows an example of a query that uses the parse command to extract data from @message to create the extracted fields loggingType and loggingMessage. The query returns all log events where the values for loggingType are **ERROR**. display shows only the values for loggingMessage in the query results.

```
fields @message
| parse @message "[*] *" as loggingType, loggingMessage
| filter loggingType = "ERROR"
| display loggingMessage
```
# **Tip**

Use display only once in a query. If you use display more than once in a query, the query results show the field specified in the last occurrence of display command being used.

# <span id="page-79-0"></span>**fields**

Use fields to show specific fields in query results.

If your query contains multiple fields commands and doesn't include a display command, the results display all of the fields that are specified in the fields commands.

### **Example: Display specific fields**

The following example shows a query that returns 20 log events and displays them in descending order. The values for @timestamp and @message are shown in the query results.

```
fields @timestamp, @message
| sort @timestamp desc
| limit 20
```
Use fields instead of display. when you want to use the different functions and operations supported by fields for modifying field values and creating new fields that can be used in queries.

You can use the fields command with the keyword *as* to create extracted fields that use fields and functions in your log events. For example, fields ispresent as isRes creates an extracted field named isRes, and the extracted field can be used in the rest of your query.

# <span id="page-79-1"></span>**filter**

Use filter to get log events that match one or more conditions.

# **Example: Filter log events using one condition**

The code snippet shows an example of a query that returns all log events where the value for range is greater than *3000*. The query limits the results to 20 log events and sorts the logs events by @timestamp and in descending order.

```
fields @timestamp, @message
| filter (range>3000)
| sort @timestamp desc
| limit 20
```
#### **Example: Filter log events using more than one condition**

You can use the keywords and and or to combine more than one condition.

The code snippet shows an example of a query that returns log events where the value for range is greater than *3000* and value for accountId is equal to *123456789012*. The query limits the results to 20 log events and sorts the logs events by @timestamp and in descending order.

```
fields @timestamp, @message
| filter (range>3000 and accountId=123456789012)
| sort @timestamp desc
| limit 20
```
## **Matches and regular expressions in the filter command**

The filter command supports the use of regular expressions. You can use the following comparison operators  $(=, !=, <, <=, >, >=)$  and Boolean operators (and, or, and not).

You can use the keyword in to test for set membership and check for elements in an array. To check for elements in an array, put the array after in. You can use the Boolean operator not with in. You can create queries that use in to return log events where fields are string matches. The fields must be complete strings. For example, the following code snippet shows a query that uses in to return log events where the field logGroup is the complete string example\_group.

```
fields @timestamp, @message
| filter logGroup in ["example_group"]
```
You can use the keyword phrases like and not like to match substrings. You can use the regular expression operator  $=\sim$  to match substrings. To match a substring with like and not like, enclose the substring that you want to match in single or double quotation marks. You can use regular expression patterns with like and not like. To match a substring with the regular expression operator, enclose the substring that you want to match in forward slashes. The following examples contain code snippets that show how you can match substrings using the filter command.

#### **Examples: Match substrings**

The following examples return log events where f1 contains the word *Exception*. All three examples are case sensitive.

The first example matches a substring with like.

```
fields f1, f2, f3 
| filter f1 like "Exception"
```
The second example matches a substring with like and a regular expression pattern.

fields f1, f2, f3 | filter f1 like /Exception/

The third example matches a substring with a regular expression.

```
fields f1, f2, f3 
| filter f1 =~ /Exception/
```
#### **Example: Match substrings with wildcards**

You can use the period symbol (.) as a wildcard in regular expressions to match substrings. In the following example, the query returns matches where the value for f1 begins with the string ServiceLog.

```
fields f1, f2, f3
| filter f1 like /ServiceLog./
```
You can place the asterisk symbol after the period symbol (.\*) to create a greedy quantifier that returns as many matches as possible. For example, the following query returns matches where the value for f1 not only begins with the string ServiceLog, but also includes the string ServiceLog.

```
fields f1, f2, f3
| filter f1 like /ServiceLog.*/
```
Possible matches can be formatted like the following:

- ServiceLogSampleApiLogGroup
- SampleApiLogGroupServiceLog

#### **Example: Exclude substrings from matches**

The following example shows a query that returns log events where f1 doesn't contain the word *Exception*. The example is case senstive.

```
fields f1, f2, f3 
| filter f1 not like "Exception"
```
#### **Example: Match substrings with case-insensitive patterns**

You can match substrings that are case insensitive with like and regular expressions. Place the following parameter (**?i**) before the substring you want to match. The following example shows a query that returns log events where f1 contains the word *Exception* or *exception*.

```
fields f1, f2, f3 
| filter f1 like /(?i)Exception/
```
### <span id="page-82-0"></span>**pattern**

Use pattern to automatically cluster your log data into patterns.

A pattern is shared text structure that recurs among your log fields. You can use pattern to surface emerging trends, monitor known errors, and identify frequently occurring or high-cost log lines. CloudWatch Logs Insights also provides a console experience you can use to find and further analyze patterns in your log events. For more information, see Pattern [analysis.](#page-104-0)

Because the pattern command automatically identifies common patterns, you can use it as a starting point to search and analyze yours logs. You can also combine pattern with the [filter](#page-79-1), [parse](#page-84-0), or [sort](#page-86-0) commands to identify patterns in more fine-tuned queries.

#### **Pattern Command Input**

The pattern command expects one of the following inputs: the @message field, an extracted field created using the [parse](#page-84-0) command, or a string manipulated using one or more String [functions](https://docs.aws.amazon.com/AmazonCloudWatch/latest/logs/CWL_QuerySyntax-operations-functions.html#CWL_QuerySyntax-string-functions).

#### **Pattern Command Output**

The pattern command produces the following output:

- @pattern: A shared text structure that recurs among your log event fields. Fields that vary within a pattern, such as a request ID or timestamp, are represented by  $\langle x \rangle$ . For example, [INFO] Request time: <\*> ms is a potential output for the log message [INFO] Request time: 327 ms.
- @ratio: The ratio of log events from a selected time period and specified log groups that match an identified pattern. For example, if half of the log events in the selected log groups and time period match the pattern, @ratio returns 0.50
- @sampleCount: A count of the number of log events from a selected time period and specified log groups that match an identified pattern.
- @severityLabel: The log severity or level, which indicates the type of information contained in a log. For example, Error, Warning, Info, or Debug.

#### **Examples**

The following command identifies logs with similar structures in specified log group(s) over the selected time range, grouping them by pattern and count

pattern @message

The pattern command can be used in combination with the [filter](#page-79-1) command

```
filter @message like /ERROR/
| pattern @message
```
The pattern command can be use with the [parse](#page-84-0) and [sort](#page-86-0) commands

```
filter @message like /ERROR/
| parse @message 'Failed to do: *' as cause
| pattern cause
| sort @sampleCount asc
```
# <span id="page-83-0"></span>**diff**

Compares the log events found in your requested time period with the log events from a previous time period of equal length. This way, you can look for trends and find whether specific log events are new.

Add a modifier to the diff command to specify the time period that you want to compare with:

- diff compares the log events in the currently selected time range to the log events of the immediately preceding time range.
- diff previousDay compares the log events in the currently selected time range to the log events from the same time the preceding day.
- diff previousWeek compares the log events in the currently selected time range to the log events from the same time the preceding week.
- diff previousMonth compares the log events in the currently selected time range to the log events from the same time the preceding month.

<span id="page-84-0"></span>For more information, see [Compare](#page-108-0) (diff) with previous time ranges.

#### **parse**

Use parse to extract data from a log field and create an extracted field that you can process in your query. **parse** supports both glob mode using wildcards, and regular expressions. For information about regular expression syntax, see

For more information about query syntax, see Supported regular [expressions](#page-351-0) (regex) syntax.

You can parse nested JSON fields with a regular expression.

#### **Example: Parsing a nested JSON field**

The code snippet shows how to parse a JSON log event that's been flattened during ingestion.

{'fieldsA': 'logs', 'fieldsB': [{'fA': 'a1'}, {'fA': 'a2'}]}

The code snippet shows a query with a regular expression that extracts the values for fieldsA and fieldsB to create the extracted fields fld and array.

```
parse @message "'fieldsA': '*', 'fieldsB': ['*']" as fld, array
```
#### **Named capturing groups**

When you use **parse** with a regular expression, you can use named capturing groups to capture a pattern into a field. The syntax is parse @message (?<*Name*>*pattern*).

The following example uses a capturing group on a VPC flow log to extract the ENI into a field named NetworkInterface.

parse @message /(?<NetworkInterface>eni-.\*?) / display @timestamp, NetworkInterface

#### *(b)* Note

JSON log events are flattened during ingestion. Currently, parsing nested JSON fields with a glob expression isn't supported. You can only parse JSON log events that include no more than 200 log event fields. When you parse nested JSON fields, you must format the regular expression in your query to match the format of your JSON log event.

### **Examples of the parse command**

**Use a glob expression to extract the fields @user, @method, and @latency from the log field @message and return the average latency for each unique combination of @method and @user.**

```
parse @message "user=*, method:*, latency := *" as @user, 
     @method, @latency | stats avg(@latency) by @method, 
     @user
```
**Use a regular expression to extract the fields @user2, @method2, and @latency2 from the log field @message and return the average latency for each unique combination of @method2 and @user2.**

```
parse @message /user=(?<user2>.*?), method:(?<method2>.*?), 
     latency := (?<latency2>.*?)/ | stats avg(latency2) by @method2, 
     @user2
```
**Extracts the fields loggingTime, loggingType and loggingMessage, filters down to log events that contain ERROR or INFO strings, and then displays only the loggingMessage and loggingType fields for events that contain an ERROR string.**

```
FIELDS @message 
     | PARSE @message "* [*] *" as loggingTime, loggingType, loggingMessage 
     | FILTER loggingType IN ["ERROR", "INFO"] 
     | DISPLAY loggingMessage, loggingType = "ERROR" as isError
```
## <span id="page-86-0"></span>**sort**

Use sort to display log events in ascending (asc) or descending (desc) order by a specified field. You can use this with the limit command to create "top N" or "bottom N" queries.

For example, the following query for Amazon VPC flow logs finds the top 15 packet transfers across hosts.

```
stats sum(packets) as packetsTransferred by srcAddr, dstAddr 
     | sort packetsTransferred desc 
     | limit 15
```
# <span id="page-86-1"></span>**stats**

Use stats to create visualizations of your log data such as bar charts, line charts, and stacked area charts. This helps you more efficiently identify patterns in your log data. CloudWatch Logs Insights generates visualizations for queries that use the stats function and one or more aggregation functions.

For example, the following query in a Route 53 log group returns visualizations showing the distribution of Route 53 records per hour, by query type.

```
stats count(*) by queryType, bin(1h)
```
All such queries can produce bar charts. If your query uses the bin() function to group the data by one field over time, you can also see line charts and stacked area charts.

#### **Topics**

- [Visualize](#page-86-2) time series data
- [Visualize](#page-87-0) log data grouped by fields
- Use multiple stats [commands](#page-88-0) in a single query
- [Functions](#page-90-0) to use with stats

## <span id="page-86-2"></span>**Visualize time series data**

Time series visualizations work for queries with the following characteristics:

- The query contains one or more aggregation functions. For more information, see [Aggregation](#page-90-1) Functions in the Stats [Command](#page-90-1).
- The query uses the bin() function to group the data by one field.

These queries can produce line charts, stacked area charts, bar charts, and pie charts.

#### **Examples**

For a complete tutorial, see the section called ["Tutorial:](#page-71-0) Run a query that produces a time series [visualization".](#page-71-0)

Here are more example queries that work for time series visualization.

The following query generates a visualization of the average values of the myfield1 field, with a data point created every five minutes. Each data point is the aggregation of the averages of the myfield1 values from the logs from the previous five minutes.

stats avg(myfield1) by bin(5m)

The following query generates a visualization of three values based on different fields, with a data point created every five minutes. The visualization is generated because the query contains aggregate functions and uses bin() as the grouping field.

stats avg(myfield1), min(myfield2), max(myfield3) by bin(5m)

#### **Line chart and stacked area chart restrictions**

Queries that aggregate log entry information but don't use the bin() function can generate bar charts. However, the queries cannot generate line charts or stacked area charts. For more information about these types of queries, see the section called ["Visualize](#page-87-0) log data grouped by [fields"](#page-87-0).

# <span id="page-87-0"></span>**Visualize log data grouped by fields**

You can produce bar charts for queries that use the stats function and one or more aggregation functions. For more information, see [Aggregation](#page-90-1) Functions in the Stats Command.

To see the visualization, run your query. Then choose the **Visualization** tab, select the arrow next to **Line**, and choose **Bar**. Visualizations are limited to up to 100 bars in the bar chart.

#### **Examples**

For a complete tutorial, see the section called "Tutorial: Run a query that produces a [visualization](#page-70-0) [grouped](#page-70-0) by log fields". The following paragraphs include more example queries for visualization by fields.

The following VPC flow log query finds the average number of bytes transferred per session for each destination address.

```
stats avg(bytes) by dstAddr
```
You can also produce a chart that includes more than one bar for each resulting value. For example, the following VPC flow log query finds the average and maximum number of bytes transferred per session for each destination address.

stats avg(bytes), max(bytes) by dstAddr

The following query finds the number of Amazon Route 53 query logs for each query type.

stats count(\*) by queryType

## <span id="page-88-0"></span>**Use multiple stats commands in a single query**

You can use as many as two stats commands in a single query. This enables you to perform an additional aggregation on the output of the first aggregation.

#### **Example: Query with two stats commands**

For example, the following query first find the total traffic volume in 5-minute bins, then calculates the highest, lowest, and average traffic volume among those 5-minute bins.

```
FIELDS strlen(@message) AS message_length
| STATS sum(message_length)/1024/1024 as logs_mb BY bin(5m)
| STATS max(logs_mb) AS peak_ingest_mb, 
         min(logs_mb) AS min_ingest_mb, 
         avg(logs_mb) AS avg_ingest_mb
```
**Example: Combine multiple stats commands with other functions such as filter, fields, bin**

Amazon CloudWatch Logs User Guide

You can combine two stats commands with other commands such as filter and fields in a single query. For example, the following query finds the number of distinct IP addresses in sessions and finds the number of sessions by client platform, filters those IP addresses, and then finally finds the average of session requests per client platform.

```
STATS count_distinct(client_ip) AS session_ips, 
       count(*) AS requests BY session_id, client_platform
| FILTER session_ips > 1
| STATS count(*) AS multiple_ip_sessions, 
         sum(requests) / count(*) AS avg_session_requests BY client_platform
```
You can use bin and dateceil functions in queries with multiple stats commands. For example, the following query first combines messages into 5-minute blocks, then aggregates those 5-minute blocks into 10-minute blocks and calculates the highest, lowest, and average traffic volumes within each 10-minute block.

```
FIELDS strlen(@message) AS message_length
| STATS sum(message_length) / 1024 / 1024 AS logs_mb BY BIN(5m) as @t
| STATS max(logs_mb) AS peak_ingest_mb, 
         min(logs_mb) AS min_ingest_mb, 
         avg(logs_mb) AS avg_ingest_mb BY dateceil(@t, 10m)
```
#### **Notes and limitations**

A query can have a maximum of two stats commands. This quota can't be changed.

If you use a sort or limit command, it must appear after the second stats command. If it is before the second stats command, the query is not valid.

When a query has two stats commands, the partial results from the query do not begin displaying until the first stats aggregation is complete.

In the second stats command in a single query, you can refer only to fields that are defined in the first stats command. For example, the following query is not valid because the @message field won't be available after the first stats aggregation.

```
FIELDS @message
| STATS SUM(Fault) by Operation
# You can only reference `SUM(Fault)` or Operation at this point
```

```
| STATS MAX(strlen(@message)) AS MaxMessageSize # Invalid reference to @message
```
Any fields that you reference after the first stats command must be defined in that first stats command.

```
STATS sum(x) as sum_x by y, z
| STATS max(sum_x) as max_x by z
# You can only reference `max(sum_x)`, max_x or z at this point
```
#### **Important**

The bin function always implicitly uses the @timestamp field. This means that you can't use bin in the second stats command without using the first stats command to propagate the timestamp field. For example, the following query is not valid.

```
FIELDS strlen(@message) AS message_length 
  | STATS sum(message_length) AS ingested_bytes BY @logStream 
  | STATS avg(ingested_bytes) BY bin(5m) # Invalid reference to @timestamp field
```
Instead, define the @timestamp field in the first stats command, and then you can use it with dateceil in the second stats command as in the following example.

```
FIELDS strlen(@message) AS message_length 
  | STATS sum(message_length) AS ingested_bytes, max(@timestamp) as @t BY 
 @logStream 
  | STATS avg(ingested_bytes) BY dateceil(@t, 5m)
```
#### <span id="page-90-0"></span>**Functions to use with stats**

<span id="page-90-1"></span>CloudWatch Logs Insights supports both stats aggregation functions and stats non-aggregation functions.

Use statsaggregation functions in the stats command and as arguments for other functions.

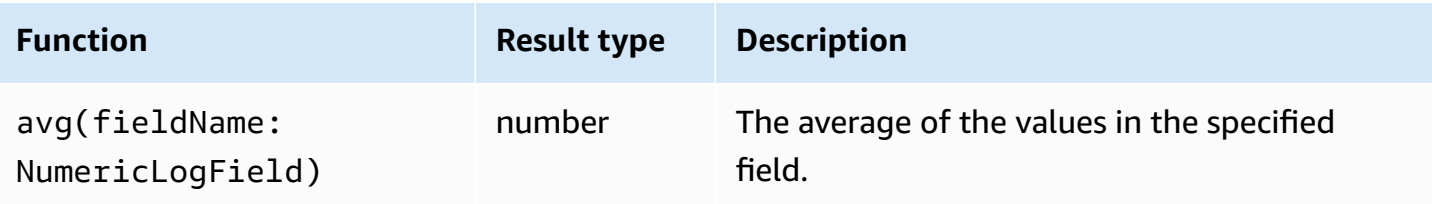

Amazon CloudWatch Logs **Watch Contract Contract Contract Contract Contract Contract Contract Contract Contract Contract Contract Contract Contract Contract Contract Contract Contract Contract Contract Contract Contract Con** 

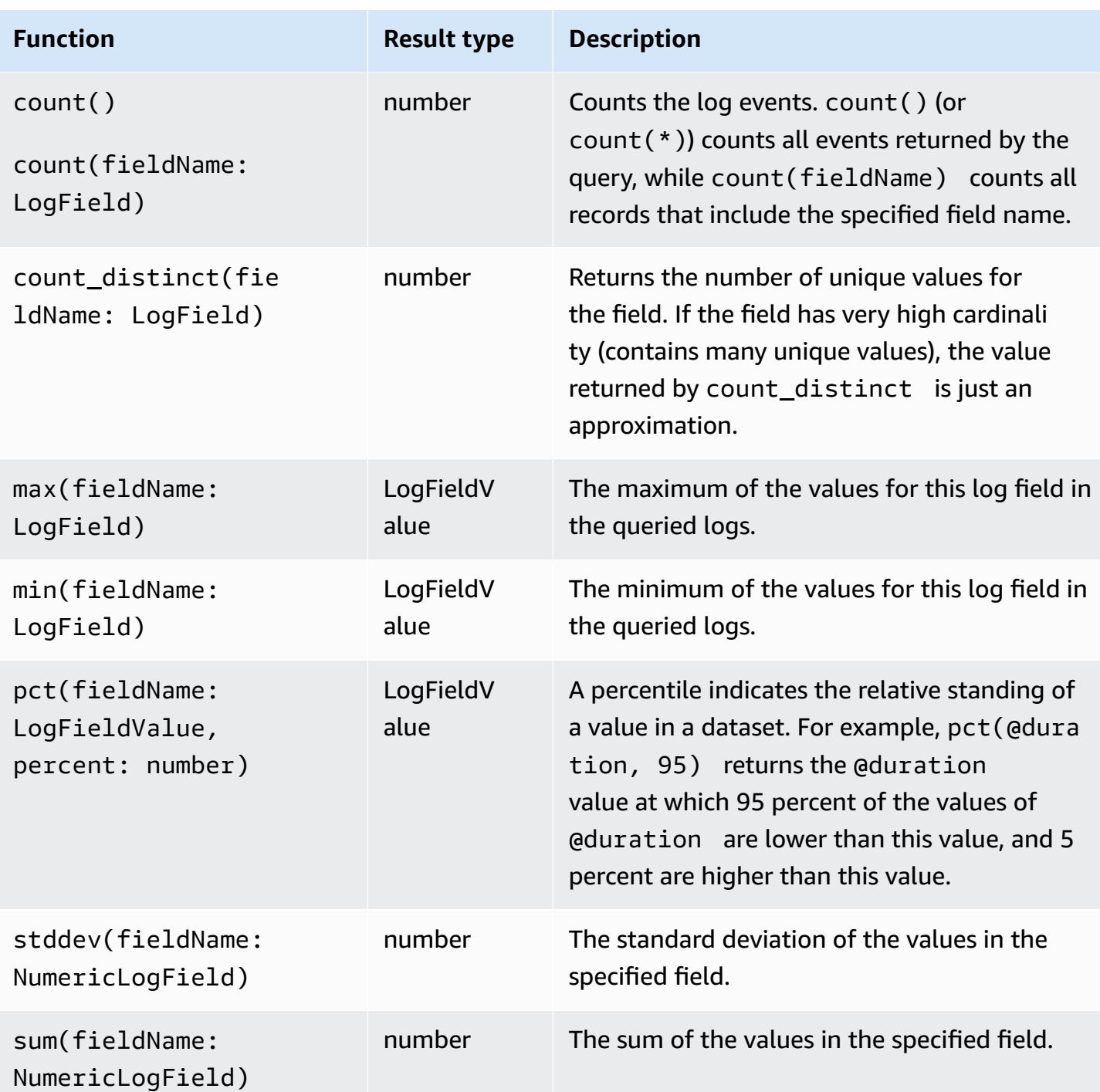

## **Stats non-aggregation functions**

Use non-aggregation functions in the stats command and as arguments for other functions.

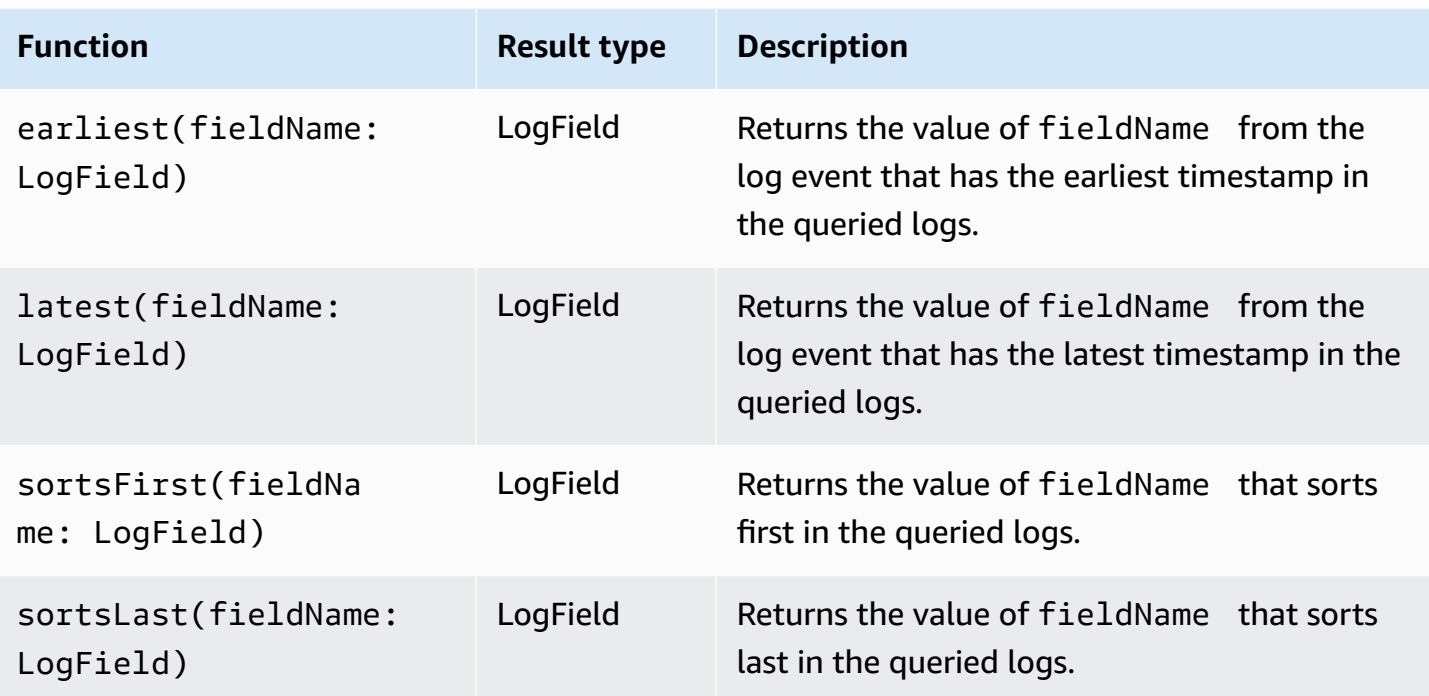

# <span id="page-92-0"></span>**limit**

Use limit to specify the number of log events that you want your query to return.

For example, the following example returns only the 25 most recent log events

fields @timestamp, @message | sort @timestamp desc | limit 25

# <span id="page-92-1"></span>**dedup**

Use dedup to remove duplicate results based on specific values in fields that you specify. You can use dedup with one or more fields. If you specify one field with dedup, only one log event is returned for each unique value of that field. If you specify multiple fields, then one log event is returned for each unique combination of values for those fields.

Duplicates are discarded based on the sort order, with only the first result in the sort order being kept. We recommend that you sort your results before putting them through the dedup command. If the results are not sorted before being run through dedup, then the default descending sort order using @timestamp is used.

Null values are not considered duplicates for evaluation. Log events with null values for any of the specified fields are retained. To eliminate fields with null values, use **filter** using the isPresent(field) function.

The only query command that you can use in a query after the dedup command is limit.

#### **Example: See only the most recent log event for each unique value of the field named server**

The following example displays the timestamp, server, severity, and message fields for only the most recent event for each unique value of server.

```
fields @timestamp, server, severity, message 
| sort @timestamp desc 
| dedup server
```
For more samples of CloudWatch Logs Insights queries, see [General queries.](#page-111-0)

## <span id="page-93-0"></span>**unmask**

Use unmask to display all the content of a log event that has some content masked because of a data protection policy. To use this command, you must have the logs:Unmask permission.

For more information about data protection in log groups, see Help protect [sensitive](#page-162-0) log data with [masking.](#page-162-0)

# <span id="page-93-1"></span>**Boolean, comparison, numeric, datetime, and other functions**

CloudWatch Logs Insights supports many other operations and functions in queries, as explained in the following sections.

#### **Topics**

- [Arithmetic operators](#page-94-0)
- [Boolean operators](#page-94-1)
- [Comparison operators](#page-94-2)
- [Numeric operators](#page-95-0)
- Datetime [functions](#page-96-0)
- General [functions](#page-98-0)
- IP address string [functions](#page-99-0)
- String [functions](#page-100-0)

### <span id="page-94-0"></span>**Arithmetic operators**

Arithmetic operators accept numeric data types as arguments and return numeric results. Use arithmetic operators in the filter and fields commands and as arguments for other functions.

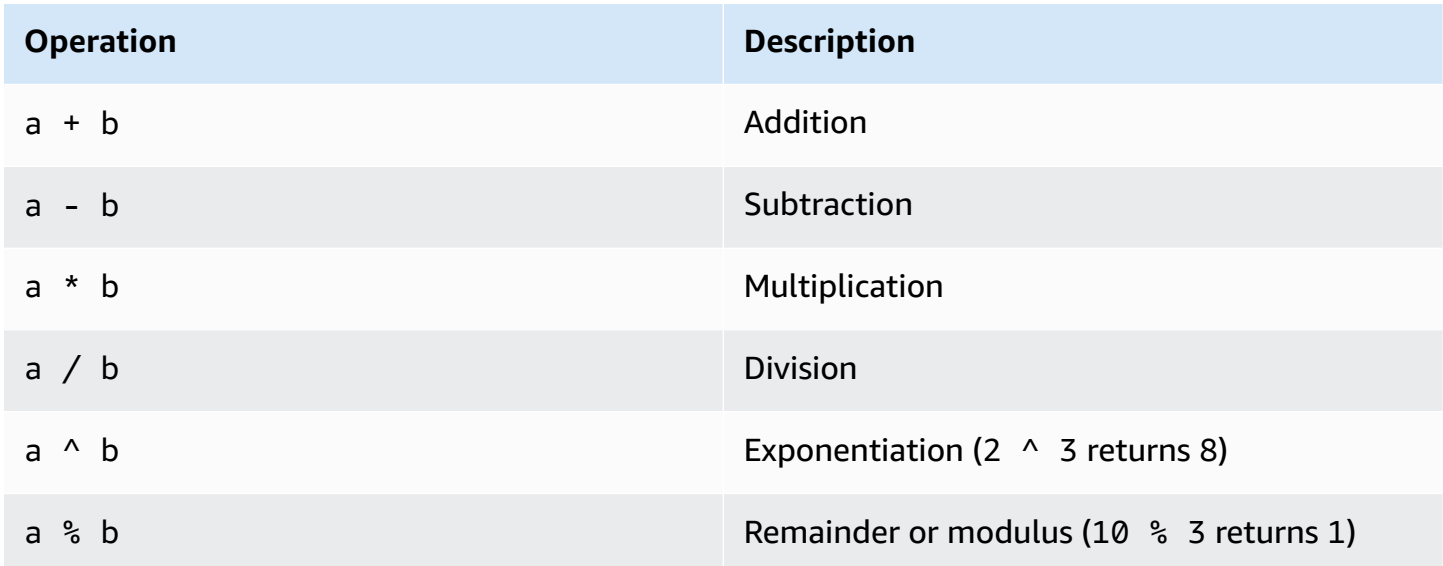

#### <span id="page-94-1"></span>**Boolean operators**

Use the Boolean operators **and**, **or**, and **not**.

#### *(b)* Note

Use Boolean operators only in functions that return a value of **TRUE** or **FALSE**.

### <span id="page-94-2"></span>**Comparison operators**

Comparison operators accept all data types as arguments and return a Boolean result. Use comparison operations in the filter command and as arguments for other functions.

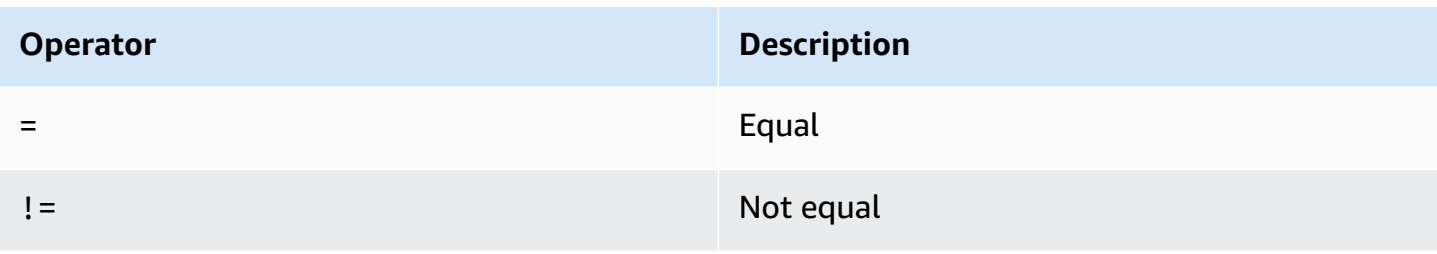

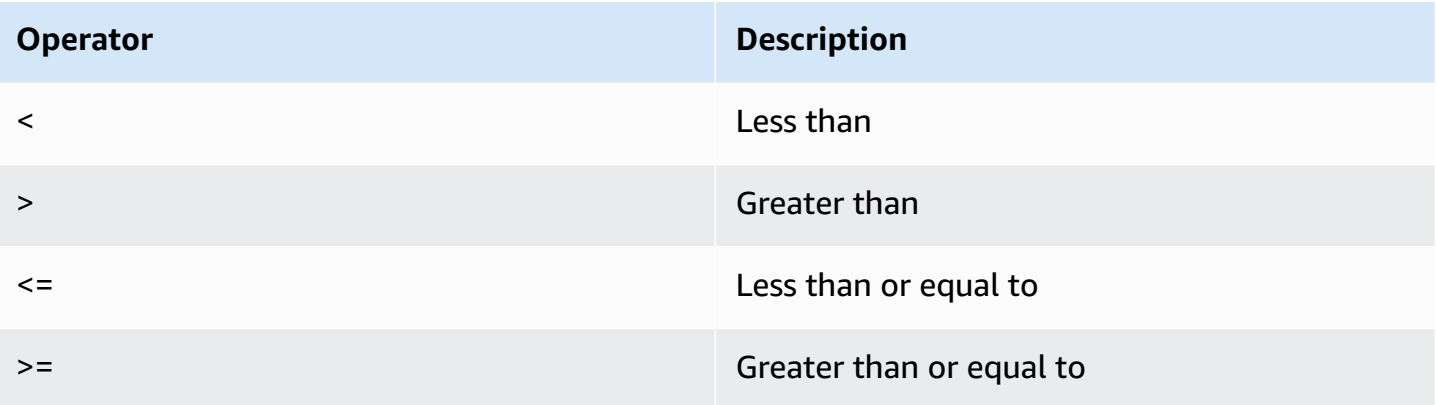

# <span id="page-95-0"></span>**Numeric operators**

Numeric operations accept numeric data types as arguments and return numeric results. Use numeric operations in the filter and fields commands and as arguments for other functions.

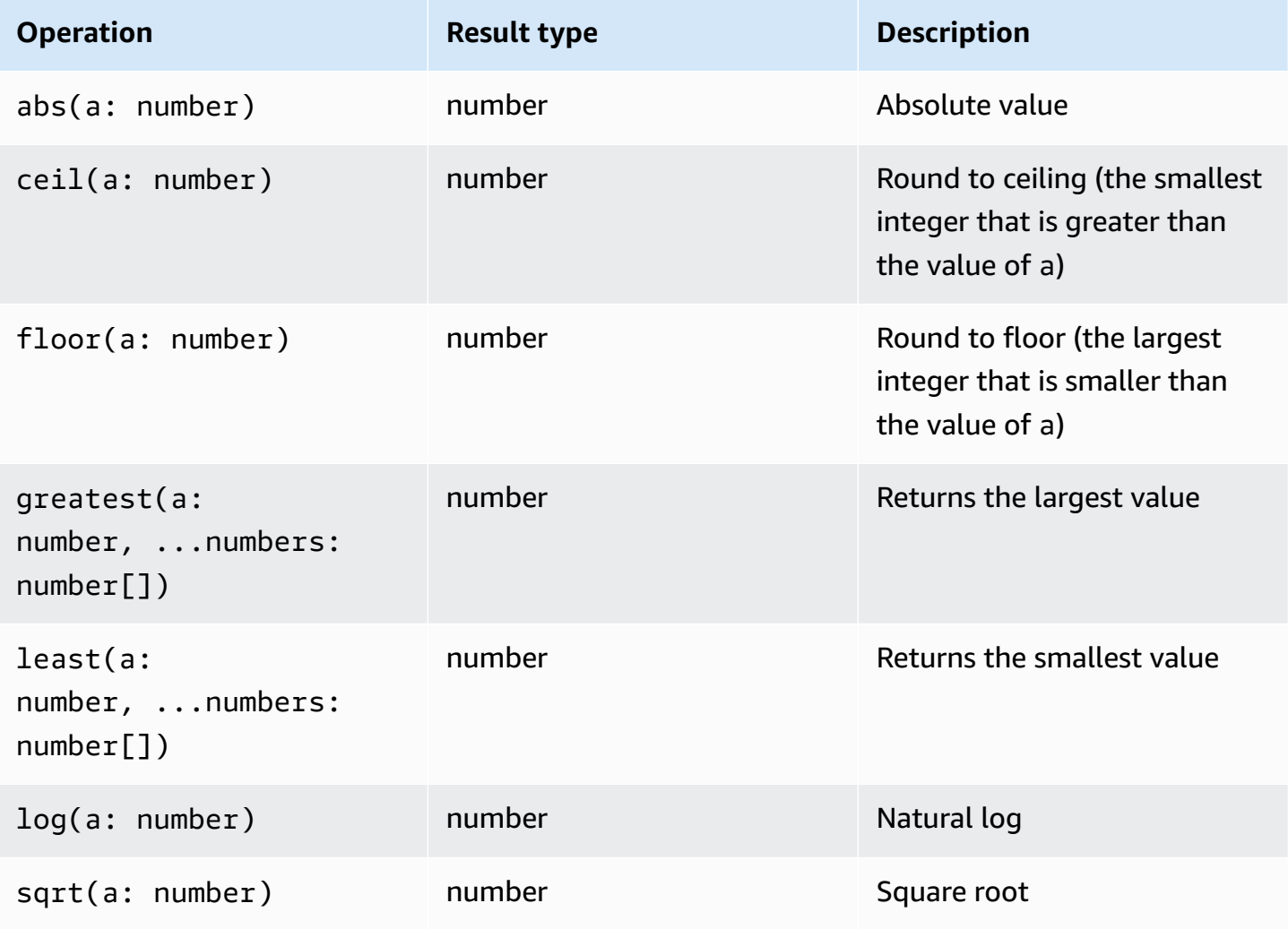

# <span id="page-96-0"></span>**Datetime functions**

#### **Datetime functions**

Use datetime functions in the fields and filtercommands and as arguments for other functions. Use these functions to create time buckets for queries with aggregate functions. Use time periods that consist of a number and one of the following:

- ms for milliseconds
- s for seconds
- m for minutes
- h for hours

For example, 10m is 10 minutes, and 1h is 1 hour.

#### *(i)* Note

Use the most appropriate time unit for your datetime function. CloudWatch Logs caps your request according to the time unit that you choose. For example, it caps 60 as the maximum value for any request that uses s. So, if you specify bin(300s), CloudWatch Logs actually implements this as 60 seconds, because 60 is the number of seconds in a minute so CloudWatch Logs won't use a number higher than 60 with s. To create a 5 minute bucket, use bin(5m) instead.

The cap for ms is 1000, the caps for s and m are 60, and the cap for h is 24.

The following table contains a list of the different datetime functions that you can use in query commands. The table lists each function's result type and contains a description of each function.

### **Tip**

When you create a query command, you can use the time interval selector to select a time period that you want to query. For example, you can set a time period between 5 and 30 minute intervals; 1, 3, and 12-hour intervals; or a custom time frame. You also can set time periods between specific dates.

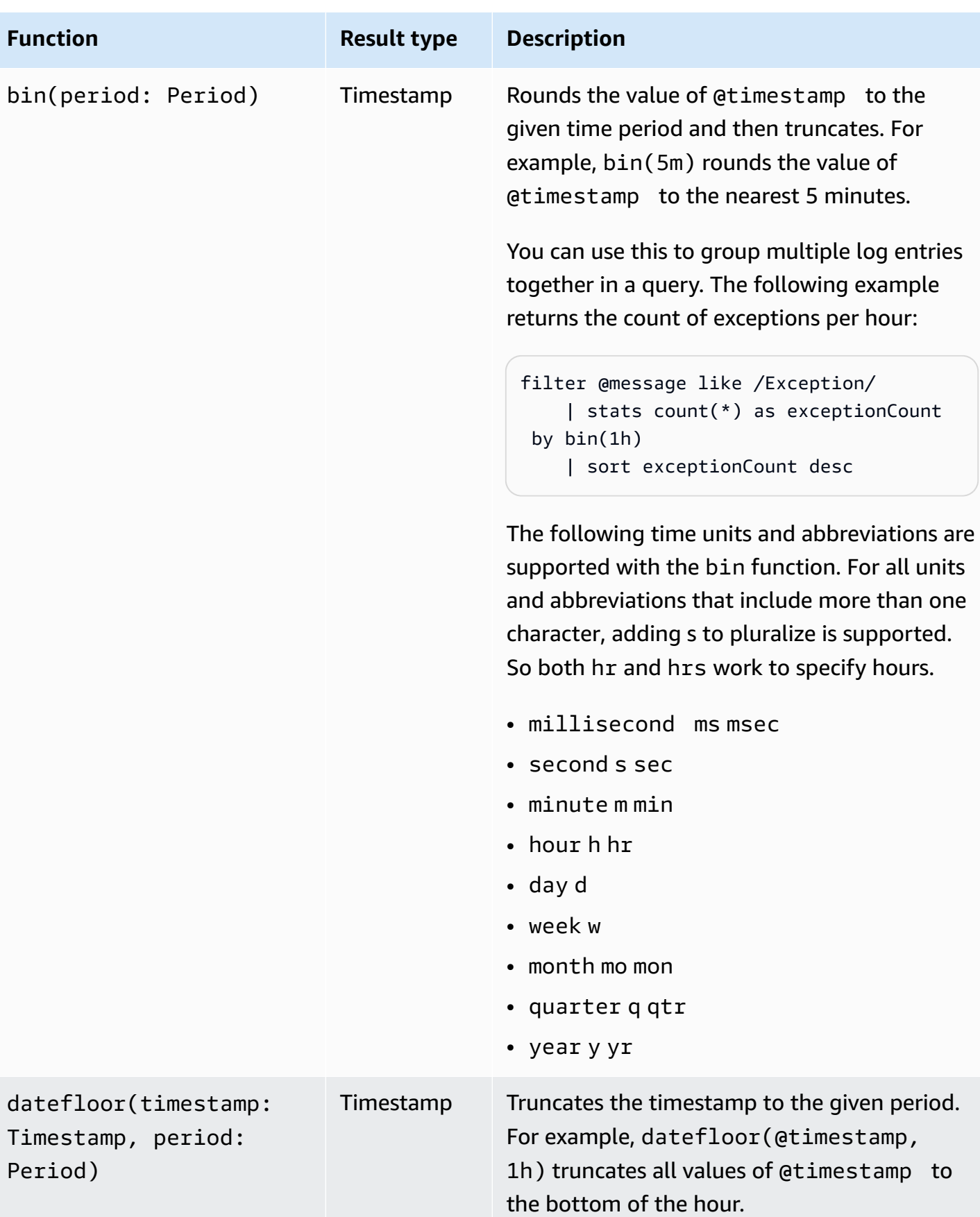

Amazon CloudWatch Logs **With Contract Contract Contract Contract Contract Contract Contract Contract Contract Contract Contract Contract Contract Contract Contract Contract Contract Contract Contract Contract Contract Cont** 

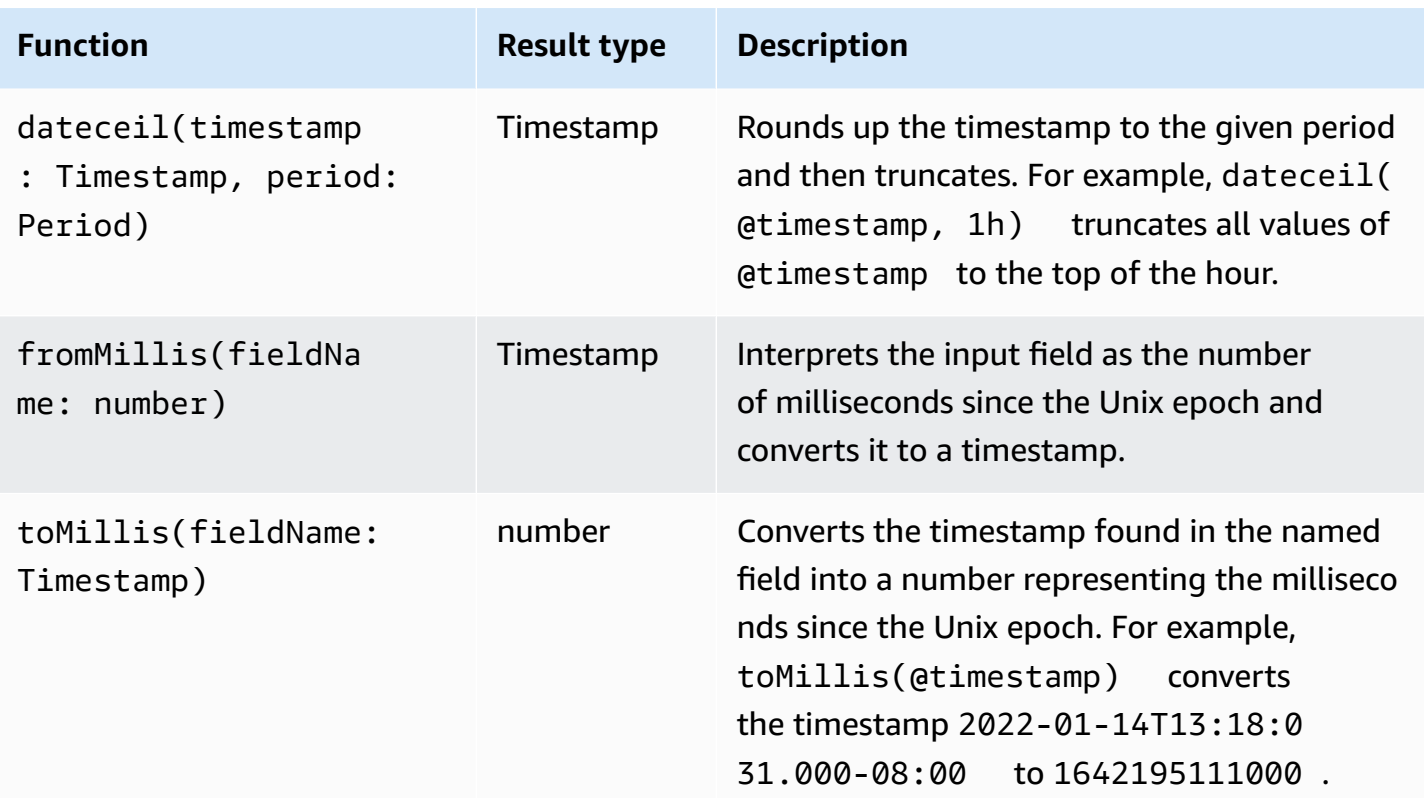

## *(b)* Note

Currently, CloudWatch Logs Insights doesn't support filtering logs with human readable timestamps.

# <span id="page-98-0"></span>**General functions**

#### **General functions**

Use general functions in the fields and filter commands and as arguments for other functions.

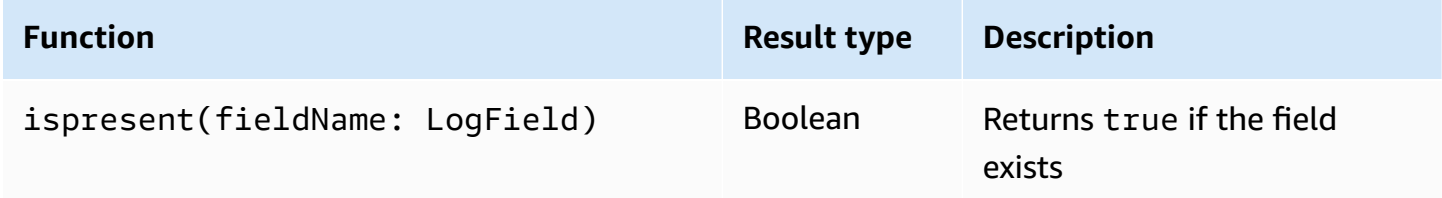

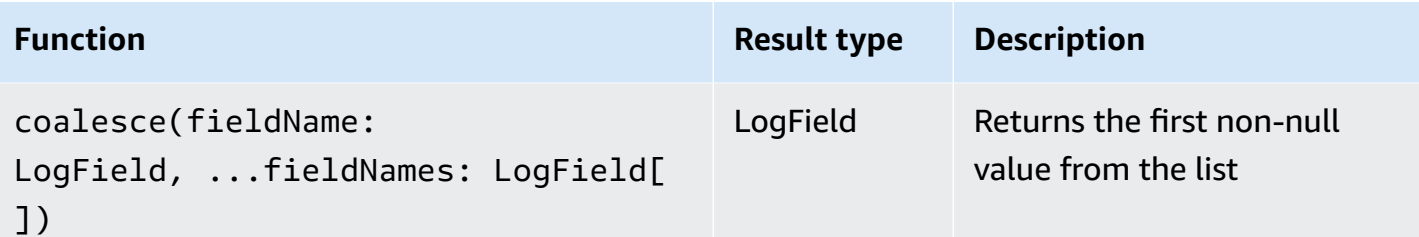

# <span id="page-99-0"></span>**IP address string functions**

## **IP address string functions**

Use IP address string functions in the filter and fields commands and as arguments for other functions.

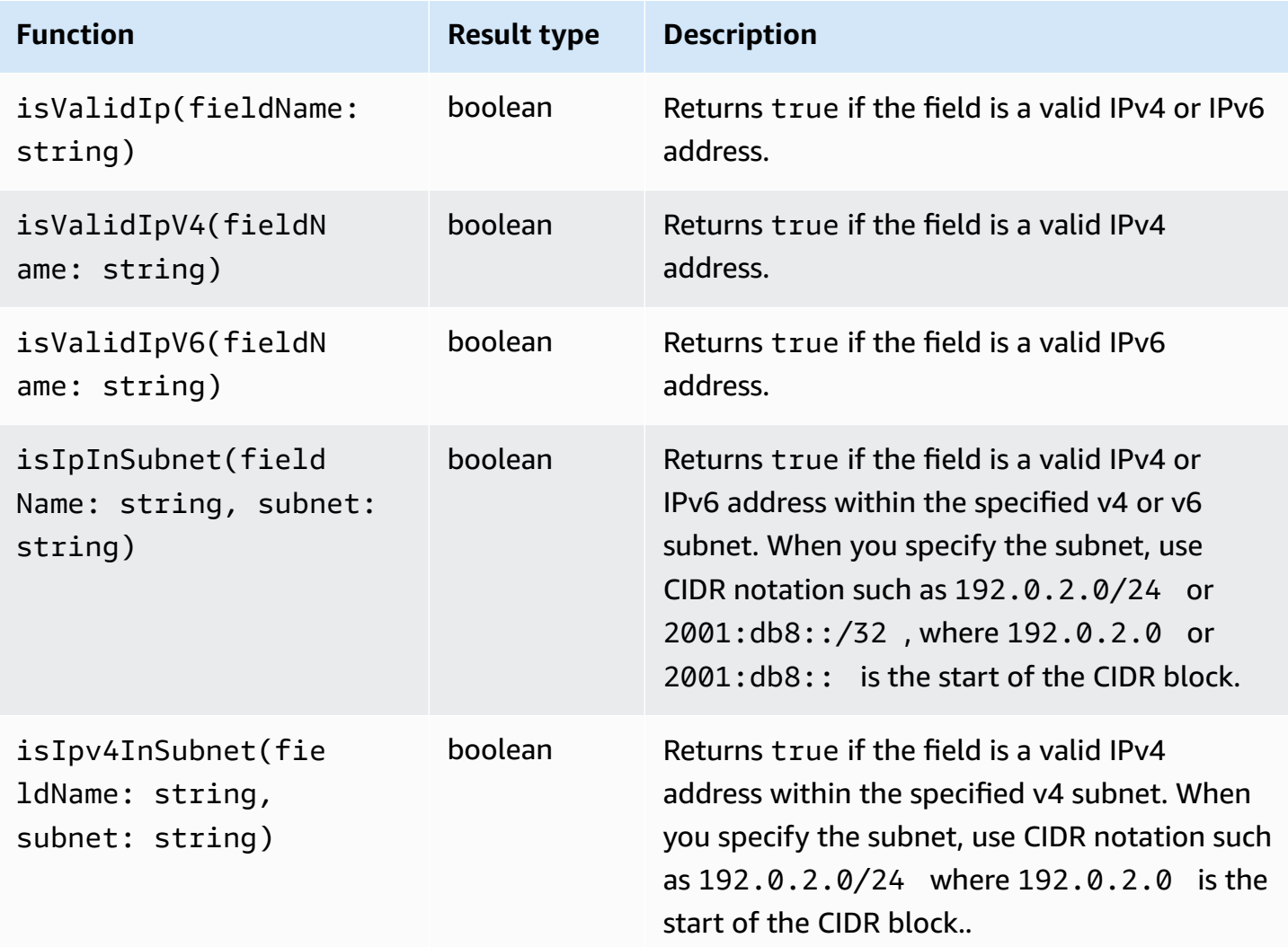

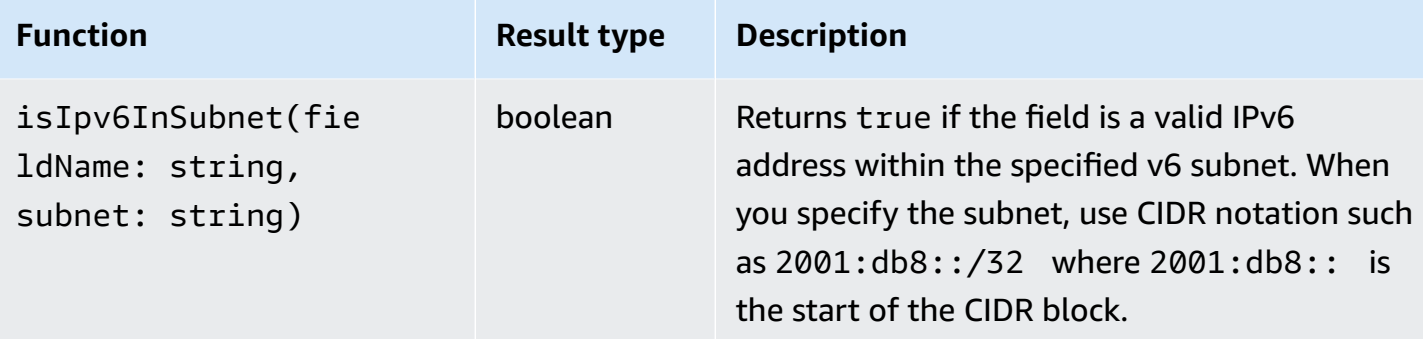

# <span id="page-100-0"></span>**String functions**

#### **String functions**

Use string functions in the fields and filter commands and as arguments for other functions.

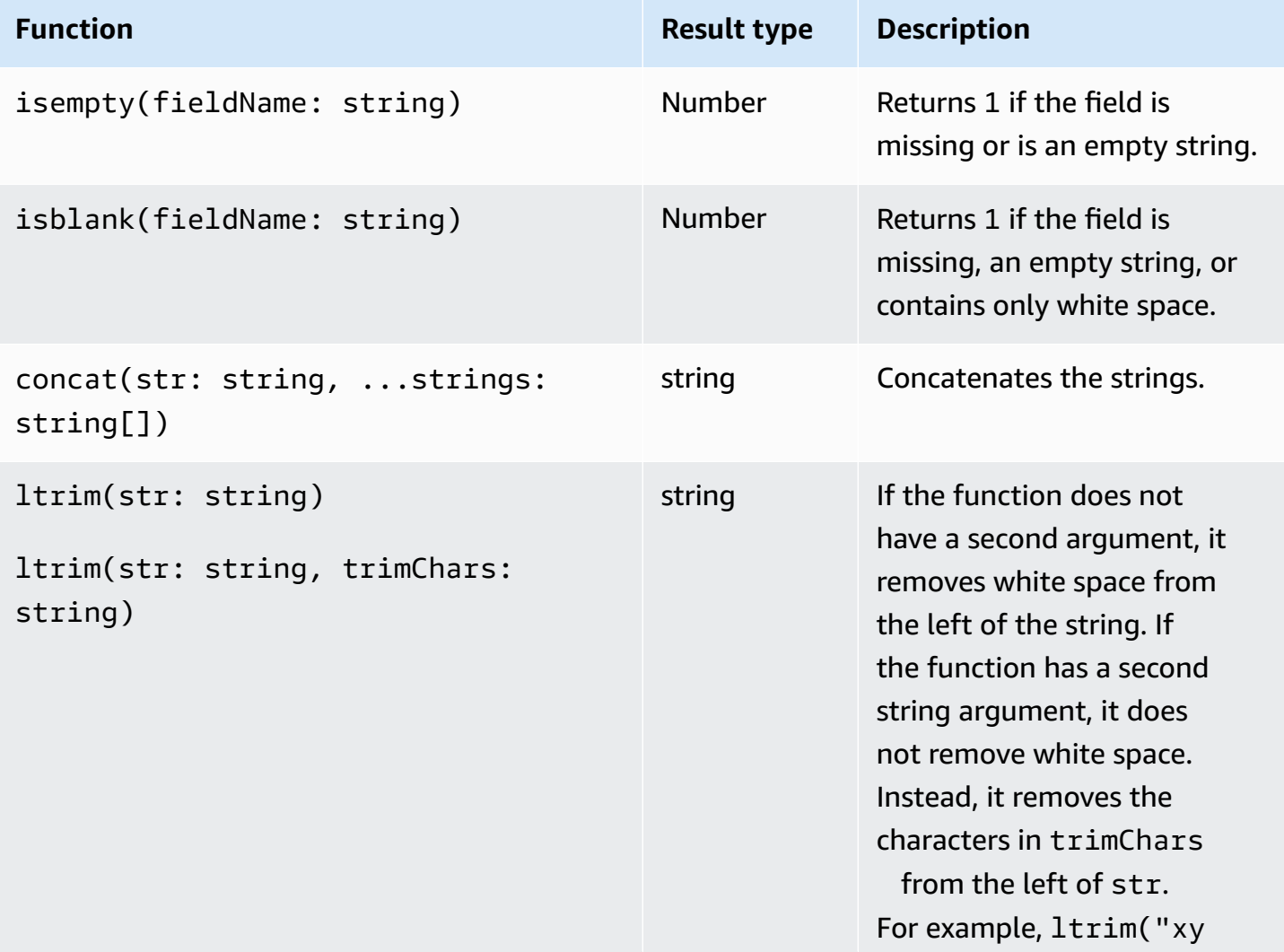

Amazon CloudWatch Logs **User Guide** 

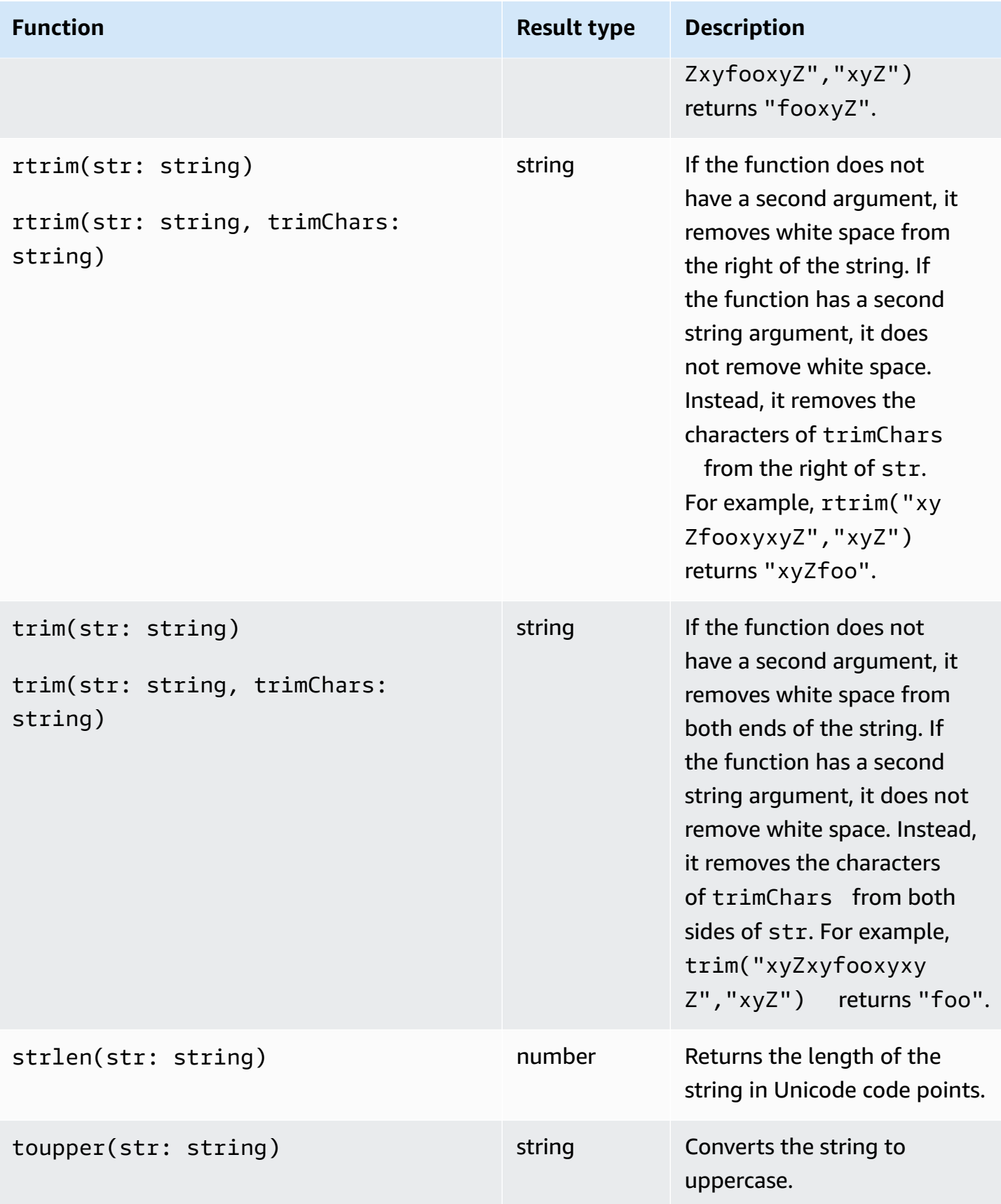

Amazon CloudWatch Logs **User Guide** 

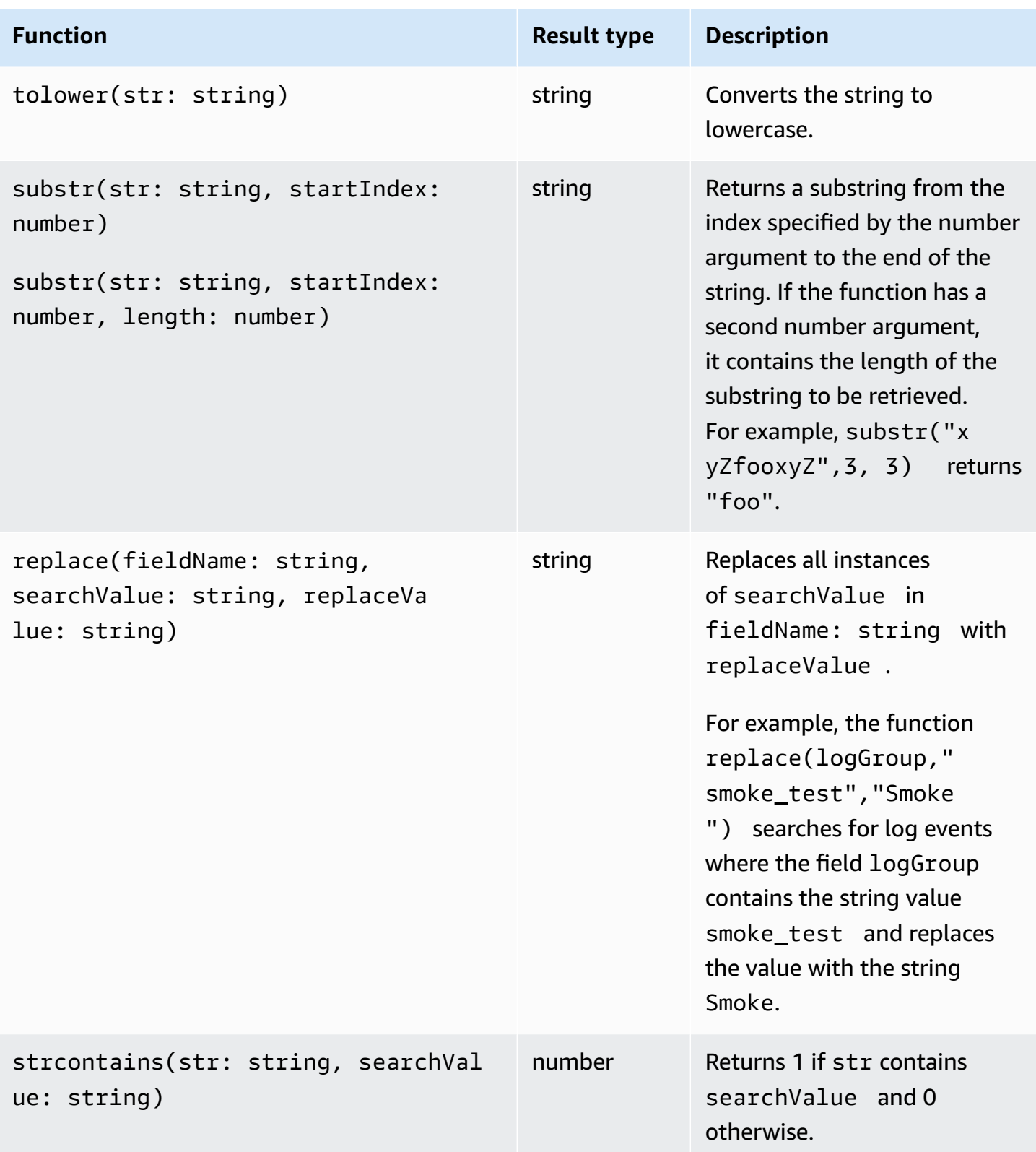

<span id="page-103-0"></span>You must surround log fields named in queries that include characters other than the @ symbol, period (.), and non-alphanumeric characters in backtick keys (`). For example, the log field foobar must be enclosed in backticks (`foo-bar`) because it contains a non-alphanumeric character, the hyphen (-).

# <span id="page-103-1"></span>**Use aliases and comments in queries**

Create queries that contain aliases. Use aliases to rename log fields or when extracting values into fields. Use the keyword as to give a log field or result an alias. You can use more than one alias in a query. You can use aliases in the following commands:

- fields
- parse
- sort
- stats

The following examples show how to create queries that contain aliases.

### **Example**

The query contains an alias in the fields command.

```
fields @timestamp, @message, accountId as ID
| sort @timestamp desc
| limit 20
```
The query returns the values for the fields @timestamp, @message, and accountId. The results are sorted in descending order and limited to 20. The values for accountId are listed under the alias ID.

## **Example**

The query contains aliases in the sort and stats commands.

```
stats count(*) by duration as time
```
| sort time desc

The query counts the number of times the field duration occurs in the log group and sorts the results in descending order. The values for duration are listed under the alias time.

#### **Use comments**

CloudWatch Logs Insights supports comments in queries. Use the hash character (**#**) to set off comments. You can use comments to ignore lines in queries or document queries.

#### **Example: Query**

When the following query is run, the second line is ignored.

```
fields @timestamp, @message, accountId
# | filter accountId not like "7983124201998"
| sort @timestamp desc
| limit 20
```
# <span id="page-104-0"></span>**Pattern analysis**

CloudWatch Logs Insights uses machine learning algorithms to find *patterns* when you query your logs. A pattern is a shared text structure that recurs among your log fields. When you view the results of a query, you can choose the **Patterns** tab to see the patterns that CloudWatch Logs found based on a sample of your results. Alternatively, you can append the pattern command to your query to analyze the patterns in the entire set of matching log events.

Patterns are useful for analyzing large log sets because a large number of log events can often be compressed into a few patterns.

Consider the following sample of three log events.

```
2023-01-01 19:00:01 [INFO] Calling DynamoDB to store for resource id 12342342k124-12345
2023-01-01 19:00:02 [INFO] Calling DynamoDB to store for resource id 324892398123-12345
2023-01-01 19:00:03 [INFO] Calling DynamoDB to store for resource id 3ff231242342-12345
```
In the previous sample, all three log events follow one pattern:

<\*> <\*> [INFO] Calling DynamoDB to store for resource id <\*>

Fields within a pattern are called *tokens*. Fields that vary within a pattern, such as a request ID or timestamp, are *dynamic tokens*. Each dynamic token is represented by <\*> when CloudWatch Logs displays it.

Common examples of dynamic tokens include error codes, timestamps, and request IDs. A *token value* represents a particular value of a dynamic token. For example, if a dynamic token represents an HTTP error code, then a token value could be 501.

Pattern detection is also used in the CloudWatch Logs anomaly detector and compare features. For more information, see Log anomaly [detection](#page-129-0) and [Compare](#page-108-0) (diff) with previous time ranges.

# **Getting started with pattern analysis**

Pattern detection is automatically performed in any CloudWatch Logs Insights query. Queries that don't include the pattern command get both log events and patterns in the results.

If you include the pattern command in your query, pattern analysis is performed on the entire matched set of log events. This gives you more accurate pattern results, but the raw log events are not returned when you use the pattern command. When a query doesn't include pattern, the pattern results are based either on the first 1000 returned log events, or on the limit value you used in your query. If you include pattern in the query, then the results displayed in the **Patterns** tab are derived from all log events matched by the query.

## **To get started with pattern analysis in CloudWatch Logs Insights**

- 1. Open the CloudWatch console at <https://console.aws.amazon.com/cloudwatch/>.
- 2. In the navigation pane, choose **Logs**, **Logs Insights**.

On the **Logs Insights** page, the query editor contains a default query that returns the 20 most recent log events.

3. Remove the | limit 20 line in the query box, so that the query looks like the following:

```
fields @timestamp, @message, @logStream, @log
| sort @timestamp desc
```
- 4. In the **Select log group(s)** drop-down, choose one or more log groups to query.
- 5. (Optional) Use the time interval selector to select a time period that you want to query.

You can choose between 5-minute and 30-minute intervals; 1-hour, 3-hour, and 12-hour intervals; or a custom time frame.

#### 6. Choose **Run query** to start the query.

When the query finishes running, the **Logs** tab displays a table of log events returned by the query. Above the table is a message about how many records matched the query, similar to **Showing 1000 of 71,101 records matched**.

- 7. Choose the **Patterns** tab.
- 8. The table now displays the patterns found in the query. Because the query did not include the pattern command, this tab displays only the patterns discovered among the 1000 log events that were shown in the table in the **Logs** tab.

For each pattern, the following information is displayed:

- The **Pattern**, with each dynamic token displayed as <\*>.
- The **Event count**, which is the number of times that the pattern appeared in the queried log events. Choose the **Event count** column heading to sort the patterns by frequency.
- The **Event ratio**, which is the percentage of the queried log events that contain this pattern.
- The **Severity type**, which will be one of the following:
	- **ERROR** if the pattern contains the word **Error**.
	- **WARN** if the pattern contains the word **Warn** but doesn't contain **Error**.
	- **INFO** if the pattern doesn't contain either **Warn** or **Error**.

Choose the **Severity info** column heading to sort the patterns by severity.

9. Now change the query. Replace the | sort @timestamp desc line in the query with | pattern @message, so that the complete query is as follows:

```
fields @timestamp, @message, @logStream, @log
| pattern @message
```
#### 10. Choose **Run query**.

When the query finishes, there are no results in the **Logs** tab. However, the **Patterns** tab likely has a larger number of patterns listed, depending on the total number of log events that were queried.

11. Regardless of whether you included pattern in your query, you can further inspect the patterns that the query returns. To do so, choose the icon in the **Inspect** column for one of the patterns.

The **Pattern inspect** pane appears and displays the following:

- The **Pattern**. Select a token within the pattern to analyze that token's values.
- A histogram showing the number of occurrences of the pattern over the queried time range. This can help you to identify interesting trends such as a sudden increase in occurrence of a pattern.
- The **Log samples** tab displays a few of the log events that match the selected pattern.
- The **Token Values** tab displays the values of the selected dynamic token, if you have selected one.

#### **A** Note

A maximum of 10 token values is captured for each token. Token counts might not be precise. CloudWatch Logs uses a probabilistic counter to generate the token count, not the absolute value.

• The **Related patterns** tab displays other patterns that frequently occurred near the same time as the pattern that you are inspecting. For example, if a pattern for an ERROR message was usually accompanied by another log event marked as INFO with additional details, that pattern is displayed here.

# **Details about the pattern command**

This section contains more details about the pattern command and its uses.

• In the previous tutorial, we removed the sort command when we added pattern because a query is not valid if it includes a pattern command after a sort command. It is valid to have a pattern before a sort.

For more details about pattern syntax, see [pattern.](#page-82-0)

- When you use pattern in a query, @message must be one of the fields selected in the pattern command.
- You can include the filter command before a pattern command to cause only the filtered set of log events to be used as input for pattern analysis.
- To see pattern results for a particular field, such as a field derived from the parse command, use pattern @fieldname.
• Queries with non-log output, such as queries with the stats command, do not return pattern results.

## **Compare (diff) with previous time ranges**

You can use CloudWatch Logs Insights to compare changes in your log events over time. You can compare the log events ingested during a recent time range with the logs from the immediately previous time period. Alternatively, you can compare with similar past time periods. This can help you find whether an error in your logs was recently introduced or was already occurring, and can help you find other trends.

Comparison queries return only patterns in the results, not raw log events. The patterns returned will help you quickly see the trends and changes in the log events over time. After you run a comparison query and have the pattern results, you can see sample raw log events for the patterns that you're interested in. For more information about log patterns, see Pattern [analysis](#page-104-0).

When you run a comparison query, your query is analyzed against two different time periods: the original query period that you select, and the comparison period. The comparison period is always of equal length to your original query period. The default time intervals for the comparisons are the following.

- **Previous period** Compares to the time period immediately before your query time period.
- **Previous day** Compares to the time period one day before your query time period.
- **Previous week** Compares to the time period one week before your query time period.
- **Previous month** Compares to the time period one month before your query time period.

#### **A** Note

Queries using comparisons incur charges similar to running a single CloudWatch Logs Insights query over the combined time range. For more information, see [Amazon](https://aws.amazon.com/cloudwatch/pricing/) [CloudWatch](https://aws.amazon.com/cloudwatch/pricing/) Pricing.

#### **To run a comparison query**

1. Open the CloudWatch console at <https://console.aws.amazon.com/cloudwatch/>.

2. In the navigation pane, choose **Logs**, **Logs Insights**.

A default query appears in the query box.

- 3. Keep the default query or enter a different query.
- 4. In the **Select log group(s)** drop-down, choose one or more log groups to query.
- 5. (Optional) Use the time interval selector to select a time period that you want to query. The default query is for the previous hour of log data.
- 6. By the time range selector, choose **Compare**. Then choose the previous time period that you want to compare the original logs with, and choose **Apply**.
- 7. Choose **Run query**.

To cause the query to fetch the data from the comparison period, the diff command is appended to your query.

8. Choose the **Patterns** tab to see the results.

The table displays the following information:

- Each **Pattern**, with variable parts of the pattern replaced by the dynamic token symbol <\*>. For more information, see Pattern [analysis.](#page-104-0)
- **Event count** is the number of log events with that pattern in the original, more current time period.
- **Difference event count** is the difference between the number of matching log events in the current time period versus the comparison time period. A positive different means there are more such events in the current time period.
- **Difference description** briefly summarizes the change in that pattern between the current time period and the comparison period.
- **Severity type** is the probable severity of the logs events with this pattern, based on words found in the log events such as FATAL, ERROR, and WARN.
- 9. To further inspect one of the patterns in the list, choose the icon in the **Inspect** column for one of the patterns.

The **Pattern inspect** pane appears and displays the following:

• The **Pattern**. Select a token within the pattern to analyze that token's values.

- A histogram showing the number of occurrences of the pattern over the queried time range. This can help you to identify interesting trends such as a sudden increase in occurrence of a pattern.
- The **Log samples** tab displays a few of the log events that match the selected pattern.
- The **Token Values** tab displays the values of the selected dynamic token, if you have selected one.

#### **A** Note

A maximum of 10 token values is captured for each token. Token counts might not be precise. CloudWatch Logs uses a probabilistic counter to generate the token count, not the absolute value.

• The **Related patterns** tab displays other patterns that frequently occurred near the same time as the pattern that you are inspecting. For example, if a pattern for an ERROR message was usually accompanied by another log event marked as INFO with additional details, that pattern is displayed here.

## **Sample queries**

This section contains a list of general and useful query commands that you can run in the [CloudWatch](https://console.aws.amazon.com/cloudwatch/) console. For information about how to run a query command, see [Tutorial:](https://docs.aws.amazon.com/en_us/AmazonCloudWatch/latest/logs/CWL_AnalyzeLogData_RunSampleQuery.html) Run and modify a [sample](https://docs.aws.amazon.com/en_us/AmazonCloudWatch/latest/logs/CWL_AnalyzeLogData_RunSampleQuery.html) query in the *Amazon CloudWatch Logs User Guide*.

For more information about query syntax, see [CloudWatch](#page-76-0) Logs Insights query syntax.

#### **Topics**

- [General queries](#page-111-0)
- [Queries for Lambda logs](#page-111-1)
- Queries for [Amazon](#page-112-0) VPC flow logs
- [Queries](#page-113-0) for Route 53 logs
- Queries for [CloudTrail](#page-113-1) logs
- Queries for Amazon API [Gateway](#page-114-0)
- Queries for NAT [gateway](#page-115-0)
- [Queries](#page-116-0) for Apache server logs
- Queries for Amazon [EventBridge](#page-117-0)
- Examples of the parse [command](#page-117-1)

### <span id="page-111-0"></span>**General queries**

**Find the 25 most recently added log events.**

fields @timestamp, @message | sort @timestamp desc | limit 25

**Get a list of the number of exceptions per hour.**

```
filter @message like /Exception/ 
     | stats count(*) as exceptionCount by bin(1h) 
     | sort exceptionCount desc
```
**Get a list of log events that aren't exceptions.**

fields @message | filter @message not like /Exception/

**Get the most recent log event for each unique value of the server field.**

```
fields @timestamp, server, severity, message 
| sort @timestamp asc 
| dedup server
```
**Get the most recent log event for each unique value of the server field for each severity type.**

```
fields @timestamp, server, severity, message 
| sort @timestamp desc 
| dedup server, severity
```
## <span id="page-111-1"></span>**Queries for Lambda logs**

**Determine the amount of overprovisioned memory.**

```
filter @type = "REPORT"
```
 | stats max(@memorySize / 1000 / 1000) as provisonedMemoryMB, min(@maxMemoryUsed / 1000 / 1000) as smallestMemoryRequestMB, avg(@maxMemoryUsed / 1000 / 1000) as avgMemoryUsedMB, max(@maxMemoryUsed / 1000 / 1000) as maxMemoryUsedMB, provisonedMemoryMB - maxMemoryUsedMB as overProvisionedMB

**Create a latency report.**

```
filter @type = "REPORT" | 
     stats avg(@duration), max(@duration), min(@duration) by bin(5m)
```
**Search for slow function invocations, and eliminate duplicate requests that can arise from retries or client-side code. In this query, @duration is in milliseconds.**

```
fields @timestamp, @requestId, @message, @logStream 
| filter @type = "REPORT" and @duration > 1000
| sort @timestamp desc
| dedup @requestId 
| limit 20
```
## <span id="page-112-0"></span>**Queries for Amazon VPC flow logs**

**Find the top 15 packet transfers across hosts:**

```
stats sum(packets) as packetsTransferred by srcAddr, dstAddr 
     | sort packetsTransferred desc 
     | limit 15
```
**Find the top 15 byte transfers for hosts on a given subnet.**

```
filter isIpv4InSubnet(srcAddr, "192.0.2.0/24") 
     | stats sum(bytes) as bytesTransferred by dstAddr 
     | sort bytesTransferred desc 
     | limit 15
```
**Find the IP addresses that use UDP as a data transfer protocol.**

filter protocol=17 | stats count(\*) by srcAddr

**Find the IP addresses where flow records were skipped during the capture window.**

```
filter logStatus="SKIPDATA" 
     | stats count(*) by bin(1h) as t 
     | sort t
```
**Find a single record for each connection, to help troubleshoot network connectivity issues.**

```
fields @timestamp, srcAddr, dstAddr, srcPort, dstPort, protocol, bytes 
| filter logStream = 'vpc-flow-logs' and interfaceId = 'eni-0123456789abcdef0' 
| sort @timestamp desc 
| dedup srcAddr, dstAddr, srcPort, dstPort, protocol 
| limit 20
```
## <span id="page-113-0"></span>**Queries for Route 53 logs**

**Find the distribution of records per hour by query type.**

```
stats count(*) by queryType, bin(1h)
```
**Find the 10 DNS resolvers with the highest number of requests.**

```
stats count(*) as numRequests by resolverIp 
     | sort numRequests desc 
     | limit 10
```
**Find the number of records by domain and subdomain where the server failed to complete the DNS request.**

```
filter responseCode="SERVFAIL" | stats count(*) by queryName
```
## <span id="page-113-1"></span>**Queries for CloudTrail logs**

**Find the number of log entries for each service, event type, and AWS Region.**

stats count(\*) by eventSource, eventName, awsRegion

#### **Find the Amazon EC2 hosts that were started or stopped in a given AWS Region.**

```
filter (eventName="StartInstances" or eventName="StopInstances") and awsRegion="us-
east-2"
```
**Find the AWS Regions, user names, and ARNs of newly created IAM users.**

```
filter eventName="CreateUser" 
     | fields awsRegion, requestParameters.userName, responseElements.user.arn
```
**Find the number of records where an exception occurred while invoking the API UpdateTrail.**

```
filter eventName="UpdateTrail" and ispresent(errorCode) 
     | stats count(*) by errorCode, errorMessage
```
#### **Find log entries where TLS 1.0 or 1.1 was used**

```
filter tlsDetails.tlsVersion in [ "TLSv1", "TLSv1.1" ]
| stats count(*) as numOutdatedTlsCalls by userIdentity.accountId, recipientAccountId, 
 eventSource, eventName, awsRegion, tlsDetails.tlsVersion, tlsDetails.cipherSuite, 
 userAgent
| sort eventSource, eventName, awsRegion, tlsDetails.tlsVersion
```
#### **Find the number of calls per service that used TLS versions 1.0 or 1.1**

```
filter tlsDetails.tlsVersion in [ "TLSv1", "TLSv1.1" ]
| stats count(*) as numOutdatedTlsCalls by eventSource
| sort numOutdatedTlsCalls desc
```
## <span id="page-114-0"></span>**Queries for Amazon API Gateway**

Find the last 10 4XX errors

```
fields @timestamp, status, ip, path, httpMethod
| filter status>=400 and status<=499
| sort @timestamp desc
| limit 10
```
Identify the 10 longest-running Amazon API Gateway requests in your Amazon API Gateway access log group

```
fields @timestamp, status, ip, path, httpMethod, responseLatency
| sort responseLatency desc
| limit 10
```
Return the list of the most popular API paths in your Amazon API Gateway access log group

```
stats count(*) as requestCount by path
| sort requestCount desc
| limit 10
```
Create an integration latency report for your Amazon API Gateway access log group

```
filter status=200
| stats avg(integrationLatency), max(integrationLatency), 
min(integrationLatency) by bin(1m)
```
## <span id="page-115-0"></span>**Queries for NAT gateway**

If you notice higher than normal costs in your AWS bill, you can use CloudWatch Logs Insights to find the top contributors. For more information about the following query commands, see [How](https://aws.amazon.com/premiumsupport/knowledge-center/vpc-find-traffic-sources-nat-gateway/) can I find the top [contributors](https://aws.amazon.com/premiumsupport/knowledge-center/vpc-find-traffic-sources-nat-gateway/) to traffic through the NAT gateway in my VPC? at the AWS premium support page.

#### **(i)** Note

In the following query commands, replace "x.x.x.x" with the private IP of your NAT gateway, and replace "y.y" with the first two octets of your VPC CIDR range.

**Find the instances that are sending the most traffic through your NAT gateway.**

```
filter (dstAddr like 'x.x.x.x' and srcAddr like 'y.y.') 
| stats sum(bytes) as bytesTransferred by srcAddr, dstAddr
| sort bytesTransferred desc
| limit 10
```
**Determine the traffic that's going to and from the instances in your NAT gateways.**

```
filter (dstAddr like 'x.x.x.x' and srcAddr like 'y.y.') or (srcAddr like 'xxx.xx.xx.xx' 
  and dstAddr like 'y.y.')
| stats sum(bytes) as bytesTransferred by srcAddr, dstAddr
| sort bytesTransferred desc
| limit 10
```
**Determine the internet destinations that the instances in your VPC communicate with most often for uploads and downloads.**

#### *For uploads*

```
filter (srcAddr like 'x.x.x.x' and dstAddr not like 'y.y.') 
| stats sum(bytes) as bytesTransferred by srcAddr, dstAddr
| sort bytesTransferred desc
| limit 10
```
#### *For downloads*

```
filter (dstAddr like 'x.x.x.x' and srcAddr not like 'y.y.') 
| stats sum(bytes) as bytesTransferred by srcAddr, dstAddr
| sort bytesTransferred desc
| limit 10
```
## <span id="page-116-0"></span>**Queries for Apache server logs**

You can use CloudWatch Logs Insights to query Apache server logs. For more information about the following queries, see Simplifying Apache server logs with [CloudWatch](https://aws.amazon.com/blogs/mt/simplifying-apache-server-logs-with-amazon-cloudwatch-logs-insights/) Logs Insights at the AWS Cloud Operations & Migrations Blog.

Find the most relevant fields, so you can review your access logs and check for traffic in the / *admin* **path of your application.**

fields @timestamp, remoteIP, request, status, filename| sort @timestamp desc

```
| filter filename="/var/www/html/admin"
| limit 20
```
**Find the number unique GET requests that accessed your main page with status code "200" (success).**

```
fields @timestamp, remoteIP, method, status
| filter status="200" and referrer= http://34.250.27.141/ and method= "GET"
| stats count_distinct(remoteIP) as UniqueVisits
| limit 10
```
**Find the number of times your Apache service restarted.**

```
fields @timestamp, function, process, message
| filter message like "resuming normal operations"
| sort @timestamp desc
| limit 20
```
## <span id="page-117-0"></span>**Queries for Amazon EventBridge**

Get the number of EventBridge events grouped by event detail type

```
fields @timestamp, @message
| stats count(*) as numberOfEvents by `detail-type`
| sort numberOfEvents desc
```
## <span id="page-117-1"></span>**Examples of the parse command**

**Use a glob expression to extract the fields @user, @method, and @latency from the log field @message and return the average latency for each unique combination of @method and @user.**

```
parse @message "user=*, method:*, latency := *" as @user, 
     @method, @latency | stats avg(@latency) by @method, 
     @user
```
**Use a regular expression to extract the fields @user2, @method2, and @latency2 from the log field @message and return the average latency for each unique combination of @method2 and @user2.**

```
parse @message /user=(?<user2>.*?), method:(?<method2>.*?), 
     latency := (?<latency2>.*?)/ | stats avg(latency2) by @method2, 
     @user2
```
**Extracts the fields loggingTime, loggingType and loggingMessage, filters down to log events that contain ERROR or INFO strings, and then displays only the loggingMessage and loggingType fields for events that contain an ERROR string.**

```
FIELDS @message 
     | PARSE @message "* [*] *" as loggingTime, loggingType, loggingMessage 
     | FILTER loggingType IN ["ERROR", "INFO"] 
     | DISPLAY loggingMessage, loggingType = "ERROR" as isError
```
## **Visualize log data in graphs**

You can use visualizations such as bar charts, line charts, and stacked area charts to more efficiently identify patterns in your log data. CloudWatch Logs Insights generates visualizations for queries that use the stats function and one or more aggregation functions. For more information, see [stats.](#page-86-0)

## **Save and re-run CloudWatch Logs Insights queries**

After you create a query, you can save it, and run it again later. Queries are saved in a folder structure, so you can organize them. You can save as many as 1000 queries per region and per account.

To save a query, you must be logged into a role that has the permission logs:PutQueryDefinition. To see a list of your saved queries, you must be logged into a role that has the permissionlogs:DescribeQueryDefinitions.

#### **To save a query**

- 1. Open the CloudWatch console at <https://console.aws.amazon.com/cloudwatch/>.
- 2. In the navigation pane, choose **Logs**, and then choose **Logs Insights**.
- 3. In the query editor, create a query.
- 4. Choose **Save**.

If you don't see a **Save** button, you need to change to the new design for the CloudWatch Logs console. To do so:

- a. In the navigation pane, choose **Log groups**.
- b. Choose **Try the new design**.
- c. In the navigation pane, choose **Insights** and return to step 3 of this procedure.
- 5. Enter a name for the query.
- 6. (Optional) Choose a folder where you want to save the query. Select **Create new** to create a folder. If you create a new folder, you can use slash (/) characters in the folder name to define a folder structure. For example, naming a new folder **folder-level-1/folder-level-2** creates a top-level folder called **folder-level-1**, with another folder called **folderlevel-2** inside that folder. The query is saved in **folder-level-2**.
- 7. (Optional) Change the query's log groups or query text.
- 8. Choose **Save**.

### **Tip**

You can create a folder for saved queries with PutQueryDefinition. To create a folder for your saved queries, use a forward slash (/) to prefix your desired query name with your desired folder name: <*folder-name*>/<*query-name*>. For more information about this action, see [PutQueryDefinition.](https://docs.aws.amazon.com/AmazonCloudWatchLogs/latest/APIReference/API_PutQueryDefinition.html)

#### **To run a saved query**

- 1. Open the CloudWatch console at <https://console.aws.amazon.com/cloudwatch/>.
- 2. In the navigation pane, choose **Logs**, and then choose **Logs Insights**.
- 3. On the right, choose **Queries**.
- 4. Select your query from **Saved queries** list. It appears in the query editor.
- 5. Choose **Run**.

#### **To save a new version of a saved query**

1. Open the CloudWatch console at <https://console.aws.amazon.com/cloudwatch/>.

- 2. In the navigation pane, choose **Logs**, and then choose **Logs Insights**.
- 3. On the right, choose **Queries**.
- 4. Select your query from **Saved queries** list. It appears in the query editor.
- 5. Modify the query. If you need to run it to check your work, choose **Run query**.
- 6. When you are ready to save the new version, choose **Actions**, **Save as**.
- 7. Enter a name for the query.
- 8. (Optional) Choose a folder where you want to save the query. Select **Create new** to create a folder. If you create a new folder, you can use slash (/) characters in the folder name to define a folder structure. For example, naming a new folder **folder-level-1/folder-level-2** creates a top-level folder called **folder-level-1**, with another folder called **folderlevel-2** inside that folder. The query is saved in **folder-level-2**.
- 9. (Optional) Change the query's log groups or query text.
- 10. Choose **Save**.

To delete a query, you must be logged in to a role that has the logs:DeleteQueryDefinition permission.

#### **To edit or delete a saved query**

- 1. Open the CloudWatch console at <https://console.aws.amazon.com/cloudwatch/>.
- 2. In the navigation pane, choose **Logs**, and then choose **Logs Insights**.
- 3. On the right, choose **Queries**.
- 4. Select your query from **Saved queries** list. It appears in the query editor.
- 5. Choose **Actions**, **Edit** or **Actions**, **Delete**.

## **Add query to dashboard or export query results**

After you run a query, you can add the query to a CloudWatch dashboard or copy the results to the clipboard.

Queries added to dashboards run every time you load the dashboard and every time that the dashboard refreshes. These queries count toward your limit of 30 concurrent CloudWatch Logs Insights queries.

- 1. Open the CloudWatch console at <https://console.aws.amazon.com/cloudwatch/>.
- 2. In the navigation pane, choose **Logs**, and then choose **Logs Insights**.
- 3. Choose one or more log groups and run a query.
- 4. Choose **Add to dashboard**.
- 5. Select the dashboard, or choose **Create new** to create a dashboard for the query results.
- 6. Select the widget type to use for the query results.
- 7. Enter a name for the widget.
- 8. Choose **Add to dashboard**.

#### **To copy query results to the clipboard or download the query results**

- 1. Open the CloudWatch console at <https://console.aws.amazon.com/cloudwatch/>.
- 2. In the navigation pane, choose **Logs**, and then choose **Logs Insights**.
- 3. Choose one or more log groups and run a query.
- 4. Choose **Export results**, and then choose the option you want.

## **View running queries or query history**

You can view the queries currently in progress as well as your recent query history.

Queries currently running includes queries you have added to a dashboard. You are limited to 30 concurrent CloudWatch Logs Insights queries per account, including queries added to dashboards.

### **To view your recent query history**

- 1. Open the CloudWatch console at <https://console.aws.amazon.com/cloudwatch/>.
- 2. In the navigation pane, choose **Logs**, and then choose **Logs Insights**.
- 3. Choose **History**, if you are using the new design for the CloudWatch Logs console. If you are using the old design, choose **Actions**, **View query history for this account**.

A list of your recent queries appears. You can run any of them again by selecting the query and choosing **Run**.

Under **Status**, CloudWatch Logs displays **In progress** for any queries that are currently running.

## **Encrypt query results with AWS Key Management Service**

By default, CloudWatch Logs encrypts the stored results of your CloudWatch Logs Insights queries using the default CloudWatch Logs server-side encryption method. You can choose to use a AWS KMS key to encrypt these results instead. If you associate a AWS KMS key with your encryption results, then CloudWatch Logs uses that key to encrypt the stored results of all queries in the account.

If you later disassociate a the key from your query results, CloudWatch Logs goes back to the default encryption method for later queries. But the queries that ran while the key was associated are still encrypted with that key. CloudWatch Logs can still return those results after the KMS key is disassociated, because CloudWatch Logs can still continue to reference the key. However, if the key is later disabled, then CloudWatch Logs is unable to read the query results that were encrypted with that key.

### **Important**

CloudWatch Logs supports only symmetric KMS keys. Do not use an asymmetric key to encrypt your query results. For more information, see Using Symmetric and [Asymmetric](https://docs.aws.amazon.com/kms/latest/developerguide/symmetric-asymmetric.html) [Keys.](https://docs.aws.amazon.com/kms/latest/developerguide/symmetric-asymmetric.html)

## **Limits**

- To perform the following steps, you must have the following permissions: kms:CreateKey, kms:GetKeyPolicy, and kms:PutKeyPolicy.
- After you associate or disassociate a key from your query results, it can take up to five minutes for the operation to take effect.
- If you revoke CloudWatch Logs access to an associated key or delete an associated KMS key, your encrypted data in CloudWatch Logs can no longer be retrieved.
- You can't use the CloudWatch console to associate a key, you must use the AWS CLI or CloudWatch Logs API.

## **Step 1: Create an AWS KMS key**

To create a KMS key use the following [create-key](https://docs.aws.amazon.com/cli/latest/reference/kms/create-key.html) command:

#### **aws kms create-key**

The output contains the key ID and Amazon Resource Name (ARN) of the key. The following is example output:

```
{ 
     "KeyMetadata": { 
          "Origin": "AWS_KMS", 
          "KeyId": "1234abcd-12ab-34cd-56ef-1234567890ab", 
          "Description": "", 
          "KeyManager": "CUSTOMER", 
          "Enabled": true, 
          "CustomerMasterKeySpec": "SYMMETRIC_DEFAULT", 
          "KeyUsage": "ENCRYPT_DECRYPT", 
          "KeyState": "Enabled", 
          "CreationDate": 1478910250.94, 
          "Arn": "arn:aws:kms:us-west-2:123456789012:key/6f815f63-e628-448c-8251-
e40cb0d29f59", 
          "AWSAccountId": "123456789012", 
          "EncryptionAlgorithms": [ 
              "SYMMETRIC_DEFAULT" 
          ] 
     }
}
```
## **Step 2: Set permissions on the KMS key**

By default, all KMS keys are private. Only the resource owner can use it to encrypt and decrypt data. However, the resource owner can grant permissions to access the key to other users and resources. With this step, you give the CloudWatch Logs service principal permission to use the key. This service principal must be in the same AWS Region where the key is stored.

As a best practice, we recommend that you restrict the use of the key to only those AWS accounts that you specify.

First, save the default policy for your KMS key as policy. json using the following [get-key-policy](https://docs.aws.amazon.com/cli/latest/reference/kms/get-key-policy.html) command:

```
aws kms get-key-policy --key-id key-id --policy-name default --output text > ./
policy.json
```
Open the policy.json file in a text editor and add the section in bold from one of the following statements. Separate the existing statement from the new statement with a comma. These statements use Condition sections to enhance the security of the AWS KMS key. For more information, see AWS KMS keys and [encryption](#page-159-0) context.

The Condition section in this example limits the use of the AWS KMS key to the CloudWatch Logs Insights query results in the specified account.

```
{ 
  "Version": "2012-10-17", 
     "Id": "key-default-1", 
     "Statement": [ 
         { 
              "Sid": "Enable IAM User Permissions", 
              "Effect": "Allow", 
              "Principal": { 
                  "AWS": "arn:aws:iam::account_ID:root" 
              }, 
              "Action": "kms:*", 
              "Resource": "*" 
         }, 
         { 
              "Effect": "Allow", 
              "Principal": { 
                  "Service": "logs.region.amazonaws.com" 
              }, 
              "Action": [ 
                  "kms:Encrypt*", 
                  "kms:Decrypt*", 
                  "kms:ReEncrypt*", 
                  "kms:GenerateDataKey*", 
                  "kms:Describe*" 
              ], 
              "Resource": "*", 
              "Condition": { 
                  "ArnEquals": { 
                       "aws:SourceArn": "arn:aws:logs:region:account_ID:query-result:*" 
                  }, 
                  "StringEquals": { 
                       "aws:SourceAccount": "Your_account_ID" 
 } 
 } 
         }
```
]

}

Finally, add the updated policy using the following [put-key-policy](https://docs.aws.amazon.com/cli/latest/reference/kms/put-key-policy.html) command:

```
aws kms put-key-policy --key-id key-id --policy-name default --policy file://
policy.json
```
## **Step 3: Associate a KMS key with your query results**

**To associate the KMS key with the query results in the account**

Use the [disassociate-kms-key](https://docs.aws.amazon.com/cli/latest/reference/logs/disassociate-kms-key.html) command as follows:

```
aws logs associate-kms-key --resource-identifier "arn:aws:logs:region:account-id:query-
result:*" --kms-key-id "key-arn"
```
## **Step 4: Disassociate a key from query results in the account**

To disassociate the KMS key associated with query results, use the following [disassociate-kms-key](https://docs.aws.amazon.com/cli/latest/reference/logs/disassociate-kms-key.html) command:

```
aws logs disassociate-kms-key --resource-identifier "arn:aws:logs:region:account-
id:query-result:*"
```
# **Use natural language to generate and update CloudWatch Logs Insights queries**

This feature is in preview release in US East (N. Virginia), US West (Oregon), and Asia Pacific (Tokyo) for CloudWatch Logs and is subject to change.

CloudWatch Logs supports a natural language query capability to help you generate and update queries for [CloudWatch](https://docs.aws.amazon.com/AmazonCloudWatch/latest/logs/AnalyzingLogData.html) Logs Insights and [CloudWatch](https://docs.aws.amazon.com/AmazonCloudWatch/latest/monitoring/query_with_cloudwatch-metrics-insights.html) Metrics Insights.

With this capability, you can ask questions about or describe the CloudWatch Logs data you're looking for in plain English. The natural language capability generates a query based on a prompt that you enter and provides a line-by-line explanation of how the query works. You can also update your query to further investigate your data.

Depending on your environment, you can enter prompts like "What are the top 100 source IP addresses by bytes transferred?" and "Find the 10 slowest Lambda function requests."

To generate a CloudWatch Logs Insights query with this capability, open the CloudWatch Logs Insights query editor, select the log group you want to query, and choose **Generate query**.

#### **Important**

To use the natural language query capability, you must use the [CloudWatchLogsFullAccess](https://docs.aws.amazon.com/aws-managed-policy/latest/reference/CloudWatchLogsFullAccess.html), [CloudWatchLogsReadOnlyAccess](https://docs.aws.amazon.com/aws-managed-policy/latest/reference/CloudWatchLogsReadOnlyAccess.html), [AdministratorAccess,](https://docs.aws.amazon.com/aws-managed-policy/latest/reference/AdministratorAccess.html) or [ReadOnlyAccess](https://docs.aws.amazon.com/aws-managed-policy/latest/reference/ReadOnlyAccess.html) policy. You can also include the cloudwatch:GenerateQuery action in a new or existing customer managed or inline policy.

## **Example queries**

The examples in this section describe how to generate and update queries using the natural language capability.

#### **A** Note

For more information on the CloudWatch Logs Insights query editor and syntax, see [CloudWatch](https://docs.aws.amazon.com/AmazonCloudWatch/latest/logs/CWL_QuerySyntax.html) Logs Insights query syntax.

### **Example: Generate a natural language query**

To generate a query using natural language, enter a prompt and choose **Generate new query**. This example shows a query that performs a basic search.

#### **Prompt**

The following is an example of a prompt that directs the capability to search for the 10 slowest Lambda function invocations.

Find the 10 slowest requests

#### **Query**

The following is an example of a query that the natural language capability generates based on the prompt. Notice how the prompt appears in a comment before the query. After the query, you can read an explanation that describes how the query works.

# Find the 10 slowest requests fields @timestamp, @message, @duration | sort @duration desc | limit 10 # This query retrieves the timestamp, message and duration fields from the logs and sorts them in descending order by duration to find the 10 slowest requests.

#### **(i)** Note

To turn off the appearance of your prompt and the explanation of how the query works, use the gear icon in your editor.

### **Example: Update a natural language query**

You can update a query by editing the initial prompt and then choosing **Update query**.

#### **Updated prompt**

The following example shows an updated version of the previous prompt. Instead of a prompt that searches for the 10 slowest Lambda function invocations, this prompt now directs the capability to search for the 20 slowest Lambda function invocations and include another column for additional log events.

Show top 20 slowest requests instead and display requestId as a column

#### **Updated query**

The following is an example of the updated query. Notice how the updated prompt appears in a comment before the updated query. After the query, you can read an explanation that describes how the original query has been updated.

# Show top 20 slowest requests instead and display requestId as a column fields @timestamp, @message, @requestId, @duration

```
| sort @duration desc 
| limit 20
# This query modifies the original query by replacing the @message field with the 
  @requestId field and changing the limit from 10 to 20 to return the top 20 log events 
  by duration instead of the top 10.
```
## **Opting out of using your data for service improvement**

The natural language prompt data you provide to train the AI model and generate relevant queries is used solely to provide and maintain your service. This data might be used to improve the quality of CloudWatch Logs Insights. Your trust and privacy, as well as the security of your content, is our highest priority. For more information, see AWS [Service](https://aws.amazon.com/service-terms/) Terms and AWS [responsible](https://aws.amazon.com/machine-learning/responsible-ai/policy/) AI policy.

You can opt out of having your content used to develop or improve the quality of natural language queries by creating an AI service opt-out policy. To opt-out of data collection for all CloudWatch Logs AI features, including the query generation capability, you must create an opt-out policy for CloudWatch Logs. For more information, see AI [services](https://docs.aws.amazon.com/organizations/latest/userguide/orgs_manage_policies_ai-opt-out.html) opt-out policies in the *AWS Organizations User Guide*.

# <span id="page-129-0"></span>**Log anomaly detection**

You can create a *log anomaly detector* for each log group. The anomaly detector scans the log events ingested into the log group and find anomalies in the log data. Anomaly detection uses machine-learning and pattern recognition to establish baselines of typical log content.

After you create an anomaly detector for a log group, it trains using the past two weeks of log events in the log group for training. The training period can take up to 15 minutes. After the training is complete, it begins to analyze incoming logs to identify anomalies, and the anomalies are displayed in the CloudWatch Logs console for you to examine.

CloudWatch Logs pattern recognition extracts log patterns by identifying static and dynamic content in your logs. Patterns are useful for analyzing large log sets because a large number of log events can often be compressed into a few patterns.

For example, see the following sample of three log events.

2023-01-01 19:00:01 [INFO] Calling DynamoDB to store for resource id 12342342k124-12345 2023-01-01 19:00:02 [INFO] Calling DynamoDB to store for resource id 324892398123-12345 2023-01-01 19:00:03 [INFO] Calling DynamoDB to store for resource id 3ff231242342-12345

In the previous sample, all three log events follow one pattern:

<\*> <\*> [INFO] Calling DynamoDB to store for resource id <\*>

Fields within a pattern are called *tokens*. Fields that vary within a pattern, such as a request ID or timestamp, are referred to as *dynamic tokens*. Dynamic tokens are represented by <\*> when CloudWatch Logs displays the pattern. Each different value found for a dynamic token is called a *token value*.

Common examples of dynamic tokens include error codes, timestamps, and request IDs.

Logs anomaly detection uses these patterns to find anomalies. After the anomaly detector model training period, logs are evaluated against known trends. The anomaly detector flags significant fluctuations as anomalies.

Creating log anomaly detectors doesn't incur charges.

# <span id="page-130-0"></span>**Severity and priority of anomalies and patterns**

Each anomaly found by a log anomaly detector is assigned a *priority*. Each pattern found is assigned a *severity*.

- *Priority* is automatically computed, and is based on both the severity level of the pattern and the amount of deviation from expected values. For example, if a certain token value suddenly increases by 500%, that anomaly might be designated as HIGH priority even if its severity is NONE.
- *Severity* is based only on keywords found in the patterns such as FATAL, ERROR, and WARN. If none of these keywords are found, the severity of a pattern is marked as NONE.

# **Anomaly visibility time**

When you create an anomaly detector, you specify the maximum anomaly visibility period for it. This is the number of days that the anomaly is displayed in the console and is returned by the [ListAnomalies](https://docs.aws.amazon.com/AmazonCloudWatchLogs/latest/APIReference/API_ListAnomalies.html) API operation. After this time period has elapsed for an anomaly, if it continues to happen, it's automatically accepted as regular behavior and the anomaly detector model stops flagging it as an anomaly.

If you don't adjust the visibility time when you create an anomaly detector, 21 days is used as the default.

# **Suppressing an anomaly**

After an anomaly has been found, you can choose to suppress it temporarily or permanently. Suppressing an anomaly causes the anomaly detector to stop flagging this occurrence as an anomaly for the amount of time that you specify. When you suppress an anomaly, you can choose to suppress only that specific anomaly, or suppress all anomalies related to the pattern that the anomaly was found in.

You can still view suppressed anomalies in the console. You can also choose to stop suppressing them.

# **Frequently asked questions**

## **Does AWS use my data to train machine-learning algorithms for AWS use or for other customers?**

No. The anomaly detection model created by the training is based on the log events in a log group and is used only within that log group and that AWS account.

#### **What types of log events work well with anomaly detection?**

**Log anomaly detection is well-suited for:** Application logs and other types of logs where most log entries fit typical patterns. Log groups with events that contain a log level or severity keywords such as **INFO**, **ERROR**, and **DEBUG** are especially well-suited to log anomaly detection.

**Log anomaly detection is not suited for:** Log events with extremely long JSON structures, such as CloudTrail Logs. Pattern analysis analyzes only up to the first 1500 characters of a log line, so any characters beyond that limit are skipped.

Audit or access logs, such as VPC flow logs, will also have less success with anomaly detection. Anomaly detection is meant to find application issues, so it might not be well-suited for network or access anomalies.

To help you determine whether an anomaly detector is suited to a certain log group, use CloudWatch Logs pattern analysis to find the number of patterns in the log events in the group. If the number of patterns is no more than about 300, anomaly detection might work well. For more information about pattern analysis, see Pattern [analysis.](#page-104-0)

### **What gets flagged as an anomaly?**

The following occurrences can cause a log event to be flagged as an anomaly:

- A log event with a pattern not seen before in the log group.
- A significant variation to a known pattern.
- A new value for a dynamic token that has a discrete set of usual values.
- A large change in the number of occurrences of a value for a dynamic token.

While all the preceding items might be flagged as anomalies, they don't all mean that the application is performing poorly. For example, a higher-than-usual number of 200 success values might be flagged as an anomaly. In cases like this, you might consider suppressing these anomalies that don't indicate problems.

#### **What happens with sensitive data that is being masked?**

Any parts of log events that are masked as sensitive data are not scanned for anomalies. For more information about masking sensitive data, see Help protect [sensitive](https://docs.aws.amazon.com/AmazonCloudWatch/latest/logs/mask-sensitive-log-data.html) log data with masking.

## **Enable anomaly detection on a log group**

Use the following steps to use the CloudWatch console to create a log anomaly detector that scans a log group for anomalies.

You can also create anomaly detectors programmatically. For more information, see [CreateLogAnomalyDetector](https://docs.aws.amazon.com/AmazonCloudWatchLogs/latest/APIReference/API_CreateLogAnomalyDetector.html).

#### **To create a log anomaly detector**

- 1. Open the CloudWatch console at <https://console.aws.amazon.com/cloudwatch/>.
- 2. Choose **Logs**, **Log Anomalies**.
- 3. Choose **Create anomaly detector**.
- 4. Select the log group to create this anomaly detector for.
- 5. Enter a name for the detector in **Anomaly detector name**.
- 6. (Optional) Change the **Evaluation frequency** from the default of 5 minutes. Set this value according to the frequency that the log group receives new logs. For example, if the log group receives new log events in batches every 10 minutes, then setting the evaluation frequency to 15 minutes might be appropriate.
- 7. (Optional) To configure the anomaly detector to look for anomalies only in log events that contain certain words or strings, choose **Filter patterns**.

Then, enter a pattern in **Anomaly detection filter pattern**. For more information about pattern syntax, Filter pattern syntax for metric filters, [subscription](#page-351-0) filters, filter log events, and [Live](#page-351-0) Tail.

(Optional) To test your filter pattern, enter some log messages into **Log event messages** and then choose **Test Pattern**.

- 8. (Optional) To change the anomaly visibility period from the default or to associate an AWS KMS key with this anomaly detector, choose **Advanced configuration**.
	- a. To change the anomaly visibility period from the default, enter a new value in **Maximum anomaly visibility period (days)**.

b. To associate an AWS KMS key with this anomaly detector, enter the ARN in **KMS key ARN**. If you assign a key, the anomaly information found by this detector is encrypted at rest with the key. Users must have permissions for this key and for the anomaly detector to retrieve information about the anomalies that it finds.

You must also ensure that the CloudWatch Logs service principal has permission to use the key. For more information, see Encrypt an [anomaly](#page-138-0) detector and its results with AWS [KMS](#page-138-0).

#### 9. Choose **Enable Anomaly Detection**.

The anomaly detector is created and starts training its model, based on the log events the log group is ingesting. After about 15 minutes, anomaly detection is active and begins to find and surface anomalies.

## **View anomalies that have been found**

After you create one or more log anomaly detectors, you can use the CloudWatch console to view the anomalies that they have found.

You can view anomalies programmatically. For more information, see [ListAnomalies](https://docs.aws.amazon.com/AmazonCloudWatchLogs/latest/APIReference/API_ListAnomalies.html).

### **To view the anomalies found by all of your log anomaly detectors**

- 1. Open the CloudWatch console at <https://console.aws.amazon.com/cloudwatch/>.
- 2. Choose **Logs**, **Log Anomalies**.

The **Logs anomalies** table appears. The number at the top next to **Log anomalies** displays how many log anomalies are listed in the table. Each row in the table displays the following information:

- The **Anomaly** column displays a short summary of the anomaly. These summaries are generated by CloudWatch Logs.
- The **Priority** of the anomaly. Priority is automatically computed based on the amount of change in the log events, key words such as Exception occurring in a log event, and more.
- The **Log pattern** that the anomaly is based on. For more information about patterns, see Log anomaly [detection](#page-129-0).
- **Anomaly log trend** displays a histogram depicting the volume of logs matching the pattern.
- **Last detection time** displays the most recent time that this anomaly was found.
- **First detection time** displays the first time that this anomaly was found.
- **Anomaly detector** displays the name of the log group containing the log events related to this anomaly. You can choose this name to see the log group details page.
- 3. To further inspect one anomaly, choose the radio button in its row.

The **Pattern inspect** pane appears and displays the following:

- The **Pattern** that this anomaly is based on. Select a token within the pattern to analyze that token's values.
- A histogram showing the number of occurrences of the anomaly over the queried time range.
- The **Log samples** tab displays a few of the log events that are part of the anomaly.
- The **Token Values** tab displays the values of the selected dynamic token, if you have selected one.

#### *(i)* Note

A maximum of 10 token values is captured for each token. Token counts might not be precise. CloudWatch Logs uses a probabilistic counter to generate the token count, not the absolute value.

- 4. To suppress an anomaly, choose the radio button in its row and then do the following:
	- a. Choose **Actions**, **Suppress Anomaly**.
	- b. Then specify how long you want the anomaly to be suppressed.
	- c. To suppress all anomalies related to this pattern, select **Suppress Pattern**.
	- d. Choose **Suppress anomaly**.

#### **To view the anomalies found in a single log group**

- 1. Open the CloudWatch console at <https://console.aws.amazon.com/cloudwatch/>.
- 2. Choose **Logs**, **Log groups**.
- 3. Choose the name of a log group, and then choose the **Anomaly detection** tab.

The **Anomaly detection** table appears. The number at the top next to **Log anomalies** displays how many log anomalies are listed in the table. Each row in the table displays the following information:

- The **Anomaly** column displays a short summary of the anomaly. These summaries are generated by CloudWatch Logs.
- The **Priority** of the anomaly. Priority is automatically computed based on the amount of change in the log events, key words such as Exception occurring in a log event, and more.
- The **Log pattern** that the anomaly is based on. For more information about patterns, see Log anomaly [detection](#page-129-0).
- **Anomaly log trend** displays a histogram depicting the volume of logs matching the pattern.
- **Last detection time** displays the most recent time that this anomaly was found.
- **First detection time** displays the first time that this anomaly was found.
- 4. To further inspect one anomaly, choose the radio button in its row.

The **Pattern inspect** pane appears and displays the following:

- The **Pattern** that this anomaly is based on. Select a token within the pattern to analyze that token's values.
- A histogram showing the number of occurrences of the anomaly over the queried time range.
- The **Log samples** tab displays a few of the log events that are part of the anomaly.
- The **Token Values** tab displays the values of the selected dynamic token, if you have selected one.

#### *(i)* Note

A maximum of 10 token values is captured for each token. Token counts might not be precise. CloudWatch Logs uses a probabilistic counter to generate the token count, not the absolute value.

- 5. To suppress an anomaly, choose the radio button in its row and then do the following:
	- a. Choose **Actions**, **Suppress Anomaly**.
	- b. Then specify how long you want the anomaly to be suppressed.
- c. To suppress all anomalies related to this pattern, select **Suppress Pattern**.
- d. Choose **Suppress anomaly**.

## **Create alarms on log anomaly detectors**

You can create an alarm for a log anomaly detector in a log group. You can specify for the alarm to go into ALARM state when a specified number of anomalies are found in the log group during a specified period of time. You can also use filters so that only anomalies of specified priorities are counted by the alarm.

#### **To create an alarm for a log anomaly detector**

- 1. Open the CloudWatch console at <https://console.aws.amazon.com/cloudwatch/>.
- 2. In the navigation pane, choose **Logs**, **Log Anomalies**.

The table of log anomaly detectors appears.

3. Choose the radio button for the anomaly detector that you want to set the alarm for, and choose **Create alarm**.

The CloudWatch alarm creation wizard appears. The **LogAnomalyDetector** field displays the name of the anomaly detector that you chose. The **Metric name** field displays **AnomalyCount**.

- 4. (Optional) To filter this alarm for anomaly priority, do one of the following:
	- To have the alarm count only high-priority anomalies, enter **HIGH** for **LogAnomalyPriority**.
	- To have the alarm count only high- and medium-priority anomalies, enter **MEDIUM** for **LogAnomalyPriority**.

For more information about priority levels, see Severity and priority of [anomalies](#page-130-0) and patterns.

5. Choose to use a static or metric anomaly detection threshold for the alarm. This selection determines how the alarm threshold is set. A **Static** threshold means that the alarm threshold is a static, constant number that you choose. An **Anomaly detection** threshold means that CloudWatch determines a range of usual values, and the alarm triggers if the actual count crosses the threshold of this band. You don't have to choose **Anomaly detection** for a log anomaly detection alarm. For more information about metric anomaly detection, see [Using](https://docs.aws.amazon.com/AmazonCloudWatch/latest/monitoring/CloudWatch_Anomaly_Detection.html) [CloudWatch](https://docs.aws.amazon.com/AmazonCloudWatch/latest/monitoring/CloudWatch_Anomaly_Detection.html) anomaly detection.

- 6. For **Whenever** *your-metric-name* **is . . .**, choose **Greater**, **Greater/Equal**, **Lower/Equal**, or **Lower**. Then for **than . . .**, specify a number for your threshold value. The alarm goes into ALARM state if the anomaly detector finds more than this number of alarms during a time specified by **Period**.
- 7. Choose **Additional configuration**. For **Datapoints to alarm**, specify how many evaluation periods (data points) must be in the ALARM state to trigger the alarm. If the two values here match, you create an alarm that goes to ALARM state if that many consecutive periods are breaching.

To create an M out of N alarm, specify a number for the first value that is lower than the number for the second value. For more information, see [Evaluating an alarm.](https://docs.aws.amazon.com/AmazonCloudWatch/latest/monitoring/AlarmThatSendsEmail.html#alarm-evaluation)

- 8. For **Missing data treatment**, choose how the alarm behaves when some data points are missing. For more information, see Configuring how [CloudWatch](https://docs.aws.amazon.com/AmazonCloudWatch/latest/monitoring/AlarmThatSendsEmail.html#alarms-and-missing-data) alarms treat missing data.
- 9. Choose **Next**.
- 10. For **Notification**, choose **Add notification**, and then specify an Amazon SNS topic to notify when your alarm transitions to the ALARM, OK, or INSUFFICIENT\_DATA state.
	- a. (Optional) To send multiple notifications for the same alarm state or for different alarm states, choose **Add notification**.

#### **A** Note

We recommend that you set the alarm to take actions when it goes into **Insufficient data** state in addition to when it goes into **Alarm** state. This is because many issues with the Lambda function that connects to the data source can cause the alarm to transition to **Insufficient data**.

- b. (Optional) To not send Amazon SNS notifications, choose **Remove**.
- 11. (Optional) If you want your alarm to perform actions for Amazon EC2 Auto Scaling, Amazon EC2, tickets, or AWS Systems Manager, choose the appropriate button, and specify the alarm state and action.

## **A** Note

Your alarm can perform Systems Manager actions only when it's in the ALARM state. For information about Systems Manager actions, see Configuring [CloudWatch](https://docs.aws.amazon.com/systems-manager/latest/userguide/OpsCenter-create-OpsItems-from-CloudWatch-Alarms.html) to create [OpsItems](https://docs.aws.amazon.com/systems-manager/latest/userguide/OpsCenter-create-OpsItems-from-CloudWatch-Alarms.html) and Incident [creation.](https://docs.aws.amazon.com/incident-manager/latest/userguide/incident-creation.html)

- 12. Choose **Next**.
- 13. Under **Name and description**, enter a name and description for your alarm, and choose **Next**. The name must contain only UTF-8 characters, and can't contain ASCII control characters. The description can include markdown formatting, which is displayed only in the alarm **Details** tab in the CloudWatch console. The markdown can be useful to add links to runbooks or other internal resources.

### **Tip**

The alarm name must contain only UTF-8 characters. It can't contain ASCII control characters.

14. Under **Preview and create**, confirm that your alarm's information and conditions are correct, and choose **Create alarm**.

# **Metrics published by log anomaly detectors**

CloudWatch Logs publishes the **AnomalyCount** metric to CloudWatch metrics. This metric is published to the AWS/Logs namespace.

The **AnomalyCount** metric is published with the following dimensions:

- **LogAnomalyDetector** The name of the anomaly detector
- **LogAnomalyPriority** The priority level of the anomaly

## <span id="page-138-0"></span>**Encrypt an anomaly detector and its results with AWS KMS**

Anomaly detector data is always encrypted in CloudWatch Logs. By default, CloudWatch Logs uses server-side encryption for the data at rest. As an alternative, you can use AWS Key Management Service for this encryption. If you do, the encryption is done using an AWS KMS key. Encryption

using AWS KMS is enabled at the anomaly detector level, by associating a KMS key with an anomaly detector.

### **Important**

CloudWatch Logs supports only symmetric KMS keys. Do not use an asymmetric key to encrypt the data in your log groups. For more information, see Using [Symmetric](https://docs.aws.amazon.com/kms/latest/developerguide/symmetric-asymmetric.html) and [Asymmetric](https://docs.aws.amazon.com/kms/latest/developerguide/symmetric-asymmetric.html) Keys.

## **Limits**

- To perform the following steps, you must have the following permissions: kms:CreateKey, kms:GetKeyPolicy, and kms:PutKeyPolicy.
- After you associate or disassociate a key from an anomaly detector, it can take up to five minutes for the operation to take effect.
- If you revoke CloudWatch Logs access to an associated key or delete an associated KMS key, your encrypted data in CloudWatch Logs can no longer be retrieved.

## **Step 1: Create an AWS KMS key**

To create an KMS key, use the following [create-key](https://docs.aws.amazon.com/cli/latest/reference/kms/create-key.html) command:

**aws kms create-key**

The output contains the key ID and Amazon Resource Name (ARN) of the key. The following is example output:

```
{ 
     "KeyMetadata": { 
         "Origin": "AWS_KMS", 
         "KeyId": "key-default-1", 
         "Description": "", 
         "KeyManager": "CUSTOMER", 
         "Enabled": true, 
         "CustomerMasterKeySpec": "SYMMETRIC_DEFAULT", 
         "KeyUsage": "ENCRYPT_DECRYPT", 
         "KeyState": "Enabled", 
         "CreationDate": 1478910250.94,
```

```
 "Arn": "arn:aws:kms:us-west-2:123456789012:key/key-default-1", 
          "AWSAccountId": "123456789012", 
          "EncryptionAlgorithms": [ 
               "SYMMETRIC_DEFAULT" 
         \mathbf{I} }
}
```
## **Step 2: Set permissions on the KMS key**

By default, all AWS KMS keys are private. Only the resource owner can use it to encrypt and decrypt data. However, the resource owner can grant permissions to access the KMS key to other users and resources. With this step, you give the CloudWatch Logs service principal permission to use the key. This service principal must be in the same AWS Region where the KMS key is stored.

As a best practice, we recommend that you restrict the use of the KMS key to only those AWS accounts or anomaly detectors that you specify.

First, save the default policy for your KMS key as policy. json using the following [get-key-policy](https://docs.aws.amazon.com/cli/latest/reference/kms/get-key-policy.html) command:

```
aws kms get-key-policy --key-id key-id --policy-name default --output text > ./
policy.json
```
Open the policy. json file in a text editor and add the section in bold from one of the following statements. Separate the existing statement from the new statement with a comma. These statements use Condition sections to enhance the security of the AWS KMS key. For more information, see AWS KMS keys and [encryption](#page-159-0) context.

The Condition section in this example limits the use of the AWS KMS key to the specified account, but it can be used for any anomaly detector.

```
{ 
   "Version": "2012-10-17", 
   "Id": "key-default-1", 
   "Statement": [ 
     { 
        "Sid": "Enable IAM User Permissions", 
       "Effect": "Allow", 
        "Principal": { 
          "AWS": "arn:aws:iam::Your_account_ID:root"
```

```
 }, 
       "Action": "kms:*", 
       "Resource": "*" 
     }, 
    \mathcal{L} "Effect": "Allow", 
       "Principal": { 
          "Service": "logs.REGION.amazonaws.com" 
       }, 
       "Action": [ 
          "kms:Encrypt", 
          "kms:Decrypt", 
          "kms:GenerateDataKey*", 
          "kms:DescribeKey" 
       ], 
       "Resource": "*", 
       "Condition": { 
          "ArnLike": { 
            "kms:EncryptionContext:aws:logs:arn": 
  "arn:aws:logs:REGION:Your_account_ID:anomaly-detector:*" 
          } 
       } 
     }, 
     { 
          "Effect": "Allow", 
          "Principal": { 
              "Service": "logs.REGION.amazonaws.com" 
          }, 
          "Action": [ 
              "kms:Encrypt", 
              "kms:Decrypt", 
              "kms:ReEncrypt*", 
              "kms:GenerateDataKey*", 
              "kms:DescribeKey" 
          ], 
          "Resource": "*", 
          "Condition": { 
              "ArnLike": { 
                   "kms:EncryptionContext:aws-crypto-ec:aws:logs:arn": 
  "arn:aws:logs:REGION:Your_account_ID:anomaly-detector:*" 
 } 
          } 
     } 
   ]
```
}

Finally, add the updated policy using the following [put-key-policy](https://docs.aws.amazon.com/cli/latest/reference/kms/put-key-policy.html) command:

```
aws kms put-key-policy --key-id key-id --policy-name default --policy file://
policy.json
```
### **Step 3: Associate a KMS key with an anomaly detector**

You can associate a KMS key with an anomaly detector when you create it in the console or using the AWS CLI or APIs.

#### **Step 4: Disassociate key from an anomaly detector**

After a key has been associated with an anomaly detector, you can't update the key. The only way to remove the key is to delete the anomaly detector, and then re-create it.

# **Working with log groups and log streams**

A log stream is a sequence of log events that share the same source. Each separate source of logs in CloudWatch Logs makes up a separate log stream.

A log group is a group of log streams that share the same retention, monitoring, and access control settings. You can define log groups and specify which streams to put into each group. There is no limit on the number of log streams that can belong to one log group.

Use the procedures in this section to work with log groups and log streams.

# **Create a log group in CloudWatch Logs**

When you install the CloudWatch Logs agent on an Amazon EC2 instance using the steps in previous sections of the Amazon CloudWatch Logs User Guide, the log group is created as part of that process. You can also create a log group directly in the CloudWatch console.

### **To create a log group**

- 1. Open the CloudWatch console at <https://console.aws.amazon.com/cloudwatch/>.
- 2. In the navigation pane, choose **Log groups**.
- 3. Choose **Actions**, and then choose **Create log group**.
- 4. Enter a name for the log group, and then choose **Create log group**.

### **Tip**

You can favorite log groups, as well as dashboards and alarms, from the *Favorites and recents* menu in the navigation pane. Under the *Recently visited* column, hover over the log group that you want to favorite, and choose the star symbol next to it.

# **Send logs to a log group**

CloudWatch Logs automatically receives log events from several AWS services. You can also send other log events to CloudWatch Logs using one of the following methods:
- **CloudWatch agent** The unified CloudWatch agent can send both metrics and logs to CloudWatch Logs. For information about installing and using the CloudWatch agent, see Collecting Metrics and Logs from Amazon EC2 Instances and [On-Premises](https://docs.aws.amazon.com/AmazonCloudWatch/latest/monitoring/Install-CloudWatch-Agent.html) Servers with the [CloudWatch](https://docs.aws.amazon.com/AmazonCloudWatch/latest/monitoring/Install-CloudWatch-Agent.html) Agent in the *Amazon CloudWatch User Guide*.
- **AWS CLI**—The [put-log-events](https://docs.aws.amazon.com/cli/latest/reference/logs/put-log-events.html) uploads batches of log events to CloudWatch Logs.
- **Programmatically** The [PutLogEvents](https://docs.aws.amazon.com/AmazonCloudWatchLogs/latest/APIReference/API_PutLogEvents.html) API enables you to programmatically upload batches of log events to CloudWatch Logs.

# **View log data sent to CloudWatch Logs**

You can view and scroll through log data on a stream-by-stream basis as sent to CloudWatch Logs by the CloudWatch Logs agent. You can specify the time range for the log data to view.

## **To view log data**

- 1. Open the CloudWatch console at <https://console.aws.amazon.com/cloudwatch/>.
- 2. In the navigation pane, choose **Log groups**.
- 3. For **Log Groups**, choose the log group to view the streams.
- 4. In the list of log groups, choose the name of the log group that you want to view.
- 5. In the list of log streams, choose the name of the log stream that you want to view.
- 6. To change how the log data is displayed, do one of the following:
	- To expand a single log event, choose the arrow next to that log event.
	- To expand all log events and view them as plain text, above the list of log events, choose **Text**.
	- To filter the log events, enter the desired search filter in the search field. For more information, see [Creating](#page-225-0) metrics from log events using filters.
	- To view log data for a specified date and time range, next to the search filter, choose the arrow next to the date and time. To specify a date and time range, choose **Absolute**. To choose a predefined number of minutes, hours, days, or weeks, choose **Relative**. You can also switch between UTC and local time zone.

# **Use Live Tail to view logs in near real time**

CloudWatch Logs Live Tail helps you quickly troubleshoot incidents by viewing a streaming list of new log events as they are ingested. You can view, filter, and highlight ingested logs in near real time, helping you to detect and resolve issues quickly. You can filter the logs based on terms you specify, and also highlight logs that contain specified terms to help you quickly find what you are looking for.

Live Tail sessions incur costs by session usage time, per minute. For more information about pricing, see the **Logs** tab at Amazon [CloudWatch](https://aws.amazon.com/cloudwatch/pricing/) Pricing.

### **Note**

Live Tail is supported only for log groups in the Standard log class. For more information about log classes, see [Log classes](#page-14-0).

The following sections explain how to use Live Tail in the console. You can also start a Live Tail session programatically. For more information, see [StartLiveTail](https://docs.aws.amazon.com/AmazonCloudWatchLogs/latest/APIReference/API_StartLiveTail.html). For SDK examples, see [Start](https://docs.aws.amazon.com/AmazonCloudWatch/latest/logs/example_cloudwatch-logs_StartLiveTail_section.html) a Live Tail [session](https://docs.aws.amazon.com/AmazonCloudWatch/latest/logs/example_cloudwatch-logs_StartLiveTail_section.html) using an AWS SDK.

## **Start a Live Tail session**

You use the CloudWatch console to start a Live Tail session. The following procedure explains how to start a Live Tail session by using the **Live tail** option in the left navigation pane. You can also start Live Tail sessions from the Log Groups page or the CloudWatch Logs Insights page.

### *(i)* Note

If you are using data protection policies to mask sensitive data in a log group that you are viewing with Live Tail, the sensitive data always appears masked in the Live Tail session. For more information about masking sensitive data in log groups, see Help protect [sensitive](#page-162-0) log [data with masking](#page-162-0).

### **To start a Live Tail session**

1. Open the CloudWatch console at <https://console.aws.amazon.com/cloudwatch/>.

- 2. In the navigation pane, choose **Logs**, **Live tail**.
- 3. For **Select log groups**, select the log groups that you want to view events from, in the Live Tail session. You can select as many as 10 log groups.
- 4. (Optional) If you selected only one log group, you can filter your Live Tail session further by selecting one or more log streams to view log events from. To do so, under **Select log streams**, select the names of the log streams from the drop down list. Alternatively, you can use the second box under **Select log streams** to enter a log stream name prefix, and then all log streams with names that match the prefix will be selected.
- 5. (Optional) To display only log events that contain certain words or other strings, enter the word or string in Add filter patterns.

For example, to display only log events that include the word Warning, enter **Warning**. The filters field is case-sensitive. You can include multiple terms and pattern operators in this field:

- **error 404** displays only log events that include both error and 404
- **?Error ?error** displays log events that include either Error or error
- **-INFO** displays all log events that don't include INFO
- **{ \$.eventType = "UpdateTrail" }** displays all JSON log events where the value of the event type field is UpdateTrail

You can also use regular expression (regex) to filter:

- **%ERROR%** uses regex to display all log events consisting of the **ERROR** keyword
- **{ \$.names = %Steve% }** uses regex to display JSON log events where **Steve** is in the property "name"
- **[ w1 = %abc%, w2 ]** uses regex to display space-delimited log events where the first word is **abc**

For more information about pattern syntax, see Filter [pattern](https://docs.aws.amazon.com/AmazonCloudWatch/latest/logs/FilterAndPatternSyntax.html) syntax.

6. (0ptional) To highlight some of the displayed log events, enter a term to search for and highlight under **Live Tail**. Enter highlight terms one at a time. If you add multiple terms to highlight, a different color is assigned to represent each term. A highlight indicator is displayed to the left of any log event that contains the specified term, and also appears under the term itself when you expand the log event in the main window to view the full log event.

You can use filtering along with highlighting to quickly troubleshoot issues. For example, you might filter the events to display only the events that contain Error, and then also highlight the events that contain 404.

7. To start the session, choose **Apply filters**

Matching log events begin appearing in the window. The following information is also displayed:

- The timer displays how long the Live Tail session has been active.
- **events/sec** displays how many ingested log events per second match the filters that you have set.
- To keep the session from scrolling too fast because many events match the filters, CloudWatch Logs might display only some matching events. If this happens, the percentage of matching events that are displayed on screen is shown in **% displayed**.
- 8. To pause the flow of events to investigate what is currently displayed, click anywhere in the events window.
- 9. During the session, you can use the following to see more details about each log event.
	- To display the entire text for a log event in the main window, choose the arrow next to that log event.
	- To display the entire text for a log event in a side window, choose the **+** magnifying glass next to that log event. The event flow pauses and the side window appears.

Displaying a log event text in the side window can be useful to compare its text to other events in the main window.

- 10. To stop the Live Tail session, choose **Stop**.
- 11. To restart the session, optionally use the **Filter** panel to modify the filtering criteria, and choose **Apply filters**. Then choose **Start**.

# **Search log data using filter patterns**

You can search your log data using the Filter pattern syntax for metric filters, [subscription](#page-351-0) filters, filter log [events,](#page-351-0) and Live Tail. You can search all the log streams within a log group, or by using the AWS CLI you can also search specific log streams. When each search runs, it returns up to the first page of data found and a token to retrieve the next page of data or to continue searching. If no results are returned, you can continue searching.

You can set the time range you want to query to limit the scope of your search. You could start with a larger range to see where the log lines you are interested in fall, and then shorten the time range to scope the view to logs in the time range that interest you.

You can also pivot directly from your logs-extracted metrics to the corresponding logs.

If you are signed in to an account set up as a monitoring account in CloudWatch cross-account observability, you can search and filter log events from the source accounts linked to this monitoring account. For more information, see CloudWatch [cross-account](https://docs.aws.amazon.com/AmazonCloudWatch/latest/monitoring/CloudWatch-Unified-Cross-Account.html) observability.

## **Search log entries using the console**

You can search for log entries that meet a specified criteria using the console.

### **To search your logs using the console**

- 1. Open the CloudWatch console at <https://console.aws.amazon.com/cloudwatch/>.
- 2. In the navigation pane, choose **Log groups**.
- 3. For **Log Groups**, choose the name of the log group containing the log stream to search.
- 4. For **Log Streams**, choose the name of the log stream to search.
- 5. Under **Log events**, enter the filter syntax to use.

### **To search all log entries for a time range using the console**

- 1. Open the CloudWatch console at <https://console.aws.amazon.com/cloudwatch/>.
- 2. In the navigation pane, choose **Log groups**.
- 3. For **Log Groups**, choose the name of the log group containing the log stream to search.
- 4. Choose **Search log group**.
- 5. For **Log events**, select the date and time range, and enter the filter syntax.

## **Search log entries using the AWS CLI**

You can search for log entries that meet a specified criteria using the AWS CLI.

### **To search log entries using the AWS CLI**

At a command prompt, run the following [filter-log-events](https://docs.aws.amazon.com/cli/latest/reference/logs/filter-log-events.html) command. Use --filter-pattern to limit the results to the specified filter pattern and --log-stream-names to limit the results to the specified log streams.

```
aws logs filter-log-events --log-group-name my-group [--log-stream-
names LIST_OF_STREAMS_TO_SEARCH] [--filter-pattern VALID_METRIC_FILTER_PATTERN]
```
### **To search log entries over a given time range using the AWS CLI**

At a command prompt, run the following [filter-log-events](https://docs.aws.amazon.com/cli/latest/reference/logs/filter-log-events.html) command:

```
aws logs filter-log-events --log-group-name my-group [--log-stream-
names LIST_OF_STREAMS_TO_SEARCH] [--start-time 1482197400000] [--end-
time 1482217558365] [--filter-pattern VALID_METRIC_FILTER_PATTERN]
```
## **Pivot from metrics to logs**

You can get to specific log entries from other parts of the console.

### **To get from dashboard widgets to logs**

- 1. Open the CloudWatch console at <https://console.aws.amazon.com/cloudwatch/>.
- 2. In the navigation pane, choose **Dashboards**.
- 3. Choose a dashboard.
- 4. On the widget, choose the **View logs** icon, and then choose **View logs in this time range**. If there is more than one metric filter, select one from the list. If there are more metric filters than we can display in the list, choose **More metric filters** and select or search for a metric filter.

#### **To get from metrics to logs**

- 1. Open the CloudWatch console at <https://console.aws.amazon.com/cloudwatch/>.
- 2. In the navigation pane, choose **Metrics**.
- 3. In the search field on the **All metrics** tab, type the name of the metric and press Enter.
- 4. Select one or more metrics from the results of your search.

5. Choose **Actions**, **View logs**. If there is more than one metric filter, select one from the list. If there are more metric filters than we can display in the list, choose **More metric filters** and select or search for a metric filter.

## **Troubleshooting**

## **Search takes too long to complete**

If you have a lot of log data, search might take a long time to complete. To speed up a search, you can do the following:

- If you are using the AWS CLI, you can limit the search to just the log streams you are interested in. For example, if your log group has 1000 log streams, but you just want to see three log streams that you know are relevant, you can use the AWS CLI to limit your search to only those three log streams within the log group.
- Use a shorter, more granular time range, which reduces the amount of data to be searched and speeds up the query.

# **Change log data retention in CloudWatch Logs**

By default, log data is stored in CloudWatch Logs indefinitely. However, you can configure how long to store log data in a log group. Any data older than the current retention setting is deleted. You can change the log retention for each log group at any time.

## *A* Note

CloudWatch Logs doesn't immediately delete log events when they reach their retention setting. It typically takes up to 72 hours after that before log events are deleted, but in rare situations might take longer.

This means that if you change a log group to have a longer retention setting when it contains log events that are past the expiration date, but haven't been actually deleted, those log events will take up to 72 hours to be deleted after the new retention date is reached. To make sure that log data is deleted permanently, keep a log group at its lower retention setting until 72 hours has passed after the end of the previous retention period, or you have confirmed that the older log events are deleted.

When log events reach their retention setting they are marked for deletion. After they are marked for deletion, they do not add to your archival storage costs anymore, even if they are not actually deleted until later. These log events marked for deletion are also not included when you use an API to retrieve the storedBytes value to see how many bytes a log group is storing.

### **To change the logs retention setting**

- 1. Open the CloudWatch console at <https://console.aws.amazon.com/cloudwatch/>.
- 2. In the navigation pane, choose **Log groups**.
- 3. Find the log group to update.
- 4. In the **Expire Events After** column for that log group, choose the current retention setting, such as **Never Expire**.
- 5. In **Edit Retention**, for **Retention**, choose a log retention value, and then choose **Ok**.

# **Tag log groups in Amazon CloudWatch Logs**

You can assign your own metadata to the log groups you create in Amazon CloudWatch Logs in the form of *tags*. A tag is a key-value pair that you define for a log group. Using tags is a simple yet powerful way to manage AWS resources and organize data, including billing data.

#### **Note**

You can use tags to control access to CloudWatch Logs resources, including log groups and destinations. Access to log streams is controlled at the log group level, because of the hierarchical relation between log groups and log streams. For more information about using tags to control access, see [Controlling](https://docs.aws.amazon.com/IAM/latest/UserGuide/access_tags.html) access to Amazon Web Services resources using [tags](https://docs.aws.amazon.com/IAM/latest/UserGuide/access_tags.html).

## **Contents**

- Tag [basics](#page-152-0)
- [Tracking](#page-152-1) costs using tagging
- Tag [restrictions](#page-152-2)
- [Tagging](#page-153-0) log groups using the AWS CLI
- Tagging log groups using the [CloudWatch](#page-154-0) Logs API

## <span id="page-152-0"></span>**Tag basics**

You use AWS CloudFormation the AWS CLI, or CloudWatch Logs API to complete the following tasks:

- Add tags to a log group when you create it.
- Add tags to an existing log group.
- List the tags for a log group.
- Remove tags from a log group.

You can use tags to categorize your log groups. For example, you can categorize them by purpose, owner, or environment. Because you define the key and value for each tag, you can create a custom set of categories to meet your specific needs. For example, you might define a set of tags that helps you track log groups by owner and associated application. Here are several examples of tags:

- Project: Project name
- Owner: Name
- Purpose: Load testing
- Application: Application name
- Environment: Production

# <span id="page-152-1"></span>**Tracking costs using tagging**

You can use tags to categorize and track your AWS costs. When you apply tags to your AWS resources, including log groups, your AWS cost allocation report includes usage and costs aggregated by tags. You can apply tags that represent business categories (such as cost centers, application names, or owners) to organize your costs across multiple services. For more information, see Use Cost [Allocation](https://docs.aws.amazon.com/awsaccountbilling/latest/aboutv2/cost-alloc-tags.html) Tags for Custom Billing Reports in the *AWS Billing User Guide*.

# <span id="page-152-2"></span>**Tag restrictions**

The following restrictions apply to tags.

## **Basic restrictions**

• The maximum number of tags per log group is 50.

- Tag keys and values are case sensitive.
- You can't change or edit tags for a deleted log group.

#### **Tag key restrictions**

- Each tag key must be unique. If you add a tag with a key that's already in use, your new tag overwrites the existing key-value pair.
- You can't start a tag key with aws: because this prefix is reserved for use by AWS. AWS creates tags that begin with this prefix on your behalf, but you can't edit or delete them.
- Tag keys must be between 1 and 128 Unicode characters in length.
- Tag keys must consist of the following characters: Unicode letters, digits, white space, and the following special characters:  $\Box$  .  $\Box$  = + - @.

#### **Tag value restrictions**

- Tag values must be between 0 and 255 Unicode characters in length.
- Tag values can be blank. Otherwise, they must consist of the following characters: Unicode letters, digits, white space, and any of the following special characters:  $\frac{\ }{2}$  .  $\frac{\ }{2}$  = + - @.

## <span id="page-153-0"></span>**Tagging log groups using the AWS CLI**

You can add, list, and remove tags using the AWS CLI. For examples, see the following documentation:

#### [create-log-group](https://docs.aws.amazon.com/cli/latest/reference/logs/create-log-group.html)

Creates a log group. You can optionally add tags when you create the log group.

#### [tag-resource](https://docs.aws.amazon.com/cli/latest/reference/logs/tag-resource.html)

Assigns one or more tags (key-value pairs) to the specified CloudWatch Logs resource.

#### [list-tags-for-resource](https://docs.aws.amazon.com/cli/latest/reference/logs/list-tags-for-resource.html)

Displays the tags the are associated with a CloudWatch Logs resource.

#### [untag-resource](https://docs.aws.amazon.com/cli/latest/reference/logs/untag-log-group.html)

Removes one or more tags from the specified CloudWatch Logs resource.

# <span id="page-154-0"></span>**Tagging log groups using the CloudWatch Logs API**

You can add, list, and remove tags using the CloudWatch Logs API. For examples, see the following documentation:

### **[CreateLogGroup](https://docs.aws.amazon.com/AmazonCloudWatchLogs/latest/APIReference/API_CreateLogGroup.html)**

Creates a log group. You can optionally add tags when you create the log group.

#### **[TagResource](https://docs.aws.amazon.com/AmazonCloudWatchLogs/latest/APIReference/API_TagResource.html)**

Assigns one or more tags (key-value pairs) to the specified CloudWatch Logs resource.

#### **[ListTagsForResource](https://docs.aws.amazon.com/AmazonCloudWatchLogs/latest/APIReference/API_ListTagsForResource.html)**

Displays the tags the are associated with a CloudWatch Logs resource.

### **[UntagResource](https://docs.aws.amazon.com/AmazonCloudWatchLogs/latest/APIReference/API_UntagLogGroup.html)**

Removes one or more tags from the specified CloudWatch Logs resource.

# **Encrypt log data in CloudWatch Logs using AWS Key Management Service**

Log group data is always encrypted in CloudWatch Logs. By default, CloudWatch Logs uses serverside encryption for the log data at rest. As an alternative, you can use AWS Key Management Service for this encryption. If you do, the encryption is done using an AWS KMS key. Encryption using AWS KMS is enabled at the log group level, by associating a KMS key with a log group, either when you create the log group or after it exists.

### **Important**

CloudWatch Logs now supports encryption context, using kms:EncryptionContext:aws:logs:arn as the key and the ARN of the log group as the value for that key. If you have log groups that you have already encrypted with a KMS key, and you would like to restrict the key to be used with a single account and log group, you should assign a new KMS key that includes a condition in the IAM policy. For more information, see AWS KMS keys and [encryption](#page-159-0) context.

After you associate a KMS key with a log group, all newly ingested data for the log group is encrypted using this key. This data is stored in encrypted format throughout its retention period. CloudWatch Logs decrypts this data whenever it is requested. CloudWatch Logs must have permissions for the KMS key whenever encrypted data is requested.

If you later disassociate a KMS key from a log group, CloudWatch Logs encrypts newly ingested data using the CloudWatch Logs default encryption method. All previously ingested data that was encrypted with the KMS key remains encrypted with the KMS key. CloudWatch Logs can still return that data after the KMS key is disassociated, because CloudWatch Logs can still continue to reference the key. However, if the key is later disabled, then CloudWatch Logs is unable to read the logs that were encrypted with that key.

## **Important**

CloudWatch Logs supports only symmetric KMS keys. Do not use an asymmetric key to encrypt the data in your log groups. For more information, see Using [Symmetric](https://docs.aws.amazon.com/kms/latest/developerguide/symmetric-asymmetric.html) and [Asymmetric](https://docs.aws.amazon.com/kms/latest/developerguide/symmetric-asymmetric.html) Keys.

## **Limits**

- To perform the following steps, you must have the following permissions: kms:CreateKey, kms:GetKeyPolicy, and kms:PutKeyPolicy.
- After you associate or disassociate a key from a log group, it can take up to five minutes for the operation to take effect.
- If you revoke CloudWatch Logs access to an associated key or delete an associated KMS key, your encrypted data in CloudWatch Logs can no longer be retrieved.
- You cannot associate a KMS key with a log group using the CloudWatch console.

## **Step 1: Create an AWS KMS key**

To create an KMS key, use the following [create-key](https://docs.aws.amazon.com/cli/latest/reference/kms/create-key.html) command:

**aws kms create-key**

The output contains the key ID and Amazon Resource Name (ARN) of the key. The following is example output:

```
{ 
     "KeyMetadata": { 
          "Origin": "AWS_KMS", 
          "KeyId": "1234abcd-12ab-34cd-56ef-1234567890ab", 
          "Description": "", 
          "KeyManager": "CUSTOMER", 
          "Enabled": true, 
          "CustomerMasterKeySpec": "SYMMETRIC_DEFAULT", 
          "KeyUsage": "ENCRYPT_DECRYPT", 
          "KeyState": "Enabled", 
          "CreationDate": 1478910250.94, 
          "Arn": "arn:aws:kms:us-west-2:123456789012:key/6f815f63-e628-448c-8251-
e40cb0d29f59", 
          "AWSAccountId": "123456789012", 
          "EncryptionAlgorithms": [ 
              "SYMMETRIC_DEFAULT" 
         ] 
     }
}
```
## **Step 2: Set permissions on the KMS key**

By default, all AWS KMS keys are private. Only the resource owner can use it to encrypt and decrypt data. However, the resource owner can grant permissions to access the KMS key to other users and resources. With this step, you give the CloudWatch Logs service principal permission to use the key. This service principal must be in the same AWS Region where the KMS key is stored.

As a best practice, we recommend that you restrict the use of the KMS key to only those AWS accounts or log groups you specify.

First, save the default policy for your KMS key as policy. json using the following [get-key-policy](https://docs.aws.amazon.com/cli/latest/reference/kms/get-key-policy.html) command:

```
aws kms get-key-policy --key-id key-id --policy-name default --output text > ./
policy.json
```
Open the policy. json file in a text editor and add the section in bold from one of the following statements. Separate the existing statement from the new statement with a comma. These statements use Condition sections to enhance the security of the AWS KMS key. For more information, see AWS KMS keys and [encryption](#page-159-0) context.

The Condition section in this example restricts the key to a single log group ARN.

```
{ 
  "Version": "2012-10-17", 
     "Id": "key-default-1", 
     "Statement": [ 
          { 
              "Sid": "Enable IAM User Permissions", 
              "Effect": "Allow", 
              "Principal": { 
                  "AWS": "arn:aws:iam::Your_account_ID:root" 
              }, 
              "Action": "kms:*", 
              "Resource": "*" 
         },
          { 
              "Effect": "Allow", 
              "Principal": { 
                  "Service": "logs.region.amazonaws.com" 
              }, 
              "Action": [ 
                  "kms:Encrypt*", 
                  "kms:Decrypt*", 
                  "kms:ReEncrypt*", 
                  "kms:GenerateDataKey*", 
                  "kms:Describe*" 
              ], 
              "Resource": "*", 
              "Condition": { 
                  "ArnEquals": { 
                       "kms:EncryptionContext:aws:logs:arn": "arn:aws:logs:region:account-
id:log-group:log-group-name" 
 } 
 } 
         } 
     ]
}
```
The Condition section in this example limits the use of the AWS KMS key to the specified account, but it can be used for any log group.

```
 "Version": "2012-10-17",
```
{

```
 "Id": "key-default-1", 
     "Statement": [ 
         { 
              "Sid": "Enable IAM User Permissions", 
              "Effect": "Allow", 
              "Principal": { 
                  "AWS": "arn:aws:iam::Your_account_ID:root" 
              }, 
              "Action": "kms:*", 
              "Resource": "*" 
         },
         { 
              "Effect": "Allow", 
              "Principal": { 
                  "Service": "logs.region.amazonaws.com" 
              }, 
              "Action": [ 
                  "kms:Encrypt*", 
                  "kms:Decrypt*", 
                  "kms:ReEncrypt*", 
                  "kms:GenerateDataKey*", 
                  "kms:Describe*" 
              ], 
              "Resource": "*", 
              "Condition": { 
                  "ArnLike": { 
                       "kms:EncryptionContext:aws:logs:arn": "arn:aws:logs:region:account-
id:*" 
 } 
 } 
         } 
     ]
}
```
Finally, add the updated policy using the following [put-key-policy](https://docs.aws.amazon.com/cli/latest/reference/kms/put-key-policy.html) command:

```
aws kms put-key-policy --key-id key-id --policy-name default --policy file://
policy.json
```
## **Step 3: Associate a KMS key with a log group**

You can associate a KMS key with a log group when you create it or after it exists.

To find whether a log group already has a KMS key associated, use the following [describe-log](https://docs.aws.amazon.com/cli/latest/reference/logs/describe-log-groups.html)[groups](https://docs.aws.amazon.com/cli/latest/reference/logs/describe-log-groups.html) command:

```
aws logs describe-log-groups --log-group-name-prefix "log-group-name-prefix"
```
If the output includes a kmsKeyId field, the log group is associated with the key displayed for the value of that field.

#### **To associate the KMS key with a log group when you create it**

Use the [create-log-group](https://docs.aws.amazon.com/cli/latest/reference/logs/create-log-group.html) command as follows:

**aws logs create-log-group --log-group-name** *my-log-group* **--kms-key-id "***key-arn***"**

#### **To associate the KMS key with an existing log group**

Use the [associate-kms-key](https://docs.aws.amazon.com/cli/latest/reference/logs/associate-kms-key.html) command as follows:

```
aws logs associate-kms-key --log-group-name my-log-group --kms-key-id "key-arn"
```
## **Step 4: Disassociate key from a log group**

To disassociate the KMS key associated with a log group, use the following [disassociate-kms-key](https://docs.aws.amazon.com/cli/latest/reference/logs/disassociate-kms-key.html) command:

**aws logs disassociate-kms-key --log-group-name** *my-log-group*

## <span id="page-159-0"></span>**AWS KMS keys and encryption context**

To enhance the security of your AWS Key Management Service keys and your encrypted log groups, CloudWatch Logs now puts log group ARNs as part of the *encryption context* used to encrypt your log data. Encryption context is a set of key-value pairs that are used as additional authenticated data. The encryption context enables you to use IAM policy conditions to limit access to your AWS KMS key by AWS account and log group. For more information, see [Encryption](https://docs.aws.amazon.com/kms/latest/developerguide/concepts.html#encrypt_context) context and [IAM](https://docs.aws.amazon.com/IAM/latest/UserGuide/reference_policies_elements_condition.html)  JSON Policy [Elements:](https://docs.aws.amazon.com/IAM/latest/UserGuide/reference_policies_elements_condition.html) Condition.

We recommend that you use different KMS keys for each of your encrypted log groups.

If you have a log group that you encrypted previously and now want to change the log group to use a new KMS key that works only for that log group, follow these steps.

#### To convert an encrypted log group to use a KMS key with a policy limiting it to that log group

1. Enter the following command to find the ARN of the log group's current key:

```
aws logs describe-log-groups
```
The output includes the following line. Make a note of the ARN. You need to use it in step 7.

```
...
"kmsKeyId": "arn:aws:kms:us-west-2:123456789012:key/01234567-89ab-
cdef-0123-456789abcdef"
...
```
2. Enter the following command to create a new KMS key:

aws kms create-key

3. Enter the following command to save the new key's policy to a policy.json file:

```
aws kms get-key-policy --key-id new-key-id --policy-name default --output text > ./
policy.json
```
4. Use a text editor to open policy. json and add a Condition expression to the policy:

```
{ 
     "Version": "2012-10-17", 
     "Id": "key-default-1", 
     "Statement": [ 
          { 
               "Sid": "Enable IAM User Permissions", 
               "Effect": "Allow", 
               "Principal": { 
                   "AWS": "arn:aws:iam::ACCOUNT-ID:root" 
               }, 
               "Action": "kms:*", 
               "Resource": "*" 
          }, 
          { 
               "Effect": "Allow",
```
Amazon CloudWatch Logs User Guide

```
 "Principal": { 
                  "Service": "logs.region.amazonaws.com" 
              }, 
              "Action": [ 
                  "kms:Encrypt*", 
                  "kms:Decrypt*", 
                  "kms:ReEncrypt*", 
                  "kms:GenerateDataKey*", 
                  "kms:Describe*" 
              ], 
              "Resource": "*", 
              "Condition": { 
                  "ArnLike": { 
                      "kms:EncryptionContext:aws:logs:arn": 
  "arn:aws:logs:REGION:ACCOUNT-ID:log-
group:LOG-GROUP-NAME" 
 } 
 } 
         } 
    \mathbf{I}}
```
5. Enter the following command to add the updated policy to the new KMS key:

```
aws kms put-key-policy --key-id new-key-ARN --policy-name default --policy file://
policy.json
```
6. Enter the following command to associate the policy with your log group:

aws logs associate-kms-key --log-group-name *my-log-group* --kms-key-id *new-key-ARN*

CloudWatch Logs now encrypts all new data using the new key.

7. Next, revoke all permissions except Decrypt from the old key. First, enter the following command to retrieve the old policy:

```
aws kms get-key-policy --key-id old-key-ARN --policy-name default --output text 
 > ./policy.json
```
8. Use a text editor to open policy. json and remove all values from the Action list, except for kms:Decrypt\*

{

```
 "Version": "2012-10-17", 
     "Id": "key-default-1", 
     "Statement": [ 
          { 
               "Sid": "Enable IAM User Permissions", 
               "Effect": "Allow", 
               "Principal": { 
                    "AWS": "arn:aws:iam::Your_account_ID:root" 
               }, 
               "Action": "kms:*", 
               "Resource": "*" 
          }, 
          { 
               "Effect": "Allow", 
               "Principal": { 
                    "Service": "logs.region.amazonaws.com" 
               }, 
               "Action": [ 
                    "kms:Decrypt*" 
               ], 
               "Resource": "*" 
          } 
    \mathbf{I}}
```
9. Enter the following command to add the updated policy to the old key:

```
aws kms put-key-policy --key-id old-key-ARN --policy-name default --policy file://
policy.json
```
# <span id="page-162-0"></span>**Help protect sensitive log data with masking**

You can help safeguard sensitive data that's ingested by CloudWatch Logs by using log group *data protection policies*. These policies let you audit and mask sensitive data that appears in log events ingested by the log groups in your account.

When you create a data protection policy, then by default, sensitive data that matches the data identifiers you've selected is masked at all egress points, including CloudWatch Logs Insights, metric filters, and subscription filters. Only users who have the logs:Unmask IAM permission can view unmasked data.

You can create a data protection policy for all log groups in your account, and you can also create a data protection policies for individual log groups. When you create a policy for your entire account, it applies to both existing log groups and log groups that are created in the future.

If you create a data protection policy for your entire account and you also create a policy for a single log group, both policies apply to that log group. All managed data identifiers that are specified in either policy are audited and masked in that log group.

### *(i)* Note

Masking sensitive data is supported only for log groups in the Standard log class. If you create a data protection policy for all log groups in your account, it applies only to log groups in the Standard log class. For more information about log classes, see [Log classes.](#page-14-0)

Each log group can have only one log group-level data protection policy, but that policy can specify many managed data identifiers to audit and mask. The limit for a data protection policy is 30,720 characters.

### **Important**

Sensitive data is detected and masked when it is ingested into the log group. When you set a data protection policy, log events ingested to the log group before that time are not masked.

CloudWatch Logs supports many *managed data identifiers*, which offer preconfigured data types you can select to protect financial data, personal health information (PHI), and personally identifiable information (PII). CloudWatch Logs data protection allows you to leverage pattern matching and machine learning models to detect sensitive data. For some types of managed data identifiers, the detection depends on also finding certain keywords in proximity with the sensitive data. You can also use custom data identifiers to create data identifiers tailored to your specific use case.

A metric is emitted to CloudWatch when sensitive data is detected that matches the data identifiers you select. This is the **LogEventsWithFindings** metric and it is emitted in the **AWS/Logs** namespace. You can use this metric to create CloudWatch alarms, and you can visualize it in graphs and dashboards. Metrics emitted by data protection are vended metrics and are free of charge. For

more information about metrics that CloudWatch Logs sends to CloudWatch, see [Monitoring with](#page-559-0) [CloudWatch](#page-559-0) metrics.

Each managed data identifier is designed to detect a specific type of sensitive data, such as credit card numbers, AWS secret access keys, or passport numbers for a particular country or region. When you create a data protection policy, you can configure it to use these identifiers to analyze logs ingested by the log group, and take actions when they are detected.

CloudWatch Logs data protection can detect the following categories of sensitive data by using managed data identifiers:

- Credentials, such as private keys or AWS secret access keys
- Financial information, such as credit card numbers
- Personally Identifiable Information (PII) such as driver's licenses or social security numbers
- Protected Health Information (PHI) such as health insurance or medical identification numbers
- Device identifiers, such as IP addresses or MAC addresses

For details about the types of data that you can protect, see Types of data that you can [protect](#page-181-0).

#### **Contents**

- [Understanding](#page-166-0) data protection policies
	- What are data [protection](#page-166-1) policies?
	- How is the data protection policy [structured?](#page-166-2)
		- JSON properties for the data [protection](#page-166-3) policy
		- JSON [properties](#page-167-0) for a policy statement
		- JSON [properties](#page-167-1) for a policy statement operation
- IAM [permissions](#page-168-0) required to create or work with a data protection policy
	- Permissions required for [account-level](#page-168-1) data protection policies
	- [Permissions](#page-170-0) required for data protection policies for a single log group
	- Sample data [protection](#page-172-0) policy
- Create an [account-wide](#page-173-0) data protection policy
	- [Console](#page-173-1)
	- [AWS](#page-174-0) CLI
		- Data protection policy syntax for AWS CLI or API [operations](#page-175-0)
- Create a data [protection](#page-176-0) policy for a single log group
	- [Console](#page-177-0)
	- [AWS](#page-177-1) CLI
		- Data protection policy syntax for AWS CLI or API [operations](#page-178-0)
- View [unmasked](#page-179-0) data
- Audit [findings](#page-180-0) reports
	- Required key policy to send audit findings to an bucket [protected](#page-181-1) by AWS KMS
- Types of data that you can [protect](#page-181-0)
	- [CloudWatch](#page-182-0) Logs managed data identifiers for sensitive data types
		- [Credentials](#page-185-0)
			- Data identifier ARNs for [credential](#page-186-0) data types
		- Device [identifiers](#page-187-0)
			- Data [identifier](#page-187-1) ARNs for device data types
		- [Financial information](#page-187-2)
			- Data [identifier](#page-192-0) ARNs for financial data types
		- Protected health [information](#page-193-0) (PHI)
			- Data identifier ARNs for protected health [information](#page-195-0) data types (PHI)
		- Personally identifiable [information](#page-196-0) (PII)
			- Keywords for driver's license [identification](#page-211-0) numbers
			- Keywords for national [identification](#page-214-0) numbers
			- [Keywords](#page-216-0) for passport numbers
			- Keywords for taxpayer [identification](#page-217-0) and reference numbers
			- [Data identifier ARNs for personally identifiable information \(PII\)](#page-218-0)
	- [Custom data identifiers](#page-222-0)
		- What are custom data [identifiers?](#page-222-1)
		- Custom data identifier [constraints](#page-222-2)
		- Using custom data [identifiers](#page-223-0) in the console
		- Using custom data identifiers in your data [protection](#page-223-1) policy

## <span id="page-166-0"></span>**Understanding data protection policies**

## **Topics**

- What are data [protection](#page-166-1) policies?
- How is the data protection policy [structured?](#page-166-2)

## <span id="page-166-1"></span>**What are data protection policies?**

CloudWatch Logs uses **data protection policies** to select the sensitive data for which you want to scan, and the actions that you want to take to protect that data. To select the sensitive data of interest, you use [data identifiers](#page-182-0). CloudWatch Logs data protection then detects the sensitive data by using machine learning and pattern matching. To act upon data identifiers that are found, you can define **audit** and **de-identify** operations. These operations let you log the sensitive data that is found (or not found), and to mask the sensitive data when the log events are viewed.

## <span id="page-166-2"></span>**How is the data protection policy structured?**

As illustrated in the following figure, a data protection policy document includes the following elements:

- Optional policy-wide information at the top of the document
- One statement that defines the audit and de-identify actions

Only one data protection policy can be defined per CloudWatch Logs log group. The data protection policy can have one or more deny or de-identify statements, but only one audit statement.

### <span id="page-166-3"></span>**JSON properties for the data protection policy**

A data protection policy requires the following basic policy information for identification:

- **Name** The policy name.
- **Description** (Optional) The policy description.
- **Version** The policy language version. The current version is 2021-06-01.
- **Statement** A list of statements that specifies data protection policy actions.

```
 "Name": "CloudWatchLogs-PersonalInformation-Protection", 
   "Description": "Protect basic types of sensitive data", 
   "Version": "2021-06-01", 
   "Statement": [ 
          ... 
  \mathbb{I}}
```
### <span id="page-167-0"></span>**JSON properties for a policy statement**

A policy statement sets the detection context for the data protection operation.

- **Sid** (Optional) The statement identifier.
- **DataIdentifier** The sensitive data for which CloudWatch Logs should scan. For example, name, address, or phone number.
- **Operation** The follow-on actions, either **Audit** or **De-identify**. CloudWatch Logs performs these actions when it finds sensitive data.

```
{ 
 ... 
   "Statement": [ 
     { 
        "Sid": "audit-policy", 
        "DataIdentifier": [ 
          "arn:aws:dataprotection::aws:data-identifier/Address" 
        ], 
        "Operation": { 
          "Audit": { 
             "FindingsDestination": {} 
          } 
        } 
     },
```
### <span id="page-167-1"></span>**JSON properties for a policy statement operation**

A policy statement sets one of the following data protection operations.

• **Audit** – Emits metrics and findings reports without interrupting logging. Strings that match increment the **LogEventsWithFindings** metric that CloudWatch Logs publishes to the **AWS/Logs** namespace in CloudWatch. You can use these metrics to create alarms.

For an example of a findings report, see Audit [findings](#page-180-0) reports.

For more information about metrics that CloudWatch Logs sends to CloudWatch, see [Monitoring](#page-559-0)  with [CloudWatch](#page-559-0) metrics.

• **De-identify** – Mask the sensitive data without interrupting logging.

# <span id="page-168-0"></span>**IAM permissions required to create or work with a data protection policy**

To be able to work with data protection policies for log groups, you must have certain permissions as shown in the following tables. The permissions are different for account-wide data protection policies and for data protection policies that apply to a single log group.

## <span id="page-168-1"></span>**Permissions required for account-level data protection policies**

### *(i)* Note

If you are performing any of these operations inside a Lambda function, the Lambda execution role and permissions boundary must also include the following permissions.

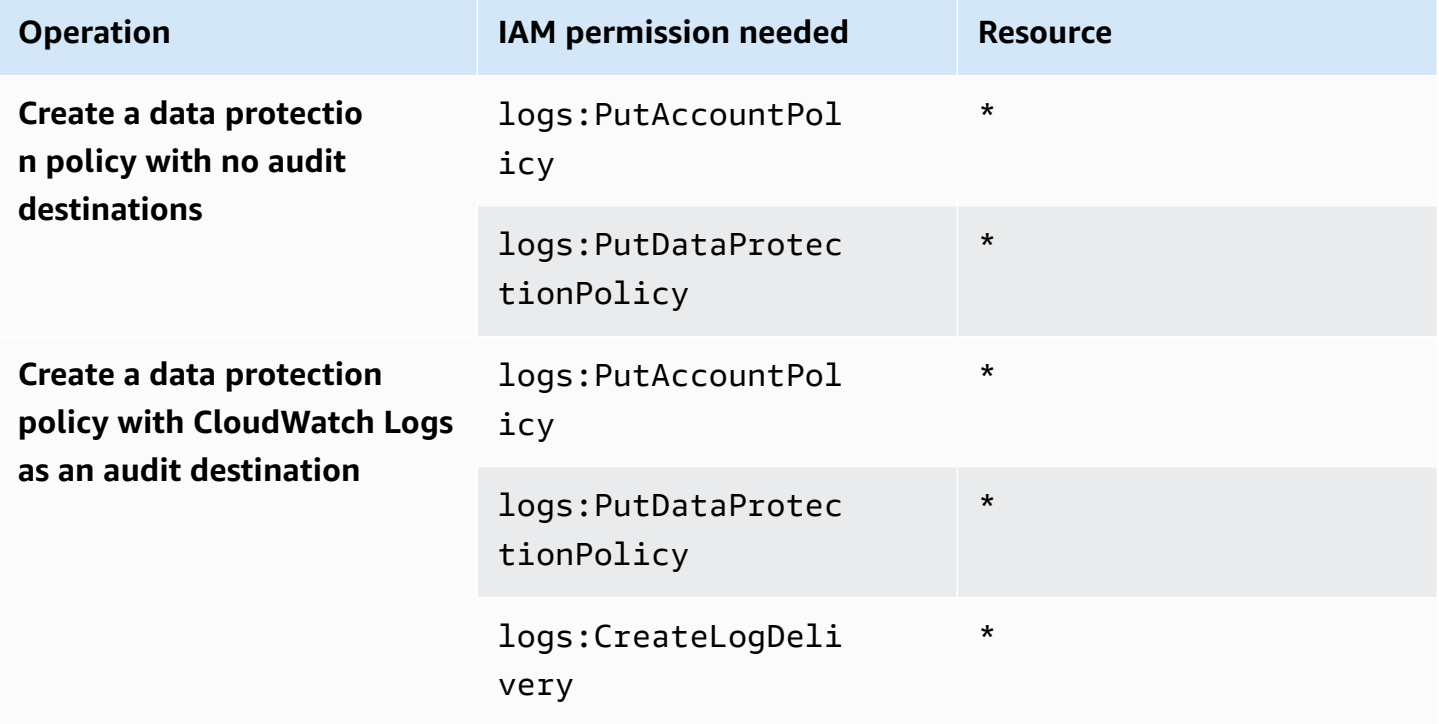

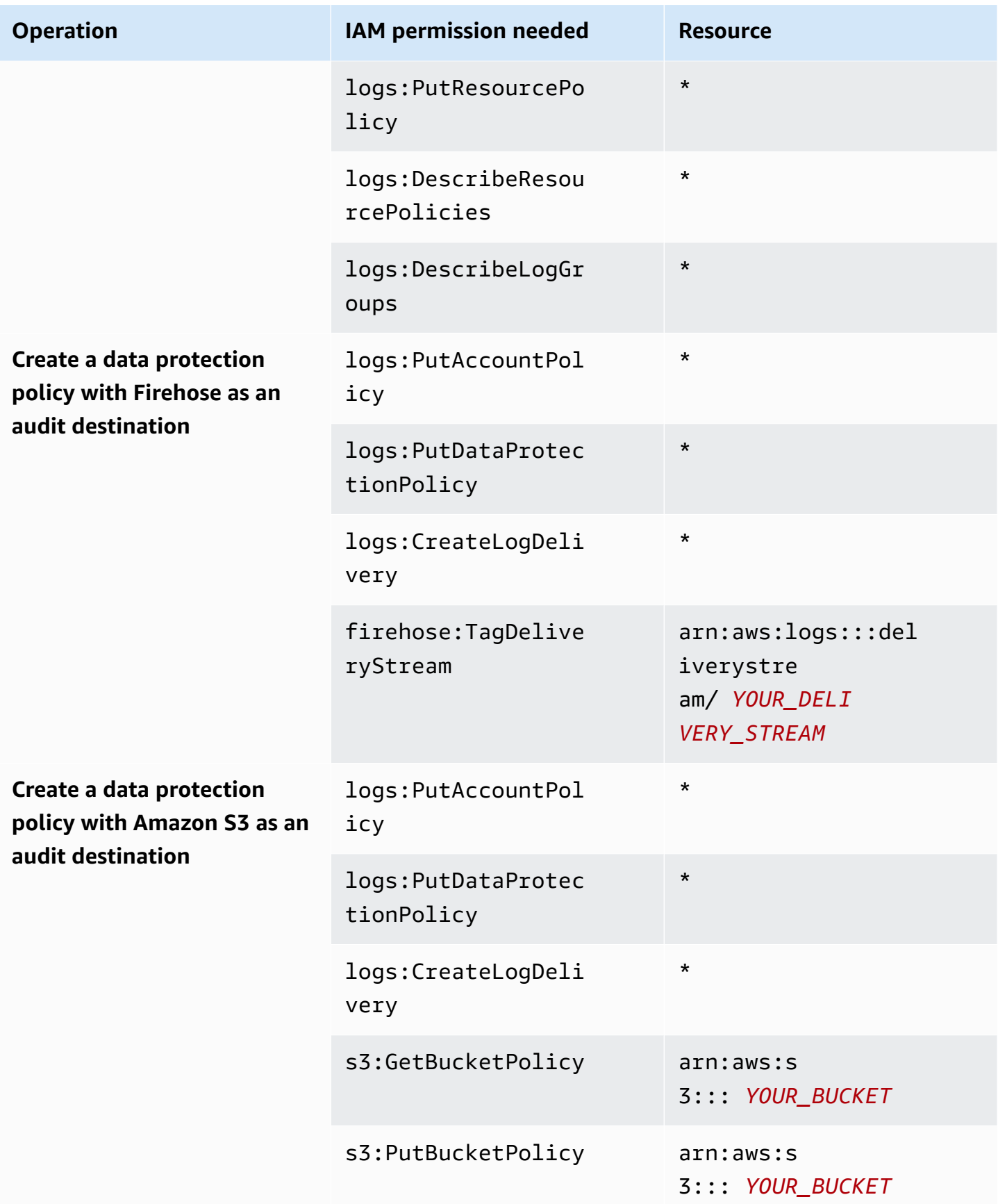

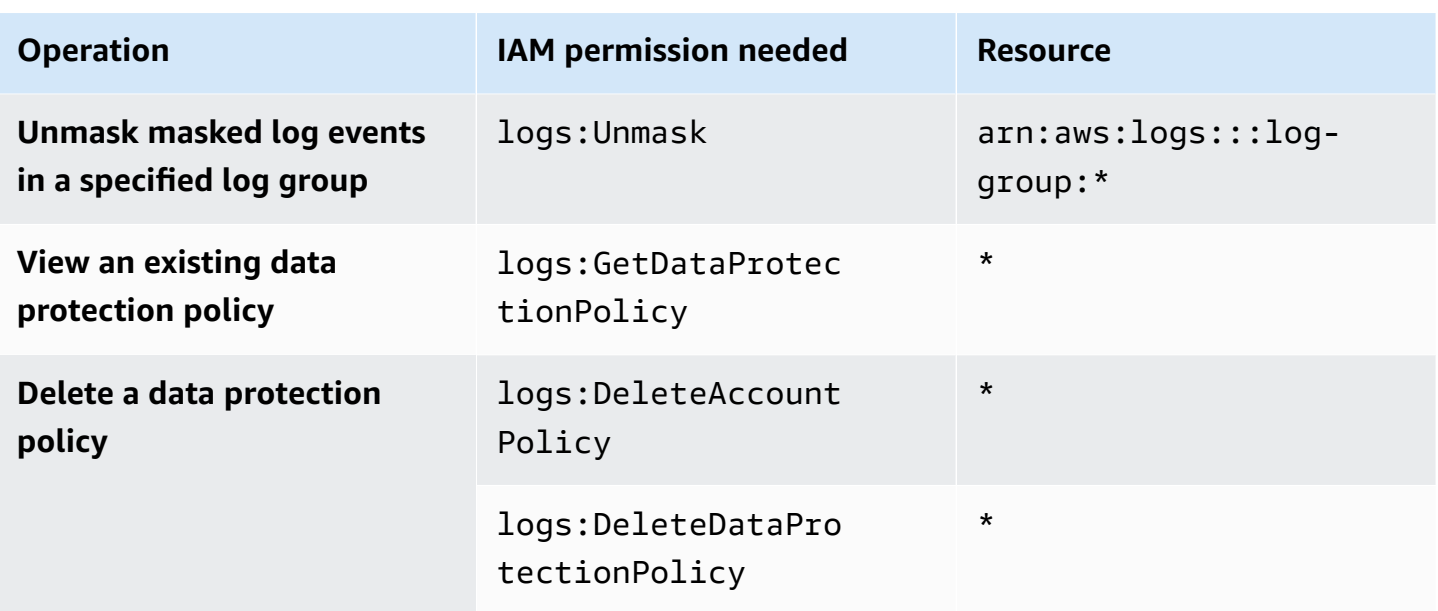

If any data protection audit logs are already being sent to a destination, then other policies that send logs to the same destination only need the logs:PutDataProtectionPolicy and logs:CreateLogDelivery permissions.

## <span id="page-170-0"></span>**Permissions required for data protection policies for a single log group**

### **A** Note

If you are performing any of these operations inside a Lambda function, the Lambda execution role and permissions boundary must also include the following permissions.

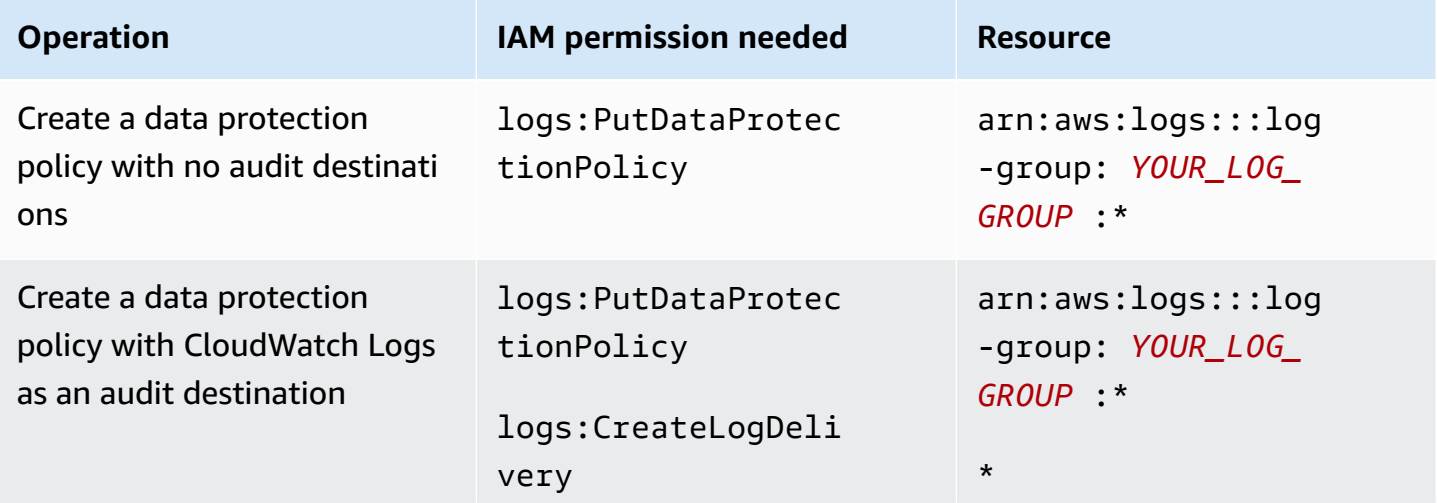

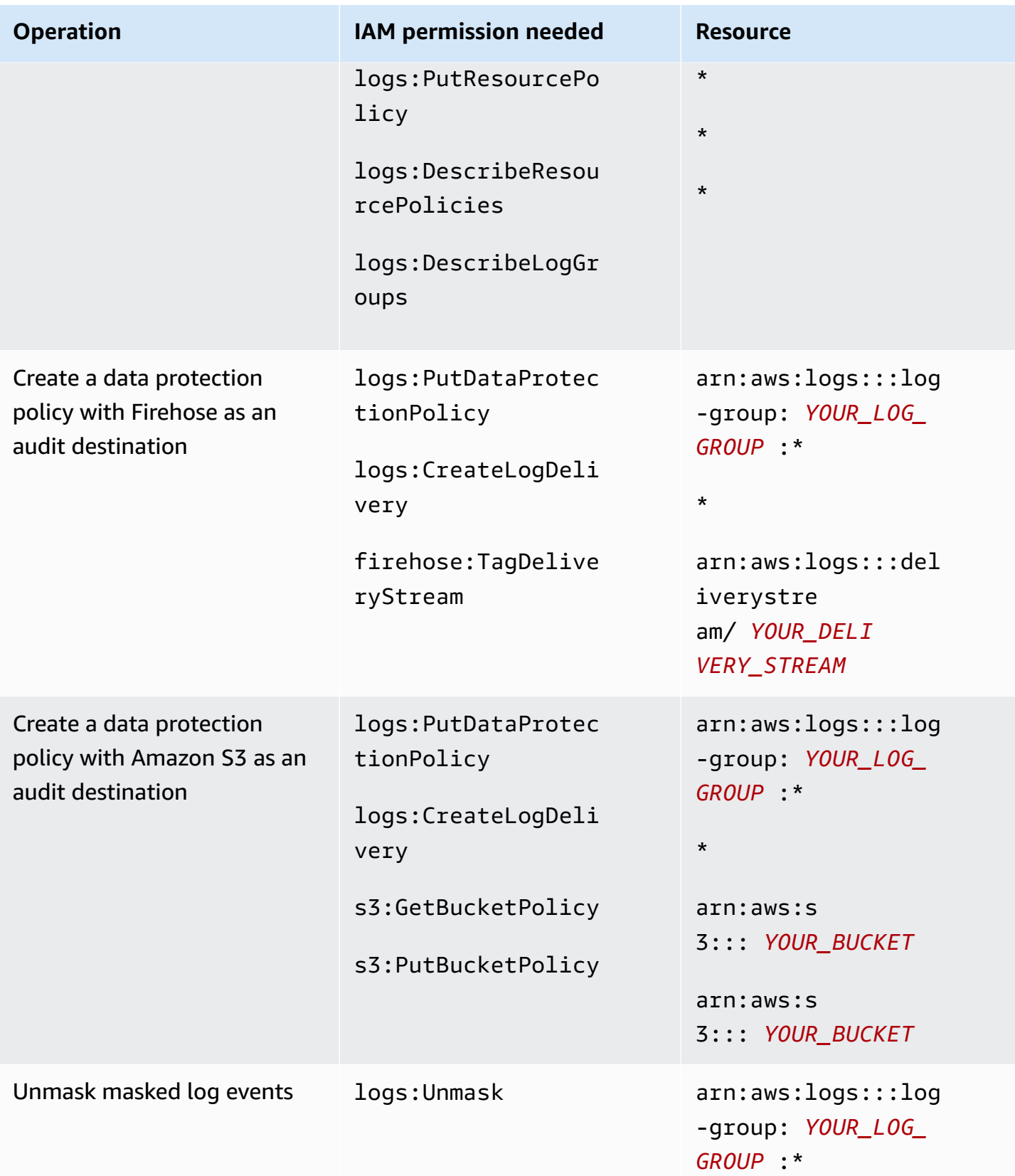

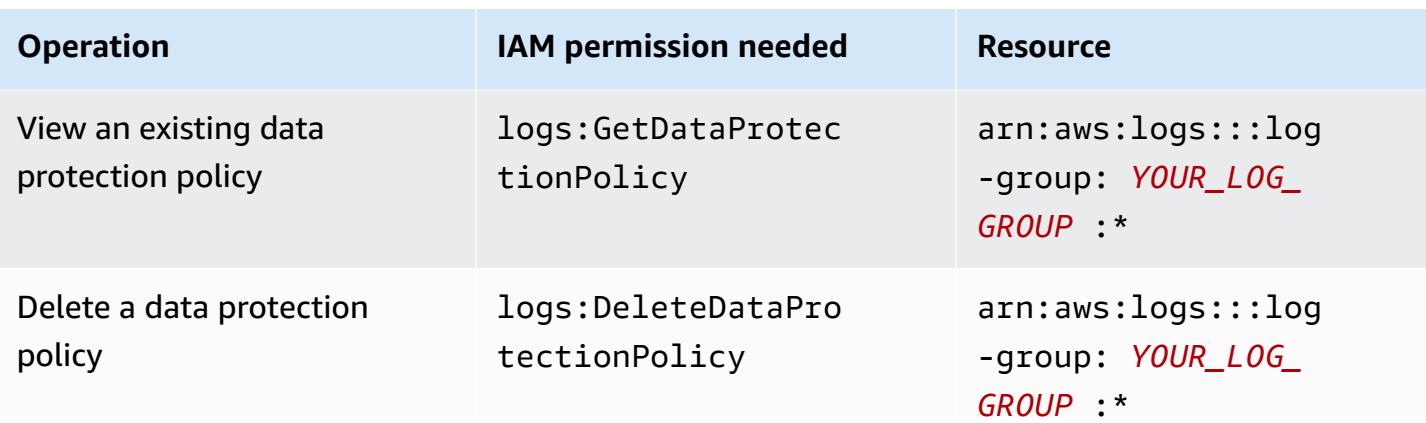

If any data protection audit logs are already being sent to a destination, then other policies that send logs to the same destination only need the logs:PutDataProtectionPolicy and logs:CreateLogDelivery permissions.

## <span id="page-172-0"></span>**Sample data protection policy**

The following sample policy allows a user to create, view, and delete data protection policies that can sending audit findings to all three types of audit destinations. It does not permit the user to view unmasked data.

```
{ 
     "Version": "2012-10-17", 
     "Statement": [ 
         \{ "Sid": "YOUR_SID_1", 
              "Effect": "Allow", 
              "Action": [ 
                   "logs:CreateLogDelivery", 
                   "logs:PutResourcePolicy", 
                   "logs:DescribeLogGroups", 
                   "logs:DescribeResourcePolicies" 
              ], 
              "Resource": "*" 
          }, 
          { 
              "Sid": "YOUR_SID_2", 
              "Effect": "Allow", 
              "Action": [ 
                   "logs:GetDataProtectionPolicy", 
                   "logs:DeleteDataProtectionPolicy",
```
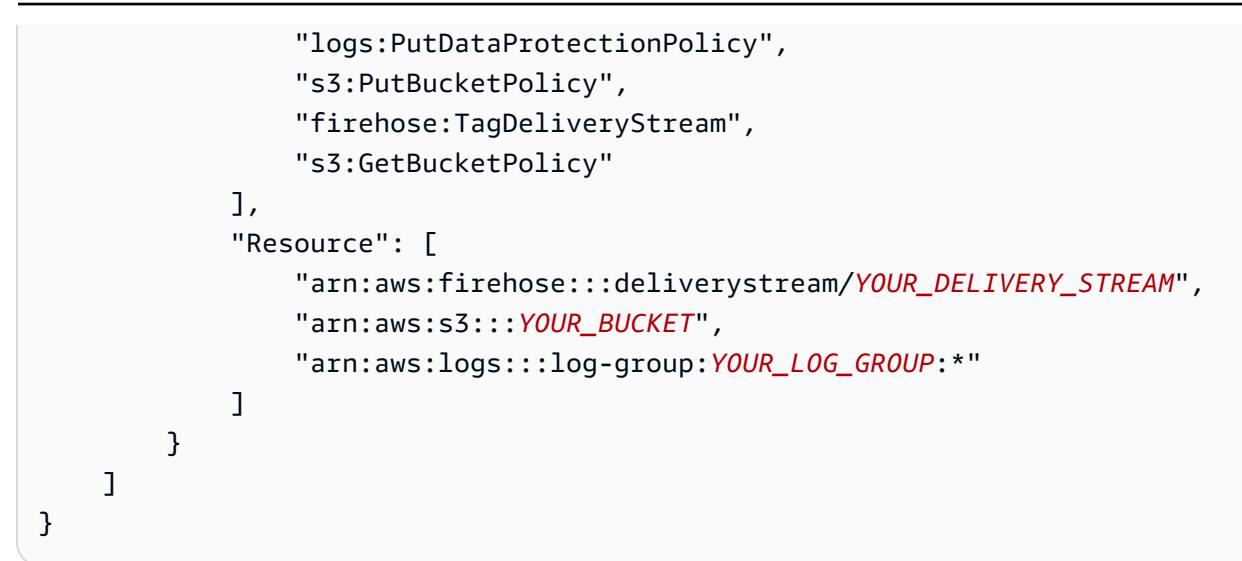

## <span id="page-173-0"></span>**Create an account-wide data protection policy**

You can use the CloudWatch Logs console or AWS CLI commands to create a data protection policy to mask sensitive data for all log groups in your account. Doing so affects both current log groups and log groups that you create in the future.

### **Important**

Sensitive data is detected and masked when it is ingested into the log group. When you set a data protection policy, log events ingested to the log group before that time are not masked.

## **Topics**

- [Console](#page-173-1)
- [AWS](#page-174-0) CLI

## <span id="page-173-1"></span>**Console**

### **To use the console to create an account-wide data protection policy**

- 1. Open the CloudWatch console at <https://console.aws.amazon.com/cloudwatch/>.
- 2. In the navigation pane, choose **Settings**. It is located near the bottom of the list.
- 3. Choose the **Logs** tab.
- 4. Choose **Configure**.
- 5. For **Managed data identifiers**, select the types of data that you want to audit and mask for all of your log groups. You can type in the selection box to find the identifiers that you want.

We recommend that you select only the data identifiers that are relevant for your log data and your business. Choosing many types of data can lead to false positives.

For details about which types of data that you can protect, see [Types](#page-181-0) of data that you can [protect.](#page-181-0)

6. (Optional) If you want to audit and mask other types of data by using custom data identifiers, choose **Add custom data identifier**. Then enter a name for the data type and the regular expression to use to search for that type of data in the log events. For more information, see [Custom data identifiers.](#page-222-0)

A single data protection policy can include up to 10 custom data identifiers. Each regular expression that defines a custom data identifier must be 200 characters or fewer.

- 7. (Optional) Choose one or more services to send the audit findings to. Even if you choose not to send audit findings to any of these services, the sensitive data types that you select will still be masked.
- 8. Choose **Activate data protection**.

## <span id="page-174-0"></span>**AWS CLI**

### **To use the AWS CLI to create a data protection policy**

- 1. Use a text editor to create a policy file named DataProtectionPolicy.json. For information about the policy syntax, see the following section.
- 2. Enter the following command:

```
aws logs put-account-policy \
--policy-name TEST_POLICY --policy-type "DATA_PROTECTION_POLICY" \
--policy-document file://policy.json \
--scope "ALL" \
--region us-west-2
```
### <span id="page-175-0"></span>**Data protection policy syntax for AWS CLI or API operations**

When you create a JSON data protection policy to use in an AWS CLI command or API operation, the policy must include two JSON blocks:

• The first block must include both a DataIdentifer array and an Operation property with an Audit action. The DataIdentifer array lists the types of sensitive data that you want to mask. For more information about the available options, see Types of data that you can [protect.](#page-181-0)

The Operation property with an Audit action is required to find the sensitive data terms. This Audit action must contain a FindingsDestination object. You can optionally use that FindingsDestination object to list one or more destinations to send audit findings reports to. If you specify destinations such as log groups, Amazon Data Firehose streams, and S3 buckets, they must already exist. For an example of an audit findins report, see [Audit findings](#page-180-0) [reports](#page-180-0).

• The second block must include both a DataIdentifer array and an Operation property with an Deidentify action. The DataIdentifer array must exactly match the DataIdentifer array in the first block of the policy.

The Operation property with the Deidentify action is what actually masks the data, and it must contain the "MaskConfig": {} object. The "MaskConfig": {} object must be empty.

The following is an example of a data protection policy using only managed data identifiers. This policy masks email addresses and United States driver's licenses.

For information about policies that specify custom data identifiers, see [Using custom data](#page-223-1) identifiers in your data [protection](#page-223-1) policy.

```
{ 
     "Name": "data-protection-policy", 
     "Description": "test description", 
     "Version": "2021-06-01", 
     "Statement": [{ 
              "Sid": "audit-policy", 
              "DataIdentifier": [ 
                  "arn:aws:dataprotection::aws:data-identifier/EmailAddress", 
                  "arn:aws:dataprotection::aws:data-identifier/DriversLicense-US" 
              ], 
              "Operation": {
```
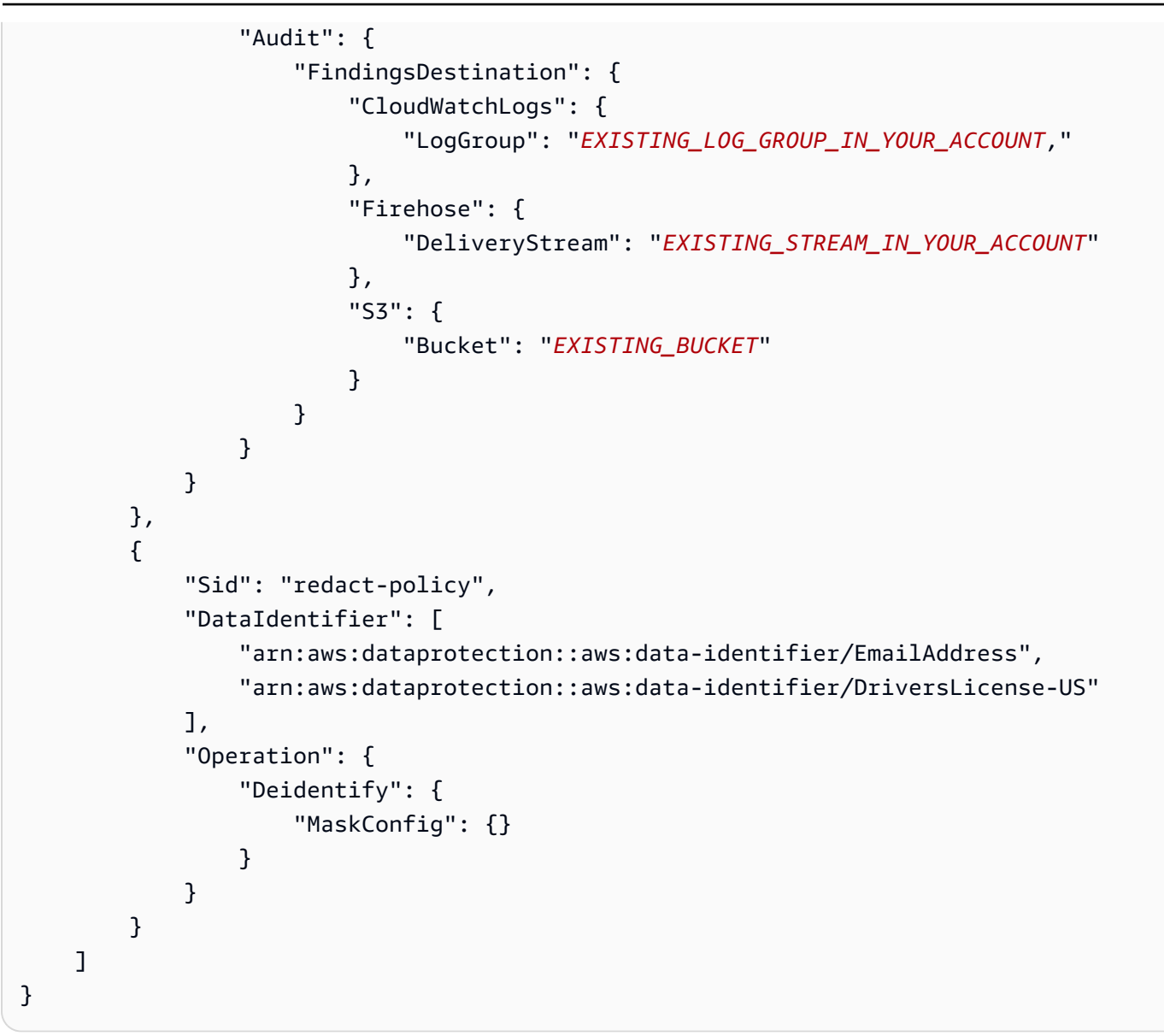

## <span id="page-176-0"></span>**Create a data protection policy for a single log group**

You can use the CloudWatch Logs console or AWS CLI commands to create a data protection policy to mask sensitive data.

You can assign one data protection policy to each log group. Each data protection policy can audit for multiple types of information. Each data protection policy can include one audit statement.

## **Topics**

- [Console](#page-177-0)
- [AWS](#page-177-1) CLI

## <span id="page-177-0"></span>**Console**

## **To use the console to create a data protection policy**

- 1. Open the CloudWatch console at <https://console.aws.amazon.com/cloudwatch/>.
- 2. In the navigation pane, choose **Logs**, **Log groups**.
- 3. Choose the name of the log group.
- 4. Choose **Actions**, **Create data protection policy**.
- 5. For **Managed data identifiers**, select the types of data that you want to audit and mask in this log group. You can type in the selection box to find the identifiers that you want.

We recommend that you select only the data identifiers that are relevant for your log data and your business. Choosing many types of data can lead to false positives.

For details about which types of data that you can protect by using managed data identifiers, see Types of data that you can [protect.](#page-181-0)

6. (Optional) If you want to audit and mask other types of data by using custom data identifiers, choose **Add custom data identifier**. Then enter a name for the data type and the regular expression to use to search for that type of data in the log events. For more information, see [Custom data identifiers.](#page-222-0)

A single data protection policy can include up to 10 custom data identifiers. Each regular expression that defines a custom data identifier must be 200 characters or fewer.

- 7. (Optional) Choose one or more services to send the audit findings to. Even if you choose not to send audit findings to any of these services, the sensitive data types that you select will still be masked.
- 8. Choose **Activate data protection**.

## <span id="page-177-1"></span>**AWS CLI**

## **To use the AWS CLI to create a data protection policy**

- 1. Use a text editor to create a policy file named DataProtectionPolicy.json. For information about the policy syntax, see the following section.
- 2. Enter the following command:

aws logs put-data-protection-policy --log-group-identifier "*my-log-group*" --policydocument file:///Path/DataProtectionPolicy.json --region *us-west-2*

#### <span id="page-178-0"></span>**Data protection policy syntax for AWS CLI or API operations**

When you create a JSON data protection policy to use in an AWS CLI command or API operation, the policy must include two JSON blocks:

• The first block must include both a DataIdentifer array and an Operation property with an Audit action. The DataIdentifer array lists the types of sensitive data that you want to mask. For more information about the available options, see Types of data that you can [protect.](#page-181-0)

The Operation property with an Audit action is required to find the sensitive data terms. This Audit action must contain a FindingsDestination object. You can optionally use that FindingsDestination object to list one or more destinations to send audit findings reports to. If you specify destinations such as log groups, Amazon Data Firehose streams, and S3 buckets, they must already exist. For an example of an audit findins report, see [Audit findings](#page-180-0) [reports](#page-180-0).

• The second block must include both a DataIdentifer array and an Operation property with an Deidentify action. The DataIdentifer array must exactly match the DataIdentifer array in the first block of the policy.

The Operation property with the Deidentify action is what actually masks the data, and it must contain the "MaskConfig": {} object. The "MaskConfig": {} object must be empty.

The following is an example of a data protection policy that masks email addresses and United States driver's licenses.

```
{ 
     "Name": "data-protection-policy", 
     "Description": "test description", 
     "Version": "2021-06-01", 
     "Statement": [{ 
              "Sid": "audit-policy", 
              "DataIdentifier": [ 
                  "arn:aws:dataprotection::aws:data-identifier/EmailAddress",
```

```
 "arn:aws:dataprotection::aws:data-identifier/DriversLicense-US" 
           ], 
            "Operation": { 
               "Audit": { 
                   "FindingsDestination": { 
                       "CloudWatchLogs": { 
                          "LogGroup": "EXISTING_LOG_GROUP_IN_YOUR_ACCOUNT," 
\}, \{ "Firehose": { 
                          "DeliveryStream": "EXISTING_STREAM_IN_YOUR_ACCOUNT" 
\}, \{ "S3": { 
                          "Bucket": "EXISTING_BUCKET" 
 } 
1 1 1 1 1 1 1
 } 
 } 
        }, 
        { 
           "Sid": "redact-policy", 
            "DataIdentifier": [ 
               "arn:aws:dataprotection::aws:data-identifier/EmailAddress", 
               "arn:aws:dataprotection::aws:data-identifier/DriversLicense-US" 
           ], 
            "Operation": { 
               "Deidentify": { 
                   "MaskConfig": {} 
 } 
 } 
        } 
   \mathbf{I}
```
## <span id="page-179-0"></span>**View unmasked data**

To view unmasked data, a user must have the logs:Unmask permission. Users with this permission can see the unmasked data in the following ways:

- When viewing the events in a log stream, choose **Display**, **Unmask**.
- Use a CloudWatch Logs Insights query that includes the **unmask(@message)** command. The following example query displays the 20 most recent log events in the stream, unmasked:

}
```
fields @timestamp, @message, unmask(@message)
| sort @timestamp desc
| limit 20
```
For more information about CloudWatch Logs Insights commands, see [CloudWatch](#page-76-0) Logs Insights query [syntax.](#page-76-0)

• Use a [GetLogEvents](https://docs.aws.amazon.com/AmazonCloudWatchLogs/latest/APIReference/API_GetLogEvents.html) or [FilterLogEvents](https://docs.aws.amazon.com/AmazonCloudWatchLogs/latest/APIReference/API_FilterLogEvents.html) operation with the unmask parameter.

The **CloudWatchLogsFullAccess** policy includes the logs:Unmask permission. To grant logs:Unmask to a user who does not have **CloudWatchLogsFullAccess**, you can attach a custom IAM policy to that user. For more information, see Adding [permissions](https://docs.aws.amazon.com/IAM/latest/UserGuide/id_users_change-permissions.html#users_change_permissions-add-console) to a user (console).

# **Audit findings reports**

If you set up CloudWatch Logs data protection audit policies to write audit reports to CloudWatch Logs, Amazon S3, or Firehose, these findings reports are similar to the following example. CloudWatch Logs writes one findings report for each log event that contains sensitive data.

```
{ 
     "auditTimestamp": "2023-01-23T21:11:20Z", 
     "resourceArn": "arn:aws:logs:us-west-2:111122223333:log-group:/aws/lambda/
MyLogGroup:*", 
     "dataIdentifiers": [ 
         { 
              "name": "EmailAddress", 
              "count": 2, 
              "detections": [ 
\overline{\mathcal{L}} "start": 13, 
                      "end": 26 
                  },
{ 
                      "start": 30, 
                      "end": 43 
 } 
 ] 
         } 
    \mathbf{I}}
```
The fields in the report are as follows:

- The resourceArn field displays the log group where the sensitive data was found.
- The dataIdentifiers object displays information about the findings for one type of senssitive data that you are auditing.
- The name field identifies which type of sensitive data this section is reporting about.
- The count field displays the number of times this type of sensitive data appears in the log event.
- The start and end fields show where in the log event, by character count, each occurrence of the sensitive data appears.

The previous example shows a report of finding two email addresses in one log event. The first email address starts at the 13th character of the log event and ends at the 26th character. The second email address runs from the 30th character to the 43rd character. Even though this log event has two email addresses, the value of the LogEventsWithFindings metric is incremented only by one, because that metric counts the number of log events that contain sensitive data, not the number of occurrences of sensitive data.

# **Required key policy to send audit findings to an bucket protected by AWS KMS**

You can protect the data in an Amazon S3 bucket by enabling either Server-Side Encryption with Amazon S3-Managed Keys (SSE-S3) or Server-Side Encryption with KMS Keys (SSE-KMS). For more information, see [Protecting](https://docs.aws.amazon.com/AmazonS3/latest/userguide/serv-side-encryption.html) data using server-side encryption in the Amazon S3 User Guide.

If you send audit findings to a bucket that is protected with SSE-S3, no additional configuration is required. Amazon S3 handles the encryption key.

If you send audit findings to a bucket that is protected with SSE-KMS, you must update the key policy for your KMS key so that the log delivery account can write to your S3 bucket. For more information about the required key policy for use with SSE-KMS, see [Amazon](#page-382-0) S3 in the Amazon CloudWatch Logs User Guide.

# **Types of data that you can protect**

This section contains information about the types of data that you can protect in a CloudWatch Logs data protection policy. CloudWatch Logs managed data identifiers offer preconfigured data types for protecting financial data, personal health information (PHI), and personally identifiable information (PII). You can also use custom data identifiers to create data identifiers tailored to your specific use case.

#### **Contents**

- [CloudWatch](#page-182-0) Logs managed data identifiers for sensitive data types
	- [Credentials](#page-185-0)
		- Data identifier ARNs for [credential](#page-186-0) data types
	- Device [identifiers](#page-187-0)
		- Data [identifier](#page-187-1) ARNs for device data types
	- [Financial information](#page-187-2)
		- Data [identifier](#page-192-0) ARNs for financial data types
	- Protected health [information](#page-193-0) (PHI)
		- Data identifier ARNs for protected health [information](#page-195-0) data types (PHI)
	- Personally identifiable [information](#page-196-0) (PII)
		- Keywords for driver's license [identification](#page-211-0) numbers
		- Keywords for national [identification](#page-214-0) numbers
		- [Keywords](#page-216-0) for passport numbers
		- Keywords for taxpayer [identification](#page-217-0) and reference numbers
		- [Data identifier ARNs for personally identifiable information \(PII\)](#page-218-0)
- [Custom data identifiers](#page-222-0)
	- What are custom data [identifiers?](#page-222-1)
	- Custom data identifier [constraints](#page-222-2)
	- Using custom data [identifiers](#page-223-0) in the console
	- Using custom data identifiers in your data [protection](#page-223-1) policy

# <span id="page-182-0"></span>**CloudWatch Logs managed data identifiers for sensitive data types**

This section contains information about the types of data that you can protect using managed data identifiers, and which countries and regions are relevant for each of those types of data.

For some types of sensitive data, CloudWatch Logs data protection scans for keywords in the proximity of the data, and finds a match only if it finds that keyword. If a keyword has to be in proximity of a particular type of data, the keyword typically has to be within 30 characters (inclusively) of the data.

If a keyword contains a space, CloudWatch Logs data protection automatically matches keyword variations that are missing the space or that contain an underscore (\_) or hyphen (-) instead of the space. In some cases, CloudWatch Logs also expands or abbreviates a keyword to address common variations of the keyword.

The following tables lists the types of credential, device, financial, medical, and protected health information (PHI) that CloudWatch Logs can detect using managed data identifiers. These are in addition to certain types of data that might also qualify as personally identifiable information (PII).

# **Supported identifiers that are language and region independent**

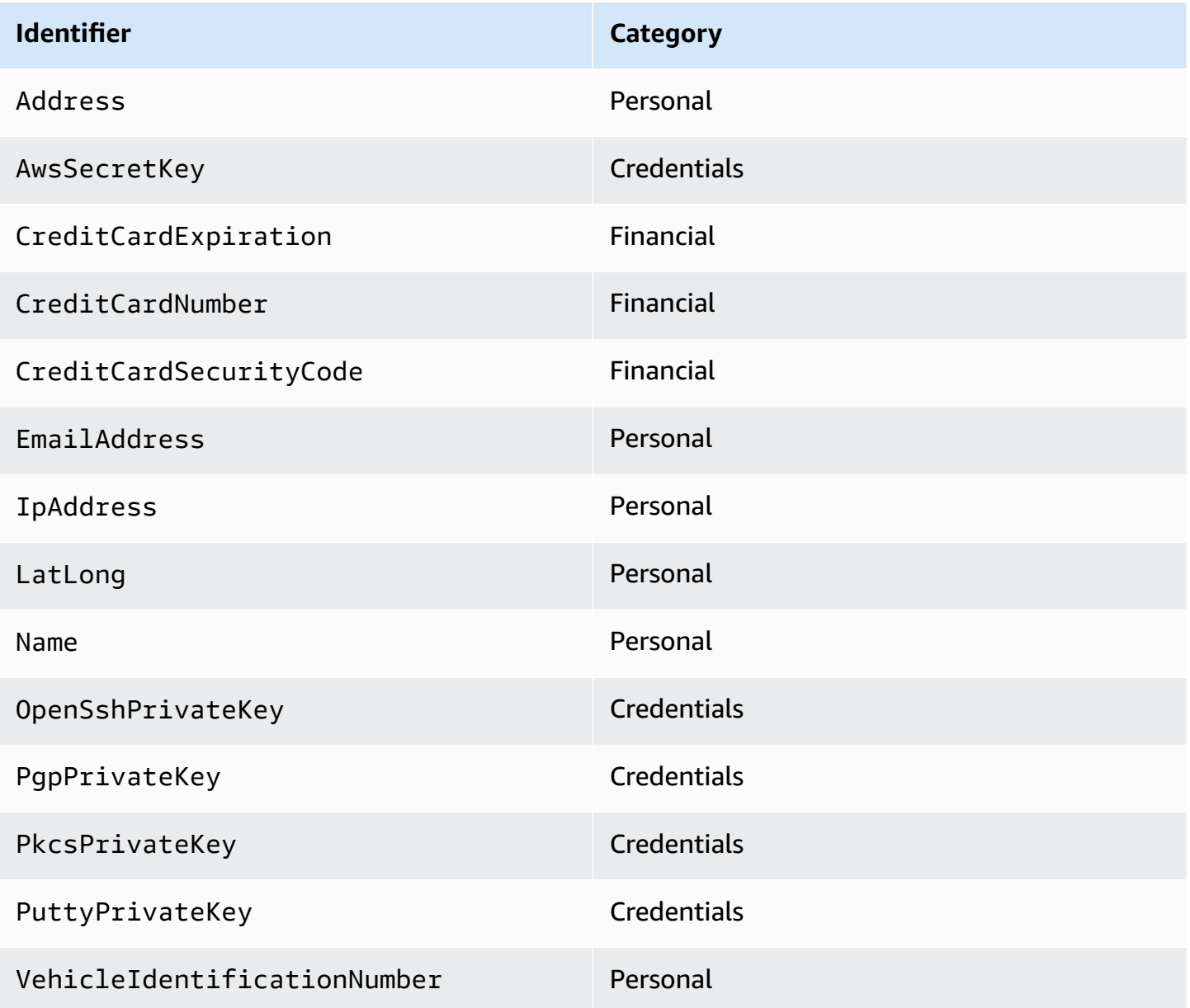

Region-dependent data identifiers must include the identifier name, then a hyphen, and then the two-letter (ISO 3166-1 alpha-2) codes. For example, DriversLicense-US.

## **Supported identifiers that must include a two-letter country or region code**

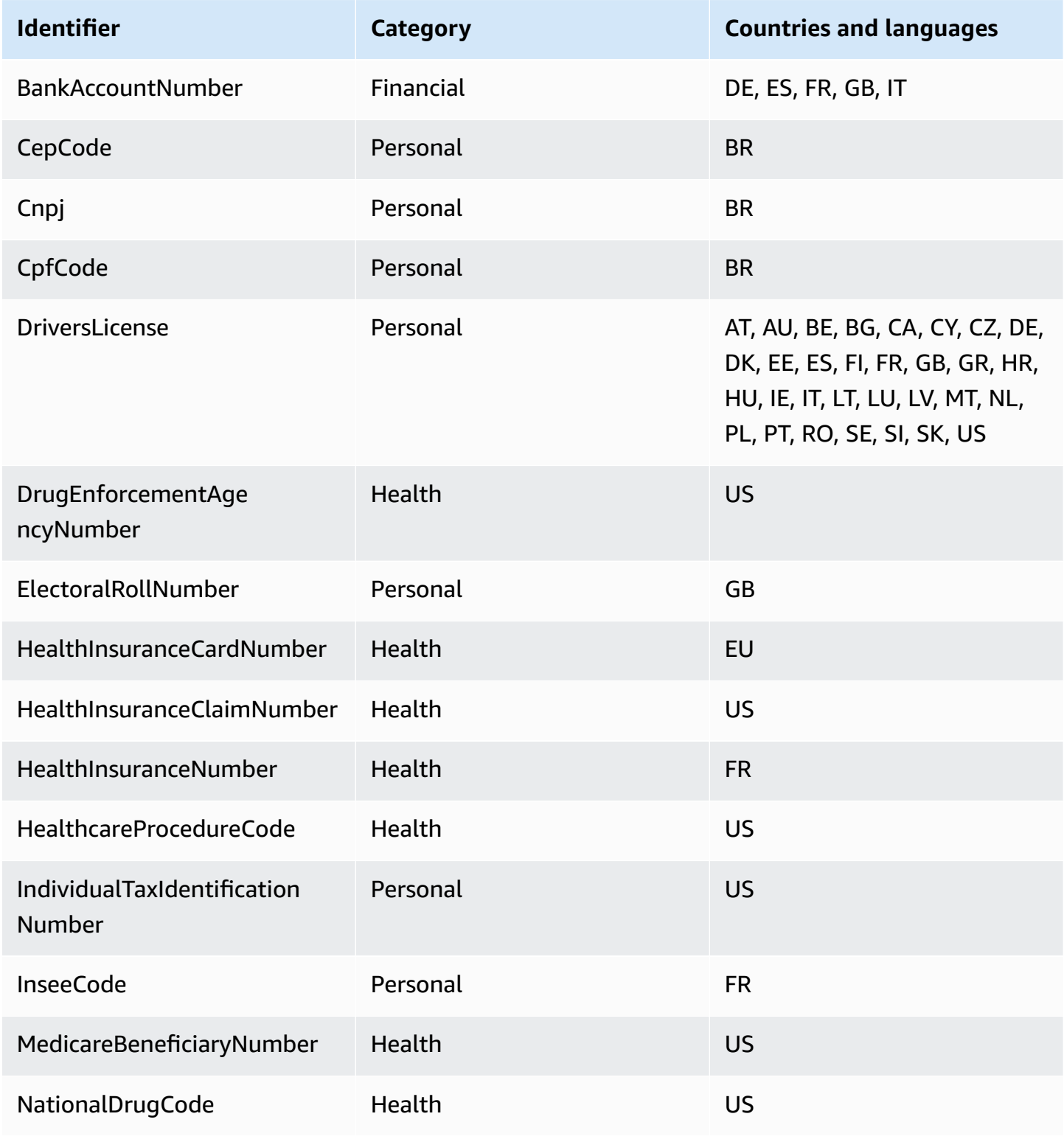

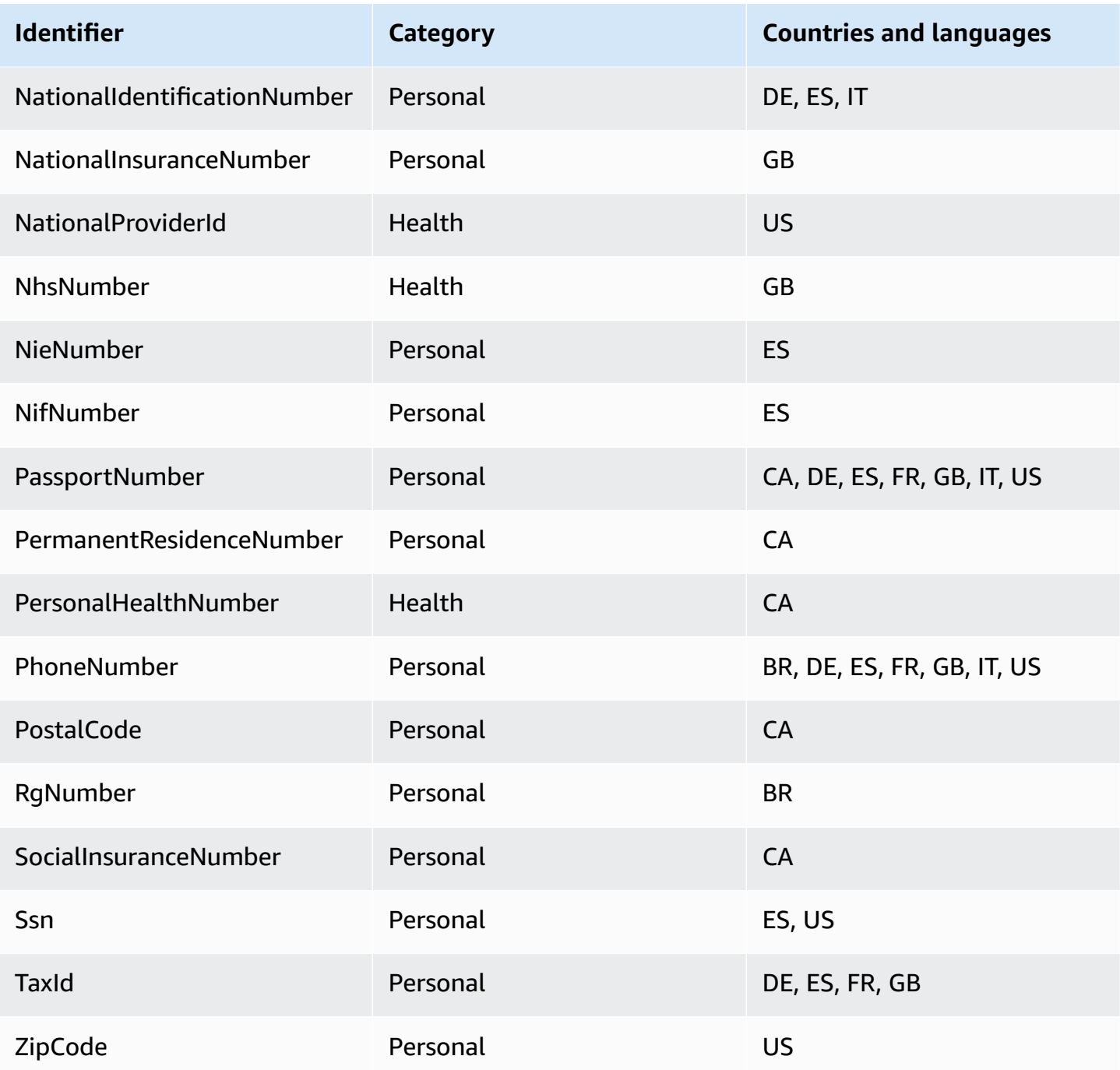

# <span id="page-185-0"></span>**Credentials**

CloudWatch Logs data protection can find the following types of credentials.

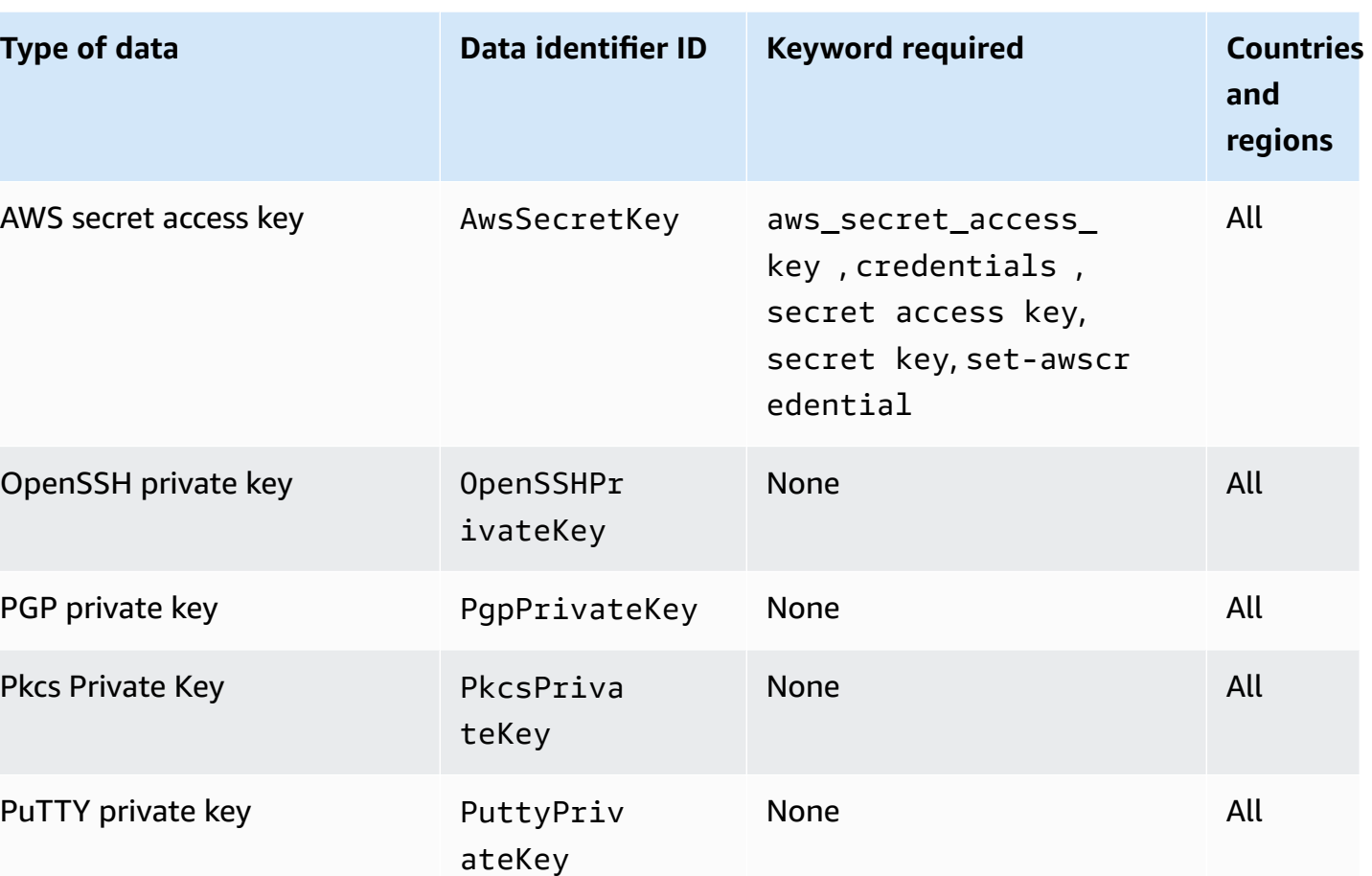

# <span id="page-186-0"></span>**Data identifier ARNs for credential data types**

The following lists the Amazon Resource Names (ARNs) for the data identifiers that you can add to your data protection policies.

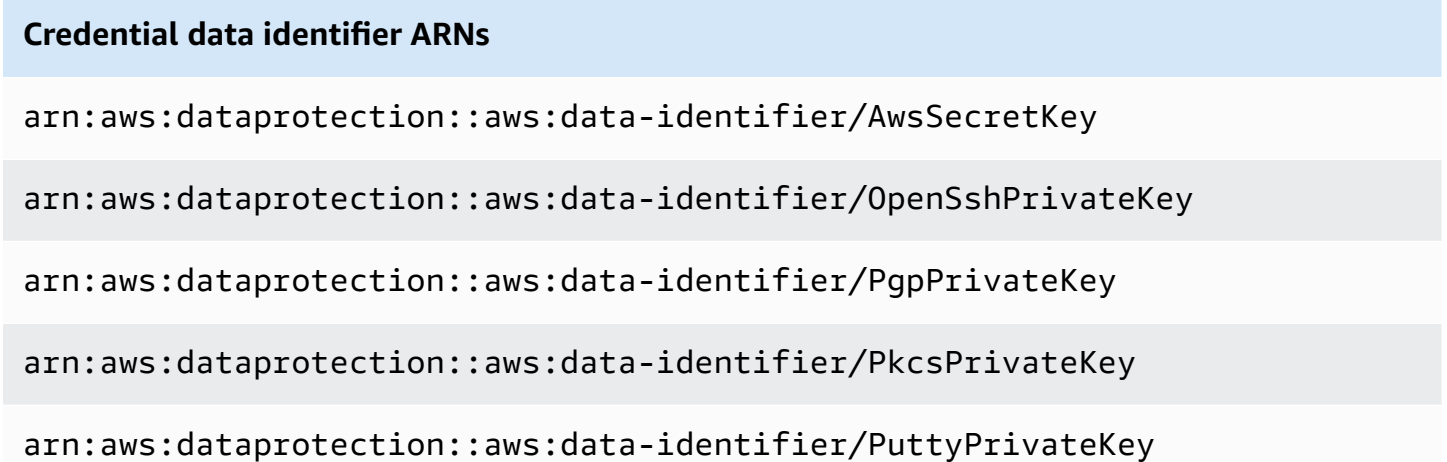

#### <span id="page-187-0"></span>**Device identifiers**

CloudWatch Logs data protection can find the following types of device identifiers.

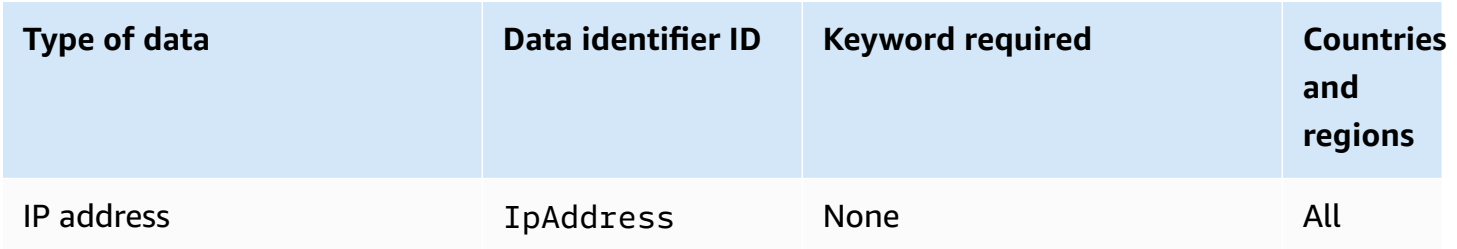

#### <span id="page-187-1"></span>**Data identifier ARNs for device data types**

The following lists the Amazon Resource Names (ARNs) for the data identifiers that you can add to your data protection policies.

#### **Device data identifier ARN**

arn:aws:dataprotection::aws:data-identifier/IpAddress

#### <span id="page-187-2"></span>**Financial information**

CloudWatch Logs data protection can find the following types of financial information.

If you set a data protection policy, CloudWatch Logs scans for the data identifiers that you specify no matter what geolocation the log group is located in. The information in the **Countries and regions** column in this table designates whether two-letter country codes must be appended to the data identifier to detect the appropriate keywords for those countries and regions.

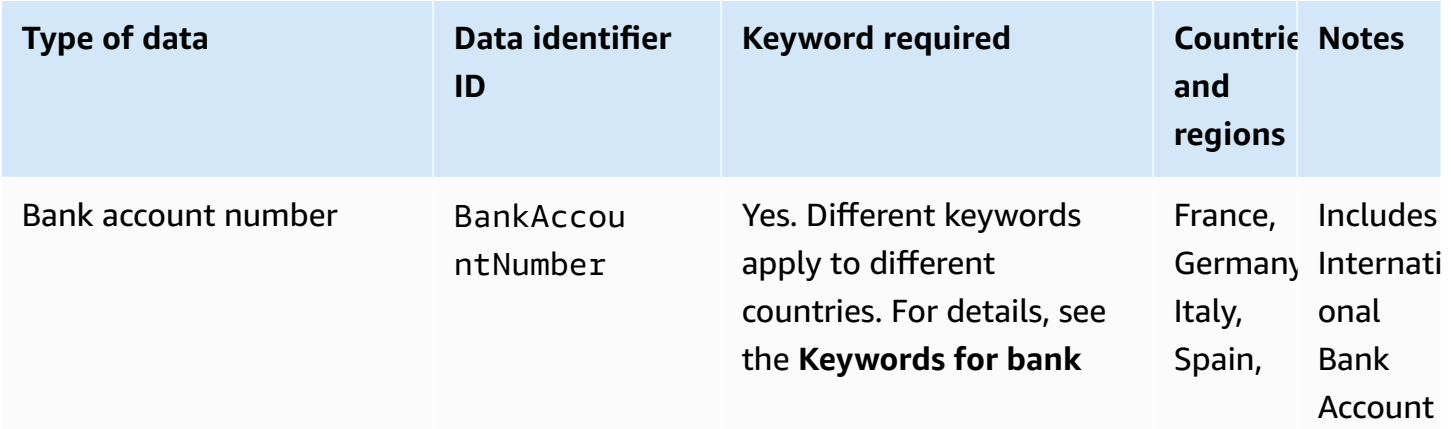

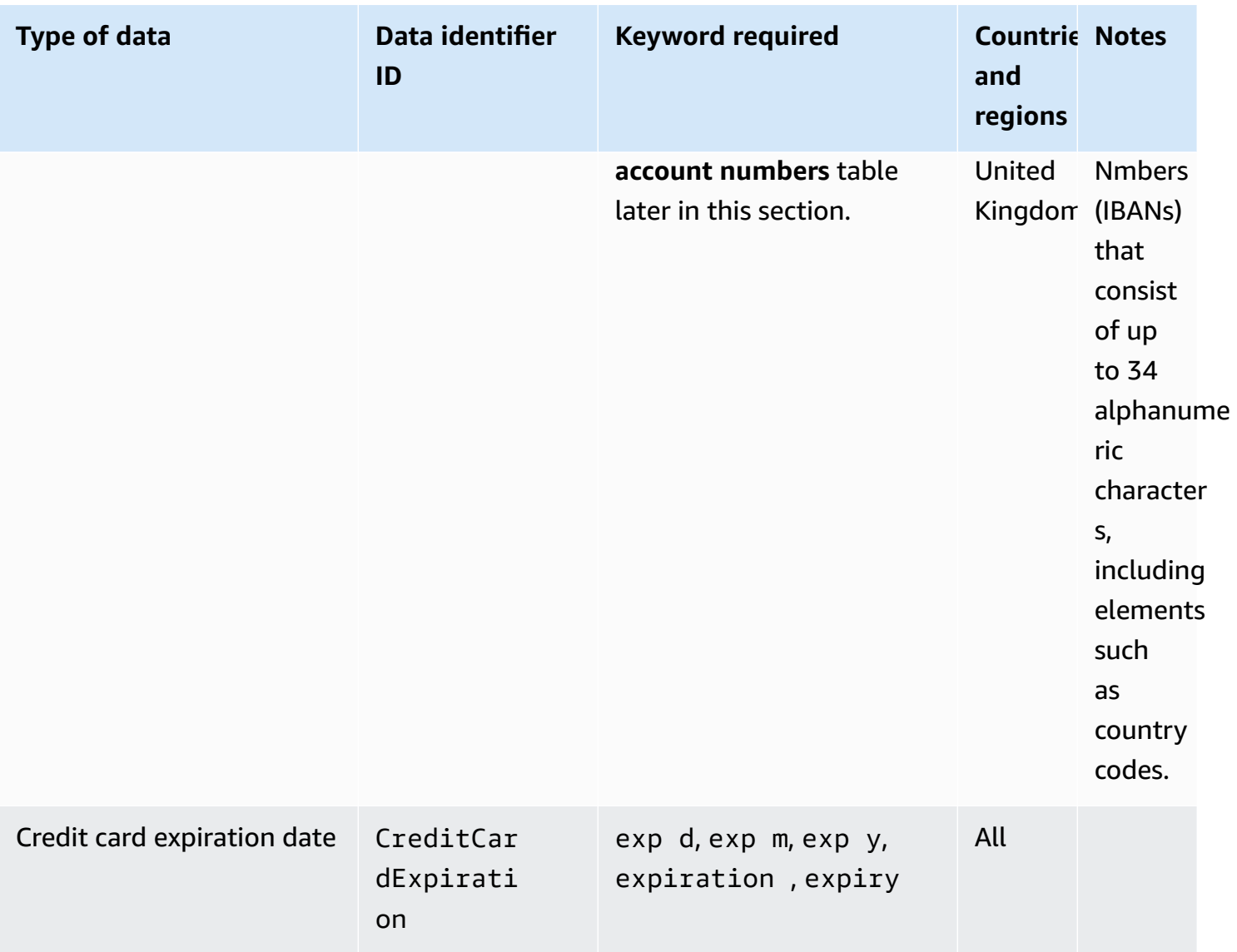

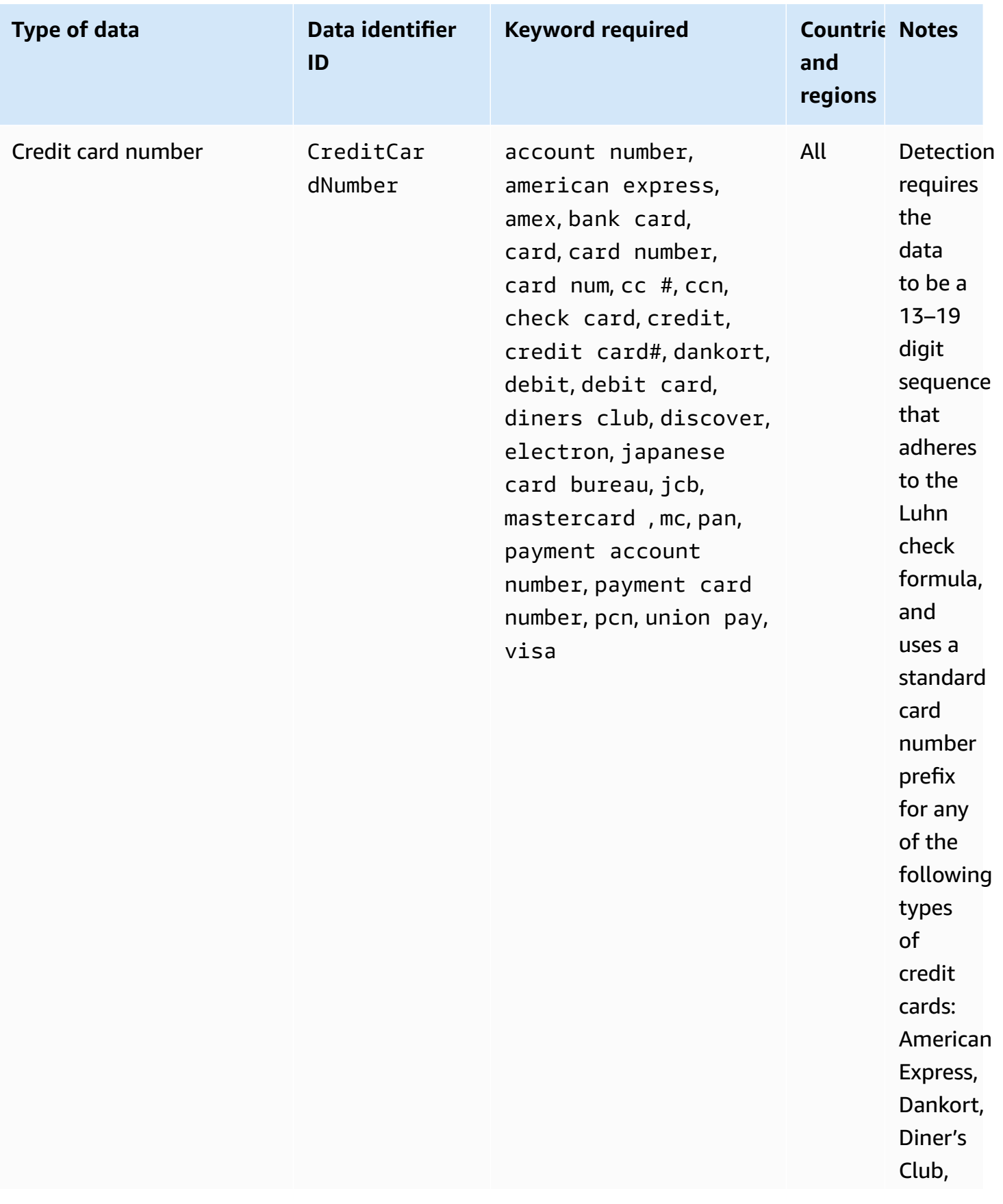

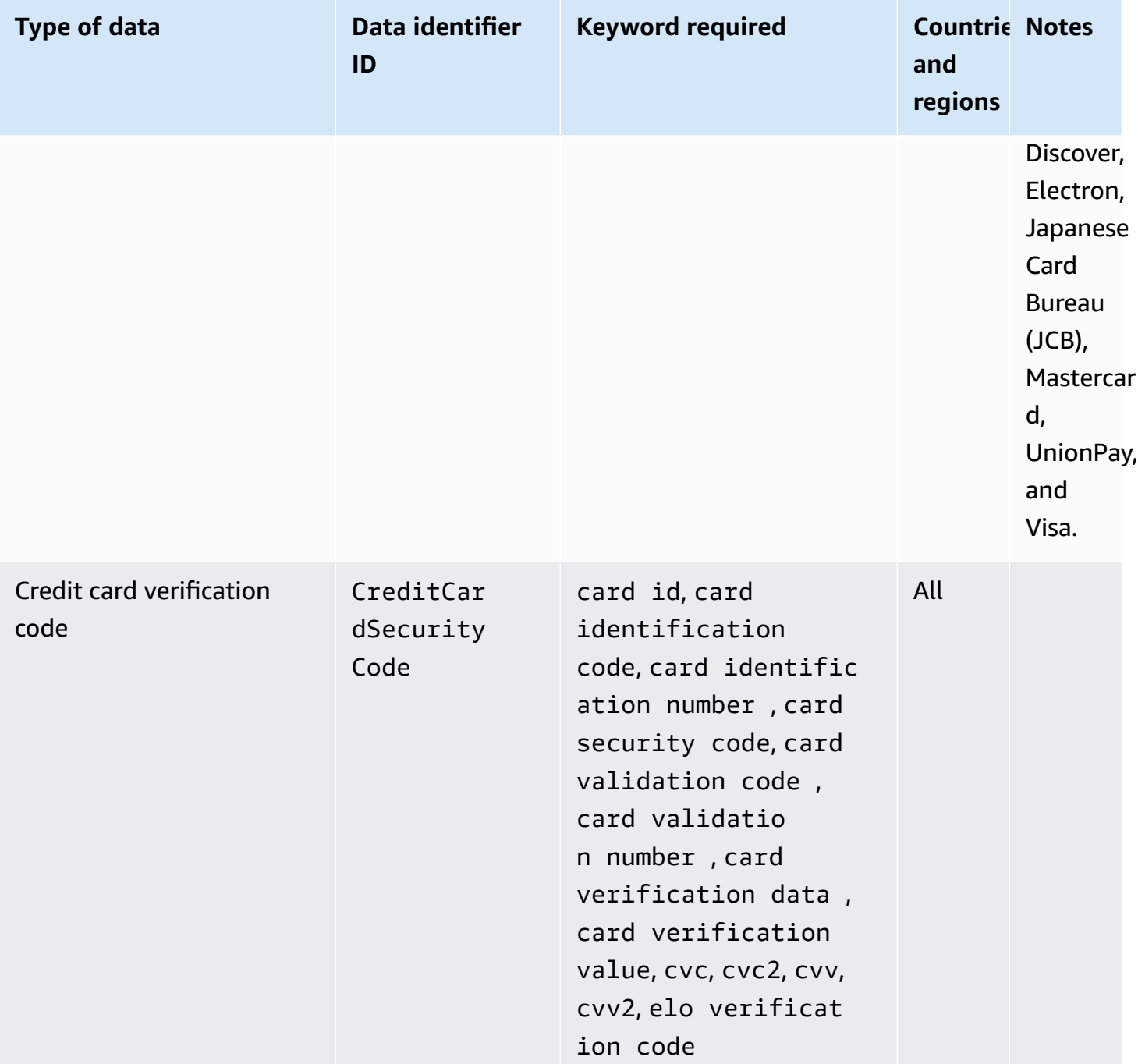

#### **Keywords for bank account numbers**

Use the following keywords to detect International Bank Account Numbers (IBANs) that consist of up to 34 alphanumeric characters, including elements such as country codes.

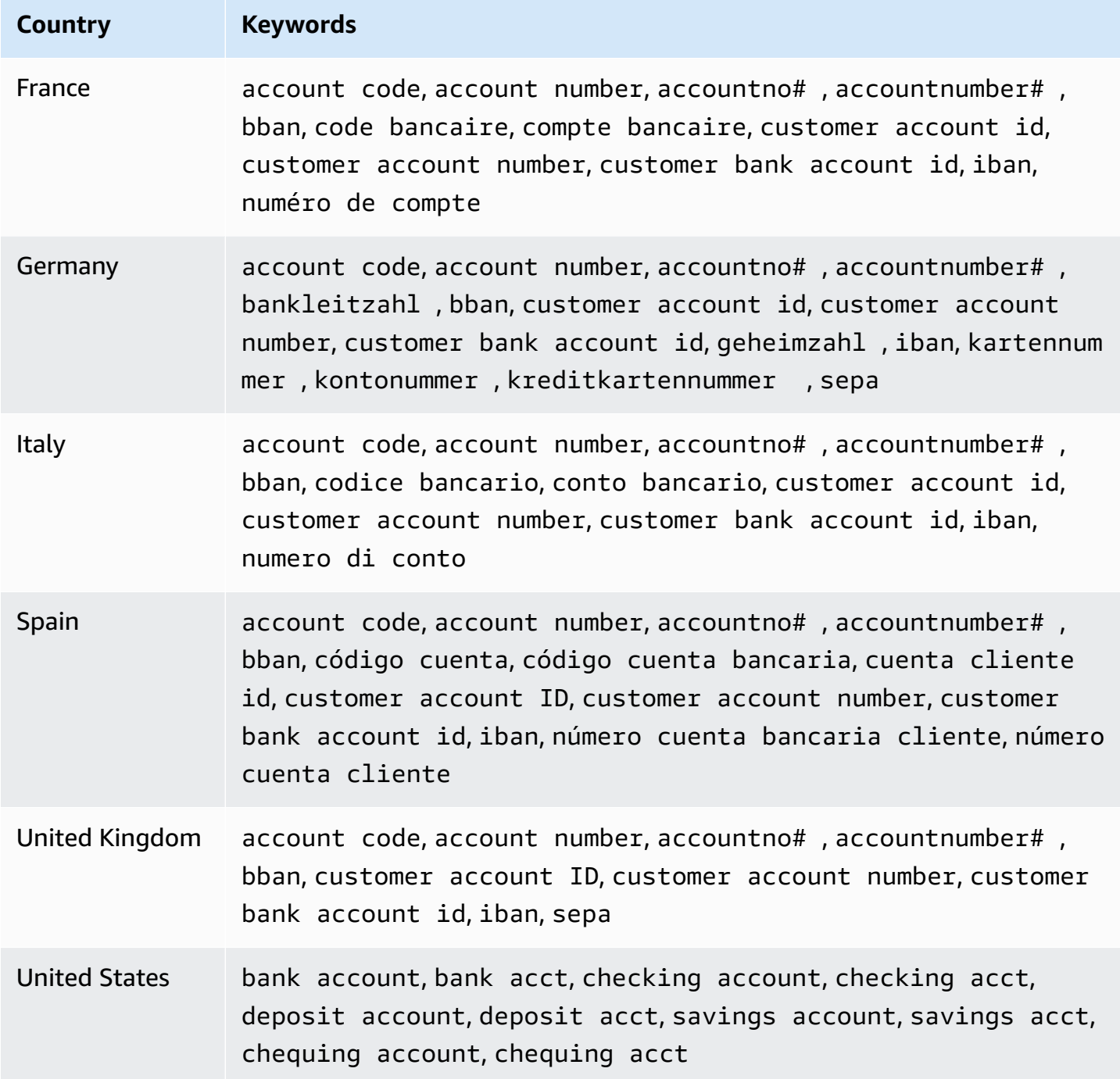

CloudWatch Logs doesn't report occurrences of the following sequences, which credit card issuers have reserved for public testing.

```
122000000000003, 2222405343248877, 2222990905257051, 2223007648726984, 
  2223577120017656,
```
30569309025904, 34343434343434, 3528000700000000, 3530111333300000, 3566002020360505, 36148900647913, 36700102000000, 371449635398431, 378282246310005, 378734493671000, 38520000023237, 4012888888881881, 4111111111111111, 4222222222222, 4444333322221111, 4462030000000000, 4484070000000000, 4911830000000, 4917300800000000, 4917610000000000, 4917610000000000003, 5019717010103742, 5105105105105100, 5111010030175156, 5185540810000019, 5200828282828210, 5204230080000017, 5204740009900014, 5420923878724339, 5454545454545454, 5455330760000018, 5506900490000436, 5506900490000444, 5506900510000234, 5506920809243667, 5506922400634930, 5506927427317625, 5553042241984105, 5555553753048194, 5555555555554444, 5610591081018250, 6011000990139424, 6011000400000000, 6011111111111117, 630490017740292441, 630495060000000000, 6331101999990016, 6759649826438453, 6799990100000000019, and 76009244561.

#### <span id="page-192-0"></span>**Data identifier ARNs for financial data types**

The following lists the Amazon Resource Names (ARNs) for the data identifiers that you can add to your data protection policies.

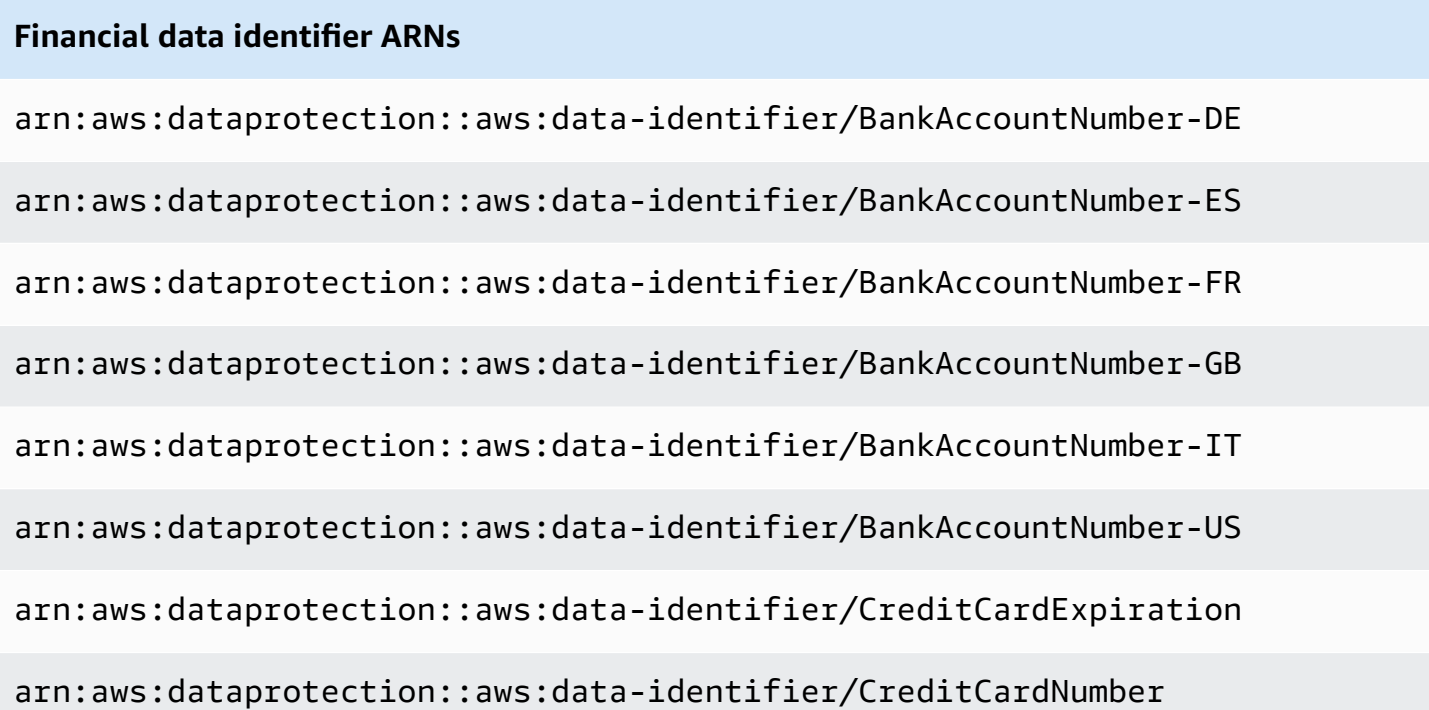

#### **Financial data identifier ARNs**

```
arn:aws:dataprotection::aws:data-identifier/CreditCardSecurityC 
ode
```
#### <span id="page-193-0"></span>**Protected health information (PHI)**

CloudWatch Logs data protection can find the following types of protected health information (PHI).

If you set a data protection policy, CloudWatch Logs scans for the data identifiers that you specify no matter what geolocation the log group is located in. The information in the **Countries and regions** column in this table designates whether two-letter country codes must be appended to the data identifier to detect the appropriate keywords for those countries and regions.

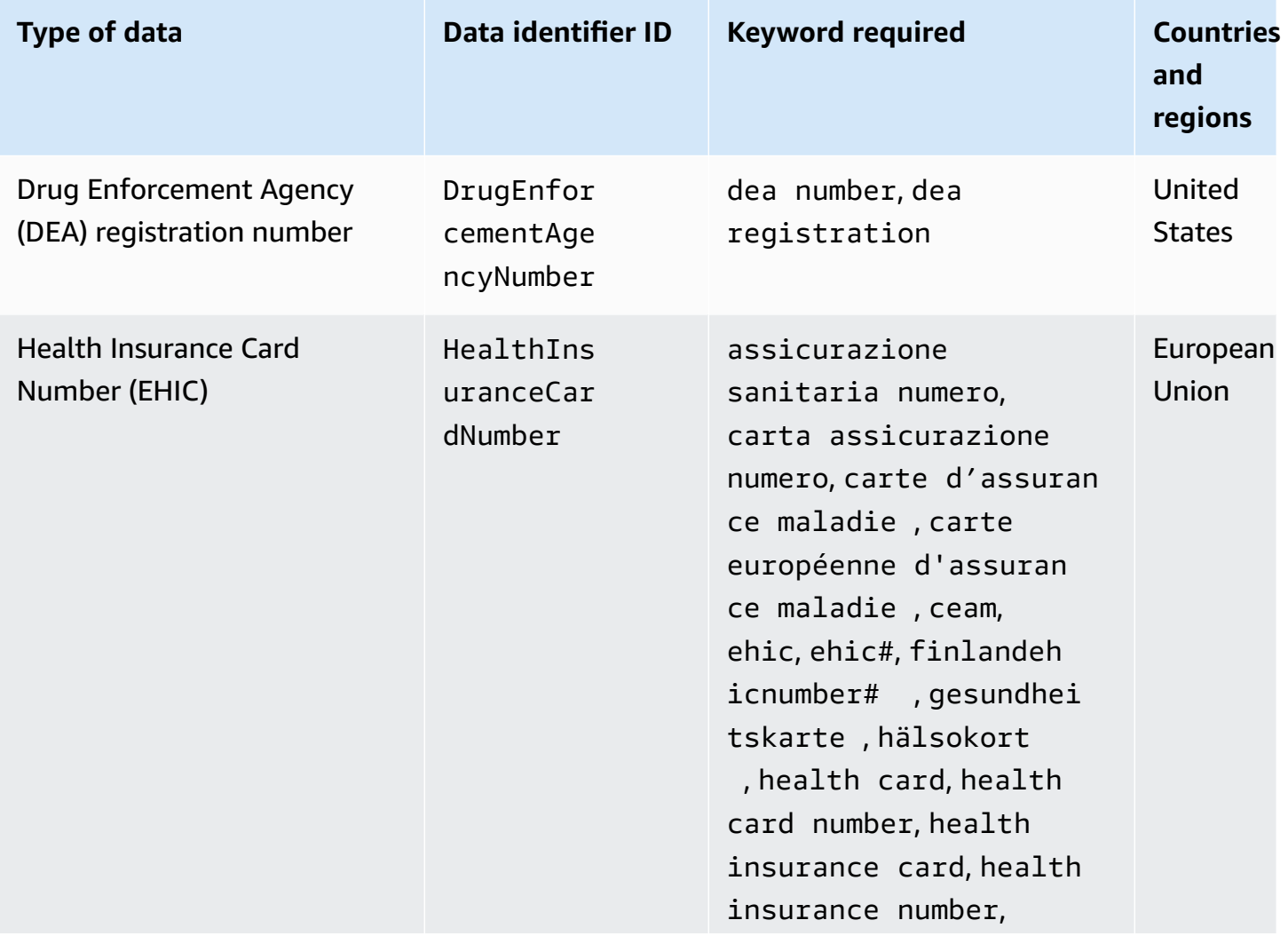

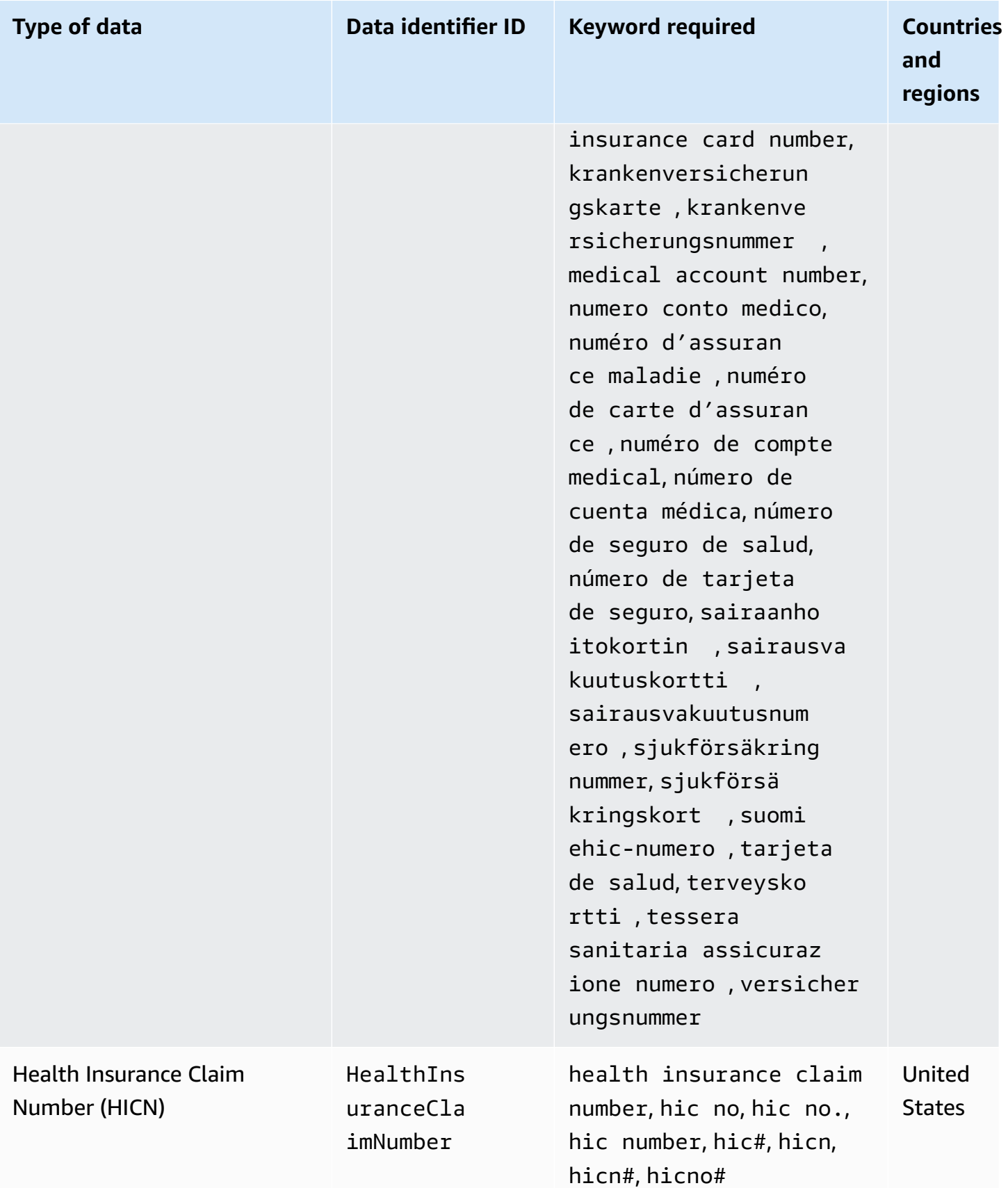

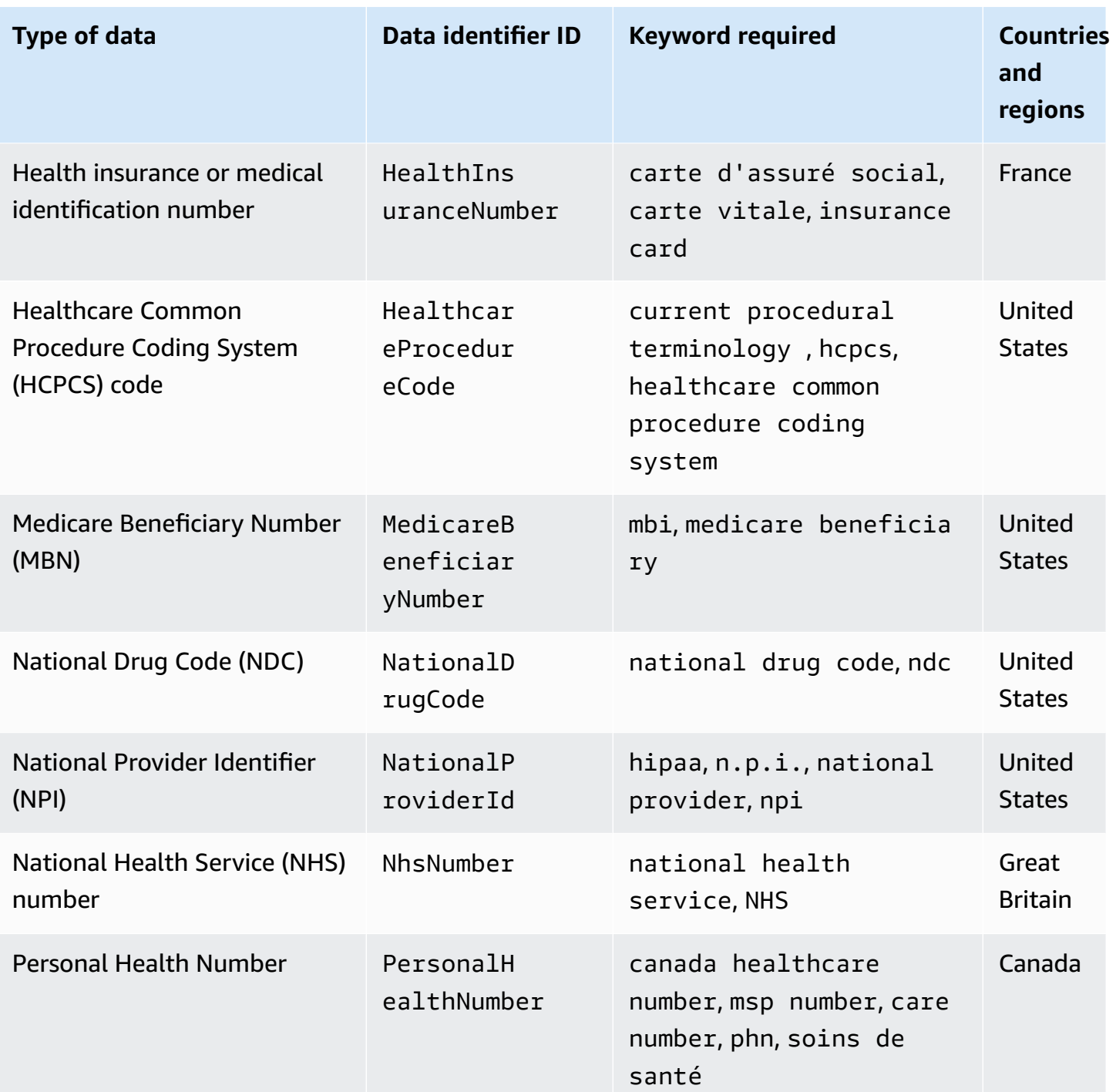

### <span id="page-195-0"></span>**Data identifier ARNs for protected health information data types (PHI)**

The following lists the data identifier Amazon Resource Names (ARNs) that can be used in protected health information (PHI) data protection policies.

#### **PHI data identifier ARNs**

arn:aws:dataprotection::aws:data-identifier/DrugEnforcementAgen cyNumber-US

arn:aws:dataprotection::aws:data-identifier/HealthcareProcedure Code-US

arn:aws:dataprotection::aws:data-identifier/HealthInsuranceCard Number-EU

arn:aws:dataprotection::aws:data-identifier/HealthInsuranceClai mNumber-US

arn:aws:dataprotection::aws:data-identifier/HealthInsuranceNumb er-FR

arn:aws:dataprotection::aws:data-identifier/MedicareBeneficiary Number-US

arn:aws:dataprotection::aws:data-identifier/NationalDrugCode-US

arn:aws:dataprotection::aws:data-identifier/NationalInsuranceNu mber-GB

arn:aws:dataprotection::aws:data-identifier/NationalProviderId-US

arn:aws:dataprotection::aws:data-identifier/NhsNumber-GB

arn:aws:dataprotection::aws:data-identifier/PersonalHealthNumber-CA

### <span id="page-196-0"></span>**Personally identifiable information (PII)**

CloudWatch Logs data protection can find the following types of personally identifiable information (PII).

If you set a data protection policy, CloudWatch Logs scans for the data identifiers that you specify no matter what geolocation the log group is located in. The information in the **Countries and** 

**regions** column in this table designates whether two-letter country codes must be appended to the data identifier to detect the appropriate keywords for those countries and regions.

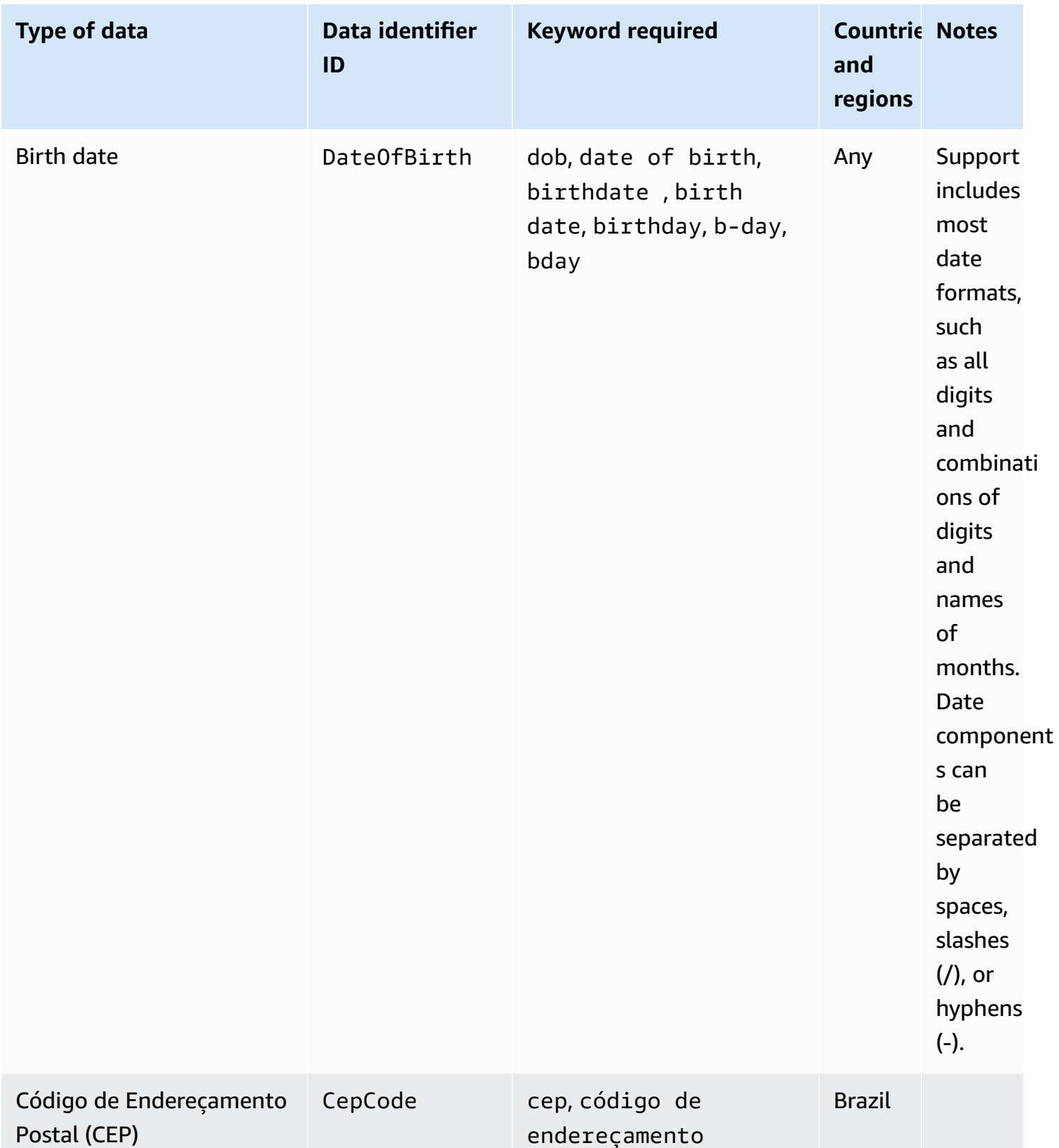

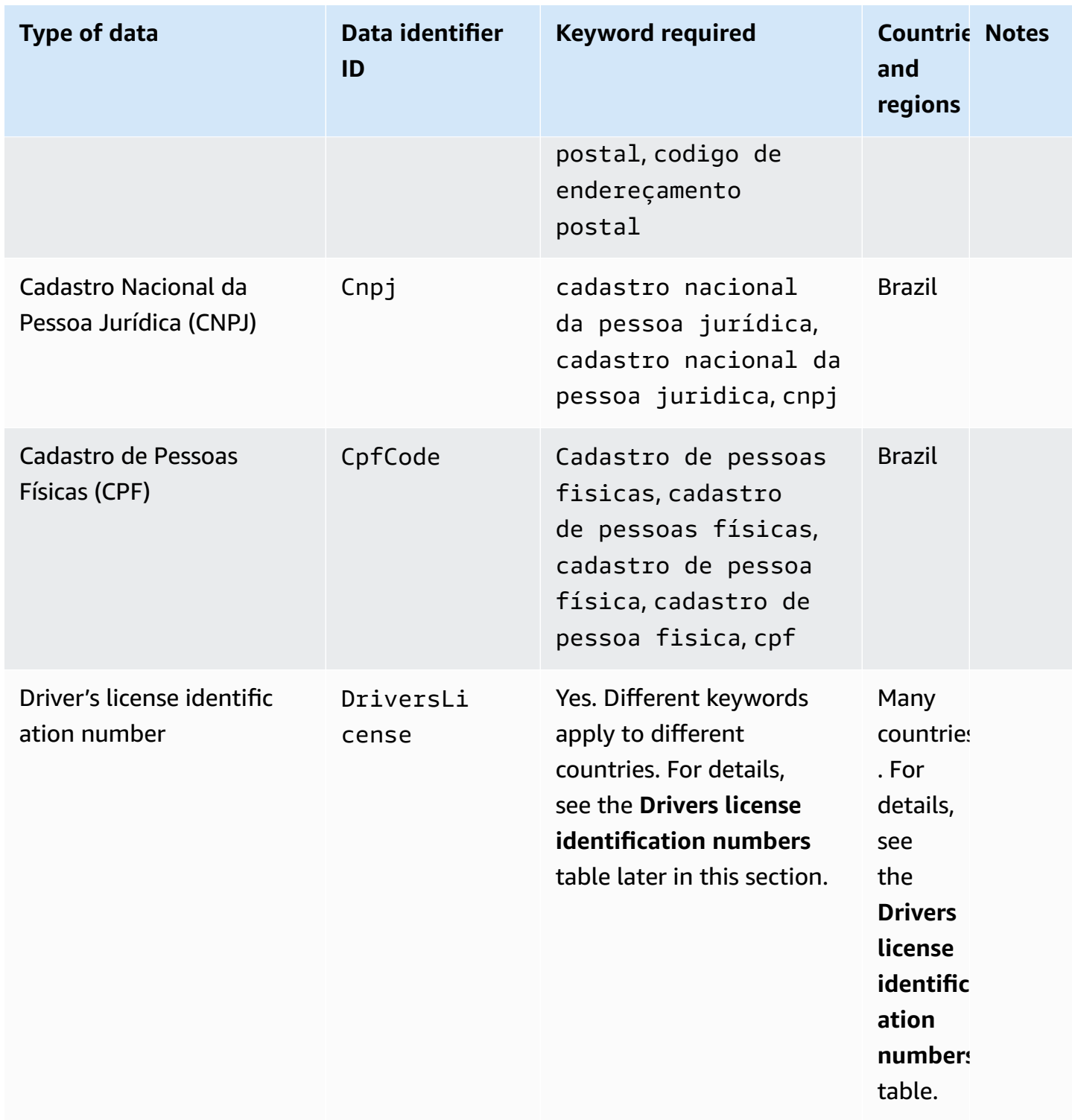

Types of data that you can protect 191

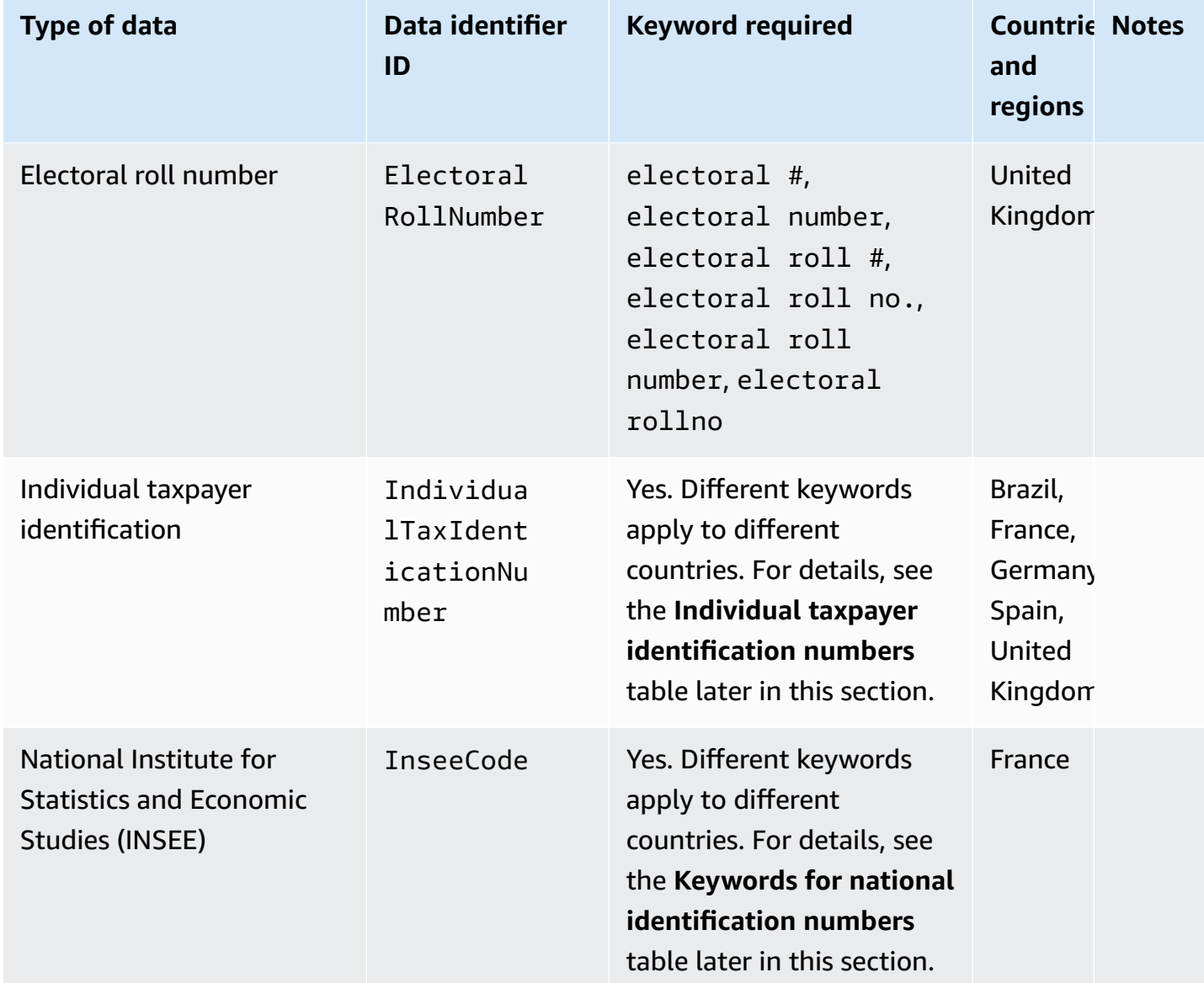

Amazon CloudWatch Logs **User Guide** 

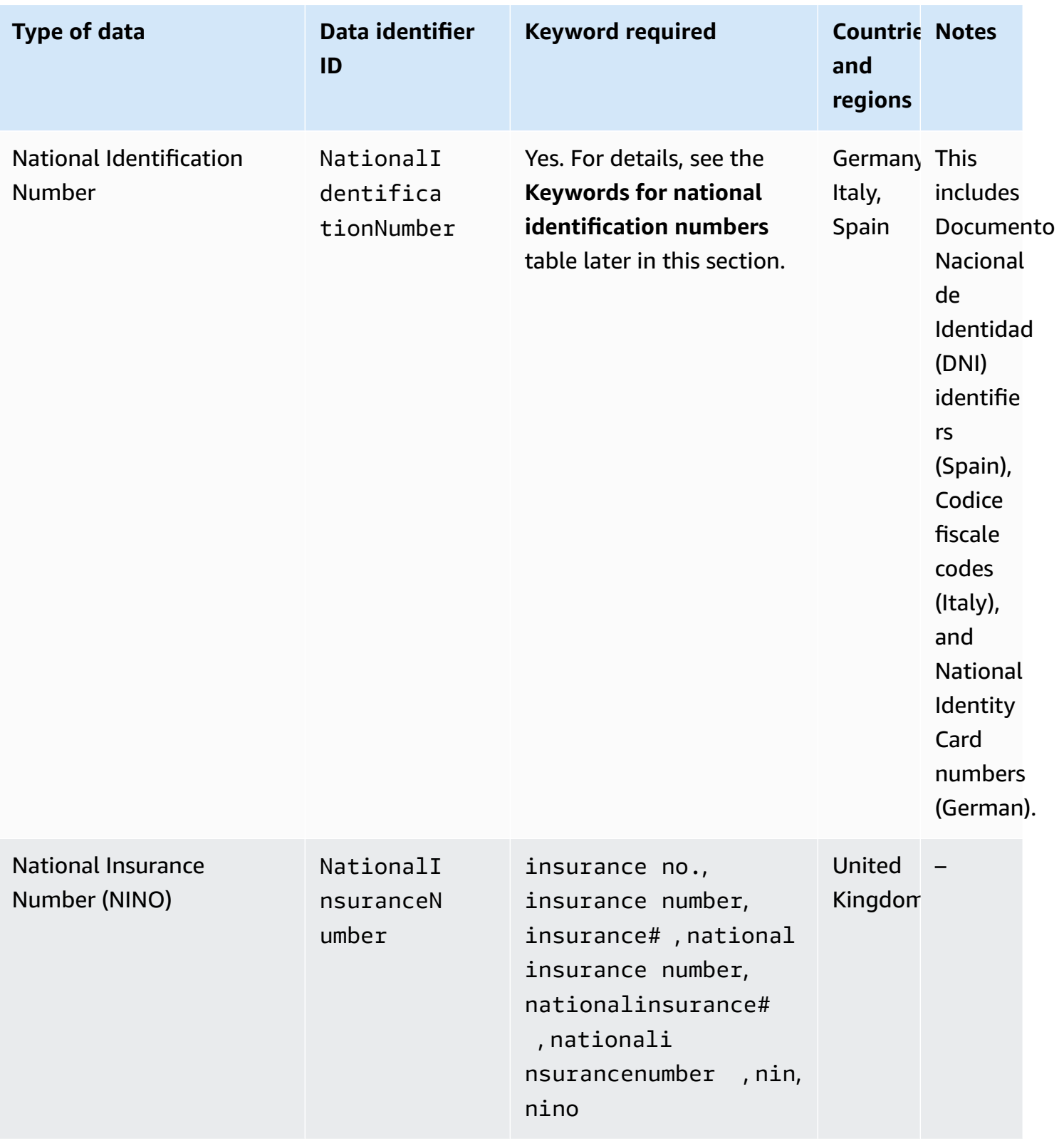

Types of data that you can protect and the state of the state of the state 193

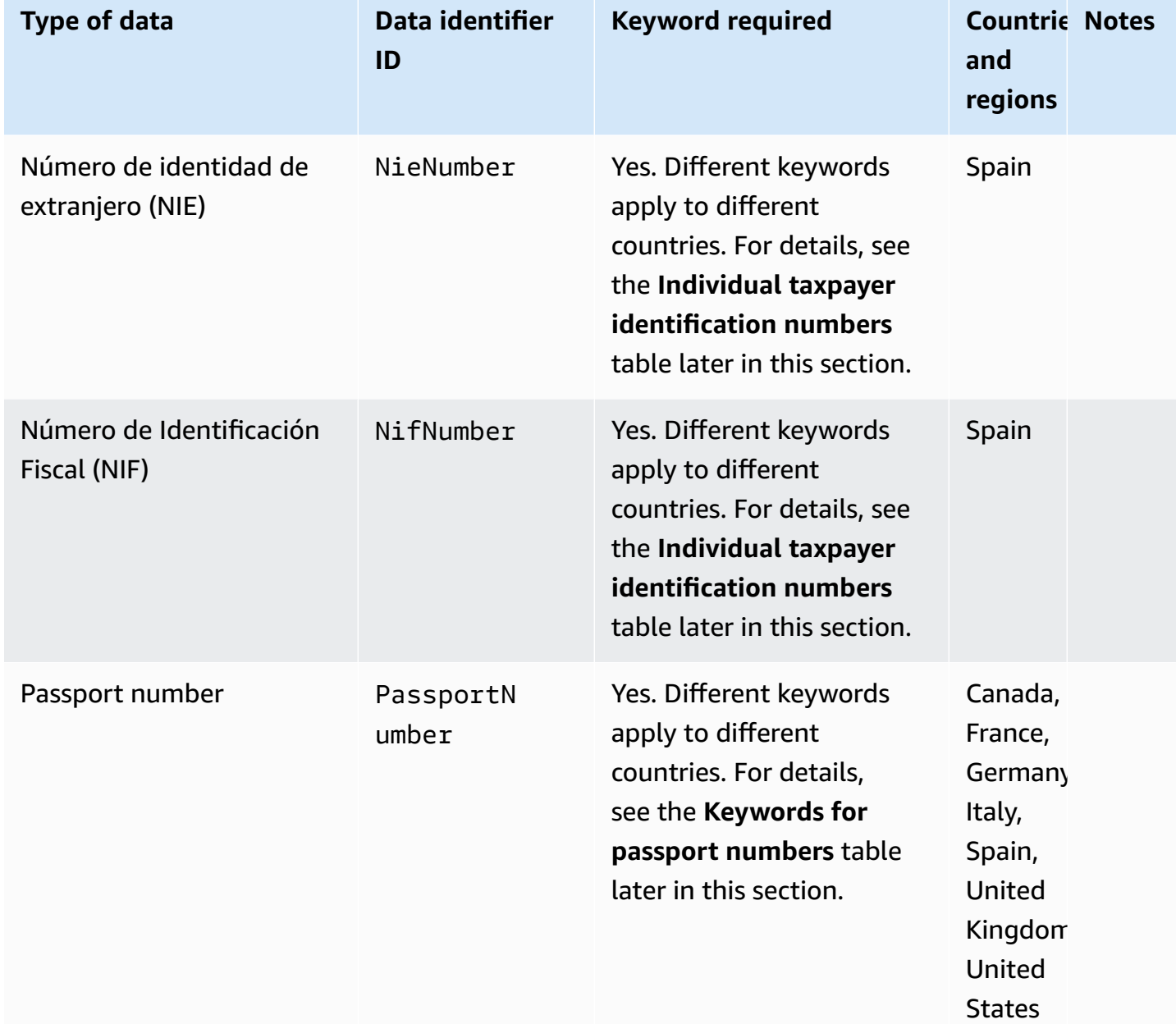

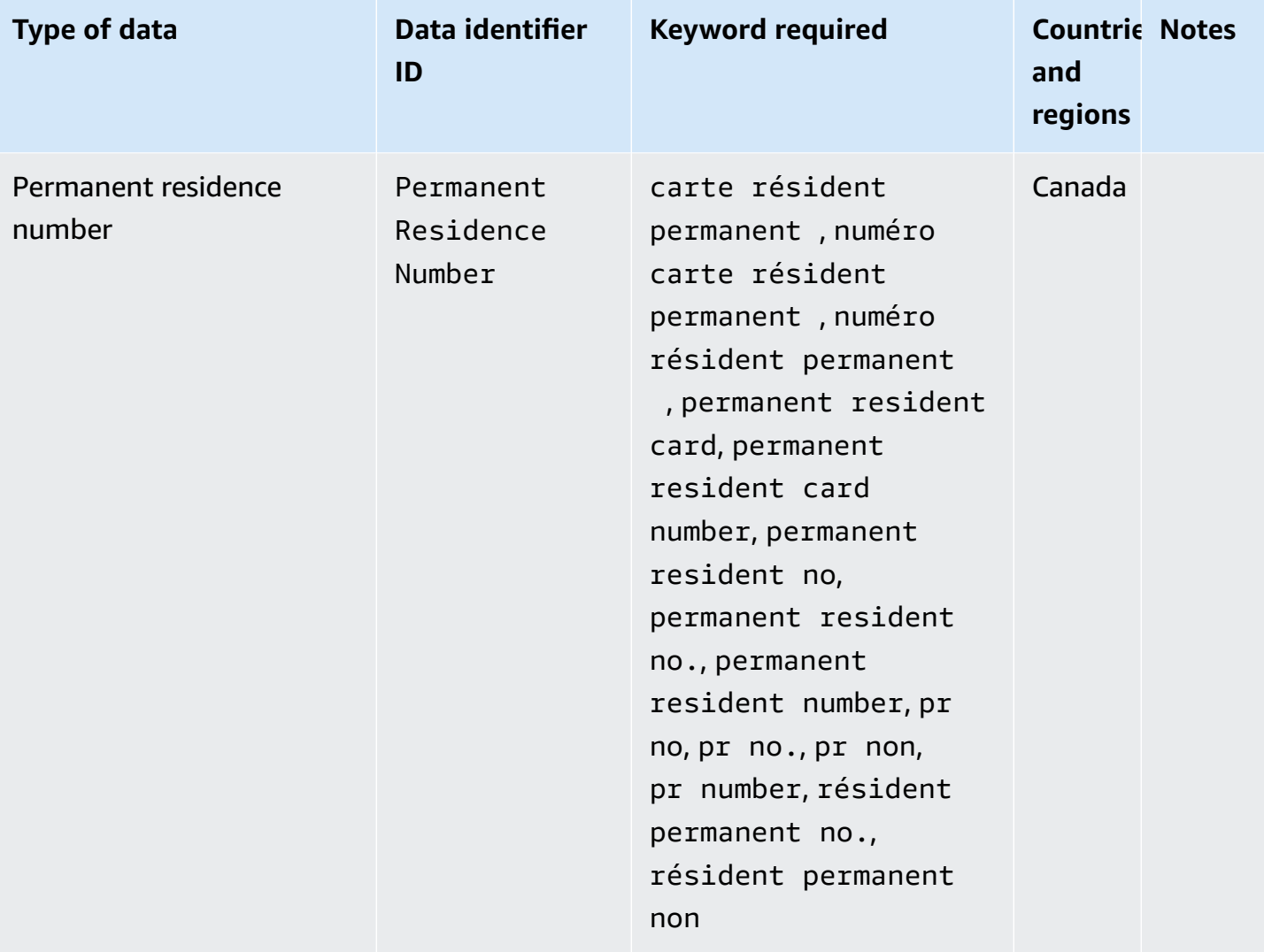

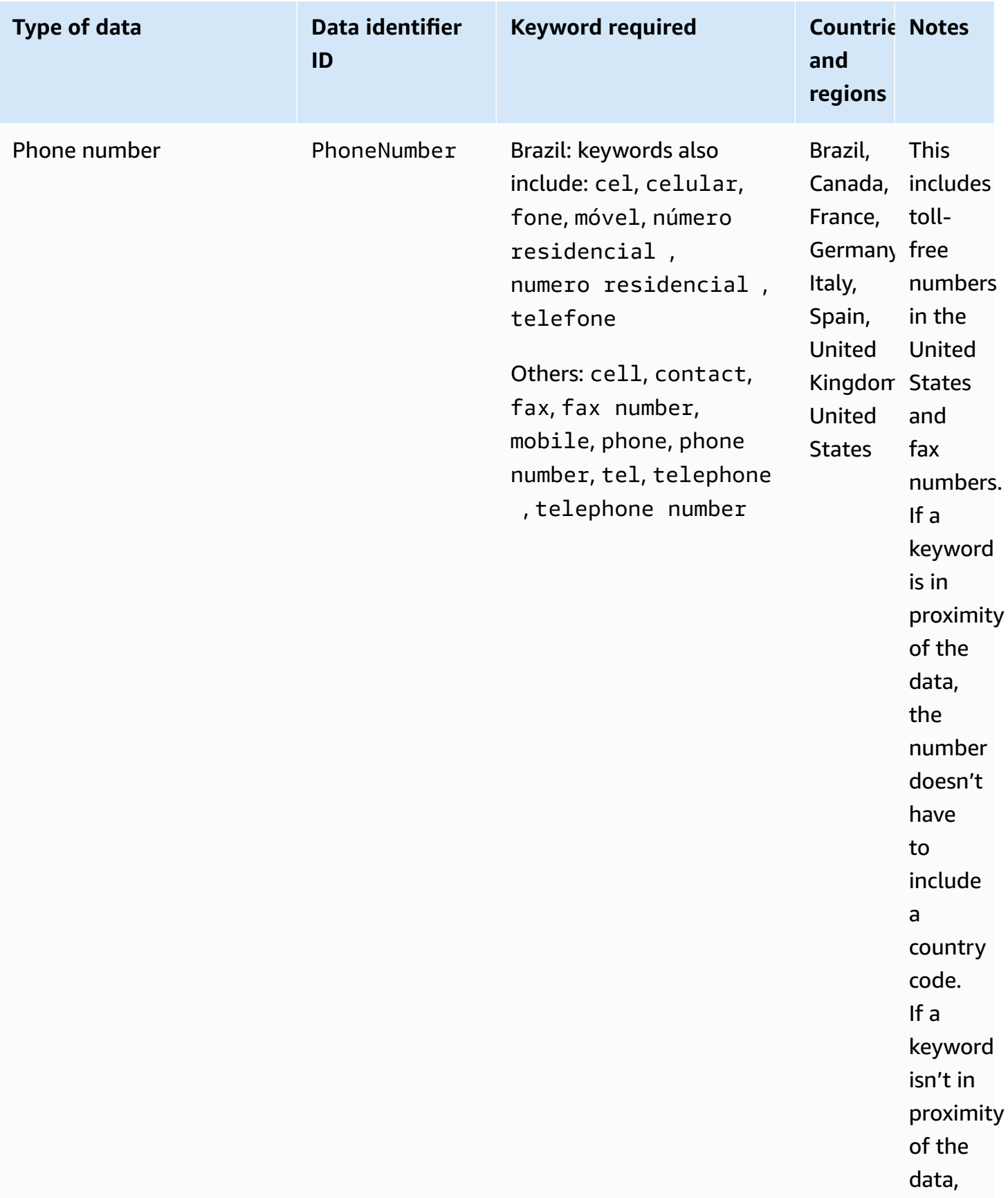

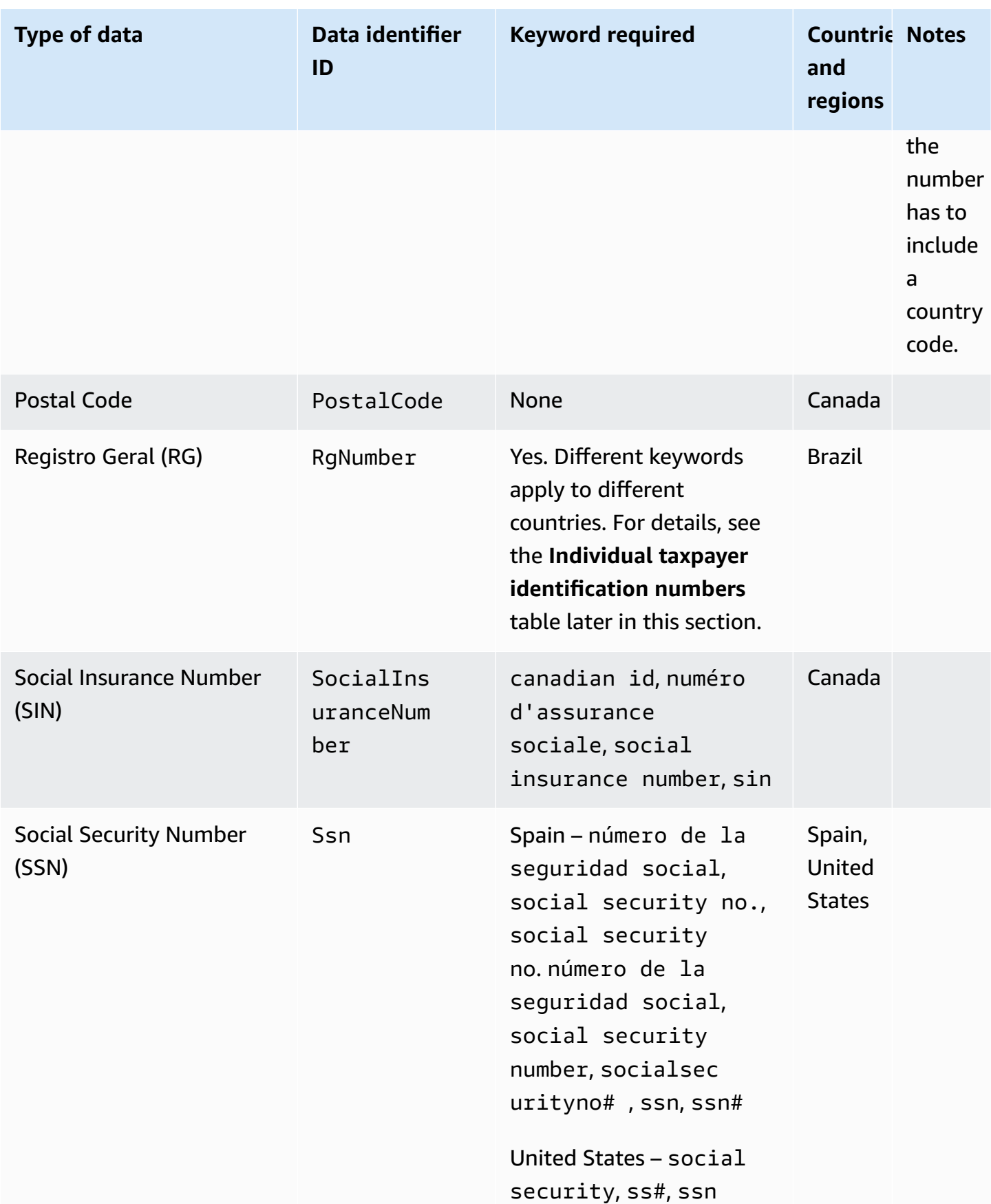

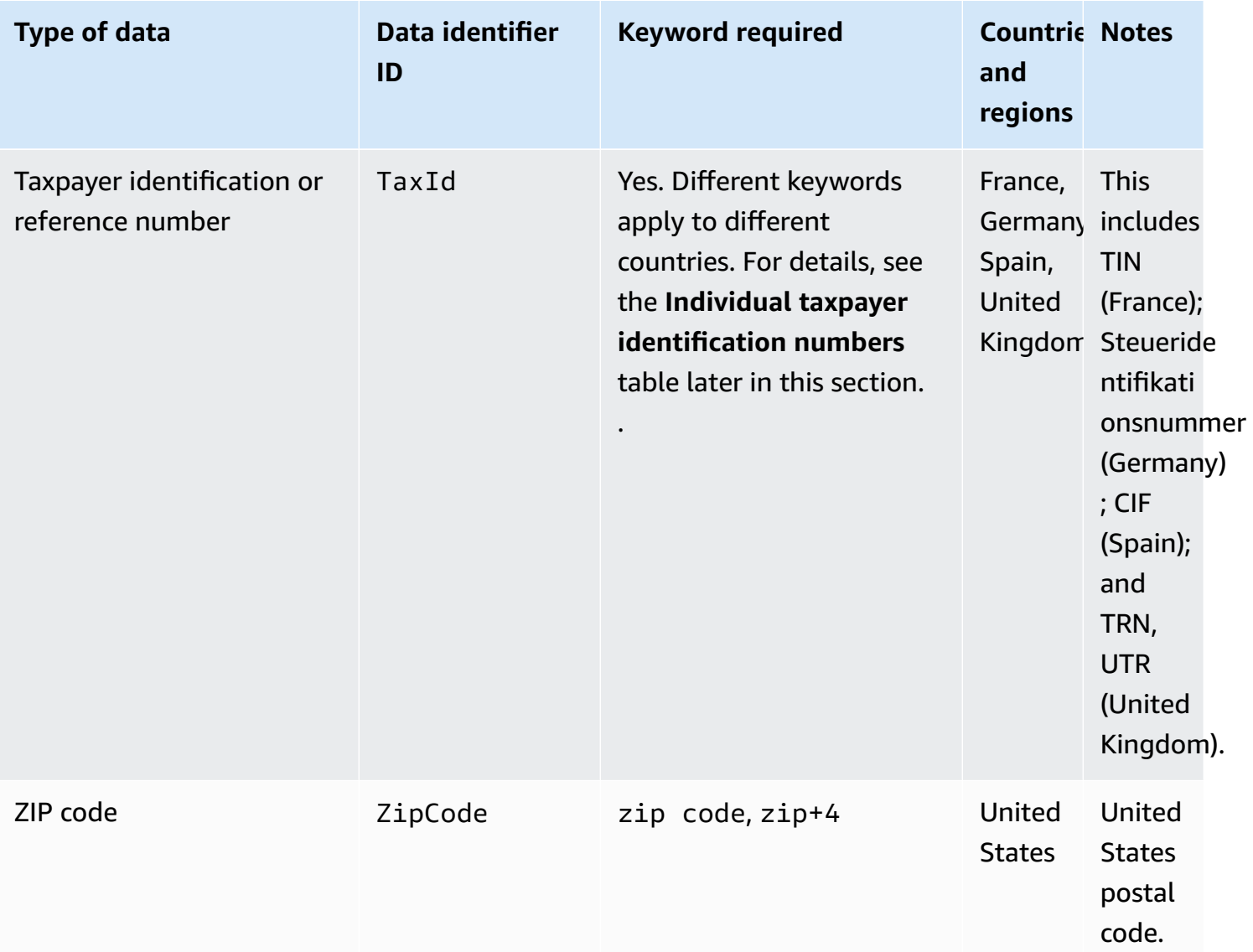

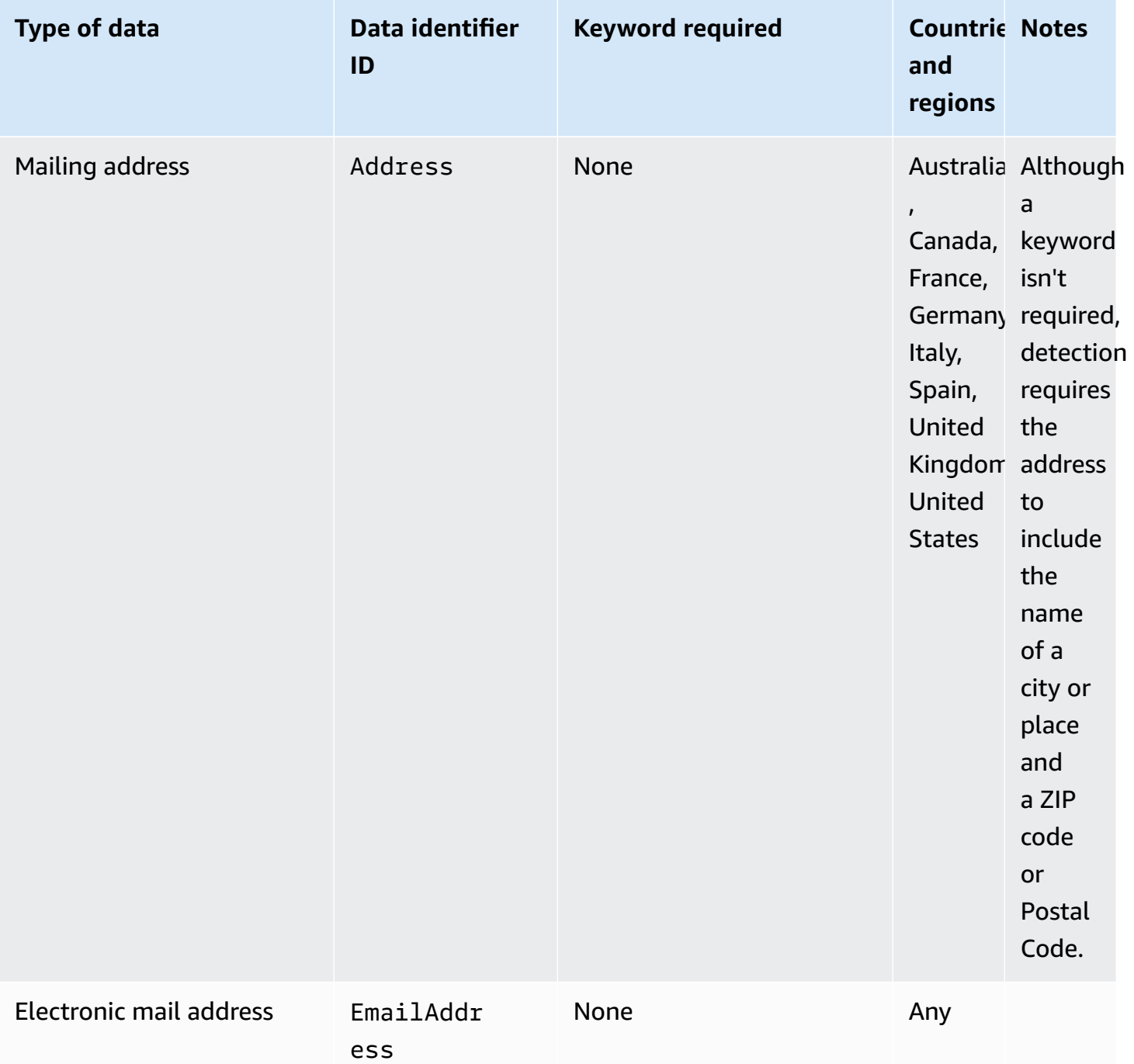

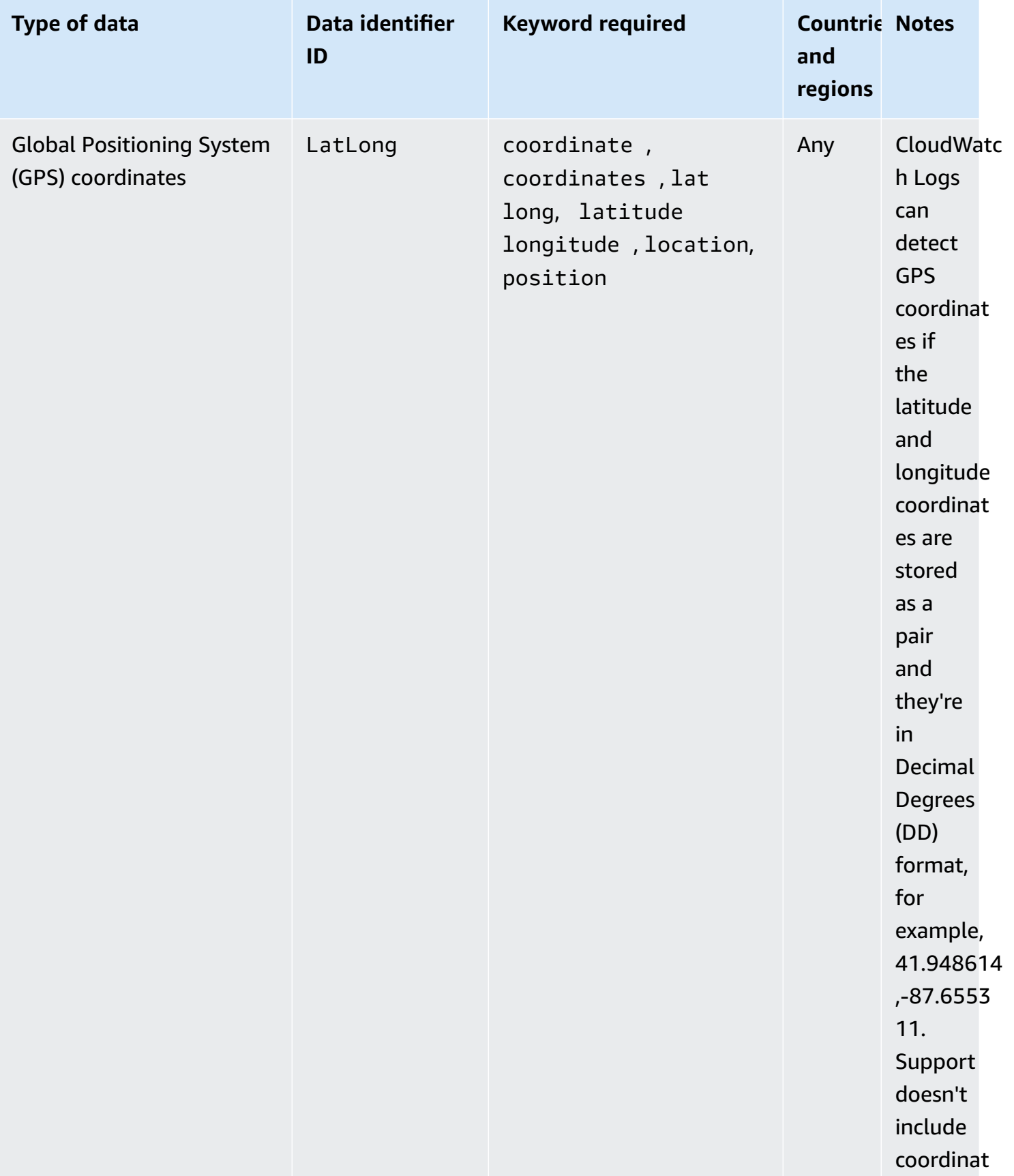

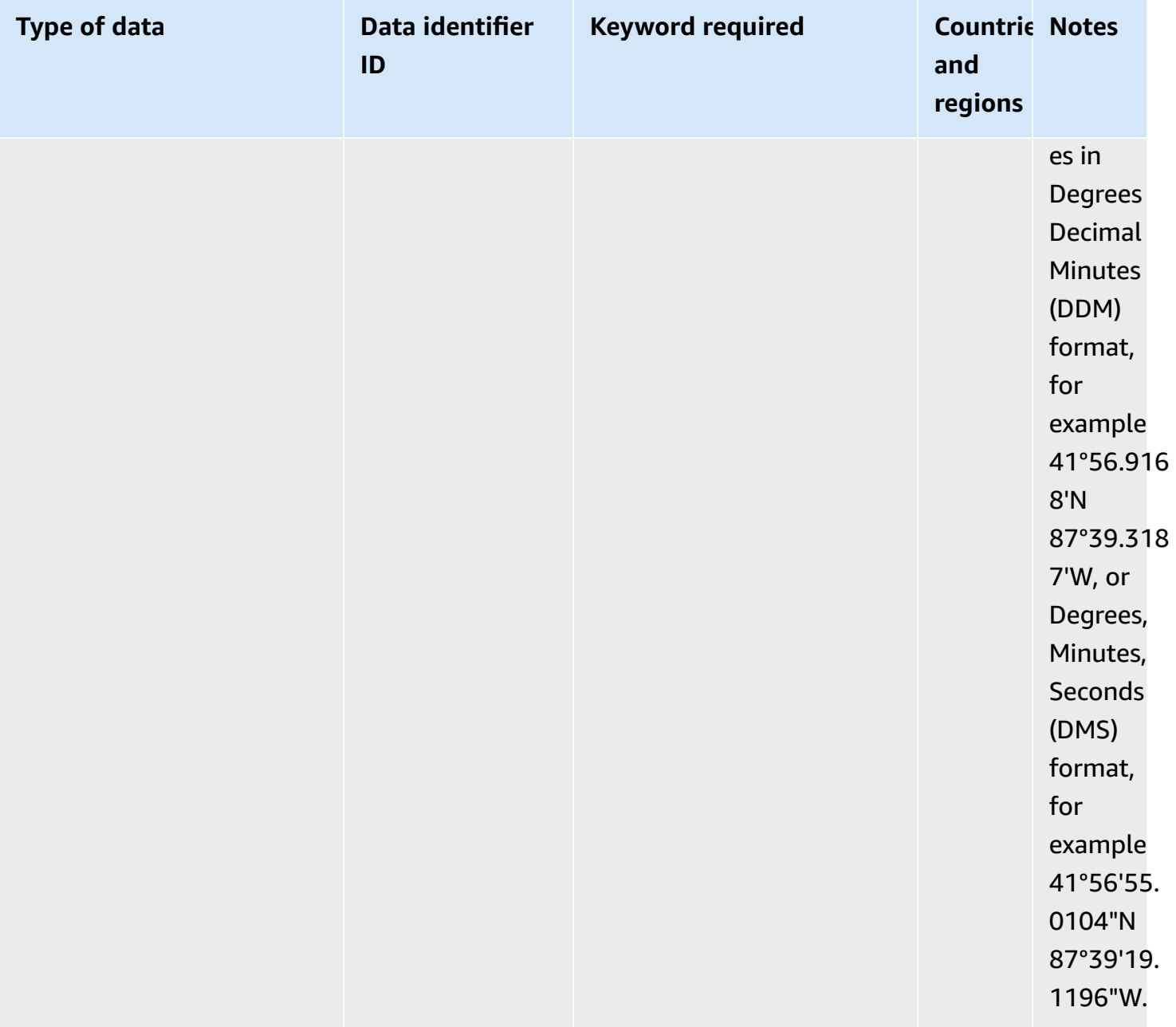

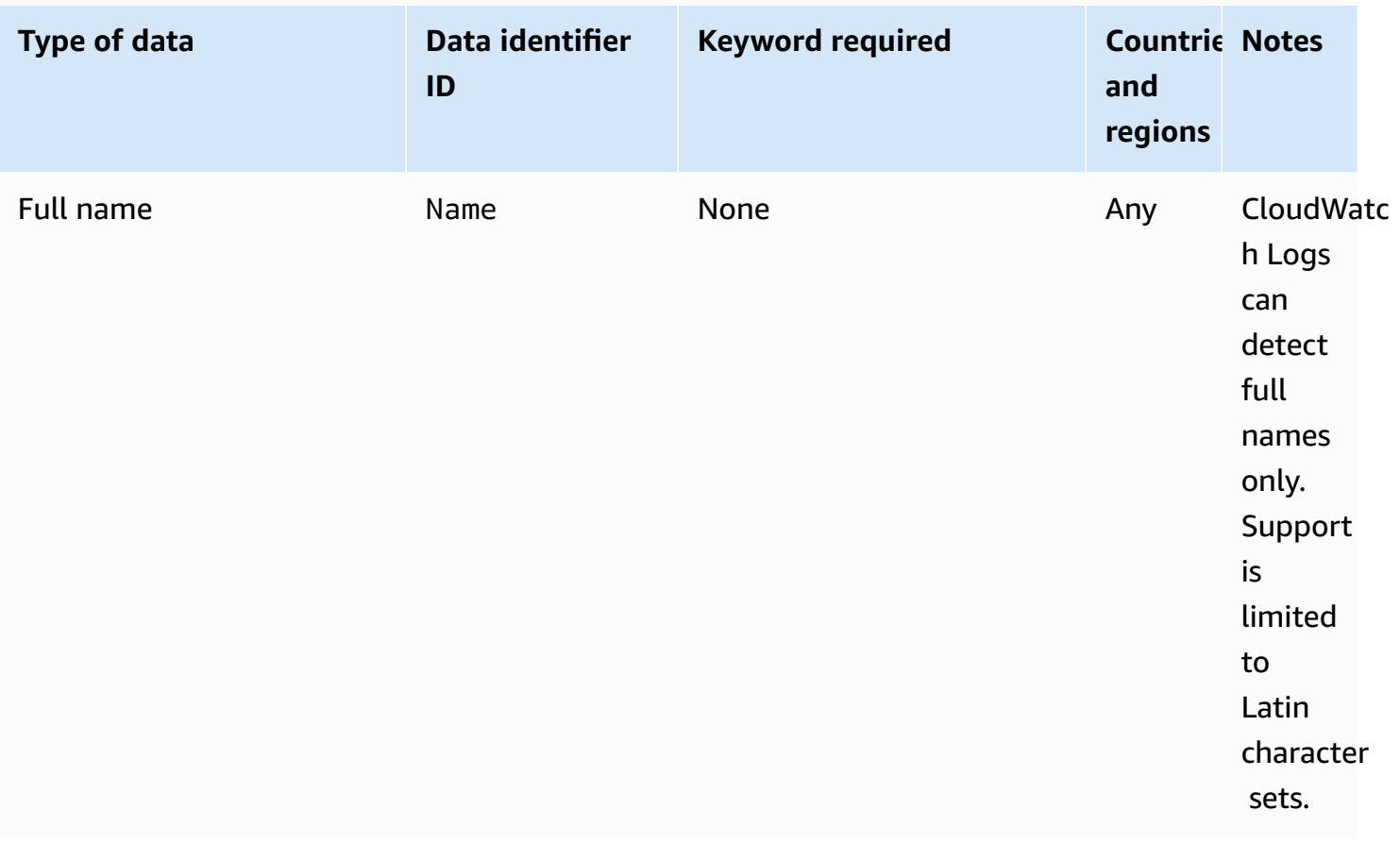

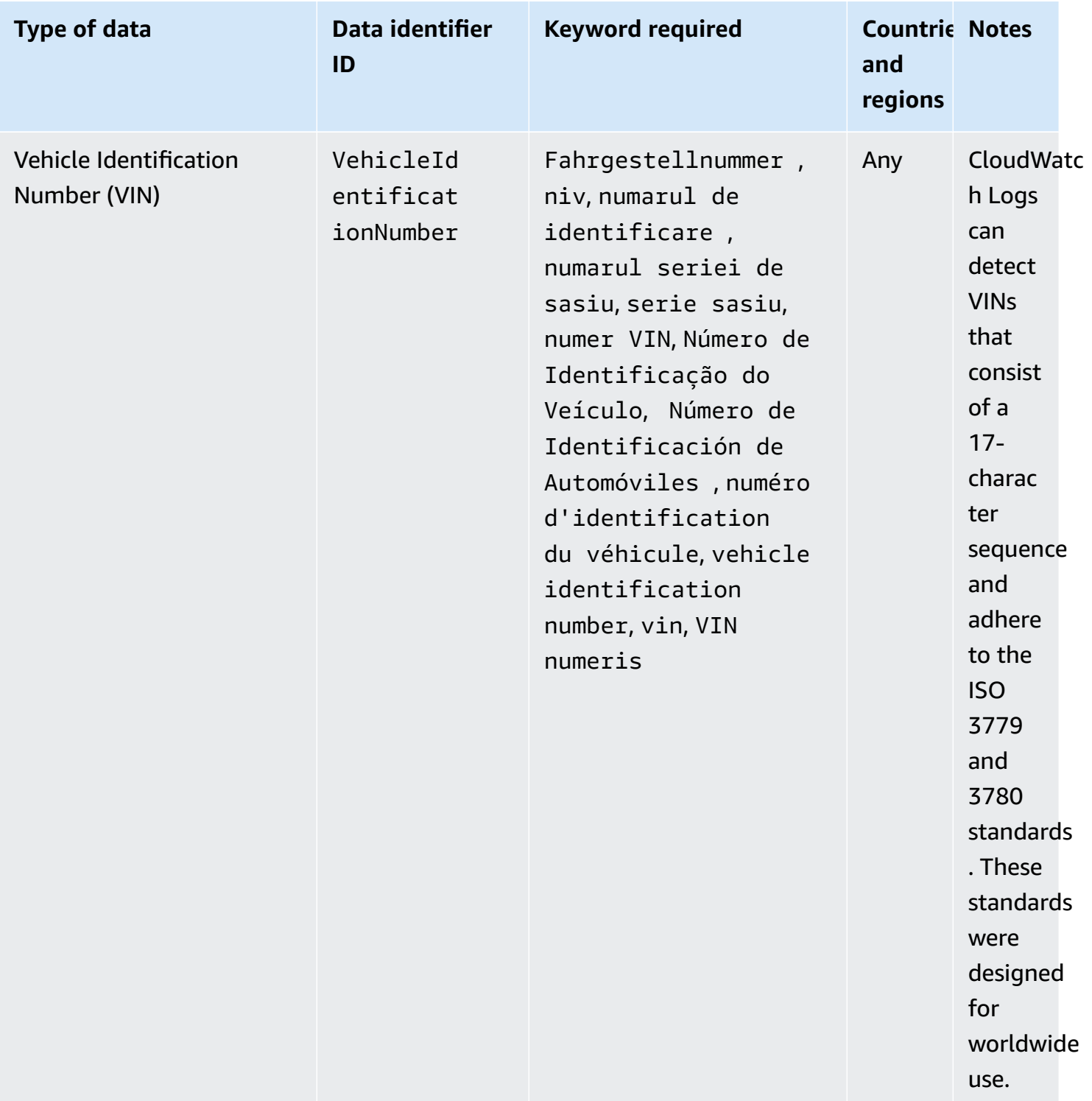

### <span id="page-211-0"></span>**Keywords for driver's license identification numbers**

To detect various types of driver's license identification numbers, CloudWatch Logs requires a keyword to be in proximity of the numbers. The following table lists the keywords that CloudWatch Logs recognizes for specific countries and regions.

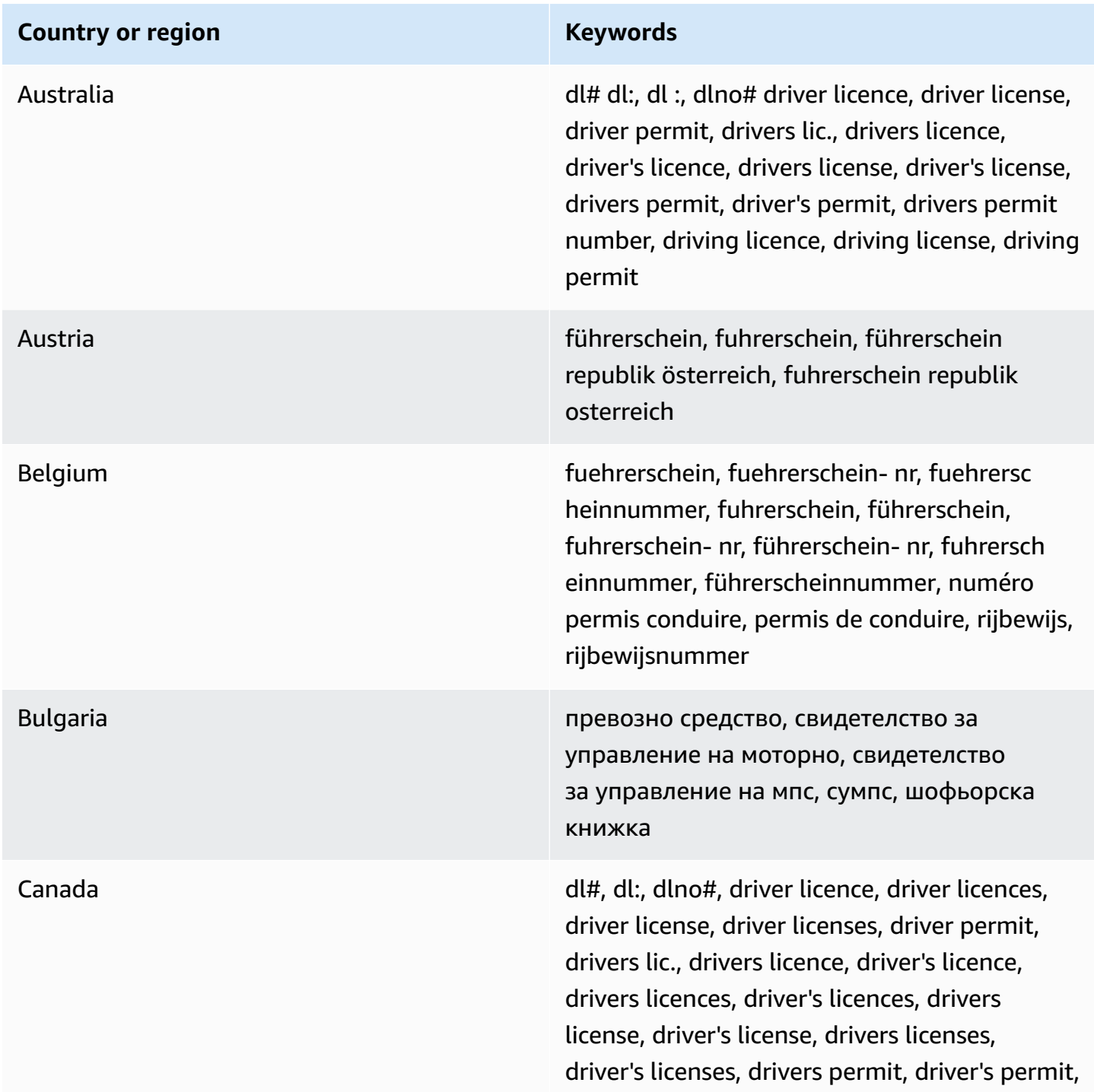

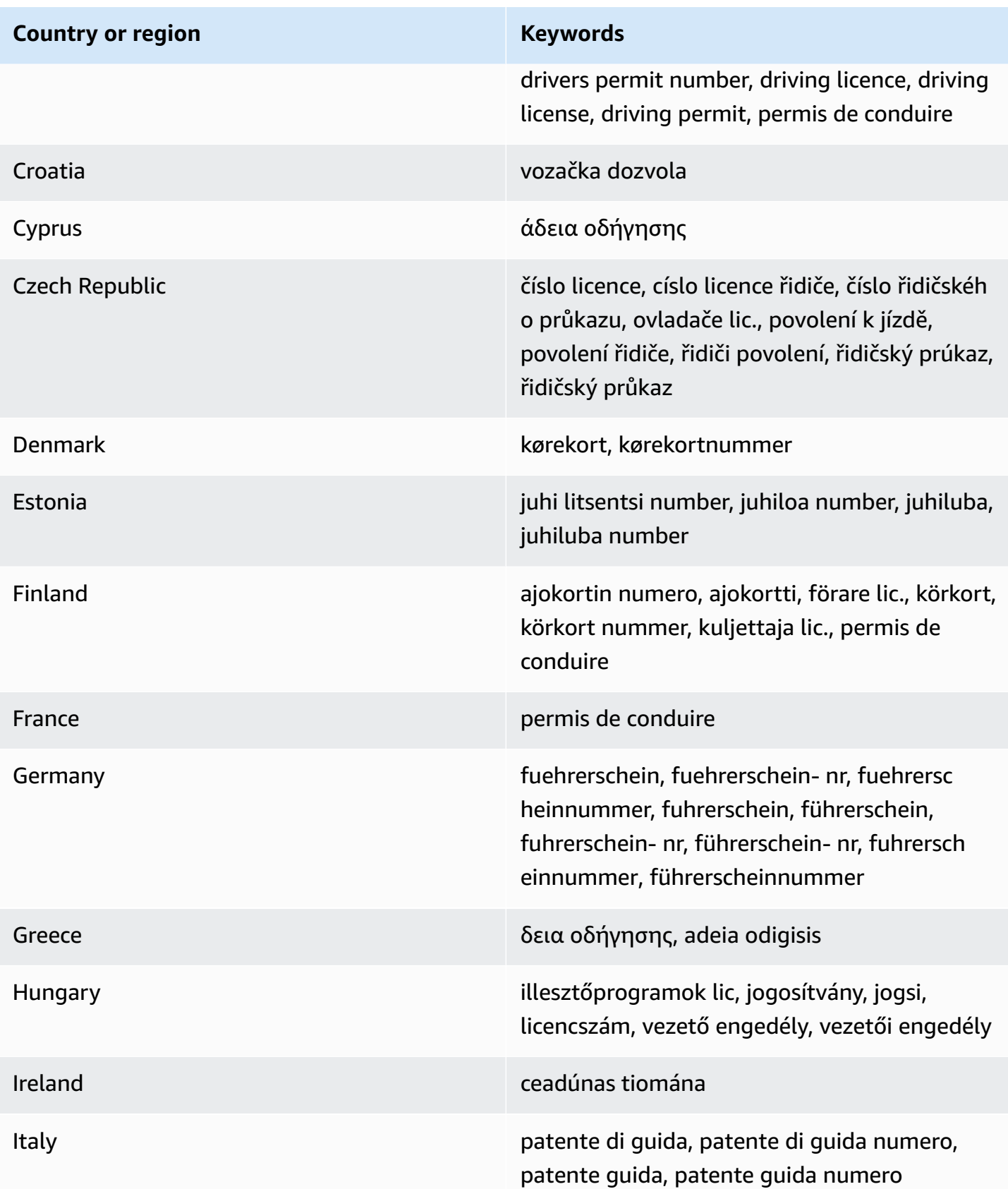

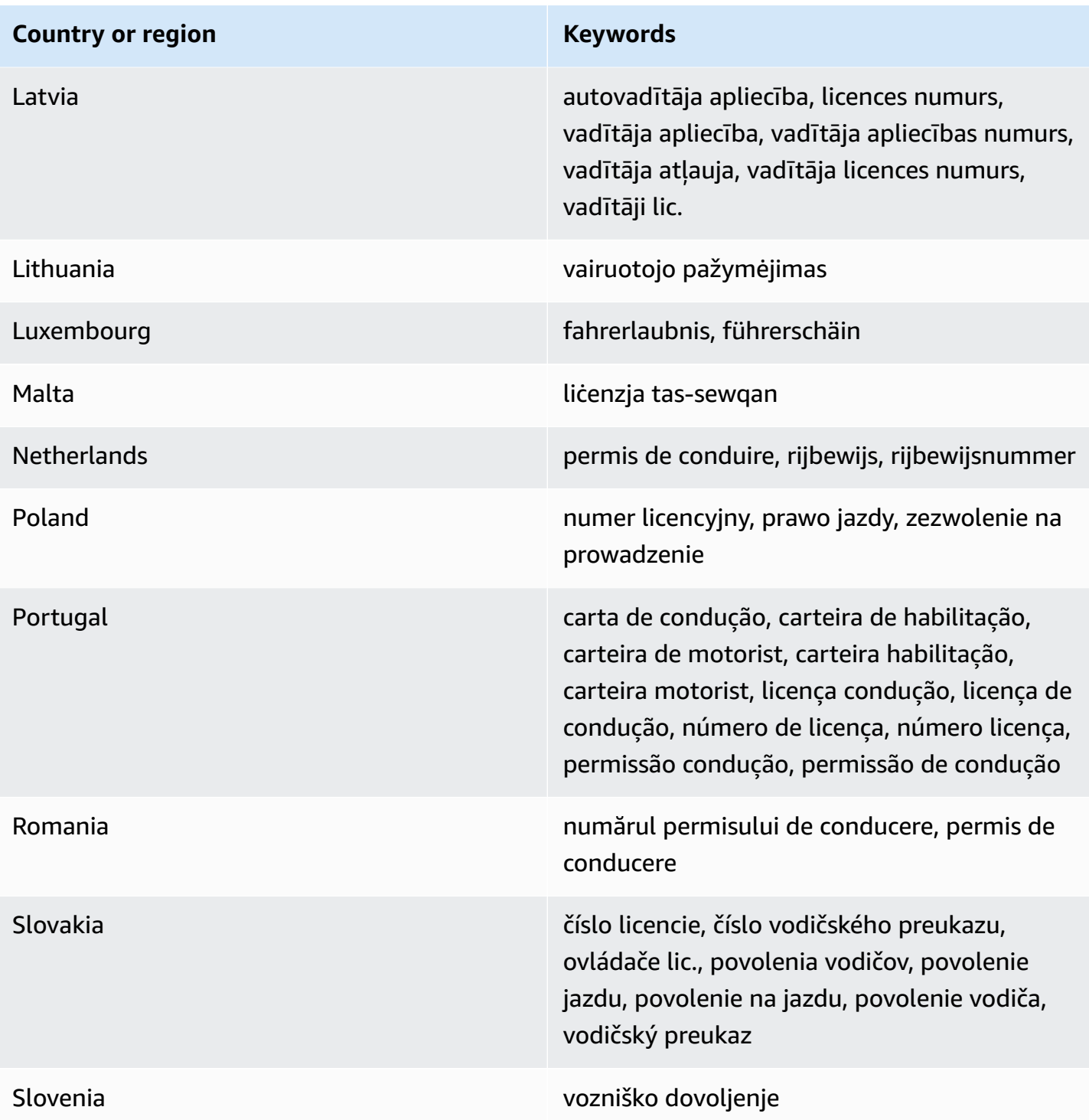

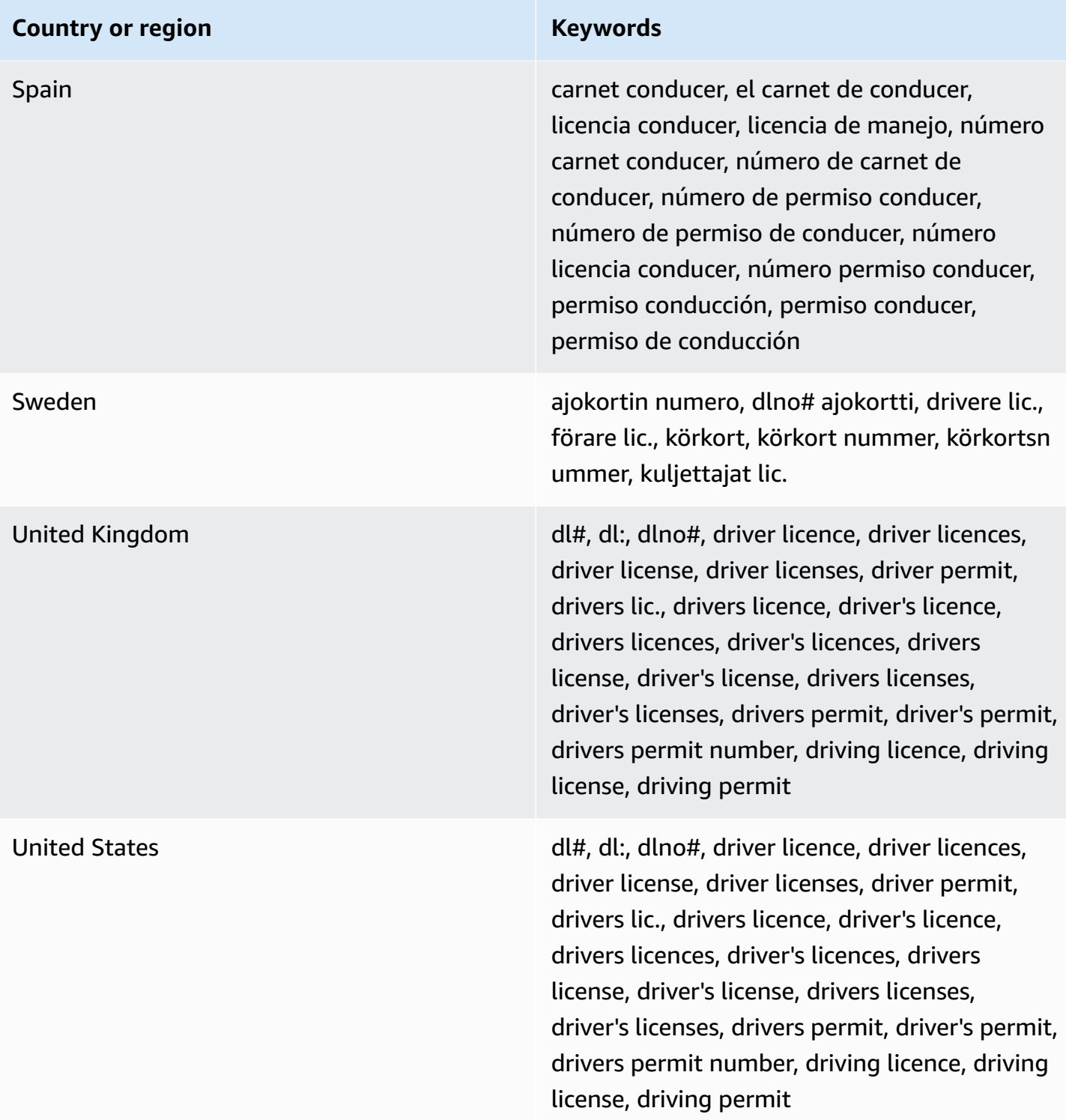

# <span id="page-214-0"></span>**Keywords for national identification numbers**

To detect various types of national identification numbers, CloudWatch Logs requires a keyword to be in close proximity to the numbers. This includes Documento Nacional de Identidad (DNI)

identifiers (Spain), French National Institute for Statistics and Economic Studies (INSEE) codes, German National Identity Card numbers, and Registro Geral (RG) numbers (Brazil).

The following table lists the keywords that CloudWatch Logs recognizes for specific countries and regions.

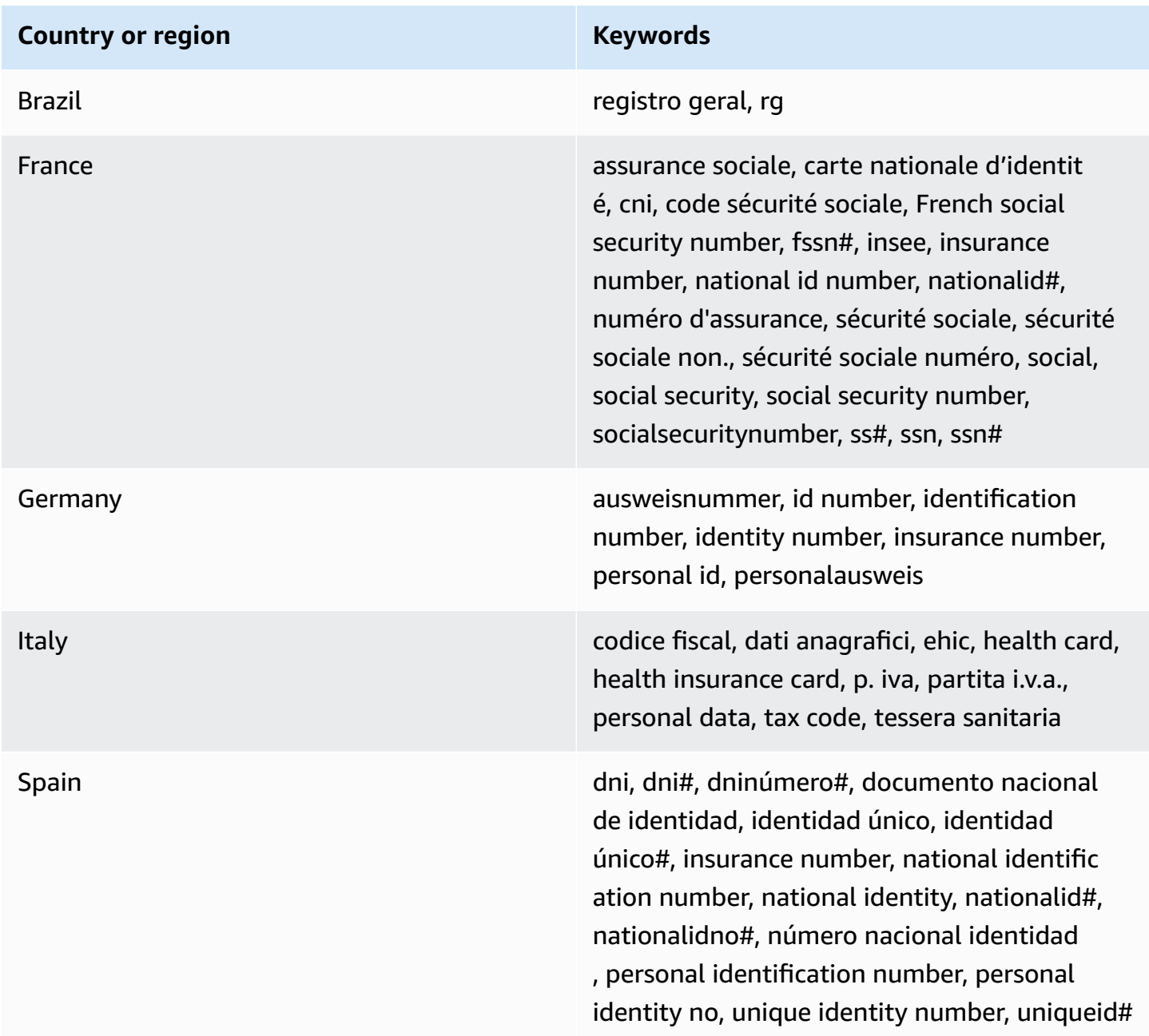
#### **Keywords for passport numbers**

To detect various types of passport numbers, CloudWatch Logs requires a keyword to be in proximity of the numbers. The following table lists the keywords that CloudWatch Logs recognizes for specific countries and regions.

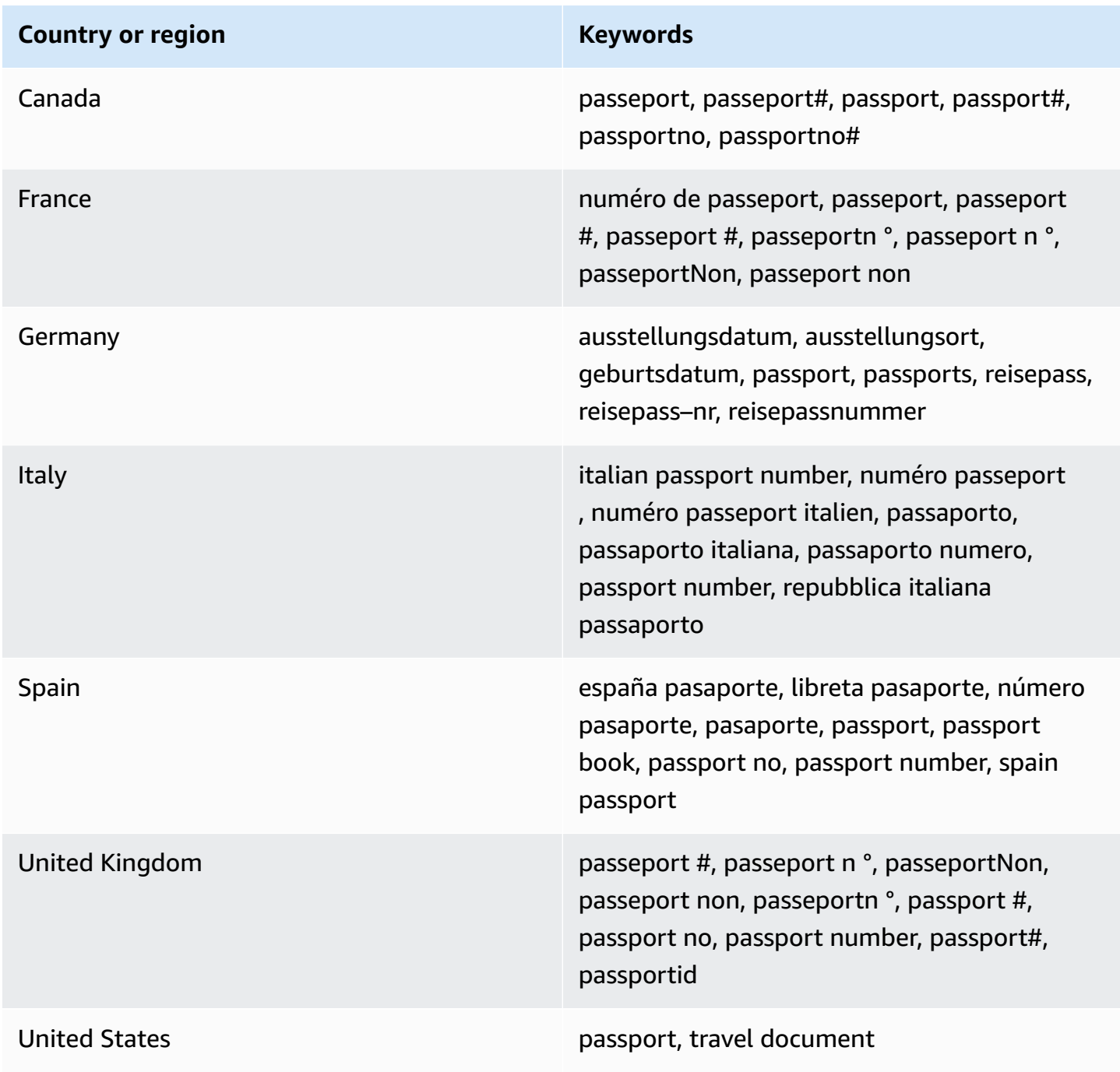

# **Keywords for taxpayer identification and reference numbers**

To detect various types of taxpayer identification and reference numbers, CloudWatch Logs requires a keyword to be in proximity of the numbers. The following table lists the keywords that CloudWatch Logs recognizes for specific countries and regions.

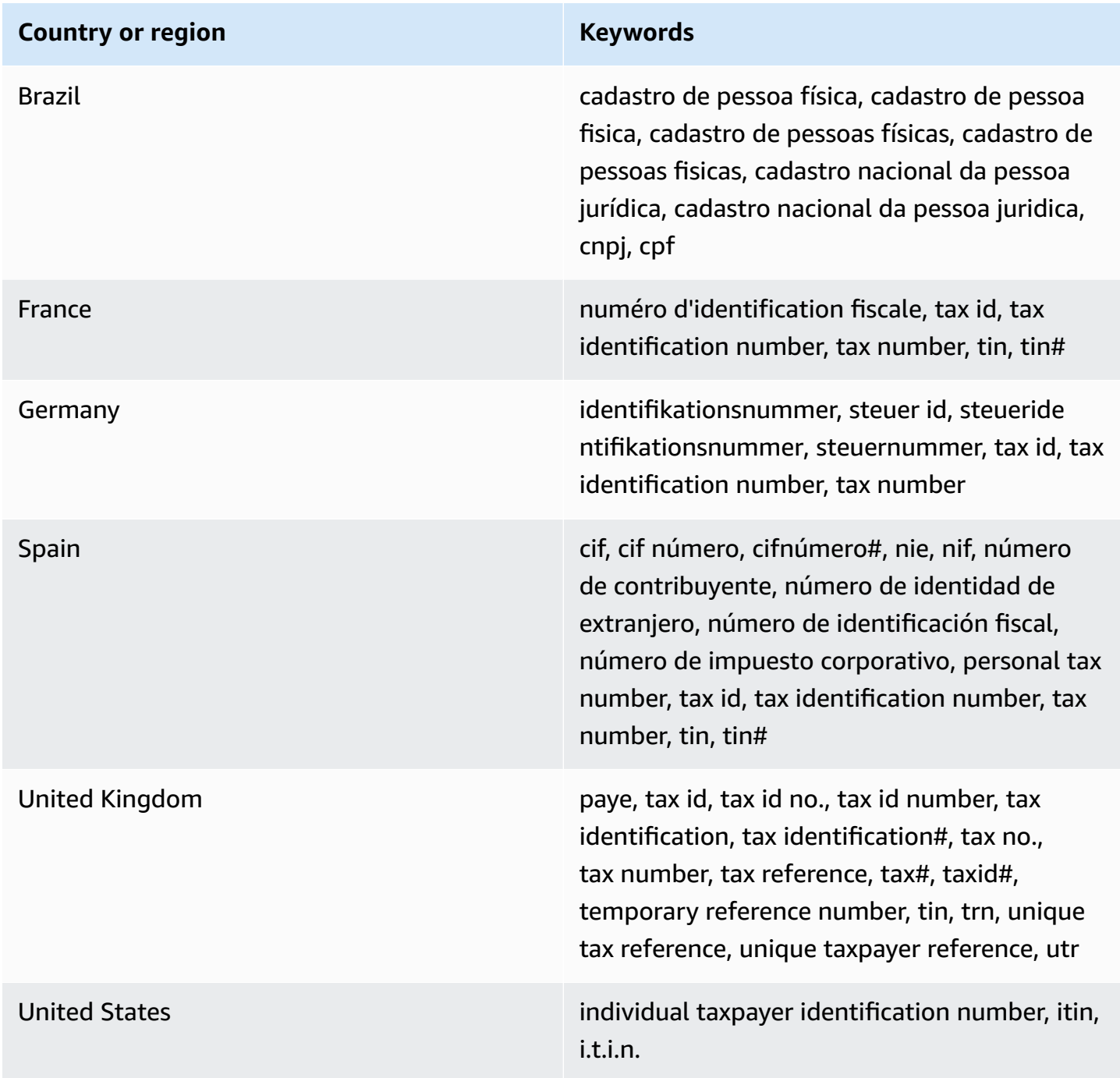

## **Data identifier ARNs for personally identifiable information (PII)**

The following table lists the Amazon Resource Names (ARNs) for the personally identifiable information (PII) data identifiers that you can add to your data protection policies.

#### **PII data identifier ARNs**

arn:aws:dataprotection::aws:data-identifier/Address arn:aws:dataprotection::aws:data-identifier/CepCode-BR arn:aws:dataprotection::aws:data-identifier/Cnpj-BR arn:aws:dataprotection::aws:data-identifier/CpfCode-BR arn:aws:dataprotection::aws:data-identifier/DriversLicense-AT arn:aws:dataprotection::aws:data-identifier/DriversLicense-AU arn:aws:dataprotection::aws:data-identifier/DriversLicense-BE arn:aws:dataprotection::aws:data-identifier/DriversLicense-BG arn:aws:dataprotection::aws:data-identifier/DriversLicense-CA arn:aws:dataprotection::aws:data-identifier/DriversLicense-CY arn:aws:dataprotection::aws:data-identifier/DriversLicense-CZ arn:aws:dataprotection::aws:data-identifier/DriversLicense-DE arn:aws:dataprotection::aws:data-identifier/DriversLicense-DK arn:aws:dataprotection::aws:data-identifier/DriversLicense-EE arn:aws:dataprotection::aws:data-identifier/DriversLicense-ES arn:aws:dataprotection::aws:data-identifier/DriversLicense-FI arn:aws:dataprotection::aws:data-identifier/DriversLicense-FR arn:aws:dataprotection::aws:data-identifier/DriversLicense-GB

## **PII data identifier ARNs**

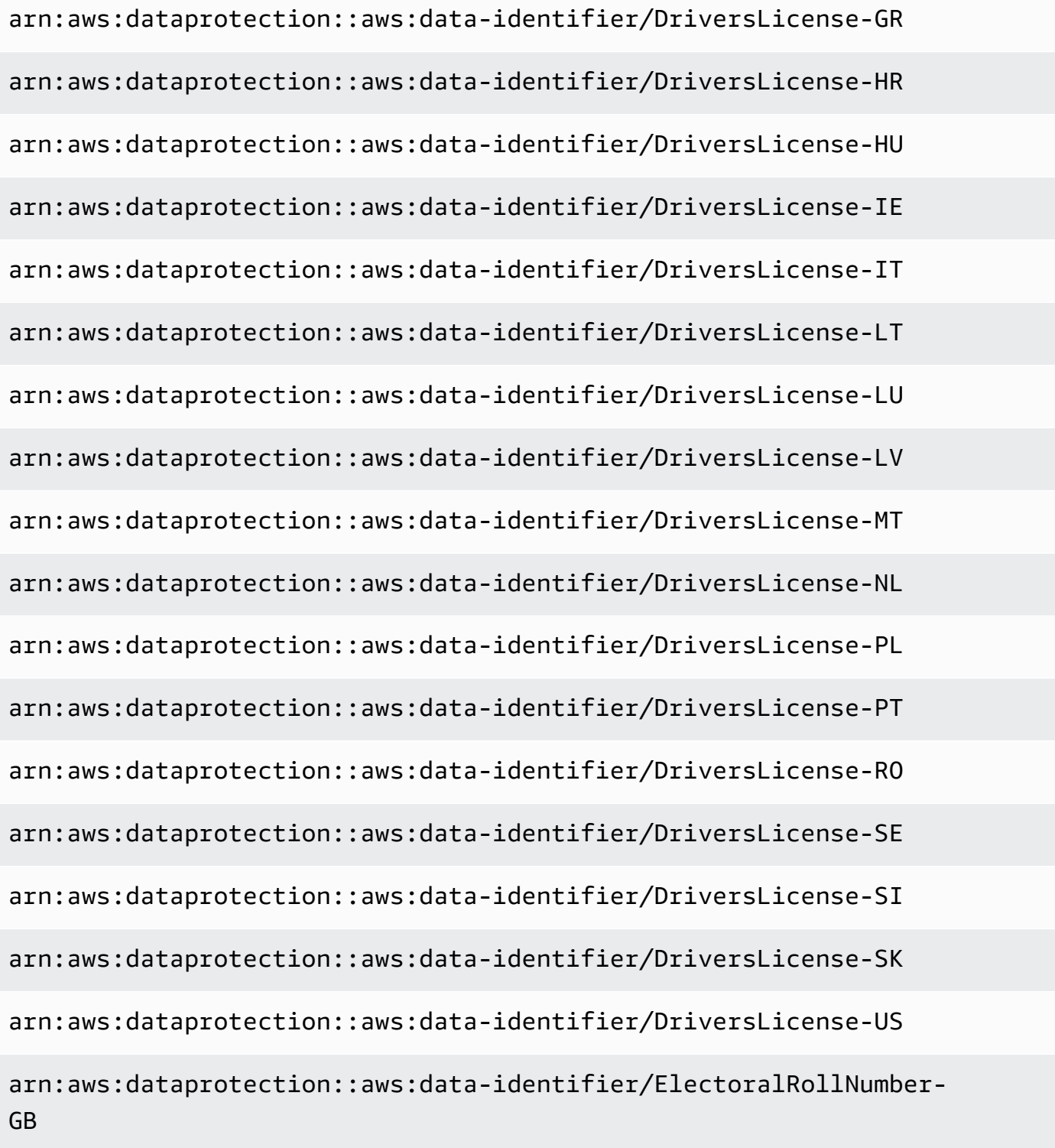

arn:aws:dataprotection::aws:data-identifier/EmailAddress

#### **PII data identifier ARNs**

arn:aws:dataprotection::aws:data-identifier/IndividualTaxIdenti ficationNumber-US

arn:aws:dataprotection::aws:data-identifier/InseeCode-FR

arn:aws:dataprotection::aws:data-identifier/LatLong

arn:aws:dataprotection::aws:data-identifier/Name

arn:aws:dataprotection::aws:data-identifier/NationalIdentificat ionNumber-DE

arn:aws:dataprotection::aws:data-identifier/NationalIdentificat ionNumber-ES

arn:aws:dataprotection::aws:data-identifier/NationalIdentificat ionNumber-IT

arn:aws:dataprotection::aws:data-identifier/NieNumber-ES

arn:aws:dataprotection::aws:data-identifier/NifNumber-ES

arn:aws:dataprotection::aws:data-identifier/PassportNumber-CA

arn:aws:dataprotection::aws:data-identifier/PassportNumber-DE

arn:aws:dataprotection::aws:data-identifier/PassportNumber-ES

arn:aws:dataprotection::aws:data-identifier/PassportNumber-FR

arn:aws:dataprotection::aws:data-identifier/PassportNumber-GB

arn:aws:dataprotection::aws:data-identifier/PassportNumber-IT

arn:aws:dataprotection::aws:data-identifier/PassportNumber-US

arn:aws:dataprotection::aws:data-identifier/PermanentResidenceN umber-CA

#### **PII data identifier ARNs**

arn:aws:dataprotection::aws:data-identifier/PhoneNumber-BR

arn:aws:dataprotection::aws:data-identifier/PhoneNumber-DE

arn:aws:dataprotection::aws:data-identifier/PhoneNumber-ES

arn:aws:dataprotection::aws:data-identifier/PhoneNumber-FR

arn:aws:dataprotection::aws:data-identifier/PhoneNumber-GB

arn:aws:dataprotection::aws:data-identifier/PhoneNumber-IT

arn:aws:dataprotection::aws:data-identifier/PhoneNumber-US

arn:aws:dataprotection::aws:data-identifier/PostalCode-CA

arn:aws:dataprotection::aws:data-identifier/RgNumber-BR

arn:aws:dataprotection::aws:data-identifier/SocialInsuranceNumb er-CA

arn:aws:dataprotection::aws:data-identifier/Ssn-ES

arn:aws:dataprotection::aws:data-identifier/Ssn-US

arn:aws:dataprotection::aws:data-identifier/TaxId-DE

arn:aws:dataprotection::aws:data-identifier/TaxId-ES

arn:aws:dataprotection::aws:data-identifier/TaxId-FR

arn:aws:dataprotection::aws:data-identifier/TaxId-GB

arn:aws:dataprotection::aws:data-identifier/VehicleIdentificati onNumber

arn:aws:dataprotection::aws:data-identifier/ZipCode-US

# **Custom data identifiers**

# **Topics**

- What are custom data [identifiers?](#page-222-0)
- Custom data identifier [constraints](#page-222-1)
- Using custom data [identifiers](#page-223-0) in the console
- Using custom data identifiers in your data [protection](#page-223-1) policy

## <span id="page-222-0"></span>**What are custom data identifiers?**

Custom data identifiers (CDIs) let you define your own custom regular expressions that can be used in your data protection policy. Using custom data identifiers, you can target business-specific personally identifiable information (PII) use cases that [managed data identifiers](#page-182-0) can't provide. For example, you can use a custom data identifier to look for company-specific employee IDs. Custom data identifiers can be used in conjunction with managed data identifiers.

# <span id="page-222-1"></span>**Custom data identifier constraints**

CloudWatch Logs custom data identifiers have the following limitations:

- A maximum of 10 custom data identifiers are supported for each data protection policy.
- Custom data identifier names have a maximum length of 128 characters. The following characters are supported:
	- Alphanumeric: (a-zA-Z0-9)
	- Symbols: ( '\_' | '-' )
- RegEx has a maximum length of 200 characters. The following characters are supported:
	- Alphanumeric: (a-zA-Z0-9)
	- Symbols: ( '\_' | '#' | '=' | '@' |'/' | ';' | ',' | '-' | ' ' )
	- RegEx reserved characters: ( '^' | '\$' | '?' | '[' | ']' | '{' | '}' | '|' | '\\' | '\*' | '+' | '.' )
- Custom data identifiers cannot share the same name as a managed data identifier.
- Custom data identifiers can be specified within an account-level data protection policy or in log group-level data protection policies. Similar to managed data identifiers, custom data identifiers defined within an account-level policy work in combination with custom data identifiers defined in a log group-level policy.

# <span id="page-223-0"></span>**Using custom data identifiers in the console**

When you use the CloudWatch console to create or edit a data protection policy, to specify a custom data identifier you just enter a name and regular expression for the data identifier. For example, you might enter **Employee\_ID** for the name and **EmployeeID-\d{9}** as the regular expression. This regular expression will detect and mask log events with nine numbers after EmployeeID-. For example, EmployeeID-123456789

## <span id="page-223-1"></span>**Using custom data identifiers in your data protection policy**

If you are using the AWS CLI or AWS API to specify a custom data identifier, you need to include the data identifier name and regular expression in the JSON policy used to define the data protection policy. The following data protection policy detects and masks log events that carry companyspecific employee IDs.

- 1. Create a Configuration block within your data protection policy.
- 2. Enter a Name for your custom data identifier. For example, **EmployeeId**.
- 3. Enter a Regex for your custom data identifier. For example, **EmployeeID-\d{9}**. This regular expression will match log events containing EmployeeID- that have nine digits after EmployeeID-. For example, EmployeeID-123456789
- 4. Refer to the following custom data identifier in a policy statement.

```
{ 
     "Name": "example_data_protection_policy", 
     "Description": "Example data protection policy with custom data identifiers", 
     "Version": "2021-06-01", 
     "Configuration": { 
       "CustomDataIdentifier": [ 
          {"Name": "EmployeeId", "Regex": "EmployeeId-\\d{9}"} 
       ] 
     }, 
     "Statement": [ 
         \{ "Sid": "audit-policy", 
              "DataIdentifier": [ 
                   "EmployeeId" 
              ], 
              "Operation": { 
                   "Audit": { 
                       "FindingsDestination": { 
                            "S3": {
```
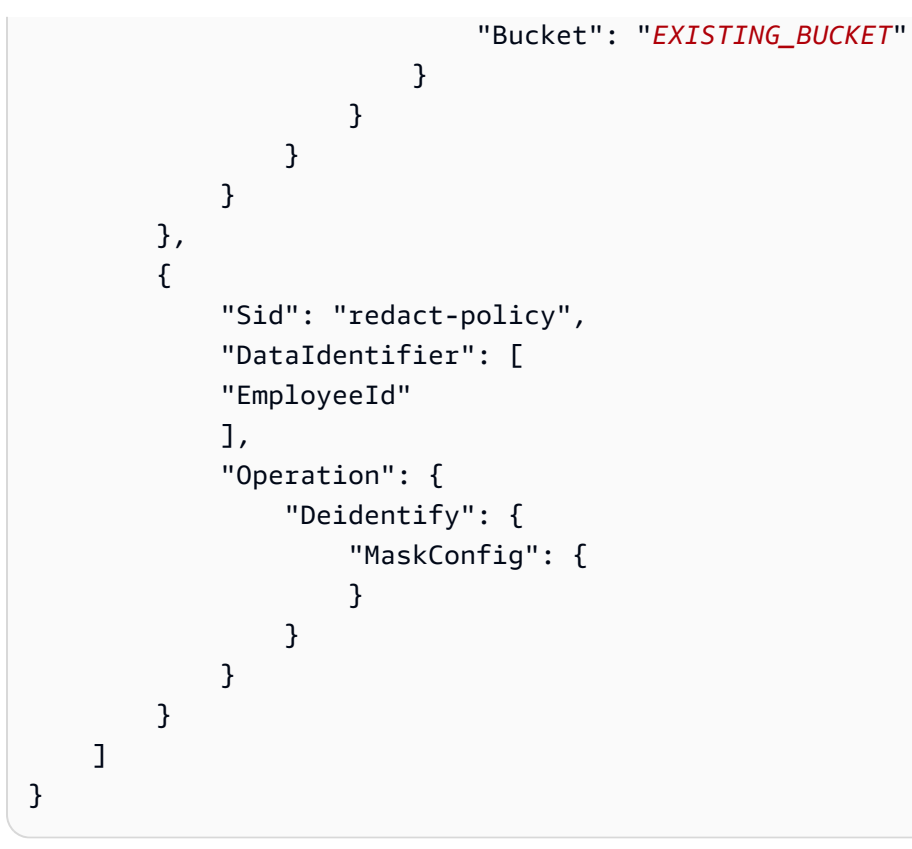

5. (Optional) Continue to add additional **custom data identifiers** to the Configuration block as needed. Data protection policies currently support a maximum of 10 custom data identifiers.

# **Creating metrics from log events using filters**

You can search and filter the log data coming into CloudWatch Logs by creating one or more *metric filters*. Metric filters define the terms and patterns to look for in log data as it is sent to CloudWatch Logs. CloudWatch Logs uses these metric filters to turn log data into numerical CloudWatch metrics that you can graph or set an alarm on.

When you create a metric from a log filter, you can also choose to assign dimensions and a unit to the metric. If you specify a unit, be sure to specify the correct one when you create the filter. Changing the unit for the filter later will have no effect.

## **A** Note

Metric filters are supported only for log groups in the Standard log class. For more information about log classes, see [Log classes](#page-14-0).

You can use any type of CloudWatch statistic, including percentile statistics, when viewing these metrics or setting alarms.

#### **A** Note

Percentile statistics are supported for a metric only if none of the metric's values are negative. If you set up your metric filter so that it can report negative numbers, percentile statistics will not be available for that metric when it has negative numbers as values. For more information, see [Percentiles.](https://docs.aws.amazon.com/AmazonCloudWatch/latest/monitoring/cloudwatch_concepts.html#Percentiles)

Filters do not retroactively filter data. Filters only publish the metric data points for events that happen after the filter was created. Filtered results return the first 50 lines, which will not be displayed if the timestamp on the filtered results is earlier than the metric creation time.

## **Contents**

- [Concepts](#page-226-0)
- Filter [pattern](#page-227-0) syntax for metric filters
- [Creating](#page-233-0) metric filters
- [Listing metric filters](#page-243-0)
- [Deleting a metric filter](#page-244-0)

# <span id="page-226-0"></span>**Concepts**

Each metric filter is made up of the following key elements:

#### **default value**

The value reported to the metric filter during a period when logs are ingested but no matching logs are found. By setting this to 0, you ensure that data is reported during every such period, preventing "spotty" metrics with periods of no matching data. If no logs are ingested during a one-minute period, then no value is reported.

If you assign dimensions to a metric created by a metric filter, you can't assign a default value for that metric.

#### **dimensions**

Dimensions are the key-value pairs that further define a metric. You can assign dimensions to the metric created from a metric filter. Because dimensions are part of the unique identifier for a metric, whenever a unique name/value pair is extracted from your logs, you are creating a new variation of that metric.

#### **filter pattern**

A symbolic description of how CloudWatch Logs should interpret the data in each log event. For example, a log entry may contain timestamps, IP addresses, strings, and so on. You use the pattern to specify what to look for in the log file.

#### **metric name**

The name of the CloudWatch metric to which the monitored log information should be published. For example, you may publish to a metric called ErrorCount.

#### **metric namespace**

The destination namespace of the new CloudWatch metric.

#### **metric value**

The numerical value to publish to the metric each time a matching log is found. For example, if you're counting the occurrences of a particular term like "Error", the value will be "1" for each occurrence. If you're counting the bytes transferred, you can increment by the actual number of bytes found in the log event.

# <span id="page-227-0"></span>**Filter pattern syntax for metric filters**

### **Note**

### **How metric filters differ CloudWatch Logs Insights queries**

Metric filters differ from CloudWatch Logs Insights queries in that a specified numerical value is added to a metric filter each time a matching log is found. For more information, see [Configuring metric values for a metric filter](#page-228-0).

For information about how to query your log groups with the Amazon CloudWatch Logs Insights query language, see [CloudWatch](#page-76-0) Logs Insights query syntax.

### **Generic filter pattern examples**

For more information on generic filter pattern syntax applicable to metric filters as well as [subscription filters](https://docs.aws.amazon.com/AmazonCloudWatch/latest/logs/SubscriptionFilters.html) and filter log [events,](https://docs.aws.amazon.com/AmazonCloudWatch/latest/logs/SearchDataFilterPattern.html) see Filter [pattern](https://docs.aws.amazon.com/AmazonCloudWatch/latest/logs/FilterAndPatternSyntax.html) syntax for metric filters, [subscription](https://docs.aws.amazon.com/AmazonCloudWatch/latest/logs/FilterAndPatternSyntax.html) filters, and filter log events, which includes the following examples:

- Supported regular expressions (regex) syntax
- Matching terms in unstructured log events
- Matching terms in JSON log events
- Matching terms in space-delimited log events

*Metric filters* allow you to search and filter log data coming into CloudWatch Logs, extract metric observations from the filtered log data, and transform the data points into a CloudWatch Logs metric. You define the terms and patterns to look for in log data as it is sent to CloudWatch Logs. Metric filters are assigned to log groups, and all of the filters assigned to a log group are applied to their log streams.

When a metric filter matches a term, it increments the metric's count by a specified numerical value. For example, you can create a metric filter that counts the number of times the word *ERROR* occurs in your log events.

You can assign units of measure and dimensions to metrics. For example, if you create a metric filter that counts the number of times the word *ERROR* occurs in your log events, you can specify a

dimension that's called ErrorCode to show the total number of log events that contain the word *ERROR* and filter data by reported error codes.

# **Tip**

When you assign a unit of measure to a metric, make sure to specify the correct one. If you change the unit later, your change might not take effect. For the complete list of the units that CloudWatch supports, see [MetricDatum](https://docs.aws.amazon.com/AmazonCloudWatch/latest/APIReference/API_MetricDatum.html) in the Amazon CloudWatch API Reference.

# **Topics**

- [Configuring metric values for a metric filter](#page-228-0)
- Publishing dimensions with metrics from values in JSON or [space-delimited](#page-229-0) log events
- Using values in log events to [increment](#page-232-0) a metric's value

# <span id="page-228-0"></span>**Configuring metric values for a metric filter**

When you create a metric filter, you define your filter pattern and specify your metric's value and default value. You can set metric values to numbers, named identifiers, or numeric identifiers. If you don't specify a default value, CloudWatch won't report data when your metric filter doesn't find a match. We recommend that you specify a default value, even if the value is 0. Setting a default value helps CloudWatch report data more accurately and prevents CloudWatch from aggregating spotty metrics. CloudWatch aggregates and reports metric values every minute.

When your metric filter finds a match in your log events, it increments your metric's count by your metric's value. If your metric filter doesn't find a match, CloudWatch reports the metric's default value. For example, your log group publishes two records every minute, the metric value is 1, and the default value is 0. If your metric filter finds matches in both log records within the first minute, the metric value for that minute is 2. If your metric filter doesn't find matches in either records during the second minute, the default value for that minute is 0. If you assign dimensions to metrics that metric filters generate, you can't specify default values for those metrics.

You also can set up a metric filter to increment a metric with a value extracted from a log event, instead of a static value. For more information, see Using values in log events to [increment](#page-232-0) a [metric's](#page-232-0) value.

# <span id="page-229-0"></span>**Publishing dimensions with metrics from values in JSON or spacedelimited log events**

You can use the CloudWatch console or AWS CLI to create metric filters that publish dimensions with metrics that JSON and space-delimited log events generate. Dimensions are name/value value pairs and only available for JSON and space-delimited filter patterns. You can create JSON and space-delimited metric filters with up to three dimensions. For more information about dimensions and information about how to assign dimensions to metrics, see the following sections:

- [Dimensions](https://docs.aws.amazon.com/AmazonCloudWatch/latest/monitoring/cloudwatch_concepts.html#Dimension) in the *Amazon CloudWatch User guide*
- Example: Extract fields from an Apache log and assign [dimensions](https://docs.aws.amazon.com/AmazonCloudWatch/latest/logs/ExtractBytesExample.html) in the *Amazon CloudWatch Logs User Guide*

## **Important**

Dimensions contain values that gather charges the same as custom metrics. To prevent unexpected charges, don't specify high-cardinality fields, such as IPAddress or requestID, as dimensions.

If you extract metrics from log events, you're charged for custom metrics. To prevent you from collecting accidental high charges, Amazon might disable your metric filter if it generates 1000 different name/value pairs for specified dimensions over a certain amount of time.

You can create billing alarms that notify you of your estimated charges. For more information, see Creating a billing alarm to monitor your [estimated](https://docs.aws.amazon.com/AmazonCloudWatch/latest/monitoring/monitor_estimated_charges_with_cloudwatch.html) AWS charges.

# **Publishing dimensions with metrics from JSON log events**

The following examples contain code snippets that describe how to specify dimensions in a JSON metric filter.

Example: JSON log event

```
{ 
   "eventType": "UpdateTrail", 
   "sourceIPAddress": "111.111.111.111", 
   "arrayKey": [ 
          "value",
```

```
 "another value" 
   ], 
   "objectList": [ 
          {"name": "a", 
             "id": 1 
          }, 
          {"name": "b", 
             "id": 2 
          } 
   ] 
}
```
### **A** Note

If you test the example metric filter with the example JSON log event, you must enter the example JSON log on a single line.

#### Example: Metric filter

The metric filter increments the metric whenever a JSON log event contain the properties eventType and "sourceIPAddress".

```
{ $.eventType = "*" && $.sourceIPAddress != 123.123.* }
```
When you create a JSON metric filter, you can specify any of the properties in the metric filter as a dimension. For example, to set eventType as a dimension, use the following:

```
"eventType" : $.eventType
```
The example metric contains a dimension that's named "eventType", and the dimension's value in the example log event is "UpdateTrail".

## **Publishing dimensions with metrics from space-delimited log events**

The following examples contain code snippets that describe how to specify dimensions in a spacedelimited metric filter.

Example: Space-delimited log event

```
127.0.0.1 Prod frank [10/Oct/2000:13:25:15 -0700] "GET /index.html HTTP/1.0" 404 
  1534
```
Example: Metric filter

```
[ip, server, username, timestamp, request, status_code, bytes > 1000]
```
The metric filter increments the metric when a space-delimited log event includes any of the fields that are specified in the filter. For example, the metric filter finds following fields and values in the example space-delimited log event.

```
{ 
    "$bytes": "1534", 
    "$status_code": "404", 
    "$request": "GET /index.html HTTP/1.0", 
    "$timestamp": "10/Oct/2000:13:25:15 -0700", 
    "$username": "frank", 
    "$server": "Prod", 
    "$ip": "127.0.0.1"
}
```
When you create a space-delimited metric filter, you can specify any of the fields in the metric filter as a dimension. For example, to set server as a dimension, use the following:

```
"server" : $server
```
The example metric filter has a dimension that's named server, and the dimension's value in the example log event is "Prod".

Example: Match terms with AND (&&) and OR (||)

You can use the logical operators AND ("&&") and OR ("||") to create space-delimited metric filters that contain conditions. The following metric filter returns log events where the first word in the events is ERROR or any superstring of WARN.

```
[w1=ERROR || w1=%WARN%, w2]
```
# <span id="page-232-0"></span>**Using values in log events to increment a metric's value**

You can create metric filters that publish numeric values found in your log events. The procedure in this section uses the following example metric filter to show how you can publish a numeric value in a JSON log event to a metric.

```
{ $.latency = * } metricValue: $.latency
```
# **To create a metric filter that publishes a value in a log event**

- 1. Open the CloudWatch console at <https://console.aws.amazon.com/cloudwatch/>.
- 2. In the navigation pane, choose **Logs**, and then choose **Log groups**.
- 3. Select or create a log group.

For information about how to create a log group, see Create a log group in [CloudWatch](https://docs.aws.amazon.com/AmazonCloudWatch/latest/logs/Working-with-log-groups-and-streams.html) Logs in the *Amazon CloudWatch Logs User Guide*.

- 4. Choose **Actions**, and then choose **Create metric filter**.
- 5. For **Filter Pattern**, enter **{ \$.latency = \* }**, and then choose **Next**.
- 6. For **Metric Name**, enter **myMetric**.
- 7. For **Metric Value**, enter **\$.latency**.
- 8. (Optional) For **Default Value**, enter **0**, and then choose **Next**.

We recommend that you specify a default value, even if the value is 0. Setting a default value helps CloudWatch report data more accurately and prevents CloudWatch from aggregating spotty metrics. CloudWatch aggregates and reports metric values every minute.

9. Choose **Create metric filter**.

The example metric filter matches the term "latency" in the example JSON log event and publishes a numeric value of 50 to the metric **myMetric**.

```
{
"latency": 50,
"requestType": "GET"
}
```
# <span id="page-233-0"></span>**Creating metric filters**

The following procedure and examples show how to create metric filters.

### **Examples**

- [Create](#page-233-1) a metric filter for a log group
- [Example:](#page-234-0) Count log events
- Example: Count [occurrences](#page-236-0) of a term
- [Example:](#page-237-0) Count HTTP 404 codes
- [Example:](#page-240-0) Count HTTP 4xx codes
- Example: Extract fields from an Apache log and assign [dimensions](#page-241-0)

# <span id="page-233-1"></span>**Create a metric filter for a log group**

To create a metric filter for a log group, follow these steps. The metric won't be visible until there are some data points for it.

#### **To create a metric filter using the CloudWatch console**

- 1. Open the CloudWatch console at <https://console.aws.amazon.com/cloudwatch/>.
- 2. In the navigation pane, choose **Logs**, and then choose **Log groups**.
- 3. Choose the name of the log group.
- 4. Choose Actions, and then choose **Create metric filter**.
- 5. For **Filter pattern**, enter a filter pattern. For more information, see Filter [pattern](#page-351-0) syntax for metric filters, [subscription](#page-351-0) filters, filter log events, and Live Tail.
- 6. (Optional) To test your filter pattern, under **Test Pattern**, enter one or more log events to test the pattern. Each log event must be formatted on one line. Line breaks are used to separate log events in the **Log event messages** box.
- 7. Choose **Next**, and then enter a name for your metric filter.
- 8. Under **Metric details**, for **Metric namespace**, enter a name for the CloudWatch namespace where the metric will be published. If the namespace doesn't already exist, make sure that **Create new** is selected.
- 9. For **Metric name**, enter a name for the new metric.
- 10. For **Metric value**, if your metric filter is counting occurrences of the keywords in the filter, enter 1. This increments the metric by 1 for each log event that includes one of the keywords.

Alternatively, enter a token, such as **\$size**. This increments the metric by the value of the number in the size field for every log event that contains a size field.

- 11. (Optional) For **Unit**, select a unit to assign to the metric. If you do not specify a unit, the unit is set as None.
- 12. (Optional) Enter the names and tokens for as many as three dimensions for the metric. If you assign dimensions to metrics that metric filters create, you cannot assign default values for those metrics.

#### *(i)* Note

Dimensions are supported only in JSON or space-delimited metric filters.

13. Choose **Create metric filter**. You can find the metric filter that you created from the navigation pane. Choose **Logs**, and then choose **Log groups**. Choose the name of the log group that you created your metric filter for, and then select the **Metric filters** tab.

# <span id="page-234-0"></span>**Example: Count log events**

The simplest type of log event monitoring is to count the number of log events that occur. You might want to do this to keep a count of all events, to create a "heartbeat" style monitor or just to practice creating metric filters.

In the following CLI example, a metric filter called MyAppAccessCount is applied to the log group MyApp/access.log to create the metric EventCount in the CloudWatch namespace MyNamespace. The filter is configured to match any log event content and to increment the metric by "1".

#### **To create a metric filter using the CloudWatch console**

- 1. Open the CloudWatch console at <https://console.aws.amazon.com/cloudwatch/>.
- 2. In the navigation pane, choose **Log groups**.
- 3. Choose the name of a log group.
- 4. Choose Actions, **Create metric filter**.
- 5. Leave **Filter Pattern** and **Select Log Data to Test** blank.
- 6. Choose **Next**, and then for **Filter Name**, type **EventCount**.
- 7. Under **Metric Details**, for **Metric Namespace**, type **MyNameSpace**.
- 8. For **Metric Name**, type **MyAppEventCount**.
- 9. Confirm that **Metric Value** is 1. This specifies that the count is incremented by 1 for every log event.
- 10. For **Default Value** enter 0, and then choose **Next**. Specifying a default value ensures that data is reported even during periods when no log events occur, preventing spotty metrics where data sometimes does not exist.
- 11. Choose **Create metric filter**.

#### **To create a metric filter using the AWS CLI**

At a command prompt, run the following command:

```
aws logs put-metric-filter \ 
   --log-group-name MyApp/access.log \ 
  --filter-name EventCount \ 
   --filter-pattern " " \ 
   --metric-transformations \ 
  metricName=MyAppEventCount,metricNamespace=MyNamespace,metricValue=1,defaultValue=0
```
You can test this new policy by posting any event data. You should see data points published to the metric MyAppAccessEventCount.

#### **To post event data using the AWS CLI**

At a command prompt, run the following command:

```
aws logs put-log-events \ 
   --log-group-name MyApp/access.log --log-stream-name TestStream1 \ 
   --log-events \ 
     timestamp=1394793518000,message="Test event 1" \ 
     timestamp=1394793518000,message="Test event 2" \ 
     timestamp=1394793528000,message="This message also contains an Error"
```
# <span id="page-236-0"></span>**Example: Count occurrences of a term**

Log events frequently include important messages that you want to count, maybe about the success or failure of operations. For example, an error may occur and be recorded to a log file if a given operation fails. You may want to monitor these entries to understand the trend of your errors.

In the example below, a metric filter is created to monitor for the term Error. The policy has been created and added to the log group **MyApp/message.log**. CloudWatch Logs publishes a data point to the CloudWatch custom metric ErrorCount in the **MyApp/message.log** namespace with a value of "1" for every event containing Error. If no event contains the word Error, then a value of 0 is published. When graphing this data in the CloudWatch console, be sure to use the sum statistic.

After you create a metric filter, you can view the metric in the CloudWatch console. When you are selecting the metric to view, select the metric namespace that matches the log group name. For more information, see Viewing [Available](https://docs.aws.amazon.com/AmazonCloudWatch/latest/monitoring/viewing_metrics_with_cloudwatch.html) Metrics.

#### **To create a metric filter using the CloudWatch console**

- 1. Open the CloudWatch console at <https://console.aws.amazon.com/cloudwatch/>.
- 2. In the navigation pane, choose **Log groups**.
- 3. Choose the name of the log group.
- 4. Choose **Actions**, **Create metric filter**.
- 5. For **Filter Pattern**, enter **Error**.

#### **A** Note

All entries in **Filter Pattern** are case-sensitive.

- 6. (Optional) To test your filter pattern, under **Test Pattern**, enter one or more log events to use to test the pattern. Each log event must be within one line, because line breaks are used to separate log events in the **Log event messages** box.
- 7. Choose **Next**, and then on the **Assign metric** page, for **Filter Name**, type **MyAppErrorCount**.
- 8. Under **Metric Details**, for **Metric Namespace**, type **MyNameSpace**.
- 9. For **Metric Name**, type **ErrorCount**.
- 10. Confirm that **Metric Value** is 1. This specifies that the count is incremented by 1 for every log event containing "Error".
- 11. For **Default Value** type 0, and then choose **Next**.
- 12. Choose **Create metric filter**.

## **To create a metric filter using the AWS CLI**

At a command prompt, run the following command:

```
aws logs put-metric-filter \ 
   --log-group-name MyApp/message.log \ 
  --filter-name MyAppErrorCount \ 
   --filter-pattern 'Error' \ 
   --metric-transformations \ 
       metricName=ErrorCount,metricNamespace=MyNamespace,metricValue=1,defaultValue=0
```
You can test this new policy by posting events containing the word "Error" in the message.

#### **To post events using the AWS CLI**

At a command prompt, run the following command. Note that patterns are case-sensitive.

```
aws logs put-log-events \ 
   --log-group-name MyApp/access.log --log-stream-name TestStream1 \ 
   --log-events \ 
     timestamp=1394793518000,message="This message contains an Error" \ 
     timestamp=1394793528000,message="This message also contains an Error"
```
# <span id="page-237-0"></span>**Example: Count HTTP 404 codes**

Using CloudWatch Logs, you can monitor how many times your Apache servers return a HTTP 404 response, which is the response code for page not found. You might want to monitor this to understand how often your site visitors do not find the resource they are looking for. Assume that your log records are structured to include the following information for each log event (site visit):

- Requestor IP Address
- RFC 1413 Identity
- Username
- Timestamp
- Request method with requested resource and protocol
- HTTP response code to request
- Bytes transferred in request

An example of this might look like the following:

127.0.0.1 - frank [10/Oct/2000:13:55:36 -0700] "GET /apache\_pb.gif HTTP/1.0" 404 2326

You could specify a rule which attempts to match events of that structure for HTTP 404 errors, as shown in the following example:

#### **To create a metric filter using the CloudWatch console**

- 1. Open the CloudWatch console at <https://console.aws.amazon.com/cloudwatch/>.
- 2. In the navigation pane, choose **Log groups**.
- 3. Choose Actions, **Create metric filter**.
- 4. For **Filter Pattern**, type **[IP, UserInfo, User, Timestamp, RequestInfo, StatusCode=404, Bytes]**.
- 5. (Optional) To test your filter pattern, under **Test Pattern**, enter one or more log events to use to test the pattern. Each log event must be within one line, because line breaks are used to separate log events in the **Log event messages** box.
- 6. Choose **Next**, and then for **Filter Name**, type **HTTP404Errors**.
- 7. Under **Metric Details**, for **Metric Namespace**, enter **MyNameSpace**.
- 8. For **Metric Name**, enter **ApacheNotFoundErrorCount**.
- 9. Confirm that **Metric Value** is 1. This specifies that the count is incremented by 1 for every 404 Error event.
- 10. For **Default Value** enter 0, and then choose **Next**.

#### 11. Choose **Create metric filter**.

#### **To create a metric filter using the AWS CLI**

At a command prompt, run the following command:

```
aws logs put-metric-filter \ 
   --log-group-name MyApp/access.log \ 
  --filter-name HTTP404Errors \ 
  --filter-pattern '[ip, id, user, timestamp, request, status_code=404, size]' \ 
   --metric-transformations \ 
       metricName=ApacheNotFoundErrorCount,metricNamespace=MyNamespace,metricValue=1
```
In this example, literal characters such as the left and right square brackets, double quotes and character string 404 were used. The pattern needs to match with the entire log event message for the log event to be considered for monitoring.

You can verify the creation of the metric filter by using the **describe-metric-filters** command. You should see output that looks like this:

```
aws logs describe-metric-filters --log-group-name MyApp/access.log
{ 
     "metricFilters": [ 
         { 
             "filterName": "HTTP404Errors", 
              "metricTransformations": [ 
\overline{a} "metricValue": "1", 
                      "metricNamespace": "MyNamespace", 
                      "metricName": "ApacheNotFoundErrorCount" 
 } 
             ], 
             "creationTime": 1399277571078, 
             "filterPattern": "[ip, id, user, timestamp, request, status_code=404, 
  size]" 
         } 
    \mathbf{I}}
```
Now you can post a few events manually:

**aws logs put-log-events \ --log-group-name MyApp/access.log --log-stream-name hostname \ --log-events \ timestamp=1394793518000,message="127.0.0.1 - bob [10/Oct/2000:13:55:36 -0700] \"GET / apache\_pb.gif HTTP/1.0\" 404 2326" \ timestamp=1394793528000,message="127.0.0.1 - bob [10/Oct/2000:13:55:36 -0700] \"GET / apache\_pb2.gif HTTP/1.0\" 200 2326"**

Soon after putting these sample log events, you can retrieve the metric named in the CloudWatch console as ApacheNotFoundErrorCount.

# <span id="page-240-0"></span>**Example: Count HTTP 4xx codes**

As in the previous example, you might want to monitor your web service access logs and monitor the HTTP response code levels. For example, you might want to monitor all of the HTTP 400-level errors. However, you might not want to specify a new metric filter for every return code.

The following example demonstrates how to create a metric that includes all 400-level HTTP code responses from an access log using the Apache access log format from the [Example:](#page-237-0) Count HTTP 404 [codes](#page-237-0) example.

## **To create a metric filter using the CloudWatch console**

- 1. Open the CloudWatch console at <https://console.aws.amazon.com/cloudwatch/>.
- 2. In the navigation pane, choose **Log groups**.
- 3. Choose the name of the log group for the Apache server.
- 4. Choose Actions, **Create metric filter**.
- 5. For **Filter pattern**, enter **[ip, id, user, timestamp, request, status\_code=4\*, size]**.
- 6. (Optional) To test your filter pattern, under **Test Pattern**, enter one or more log events to use to test the pattern. Each log event must be within one line, because line breaks are used to separate log events in the **Log event messages** box.
- 7. Choose **Next**, and then for **Filter name**, type **HTTP4xxErrors**.
- 8. Under **Metric details**, for **Metric namespace**, enter **MyNameSpace**.
- 9. For **Metric name**, enter **HTTP4xxErrors**.
- 10. For **Metric value**, enter 1. This specifies that the count is incremented by 1 for every log containing a 4xx error.

11. For **Default value** enter 0, and then choose **Next**.

12. Choose **Create metric filter**.

#### **To create a metric filter using the AWS CLI**

At a command prompt, run the following command:

```
aws logs put-metric-filter \ 
   --log-group-name MyApp/access.log \ 
  --filter-name HTTP4xxErrors \ 
  --filter-pattern '[ip, id, user, timestamp, request, status_code=4*, size]' \ 
   --metric-transformations \ 
  metricName=HTTP4xxErrors,metricNamespace=MyNamespace,metricValue=1,defaultValue=0
```
You can use the following data in put-event calls to test this rule. If you did not remove the monitoring rule in the previous example, you will generate two different metrics.

```
127.0.0.1 - - [24/Sep/2013:11:49:52 -0700] "GET /index.html HTTP/1.1" 404 287
127.0.0.1 - - [24/Sep/2013:11:49:52 -0700] "GET /index.html HTTP/1.1" 404 287
127.0.0.1 - - [24/Sep/2013:11:50:51 -0700] "GET /~test/ HTTP/1.1" 200 3
127.0.0.1 - - [24/Sep/2013:11:50:51 -0700] "GET /favicon.ico HTTP/1.1" 404 308
127.0.0.1 - - [24/Sep/2013:11:50:51 -0700] "GET /favicon.ico HTTP/1.1" 404 308
127.0.0.1 - - [24/Sep/2013:11:51:34 -0700] "GET /~test/index.html HTTP/1.1" 200 3
```
# <span id="page-241-0"></span>**Example: Extract fields from an Apache log and assign dimensions**

Sometimes, instead of counting, it is helpful to use values within individual log events for metric values. This example shows how you can create an extraction rule to create a metric that measures the bytes transferred by an Apache webserver.

This example also shows how to assign dimensions to the metric that you are creating.

#### **To create a metric filter using the CloudWatch console**

- 1. Open the CloudWatch console at <https://console.aws.amazon.com/cloudwatch/>.
- 2. In the navigation pane, choose **Log groups**.
- 3. Choose the name of the log group for the Apache server.
- 4. Choose Actions, **Create metric filter**.
- 5. For **Filter pattern**, enter **[ip, id, user, timestamp, request, status\_code, size]**.
- 6. (Optional) To test your filter pattern, under **Test Pattern**, enter one or more log events to use to test the pattern. Each log event must be within one line, because line breaks are used to separate log events in the **Log event messages** box.
- 7. Choose **Next**, and then for **Filter name**, type **size**.
- 8. Under **Metric details**, for **Metric namespace**, enter **MyNameSpace**. Because this is a new namespace, be sure that **Create new** is selected.
- 9. For **Metric name**, enter **BytesTransferred**
- 10. For **Metric value**, enter **\$size**.
- 11. For **Unit**, select **Bytes**.
- 12. For **Dimension Name**, type **IP**.
- 13. For **Dimension Value**, type **\$ip** and then choose **Next**.
- 14. Choose **Create metric filter**.

#### **To create this metric filter using the AWS CLI**

At a command prompt, run the following command

```
aws logs put-metric-filter \
--log-group-name MyApp/access.log \ 
 --filter-name BytesTransferred \ 
 --filter-pattern '[ip, id, user, timestamp, request, status_code, size]' \ 
 --metric-transformations \ 
 metricName=BytesTransferred,metricNamespace=MyNamespace,metricValue='$size'
```

```
aws logs put-metric-filter \
--log-group-name MyApp/access.log \
--filter-name BytesTransferred \
--filter-pattern '[ip, id, user, timestamp, request, status_code, size]' \
--metric-transformations \
metricName=BytesTransferred,metricNamespace=MyNamespace,metricValue='$size',unit=Bytes,dimensions='{{IP=
$ip}}'
```
#### *(i)* Note

In this command, use this format to specify multiple dimensions.

```
aws logs put-metric-filter \
--log-group-name my-log-group-name \
--filter-name my-filter-name \
--filter-pattern 'my-filter-pattern' \
--metric-transformations \
metricName=my-metric-name,metricNamespace=my-metric-namespace,metricValue=my-
token,unit=unit,dimensions='{dimension1=$dim,dimension2=$dim2,dim3=$dim3}'
```
You can use the following data in put-log-event calls to test this rule. This generates two different metrics if you did not remove monitoring rule in the previous example.

```
127.0.0.1 - - [24/Sep/2013:11:49:52 -0700] "GET /index.html HTTP/1.1" 404 287
127.0.0.1 - - [24/Sep/2013:11:49:52 -0700] "GET /index.html HTTP/1.1" 404 287
127.0.0.1 - - [24/Sep/2013:11:50:51 -0700] "GET /~test/ HTTP/1.1" 200 3
127.0.0.1 - - [24/Sep/2013:11:50:51 -0700] "GET /favicon.ico HTTP/1.1" 404 308
127.0.0.1 - - [24/Sep/2013:11:50:51 -0700] "GET /favicon.ico HTTP/1.1" 404 308
127.0.0.1 - - [24/Sep/2013:11:51:34 -0700] "GET /~test/index.html HTTP/1.1" 200 3
```
# <span id="page-243-0"></span>**Listing metric filters**

You can list all metric filters in a log group.

#### **To list metric filters using the CloudWatch console**

- 1. Open the CloudWatch console at <https://console.aws.amazon.com/cloudwatch/>.
- 2. In the navigation pane, choose **Log groups**.
- 3. In the contents pane, in the list of log groups, in the **Metric Filters** column, choose the number of filters.

The **Log Groups > Filters for** screen lists all metric filters associated with the log group.

#### **To list metric filters using the AWS CLI**

At a command prompt, run the following command:

**aws logs describe-metric-filters --log-group-name MyApp/access.log**

The following is example output:

```
{ 
     "metricFilters": [ 
         { 
              "filterName": "HTTP404Errors", 
              "metricTransformations": [ 
\overline{\mathcal{L}} "metricValue": "1", 
                      "metricNamespace": "MyNamespace", 
                      "metricName": "ApacheNotFoundErrorCount" 
 } 
              ], 
              "creationTime": 1399277571078, 
              "filterPattern": "[ip, id, user, timestamp, request, status_code=404, 
  size]" 
         } 
     ]
}
```
# <span id="page-244-0"></span>**Deleting a metric filter**

A policy is identified by its name and the log group it belongs to.

#### **To delete a metric filter using the CloudWatch console**

- 1. Open the CloudWatch console at <https://console.aws.amazon.com/cloudwatch/>.
- 2. In the navigation pane, choose **Log groups**.
- 3. In the contents pane, in the **Metric Filter** column, choose the number of metric filters for the log group.
- 4. Under **Metric Filters** screen, select the check box to the right of the name of the filter that you want to delete. Then choose **Delete**.
- 5. When prompted for confirmation, choose **Delete**.

#### **To delete a metric filter using the AWS CLI**

At a command prompt, run the following command:

```
aws logs delete-metric-filter --log-group-name MyApp/access.log \
```
#### **--filter-name MyFilterName**

# **Real-time processing of log data with subscriptions**

You can use subscriptions to get access to a real-time feed of log events from CloudWatch Logs and have it delivered to other services such as an Amazon Kinesis stream, an Amazon Data Firehose stream, or AWS Lambda for custom processing, analysis, or loading to other systems. When log events are sent to the receiving service, they are base64 encoded and compressed with the gzip format.

To begin subscribing to log events, create the receiving resource, such as a Kinesis Data Streams stream, where the events will be delivered. A subscription filter defines the filter pattern to use for filtering which log events get delivered to your AWS resource, as well as information about where to send matching log events to.

You can create subscriptions at the account level and at the log group level. Each account can have one account-level subscription filter. Each log group can have up to two subscription filters associated with it.

## **A** Note

If the destination service returns a retryable error such as a throttling exception or a retryable service exception (HTTP 5xx for example), CloudWatch Logs continues to retry delivery for up to 24 hours. CloudWatch Logs doesn't try to re-deliver if the error is a nonretryable error, such as AccessDeniedException or ResourceNotFoundException. In these cases the subscription filter is disabled for up to 10 minutes, and then CloudWatch Logs retries sending logs to the destination. During this disabled period, logs are skipped.

CloudWatch Logs also produces CloudWatch metrics about the forwarding of log events to subscriptions. For more information, see Monitoring with [CloudWatch](#page-559-0) metrics.

You can also use a CloudWatch Logs subscription to stream log data in near real time to an Amazon OpenSearch Service cluster. For more information, see Streaming [CloudWatch](https://docs.aws.amazon.com/AmazonCloudWatch/latest/logs/CWL_OpenSearch_Stream.html) Logs data to Amazon [OpenSearch](https://docs.aws.amazon.com/AmazonCloudWatch/latest/logs/CWL_OpenSearch_Stream.html) Service.

Subscriptions are supported only for log groups in the Standard log class. For more information about log classes, see [Log classes](#page-14-0).

# **A** Note

Subscription filters might batch log events to optimize transmission and reduce the amount of calls made to the destination. Batching is not guaranteed but is used when possible.

# **Contents**

- **[Concepts](#page-247-0)**
- Log group-level [subscription](#page-248-0) filters
- [Account-level](#page-265-0) subscription filters
- [Cross-account](#page-284-0) subscriptions
- Confused deputy [prevention](#page-348-0)
- Log recursion [prevention](#page-349-0)

# <span id="page-247-0"></span>**Concepts**

Each subscription filter is made up of the following key elements:

## **filter pattern**

A symbolic description of how CloudWatch Logs should interpret the data in each log event, along with filtering expressions that restrict what gets delivered to the destination AWS resource. For more information about the filter pattern syntax, see Filter [pattern](#page-351-0) syntax for metric filters, [subscription](#page-351-0) filters, filter log events, and Live Tail.

## **destination arn**

The Amazon Resource Name (ARN) of the Kinesis Data Streams stream, Firehose stream, or Lambda function you want to use as the destination of the subscription feed.

## **role arn**

An IAM role that grants CloudWatch Logs the necessary permissions to put data into the chosen destination. This role is not needed for Lambda destinations because CloudWatch Logs can get the necessary permissions from access control settings on the Lambda function itself.

#### **distribution**

The method used to distribute log data to the destination, when the destination is a stream in Amazon Kinesis Data Streams. By default, log data is grouped by log stream. For a more even distribution, you can group log data randomly.

For log group-level subscriptions, the following key element is also included:

## **log group name**

The log group to associate the subscription filter with. All log events uploaded to this log group would be subject to the subscription filter, and those that match the filter are delivered to the destination service that is receiving the matching log events.

For account-level subscriptions, the following key element is also included:

## **selection criteria**

The criteria used for selecting which log groups have the account-level subscription filter applied. If you don't specify this, the account-level subscription filter is applied to all log groups in the account. This field is used to prevent infinite log loops.. For more information about the infinite log loop issue, see Log recursion [prevention.](#page-349-0)

Selection criteria has a size limit of 25 KB.

# <span id="page-248-0"></span>**Log group-level subscription filters**

You can use a subscription filter with Kinesis Data Streams, Lambda, or Firehose. Logs that are sent to a receiving service through a subscription filter are base64 encoded and compressed with the gzip format.

You can search your log data using the Filter and [pattern](https://docs.aws.amazon.com/AmazonCloudWatch/latest/logs/FilterAndPatternSyntax.html) syntax.

## **Examples**

- Example 1: [Subscription](#page-249-0) filters with Kinesis Data Streams
- Example 2: [Subscription](#page-255-0) filters with AWS Lambda
- Example 3: [Subscription](#page-258-0) filters with Amazon Data Firehose

# <span id="page-249-0"></span>**Example 1: Subscription filters with Kinesis Data Streams**

The following example associates a subscription filter with a log group containing AWS CloudTrail events. The subscription filter delivers every logged activity made by "Root" AWS credentials to a stream in Kinesis Data Streams called "RootAccess." For more information about how to send AWS CloudTrail events to CloudWatch Logs, see Sending CloudTrail Events to [CloudWatch](https://docs.aws.amazon.com/awscloudtrail/latest/userguide/cw_send_ct_events.html) Logs in the *AWS CloudTrail User Guide*.

#### **A** Note

Before you create the stream, calculate the volume of log data that will be generated. Be sure to create a stream with enough shards to handle this volume. If the stream does not have enough shards, the log stream will be throttled. For more information about stream volume limits, see [Quotas and Limits.](https://docs.aws.amazon.com/streams/latest/dev/service-sizes-and-limits.html)

Throttled deliverables are retried for up to 24 hours. After 24 hours, the failed deliverables are dropped.

To mitigate the risk of throttling, you can take the following steps:

- Monitor your stream using CloudWatch metrics. This helps you identify any throttling and adjust your configuration accordingly. For example, the DeliveryThrottling metric can be used to track the number of log events for which CloudWatch Logs was throttled when forwarding data to the subscription destination. For more information about monitoring, see Monitoring with [CloudWatch](#page-559-0) metrics.
- Use the on-demand capacity mode for your stream in Kinesis Data Streams. Ondemand mode instantly accommodates your workloads as they ramp up or down. More information about on-demand capacity mode, see [On-demand mode.](https://docs.aws.amazon.com/streams/latest/dev/how-do-i-size-a-stream.html#ondemandmode)
- Restrict your CloudWatch subscription filter pattern to match the capacity of your stream in Kinesis Data Streams. If you are sending too much data to the stream, you might need to reduce the filter size or adjust the filter criteria.

## **To create a subscription filter for Kinesis Data Streams**

1. Create a destination stream using the following command:

\$ C:\> aws kinesis create-stream --stream-name "RootAccess" --shard-count 1

2. Wait until the stream becomes Active (this might take a minute or two). You can use the following Kinesis Data Streams [describe-stream](https://docs.aws.amazon.com/cli/latest/reference/kinesis/describe-stream.html) command to check the **StreamDescription.StreamStatus** property. In addition, note the **StreamDescription.StreamARN** value, as you will need it in a later step:

```
aws kinesis describe-stream --stream-name "RootAccess"
```
The following is example output:

```
{ 
     "StreamDescription": { 
         "StreamStatus": "ACTIVE", 
         "StreamName": "RootAccess", 
         "StreamARN": "arn:aws:kinesis:us-east-1:123456789012:stream/RootAccess", 
         "Shards": [ 
             { 
                 "ShardId": "shardId-000000000000", 
                 "HashKeyRange": { 
                      "EndingHashKey": "340282366920938463463374607431768211455", 
                      "StartingHashKey": "0" 
                 }, 
                 "SequenceNumberRange": { 
                      "StartingSequenceNumber": 
                      "49551135218688818456679503831981458784591352702181572610" 
 } 
 } 
         ] 
     }
}
```
3. Create the IAM role that will grant CloudWatch Logs permission to put data into your stream. First, you'll need to create a trust policy in a file (for example, ~/TrustPolicyForCWL-Kinesis.json). Use a text editor to create this policy. Do not use the IAM console to create it.

This policy includes a aws:SourceArn global condition context key to help prevent the confused deputy security problem. For more information, see Confused deputy [prevention.](#page-348-0)

```
{ 
   "Statement": { 
     "Effect": "Allow", 
     "Principal": { "Service": "logs.amazonaws.com" },
```

```
 "Action": "sts:AssumeRole", 
     "Condition": { 
          "StringLike": { "aws:SourceArn": "arn:aws:logs:region:123456789012:*" } 
      } 
    }
}
```
4. Use the **create-role** command to create the IAM role, specifying the trust policy file. Note the returned **Role.Arn** value, as you will also need it for a later step:

```
aws iam create-role --role-name CWLtoKinesisRole --assume-role-policy-document 
 file://~/TrustPolicyForCWL-Kinesis.json
```
The following is an example of the output.

```
{ 
     "Role": { 
         "AssumeRolePolicyDocument": { 
             "Statement": { 
                 "Action": "sts:AssumeRole", 
                 "Effect": "Allow", 
                 "Principal": { 
                     "Service": "logs.amazonaws.com" 
                 }, 
                 "Condition": { 
                     "StringLike": { 
                         "aws:SourceArn": { "arn:aws:logs:region:123456789012:*" } 
 } 
 } 
 } 
         }, 
         "RoleId": "AAOIIAH450GAB4HC5F431", 
         "CreateDate": "2015-05-29T13:46:29.431Z", 
         "RoleName": "CWLtoKinesisRole", 
         "Path": "/", 
         "Arn": "arn:aws:iam::123456789012:role/CWLtoKinesisRole" 
     }
}
```
5. Create a permissions policy to define what actions CloudWatch Logs can do on your account. First, you'll create a permissions policy in a file (for example, ~/PermissionsForCWL-Kinesis.json). Use a text editor to create this policy. Do not use the IAM console to create it.
```
{ 
   "Statement": [ 
    \mathcal{L} "Effect": "Allow", 
        "Action": "kinesis:PutRecord", 
        "Resource": "arn:aws:kinesis:region:123456789012:stream/RootAccess" 
      } 
  \mathbf{I}}
```
6. Associate the permissions policy with the role using the following [put-role-policy](https://docs.aws.amazon.com/cli/latest/reference/iam/put-role-policy.html) command:

```
aws iam put-role-policy --role-name CWLtoKinesisRole --policy-name Permissions-
Policy-For-CWL --policy-document file://~/PermissionsForCWL-Kinesis.json
```
7. After the stream is in **Active** state and you have created the IAM role, you can create the CloudWatch Logs subscription filter. The subscription filter immediately starts the flow of realtime log data from the chosen log group to your stream:

```
aws logs put-subscription-filter \ 
     --log-group-name "CloudTrail/logs" \ 
     --filter-name "RootAccess" \ 
     --filter-pattern "{$.userIdentity.type = Root}" \ 
     --destination-arn "arn:aws:kinesis:region:123456789012:stream/RootAccess" \ 
     --role-arn "arn:aws:iam::123456789012:role/CWLtoKinesisRole"
```
8. After you set up the subscription filter, CloudWatch Logs forwards all the incoming log events that match the filter pattern to your stream. You can verify that this is happening by grabbing a Kinesis Data Streams shard iterator and using the Kinesis Data Streams get-records command to fetch some Kinesis Data Streams records:

```
aws kinesis get-shard-iterator --stream-name RootAccess --shard-id 
  shardId-000000000000 --shard-iterator-type TRIM_HORIZON
```

```
{ 
     "ShardIterator": 
     "AAAAAAAAAAFGU/
kLvNggvndHq2UIFOw5PZc6F01s3e3afsSscRM70JSbjIefg2ub07nk1y6CDxYR1UoGHJNP4m4NFUetzfL
+wev+e2P4djJg4L9wmXKvQYoE+rMUiFq
```

```
+p4Cn3IgvqOb5dRA0yybNdRcdzvnC35KQANoHzzahKdRGb9v4scv+3vaq+f+OIK8zM5My8ID
+g6rMo7UKWeI4+IWiK2OSh0uP"
```
}

```
aws kinesis get-records --limit 10 --shard-iterator "AAAAAAAAAAFGU/
kLvNggvndHq2UIFOw5PZc6F01s3e3afsSscRM70JSbjIefg2ub07nk1y6CDxYR1UoGHJNP4m4NFUetzfL
+wev+e2P4djJg4L9wmXKvQYoE+rMUiFq
+p4Cn3IgvqOb5dRA0yybNdRcdzvnC35KQANoHzzahKdRGb9v4scv+3vaq+f+OIK8zM5My8ID
+g6rMo7UKWeI4+IWiK2OSh0uP"
```
Note that you might need to make this call a few times before Kinesis Data Streams starts to return data.

You should expect to see a response with an array of records. The **Data** attribute in a Kinesis Data Streams record is base64 encoded and compressed with the gzip format. You can examine the raw data from the command line using the following Unix commands:

echo -n "<Content of Data>" | base64 -d | zcat

The base64 decoded and decompressed data is formatted as JSON with the following structure:

```
{ 
     "owner": "111111111111", 
     "logGroup": "CloudTrail/logs", 
     "logStream": "111111111111_CloudTrail/logs_us-east-1", 
     "subscriptionFilters": [ 
          "Destination" 
     ], 
     "messageType": "DATA_MESSAGE", 
     "logEvents": [ 
        \mathcal{L} "id": "31953106606966983378809025079804211143289615424298221568", 
              "timestamp": 1432826855000, 
              "message": "{\"eventVersion\":\"1.03\",\"userIdentity\":{\"type\":
\"Root\"}" 
         }, 
          { 
              "id": "31953106606966983378809025079804211143289615424298221569", 
              "timestamp": 1432826855000,
```

```
 "message": "{\"eventVersion\":\"1.03\",\"userIdentity\":{\"type\":
\"Root\"}" 
         }, 
          { 
              "id": "31953106606966983378809025079804211143289615424298221570", 
              "timestamp": 1432826855000, 
              "message": "{\"eventVersion\":\"1.03\",\"userIdentity\":{\"type\":
\"Root\"}" 
          } 
    \mathbf{I}}
```
The key elements in the above data structure are the following:

### **owner**

The AWS Account ID of the originating log data.

### **logGroup**

The log group name of the originating log data.

### **logStream**

The log stream name of the originating log data.

### **subscriptionFilters**

The list of subscription filter names that matched with the originating log data.

### **messageType**

Data messages will use the "DATA\_MESSAGE" type. Sometimes CloudWatch Logs may emit Kinesis Data Streams records with a "CONTROL\_MESSAGE" type, mainly for checking if the destination is reachable.

### **logEvents**

The actual log data, represented as an array of log event records. The "id" property is a unique identifier for every log event.

# **Example 2: Subscription filters with AWS Lambda**

In this example, you'll create a CloudWatch Logs subscription filter that sends log data to your AWS Lambda function.

## **A** Note

Before you create the Lambda function, calculate the volume of log data that will be generated. Be sure to create a function that can handle this volume. If the function does not have enough volume, the log stream will be throttled. For more information about Lambda limits, see AWS [Lambda](https://docs.aws.amazon.com/lambda/latest/dg/limits.html) Limits.

## **To create a subscription filter for Lambda**

1. Create the AWS Lambda function.

Ensure that you have set up the Lambda execution role. For more information, see [Step 2.2:](https://docs.aws.amazon.com/lambda/latest/dg/walkthrough-custom-events-create-test-function.html)  Create an IAM Role [\(execution](https://docs.aws.amazon.com/lambda/latest/dg/walkthrough-custom-events-create-test-function.html) role) in the *AWS Lambda Developer Guide*.

2. Open a text editor and create a file named helloWorld. js with the following contents:

```
var zlib = require('zlib');
exports.handler = function(input, context) { 
     var payload = Buffer.from(input.awslogs.data, 'base64'); 
     zlib.gunzip(payload, function(e, result) { 
         if (e) { 
              context.fail(e); 
         } else { 
              result = JSON.parse(result.toString()); 
              console.log("Event Data:", JSON.stringify(result, null, 2)); 
              context.succeed(); 
         } 
     });
};
```
- 3. Zip the file helloWorld.js and save it with the name helloWorld.zip.
- 4. Use the following command, where the role is the Lambda execution role you set up in the first step:

```
aws lambda create-function \
```

```
 --function-name helloworld \ 
 --zip-file fileb://file-path/helloWorld.zip \ 
 --role lambda-execution-role-arn \ 
 --handler helloWorld.handler \ 
 --runtime nodejs12.x
```
5. Grant CloudWatch Logs the permission to execute your function. Use the following command, replacing the placeholder account with your own account and the placeholder log group with the log group to process:

```
aws lambda add-permission \ 
     --function-name "helloworld" \ 
     --statement-id "helloworld" \ 
     --principal "logs.amazonaws.com" \ 
     --action "lambda:InvokeFunction" \ 
     --source-arn "arn:aws:logs:region:123456789123:log-group:TestLambda:*" \ 
     --source-account "123456789012"
```
6. Create a subscription filter using the following command, replacing the placeholder account with your own account and the placeholder log group with the log group to process:

```
aws logs put-subscription-filter \ 
     --log-group-name myLogGroup \ 
     --filter-name demo \ 
     --filter-pattern "" \ 
     --destination-arn arn:aws:lambda:region:123456789123:function:helloworld
```
7. (Optional) Test using a sample log event. At a command prompt, run the following command, which will put a simple log message into the subscribed stream.

To see the output of your Lambda function, navigate to the Lambda function where you will see the output in /aws/lambda/helloworld:

```
aws logs put-log-events --log-group-name myLogGroup --log-stream-name stream1 --
log-events "[{\"timestamp\":<CURRENT TIMESTAMP MILLIS> , \"message\": \"Simple 
 Lambda Test\"}]"
```
You should expect to see a response with an array of Lambda. The **Data** attribute in the Lambda record is base64 encoded and compressed with the gzip format. The actual payload that Lambda receives is in the following format { "awslogs": {"data":

"BASE64ENCODED GZIP COMPRESSED DATA"} } You can examine the raw data from the command line using the following Unix commands:

```
echo -n "<BASE64ENCODED_GZIP_COMPRESSED_DATA>" | base64 -d | zcat
```
The base64 decoded and decompressed data is formatted as JSON with the following structure:

```
{ 
     "owner": "123456789012", 
     "logGroup": "CloudTrail", 
     "logStream": "123456789012_CloudTrail_us-east-1", 
     "subscriptionFilters": [ 
         "Destination" 
     ], 
     "messageType": "DATA_MESSAGE", 
     "logEvents": [ 
        \{ "id": "31953106606966983378809025079804211143289615424298221568", 
              "timestamp": 1432826855000, 
              "message": "{\"eventVersion\":\"1.03\",\"userIdentity\":{\"type\":
\"Root\"}" 
         }, 
         { 
              "id": "31953106606966983378809025079804211143289615424298221569", 
              "timestamp": 1432826855000, 
              "message": "{\"eventVersion\":\"1.03\",\"userIdentity\":{\"type\":
\"Root\"}" 
         }, 
         { 
              "id": "31953106606966983378809025079804211143289615424298221570", 
              "timestamp": 1432826855000, 
              "message": "{\"eventVersion\":\"1.03\",\"userIdentity\":{\"type\":
\"Root\"}" 
         } 
    \mathbf{I}}
```
The key elements in the above data structure are the following:

#### **owner**

The AWS Account ID of the originating log data.

### **logGroup**

The log group name of the originating log data.

### **logStream**

The log stream name of the originating log data.

### **subscriptionFilters**

The list of subscription filter names that matched with the originating log data.

### **messageType**

Data messages will use the "DATA\_MESSAGE" type. Sometimes CloudWatch Logs may emit Lambda records with a "CONTROL\_MESSAGE" type, mainly for checking if the destination is reachable.

## **logEvents**

The actual log data, represented as an array of log event records. The "id" property is a unique identifier for every log event.

## **Example 3: Subscription filters with Amazon Data Firehose**

In this example, you'll create a CloudWatch Logs subscription that sends any incoming log events that match your defined filters to your Amazon Data Firehose delivery stream. Data sent from CloudWatch Logs to Amazon Data Firehose is already compressed with gzip level 6 compression, so you do not need to use compression within your Firehose delivery stream. You can then use the decompression feature in Firehose to automatically decompress the logs. For more information, see Writing to Kinesis Data Firehose Using [CloudWatch](https://docs.aws.amazon.com/firehose/latest/dev/writing-with-cloudwatch-logs.html) Logs.

## *(i)* Note

Before you create the Firehose stream, calculate the volume of log data that will be generated. Be sure to create a Firehose stream that can handle this volume. If the stream cannot handle the volume, the log stream will be throttled. For more information about Firehose stream volume limits, see Amazon Data [Firehose](https://docs.aws.amazon.com/firehose/latest/dev/limits.html) Data Limits.

### **To create a subscription filter for Firehose**

1. Create an Amazon Simple Storage Service (Amazon S3) bucket. We recommend that you use a bucket that was created specifically for CloudWatch Logs. However, if you want to use an existing bucket, skip to step 2.

Run the following command, replacing the placeholder Region with the Region you want to use:

```
aws s3api create-bucket --bucket my-bucket --create-bucket-configuration 
 LocationConstraint=region
```
The following is example output:

```
{ 
     "Location": "/my-bucket"
}
```
2. Create the IAM role that grants Amazon Data Firehose permission to put data into your Amazon S3 bucket.

For more information, see [Controlling](https://docs.aws.amazon.com/firehose/latest/dev/controlling-access.html) Access with Amazon Data Firehose in the *Amazon Data Firehose Developer Guide*.

First, use a text editor to create a trust policy in a file ~/TrustPolicyForFirehose.json as follows:

```
{ 
   "Statement": { 
     "Effect": "Allow", 
     "Principal": { "Service": "firehose.amazonaws.com" }, 
     "Action": "sts:AssumeRole" 
     } 
}
```
Amazon CloudWatch Logs User Guide

3. Use the **create-role** command to create the IAM role, specifying the trust policy file. Note of the returned **Role.Arn** value, as you will need it in a later step:

```
aws iam create-role \ 
  --role-name FirehosetoS3Role \ 
  --assume-role-policy-document file://~/TrustPolicyForFirehose.json
{ 
     "Role": { 
         "AssumeRolePolicyDocument": { 
             "Statement": { 
                 "Action": "sts:AssumeRole", 
                 "Effect": "Allow", 
                 "Principal": { 
                      "Service": "firehose.amazonaws.com" 
 } 
 } 
         }, 
         "RoleId": "AAOIIAH450GAB4HC5F431", 
         "CreateDate": "2015-05-29T13:46:29.431Z", 
         "RoleName": "FirehosetoS3Role", 
         "Path": "/", 
         "Arn": "arn:aws:iam::123456789012:role/FirehosetoS3Role" 
     }
}
```
4. Create a permissions policy to define what actions Firehose can do on your account. First, use a text editor to create a permissions policy in a file ~/PermissionsForFirehose.json:

```
{ 
   "Statement": [ 
     { 
        "Effect": "Allow", 
        "Action": [ 
            "s3:AbortMultipartUpload", 
            "s3:GetBucketLocation", 
            "s3:GetObject", 
            "s3:ListBucket", 
            "s3:ListBucketMultipartUploads", 
            "s3:PutObject" ], 
       "Resource": [ 
            "arn:aws:s3:::my-bucket", 
            "arn:aws:s3:::my-bucket/*" ]
```
5. Associate the permissions policy with the role using the following put-role-policy command:

```
aws iam put-role-policy --role-name FirehosetoS3Role --policy-name Permissions-
Policy-For-Firehose --policy-document file://~/PermissionsForFirehose.json
```
6. Create a destination Firehose delivery stream as follows, replacing the placeholder values for **RoleARN** and **BucketARN** with the role and bucket ARNs that you created:

```
aws firehose create-delivery-stream \ 
    --delivery-stream-name 'my-delivery-stream' \ 
    --s3-destination-configuration \ 
   '{"RoleARN": "arn:aws:iam::123456789012:role/FirehosetoS3Role", "BucketARN": 
  "arn:aws:s3:::my-bucket"}'
```
Note that Firehose automatically uses a prefix in YYYY/MM/DD/HH UTC time format for delivered Amazon S3 objects. You can specify an extra prefix to be added in front of the time format prefix. If the prefix ends with a forward slash (/), it appears as a folder in the Amazon S3 bucket.

7. Wait until the stream becomes active (this might take a few minutes). You can use the Firehose **describe-delivery-stream** command to check the **DeliveryStreamDescription.DeliveryStreamStatus** property. In addition, note the **DeliveryStreamDescription.DeliveryStreamARN** value, as you will need it in a later step:

```
aws firehose describe-delivery-stream --delivery-stream-name "my-delivery-stream"
{ 
     "DeliveryStreamDescription": { 
         "HasMoreDestinations": false, 
         "VersionId": "1", 
         "CreateTimestamp": 1446075815.822, 
         "DeliveryStreamARN": "arn:aws:firehose:us-
east-1:123456789012:deliverystream/my-delivery-stream", 
         "DeliveryStreamStatus": "ACTIVE", 
         "DeliveryStreamName": "my-delivery-stream", 
         "Destinations": [ 
\{\hspace{.1cm} \} "DestinationId": "destinationId-000000000001",
```
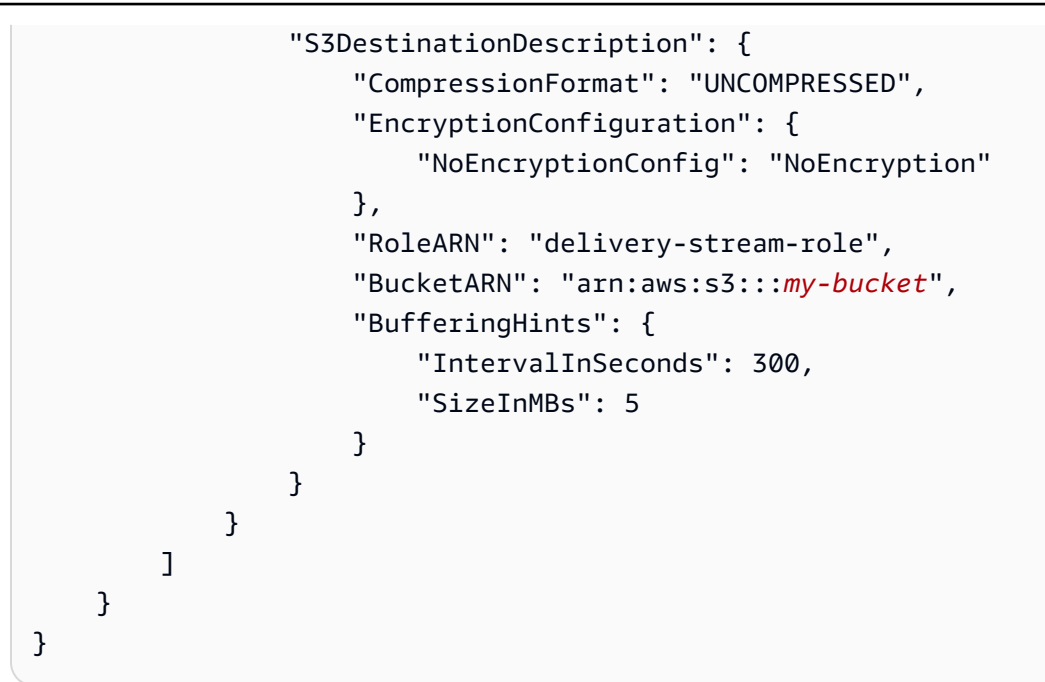

8. Create the IAM role that grants CloudWatch Logs permission to put data into your Firehose delivery stream. First, use a text editor to create a trust policy in a file  $\sim$ / TrustPolicyForCWL.json:

This policy includes a aws:SourceArn global condition context key to help prevent the confused deputy security problem. For more information, see Confused deputy [prevention.](#page-348-0)

```
{ 
   "Statement": { 
     "Effect": "Allow", 
     "Principal": { "Service": "logs.amazonaws.com" }, 
     "Action": "sts:AssumeRole", 
     "Condition": { 
           "StringLike": { 
                "aws:SourceArn": "arn:aws:logs:region:123456789012:*" 
           } 
      } 
   }
}
```
9. Use the **create-role** command to create the IAM role, specifying the trust policy file. Note of the returned **Role.Arn** value, as you will need it in a later step:

```
aws iam create-role \
--role-name CWLtoKinesisFirehoseRole \
--assume-role-policy-document file://~/TrustPolicyForCWL.json
```

```
{ 
     "Role": { 
         "AssumeRolePolicyDocument": { 
             "Statement": { 
                 "Action": "sts:AssumeRole", 
                 "Effect": "Allow", 
                 "Principal": { 
                     "Service": "logs.amazonaws.com" 
\qquad \qquad \text{ } "Condition": { 
                      "StringLike": { 
                          "aws:SourceArn": "arn:aws:logs:region:123456789012:*" 
 } 
 } 
 } 
         }, 
         "RoleId": "AAOIIAH450GAB4HC5F431", 
         "CreateDate": "2015-05-29T13:46:29.431Z", 
         "RoleName": "CWLtoKinesisFirehoseRole", 
         "Path": "/", 
         "Arn": "arn:aws:iam::123456789012:role/CWLtoKinesisFirehoseRole" 
     }
}
```
10. Create a permissions policy to define what actions CloudWatch Logs can do on your account. First, use a text editor to create a permissions policy file (for example, ~/ PermissionsForCWL.json):

```
{ 
     "Statement":[ 
       { 
          "Effect":"Allow", 
          "Action":["firehose:PutRecord"], 
          "Resource":[ 
              "arn:aws:firehose:region:account-id:deliverystream/delivery-stream-
name"] 
       } 
     ]
}
```
11. Associate the permissions policy with the role using the put-role-policy command:

```
aws iam put-role-policy --role-name CWLtoKinesisFirehoseRole --policy-
name Permissions-Policy-For-CWL --policy-document file://~/PermissionsForCWL.json
```
12. After the Amazon Data Firehose delivery stream is in active state and you have created the IAM role, you can create the CloudWatch Logs subscription filter. The subscription filter immediately starts the flow of real-time log data from the chosen log group to your Amazon Data Firehose delivery stream:

```
aws logs put-subscription-filter \ 
     --log-group-name "CloudTrail" \ 
     --filter-name "Destination" \ 
     --filter-pattern "{$.userIdentity.type = Root}" \ 
     --destination-arn "arn:aws:firehose:region:123456789012:deliverystream/my-
delivery-stream" \ 
     --role-arn "arn:aws:iam::123456789012:role/CWLtoKinesisFirehoseRole"
```
13. After you set up the subscription filter, CloudWatch Logs will forward all the incoming log events that match the filter pattern to your Amazon Data Firehose delivery stream. Your data will start appearing in your Amazon S3 based on the time buffer interval set on your Amazon Data Firehose delivery stream. Once enough time has passed, you can verify your data by checking your Amazon S3 Bucket.

```
aws s3api list-objects --bucket 'my-bucket' --prefix 'firehose/'
{ 
     "Contents": [ 
         { 
             "LastModified": "2015-10-29T00:01:25.000Z", 
             "ETag": "\"a14589f8897f4089d3264d9e2d1f1610\"", 
             "StorageClass": "STANDARD", 
              "Key": "firehose/2015/10/29/00/my-delivery-stream-2015-10-29-00-01-21-
a188030a-62d2-49e6-b7c2-b11f1a7ba250", 
             "Owner": { 
                  "DisplayName": "cloudwatch-logs", 
                  "ID": "1ec9cf700ef6be062b19584e0b7d84ecc19237f87b5" 
             }, 
              "Size": 593 
         }, 
         { 
             "LastModified": "2015-10-29T00:35:41.000Z", 
             "ETag": "\"a7035b65872bb2161388ffb63dd1aec5\"", 
              "StorageClass": "STANDARD",
```

```
 "Key": "firehose/2015/10/29/00/my-delivery-
stream-2015-10-29-00-35-40-7cc92023-7e66-49bc-9fd4-fc9819cc8ed3", 
              "Owner": { 
                   "DisplayName": "cloudwatch-logs", 
                   "ID": "1ec9cf700ef6be062b19584e0b7d84ecc19237f87b6" 
              }, 
              "Size": 5752 
         } 
    \mathbf{I}}
```

```
aws s3api get-object --bucket 'my-bucket' --key 'firehose/2015/10/29/00/my-
delivery-stream-2015-10-29-00-01-21-a188030a-62d2-49e6-b7c2-b11f1a7ba250' 
 testfile.gz
{ 
     "AcceptRanges": "bytes", 
     "ContentType": "application/octet-stream", 
     "LastModified": "Thu, 29 Oct 2015 00:07:06 GMT", 
     "ContentLength": 593, 
     "Metadata": {}
}
```
The data in the Amazon S3 object is compressed with the gzip format. You can examine the raw data from the command line using the following Unix command:

zcat testfile.gz

# **Account-level subscription filters**

## **Important**

There is a risk of causing an infinite recursive loop with subscription filters that can lead to a large increase in ingestion billing if not addressed. To mitigate this risk, we recommend that you use selection criteria in your account-level subscription filters to exclude log groups that ingest log data from resources that are part of the subscription delivery workflow. For more information on this problem and determining which log groups to exclude, see Log recursion [prevention.](#page-349-0)

You can set an account-level subscription policy which includes a subset of log groups in the account. The account subscription policy can work with Kinesis Data Streams, Lambda, or Firehose. Logs that are sent to a receiving service through a account-level subscription policy are base64 encoded and compressed with the gzip format.

## **(i)** Note

To view a list of all subscription filter policies in your account, use the describeaccount-policies command with a value of SUBSCRIPTION\_FILTER\_POLICY for the --policy-type parameter. For more information, see [describe-account-policies¶.](https://docs.aws.amazon.com/cli/latest/reference/logs/describe-account-policies.html)

## **Examples**

- Example 1: [Subscription](#page-266-0) filters with Kinesis Data Streams
- Example 2: [Subscription](#page-272-0) filters with AWS Lambda
- Example 3: [Subscription](#page-277-0) filters with Amazon Data Firehose

## <span id="page-266-0"></span>**Example 1: Subscription filters with Kinesis Data Streams**

Before you create a Kinesis Data Streams data stream to use with an account-level subscription policy, calculate the volume of log data that will be generated. Be sure to create a stream with enough shards to handle this volume. If a stream doesn't have enough shards, it is throttled. For more information about stream volume limits, see [Quotas and Limits](https://docs.aws.amazon.com/streams/latest/dev/service-sizes-and-limits.html) in the Kinesis Data Streams documentation.

## **Warning**

Because the log events of multiple log groups are forwarded to the destination, there is a risk of throttling. Throttled deliverables are retried for up to 24 hours. After 24 hours, the failed deliverables are dropped.

To mitigate the risk of throttling, you can take the following steps:

• Monitor your Kinesis Data Streams stream with CloudWatch metrics. This helps you identify throttling and adjust your configuration accordingly. For example, the DeliveryThrottling metric tracks the number of log events for which CloudWatch Logs was throttled when forwarding data to the subscription destination. For more information, see Monitoring with [CloudWatch](#page-559-0) metrics.

- Use the on-demand capacity mode for your stream in Kinesis Data Streams. On-demand mode instantly accommodates your workloads as they ramp up or down. For more information, see [On-demand mode.](https://docs.aws.amazon.com/streams/latest/dev/how-do-i-size-a-stream.html#ondemandmode)
- Restrict your CloudWatch Logs subscription filter pattern to match the capacity of your stream in Kinesis Data Streams. If you are sending too much data to the stream, you might need to reduce the filter size or adjust the filter criteria.

The following example uses an account-level subscription policy to forward all log events to a stream in Kinesis Data Streams. The filter pattern matches any log events with the text Test and forwards them to the stream in Kinesis Data Streams.

## **To create an account-level subscription policy for Kinesis Data Streams**

1. Create a destination stream using the following command:

\$ C:\> aws kinesis create-stream —stream-name "TestStream" —shard-count 1

2. Wait a few minutes for the stream to become active. You can verify whether the stream is active by using the [describe-stream](https://docs.aws.amazon.com/cli/latest/reference/kinesis/describe-stream.html) command to check the **StreamDescription.StreamStatus** property.

**aws kinesis describe-stream --stream-name "TestStream"**

The following is example output:

```
{ 
     "StreamDescription": { 
         "StreamStatus": "ACTIVE", 
         "StreamName": "TestStream", 
         "StreamARN": "arn:aws:kinesis:region:123456789012:stream/TestStream", 
         "Shards": [ 
\{\hspace{.1cm} \} "ShardId": "shardId-000000000000", 
                  "HashKeyRange": { 
                       "EndingHashKey": "EXAMPLE8463463374607431768211455", 
                       "StartingHashKey": "0" 
                  }, 
                  "SequenceNumberRange": { 
                       "StartingSequenceNumber":
```

```
 "EXAMPLE688818456679503831981458784591352702181572610" 
 } 
 } 
       ] 
    }
}
```
3. Create the IAM role that will grant CloudWatch Logs permission to put data into your stream. First, you'll need to create a trust policy in a file (for example, ~/TrustPolicyForCWL-Kinesis.json). Use a text editor to create this policy.

This policy includes a aws:SourceArn global condition context key to help prevent the confused deputy security problem. For more information, see Confused deputy [prevention.](#page-348-0)

```
{ 
   "Statement": { 
     "Effect": "Allow", 
     "Principal": { "Service": "logs.amazonaws.com" }, 
     "Action": "sts:AssumeRole", 
     "Condition": { 
          "StringLike": { "aws:SourceArn": "arn:aws:logs:region:123456789012:*" } 
      } 
    }
}
```
4. Use the **create-role** command to create the IAM role, specifying the trust policy file. Note the returned **Role.Arn** value, as you will also need it for a later step:

```
aws iam create-role --role-name CWLtoKinesisRole --assume-role-policy-document 
 file://~/TrustPolicyForCWL-Kinesis.json
```
The following is an example of the output.

```
{ 
     "Role": { 
          "AssumeRolePolicyDocument": { 
              "Statement": { 
                   "Action": "sts:AssumeRole", 
                   "Effect": "Allow", 
                   "Principal": { 
                        "Service": "logs.amazonaws.com" 
                   },
```

```
 "Condition": { 
                    "StringLike": { 
                        "aws:SourceArn": { "arn:aws:logs:region:123456789012:*" } 
1 1 1 1 1 1 1
 } 
 } 
        }, 
         "RoleId": "EXAMPLE450GAB4HC5F431", 
         "CreateDate": "2023-05-29T13:46:29.431Z", 
         "RoleName": "CWLtoKinesisRole", 
         "Path": "/", 
         "Arn": "arn:aws:iam::123456789012:role/CWLtoKinesisRole" 
     }
}
```
5. Create a permissions policy to define what actions CloudWatch Logs can do on your account. First, you'll create a permissions policy in a file (for example, ~/PermissionsForCWL-Kinesis.json). Use a text editor to create this policy. Don't use the IAM console to create it.

```
{ 
   "Statement": [ 
     { 
       "Effect": "Allow", 
       "Action": "kinesis:PutRecord", 
        "Resource": "arn:aws:kinesis:region:123456789012:stream/TestStream" 
     } 
   ]
}
```
6. Associate the permissions policy with the role using the following [put-role-policy](https://docs.aws.amazon.com/cli/latest/reference/iam/put-role-policy.html) command:

```
aws iam put-role-policy --role-name CWLtoKinesisRole --policy-name Permissions-
Policy-For-CWL --policy-document file://~/PermissionsForCWL-Kinesis.json
```
7. After the stream is in the **Active** state and you have created the IAM role, you can create the CloudWatch Logs subscription filter policy. The policy immediately starts the flow of real-time log data to your stream. In this example, all log events that contain the string ERROR are streamed, except those in the log groups named LogGroupToExclude1 and LogGroupToExclude2.

```
aws logs put-account-policy \ 
     --policy-name "ExamplePolicy" \
```

```
 --policy-type "SUBSCRIPTION_FILTER_POLICY" \ 
     --policy-document '{"RoleArn":"arn:aws:iam::123456789012:role/
CWLtoKinesisRole", "DestinationArn":"arn:aws:kinesis:region:123456789012:stream/
TestStream", "FilterPattern": "Test", "Distribution": "Random"}' \ 
     --selection-criteria 'LogGroupName NOT IN ["LogGroupToExclude1", 
  "LogGroupToExclude2"]' \ 
     --scope "ALL"
```
8. After you set up the subscription filter, CloudWatch Logs forwards all the incoming log events that match the filter pattern and selection criteria to your stream.

The selection-criteria field is optional, but is important for excluding log groups that can cause an infinite log recursion from a subscription filter. For more information about this issue and determining which log groups to exclude, see Log recursion [prevention.](#page-349-0) Currently, NOT IN is the only supported operator for selection-criteria.

You can verify that the flow of log events by by using a Kinesis Data Streams shard iterator and using the Kinesis Data Streams get-records command to fetch some Kinesis Data Streams records::

```
aws kinesis get-shard-iterator --stream-name TestStream --shard-id 
  shardId-000000000000 --shard-iterator-type TRIM_HORIZON
```

```
{ 
     "ShardIterator": 
     "AAAAAAAAAAFGU/
kLvNggvndHq2UIFOw5PZc6F01s3e3afsSscRM70JSbjIefg2ub07nk1y6CDxYR1UoGHJNP4m4NFUetzfL
+wev+e2P4djJg4L9wmXKvQYoE+rMUiFq
+p4Cn3IgvqOb5dRA0yybNdRcdzvnC35KQANoHzzahKdRGb9v4scv+3vaq+f+OIK8zM5My8ID
+g6rMo7UKWeI4+IWiK2OSh0uP"
}
```
**aws kinesis get-records --limit 10 --shard-iterator "AAAAAAAAAAFGU/ kLvNggvndHq2UIFOw5PZc6F01s3e3afsSscRM70JSbjIefg2ub07nk1y6CDxYR1UoGHJNP4m4NFUetzfL +wev+e2P4djJg4L9wmXKvQYoE+rMUiFq +p4Cn3IgvqOb5dRA0yybNdRcdzvnC35KQANoHzzahKdRGb9v4scv+3vaq+f+OIK8zM5My8ID +g6rMo7UKWeI4+IWiK2OSh0uP"**

You might need to use this command a few times before Kinesis Data Streams starts to return data.

You should expect to see a response with an array of records. The **Data** attribute in a Kinesis Data Streams record is base64 encoded and compressed with the gzip format. You can examine the raw data from the command line using the following Unix commands:

```
echo -n "<Content of Data>" | base64 -d | zcat
```
The base64 decoded and decompressed data is formatted as JSON with the following structure:

```
{ 
     "messageType": "DATA_MESSAGE", 
     "owner": "123456789012", 
     "logGroup": "Example1", 
     "logStream": "logStream1", 
     "subscriptionFilters": [ 
         "ExamplePolicy" 
     ], 
     "logEvents": [ 
         { 
              "id": "31953106606966983378809025079804211143289615424298221568", 
              "timestamp": 1432826855000, 
              "message": "{\"eventVersion\":\"1.03\",\"userIdentity\":{\"type\":
\"Root\"}" 
         }, 
         { 
              "id": "31953106606966983378809025079804211143289615424298221569", 
              "timestamp": 1432826855000, 
              "message": "{\"eventVersion\":\"1.03\",\"userIdentity\":{\"type\":
\"Root\"}" 
         }, 
         { 
              "id": "31953106606966983378809025079804211143289615424298221570", 
              "timestamp": 1432826855000, 
              "message": "{\"eventVersion\":\"1.03\",\"userIdentity\":{\"type\":
\"Root\"}" 
         } 
     ], 
     "policyLevel": "ACCOUNT_LEVEL_POLICY"
}
```
The key elements in the data structure are the following:

### **messageType**

Data messages will use the "DATA\_MESSAGE" type. Sometimes CloudWatch Logs might emit Kinesis Data Streams records with a "CONTROL\_MESSAGE" type, mainly for checking if the destination is reachable.

#### **owner**

The AWS Account ID of the originating log data.

### **logGroup**

The log group name of the originating log data.

### **logStream**

The log stream name of the originating log data.

### **subscriptionFilters**

The list of subscription filter names that matched with the originating log data.

### **logEvents**

The actual log data, represented as an array of log event records. The "id" property is a unique identifier for every log event.

### **policyLevel**

The level at which the policy was enforced. "ACCOUNT\_LEVEL\_POLICY" is the policyLevel for an account-level subscription filter policy.

## <span id="page-272-0"></span>**Example 2: Subscription filters with AWS Lambda**

In this example, you'll create a CloudWatch Logs account-level subscription filter policy that sends log data to your AWS Lambda function.

## **Warning**

Before you create the Lambda function, calculate the volume of log data that will be generated. Be sure to create a function that can handle this volume. If the function can't handle the volume, the log stream will be throttled. Because the log events of either all log

groups or a subset of the account's log groups are forwarded to the destination, there is a risk of throttling. For more information about Lambda limits, see AWS [Lambda](https://docs.aws.amazon.com/lambda/latest/dg/limits.html) Limits.

### **To create an account-level subscription filter policy for Lambda**

1. Create the AWS Lambda function.

Ensure that you have set up the Lambda execution role. For more information, see [Step 2.2:](https://docs.aws.amazon.com/lambda/latest/dg/walkthrough-custom-events-create-test-function.html)  Create an IAM Role [\(execution](https://docs.aws.amazon.com/lambda/latest/dg/walkthrough-custom-events-create-test-function.html) role) in the *AWS Lambda Developer Guide*.

2. Open a text editor and create a file named helloWorld. js with the following contents:

```
var zlib = require('zlib');
exports.handler = function(input, context) { 
     var payload = Buffer.from(input.awslogs.data, 'base64'); 
     zlib.gunzip(payload, function(e, result) { 
         if (e) { 
              context.fail(e); 
         } else { 
              result = JSON.parse(result.toString()); 
              console.log("Event Data:", JSON.stringify(result, null, 2)); 
              context.succeed(); 
         } 
     });
};
```
- 3. Zip the file helloWorld.js and save it with the name helloWorld.zip.
- 4. Use the following command, where the role is the Lambda execution role you set up in the first step:

```
aws lambda create-function \ 
     --function-name helloworld \ 
     --zip-file fileb://file-path/helloWorld.zip \ 
     --role lambda-execution-role-arn \ 
     --handler helloWorld.handler \ 
     --runtime nodejs18.x
```
5. Grant CloudWatch Logs the permission to execute your function. Use the following command, replacing the placeholder account with your own account.

```
aws lambda add-permission \
```

```
 --function-name "helloworld" \ 
 --statement-id "helloworld" \ 
 --principal "logs.amazonaws.com" \ 
 --action "lambda:InvokeFunction" \ 
 --source-arn "arn:aws:logs:region:123456789012:log-group:*" \ 
 --source-account "123456789012"
```
6. Create an account-level subscription filter policy using the following command, replacing the placeholder account with your own account. In this example, all log events that contain the string ERROR are streamed, except those in the log groups named LogGroupToExclude1 and LogGroupToExclude2.

```
aws logs put-account-policy \ 
     --policy-name "ExamplePolicyLambda" \ 
     --policy-type "SUBSCRIPTION_FILTER_POLICY" \ 
     --policy-document 
  '{"DestinationArn":"arn:aws:lambda:region:123456789012:function:helloWorld", 
  "FilterPattern": "Test", "Distribution": "Random"}' \ 
     --selection-criteria 'LogGroupName NOT IN ["LogGroupToExclude1", 
  "LogGroupToExclude2"]' \ 
     --scope "ALL"
```
After you set up the subscription filter, CloudWatch Logs forwards all the incoming log events that match the filter pattern and selection criteria to your stream.

The selection-criteria field is optional, but is important for excluding log groups that can cause an infinite log recursion from a subscription filter. For more information about this issue and determining which log groups to exclude, see Log recursion [prevention.](#page-349-0) Currently, NOT IN is the only supported operator for selection-criteria.

7. (Optional) Test using a sample log event. At a command prompt, run the following command, which will put a simple log message into the subscribed stream.

To see the output of your Lambda function, navigate to the Lambda function where you will see the output in /aws/lambda/helloworld:

```
aws logs put-log-events --log-group-name Example1 --log-stream-name logStream1 --
log-events "[{\"timestamp\":CURRENT TIMESTAMP MILLIS , \"message\": \"Simple Lambda 
 Test\"}]"
```
You should expect to see a response with an array of Lambda. The **Data** attribute in the Lambda record is base64 encoded and compressed with the gzip format. The actual payload that Lambda receives is in the following format { "awslogs": {"data": "BASE64ENCODED\_GZIP\_COMPRESSED\_DATA"} } You can examine the raw data from the command line using the following Unix commands:

```
echo -n "<BASE64ENCODED_GZIP_COMPRESSED_DATA>" | base64 -d | zcat
```
The base64 decoded and decompressed data is formatted as JSON with the following structure:

```
{ 
     "messageType": "DATA_MESSAGE", 
     "owner": "123456789012", 
     "logGroup": "Example1", 
     "logStream": "logStream1", 
     "subscriptionFilters": [ 
         "ExamplePolicyLambda" 
     ], 
     "logEvents": [ 
        \{ "id": "31953106606966983378809025079804211143289615424298221568", 
             "timestamp": 1432826855000, 
             "message": "{\"eventVersion\":\"1.03\",\"userIdentity\":{\"type\":
\"Root\"}" 
         }, 
         { 
             "id": "31953106606966983378809025079804211143289615424298221569", 
             "timestamp": 1432826855000, 
             "message": "{\"eventVersion\":\"1.03\",\"userIdentity\":{\"type\":
\"Root\"}" 
         }, 
         { 
             "id": "31953106606966983378809025079804211143289615424298221570", 
             "timestamp": 1432826855000, 
             "message": "{\"eventVersion\":\"1.03\",\"userIdentity\":{\"type\":
\"Root\"}" 
         } 
     ], 
     "policyLevel": "ACCOUNT_LEVEL_POLICY"
```
}

## **A** Note

The account-level subscription filter will not be applied to the destination Lambda function's log group. This is to prevent an infinite log recursion that can lead to an increase in ingestion billing. For more information about this problem, see [Log](#page-349-0) recursion [prevention](#page-349-0) .

The key elements in the data structure are the following:

## **messageType**

Data messages will use the "DATA\_MESSAGE" type. Sometimes CloudWatch Logs might emit Kinesis Data Streams records with a "CONTROL\_MESSAGE" type, mainly for checking if the destination is reachable.

### **owner**

The AWS Account ID of the originating log data.

## **logGroup**

The log group name of the originating log data.

## **logStream**

The log stream name of the originating log data.

## **subscriptionFilters**

The list of subscription filter names that matched with the originating log data.

## **logEvents**

The actual log data, represented as an array of log event records. The "id" property is a unique identifier for every log event.

## **policyLevel**

The level at which the policy was enforced. "ACCOUNT\_LEVEL\_POLICY" is the policyLevel for an account-level subscription filter policy.

# <span id="page-277-0"></span>**Example 3: Subscription filters with Amazon Data Firehose**

In this example, you'll create a CloudWatch Logs account-level subscription filter policy that sends incoming log events that match your defined filters to your Amazon Data Firehose delivery stream. Data sent from CloudWatch Logs to Amazon Data Firehose is already compressed with gzip level 6 compression, so you do not need to use compression within your Firehose delivery stream. You can then use the decompression feature in Firehose to automatically decompress the logs. For more information, see Writing to Kinesis Data Firehose Using [CloudWatch](https://docs.aws.amazon.com/firehose/latest/dev/writing-with-cloudwatch-logs.html) Logs.

## **Warning**

Before you create the Firehose stream, calculate the volume of log data that will be generated. Be sure to create a Firehose stream that can handle this volume. If the stream cannot handle the volume, the log stream will be throttled. For more information about Firehose stream volume limits, see Amazon Data [Firehose](https://docs.aws.amazon.com/firehose/latest/dev/limits.html) Data Limits.

## **To create a subscription filter for Firehose**

1. Create an Amazon Simple Storage Service (Amazon S3) bucket. We recommend that you use a bucket that was created specifically for CloudWatch Logs. However, if you want to use an existing bucket, skip to step 2.

Run the following command, replacing the placeholder Region with the Region you want to use:

```
aws s3api create-bucket --bucket my-bucket --create-bucket-configuration 
 LocationConstraint=region
```
The following is example output:

```
{ 
     "Location": "/my-bucket"
}
```
2. Create the IAM role that grants Amazon Data Firehose permission to put data into your Amazon S3 bucket.

For more information, see [Controlling](https://docs.aws.amazon.com/firehose/latest/dev/controlling-access.html) Access with Amazon Data Firehose in the *Amazon Data Firehose Developer Guide*.

First, use a text editor to create a trust policy in a file ~/TrustPolicyForFirehose.json as follows:

```
{ 
   "Statement": { 
     "Effect": "Allow", 
     "Principal": { "Service": "firehose.amazonaws.com" }, 
     "Action": "sts:AssumeRole" 
     } 
}
```
3. Use the **create-role** command to create the IAM role, specifying the trust policy file. Keep a note of the returned **Role.Arn** value, as you will need it in a later step:

```
aws iam create-role \ 
  --role-name FirehosetoS3Role \ 
  --assume-role-policy-document file://~/TrustPolicyForFirehose.json
{ 
     "Role": { 
         "AssumeRolePolicyDocument": { 
             "Statement": { 
                 "Action": "sts:AssumeRole", 
                 "Effect": "Allow", 
                 "Principal": { 
                     "Service": "firehose.amazonaws.com" 
 } 
 } 
         }, 
         "RoleId": "EXAMPLE50GAB4HC5F431", 
         "CreateDate": "2023-05-29T13:46:29.431Z", 
         "RoleName": "FirehosetoS3Role", 
         "Path": "/", 
         "Arn": "arn:aws:iam::123456789012:role/FirehosetoS3Role" 
     }
}
```
4. Create a permissions policy to define what actions Firehose can do on your account. First, use a text editor to create a permissions policy in a file ~/PermissionsForFirehose.json:

```
{ 
   "Statement": [ 
    \mathcal{L} "Effect": "Allow", 
        "Action": [ 
            "s3:AbortMultipartUpload", 
             "s3:GetBucketLocation", 
             "s3:GetObject", 
             "s3:ListBucket", 
             "s3:ListBucketMultipartUploads", 
             "s3:PutObject" ], 
        "Resource": [ 
             "arn:aws:s3:::my-bucket", 
             "arn:aws:s3:::my-bucket/*" ] 
     } 
   ]
}
```
5. Associate the permissions policy with the role using the following put-role-policy command:

```
aws iam put-role-policy --role-name FirehosetoS3Role --policy-name Permissions-
Policy-For-Firehose --policy-document file://~/PermissionsForFirehose.json
```
6. Create a destination Firehose delivery stream as follows, replacing the placeholder values for **RoleARN** and **BucketARN** with the role and bucket ARNs that you created:

```
aws firehose create-delivery-stream \ 
    --delivery-stream-name 'my-delivery-stream' \ 
    --s3-destination-configuration \ 
   '{"RoleARN": "arn:aws:iam::123456789012:role/FirehosetoS3Role", "BucketARN": 
  "arn:aws:s3:::my-bucket"}'
```
NFirehose automatically uses a prefix in YYYY/MM/DD/HH UTC time format for delivered Amazon S3 objects. You can specify an extra prefix to be added in front of the time format prefix. If the prefix ends with a forward slash (/), it appears as a folder in the Amazon S3 bucket.

7. Wait a few minutes for the stream becomes active. You can use the Firehose **describedelivery-stream** command to check the **DeliveryStreamDescription.DeliveryStreamStatus** property. In addition, note the **DeliveryStreamDescription.DeliveryStreamARN** value, as you will need it in a later step:

```
aws firehose describe-delivery-stream --delivery-stream-name "my-delivery-stream"
{ 
     "DeliveryStreamDescription": { 
         "HasMoreDestinations": false, 
         "VersionId": "1", 
         "CreateTimestamp": 1446075815.822, 
         "DeliveryStreamARN": "arn:aws:firehose:us-
east-1:123456789012:deliverystream/my-delivery-stream", 
         "DeliveryStreamStatus": "ACTIVE", 
         "DeliveryStreamName": "my-delivery-stream", 
         "Destinations": [ 
\{\hspace{.1cm} \} "DestinationId": "destinationId-000000000001", 
                 "S3DestinationDescription": { 
                     "CompressionFormat": "UNCOMPRESSED", 
                     "EncryptionConfiguration": { 
                         "NoEncryptionConfig": "NoEncryption" 
\}, \{ "RoleARN": "delivery-stream-role", 
                     "BucketARN": "arn:aws:s3:::my-bucket", 
                     "BufferingHints": { 
                         "IntervalInSeconds": 300, 
                         "SizeInMBs": 5 
1 1 1 1 1 1 1
 } 
 } 
         ] 
     }
}
```
8. Create the IAM role that grants CloudWatch Logs permission to put data into your Firehose delivery stream. First, use a text editor to create a trust policy in a file  $\sim$ / TrustPolicyForCWL.json:

This policy includes a aws:SourceArn global condition context key to help prevent the confused deputy security problem. For more information, see Confused deputy [prevention.](#page-348-0)

{ "Statement": {

```
 "Effect": "Allow", 
     "Principal": { "Service": "logs.amazonaws.com" }, 
     "Action": "sts:AssumeRole", 
     "Condition": { 
           "StringLike": { 
               "aws:SourceArn": "arn:aws:logs:region:123456789012:*" 
           } 
      } 
   }
}
```
9. Use the **create-role** command to create the IAM role, specifying the trust policy file. Make a note of the returned **Role.Arn** value, as you will need it in a later step:

```
aws iam create-role \
--role-name CWLtoKinesisFirehoseRole \
--assume-role-policy-document file://~/TrustPolicyForCWL.json
{ 
     "Role": { 
         "AssumeRolePolicyDocument": { 
             "Statement": { 
                 "Action": "sts:AssumeRole", 
                 "Effect": "Allow", 
                 "Principal": { 
                     "Service": "logs.amazonaws.com" 
                 }, 
                 "Condition": { 
                      "StringLike": { 
                          "aws:SourceArn": "arn:aws:logs:region:123456789012:*" 
 } 
 } 
 } 
         }, 
         "RoleId": "AAOIIAH450GAB4HC5F431", 
         "CreateDate": "2015-05-29T13:46:29.431Z", 
         "RoleName": "CWLtoKinesisFirehoseRole", 
         "Path": "/", 
         "Arn": "arn:aws:iam::123456789012:role/CWLtoKinesisFirehoseRole" 
     }
}
```
10. Create a permissions policy to define what actions CloudWatch Logs can do on your account. First, use a text editor to create a permissions policy file (for example, ~/ PermissionsForCWL.json):

```
{ 
     "Statement":[ 
       { 
          "Effect":"Allow", 
          "Action":["firehose:PutRecord"], 
          "Resource":[ 
               "arn:aws:firehose:region:account-id:deliverystream/delivery-stream-
name"] 
       } 
     ]
}
```
11. Associate the permissions policy with the role using the put-role-policy command:

```
aws iam put-role-policy --role-name CWLtoKinesisFirehoseRole --policy-
name Permissions-Policy-For-CWL --policy-document file://~/PermissionsForCWL.json
```
12. After the Amazon Data Firehose delivery stream is in the active state and you have created the IAM role, you can create the CloudWatch Logs account-level subscription filter policy. The policy immediately starts the flow of real-time log data from the chosen log group to your Amazon Data Firehose delivery stream:

```
aws logs put-account-policy \ 
     --policy-name "ExamplePolicyFirehose" \ 
    --policy-type "SUBSCRIPTION FILTER POLICY" \
     --policy-document '{"RoleArn":"arn:aws:iam::123456789012:role/
CWLtoKinesisFirehoseRole", "DestinationArn":"arn:aws:firehose:us-
east-1:123456789012:deliverystream/delivery-stream-name", "FilterPattern": "Test", 
  "Distribution": "Random"}' \ 
     --selection-criteria 'LogGroupName NOT IN ["LogGroupToExclude1", 
  "LogGroupToExclude2"]' \ 
     --scope "ALL"
```
13. After you set up the subscription filter, CloudWatch Logs forwards the incoming log events that match the filter pattern to your Amazon Data Firehose delivery stream.

The selection-criteria field is optional, but is important for excluding log groups that can cause an infinite log recursion from a subscription filter. For more information about this issue and determining which log groups to exclude, see Log recursion [prevention.](#page-349-0) Currently, NOT IN is the only supported operator for selection-criteria.

Your data will start appearing in your Amazon S3 based on the time buffer interval set on your Amazon Data Firehose delivery stream. Once enough time has passed, you can verify your data by checking your Amazon S3 Bucket.

```
aws s3api list-objects --bucket 'my-bucket' --prefix 'firehose/'
\{ "Contents": [ 
         { 
              "LastModified": "2023-10-29T00:01:25.000Z", 
              "ETag": "\"a14589f8897f4089d3264d9e2d1f1610\"", 
              "StorageClass": "STANDARD", 
              "Key": "firehose/2015/10/29/00/my-delivery-stream-2015-10-29-00-01-21-
a188030a-62d2-49e6-b7c2-b11f1a7ba250", 
              "Owner": { 
                  "DisplayName": "cloudwatch-logs", 
                  "ID": "1ec9cf700ef6be062b19584e0b7d84ecc19237f87b5" 
              }, 
              "Size": 593 
         }, 
        \mathcal{L} "LastModified": "2015-10-29T00:35:41.000Z", 
              "ETag": "\"a7035b65872bb2161388ffb63dd1aec5\"", 
              "StorageClass": "STANDARD", 
              "Key": "firehose/2023/10/29/00/my-delivery-stream-2023-10-29-00-35-40-
EXAMPLE-7e66-49bc-9fd4-fc9819cc8ed3", 
              "Owner": { 
                  "DisplayName": "cloudwatch-logs", 
                  "ID": "EXAMPLE6be062b19584e0b7d84ecc19237f87b6" 
              }, 
              "Size": 5752 
         } 
     ]
}
```

```
aws s3api get-object --bucket 'my-bucket' --key 'firehose/2023/10/29/00/my-
delivery-stream-2023-10-29-00-01-21-a188030a-62d2-49e6-b7c2-b11f1a7ba250' 
 testfile.gz
{
```
}

```
 "AcceptRanges": "bytes", 
 "ContentType": "application/octet-stream", 
 "LastModified": "Thu, 29 Oct 2023 00:07:06 GMT", 
 "ContentLength": 593, 
 "Metadata": {}
```
The data in the Amazon S3 object is compressed with the gzip format. You can examine the raw data from the command line using the following Unix command:

zcat testfile.gz

# **Cross-account subscriptions**

You can collaborate with an owner of a different AWS account and receive their log events on your AWS resources, such as an Amazon Kinesis or Amazon Data Firehose stream (this is known as cross-account data sharing). For example, this log event data can be read from a centralized Kinesis Data Streams or Firehose stream to perform custom processing and analysis. Custom processing is especially useful when you collaborate and analyze data across many accounts.

For example, a company's information security group might want to analyze data for real-time intrusion detection or anomalous behaviors so it could conduct an audit of accounts in all divisions in the company by collecting their federated production logs for central processing. A real-time stream of event data across those accounts can be assembled and delivered to the information security groups, who can use Kinesis Data Streams to attach the data to their existing security analytic systems.

### **Topics**

- [Cross-account](#page-285-0) log data sharing using Kinesis Data Streams
- [Cross-account](#page-304-0) log data sharing using Firehose
- [Cross-account](#page-318-0) account-level subscriptions using Kinesis Data Streams
- [Cross-account](#page-336-0) account-level subscriptions using Firehose

# <span id="page-285-0"></span>**Cross-account log data sharing using Kinesis Data Streams**

When you create a cross-account subscription, you can specify a single account or an organization to be the sender. If you specify an organization, then this procedure enables all accounts in the organization to send logs to the receiver account.

To share log data across accounts, you need to establish a log data sender and receiver:

• **Log data sender**—gets the destination information from the recipient and lets CloudWatch Logs know that it's ready to send its log events to the specified destination. In the procedures in the rest of this section, the log data sender is shown with a fictional AWS account number of 111111111111.

If you're going to have multiple accounts in one organization send logs to one recipient account, you can create a policy that grants all accounts in the organization the permission to send logs to the recipient account. You still have to set up separate subscription filters for each sender account.

• **Log data recipient**—sets up a destination that encapsulates a Kinesis Data Streams stream and lets CloudWatch Logs know that the recipient wants to receive log data. The recipient then shares the information about this destination with the sender. In the procedures in the rest of this section, the log data recipient is shown with a fictional AWS account number of 999999999999.

To start receiving log events from cross-account users, the log data recipient first creates a CloudWatch Logs destination. Each destination consists of the following key elements:

## **Destination name**

The name of the destination you want to create.

## **Target ARN**

The Amazon Resource Name (ARN) of the AWS resource that you want to use as the destination of the subscription feed.

## **Role ARN**

An AWS Identity and Access Management (IAM) role that grants CloudWatch Logs the necessary permissions to put data into the chosen stream.

## **Access policy**

An IAM policy document (in JSON format, written using IAM policy grammar) that governs the set of users that are allowed to write to your destination.

The log group and the destination must be in the same AWS Region. However, the AWS resource that the destination points to can be located in a different Region. In the examples in the following sections, all Region-specific resources are created in US East (N. Virginia).

## **Topics**

- Setting up a new [cross-account](#page-286-0) subscription
- Updating an existing [cross-account](#page-300-0) subscription

## <span id="page-286-0"></span>**Setting up a new cross-account subscription**

Follow the steps in these sections to set up a new cross-account log subscription.

## **Topics**

- Step 1: Create a [destination](#page-286-1)
- Step 2: (Only if using an [organization\)](#page-292-0) Create an IAM role
- Step 3: Add/validate IAM permissions for the [cross-account](#page-294-0) destination
- Step 4: Create a [subscription](#page-295-0) filter
- [Validate](#page-296-0) the flow of log events
- Modify destination [membership](#page-299-0) at runtime

## <span id="page-286-1"></span>**Step 1: Create a destination**

## **Important**

All steps in this procedure are to be done in the log data recipient account.

For this example, the log data recipient account has an AWS account ID of 999999999999, while the log data sender AWS account ID is 111111111111.

This example creates a destination using a Kinesis Data Streams stream called RecipientStream, and a role that enables CloudWatch Logs to write data to it.

When the destination is created, CloudWatch Logs sends a test message to the destination on the recipient account's behalf. When the subscription filter is active later, CloudWatch Logs sends log events to the destination on the source account's behalf.

### **To create a destination**

1. In the recipient account, create a destination stream in Kinesis Data Streams. At a command prompt, type:

```
aws kinesis create-stream --stream-name "RecipientStream" --shard-count 1
```
2. Wait until the stream becomes active. You can use the **aws kinesis describe-stream** command to check the **StreamDescription.StreamStatus** property. In addition, take note of the **StreamDescription.StreamARN** value because you will pass it to CloudWatch Logs later:

```
aws kinesis describe-stream --stream-name "RecipientStream"
{ 
   "StreamDescription": { 
     "StreamStatus": "ACTIVE", 
     "StreamName": "RecipientStream", 
     "StreamARN": "arn:aws:kinesis:us-east-1:999999999999:stream/RecipientStream", 
     "Shards": [ 
\overline{\mathcal{L}} "ShardId": "shardId-000000000000", 
          "HashKeyRange": { 
            "EndingHashKey": "34028236692093846346337460743176EXAMPLE", 
            "StartingHashKey": "0" 
         }, 
          "SequenceNumberRange": { 
            "StartingSequenceNumber": 
  "4955113521868881845667950383198145878459135270218EXAMPLE" 
         } 
       } 
    \mathbf 1 }
}
```
It might take a minute or two for your stream to show up in the active state.
Amazon CloudWatch Logs User Guide

3. Create the IAM role that grants CloudWatch Logs the permission to put data into your stream. First, you'll need to create a trust policy in a file **~/TrustPolicyForCWL.json**. Use a text editor to create this policy file, do not use the IAM console.

This policy includes a aws:SourceArn global condition context key that specifies the sourceAccountId to help prevent the confused deputy security problem. If you don't yet know the source account ID in the first call, we recommend that you put the destination ARN in the source ARN field. In the subsequent calls, you should set the source ARN to be the actual source ARN that you gathered from the first call. For more information, see [Confused](#page-348-0) deputy [prevention.](#page-348-0)

```
{ 
     "Statement": { 
         "Effect": "Allow", 
         "Principal": { 
             "Service": "logs.amazonaws.com" 
         }, 
         "Condition": { 
             "StringLike": { 
                 "aws:SourceArn": [ 
                     "arn:aws:logs:region:sourceAccountId:*", 
                     "arn:aws:logs:region:recipientAccountId:*" 
 ] 
 } 
         }, 
         "Action": "sts:AssumeRole" 
     }
}
```
4. Use the **aws iam create-role** command to create the IAM role, specifying the trust policy file. Take note of the returned Role.Arn value because it will also be passed to CloudWatch Logs later:

```
aws iam create-role \
--role-name CWLtoKinesisRole \
--assume-role-policy-document file://~/TrustPolicyForCWL.json
{ 
     "Role": { 
         "AssumeRolePolicyDocument": { 
             "Statement": {
```

```
 "Action": "sts:AssumeRole", 
                 "Effect": "Allow", 
                 "Condition": { 
                     "StringLike": { 
                         "aws:SourceArn": [ 
                             "arn:aws:logs:region:sourceAccountId:*", 
                             "arn:aws:logs:region:recipientAccountId:*" 
\blacksquare1 1 1 1 1 1 1
\qquad \qquad \text{ } "Principal": { 
                     "Service": "logs.amazonaws.com" 
 } 
 } 
         }, 
         "RoleId": "AAOIIAH450GAB4HC5F431", 
         "CreateDate": "2015-05-29T13:46:29.431Z", 
         "RoleName": "CWLtoKinesisRole", 
         "Path": "/", 
         "Arn": "arn:aws:iam::999999999999:role/CWLtoKinesisRole" 
     }
}
```
5. Create a permissions policy to define which actions CloudWatch Logs can perform on your account. First, use a text editor to create a permissions policy in a file **~/ PermissionsForCWL.json**:

```
{ 
   "Statement": [ 
    \{ "Effect": "Allow", 
       "Action": "kinesis:PutRecord", 
       "Resource": "arn:aws:kinesis:region:999999999999:stream/RecipientStream" 
     } 
   ]
}
```
6. Associate the permissions policy with the role by using the **aws iam put-role-policy** command:

```
aws iam put-role-policy \ 
     --role-name CWLtoKinesisRole \ 
     --policy-name Permissions-Policy-For-CWL \
```

```
 --policy-document file://~/PermissionsForCWL.json
```
- 7. After the stream is in the active state and you have created the IAM role, you can create the CloudWatch Logs destination.
	- a. This step doesn't associate an access policy with your destination and is only the first step out of two that completes a destination creation. Make a note of the **DestinationArn** that is returned in the payload:

```
aws logs put-destination \ 
     --destination-name "testDestination" \ 
     --target-arn "arn:aws:kinesis:region:999999999999:stream/RecipientStream" \ 
     --role-arn "arn:aws:iam::999999999999:role/CWLtoKinesisRole"
{ 
   "DestinationName" : "testDestination", 
   "RoleArn" : "arn:aws:iam::999999999999:role/CWLtoKinesisRole", 
   "DestinationArn" : "arn:aws:logs:us-
east-1:999999999999:destination:testDestination", 
   "TargetArn" : "arn:aws:kinesis:us-east-1:999999999999:stream/RecipientStream"
}
```
b. After step 7a is complete, in the log data recipient account, associate an access policy with the destination. This policy must specify the **logs:PutSubscriptionFilter** action and grants permission to the sender account to access the destination.

The policy grants permission to the AWS account that sends logs. You can specify just this one account in the policy, or if the sender account is a member of an organization, the policy can specify the organization ID of the organization. This way, you can create just one policy to allow multiple accounts in one organization to send logs to this destination account.

Use a text editor to create a file named ~/AccessPolicy.json with one of the following policy statements.

This first example policy allows all accounts in the organization that have an ID of o-1234567890 to send logs to the recipient account.

```
{ 
     "Version" : "2012-10-17", 
     "Statement" : [
```

```
 { 
             "Sid" : "", 
             "Effect" : "Allow", 
             "Principal" : "*", 
             "Action" : "logs:PutSubscriptionFilter", 
             "Resource" : 
  "arn:aws:logs:region:999999999999:destination:testDestination", 
             "Condition": { 
                "StringEquals" : { 
                    "aws:PrincipalOrgID" : ["o-1234567890"] 
 } 
 } 
         } 
     ] 
}
```
This next example allows just the log data sender account (111111111111) to send logs to the log data recipient account.

```
{ 
   "Version" : "2012-10-17", 
   "Statement" : [ 
     { 
       "Sid" : "", 
       "Effect" : "Allow", 
       "Principal" : { 
          "AWS" : "111111111111" 
       }, 
       "Action" : "logs:PutSubscriptionFilter", 
       "Resource" : 
  "arn:aws:logs:region:999999999999:destination:testDestination" 
     } 
   ]
}
```
c. Attach the policy you created in the previous step to the destination.

```
aws logs put-destination-policy \ 
     --destination-name "testDestination" \ 
     --access-policy file://~/AccessPolicy.json
```
This access policy enables users in the AWS Account with ID 111111111111 to call **PutSubscriptionFilter** against the destination with ARN arn:aws:logs:*region*:999999999999:destination:testDestination. Any other user's attempt to call PutSubscriptionFilter against this destination will be rejected.

To validate a user's privileges against an access policy, see Using Policy [Validator](https://docs.aws.amazon.com/IAM/latest/UserGuide/policies_policy-validator.html) in the *IAM User Guide*.

When you have finished, if you're using AWS Organizations for your cross-account permissions, follow the steps in Step 2: (Only if using an [organization\)](#page-292-0) Create an IAM role. If you're granting permissions directly to the other account instead of using Organizations, you can skip that step and proceed to Step 4: Create a [subscription](#page-295-0) filter.

## <span id="page-292-0"></span>**Step 2: (Only if using an organization) Create an IAM role**

In the previous section, if you created the destination by using an access policy that grants permissions to the organization that account 111111111111 is in, instead of granting permissions directly to account 111111111111, then follow the steps in this section. Otherwise, you can skip to Step 4: Create a [subscription](#page-295-0) filter.

The steps in this section create an IAM role, which CloudWatch can assume and validate whether the sender account has permission to create a subscription filter against the recipient destination.

Perform the steps in this section in the sender account. The role must exist in the sender account, and you specify the ARN of this role in the subscription filter. In this example, the sender account is 111111111111.

#### **To create the IAM role necessary for cross-account log subscriptions using AWS Organizations**

1. Create the following trust policy in a file / TrustPolicyForCWLSubscriptionFilter.json. Use a text editor to create this policy file; do not use the IAM console.

```
{ 
   "Statement": { 
     "Effect": "Allow", 
     "Principal": { "Service": "logs.amazonaws.com" }, 
     "Action": "sts:AssumeRole" 
   }
```
}

2. Create the IAM role that uses this policy. Take note of the Arn value that is returned by the command, you will need it later in this procedure. In this example, we use CWLtoSubscriptionFilterRole for the name of the role we're creating.

```
aws iam create-role \ 
      --role-name CWLtoSubscriptionFilterRole \ 
      --assume-role-policy-document file://~/
TrustPolicyForCWLSubscriptionFilter.json
```
- 3. Create a permissions policy to define the actions that CloudWatch Logs can perform on your account.
	- a. First, use a text editor to create the following permissions policy in a file named  $\sim$ / PermissionsForCWLSubscriptionFilter.json.

```
{ 
     "Statement": [ 
        \{ "Effect": "Allow", 
              "Action": "logs:PutLogEvents", 
              "Resource": "arn:aws:logs:region:111111111111:log-
group:LogGroupOnWhichSubscriptionFilterIsCreated:*" 
         } 
     ] 
}
```
b. Enter the following command to associate the permissions policy you just created with the role that you created in step 2.

```
aws iam put-role-policy 
     --role-name CWLtoSubscriptionFilterRole 
     --policy-name Permissions-Policy-For-CWL-Subscription-filter 
     --policy-document file://~/PermissionsForCWLSubscriptionFilter.json
```
When you have finished, you can proceed to Step 4: Create a [subscription](#page-295-0) filter.

# <span id="page-294-0"></span>**Step 3: Add/validate IAM permissions for the cross-account destination**

According to AWS cross-account policy evaluation logic, in order to access any cross-account resource (such as an Kinesis or Firehose stream used as a destination for a subscription filter) you must have an identity-based policy in the sending account which provides explicit access to the cross-account destination resource. For more information about policy evaluation logic, see [Cross](https://docs.aws.amazon.com/IAM/latest/UserGuide/reference_policies_evaluation-logic-cross-account.html)account policy [evaluation](https://docs.aws.amazon.com/IAM/latest/UserGuide/reference_policies_evaluation-logic-cross-account.html) logic.

You can attach the identity-based policy to the IAM role or IAM user that you are using to create the subscription filter. This policy must be present in the sending account. If you are using the Administrator role to create the subscription filter, you can skip this step and move on to [Step 4:](#page-295-0)  Create a [subscription](#page-295-0) filter.

## **To add or validate the IAM permissions needed for cross-account**

1. Enter the following command to check which IAM role or IAM user is being used to run AWS logs commands.

aws sts get-caller-identity

The command returns output similar to the following:

```
{
"UserId": "User ID",
"Account": "sending account id",
"Arn": "arn:aws:sending account id:role/user:RoleName/UserName"
}
```
Make note of the value represented by *RoleName* or *UserName*.

- 2. Sign into the AWS Management Console in the sending account and search for the attached policies with the IAM role or IAM user returned in the output of the command you entered in step 1.
- 3. Verify that the policies attached to this role or user provide explicit permissions to call logs:PutSubscriptionFilter on the cross-account destination resource. The following example policies show the recommended permissions.

The following policy provides permissions to create a subscription filter on any destination resource only in a single AWS account, account 123456789012:

```
{ 
     "Version": "2012-10-17", 
     "Statement": [ 
          { 
              "Sid": "Allow subscription filters on any resource in one specific 
  account", 
              "Effect": "Allow", 
              "Action": "logs:PutSubscriptionFilter", 
              "Resource": [ 
                  "arn:aws:logs:*:*:log-group:*", 
                  "arn:aws:logs:*:123456789012:destination:*" 
 ] 
         } 
    \mathbf{I}}
```
The following policy provides permissions to create a subscription filter only on a specific destination resource named sampleDestination in single AWS account, account 123456789012:

```
{ 
     "Version": "2012-10-17", 
     "Statement": [ 
         { 
              "Sid": "Allow subscription filters on one specific resource in one 
  specific account", 
              "Effect": "Allow", 
              "Action": "logs:PutSubscriptionFilter", 
              "Resource": [ 
                  "arn:aws:logs:*:*:log-group:*", 
                  "arn:aws:logs:*:123456789012:destination:sampleDestination" 
 ] 
         } 
    \mathbf{I}}
```
# <span id="page-295-0"></span>**Step 4: Create a subscription filter**

After you create a destination, the log data recipient account can share the destination ARN (arn:aws:logs:us-east-1:999999999999:destination:testDestination) with other AWS accounts so that they can send log events to the same destination. These other sending accounts users then create a subscription filter on their respective log groups against this destination. The subscription filter immediately starts the flow of real-time log data from the chosen log group to the specified destination.

# **A** Note

If you are granting permissions for the subscription filter to an entire organization, you will need to use the ARN of the IAM role that you created in Step 2: [\(Only](#page-292-0) if using an [organization\)](#page-292-0) Create an IAM role.

In the following example, a subscription filter is created in a sending account. the filter is associated with a log group containing AWS CloudTrail events so that every logged activity made by "Root" AWS credentials is delivered to the destination you previously created. That destination encapsulates a stream called "RecipientStream".

The rest of the steps in the following sections assume that you have followed the directions in Sending CloudTrail Events to [CloudWatch](https://docs.aws.amazon.com/awscloudtrail/latest/userguide/send-cloudtrail-events-to-cloudwatch-logs.html) Logs in the *AWS CloudTrail User Guide* and created a log group that contains your CloudTrail events. These steps assume that the name of this log group is CloudTrail/logs.

When you enter the following command, be sure you are signed in as the IAM user or using the IAM role that you added the policy for, in Step 3: Add/validate IAM permissions for the [cross-account](#page-294-0) [destination](#page-294-0).

```
aws logs put-subscription-filter \ 
     --log-group-name "CloudTrail/logs" \ 
     --filter-name "RecipientStream" \ 
     --filter-pattern "{$.userIdentity.type = Root}" \ 
     --destination-arn "arn:aws:logs:region:999999999999:destination:testDestination"
```
The log group and the destination must be in the same AWS Region. However, the destination can point to an AWS resource such as a Kinesis Data Streams stream that is located in a different Region.

# **Validate the flow of log events**

After you create the subscription filter, CloudWatch Logs forwards all the incoming log events that match the filter pattern to the stream that is encapsulated within the destination stream

called "**RecipientStream**". The destination owner can verify that this is happening by using the **aws kinesis get-shard-iterator** command to grab a Kinesis Data Streams shard, and using the **aws kinesis get-records** command to fetch some Kinesis Data Streams records:

```
aws kinesis get-shard-iterator \ 
       --stream-name RecipientStream \ 
       --shard-id shardId-000000000000 \ 
       --shard-iterator-type TRIM_HORIZON
{ 
     "ShardIterator": 
     "AAAAAAAAAAFGU/
kLvNggvndHq2UIFOw5PZc6F01s3e3afsSscRM70JSbjIefg2ub07nk1y6CDxYR1UoGHJNP4m4NFUetzfL+wev
+e2P4djJg4L9wmXKvQYoE+rMUiFq+p4Cn3IgvqOb5dRA0yybNdRcdzvnC35KQANoHzzahKdRGb9v4scv+3vaq+f
+OIK8zM5My8ID+g6rMo7UKWeI4+IWiKEXAMPLE"
}
aws kinesis get-records \ 
       --limit 10 \ 
       --shard-iterator 
       "AAAAAAAAAAFGU/
kLvNggvndHq2UIFOw5PZc6F01s3e3afsSscRM70JSbjIefg2ub07nk1y6CDxYR1UoGHJNP4m4NFUetzfL+wev
+e2P4djJg4L9wmXKvQYoE+rMUiFq+p4Cn3IgvqOb5dRA0yybNdRcdzvnC35KQANoHzzahKdRGb9v4scv+3vaq+f
+OIK8zM5My8ID+g6rMo7UKWeI4+IWiKEXAMPLE"
```
#### **A** Note

You might need to rerun the get-records command a few times before Kinesis Data Streams starts to return data.

You should see a response with an array of Kinesis Data Streams records. The data attribute in the Kinesis Data Streams record is compressed in gzip format and then base64 encoded. You can examine the raw data from the command line using the following Unix command:

echo -n "<*Content of Data*>" | base64 -d | zcat

The base64 decoded and decompressed data is formatted as JSON with the following structure:

```
 "owner": "111111111111", 
     "logGroup": "CloudTrail/logs", 
     "logStream": "111111111111_CloudTrail/logs_us-east-1", 
     "subscriptionFilters": [ 
         "RecipientStream" 
     ], 
     "messageType": "DATA_MESSAGE", 
     "logEvents": [ 
         { 
              "id": "3195310660696698337880902507980421114328961542429EXAMPLE", 
              "timestamp": 1432826855000, 
              "message": "{\"eventVersion\":\"1.03\",\"userIdentity\":{\"type\":\"Root
\"}" 
         }, 
         { 
              "id": "3195310660696698337880902507980421114328961542429EXAMPLE", 
              "timestamp": 1432826855000, 
              "message": "{\"eventVersion\":\"1.03\",\"userIdentity\":{\"type\":\"Root
\"}" 
         }, 
         { 
              "id": "3195310660696698337880902507980421114328961542429EXAMPLE", 
              "timestamp": 1432826855000, 
              "message": "{\"eventVersion\":\"1.03\",\"userIdentity\":{\"type\":\"Root
\"}" 
         } 
    \mathbf{I}}
```
The key elements in this data structure are as follows:

#### **owner**

The AWS Account ID of the originating log data.

## **logGroup**

The log group name of the originating log data.

# **logStream**

The log stream name of the originating log data.

# **subscriptionFilters**

The list of subscription filter names that matched with the originating log data.

#### **messageType**

Data messages use the "DATA\_MESSAGE" type. Sometimes CloudWatch Logs may emit Kinesis Data Streams records with a "CONTROL\_MESSAGE" type, mainly for checking if the destination is reachable.

# **logEvents**

The actual log data, represented as an array of log event records. The ID property is a unique identifier for every log event.

# **Modify destination membership at runtime**

You might encounter situations where you have to add or remove membership of some users from a destination that you own. You can use the put-destination-policy command on your destination with a new access policy. In the following example, a previously added account **111111111111** is stopped from sending any more log data, and account **222222222222** is enabled.

1. Fetch the policy that is currently associated with the destination **testDestination** and make a note of the **AccessPolicy**:

```
aws logs describe-destinations \ 
     --destination-name-prefix "testDestination"
{ 
  "Destinations": [ 
   { 
      "DestinationName": "testDestination", 
      "RoleArn": "arn:aws:iam::999999999999:role/CWLtoKinesisRole", 
      "DestinationArn": 
  "arn:aws:logs:region:999999999999:destination:testDestination", 
      "TargetArn": "arn:aws:kinesis:region:999999999999:stream/RecipientStream", 
      "AccessPolicy": "{\"Version\": \"2012-10-17\", \"Statement\": 
  [{\"Sid\": \"\", \"Effect\": \"Allow\", \"Principal\": {\"AWS\": 
 \"111111111111\"}, \"Action\": \"logs:PutSubscriptionFilter\", \"Resource\": 
 \"arn:aws:logs:region:999999999999:destination:testDestination\"}] }" 
    } 
 ]
}
```
2. Update the policy to reflect that account **111111111111** is stopped, and that account **222222222222** is enabled. Put this policy in the **~/NewAccessPolicy.json** file:

```
{ 
   "Version" : "2012-10-17", 
   "Statement" : [ 
     { 
        "Sid" : "", 
        "Effect" : "Allow", 
        "Principal" : { 
          "AWS" : "222222222222" 
       }, 
       "Action" : "logs:PutSubscriptionFilter", 
       "Resource" : "arn:aws:logs:region:999999999999:destination:testDestination" 
     } 
   ]
}
```
3. Call **PutDestinationPolicy** to associate the policy defined in the **NewAccessPolicy.json** file with the destination:

```
aws logs put-destination-policy \
--destination-name "testDestination" \
--access-policy file://~/NewAccessPolicy.json
```
This will eventually disable the log events from account ID **111111111111**. Log events from account ID **222222222222** start flowing to the destination as soon as the owner of account **222222222222** creates a subscription filter.

# **Updating an existing cross-account subscription**

If you currently have a cross-account logs subscription where the destination account grants permissions only to specific sender accounts, and you want to update this subscription so that the destination account grants access to all accounts in an organization, follow the steps in this section.

# **Topics**

- [Step 1: Update the subscription filters](#page-301-0)
- Step 2: Update the existing [destination](#page-303-0) access policy

# <span id="page-301-0"></span>**A** Note

This step is needed only for cross-account subscriptions for logs that are created by the services listed in [Enabling](#page-372-0) logging from AWS services. If you are not working with logs created by one of these log groups, you can skip to [Step 2: Update the existing destination](#page-303-0) [access](#page-303-0) policy.

In certain cases, you must update the subscription filters in all the sender accounts that are sending logs to the destination account. The update adds an IAM role, which CloudWatch can assume and validate that the sender account has permission to send logs to the recipient account.

Follow the steps in this section for every sender account that you want to update to use organization ID for the cross-account subscription permissions.

In the examples in this section, two accounts, 111111111111 and 222222222222 already have subscription filters created to send logs to account 999999999999. The existing subscription filter values are as follows:

```
## Existing Subscription Filter parameter values 
     \ --log-group-name "my-log-group-name" 
     \ --filter-name "RecipientStream" 
     \ --filter-pattern "{$.userIdentity.type = Root}" 
     \ --destination-arn "arn:aws:logs:region:999999999999:destination:testDestination"
```
If you need to find the current subscription filter parameter values, enter the following command.

```
aws logs describe-subscription-filters 
     \ --log-group-name "my-log-group-name"
```
**To update a subscription filter to start using organization IDs for cross-account log permissions**

1. Create the following trust policy in a file ~/TrustPolicyForCWL.json. Use a text editor to create this policy file; do not use the IAM console.

```
{ 
   "Statement": { 
     "Effect": "Allow",
```

```
 "Principal": { "Service": "logs.amazonaws.com" }, 
     "Action": "sts:AssumeRole" 
   }
}
```
2. Create the IAM role that uses this policy. Take note of the Arn value of the Arn value that is returned by the command, you will need it later in this procedure. In this example, we use CWLtoSubscriptionFilterRole for the name of the role we're creating.

```
aws iam create-role 
     \ --role-name CWLtoSubscriptionFilterRole 
     \ --assume-role-policy-document file://~/TrustPolicyForCWL.json
```
- 3. Create a permissions policy to define the actions that CloudWatch Logs can perform on your account.
	- a. First, use a text editor to create the following permissions policy in a file named / PermissionsForCWLSubscriptionFilter.json.

```
{ 
     "Statement": [ 
          { 
               "Effect": "Allow", 
              "Action": "logs:PutLogEvents", 
              "Resource": "arn:aws:logs:region:111111111111:log-
group:LogGroupOnWhichSubscriptionFilterIsCreated:*" 
          } 
    \mathbf{I}}
```
b. Enter the following command to associate the permissions policy you just created with the role that you created in step 2.

```
aws iam put-role-policy 
     --role-name CWLtoSubscriptionFilterRole 
     --policy-name Permissions-Policy-For-CWL-Subscription-filter 
     --policy-document file://~/PermissionsForCWLSubscriptionFilter.json
```
4. Enter the following command to update the subscription filter.

```
aws logs put-subscription-filter 
     \ --log-group-name "my-log-group-name"
```

```
 \ --filter-name "RecipientStream" 
    \ --filter-pattern "{$.userIdentity.type = Root}" 
    \ --destination-arn 
 "arn:aws:logs:region:999999999999:destination:testDestination" 
    \ --role-arn "arn:aws:iam::111111111111:role/CWLtoSubscriptionFilterRole"
```
## <span id="page-303-0"></span>**Step 2: Update the existing destination access policy**

After you have updated the subscription filters in all of the sender accounts, you can update the destination access policy in the recipient account.

In the following examples, the recipient account is 999999999999 and the destination is named testDestination.

The update enables all accounts that are part of the organization with ID o-1234567890 to send logs to the recipient account. Only the accounts that have subscription filters created will actually send logs to the recipient account.

# **To update the destination access policy in the recipient account to start using an organization ID for permissions**

1. In the recipient account, use a text editor to create a ~/AccessPolicy.json file with the following contents.

```
{ 
     "Version" : "2012-10-17", 
     "Statement" : [ 
         { 
             "Sid" : "", 
             "Effect" : "Allow", 
             "Principal" : "*", 
             "Action" : "logs:PutSubscriptionFilter", 
             "Resource" : 
  "arn:aws:logs:region:999999999999:destination:testDestination", 
             "Condition": { 
                "StringEquals" : { 
                    "aws:PrincipalOrgID" : ["o-1234567890"] 
 } 
 } 
         } 
     ]
```
}

2. Enter the following command to attach the policy that you just created to the existing destination. To update a destination to use an access policy with an organization ID instead of an access policy that lists specific AWS account IDs, include the force parameter.

# **Warning**

If you are working with logs sent by an AWS service listed in [Enabling](#page-372-0) logging from AWS [services,](#page-372-0) then before doing this step, you must have first updated the subscription filters in all the sender accounts as explained in [Step 1: Update the subscription filters.](#page-301-0)

aws logs put-destination-policy \ --destination-name "testDestination" \ --access-policy file://~/AccessPolicy.json \ --force

# **Cross-account log data sharing using Firehose**

To share log data across accounts, you need to establish a log data sender and receiver:

- **Log data sender**—gets the destination information from the recipient and lets CloudWatch Logs know that it is ready to send its log events to the specified destination. In the procedures in the rest of this section, the log data sender is shown with a fictional AWS account number of 111111111111.
- **Log data recipient**—sets up a destination that encapsulates a Kinesis Data Streams stream and lets CloudWatch Logs know that the recipient wants to receive log data. The recipient then shares the information about this destination with the sender. In the procedures in the rest of this section, the log data recipient is shown with a fictional AWS account number of 222222222222.

The example in this section uses a Firehose delivery stream with Amazon S3 storage. You can also set up Firehose delivery streams with different settings. For more information, see [Creating](https://docs.aws.amazon.com/firehose/latest/dev/basic-create.html) a [Firehose](https://docs.aws.amazon.com/firehose/latest/dev/basic-create.html) Delivery Stream.

The log group and the destination must be in the same AWS Region. However, the AWS resource that the destination points to can be located in a different Region.

## **A** Note

Firehose subscription filter for a *same account* and *cross-Region* delivery stream is supported.

## **Topics**

- Step 1: Create a [Firehose](#page-305-0) delivery stream
- Step 2: Create a [destination](#page-308-0)
- Step 3: Add/validate IAM permissions for the [cross-account](#page-313-0) destination
- Step 4: Create a [subscription](#page-315-0) filter
- [Validating](#page-315-1) the flow of log events
- Modifying destination [membership](#page-316-0) at runtime

# <span id="page-305-0"></span>**Step 1: Create a Firehose delivery stream**

#### **Important**

Before you complete the following steps, you must use an access policy, so Firehose can access your Amazon S3 bucket. For more information, see [Controlling](https://docs.aws.amazon.com/firehose/latest/dev/controlling-access.html#using-iam-s3) Access in the *Amazon Data Firehose Developer Guide*.

All of the steps in this section (Step 1) must be done in the log data recipient account. US East (N. Virginia) is used in the following sample commands. Replace this Region with the correct Region for your deployment.

#### **To create a Firehose delivery stream to be used as the destination**

1. Create an Amazon S3 bucket:

```
aws s3api create-bucket --bucket firehose-test-bucket1 --create-bucket-
configuration LocationConstraint=us-east-1
```
- 2. Create the IAM role that grants Firehose permission to put data into the bucket.
	- a. First, use a text editor to create a trust policy in a file  $\sim$ / TrustPolicyForFirehose.json.

```
{ "Statement": { "Effect": "Allow", "Principal": { "Service": 
  "firehose.amazonaws.com" }, "Action": "sts:AssumeRole", "Condition": 
  { "StringEquals": { "sts:ExternalId":"222222222222" } } } }
```
b. Create the IAM role, specifying the trust policy file that you just made.

```
aws iam create-role \ 
     --role-name FirehosetoS3Role \ 
     --assume-role-policy-document file://~/TrustPolicyForFirehose.json
```
c. The output of this command will look similar to the following. Make a note of the role name and the role ARN.

```
{ 
     "Role": { 
         "Path": "/", 
         "RoleName": "FirehosetoS3Role", 
         "RoleId": "AROAR3BXASEKW7K635M53", 
         "Arn": "arn:aws:iam::222222222222:role/FirehosetoS3Role", 
         "CreateDate": "2021-02-02T07:53:10+00:00", 
         "AssumeRolePolicyDocument": { 
             "Statement": { 
                 "Effect": "Allow", 
                 "Principal": { 
                     "Service": "firehose.amazonaws.com" 
                 }, 
                 "Action": "sts:AssumeRole", 
                 "Condition": { 
                     "StringEquals": { 
                         "sts:ExternalId": "222222222222" 
 } 
 } 
 } 
         } 
    }
}
```
3. Create a permissions policy to define the actions that Firehose can perform in your account.

a. First, use a text editor to create the following permissions policy in a file named  $\sim$ / PermissionsForFirehose.json. Depending on your use case, you might need to add more permissions to this file.

```
{ 
     "Statement": [{ 
          "Effect": "Allow", 
         "Action": [
               "s3:PutObject", 
               "s3:PutObjectAcl", 
               "s3:ListBucket" 
          ], 
          "Resource": [ 
               "arn:aws:s3:::firehose-test-bucket1", 
               "arn:aws:s3:::firehose-test-bucket1/*" 
          ] 
     }]
}
```
b. Enter the following command to associate the permissions policy that you just created with the IAM role.

```
aws iam put-role-policy --role-name FirehosetoS3Role --policy-name 
  Permissions-Policy-For-Firehose-To-S3 --policy-document file://~/
PermissionsForFirehose.json
```
4. Enter the following command to create the Firehose delivery stream. Replace *my-role-arn* and *my-bucket-arn* with the correct values for your deployment.

```
aws firehose create-delivery-stream \ 
    --delivery-stream-name 'my-delivery-stream' \ 
    --s3-destination-configuration \ 
   '{"RoleARN": "arn:aws:iam::222222222222:role/FirehosetoS3Role", "BucketARN": 
  "arn:aws:s3:::firehose-test-bucket1"}'
```
The output should look similar to the following:

```
{ 
     "DeliveryStreamARN": "arn:aws:firehose:us-east-1:222222222222:deliverystream/
my-delivery-stream"
```
}

# <span id="page-308-0"></span>**Step 2: Create a destination**

#### **Important**

All steps in this procedure are to be done in the log data recipient account.

When the destination is created, CloudWatch Logs sends a test message to the destination on the recipient account's behalf. When the subscription filter is active later, CloudWatch Logs sends log events to the destination on the source account's behalf.

## **To create a destination**

1. Wait until the Firehose stream that you created in Step 1: Create a [Firehose](#page-305-0) [delivery](#page-305-0) stream becomes active. You can use the following command to check the **StreamDescription.StreamStatus** property.

aws firehose describe-delivery-stream --delivery-stream-name "my-delivery-stream"

In addition, take note of the **DeliveryStreamDescription.DeliveryStreamARN** value, because you will need to use it in a later step. Sample output of this command:

```
{ 
     "DeliveryStreamDescription": { 
         "DeliveryStreamName": "my-delivery-stream", 
         "DeliveryStreamARN": "arn:aws:firehose:us-
east-1:222222222222:deliverystream/my-delivery-stream", 
         "DeliveryStreamStatus": "ACTIVE", 
         "DeliveryStreamEncryptionConfiguration": { 
              "Status": "DISABLED" 
         }, 
         "DeliveryStreamType": "DirectPut", 
         "VersionId": "1", 
         "CreateTimestamp": "2021-02-01T23:59:15.567000-08:00", 
         "Destinations": [ 
\{\hspace{.1cm} \} "DestinationId": "destinationId-000000000001", 
                  "S3DestinationDescription": {
```

```
 "RoleARN": "arn:aws:iam::222222222222:role/FirehosetoS3Role", 
                   "BucketARN": "arn:aws:s3:::firehose-test-bucket1", 
                   "BufferingHints": { 
                       "SizeInMBs": 5, 
                       "IntervalInSeconds": 300 
\}, \{ "CompressionFormat": "UNCOMPRESSED", 
                   "EncryptionConfiguration": { 
                       "NoEncryptionConfig": "NoEncryption" 
\}, \{ "CloudWatchLoggingOptions": { 
                       "Enabled": false 
1 1 1 1 1 1 1
               }, 
                "ExtendedS3DestinationDescription": { 
                   "RoleARN": "arn:aws:iam::222222222222:role/FirehosetoS3Role", 
                   "BucketARN": "arn:aws:s3:::firehose-test-bucket1", 
                   "BufferingHints": { 
                       "SizeInMBs": 5, 
                       "IntervalInSeconds": 300 
\}, \{ "CompressionFormat": "UNCOMPRESSED", 
                   "EncryptionConfiguration": { 
                       "NoEncryptionConfig": "NoEncryption" 
\}, \{ "CloudWatchLoggingOptions": { 
                       "Enabled": false 
\}, \{ "S3BackupMode": "Disabled" 
 } 
 } 
        ], 
        "HasMoreDestinations": false 
    }
```
It might take a minute or two for your delivery stream to show up in the active state.

2. When the delivery stream is active, create the IAM role that will grant CloudWatch Logs the permission to put data into your Firehose stream. First, you'll need to create a trust policy in a file **~/TrustPolicyForCWL.json**. Use a text editor to create this policy. For more information about CloudWatch Logs endpoints, see Amazon [CloudWatch](https://docs.aws.amazon.com/general/latest/gr/cwl_region.html) Logs endpoints and quotas.

}

This policy includes a aws:SourceArn global condition context key that specifies the sourceAccountId to help prevent the confused deputy security problem. If you don't yet know the source account ID in the first call, we recommend that you put the destination ARN in the source ARN field. In the subsequent calls, you should set the source ARN to be the actual source ARN that you gathered from the first call. For more information, see [Confused](#page-348-0) deputy [prevention.](#page-348-0)

```
{ 
     "Statement": { 
         "Effect": "Allow", 
         "Principal": { 
             "Service": "logs.region.amazonaws.com" 
         }, 
         "Action": "sts:AssumeRole", 
         "Condition": { 
             "StringLike": { 
                 "aws:SourceArn": [ 
                      "arn:aws:logs:region:sourceAccountId:*", 
                      "arn:aws:logs:region:recipientAccountId:*" 
 ] 
 } 
         } 
      }
}
```
3. Use the **aws iam create-role** command to create the IAM role, specifying the trust policy file that you just created.

```
aws iam create-role \ 
       --role-name CWLtoKinesisFirehoseRole \ 
       --assume-role-policy-document file://~/TrustPolicyForCWL.json
```
The following is a sample output. Take note of the returned Role.Arn value, because you will need to use it in a later step.

```
{ 
     "Role": { 
          "Path": "/", 
          "RoleName": "CWLtoKinesisFirehoseRole", 
          "RoleId": "AROAR3BXASEKYJYWF243H",
```

```
 "Arn": "arn:aws:iam::222222222222:role/CWLtoKinesisFirehoseRole", 
         "CreateDate": "2021-02-02T08:10:43+00:00", 
         "AssumeRolePolicyDocument": { 
             "Statement": { 
                "Effect": "Allow", 
                "Principal": { 
                     "Service": "logs.region.amazonaws.com" 
                }, 
                "Action": "sts:AssumeRole", 
                "Condition": { 
                     "StringLike": { 
                         "aws:SourceArn": [ 
                            "arn:aws:logs:region:sourceAccountId:*", 
                            "arn:aws:logs:region:recipientAccountId:*" 
\blacksquare1 1 1 1 1 1 1
 } 
 } 
        } 
     }
}
```
4. Create a permissions policy to define which actions CloudWatch Logs can perform on your account. First, use a text editor to create a permissions policy in a file **~/ PermissionsForCWL.json**:

```
{ 
     "Statement":[ 
        { 
          "Effect":"Allow", 
          "Action":["firehose:*"], 
          "Resource":["arn:aws:firehose:region:222222222222:*"] 
        } 
     ]
}
```
5. Associate the permissions policy with the role by entering the following command:

```
aws iam put-role-policy --role-name CWLtoKinesisFirehoseRole --policy-name 
  Permissions-Policy-For-CWL --policy-document file://~/PermissionsForCWL.json
```
6. After the Firehose delivery stream is in the active state and you have created the IAM role, you can create the CloudWatch Logs destination.

a. This step will not associate an access policy with your destination and is only the first step out of two that completes a destination creation. Make a note of the ARN of the new destination that is returned in the payload, because you will use this as the destination.arn in a later step.

```
aws logs put-destination \ 
     --destination-name "testFirehoseDestination" \ 
     --target-arn "arn:aws:firehose:us-east-1:222222222222:deliverystream/my-
delivery-stream" \ 
     --role-arn "arn:aws:iam::222222222222:role/CWLtoKinesisFirehoseRole"
{ 
     "destination": { 
         "destinationName": "testFirehoseDestination", 
         "targetArn": "arn:aws:firehose:us-east-1:222222222222:deliverystream/
my-delivery-stream", 
         "roleArn": "arn:aws:iam::222222222222:role/CWLtoKinesisFirehoseRole", 
         "arn": "arn:aws:logs:us-
east-1:222222222222:destination:testFirehoseDestination"}
}
```
b. After the previous step is complete, in the log data recipient account (222222222222), associate an access policy with the destination.

This policy enables the log data sender account (111111111111) to access the destination in just the log data recipient account (222222222222). You can use a text editor to put this policy in the **~/AccessPolicy.json** file:

```
{ 
   "Version" : "2012-10-17", 
   "Statement" : [ 
    \mathcal{L} "Sid" : "", 
       "Effect" : "Allow", 
       "Principal" : { 
          "AWS" : "111111111111" 
       }, 
       "Action" : "logs:PutSubscriptionFilter", 
       "Resource" : "arn:aws:logs:us-
east-1:222222222222:destination:testFirehoseDestination"
```
 } ] }

c. This creates a policy that defines who has write access to the destination. This policy must specify the **logs:PutSubscriptionFilter** action to access the destination. Cross-account users will use the **PutSubscriptionFilter** action to send log events to the destination:

```
aws logs put-destination-policy \ 
     --destination-name "testFirehoseDestination" \ 
     --access-policy file://~/AccessPolicy.json
```
# <span id="page-313-0"></span>**Step 3: Add/validate IAM permissions for the cross-account destination**

According to AWS cross-account policy evaluation logic, in order to access any cross-account resource (such as an Kinesis or Firehose stream used as a destination for a subscription filter) you must have an identity-based policy in the sending account which provides explicit access to the cross-account destination resource. For more information about policy evaluation logic, see [Cross](https://docs.aws.amazon.com/IAM/latest/UserGuide/reference_policies_evaluation-logic-cross-account.html)account policy [evaluation](https://docs.aws.amazon.com/IAM/latest/UserGuide/reference_policies_evaluation-logic-cross-account.html) logic.

You can attach the identity-based policy to the IAM role or IAM user that you are using to create the subscription filter. This policy must be present in the sending account. If you are using the Administrator role to create the subscription filter, you can skip this step and move on to [Step 4:](#page-295-0)  Create a [subscription](#page-295-0) filter.

# **To add or validate the IAM permissions needed for cross-account**

1. Enter the following command to check which IAM role or IAM user is being used to run AWS logs commands.

```
aws sts get-caller-identity
```
The command returns output similar to the following:

```
{
"UserId": "User ID",
"Account": "sending account id",
"Arn": "arn:aws:sending account id:role/user:RoleName/UserName"
}
```
Make note of the value represented by *RoleName* or *UserName*.

- 2. Sign into the AWS Management Console in the sending account and search for the attached policies with the IAM role or IAM user returned in the output of the command you entered in step 1.
- 3. Verify that the policies attached to this role or user provide explicit permissions to call logs:PutSubscriptionFilter on the cross-account destination resource. The following example policies show the recommended permissions.

The following policy provides permissions to create a subscription filter on any destination resource only in a single AWS account, account 123456789012:

```
{ 
     "Version": "2012-10-17", 
     "Statement": [ 
         { 
              "Sid": "Allow subscription filters on any resource in one specific 
  account", 
              "Effect": "Allow", 
              "Action": "logs:PutSubscriptionFilter", 
              "Resource": [ 
                  "arn:aws:logs:*:*:log-group:*", 
                  "arn:aws:logs:*:123456789012:destination:*" 
 ] 
         } 
    \mathbf{I}}
```
The following policy provides permissions to create a subscription filter only on a specific destination resource named sampleDestination in single AWS account, account 123456789012:

```
{ 
     "Version": "2012-10-17", 
     "Statement": [ 
         { 
              "Sid": "Allow subscription filters on one specific resource in one 
  specific account", 
              "Effect": "Allow", 
              "Action": "logs:PutSubscriptionFilter", 
              "Resource": [
```

```
 "arn:aws:logs:*:*:log-group:*", 
                  "arn:aws:logs:*:123456789012:destination:sampleDestination" 
 ] 
         } 
    \mathbf{I}}
```
# <span id="page-315-0"></span>**Step 4: Create a subscription filter**

Switch to the sending account, which is 111111111111 in this example. You will now create the subscription filter in the sending account. In this example, the filter is associated with a log group containing AWS CloudTrail events so that every logged activity made by "Root" AWS credentials is delivered to the destination you previously created. For more information about how to send AWS CloudTrail events to CloudWatch Logs, see Sending CloudTrail Events to [CloudWatch](https://docs.aws.amazon.com/awscloudtrail/latest/userguide/send-cloudtrail-events-to-cloudwatch-logs.html) Logs in the *AWS CloudTrail User Guide*.

When you enter the following command, be sure you are signed in as the IAM user or using the IAM role that you added the policy for, in Step 3: Add/validate IAM permissions for the [cross-account](#page-313-0) [destination](#page-313-0).

```
aws logs put-subscription-filter \ 
     --log-group-name "aws-cloudtrail-logs-111111111111-300a971e" \ 
     --filter-name "firehose_test" \ 
     --filter-pattern "{$.userIdentity.type = AssumedRole}" \ 
     --destination-arn "arn:aws:logs:us-
east-1:222222222222:destination:testFirehoseDestination"
```
The log group and the destination must be in the same AWS Region. However, the destination can point to an AWS resource such as a Firehose stream that is located in a different Region.

# <span id="page-315-1"></span>**Validating the flow of log events**

After you create the subscription filter, CloudWatch Logs forwards all the incoming log events that match the filter pattern to the Firehose delivery stream. The data starts appearing in your Amazon S3 bucket based on the time buffer interval that is set on the Firehose delivery stream. Once enough time has passed, you can verify your data by checking the Amazon S3 bucket. To check the bucket, enter the following command:

```
aws s3api list-objects --bucket 'firehose-test-bucket1'
```
The output of that command will be similar to the following:

```
{ 
     "Contents": [ 
         { 
             "Key": "2021/02/02/08/my-delivery-
stream-1-2021-02-02-08-55-24-5e6dc317-071b-45ba-a9d3-4805ba39c2ba", 
             "LastModified": "2021-02-02T09:00:26+00:00", 
             "ETag": "\"EXAMPLEa817fb88fc770b81c8f990d\"", 
             "Size": 198, 
             "StorageClass": "STANDARD", 
             "Owner": { 
                  "DisplayName": "firehose+2test", 
                  "ID": "EXAMPLE27fd05889c665d2636218451970ef79400e3d2aecca3adb1930042e0" 
 } 
         } 
     ]
}
```
You can then retrieve a specific object from the bucket by entering the following command. Replace the value of key with the value you found in the previous command.

```
aws s3api get-object --bucket 'firehose-test-bucket1' --key '2021/02/02/08/my-delivery-
stream-1-2021-02-02-08-55-24-5e6dc317-071b-45ba-a9d3-4805ba39c2ba' testfile.gz
```
The data in the Amazon S3 object is compressed with the gzip format. You can examine the raw data from the command line using one of the following commands:

Linux:

zcat testfile.gz

#### macOS:

```
zcat <testfile.gz
```
# <span id="page-316-0"></span>**Modifying destination membership at runtime**

You might encounter situations where you have to add or remove log senders from a destination that you own. You can use the **PutDestinationPolicy** action on your destination with new access

policy. In the following example, a previously added account **111111111111** is stopped from sending any more log data, and account **333333333333** is enabled.

1. Fetch the policy that is currently associated with the destination **testDestination** and make a note of the **AccessPolicy**:

```
aws logs describe-destinations \ 
     --destination-name-prefix "testFirehoseDestination"
{ 
     "destinations": [ 
         { 
             "destinationName": "testFirehoseDestination", 
             "targetArn": "arn:aws:firehose:us-east-1:222222222222:deliverystream/
my-delivery-stream", 
             "roleArn": "arn:aws:iam:: 222222222222:role/CWLtoKinesisFirehoseRole", 
             "accessPolicy": "{\n \"Version\" : \"2012-10-17\",\n \"Statement
\" : [\n {\n \"Sid\" : \"\",\n \"Effect\" : \"Allow\",\n 
\lnot"Principal\" : {\n \lnot \"AWS\" : \"1111111111111 \"\n },\n \"Action
\" : \"logs:PutSubscriptionFilter\",\n \"Resource\" : \"arn:aws:logs:us-
east-1:2222222222222:destination:testFirehoseDestination\"\n }\n ]\n}\n\n",
             "arn": "arn:aws:logs:us-east-1: 
  222222222222:destination:testFirehoseDestination", 
             "creationTime": 1612256124430 
         } 
     ]
}
```
2. Update the policy to reflect that account **111111111111** is stopped, and that account **333333333333** is enabled. Put this policy in the **~/NewAccessPolicy.json** file:

```
{ 
   "Version" : "2012-10-17", 
   "Statement" : [ 
     { 
       "Sid" : "", 
       "Effect" : "Allow", 
       "Principal" : { 
          "AWS" : "333333333333 " 
       }, 
       "Action" : "logs:PutSubscriptionFilter", 
       "Resource" : "arn:aws:logs:us-
east-1:222222222222:destination:testFirehoseDestination"
```
- } ] }
- 3. Use the following command to associate the policy defined in the **NewAccessPolicy.json** file with the destination:

```
aws logs put-destination-policy \ 
     --destination-name "testFirehoseDestination" \ 
     --access-policy file://~/NewAccessPolicy.json
```
This eventually disables the log events from account ID **111111111111**. Log events from account ID **333333333333** start flowing to the destination as soon as the owner of account **333333333333** creates a subscription filter.

# **Cross-account account-level subscriptions using Kinesis Data Streams**

When you create a cross-account subscription, you can specify a single account or an organization to be the sender. If you specify an organization, then this procedure enables all accounts in the organization to send logs to the receiver account.

To share log data across accounts, you need to establish a log data sender and receiver:

• **Log data sender**—gets the destination information from the recipient and lets CloudWatch Logs know that it's ready to send its log events to the specified destination. In the procedures in the rest of this section, the log data sender is shown with a fictional AWS account number of 111111111111.

If you're going to have multiple accounts in one organization send logs to one recipient account, you can create a policy that grants all accounts in the organization the permission to send logs to the recipient account. You still have to set up separate subscription filters for each sender account.

• **Log data recipient**—sets up a destination that encapsulates a Kinesis Data Streams stream and lets CloudWatch Logs know that the recipient wants to receive log data. The recipient then shares the information about this destination with the sender. In the procedures in the rest of this section, the log data recipient is shown with a fictional AWS account number of 999999999999.

To start receiving log events from cross-account users, the log data recipient first creates a CloudWatch Logs destination. Each destination consists of the following key elements:

#### **Destination name**

The name of the destination you want to create.

#### **Target ARN**

The Amazon Resource Name (ARN) of the AWS resource that you want to use as the destination of the subscription feed.

#### **Role ARN**

An AWS Identity and Access Management (IAM) role that grants CloudWatch Logs the necessary permissions to put data into the chosen stream.

#### **Access policy**

An IAM policy document (in JSON format, written using IAM policy grammar) that governs the set of users that are allowed to write to your destination.

The log group and the destination must be in the same AWS Region. However, the AWS resource that the destination points to can be located in a different Region. In the examples in the following sections, all Region-specific resources are created in US East (N. Virginia).

#### **Topics**

- Setting up a new [cross-account](#page-319-0) subscription
- Updating an existing [cross-account](#page-332-0) subscription

# <span id="page-319-0"></span>**Setting up a new cross-account subscription**

Follow the steps in these sections to set up a new cross-account log subscription.

#### **Topics**

- Step 1: Create a [destination](#page-320-0)
- Step 2: (Only if using an [organization\)](#page-325-0) Create an IAM role
- Step 3: Create an [account-level](#page-327-0) subscription filter policy
- [Validate](#page-328-0) the flow of log events
- Modify destination [membership](#page-330-0) at runtime

#### <span id="page-320-0"></span>**Step 1: Create a destination**

#### **Important**

All steps in this procedure are to be done in the log data recipient account.

For this example, the log data recipient account has an AWS account ID of 999999999999, while the log data sender AWS account ID is 111111111111.

This example creates a destination using a Kinesis Data Streams stream called RecipientStream, and a role that enables CloudWatch Logs to write data to it.

When the destination is created, CloudWatch Logs sends a test message to the destination on the recipient account's behalf. When the subscription filter is active later, CloudWatch Logs sends log events to the destination on the source account's behalf.

#### **To create a destination**

1. In the recipient account, create a destination stream in Kinesis Data Streams. At a command prompt, type:

```
aws kinesis create-stream --stream-name "RecipientStream" --shard-count 1
```
2. Wait until the stream becomes active. You can use the **aws kinesis describe-stream** command to check the **StreamDescription.StreamStatus** property. In addition, take note of the **StreamDescription.StreamARN** value because you will pass it to CloudWatch Logs later:

```
aws kinesis describe-stream --stream-name "RecipientStream"
{ 
   "StreamDescription": { 
     "StreamStatus": "ACTIVE", 
     "StreamName": "RecipientStream", 
     "StreamARN": "arn:aws:kinesis:us-east-1:999999999999:stream/RecipientStream", 
     "Shards": [ 
       { 
         "ShardId": "shardId-000000000000", 
         "HashKeyRange": { 
            "EndingHashKey": "34028236692093846346337460743176EXAMPLE", 
            "StartingHashKey": "0" 
         },
```

```
 "SequenceNumberRange": { 
            "StartingSequenceNumber": 
  "4955113521868881845667950383198145878459135270218EXAMPLE" 
 } 
       } 
     ] 
   }
}
```
It might take a minute or two for your stream to show up in the active state.

3. Create the IAM role that grants CloudWatch Logs the permission to put data into your stream. First, you'll need to create a trust policy in a file **~/TrustPolicyForCWL.json**. Use a text editor to create this policy file, do not use the IAM console.

This policy includes a aws:SourceArn global condition context key that specifies the sourceAccountId to help prevent the confused deputy security problem. If you don't yet know the source account ID in the first call, we recommend that you put the destination ARN in the source ARN field. In the subsequent calls, you should set the source ARN to be the actual source ARN that you gathered from the first call. For more information, see [Confused](#page-348-0) deputy [prevention.](#page-348-0)

```
{ 
     "Statement": { 
         "Effect": "Allow", 
         "Principal": { 
             "Service": "logs.amazonaws.com" 
         }, 
         "Condition": { 
             "StringLike": { 
                 "aws:SourceArn": [ 
                      "arn:aws:logs:region:sourceAccountId:*", 
                      "arn:aws:logs:region:recipientAccountId:*" 
 ] 
 } 
         }, 
         "Action": "sts:AssumeRole" 
     }
}
```
4. Use the **aws iam create-role** command to create the IAM role, specifying the trust policy file. Take note of the returned Role.Arn value because it will also be passed to CloudWatch Logs later:

```
aws iam create-role \
--role-name CWLtoKinesisRole \
--assume-role-policy-document file://~/TrustPolicyForCWL.json
{ 
     "Role": { 
         "AssumeRolePolicyDocument": { 
             "Statement": { 
                 "Action": "sts:AssumeRole", 
                 "Effect": "Allow", 
                 "Condition": { 
                     "StringLike": { 
                         "aws:SourceArn": [ 
                             "arn:aws:logs:region:sourceAccountId:*", 
                             "arn:aws:logs:region:recipientAccountId:*" 
\blacksquare1 1 1 1 1 1 1
\qquad \qquad \text{ } "Principal": { 
                     "Service": "logs.amazonaws.com" 
 } 
 } 
         }, 
         "RoleId": "AAOIIAH450GAB4HC5F431", 
         "CreateDate": "2023-05-29T13:46:29.431Z", 
         "RoleName": "CWLtoKinesisRole", 
         "Path": "/", 
         "Arn": "arn:aws:iam::999999999999:role/CWLtoKinesisRole" 
     }
}
```
5. Create a permissions policy to define which actions CloudWatch Logs can perform on your account. First, use a text editor to create a permissions policy in a file **~/ PermissionsForCWL.json**:

```
{ 
   "Statement": [ 
\{
```

```
 "Effect": "Allow", 
        "Action": "kinesis:PutRecord", 
        "Resource": "arn:aws:kinesis:region:999999999999:stream/RecipientStream" 
     } 
  \mathbf{I}}
```
6. Associate the permissions policy with the role by using the **aws iam put-role-policy** command:

```
aws iam put-role-policy \ 
     --role-name CWLtoKinesisRole \ 
     --policy-name Permissions-Policy-For-CWL \ 
     --policy-document file://~/PermissionsForCWL.json
```
- 7. After the stream is in the active state and you have created the IAM role, you can create the CloudWatch Logs destination.
	- a. This step doesn't associate an access policy with your destination and is only the first step out of two that completes a destination creation. Make a note of the **DestinationArn** that is returned in the payload:

```
aws logs put-destination \ 
     --destination-name "testDestination" \ 
     --target-arn "arn:aws:kinesis:region:999999999999:stream/RecipientStream" \ 
     --role-arn "arn:aws:iam::999999999999:role/CWLtoKinesisRole"
{ 
   "DestinationName" : "testDestination", 
   "RoleArn" : "arn:aws:iam::999999999999:role/CWLtoKinesisRole", 
   "DestinationArn" : "arn:aws:logs:us-
east-1:999999999999:destination:testDestination", 
   "TargetArn" : "arn:aws:kinesis:us-east-1:999999999999:stream/RecipientStream"
}
```
b. After step 7a is complete, in the log data recipient account, associate an access policy with the destination. This policy must specify the **logs:PutSubscriptionFilter** action and grants permission to the sender account to access the destination.

The policy grants permission to the AWS account that sends logs. You can specify just this one account in the policy, or if the sender account is a member of an organization, the policy can specify the organization ID of the organization. This way, you can create just
one policy to allow multiple accounts in one organization to send logs to this destination account.

Use a text editor to create a file named ~/AccessPolicy.json with one of the following policy statements.

This first example policy allows all accounts in the organization that have an ID of o-1234567890 to send logs to the recipient account.

```
{ 
     "Version" : "2012-10-17", 
     "Statement" : [ 
         { 
              "Sid" : "", 
              "Effect" : "Allow", 
              "Principal" : "*", 
              "Action" : ["logs:PutSubscriptionFilter","logs:PutAccountPolicy"], 
              "Resource" : 
  "arn:aws:logs:region:999999999999:destination:testDestination", 
              "Condition": { 
                 "StringEquals" : { 
                      "aws:PrincipalOrgID" : ["o-1234567890"] 
 } 
              } 
         } 
    \mathbf{1}}
```
This next example allows just the log data sender account (111111111111) to send logs to the log data recipient account.

```
{ 
   "Version" : "2012-10-17", 
   "Statement" : [ 
     { 
       "Sid" : "", 
       "Effect" : "Allow", 
       "Principal" : { 
         "AWS" : "111111111111" 
       }, 
       "Action" : ["logs:PutSubscriptionFilter","logs:PutAccountPolicy"],
```

```
 "Resource" : 
  "arn:aws:logs:region:999999999999:destination:testDestination" 
     } 
   ]
}
```
c. Attach the policy you created in the previous step to the destination.

```
aws logs put-destination-policy \ 
     --destination-name "testDestination" \ 
     --access-policy file://~/AccessPolicy.json
```
This access policy enables users in the AWS Account with ID 111111111111 to call **PutSubscriptionFilter** against the destination with ARN arn:aws:logs:*region*:999999999999:destination:testDestination. Any other user's attempt to call PutSubscriptionFilter against this destination will be rejected.

To validate a user's privileges against an access policy, see Using Policy [Validator](https://docs.aws.amazon.com/IAM/latest/UserGuide/policies_policy-validator.html) in the *IAM User Guide*.

When you have finished, if you're using AWS Organizations for your cross-account permissions, follow the steps in Step 2: (Only if using an [organization\)](#page-325-0) Create an IAM role. If you're granting permissions directly to the other account instead of using Organizations, you can skip that step and proceed to Step 3: Create an [account-level](#page-327-0) subscription filter policy.

# <span id="page-325-0"></span>**Step 2: (Only if using an organization) Create an IAM role**

In the previous section, if you created the destination by using an access policy that grants permissions to the organization that account 111111111111 is in, instead of granting permissions directly to account 111111111111, then follow the steps in this section. Otherwise, you can skip to Step 3: Create an [account-level](#page-327-0) subscription filter policy.

The steps in this section create an IAM role, which CloudWatch can assume and validate whether the sender account has permission to create a subscription filter against the recipient destination.

Perform the steps in this section in the sender account. The role must exist in the sender account, and you specify the ARN of this role in the subscription filter. In this example, the sender account is 111111111111.

### **To create the IAM role necessary for cross-account log subscriptions using AWS Organizations**

1. Create the following trust policy in a file / TrustPolicyForCWLSubscriptionFilter.json. Use a text editor to create this policy file; do not use the IAM console.

```
{ 
   "Statement": { 
     "Effect": "Allow", 
     "Principal": { "Service": "logs.amazonaws.com" }, 
     "Action": "sts:AssumeRole" 
   }
}
```
2. Create the IAM role that uses this policy. Take note of the Arn value that is returned by the command, you will need it later in this procedure. In this example, we use CWLtoSubscriptionFilterRole for the name of the role we're creating.

```
aws iam create-role \ 
      --role-name CWLtoSubscriptionFilterRole \ 
      --assume-role-policy-document file://~/
TrustPolicyForCWLSubscriptionFilter.json
```
- 3. Create a permissions policy to define the actions that CloudWatch Logs can perform on your account.
	- a. First, use a text editor to create the following permissions policy in a file named  $\sim$ / PermissionsForCWLSubscriptionFilter.json.

```
{ 
     "Statement": [ 
         \{ "Effect": "Allow", 
              "Action": "logs:PutLogEvents", 
              "Resource": "arn:aws:logs:region:111111111111:log-
group:LogGroupOnWhichSubscriptionFilterIsCreated:*" 
          } 
    \mathbf{I}}
```
b. Enter the following command to associate the permissions policy you just created with the role that you created in step 2.

```
aws iam put-role-policy 
     --role-name CWLtoSubscriptionFilterRole 
     --policy-name Permissions-Policy-For-CWL-Subscription-filter 
     --policy-document file://~/PermissionsForCWLSubscriptionFilter.json
```
When you have finished, you can proceed to Step 3: Create an [account-level](#page-327-0) subscription filter [policy](#page-327-0).

### <span id="page-327-0"></span>**Step 3: Create an account-level subscription filter policy**

After you create a destination, the log data recipient account can share the destination ARN (arn:aws:logs:us-east-1:999999999999:destination:testDestination) with other AWS accounts so that they can send log events to the same destination. These other sending accounts users then create a subscription filter on their respective log groups against this destination. The subscription filter immediately starts the flow of real-time log data from the chosen log group to the specified destination.

### **A** Note

If you are granting permissions for the subscription filter to an entire organization, you will need to use the ARN of the IAM role that you created in Step 2: [\(Only](#page-325-0) if using an [organization\)](#page-325-0) Create an IAM role.

In the following example, an account-level subscription filter policy is created in a sending account. the filter is associated with the sender account 111111111111111 so that every log event matching the filter and selection criteria is delivered to the destination you previously created. That destination encapsulates a stream called "RecipientStream".

The selection-criteria field is optional, but is important for excluding log groups that can cause an infinite log recursion from a subscription filter. For more information about this issue and determining which log groups to exclude, see Log recursion [prevention](#page-349-0). Currently, NOT IN is the only supported operator for selection-criteria.

```
aws logs put-account-policy \ 
     --policy-name "CrossAccountStreamsExamplePolicy" \ 
     --policy-type "SUBSCRIPTION_FILTER_POLICY" \
```

```
 --policy-document 
 '{"DestinationArn":"arn:aws:logs:region:999999999999:destination:testDestination", 
 "FilterPattern": "", "Distribution": "Random"}' \ 
    --selection-criteria 'LogGroupName NOT IN ["LogGroupToExclude1", 
 "LogGroupToExclude2"]' \ 
    --scope "ALL"
```
The sender account's log groups and the destination must be in the same AWS Region. However, the destination can point to an AWS resource such as a Kinesis Data Streams stream that is located in a different Region.

### **Validate the flow of log events**

After you create the account-level subscription filter policy, CloudWatch Logs forwards all the incoming log events that match the filter pattern and selection criteria to the stream that is encapsulated within the destination stream called "**RecipientStream**". The destination owner can verify that this is happening by using the **aws kinesis get-shard-iterator** command to grab a Kinesis Data Streams shard, and using the **aws kinesis get-records** command to fetch some Kinesis Data Streams records:

```
aws kinesis get-shard-iterator \ 
       --stream-name RecipientStream \ 
       --shard-id shardId-000000000000 \ 
       --shard-iterator-type TRIM_HORIZON
{ 
     "ShardIterator": 
     "AAAAAAAAAAFGU/
kLvNggvndHq2UIFOw5PZc6F01s3e3afsSscRM70JSbjIefg2ub07nk1y6CDxYR1UoGHJNP4m4NFUetzfL+wev
+e2P4djJg4L9wmXKvQYoE+rMUiFq+p4Cn3IgvqOb5dRA0yybNdRcdzvnC35KQANoHzzahKdRGb9v4scv+3vaq+f
+OIK8zM5My8ID+g6rMo7UKWeI4+IWiKEXAMPLE"
}
aws kinesis get-records \ 
       --limit 10 \ 
       --shard-iterator 
       "AAAAAAAAAAFGU/
kLvNggvndHq2UIFOw5PZc6F01s3e3afsSscRM70JSbjIefg2ub07nk1y6CDxYR1UoGHJNP4m4NFUetzfL+wev
+e2P4djJg4L9wmXKvQYoE+rMUiFq+p4Cn3IgvqOb5dRA0yybNdRcdzvnC35KQANoHzzahKdRGb9v4scv+3vaq+f
+OIK8zM5My8ID+g6rMo7UKWeI4+IWiKEXAMPLE"
```
### **A** Note

You might need to rerun the get-records command a few times before Kinesis Data Streams starts to return data.

You should see a response with an array of Kinesis Data Streams records. The data attribute in the Kinesis Data Streams record is compressed in gzip format and then base64 encoded. You can examine the raw data from the command line using the following Unix command:

```
echo -n "<Content of Data>" | base64 -d | zcat
```
The base64 decoded and decompressed data is formatted as JSON with the following structure:

```
{ 
     "owner": "111111111111", 
     "logGroup": "CloudTrail/logs", 
     "logStream": "111111111111_CloudTrail/logs_us-east-1", 
     "subscriptionFilters": [ 
         "RecipientStream" 
     ], 
     "messageType": "DATA_MESSAGE", 
     "logEvents": [ 
         { 
              "id": "3195310660696698337880902507980421114328961542429EXAMPLE", 
              "timestamp": 1432826855000, 
             "message": "{\"eventVersion\":\"1.03\",\"userIdentity\":{\"type\":\"Root
\"}" 
         }, 
         { 
              "id": "3195310660696698337880902507980421114328961542429EXAMPLE", 
              "timestamp": 1432826855000, 
              "message": "{\"eventVersion\":\"1.03\",\"userIdentity\":{\"type\":\"Root
\"}" 
         }, 
        \{ "id": "3195310660696698337880902507980421114328961542429EXAMPLE", 
              "timestamp": 1432826855000, 
              "message": "{\"eventVersion\":\"1.03\",\"userIdentity\":{\"type\":\"Root
\"}" 
         } 
     ]
```
}

The key elements in the data structure are the following:

### **messageType**

Data messages will use the "DATA\_MESSAGE" type. Sometimes CloudWatch Logs might emit Kinesis Data Streams records with a "CONTROL\_MESSAGE" type, mainly for checking if the destination is reachable.

#### **owner**

The AWS Account ID of the originating log data.

### **logGroup**

The log group name of the originating log data.

### **logStream**

The log stream name of the originating log data.

### **subscriptionFilters**

The list of subscription filter names that matched with the originating log data.

### **logEvents**

The actual log data, represented as an array of log event records. The "id" property is a unique identifier for every log event.

### **policyLevel**

The level at which the policy was enforced. "ACCOUNT\_LEVEL\_POLICY" is the policyLevel for an account-level subscription filter policy.

### **Modify destination membership at runtime**

You might encounter situations where you have to add or remove membership of some users from a destination that you own. You can use the put-destination-policy command on your destination with a new access policy. In the following example, a previously added account **111111111111** is stopped from sending any more log data, and account **222222222222** is enabled.

1. Fetch the policy that is currently associated with the destination **testDestination** and make a note of the **AccessPolicy**:

```
aws logs describe-destinations \ 
     --destination-name-prefix "testDestination"
{ 
  "Destinations": [ 
   { 
      "DestinationName": "testDestination", 
      "RoleArn": "arn:aws:iam::999999999999:role/CWLtoKinesisRole", 
      "DestinationArn": 
  "arn:aws:logs:region:999999999999:destination:testDestination", 
      "TargetArn": "arn:aws:kinesis:region:999999999999:stream/RecipientStream", 
      "AccessPolicy": "{\"Version\": \"2012-10-17\", \"Statement\": 
  [{\"Sid\": \"\", \"Effect\": \"Allow\", \"Principal\": {\"AWS\": 
 \"111111111111\"}, \"Action\": \"logs:PutSubscriptionFilter\", \"Resource\": 
 \"arn:aws:logs:region:999999999999:destination:testDestination\"}] }" 
    } 
 ]
}
```
2. Update the policy to reflect that account **111111111111** is stopped, and that account **222222222222** is enabled. Put this policy in the **~/NewAccessPolicy.json** file:

```
{ 
   "Version" : "2012-10-17", 
   "Statement" : [ 
     { 
        "Sid" : "", 
       "Effect" : "Allow", 
       "Principal" : { 
          "AWS" : "222222222222" 
       }, 
       "Action" : ["logs:PutSubscriptionFilter","logs:PutAccountPolicy"], 
       "Resource" : "arn:aws:logs:region:999999999999:destination:testDestination" 
     } 
   ]
}
```
3. Call **PutDestinationPolicy** to associate the policy defined in the **NewAccessPolicy.json** file with the destination:

```
aws logs put-destination-policy \
--destination-name "testDestination" \
--access-policy file://~/NewAccessPolicy.json
```
This will eventually disable the log events from account ID **111111111111**. Log events from account ID **222222222222** start flowing to the destination as soon as the owner of account **222222222222** creates a subscription filter.

# **Updating an existing cross-account subscription**

If you currently have a cross-account logs subscription where the destination account grants permissions only to specific sender accounts, and you want to update this subscription so that the destination account grants access to all accounts in an organization, follow the steps in this section.

## **Topics**

- [Step 1: Update the subscription filters](#page-332-0)
- Step 2: Update the existing [destination](#page-334-0) access policy

# <span id="page-332-0"></span>**Step 1: Update the subscription filters**

### *(i)* Note

This step is needed only for cross-account subscriptions for logs that are created by the services listed in [Enabling](#page-372-0) logging from AWS services. If you are not working with logs created by one of these log groups, you can skip to [Step 2: Update the existing destination](#page-334-0) [access](#page-334-0) policy.

In certain cases, you must update the subscription filters in all the sender accounts that are sending logs to the destination account. The update adds an IAM role, which CloudWatch can assume and validate that the sender account has permission to send logs to the recipient account.

Follow the steps in this section for every sender account that you want to update to use organization ID for the cross-account subscription permissions.

In the examples in this section, two accounts, 111111111111 and 222222222222 already have subscription filters created to send logs to account 999999999999. The existing subscription filter values are as follows:

```
## Existing Subscription Filter parameter values
{ 
     "DestinationArn": "arn:aws:logs:region:999999999999:destination:testDestination", 
     "FilterPattern": "{$.userIdentity.type = Root}", 
     "Distribution": "Random"
}
```
If you need to find the current subscription filter parameter values, enter the following command.

```
aws logs describe-account-policies \
--policy-type "SUBSCRIPTION_FILTER_POLICY" \
--policy-name "CrossAccountStreamsExamplePolicy"
```
# **To update a subscription filter to start using organization IDs for cross-account log permissions**

1. Create the following trust policy in a file ~/TrustPolicyForCWL.json. Use a text editor to create this policy file; do not use the IAM console.

```
{ 
   "Statement": { 
     "Effect": "Allow", 
     "Principal": { "Service": "logs.amazonaws.com" }, 
     "Action": "sts:AssumeRole" 
   }
}
```
2. Create the IAM role that uses this policy. Take note of the Arn value of the Arn value that is returned by the command, you will need it later in this procedure. In this example, we use CWLtoSubscriptionFilterRole for the name of the role we're creating.

```
aws iam create-role 
     \ --role-name CWLtoSubscriptionFilterRole 
     \ --assume-role-policy-document file://~/TrustPolicyForCWL.json
```
3. Create a permissions policy to define the actions that CloudWatch Logs can perform on your account.

a. First, use a text editor to create the following permissions policy in a file named / PermissionsForCWLSubscriptionFilter.json.

```
{ 
     "Statement": [ 
         \left\{ \right. "Effect": "Allow", 
               "Action": "logs:PutLogEvents", 
               "Resource": "arn:aws:logs:region:111111111111:log-
group:LogGroupOnWhichSubscriptionFilterIsCreated:*" 
          } 
    \mathbf{I}}
```
b. Enter the following command to associate the permissions policy you just created with the role that you created in step 2.

```
aws iam put-role-policy 
     --role-name CWLtoSubscriptionFilterRole 
     --policy-name Permissions-Policy-For-CWL-Subscription-filter 
     --policy-document file://~/PermissionsForCWLSubscriptionFilter.json
```
4. Enter the following command to update the subscription filter policy.

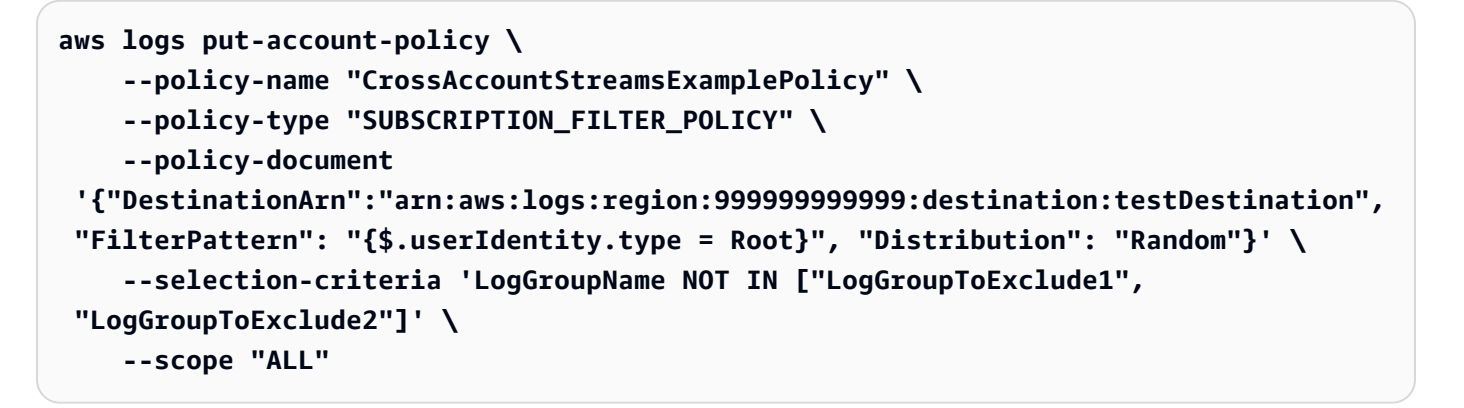

### <span id="page-334-0"></span>**Step 2: Update the existing destination access policy**

After you have updated the subscription filters in all of the sender accounts, you can update the destination access policy in the recipient account.

In the following examples, the recipient account is 999999999999 and the destination is named testDestination.

The update enables all accounts that are part of the organization with ID o-1234567890 to send logs to the recipient account. Only the accounts that have subscription filters created will actually send logs to the recipient account.

# **To update the destination access policy in the recipient account to start using an organization ID for permissions**

1. In the recipient account, use a text editor to create a ~/AccessPolicy.json file with the following contents.

```
{
"Version" : "2012-10-17", 
     "Statement" : [ 
         {
"Sid" : "", 
             "Effect" : "Allow", 
             "Principal" : "*", 
             "Action" : ["logs:PutSubscriptionFilter","logs:PutAccountPolicy"], 
             "Resource" : 
  "arn:aws:logs:region:999999999999:destination:testDestination", 
             "Condition": {
"StringEquals" : {
"aws:PrincipalOrgID" : ["o-1234567890"] 
 } 
 } 
         } 
    \mathbf{I}}
```
2. Enter the following command to attach the policy that you just created to the existing destination. To update a destination to use an access policy with an organization ID instead of an access policy that lists specific AWS account IDs, include the force parameter.

# **Warning**

If you are working with logs sent by an AWS service listed in [Enabling](#page-372-0) logging from AWS [services,](#page-372-0) then before doing this step, you must have first updated the subscription filters in all the sender accounts as explained in [Step 1: Update the subscription filters.](#page-332-0)

```
aws logs put-destination-policy 
     \ --destination-name "testDestination" 
     \ --access-policy file://~/AccessPolicy.json 
     \ --force
```
# **Cross-account account-level subscriptions using Firehose**

To share log data across accounts, you need to establish a log data sender and receiver:

- **Log data sender**—gets the destination information from the recipient and lets CloudWatch Logs know that it is ready to send its log events to the specified destination. In the procedures in the rest of this section, the log data sender is shown with a fictional AWS account number of 111111111111.
- **Log data recipient**—sets up a destination that encapsulates a Kinesis Data Streams stream and lets CloudWatch Logs know that the recipient wants to receive log data. The recipient then shares the information about this destination with the sender. In the procedures in the rest of this section, the log data recipient is shown with a fictional AWS account number of 2222222222

The example in this section uses a Firehose delivery stream with Amazon S3 storage. You can also set up Firehose delivery streams with different settings. For more information, see [Creating](https://docs.aws.amazon.com/firehose/latest/dev/basic-create.html) a [Firehose](https://docs.aws.amazon.com/firehose/latest/dev/basic-create.html) Delivery Stream.

The log group and the destination must be in the same AWS Region. However, the AWS resource that the destination points to can be located in a different Region.

# *A* Note

Firehose subscription filter for a *same account* and *cross-Region* delivery stream is supported.

# **Topics**

- Step 1: Create a [Firehose](#page-337-0) delivery stream
- Step 2: Create a [destination](#page-339-0)
- Step 3: Create an [account-level](#page-345-0) subscription filter policy
- [Validating](#page-345-1) the flow of log events
- Modifying destination [membership](#page-346-0) at runtime

# <span id="page-337-0"></span>**Step 1: Create a Firehose delivery stream**

### **Important**

Before you complete the following steps, you must use an access policy, so Firehose can access your Amazon S3 bucket. For more information, see [Controlling](https://docs.aws.amazon.com/firehose/latest/dev/controlling-access.html#using-iam-s3) Access in the *Amazon Data Firehose Developer Guide*.

All of the steps in this section (Step 1) must be done in the log data recipient account. US East (N. Virginia) is used in the following sample commands. Replace this Region with the correct Region for your deployment.

### **To create a Firehose delivery stream to be used as the destination**

1. Create an Amazon S3 bucket:

```
aws s3api create-bucket --bucket firehose-test-bucket1 --create-bucket-
configuration LocationConstraint=us-east-1
```
- 2. Create the IAM role that grants Firehose permission to put data into the bucket.
	- a. First, use a text editor to create a trust policy in a file  $\sim$ / TrustPolicyForFirehose.json.

```
{ "Statement": { "Effect": "Allow", "Principal": { "Service": 
  "firehose.amazonaws.com" }, "Action": "sts:AssumeRole", "Condition": 
  { "StringEquals": { "sts:ExternalId":"222222222222" } } } }
```
b. Create the IAM role, specifying the trust policy file that you just made.

```
aws iam create-role \ 
     --role-name FirehosetoS3Role \ 
     --assume-role-policy-document file://~/TrustPolicyForFirehose.json
```
c. The output of this command will look similar to the following. Make a note of the role name and the role ARN.

```
{ 
     "Role": { 
         "Path": "/", 
         "RoleName": "FirehosetoS3Role", 
         "RoleId": "AROAR3BXASEKW7K635M53", 
         "Arn": "arn:aws:iam::222222222222:role/FirehosetoS3Role", 
         "CreateDate": "2021-02-02T07:53:10+00:00", 
         "AssumeRolePolicyDocument": { 
             "Statement": { 
                  "Effect": "Allow", 
                  "Principal": { 
                      "Service": "firehose.amazonaws.com" 
                  }, 
                  "Action": "sts:AssumeRole", 
                  "Condition": { 
                      "StringEquals": { 
                          "sts:ExternalId": "222222222222" 
1999 1999 1999 1999 1999
 } 
 } 
         } 
     }
}
```
- 3. Create a permissions policy to define the actions that Firehose can perform in your account.
	- a. First, use a text editor to create the following permissions policy in a file named  $\sim$ / PermissionsForFirehose.json. Depending on your use case, you might need to add more permissions to this file.

```
{ 
     "Statement": [{ 
          "Effect": "Allow", 
          "Action": [ 
               "s3:PutObject", 
               "s3:PutObjectAcl", 
               "s3:ListBucket" 
          ], 
          "Resource": [
```

```
 "arn:aws:s3:::firehose-test-bucket1", 
              "arn:aws:s3:::firehose-test-bucket1/*" 
         ] 
     }]
}
```
b. Enter the following command to associate the permissions policy that you just created with the IAM role.

```
aws iam put-role-policy --role-name FirehosetoS3Role --policy-name 
  Permissions-Policy-For-Firehose-To-S3 --policy-document file://~/
PermissionsForFirehose.json
```
4. Enter the following command to create the Firehose delivery stream. Replace *my-role-arn* and *my-bucket-arn* with the correct values for your deployment.

```
aws firehose create-delivery-stream \ 
    --delivery-stream-name 'my-delivery-stream' \ 
    --s3-destination-configuration \ 
   '{"RoleARN": "arn:aws:iam::222222222222:role/FirehosetoS3Role", "BucketARN": 
  "arn:aws:s3:::firehose-test-bucket1"}'
```
The output should look similar to the following:

```
{ 
     "DeliveryStreamARN": "arn:aws:firehose:us-east-1:222222222222:deliverystream/
my-delivery-stream"
}
```
# <span id="page-339-0"></span>**Step 2: Create a destination**

### **Important**

All steps in this procedure are to be done in the log data recipient account.

When the destination is created, CloudWatch Logs sends a test message to the destination on the recipient account's behalf. When the subscription filter is active later, CloudWatch Logs sends log events to the destination on the source account's behalf.

## **To create a destination**

1. Wait until the Firehose stream that you created in Step 1: Create a [Firehose](#page-337-0) [delivery](#page-337-0) stream becomes active. You can use the following command to check the **StreamDescription.StreamStatus** property.

```
aws firehose describe-delivery-stream --delivery-stream-name "my-delivery-stream"
```
In addition, take note of the **DeliveryStreamDescription.DeliveryStreamARN** value, because you will need to use it in a later step. Sample output of this command:

```
{ 
       "DeliveryStreamDescription": { 
             "DeliveryStreamName": "my-delivery-stream", 
             "DeliveryStreamARN": "arn:aws:firehose:us-
east-1:222222222222:deliverystream/my-delivery-stream", 
              "DeliveryStreamStatus": "ACTIVE", 
              "DeliveryStreamEncryptionConfiguration": { 
                    "Status": "DISABLED" 
             }, 
             "DeliveryStreamType": "DirectPut", 
             "VersionId": "1", 
              "CreateTimestamp": "2021-02-01T23:59:15.567000-08:00", 
              "Destinations": [ 
                    { 
                          "DestinationId": "destinationId-000000000001", 
                          "S3DestinationDescription": { 
                                 "RoleARN": "arn:aws:iam::222222222222:role/FirehosetoS3Role", 
                                 "BucketARN": "arn:aws:s3:::firehose-test-bucket1", 
                                 "BufferingHints": { 
                                       "SizeInMBs": 5, 
                                       "IntervalInSeconds": 300 
\mathbb{R}, \mathbb{R}, \mathbb{R}, \mathbb{R}, \mathbb{R}, \mathbb{R}, \mathbb{R}, \mathbb{R}, \mathbb{R}, \mathbb{R}, \mathbb{R}, \mathbb{R}, \mathbb{R}, \mathbb{R}, \mathbb{R}, \mathbb{R}, \mathbb{R}, \mathbb{R}, \mathbb{R}, \mathbb{R}, \mathbb{R}, \mathbb{R},  "CompressionFormat": "UNCOMPRESSED", 
                                 "EncryptionConfiguration": { 
                                       "NoEncryptionConfig": "NoEncryption" 
\mathbb{R}, \mathbb{R}, \mathbb{R}, \mathbb{R}, \mathbb{R}, \mathbb{R}, \mathbb{R}, \mathbb{R}, \mathbb{R}, \mathbb{R}, \mathbb{R}, \mathbb{R}, \mathbb{R}, \mathbb{R}, \mathbb{R}, \mathbb{R}, \mathbb{R}, \mathbb{R}, \mathbb{R}, \mathbb{R}, \mathbb{R}, \mathbb{R},  "CloudWatchLoggingOptions": { 
                                       "Enabled": false 
 } 
                          }, 
                          "ExtendedS3DestinationDescription": {
```
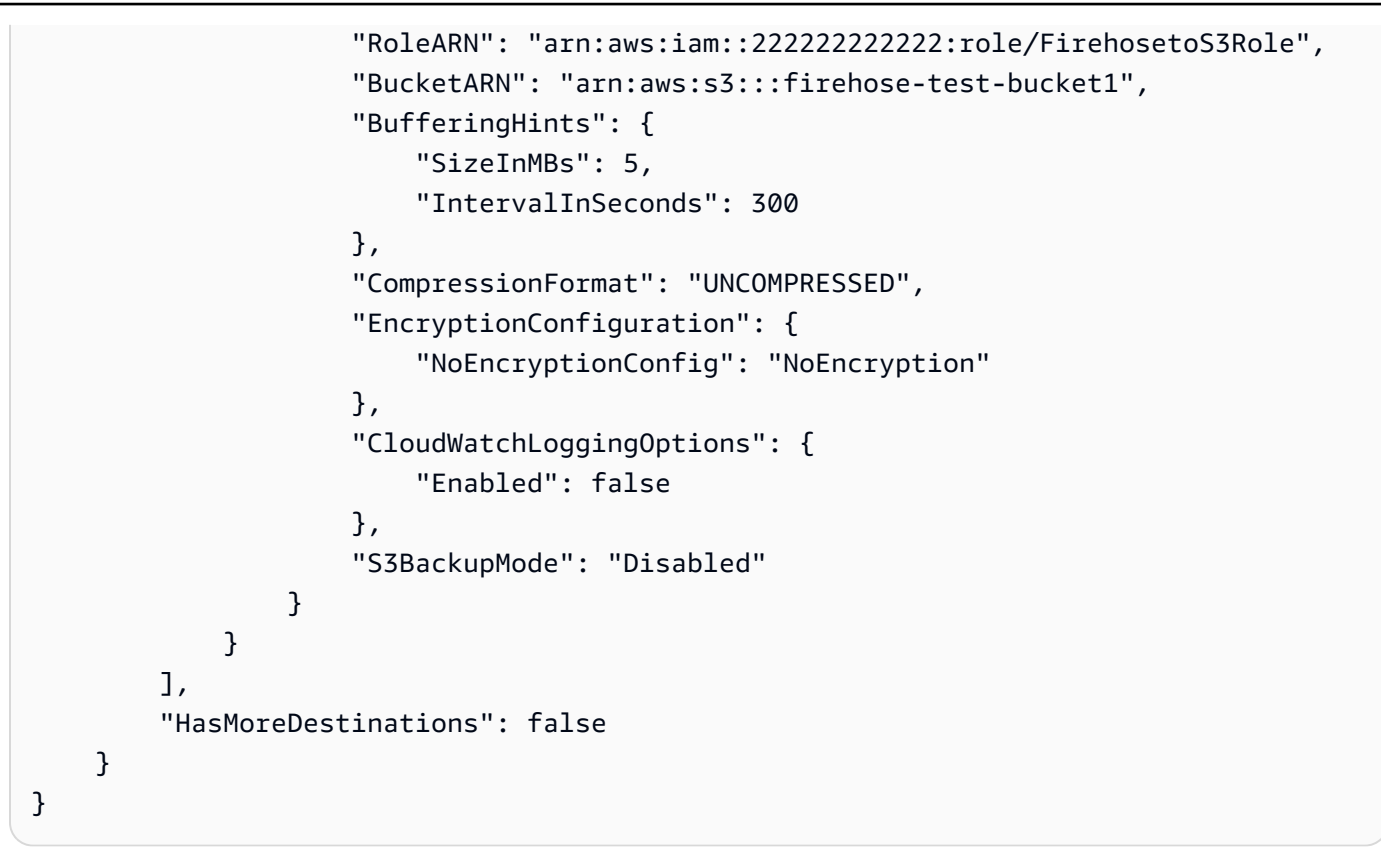

It might take a minute or two for your delivery stream to show up in the active state.

2. When the delivery stream is active, create the IAM role that will grant CloudWatch Logs the permission to put data into your Firehose stream. First, you'll need to create a trust policy in a file **~/TrustPolicyForCWL.json**. Use a text editor to create this policy. For more information about CloudWatch Logs endpoints, see Amazon [CloudWatch](https://docs.aws.amazon.com/general/latest/gr/cwl_region.html) Logs endpoints and quotas.

This policy includes a aws:SourceArn global condition context key that specifies the sourceAccountId to help prevent the confused deputy security problem. If you don't yet know the source account ID in the first call, we recommend that you put the destination ARN in the source ARN field. In the subsequent calls, you should set the source ARN to be the actual source ARN that you gathered from the first call. For more information, see [Confused](#page-348-0) deputy [prevention.](#page-348-0)

```
{ 
     "Statement": { 
          "Effect": "Allow", 
          "Principal": { 
               "Service": "logs.amazonaws.com" 
          }, 
          "Action": "sts:AssumeRole",
```

```
 "Condition": { 
            "StringLike": { 
                "aws:SourceArn": [ 
                    "arn:aws:logs:region:sourceAccountId:*", 
                    "arn:aws:logs:region:recipientAccountId:*" 
 ] 
 } 
        } 
     }
}
```
3. Use the **aws iam create-role** command to create the IAM role, specifying the trust policy file that you just created.

```
aws iam create-role \ 
       --role-name CWLtoKinesisFirehoseRole \ 
       --assume-role-policy-document file://~/TrustPolicyForCWL.json
```
The following is a sample output. Take note of the returned Role.Arn value, because you will need to use it in a later step.

```
{ 
     "Role": { 
         "Path": "/", 
         "RoleName": "CWLtoKinesisFirehoseRole", 
         "RoleId": "AROAR3BXASEKYJYWF243H", 
         "Arn": "arn:aws:iam::222222222222:role/CWLtoKinesisFirehoseRole", 
         "CreateDate": "2023-02-02T08:10:43+00:00", 
         "AssumeRolePolicyDocument": { 
             "Statement": { 
                  "Effect": "Allow", 
                  "Principal": { 
                      "Service": "logs.amazonaws.com" 
                  }, 
                  "Action": "sts:AssumeRole", 
                  "Condition": { 
                      "StringLike": { 
                           "aws:SourceArn": [ 
                               "arn:aws:logs:region:sourceAccountId:*", 
                               "arn:aws:logs:region:recipientAccountId:*" 
\blacksquare1999 1999 1999 1999 1999
```

```
 } 
 } 
    } 
  }
}
```
4. Create a permissions policy to define which actions CloudWatch Logs can perform on your account. First, use a text editor to create a permissions policy in a file **~/ PermissionsForCWL.json**:

```
{ 
      "Statement":[ 
        { 
           "Effect":"Allow", 
           "Action":["firehose:*"], 
           "Resource":["arn:aws:firehose:region:222222222222:*"] 
        } 
     \mathbf{I}}
```
5. Associate the permissions policy with the role by entering the following command:

```
aws iam put-role-policy --role-name CWLtoKinesisFirehoseRole --policy-name 
  Permissions-Policy-For-CWL --policy-document file://~/PermissionsForCWL.json
```
- 6. After the Firehose delivery stream is in the active state and you have created the IAM role, you can create the CloudWatch Logs destination.
	- a. This step will not associate an access policy with your destination and is only the first step out of two that completes a destination creation. Make a note of the ARN of the new destination that is returned in the payload, because you will use this as the destination.arn in a later step.

```
aws logs put-destination \ 
     --destination-name "testFirehoseDestination" \ 
     --target-arn "arn:aws:firehose:us-east-1:222222222222:deliverystream/my-
delivery-stream" \ 
     --role-arn "arn:aws:iam::222222222222:role/CWLtoKinesisFirehoseRole"
{ 
     "destination": {
```

```
 "destinationName": "testFirehoseDestination", 
         "targetArn": "arn:aws:firehose:us-east-1:222222222222:deliverystream/
my-delivery-stream", 
         "roleArn": "arn:aws:iam::222222222222:role/CWLtoKinesisFirehoseRole", 
         "arn": "arn:aws:logs:us-
east-1:222222222222:destination:testFirehoseDestination"}
}
```
b. After the previous step is complete, in the log data recipient account (2222222222222222), associate an access policy with the destination. This policy enables the log data sender account (111111111111) to access the destination in just the log data recipient account (2222222222222). You can use a text editor to put this policy in the  $\sim$ / AccessPolicy.json file:

```
\{ "Version" : "2012-10-17", 
   "Statement" : [ 
     { 
        "Sid" : "", 
        "Effect" : "Allow", 
        "Principal" : { 
          "AWS" : "111111111111" 
       }, 
       "Action" : ["logs:PutSubscriptionFilter","logs:PutAccountPolicy"], 
        "Resource" : "arn:aws:logs:us-
east-1:222222222222:destination:testFirehoseDestination" 
     } 
  \mathbf{I}}
```
c. This creates a policy that defines who has write access to the destination. This policy must specify the logs:PutSubscriptionFilter and logs:PutAccountPolicy actions to access the destination. Cross-account users will use the PutSubscriptionFilter and PutAccountPolicy actions to send log events to the destination.

```
aws logs put-destination-policy \ 
     --destination-name "testFirehoseDestination" \ 
     --access-policy file://~/AccessPolicy.json
```
# <span id="page-345-0"></span>**Step 3: Create an account-level subscription filter policy**

Switch to the sending account, which is 111111111111 in this example. You will now create the account-level subscription filter policy in the sending account. In this example, the filter causes every log event containing the string ERROR in all but two log groups to be delivered to the destination you previously created.

```
aws logs put-account-policy \ 
     --policy-name "CrossAccountFirehoseExamplePolicy" \ 
     --policy-type "SUBSCRIPTION_FILTER_POLICY" \ 
     --policy-document '{"DestinationArn":"arn:aws:logs:us-
east-1:222222222222:destination:testFirehoseDestination", "FilterPattern": 
 "{\{\text{``insertedentity-type = AssumedRole\}' , "Distribution": "Random"}' \
     --selection-criteria 'LogGroupName NOT IN ["LogGroupToExclude1", 
  "LogGroupToExclude2"]' \ 
     --scope "ALL"
```
The sending account's log groups and the destination must be in the same AWS Region. However, the destination can point to an AWS resource such as a Firehose stream that is located in a different Region.

# <span id="page-345-1"></span>**Validating the flow of log events**

After you create the subscription filter, CloudWatch Logs forwards all the incoming log events that match the filter pattern and selection criteria to the Firehose delivery stream. The data starts appearing in your Amazon S3 bucket based on the time buffer interval that is set on the Firehose delivery stream. Once enough time has passed, you can verify your data by checking the Amazon S3 bucket. To check the bucket, enter the following command:

```
aws s3api list-objects --bucket 'firehose-test-bucket1'
```
The output of that command will be similar to the following:

```
{ 
     "Contents": [ 
         { 
              "Key": "2021/02/02/08/my-delivery-
stream-1-2021-02-02-08-55-24-5e6dc317-071b-45ba-a9d3-4805ba39c2ba", 
              "LastModified": "2023-02-02T09:00:26+00:00", 
              "ETag": "\"EXAMPLEa817fb88fc770b81c8f990d\"",
```

```
 "Size": 198, 
             "StorageClass": "STANDARD", 
             "Owner": { 
                 "DisplayName": "firehose+2test", 
                 "ID": "EXAMPLE27fd05889c665d2636218451970ef79400e3d2aecca3adb1930042e0" 
 } 
         } 
     ]
}
```
You can then retrieve a specific object from the bucket by entering the following command. Replace the value of key with the value you found in the previous command.

```
aws s3api get-object --bucket 'firehose-test-bucket1' --key '2021/02/02/08/my-delivery-
stream-1-2021-02-02-08-55-24-5e6dc317-071b-45ba-a9d3-4805ba39c2ba' testfile.gz
```
The data in the Amazon S3 object is compressed with the gzip format. You can examine the raw data from the command line using one of the following commands:

Linux:

zcat testfile.gz

### macOS:

```
zcat <testfile.gz
```
# <span id="page-346-0"></span>**Modifying destination membership at runtime**

You might encounter situations where you have to add or remove log senders from a destination that you own. You can use the **PutDestinationPolicy** and PutAccountPolicy actions on your destination with the new access policy. In the following example, a previously added account **111111111111** is stopped from sending any more log data, and account **333333333333** is enabled.

1. Fetch the policy that is currently associated with the destination **testDestination** and make a note of the **AccessPolicy**:

```
aws logs describe-destinations \ 
     --destination-name-prefix "testFirehoseDestination"
```
The returned data might look like this.

```
{ 
     "destinations": [ 
        { 
             "destinationName": "testFirehoseDestination", 
             "targetArn": "arn:aws:firehose:us-east-1:222222222222:deliverystream/
my-delivery-stream", 
            "roleArn": "arn:aws:iam:: 222222222222:role/CWLtoKinesisFirehoseRole", 
            "accessPolicy": "{\n \"Version\" : \"2012-10-17\",\n \"Statement
\" : [\n {\n \"Sid\" : \"\",\n \"Effect\" : \"Allow\",\n 
 \"Principal\" : {\n \"AWS\" : \"111111111111 \"\n },\n \"Action
\" : \"logs:PutSubscriptionFilter\",\n \"Resource\" : \"arn:aws:logs:us-
east-1:222222222222:destination:testFirehoseDestination\"\n }\n ]\n}\n\n",
             "arn": "arn:aws:logs:us-east-1: 
 222222222222:destination:testFirehoseDestination", 
            "creationTime": 1612256124430 
        } 
     ]
}
```
2. Update the policy to reflect that account **111111111111** is stopped, and that account **333333333333** is enabled. Put this policy in the **~/NewAccessPolicy.json** file:

```
{ 
   "Version" : "2012-10-17", 
   "Statement" : [ 
     { 
       "Sid" : "", 
       "Effect" : "Allow", 
       "Principal" : { 
          "AWS" : "333333333333 " 
       }, 
       "Action" : ["logs:PutSubscriptionFilter","logs:PutAccountPolicy"], 
       "Resource" : "arn:aws:logs:us-
east-1:222222222222:destination:testFirehoseDestination" 
     } 
   ]
}
```
3. Use the following command to associate the policy defined in the **NewAccessPolicy.json** file with the destination:

```
aws logs put-destination-policy \ 
     --destination-name "testFirehoseDestination" \
```

```
 --access-policy file://~/NewAccessPolicy.json
```
This eventually disables the log events from account ID **111111111111**. Log events from account ID **333333333333** start flowing to the destination as soon as the owner of account **333333333333** creates a subscription filter.

# <span id="page-348-0"></span>**Confused deputy prevention**

The confused deputy problem is a security issue where an entity that doesn't have permission to perform an action can coerce a more-privileged entity to perform the action. In AWS, cross-service impersonation can result in the confused deputy problem. Cross-service impersonation can occur when one service (the calling service) calls another service (the called service). The calling service can be manipulated to use its permissions to act on another customer's resources in a way it should not otherwise have permission to access. To prevent this, AWS provides tools that help you protect your data for all services with service principals that have been given access to resources in your account.

We recommend using the aws:SourceArn or aws:SourceAccount global condition context keys in resource policies to limit the scope of the permissions that you grant to CloudWatch Logs to write data to Kinesis Data Streams and Firehose.

The value of aws:SourceArn must limit the permissions to only the accounts that are writing and receiving data.

The most effective way to protect against the confused deputy problem is to use the aws:SourceArn global condition context key with the full ARN of the resource. If you don't know the full ARN of the resource or if you are specifying multiple resources, use the aws:SourceArn global context condition key with wildcards (\*) for the unknown portions of the ARN. For example, arn:aws:servicename::123456789012:\*.

The policies documented for granting access to CloudWatch Logs to write data to Kinesis Data Streams and Firehose in Step 1: Create a [destination](#page-286-0) and Step 2: Create a [destination](#page-308-0) show how you can use the aws:SourceArn global condition context key to help prevent the confused deputy problem.

# <span id="page-349-0"></span>**Log recursion prevention**

There is a risk of causing an infinite log recursion with subscription filters that can lead to a large increase in ingestion billing in both CloudWatch Logs and your destination, if not prevented. This can occur when a subscription filter is associated with a log group that receives log events as a result of your subscription delivery workflow. The logs ingested into the log group will be delivered to the destination, causing the log group to ingest more logs which will then be forwarded again to the destination, creating a recursion loop.

For example, consider a subscription filter with the destination as Firehose, which delivers log events to Amazon S3. Additionally, there is also a Lambda function that processes new events delivered to Amazon S3 and produces some logs itself. If the subscription filter is applied to the Lambda function's log group, then the log events produced by the function will get forwarded to Firehose and Amazon S3 at the destination, which will then invoke the function again, causing more logs to be produced and forwarded to Firehose and Amazon S3, causing another invocation of the function and so on. This will occur in an infinite loop, leading to an unexpected billing increase on log ingestion, Firehose, and Amazon S3.

If the Lambda function is attached to a VPC with flow logs enabled for CloudWatch Logs, then the VPC's log group can cause a log recursion as well.

We recommend that you don't apply subscription filters to log groups that are a part of your subscription delivery workflow. For account-level subscription filters, use the selectionCriteria parameter in the PutAccountPolicy API to exclude these log groups from the policy.

When excluding log groups, consider the following AWS services that produce logs and may be a part of your subscription delivery workflows:

- Amazon EC2 with Fargate
- Lambda
- AWS Step Functions
- Amazon VPC flow logs that are enabled for CloudWatch Logs

### **Note**

Log events produced by a Lambda destination's log group will not be forwarded back to the Lambda function for an account-level subscription filter policy. In this case, excluding the destination Lambda function's log group using selectionCriteria is not required for account subscription policies.

# **Filter pattern syntax for metric filters, subscription filters, filter log events, and Live Tail**

# **A** Note

For information about how to query your log groups with the Amazon CloudWatch Logs Insights query language, see [CloudWatch](#page-76-0) Logs Insights query syntax.

With CloudWatch Logs, you can use [metric filters](https://docs.aws.amazon.com/AmazonCloudWatch/latest/logs/MonitoringLogData.html) to transform log data into actionable metrics, [subscription filters](https://docs.aws.amazon.com/AmazonCloudWatch/latest/logs/SubscriptionFilters.html) to route log events to other AWS services, filter log [events](https://docs.aws.amazon.com/AmazonCloudWatch/latest/logs/SearchDataFilterPattern.html) to search for log events, and [Live](https://docs.aws.amazon.com/AmazonCloudWatch/latest/logs/CloudWatchLogs_LiveTail.html) Tail to interactively view your logs in real-time as they are ingested.

Filter patterns make up the syntax that metric filters, subscription filters, filter log events, and Live Tail use to match terms in log events. Terms can be words, exact phrases, or numeric values. Regular expressions (regex) can be used to create standalone filter patterns, or can be incorporated with JSON and space-delimited filter patterns.

Create filter patterns with the terms that you want to match. Filter patterns only return the log events that contain the terms you define. You can test filter patterns in the CloudWatch console.

# **Topics**

- Supported regular [expressions](#page-351-0) (regex) syntax
- Using filter patterns to match terms with a regular [expression](#page-354-0) (regex)
- Using filter patterns to match terms in [unstructured](#page-355-0) log events
- Using filter [patterns](#page-358-0) to match terms in JSON log events
- Using filter patterns to match terms in [space-delimited](#page-367-0) log events

# <span id="page-351-0"></span>**Supported regular expressions (regex) syntax**

# **Supported regex syntax**

When using regex to search and filter log data, you must surround your expressions with %.

Filter patterns with regex can only include the following:

- Alphanumeric characters An alphanumeric character is a character that is either a letter (from A to Z or a to z) or a digit (from 0 to 9).
- Supported symbol characters These include: '\_', '#', '=', '@','/', ';', ',', and '-'. For example, %something!% would be rejected since '!' is not supported.
- Supported operators These include: '^', '\$', '?', '[', ']', '{', '}', '|', '\', '\*', '+', and '.'.

The ( and ) operators are not supported. You cannot use parentheses to define a subpattern.

Multi-byte characters are not supported.

## **A** Note

## **Quotas**

There is a maximum of 5 filter patterns containing regex for each log group when creating metric filters or subscription filters.

There is a limit of 2 regex for each filter pattern when creating a delimited or JSON filter pattern for metric filters and subscription filters or when filtering log events or Live Tail.

# **Usage of supported operators**

- ^: Anchors the match to the beginning of a string. For example, %^[hc]at% matches "hat" and "cat", but only at the beginning of a string.
- \$: Anchors the match to the end of a string. For example, %[hc]at\$% matches "hat" and "cat", but only at the end of a string.
- ?: Matches zero or more instances of the preceding term. For example,  $%$ colou?r $%$  can match both "color" and "colour".
- []: Defines a character class. Matches the character list or character range contained within the brackets. For example, %[abc]% matches "a", "b", or "c"; %[a-z]% matches any lowercase letter from "a" to "z"; and %[abcx-z]%matches "a", "b", "c", "x", "y", or "z".
- {m, n}: Matches the preceding term at least *m* and not more than *n* times. For example, %a{3,5}% matches only "aaa", "aaaa", and "aaaaa".

### **A** Note

Either *m* or *n* can be omitted if you chose not to define a minimum or maximum.

• |: Boolean "Or", which matches the term on either side of the vertical bar. For example, %gra|ey % can match "gray" or "grey".

# **A** Note

A term is as a single character or a repeating character class which uses one of the following operators: ?,  $\star$ ,  $\star$ , or  $\{n, m\}$ .

 $\bullet \setminus$ : Escape character, which allows you to use the literal meaning of an operator instead of its special meaning. For example,  $\{\cdot\}$  [. \] natches any single character surrounded by "[" and "]" since the brackets are escaped, such as "[a]", "[b]", "[7]", "[@]", "[]]", and "[]".

# **A** Note

 $810\backslash.10\backslash.0\backslash.1$  is the correct way to create a regex to match the IP address 10.10.0.1.

- \*: Matches zero or more instances of the preceding term. For example,  $\delta$ ab\*c $\delta$  can match "ac", "abc", and "abbbc"; %ab[0-9]\*% can match "ab", "ab0", and "ab129".
- +: Matches one or more instances of the preceding term. For example, %ab+c% can match "abc", "abbc", and "abbbc", but not "ac".
- .: Matches any single character. For example, %.at% matches any three character string ending with "at", including "hat", "cat", "bat", "4at", "#at" and " at" (starting with a space).

# *(i)* Note

When creating a regex to match IP addresses, it is important to escape the . operator. For example, %10.10.0.1% can match "10010,051" which might not be the actual intended purpose of the expression.

• \d, \D: Matches a digit/non-digit character. For example,  $\delta \$ d $\delta$  is equivalent to  $\delta$ [0-9] $\delta$  and  $\delta$ \D% is equivalent to %[^0-9]%.

# **A** Note

The uppercase operator denotes the inverse of its lowercase counterpart.

•  $\setminus$ s,  $\setminus$ S: Matches a whitespace character/non-whitespace character.

# **A** Note

The uppercase operator denotes the inverse of its lowercase counterpart. Whitespace characters include the tab  $(\nabla t)$ , space(), and newline  $(\nabla n)$  characters.

• \w, \W: Matches an alphanumeric character/non-alphanumeric character. For example,  $\sqrt[6]{w^2}$  is equivalent to  $\S$ [a-zA-Z\_0-9]% and  $\S\W$  is equivalent to  $\S$ [^a-zA-Z\_0-9]%.

# **A** Note

The uppercase operator denotes the inverse of its lowercase counterpart.

•  $\lambda$ xhh: Matches the ASCII mapping for a two-digit hexadecimal character.  $\lambda x$  is the escape sequence which indicates that the following characters represent the hexadecimal value for ASCII. hh specifies the two hexadecimal digits (0-9 and A-F) which point to a character in the ASCII table.

# **A** Note

You can use  $\lambda x$ hh to match symbol characters that are not supported by the filter pattern. For example,  $\chi$ 3A% matches :; and  $\chi$  x28% matches (.

# <span id="page-354-0"></span>**Using filter patterns to match terms with a regular expression (regex)**

# **Match terms using regex**

You can match terms in your log events using a regex pattern surrounded with % (percentage signs before and after the regex pattern). The following code snippet shows an example of a filter pattern that returns all log events consisting of the **AUTHORIZED** keyword.

For a list of supported regular expressions, see Supported regular [expressions](https://docs.aws.amazon.com/AmazonCloudWatch/latest/logs/FilterAndPatternSyntax.html#regex-expressions).

%AUTHORIZED%

This filter pattern returns log event messages, such as the following:

- [ERROR 401] UNAUTHORIZED REQUEST
- [SUCCESS 200] AUTHORIZED REQUEST

# <span id="page-355-0"></span>**Using filter patterns to match terms in unstructured log events**

# **Match terms in unstructured log events**

The following examples contain code snippets that show how you can use filter patterns to match terms in unstructured log events.

### *(i)* Note

Filter patterns are case sensitive. Enclose exact phrases and terms that include nonalphanumeric characters in double quotation marks (**""**).

Example: Match a single term

The following code snippet shows an example of a single-term filter pattern that returns all log events where messages contain the word *ERROR*.

ERROR

This filter pattern matches log event messages, such as the following:

- [ERROR 400] BAD REQUEST
- [ERROR 401] UNAUTHORIZED REQUEST
- [ERROR 419] MISSING ARGUMENTS
- [ERROR 420] INVALID ARGUMENTS

Example: Match multiple terms

The following code snippet shows an example of a multiple-term filter pattern that returns all log events where messages contain the words *ERROR* and *ARGUMENTS*.

#### ERROR ARGUMENTS

The filter returns log event messages, such as the following:

- [ERROR 419] MISSING ARGUMENTS
- [ERROR 420] INVALID ARGUMENTS

This filter pattern doesn't return the following log event messages because they don't contain both of the terms specified in the filter pattern.

- [ERROR 400] BAD REQUEST
- [ERROR 401] UNAUTHORIZED REQUEST

### Example: Match optional terms

You can use pattern matching to create filter patterns that return log events containing optional terms. Place a question mark ("?") before the terms that you want to match. The following code snippet shows an example of a filter pattern that returns all log events where messages contain the word *ERROR* or the word *ARGUMENTS*.

?ERROR ?ARGUMENTS

This filter pattern matches log event messages, such as the following:

- [ERROR 400] BAD REQUEST
- [ERROR 401] UNAUTHORIZED REQUEST
- [ERROR 419] MISSING ARGUMENTS
- [ERROR 420] INVALID ARGUMENTS

# **A** Note

You cannot combine the question mark ("?") with other filter patterns, such as include and exclude terms. If you combine "?" with other filter patterns, the question mark ("?") will be ignored.

For example, the following filter pattern matches all events containing the word REQUEST, but the question mark ("?") filter is ignored and has no effect.

?ERROR ?ARGUMENTS REQUEST

Log event matches

- [INFO] REQUEST FAILED
- [WARN] UNAUTHORIZED REQUEST
- [ERROR] 400 BAD REQUEST

### Example: Match exact phrases

The following code snippet shows an example of a filter pattern that returns log events where messages contain the exact phrase *INTERNAL SERVER ERROR*.

"INTERNAL SERVER ERROR"

This filter pattern returns the following log event message:

• [ERROR 500] INTERNAL SERVER ERROR

Example: Include and exclude terms

You can create filter patterns that return log events where messages include some terms and exclude other terms. Place a minus symbol (**"-"**) before the terms that you want to exclude. The following code snippet shows an example of a filter pattern that returns log events where messages include the term *ERROR* and exclude the term *ARGUMENTS*.

ERROR -ARGUMENTS

This filter pattern returns log event messages, such as the following:

- [ERROR 400] BAD REQUEST
- [ERROR 401] UNAUTHORIZED REQUEST

This filter pattern doesn't return the following log event messages because they contain the word *ARGUMENTS*.

- [ERROR 419] MISSING ARGUMENTS
- [ERROR 420] INVALID ARGUMENTS

Example: Match everything

You can match everything in your log events with double quotation marks. The following code snippet shows an example of a filter pattern that returns all log events.

 $\mathbf{u}$  "  $\mathbf{u}$ 

# <span id="page-358-0"></span>**Using filter patterns to match terms in JSON log events**

# **Writing filter patterns for JSON log events**

The following describes how to write the syntax for filter patterns that match JSON terms containing strings and numeric values.

Writing filter patterns that match strings

You can create filter patterns to match strings in JSON log events. The following code snippet shows an example of the syntax for string-based filter pattern.

Enclose filter patterns in curly braces ("{}"). String-based filter patterns must contain the following parts:

### • **Property selector**

Set off property selectors with a dollar sign followed by a period ("\$."). Property selectors are alphanumeric strings that support hyphen ("-") and underscore ("\_") characters. Strings don't support scientific notation. Property selectors point to value nodes in JSON log events. Value nodes can be strings or numbers. Place arrays after property selectors. The elements in arrays follow a zero-based numbering system, meaning that the first element in the array is element 0, the second element is element 1, and so on. Enclose elements in brackets ("[]"). If a property selector points to an array or object, the filter pattern won't match the log format. If the JSON property contains a period ("."), then the bracket notation may be used to select that property.

### **A** Note

### **Wildcard selector**

You can use the JSON wildcard to select any array element or any JSON object field. **Quotas**

You can only use up to one wildcard selector in a property selector.

### • **Equality operator**

Set off equality operators with one of the following symbols: equal ("=") or not equal ("!="). Equality operators return a Boolean value (true or false).

### • **String**

You can enclose strings in double quotation marks (""). Strings that contain types other than alphanumeric characters and the underscore symbol must be placed in double quotation marks. Use the asterisk ("\*") as a wild card to match text.
# **A** Note

You can use any conditional regular expression when creating filter patterns to match terms in JSON log events. For a list of supported regular expressions, see [Supported](https://docs.aws.amazon.com/AmazonCloudWatch/latest/logs/FilterAndPatternSyntax.html#regex-expressions) regular [expressions](https://docs.aws.amazon.com/AmazonCloudWatch/latest/logs/FilterAndPatternSyntax.html#regex-expressions).

The following code snippet contains an example of a filter pattern showing how you can format a filter pattern to match a JSON term with a string.

```
{ $.eventType = "UpdateTrail" }
```
Writing filter patterns that match numeric values

You can create filter patterns to match numeric values in JSON log events. The following code snippet shows an example of the syntax for filter patterns that match numeric values.

{ *PropertySelector NumericOperator Number* }

Enclose filter patterns in curly braces ("{}"). Filter patterns that match numeric values must have the following parts:

### • **Property selector**

Set off property selectors with a dollar sign followed by a period ("\$."). Property selectors are alphanumeric strings that support hyphen ("-") and underscore ("\_") characters. Strings don't support scientific notation. Property selectors point to value nodes in JSON log events. Value nodes can be strings or numbers. Place arrays after property selectors. The elements in arrays follow a zero-based numbering system, meaning that the first element in the array is element 0, the second element is element 1, and so on. Enclose elements in brackets ("[]"). If a property selector points to an array or object, the filter pattern won't match the log format. If the JSON property contains a period ("."), then the bracket notation may be used to select that property.

# **A** Note

# **Wildcard selector**

You can use the JSON wildcard to select any array element or any JSON object field. **Quotas**

You can only use up to one wildcard selector in a property selector.

### • **Numeric operator**

Set off numeric operators with one of the following symbols: greater than (">"), less than ("<"), equal ("="), not equal ("!="), greater than or equal to (">="), or less than or equal to  $("<=")$ .

### • **Number**

You can use integers that contain plus ("+") or minus ("-") symbols and follow scientific notation. Use the asterisk ("\*") as a wild card to match numbers.

The following code snippet contains examples showing how you can format filter patterns to match JSON terms with numeric values.

```
// Filter pattern with greater than symbol 
{ $.bandwidth > 75 } 
// Filter pattern with less than symbol
{ $.latency < 50 }
// Filter pattern with greater than or equal to symbol
{ $.refreshRate >= 60 } 
// Filter pattern with less than or equal to symbol
{5.} responseTime \leq 5 }
// Filter pattern with equal sign
{ $.errorCode = 400} 
// Filter pattern with not equal sign
{ $.errorCode != 500 }
// Filter pattern with scientific notation and plus symbol
{ 4. number[0] = 1e-3 }// Filter pattern with scientific notation and minus symbol
\{ \$.number[0] := 1e+3 \}
```
# **Match terms in JSON log events using simple expressions**

The following examples contain code snippets that show how filter patterns can match terms in a JSON log event.

### *(b)* Note

If you test an example filter pattern with the example JSON log event, you must enter the example JSON log on a single line.

# **JSON log event**

```
{ 
       "eventType": "UpdateTrail", 
       "sourceIPAddress": "111.111.111.111", 
       "arrayKey": [ 
              "value", 
              "another value" 
       ], 
       "objectList": [ 
             { 
               "name": "a", 
               "id": 1 
             }, 
\{ "name": "b", 
               "id": 2 
 } 
       ], 
       "SomeObject": null, 
       "cluster.name": "c"
}
```
Example: Filter pattern that matches string values

This filter pattern matches the string "UpdateTrail" in the property "eventType".

```
{ $.eventType = "UpdateTrail" }
```
Example: Filter pattern that matches string values (IP address)

This filter pattern contains a wild card and matches the property "sourceIPAddress" because it doesn't contain a number with the prefix "123.123.".

```
{ $.sourceIPAddress != 123.123.* }
```
Example: Filter pattern that matches a specific array element with a string value

This filter pattern matches the element "value" in the array "arrayKey".

```
{ $.arrayKey[0] = "value" }
```
Example: Filter pattern that matches a string using regex

This filter pattern matches the string "Trail" in the property "eventType".

```
{ $.eventType = %Trail% }
```
Example: Filter pattern that uses a wildcard to match values of any element in the array using regex

The filter pattern contain regex which matches the element "value" in the array "arrayKey".

```
{5.arrayKey['*]} = %val.[2] }
```
Example: Filter pattern that uses a wildcard to match values of any element with a specific prefix and subnet using regex (IP address)

This filter pattern contains regex which matches the element "111.111.111.111" in the property "sourceIPAddress".

#### $\{ \$ \$.\* = %111\.111\.111\.1[0-9] $\{1,2\}$ % }

#### **(i)** Note

#### **Quotas**

You can only use up to one wildcard selector in a property selector.

Example: Filter pattern that matches a JSON property with a period (.) in the key

```
{5.} [ 'cluster.name'] = "c" }
```
Example: Filter pattern that matches JSON logs using IS

You can create filter patterns that match fields in JSON logs with the IS variable. The IS variable can match fields that contain the values NULL, TRUE, or FALSE. The following filter pattern returns JSON logs where the value of SomeObject is NULL.

```
{ $.SomeObject IS NULL }
```
Example: Filter pattern that matches JSON logs using NOT EXISTS

You can create filter patterns with the NOT EXISTS variable to return JSON logs that don't contain specific fields in the log data. The following filter pattern uses NOT EXISTS to return JSON logs that don't contain the field SomeOtherObject.

```
{ $.SomeOtherObject NOT EXISTS }
```
#### **A** Note

The variables IS NOT and EXISTS currently aren't supported.

# **Match terms in JSON objects using compound expressions**

You can use the logical operators AND ("&&") and OR ("||") in filter patterns to create compound expressions that match log events where two or more conditions are true. Compound expressions support the use of parentheses ("()") and the following standard order of operations: () > && > ||. The following examples contain code snippets that show how you can use filter patterns with compound expressions to match terms in a JSON object.

# **JSON object**

```
{ 
      "user": { 
           "id": 1, 
           "email": "John.Stiles@example.com" 
      }, 
      "users": [ 
           { 
            "id": 2, 
            "email": "John.Doe@example.com" 
           }, 
           { 
            "id": 3, 
            "email": "Jane.Doe@example.com" 
           } 
      ], 
      "actions": [ 
           "GET", 
           "PUT", 
           "DELETE" 
      ], 
      "coordinates": [ 
           [0, 1, 2], 
           [4, 5, 6], 
           [7, 8, 9] 
      ]
}
```
Example: Expression that matches using AND (&&)

This filter pattern contains a compound expression that matches "id" in "user" with a numeric value of 1 and "email" in the first element of the "users" array with the string "John.Doe@example.com".

```
\{ (\text{\$.user.id = 1}) \& (\text{\$.users[0].email = "John.Doe@example.com") } \}
```
Example: Expression that matches using OR (||)

This filter pattern contains a compound expression that matches "email" in "user" with the string "John.Stiles@example.com".

```
{ $.user.email = "John.Stiles@example.com" || $.coordinates[0][1] = "nonmatch" && 
  $.actions[2] = "nonmatch" }
```
Example: Expression that doesn't match using AND (&&)

This filter pattern contains a compound expression that doesn't find a match because the expression doesn't match the third action in "actions".

```
{ ($.user.email = "John.Stiles@example.com" || $.coordinates[0][1] = "nonmatch") && 
 $.actions[2] = "nonmatch"}
```
### **(i)** Note

#### **Quotas**

You can only use up to one wildcard selector in a property selector, and up to three wildcard selectors in a filter pattern with compound expressions.

Example: Expression that doesn't match using OR (||)

This filter pattern contains a compound expression that doesn't find a match because the expression doesn't match the first property in "users" or the third action in "actions".

```
\{ (\$.user.id = 2 && $.users[0].email = "nonmatch") || $.actions[2] = "GET" } \}
```
# **Using filter patterns to match terms in space-delimited log events**

# **Writing filter patterns for space-delimited log events**

You can create filter patterns to match terms in space-delimited log events. The following provides an example space-delimited log event and describes how to write the syntax for filter patterns that match terms in the space-delimited log event.

#### **A** Note

You can use any conditional regular expression when creating filter patterns to match terms in space-delimited log events. For a list of supported regular expressions, see Supported regular [expressions](https://docs.aws.amazon.com/AmazonCloudWatch/latest/logs/FilterAndPatternSyntax.html#regex-expressions).

Example: Space-delimited log event

The following code snippet shows a space-delimited log event that contains seven fields: ip, user, username, timestamp, request, status\_code, and bytes.

127.0.0.1 Prod frank [10/Oct/2000:13:25:15 -0700] "GET /index.html HTTP/1.0" 404 1534

#### **(i)** Note

Characters between brackets ("[]") and double quotation marks ("") are considered single fields.

#### Writing filter patterns that match terms in a space-delimited log event

To create a filter pattern that matches terms in a space-delimited log event, enclose the filter pattern in brackets ("[]"), and specify fields with names that are separated by commas (","). The following filter pattern parses seven fields.

```
[ip=8127\..0\..0\..1-9]%, user, username, timestamp, request =*.html*, status_code =
 4*, bytes]
```
You can use numeric operators ( $>$ ,  $\lt$ ,  $=$ ,  $!=$ ,  $\gt$ =, or  $\lt$ =) and the asterisk (\*) as a wild card or regex to give your filter pattern conditions. In the example filter pattern, ip uses regex that matches IP address range 127.0.0.1 - 127.0.0.9, request contains a wildcard that states it must extract a value with .html, and status\_code contains a wildcard that states it must extract a value beginning with 4.

If you don't know the number of fields that you're parsing in a space-delimited log event, you can use ellipsis (...) to reference any unnamed field. Elipsis can reference as many fields as needed. The following example shows a filter pattern with ellipsis that represent the first four unnamed fields shown in the previous example filter pattern.

```
[... , request =*.html*, status_code = 4*, bytes]
```
You also can use the logical operators AND (&&) and OR (||) to create compound expressions. The following filter pattern contains a compound expression that states the value of status\_code must be 404 or 410.

```
[ip, user, username, timestamp, request =*.html*, status_code = 404 || status_code = 
 410, bytes]
```
# **Match terms in space-delimited log events using pattern matching**

You can use pattern matching to create space-delimited filter patterns that match terms in a specific order. Specify the order of your terms with indicators. Use **w1** to represent your first term and **w2** and so on to represent the order of your subsequent terms. Place commas (",") between your terms. The following examples contain code snippets that show how you can use pattern matching with space-delimited filter patterns.

### **A** Note

You can use any conditional regular expression when creating filter patterns to match terms in space-delimited log events. For a list of supported regular expressions, see Supported regular [expressions](https://docs.aws.amazon.com/AmazonCloudWatch/latest/logs/FilterAndPatternSyntax.html#regex-expressions).

### **Space-delimited log event**

```
INFO 09/25/2014 12:00:00 GET /service/resource/67 1200
INFO 09/25/2014 12:00:01 POST /service/resource/67/part/111 1310
WARNING 09/25/2014 12:00:02 Invalid user request
ERROR 09/25/2014 12:00:02 Failed to process request
```
### Example: Match terms in order

The following space-delimited filter pattern returns log events where the first word in the log events is *ERROR*.

[w1=ERROR, w2]

### **A** Note

When you create space-delimited filter patterns that use pattern matching, you must include a blank indicator after you specify the order of your terms. For example, if you create a filter pattern that returns log events where the first word is *ERROR*, include a blank **w2** indicator after the **w1** term.

#### Example: Match terms with AND (&&) and OR (||)

You can use the logical operators AND ("&&") and OR ("||") to create space-delimited filter patterns that contain conditions. The following filter pattern returns log events where the first word in the events is *ERROR* or *WARNING*.

```
[w1=ERROR || w1=WARNING, w2]
```
#### Example: Exclude terms from matches

You can create space-delimited filter patterns that return log events excluding one or more terms. Place a not equal symbol ("!=") before the term or terms that you want to exclude. The following code snippet shows an example of a filter pattern that returns log events where the first words aren't *ERROR* and *WARNING*.

[w1!=ERROR && w1!=WARNING, w2]

Example: Match the top level item in a resource URI

The following code snippet shows an example of a filter pattern that matches the top level item in a resource URI using regex.

[logLevel, date, time, method, url=%/service/resource/[0-9]+\$%, response\_time]

Example: Match the child level item in a resource URI

The following code snippet shows an example of a filter pattern that matches the child level item in a resource URI using regex.

```
[logLevel, date, time, method, url=%/service/resource/[0-9]+/part/[0-9]+$%, 
  response_time]
```
# **Enabling logging from AWS services**

While many services publish logs only to CloudWatch Logs, some AWS services can publish logs directly to Amazon Simple Storage Service or Amazon Data Firehose. If your main requirement for logs is storage or processing in one of these services, you can easily have the service that produces the logs send them directly to Amazon S3 or Firehose without additional setup.

Even when logs are published directly to Amazon S3 or Firehose, charges apply. For more information, see *Vended Logs* on the **Logs** tab at Amazon [CloudWatch](https://aws.amazon.com/cloudwatch/pricing/) Pricing.

Some AWS services use a common infrastructure to send their logs. To enable logging from these services, you must be logged in as a user that has certain permissions. Additionally, you must grant permissions to AWS to enable the logs to be sent.

For services that require these permissions, there are two versions of the permissions needed. The services that require these extra permissions are noted as **Supported [V1 Permissions]** and **Supported [V2 Permissions]** in the table. For information about these required permissions, see the sections after the table.

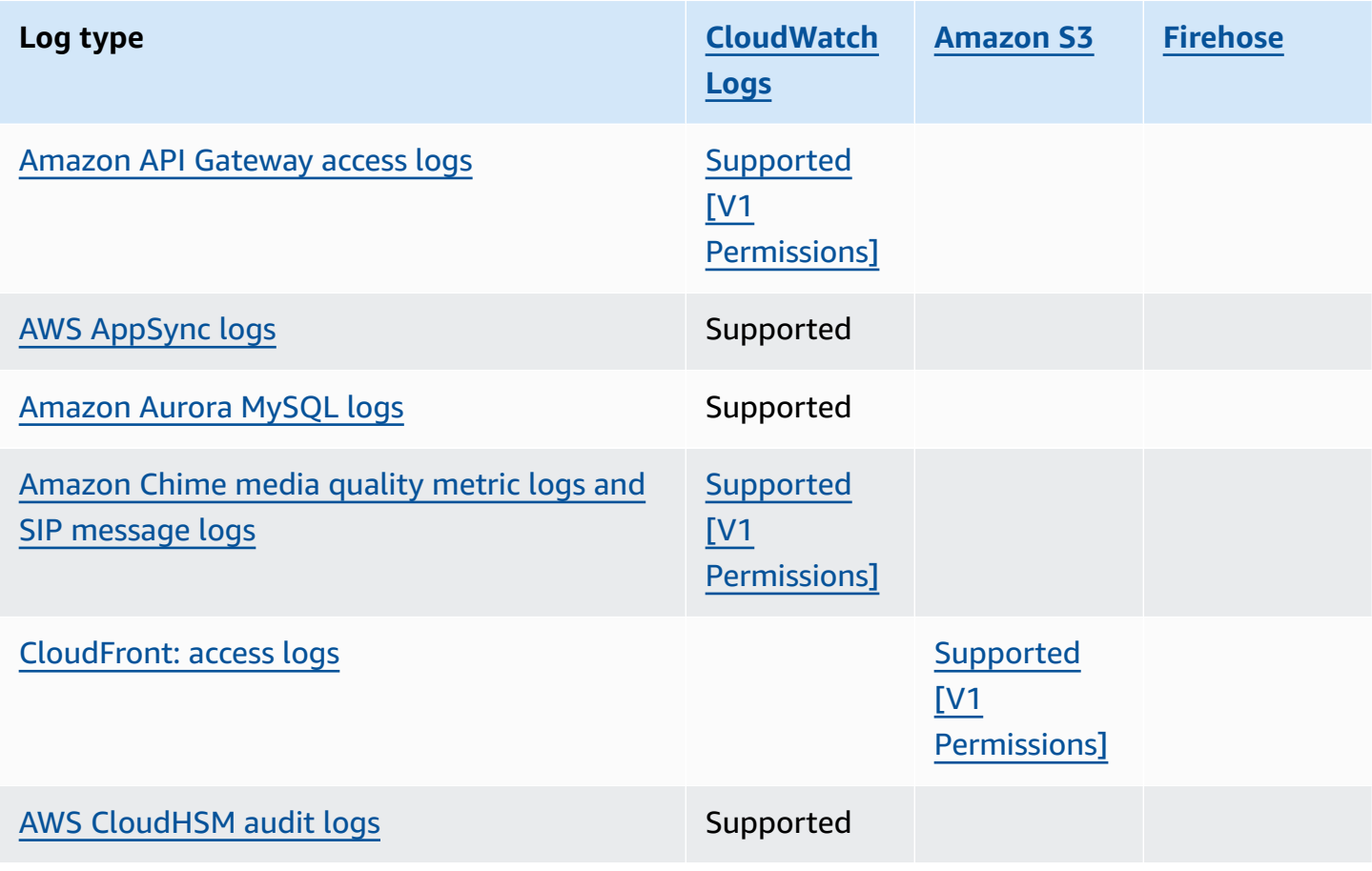

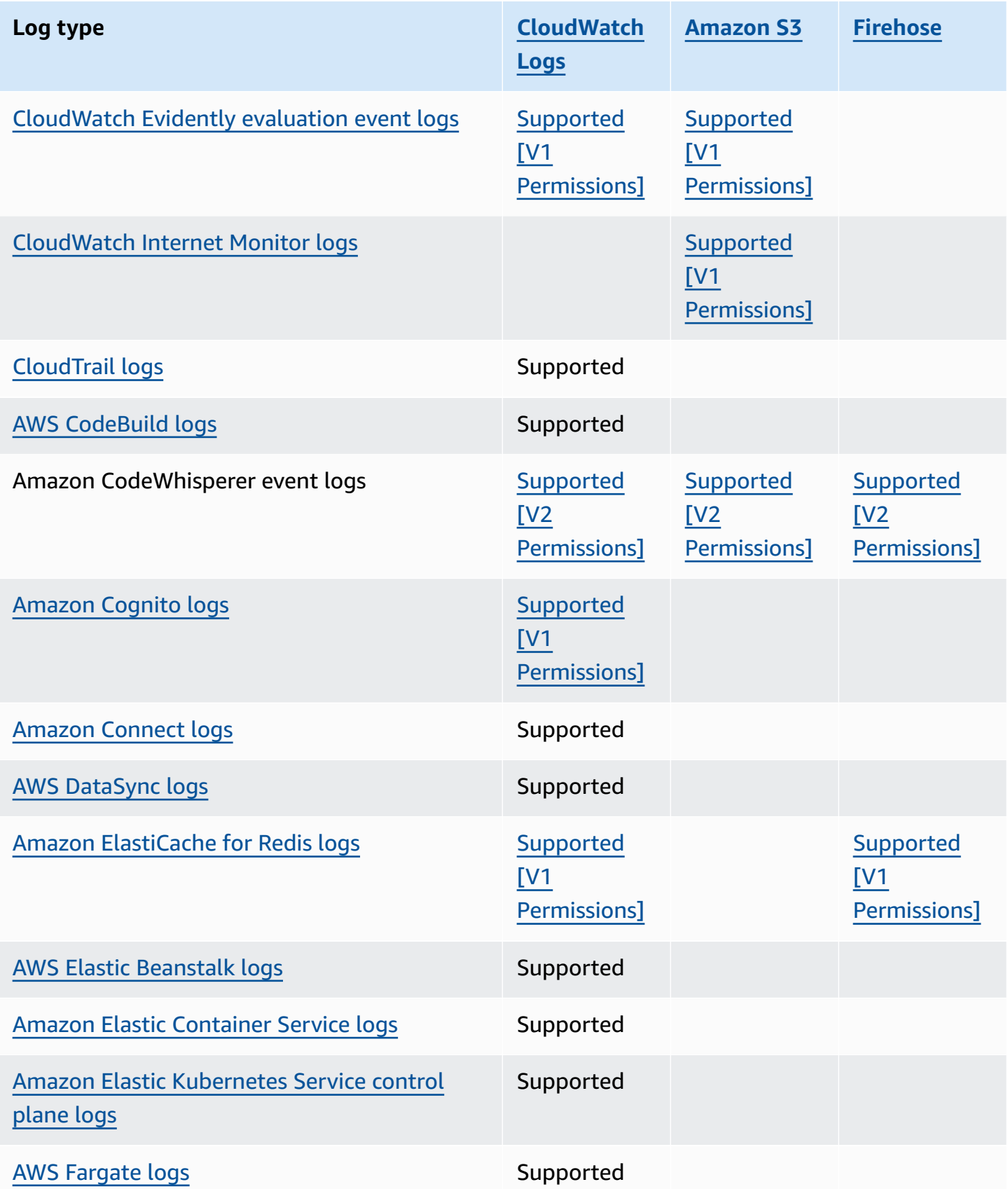

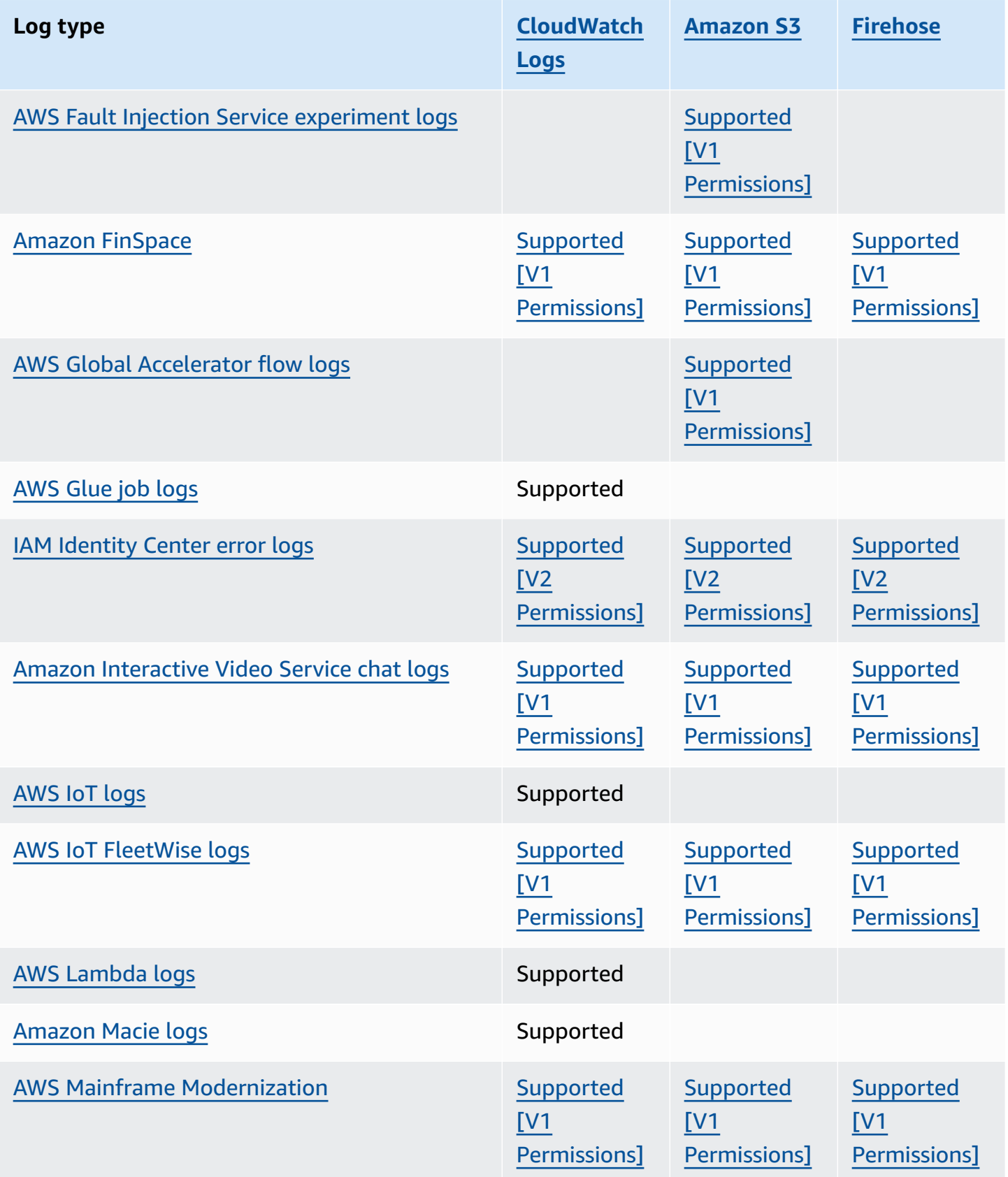

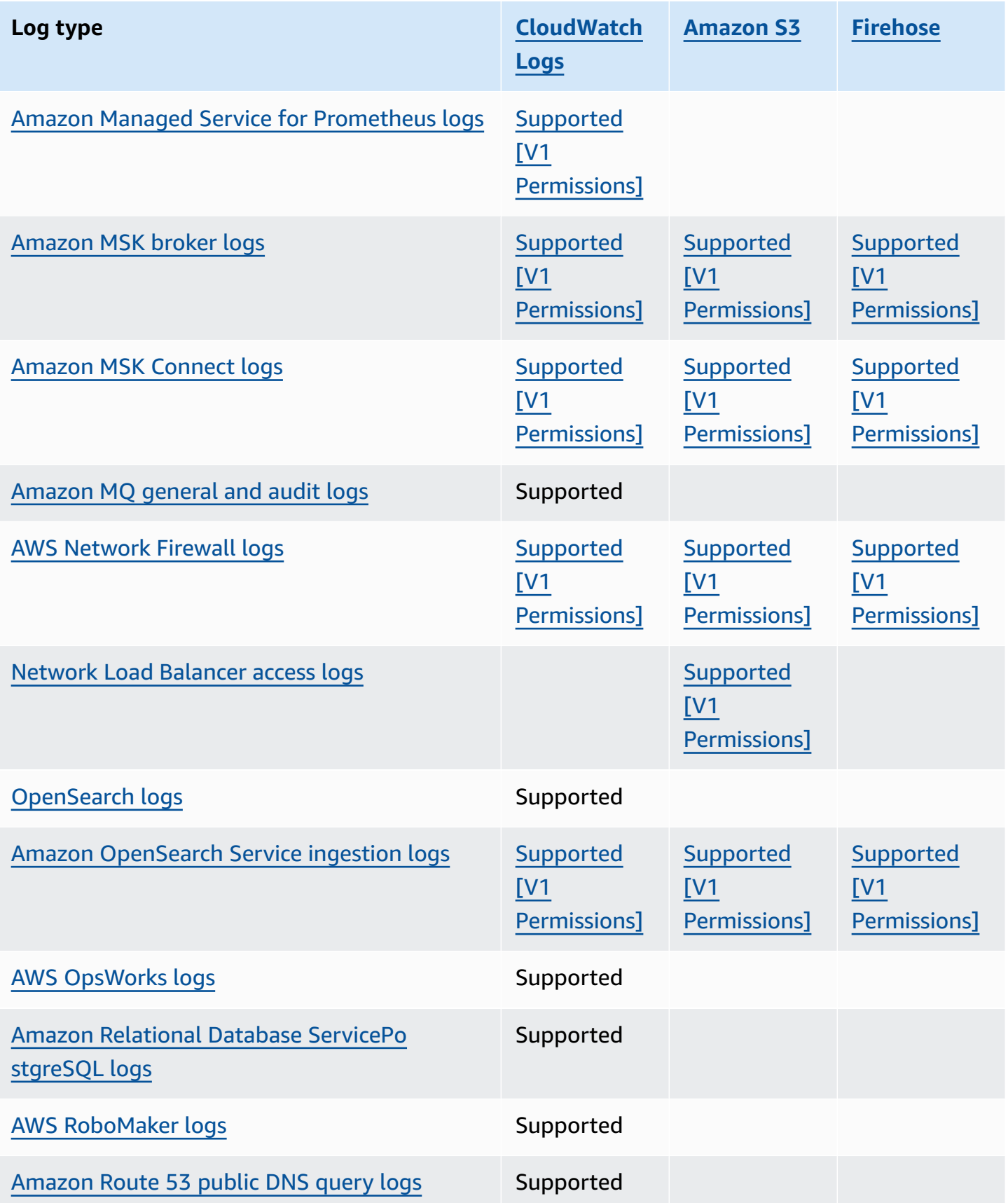

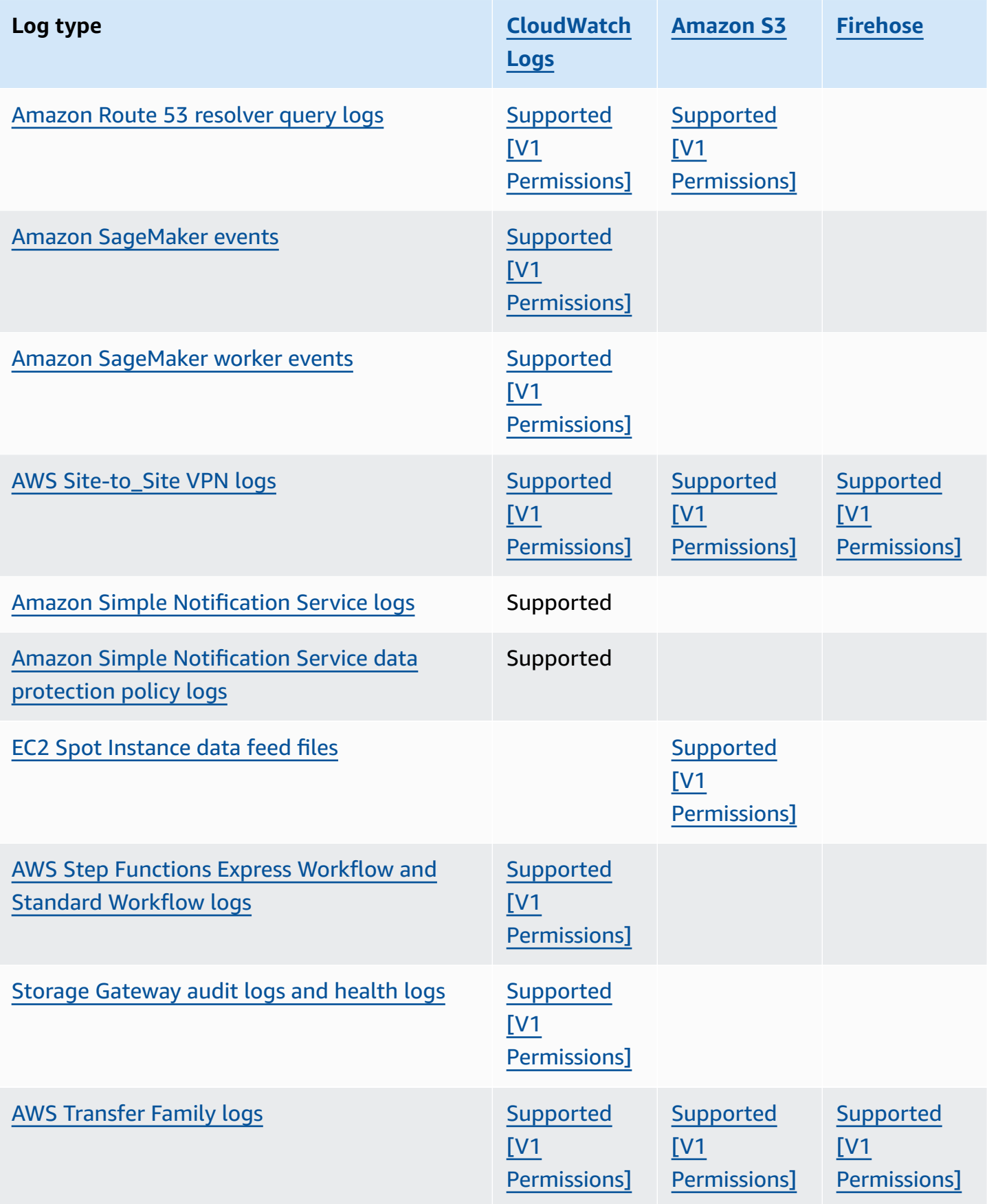

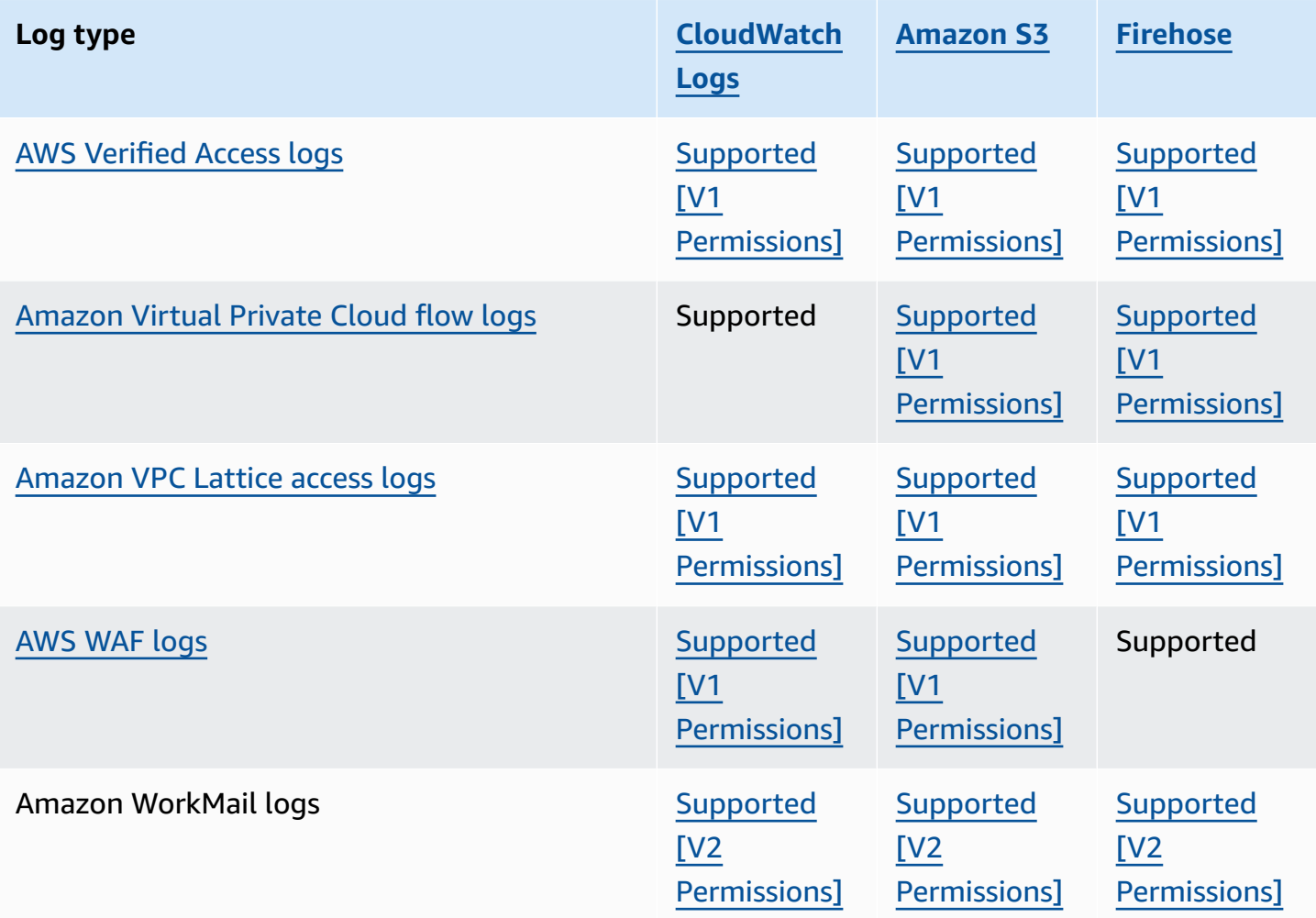

# <span id="page-377-0"></span>**Logging that requires additional permissions [V1]**

Some AWS services use a common infrastructure to send their logs to CloudWatch Logs, Amazon S3, or Firehose. To enable the AWS services listed in the following table to send their logs to these destinations, you must be logged in as a user that has certain permissions.

Additionally, permissions must be granted to AWS to enable the logs to be sent. AWS can automatically create those permissions when the logs are set up, or you can create them yourself first before you set up the logging. For cross-account delivery, you must manually create the permission policies yourself.

If you choose to have AWS automatically set up the necessary permissions and resource policies when you or someone in your organization first sets up the sending of logs, then the user who is setting up the sending of logs must have certain permissions, as explained later in this section.

Alternatively, you can create the resource policies yourself, and then the users who set up the sending of logs do not need as many permissions.

The following table summarizes which types of logs and which log destinations that the information in this section applies to.

The following sections provide more details for each of these destinations.

# <span id="page-378-0"></span>**Logs sent to CloudWatch Logs**

### **Important**

When you set up the log types in the following list to be sent to CloudWatch Logs, AWS creates or changes the resource policies associated with the log group receiving the logs, if needed. Continue reading this section to see the details.

This section applies when the types of logs listed in the table in the preceding section are sent to CloudWatch Logs:

#### **User permissions**

To be able to set up sending any of these types of logs to CloudWatch Logs for the first time, you must be logged into an account with the following permissions.

- logs:CreateLogDelivery
- logs:PutResourcePolicy
- logs:DescribeResourcePolicies
- logs:DescribeLogGroups

If any of these types of logs is already being sent to a log group in CloudWatch Logs, then to set up the sending of another one of these types of logs to that same log group, you only need the logs:CreateLogDelivery permission.

### **Log group resource policy**

The log group where the logs are being sent must have a resource policy that includes certain permissions. If the log group currently does not have a resource policy, and the user setting up Amazon CloudWatch Logs User Guide

the logging has the logs:PutResourcePolicy, logs:DescribeResourcePolicies, and logs:DescribeLogGroups permissions for the log group, then AWS automatically creates the following policy for it when you begin sending the logs to CloudWatch Logs.

```
{ 
   "Version": "2012-10-17", 
   "Statement": [ 
     { 
        "Sid": "AWSLogDeliveryWrite20150319", 
        "Effect": "Allow", 
        "Principal": { 
          "Service": [ 
             "delivery.logs.amazonaws.com" 
          ] 
        }, 
        "Action": [ 
          "logs:CreateLogStream", 
          "logs:PutLogEvents" 
        ], 
        "Resource": [ 
          "arn:aws:logs:us-east-1:0123456789:log-group:my-log-group:log-stream:*" 
        ], 
        "Condition": { 
          "StringEquals": { 
             "aws:SourceAccount": ["0123456789"] 
          }, 
          "ArnLike": { 
             "aws:SourceArn": ["arn:aws:logs:us-east-1:0123456789:*"] 
          } 
        } 
     } 
   ]
}
```
If the log group does have a resource policy but that policy doesn't contain the statement shown in the previous policy, and the user setting up the logging has the logs:PutResourcePolicy, logs:DescribeResourcePolicies, and logs:DescribeLogGroups permissions for the log group, that statement is appended to the log group's resource policy.

# **Log group resource policy size limit considerations**

These services must list each log group that they're sending logs to in the resource policy, and CloudWatch Logs resource policies are limited to 5120 characters. A service that sends logs to a large number of log groups might run into this limit.

To mitigate this, CloudWatch Logs monitors the size of resource policies used by the service that is sending logs, and when it detects that a policy approaches the size limit of 5120 characters, CloudWatch Logs automatically enables /aws/vendedlogs/\* in the resource policy for that service. You can then start using log groups with names that start with /aws/vendedlogs/ as the destinations for logs from these services.

# <span id="page-380-0"></span>**Logs sent to Amazon S3**

When you set logs to be sent to Amazon S3, AWS creates or changes the resource policies associated with the S3 bucket that is receiving the logs, if needed.

Logs published directly to Amazon S3 are published to an existing bucket that you specify. One or more log files are created every five minutes in the specified bucket.

When you deliver logs for the first time to an Amazon S3 bucket, the service that delivers logs records the owner of the bucket to ensure that the logs are delivered only to a bucket belonging to this account. As a result, to change the Amazon S3 bucket owner, you must re-create or update the log subscription in the originating service.

### **A** Note

CloudFront uses a different permissions model than the other services that send vended logs to S3. For more information, see [Permissions](https://docs.aws.amazon.com/AmazonCloudFront/latest/DeveloperGuide/AccessLogs.html#AccessLogsBucketAndFileOwnership) required to configure standard logging and to [access](https://docs.aws.amazon.com/AmazonCloudFront/latest/DeveloperGuide/AccessLogs.html#AccessLogsBucketAndFileOwnership) your log files.

Additionallly, if you use the same S3 bucket for CloudFront access logs and another log source, enabling ACL on the bucket for CloudFront also grants permission to all other log sources that use this bucket.

# **User permissions**

To be able to set up sending any of these types of logs to Amazon S3 for the first time, you must be logged into an account with the following permissions.

- logs:CreateLogDelivery
- S3:GetBucketPolicy

### • S3:PutBucketPolicy

If any of these types of logs is already being sent to an Amazon S3 bucket, then to set up the sending of another one of these types of logs to the same bucket you only need to have the logs:CreateLogDelivery permission.

#### **S3 bucket resource policy**

The S3 bucket where the logs are being sent must have a resource policy that includes certain permissions. If the bucket currently does not have a resource policy and the user setting up the logging has the S3:GetBucketPolicy and S3:PutBucketPolicy permissions for the bucket, then AWS automatically creates the following policy for it when you begin sending the logs to Amazon S3.

```
{ 
     "Version": "2012-10-17", 
     "Id": "AWSLogDeliveryWrite20150319", 
     "Statement": [ 
         { 
              "Sid": "AWSLogDeliveryAclCheck", 
              "Effect": "Allow", 
              "Principal": { 
                  "Service": "delivery.logs.amazonaws.com" 
                  }, 
              "Action": "s3:GetBucketAcl", 
              "Resource": "arn:aws:s3:::my-bucket", 
              "Condition": { 
                  "StringEquals": { 
                  "aws:SourceAccount": ["0123456789"] 
\mathbb{R}, \mathbb{R}, \mathbb{R} "ArnLike": { 
                  "aws:SourceArn": ["arn:aws:logs:us-east-1:0123456789:*"] 
 } 
 } 
         }, 
         { 
              "Sid": "AWSLogDeliveryWrite", 
              "Effect": "Allow", 
              "Principal": { 
                  "Service": "delivery.logs.amazonaws.com" 
              }, 
              "Action": "s3:PutObject",
```

```
 "Resource": "arn:aws:s3:::my-bucket/AWSLogs/account-ID/*", 
              "Condition": { 
                  "StringEquals": { 
                      "s3:x-amz-acl": "bucket-owner-full-control", 
                      "aws:SourceAccount": ["0123456789"] 
                  }, 
                  "ArnLike": { 
                      "aws:SourceArn": ["arn:aws:logs:us-east-1:0123456789:*"] 
 } 
             } 
         } 
    \mathbf{I}}
```
In the previous policy, for aws:SourceAccount, specify the list of account IDS for which logs are being delivered to this bucket. For aws:SourceArn, specify the list of ARNs of the resource that generates the logs, in the form arn:aws:logs:*source-region*:*source-account-id*:\*.

If the bucket has a resource policy but that policy doesn't contain the statement shown in the previous policy, and the user setting up the logging has the S3:GetBucketPolicy and S3:PutBucketPolicy permissions for the bucket, that statement is appended to the bucket's resource policy.

#### **A** Note

In some cases, you may see AccessDenied errors in AWS CloudTrail if the s3:ListBucket permission has not been granted to delivery.logs.amazonaws.com. To avoid these errors in your CloudTrail logs, you must grant the s3:ListBucket permission to delivery.logs.amazonaws.com and you must include the Condition parameters shown with the s3:GetBucketAcl permission set in the preceding bucket policy. To make this simpler, instead of creating a new Statement, you can directly update the AWSLogDeliveryAclCheck to be "Action": ["s3:GetBucketAcl", "s3:ListBucket"]

# **Amazon S3 bucket server-side encryption**

You can protect the data in your Amazon S3 bucket by enabling either server-side Encryption with Amazon S3-managed keys (SSE-S3) or server-side encryption with a AWS KMS key stored in AWS

Key Management Service (SSE-KMS). For more information, see Protecting data using [server-side](https://docs.aws.amazon.com/AmazonS3/latest/userguide/serv-side-encryption.html) [encryption.](https://docs.aws.amazon.com/AmazonS3/latest/userguide/serv-side-encryption.html)

If you choose SSE-S3, no additional configuration is required. Amazon S3 handles the encryption key.

### **Warning**

If you choose SSE-KMS, you must use a customer managed key, because using an AWS managed key is not supported for this scenario. If you set up encryption using an AWS managed key, the logs will be delivered in an unreadable format.

When you use a customer managed AWS KMS key, you can specify the Amazon Resource Name (ARN) of the customer managed key when you enable bucket encryption. You must add the following to the key policy for your customer managed key (not to the bucket policy for your S3 bucket), so that the log delivery account can write to your S3 bucket.

If you choose SSE-KMS, you must use a customer managed key, because using an AWS managed key is not supported for this scenario. When you use a customer managed AWS KMS key, you can specify the Amazon Resource Name (ARN) of the customer managed key when you enable bucket encryption. You must add the following to the key policy for your customer managed key (not to the bucket policy for your S3 bucket), so that the log delivery account can write to your S3 bucket.

```
{ 
     "Sid": "Allow Logs Delivery to use the key", 
     "Effect": "Allow", 
     "Principal": { 
          "Service": [ "delivery.logs.amazonaws.com" ] 
     }, 
     "Action": [ 
          "kms:Encrypt", 
          "kms:Decrypt", 
          "kms:ReEncrypt*", 
          "kms:GenerateDataKey*", 
          "kms:DescribeKey" 
     ], 
     "Resource": "*", 
     "Condition": { 
          "StringEquals": { 
              "aws:SourceAccount": ["0123456789"]
```

```
 }, 
          "ArnLike": { 
               "aws:SourceArn": ["arn:aws:logs:us-east-1:0123456789:*"] 
          } 
          }
}
```
For aws:SourceAccount, specify the list of account IDS for which logs are being delivered to this bucket. For aws:SourceArn, specify the list of ARNs of the resource that generates the logs, in the form arn:aws:logs:*source-region*:*source-account-id*:\*.

# <span id="page-384-0"></span>**Logs sent to Firehose**

This section applies when the types of logs listed in the table in the preceding section are sent to Firehose:

### **User permissions**

To be able to set up sending any of these types of logs to Firehose for the first time, you must be logged into an account with the following permissions.

- logs:CreateLogDelivery
- firehose:TagDeliveryStream
- iam:CreateServiceLinkedRole

If any of these types of logs is already being sent to Firehose, then to set up the sending of another one of these types of logs to Firehose you need to have only the logs:CreateLogDelivery and firehose:TagDeliveryStream permissions.

# **IAM roles used for permissions**

Because Firehose does not use resource policies, AWS uses IAM roles when setting up these logs to be sent to Firehose. AWS creates a service-linked role named **AWSServiceRoleForLogDelivery**. This service-linked role includes the following permissions.

```
{ 
      "Version": "2012-10-17", 
      "Statement": [ 
          { 
               "Action": [ 
                    "firehose:PutRecord",
```

```
 "firehose:PutRecordBatch", 
                  "firehose:ListTagsForDeliveryStream" 
              ], 
              "Resource": "*", 
              "Condition": { 
                  "StringEquals": { 
                      "aws:ResourceTag/LogDeliveryEnabled": "true" 
 } 
              }, 
              "Effect": "Allow" 
         } 
     ]
}
```
This service-linked role grants permission for all Firehose delivery streams that have the LogDeliveryEnabled tag set to true. AWS gives this tag to the destination delivery stream when you set up the logging.

This service-linked role also has a trust policy that allows the delivery.logs.amazonaws.com service principal to assume the needed service-linked role. That trust policy is as follows:

```
{ 
   "Version": "2012-10-17", 
   "Statement": [ 
     { 
        "Effect": "Allow", 
        "Principal": { 
          "Service": "delivery.logs.amazonaws.com" 
        }, 
        "Action": "sts:AssumeRole" 
     } 
   ]
}
```
# **Logging that requires additional permissions [V2]**

Some AWS services use a new method to send their logs. This is a flexible method that enables you to set up log delivery from these services to one or more of the following destinations: CloudWatch Logs, Amazon S3, or Firehose.

A working log delivery consists of three elements:

- A DeliverySource, which is a logical object that represents the resource(s) that actually send the logs.
- A DeliveryDestination, which is a logical object that represents the actual delivery destination.
- A Delivery, which connects a delivery source to delivery destination

To configure logs delivery between a supported AWS service and a destination, you must do the following:

- Create a delivery source with [PutDeliverySource.](https://docs.aws.amazon.com/AmazonCloudWatchLogs/latest/APIReference/API_PutDeliverySource.html)
- Create a delivery destination with [PutDeliveryDestination](https://docs.aws.amazon.com/AmazonCloudWatchLogs/latest/APIReference/API_PutDeliveryDestination.html).
- If you are delivering logs cross-account, you must use [PutDeliveryDestinationPolicy](https://docs.aws.amazon.com/AmazonCloudWatchLogs/latest/APIReference/API_PutDeliveryDestinationPolicy.html) in the destination account to assign an IAM policy to the destination. This policy authorizes creating a delivery from the delivery source in account A to the delivery destination in account B. For crossaccount delivery, you must manually create the permission policies yourself.
- Create a delivery by pairing exactly one delivery source and one delivery destination, by using [CreateDelivery.](https://docs.aws.amazon.com/AmazonCloudWatchLogs/latest/APIReference/API_CreateDelivery.html)

The following sections provide the details of the permissions you need to have when you are signed in to set up log delivery to each type of destination, using the V2 process. These permissions can be granted to an IAM role that you are signed in with.

### **Important**

It is your responsibility to remove log delivery resources after deleting the log-generating resource. To do so, follow these steps.

- 1. Delete the Delivery by using the [DeleteDelivery](https://docs.aws.amazon.com/AmazonCloudWatchLogs/latest/APIReference/API_DeleteDelivery.html) operation.
- 2. Delete the DeliverySource by using the [DeleteDeliverySource](https://docs.aws.amazon.com/AmazonCloudWatchLogs/latest/APIReference/API_DeleteDeliverySource.html) operation.
- 3. If the DeliveryDestination associated with the DeliverySource that you just deleted is used only for this specific DeliverySource, then you can remove it by using the [DeleteDeliveryDestinations](https://docs.aws.amazon.com/AmazonCloudWatchLogs/latest/APIReference/API_DescribeDeliveryDestinations.html) operation.

### **Contents**

Logging that requires additional permissions [V2] 378

- Logs sent to [CloudWatch](#page-387-0) Logs
- Logs sent to [Amazon](#page-389-0) S3
	- Amazon S3 bucket [server-side](#page-392-0) encryption
- Logs sent to [Firehose](#page-394-0)
- [Service-specific](#page-396-0) permissions
- [Console-specific permissions](#page-397-0)

# <span id="page-387-0"></span>**Logs sent to CloudWatch Logs**

#### **User permissions**

To enable sending logs to CloudWatch Logs, you must be signed in with the following permissions.

```
{ 
     "Version": "2012-10-17", 
     "Statement": [ 
         { 
              "Sid": "ReadWriteAccessForLogDeliveryActions", 
              "Effect": "Allow", 
              "Action": [ 
                  "logs:GetDelivery", 
                  "logs:GetDeliverySource", 
                  "logs:PutDeliveryDestination", 
                  "logs:GetDeliveryDestinationPolicy", 
                  "logs:DeleteDeliverySource", 
                  "logs:PutDeliveryDestinationPolicy", 
                  "logs:CreateDelivery", 
                  "logs:GetDeliveryDestination", 
                  "logs:PutDeliverySource", 
                  "logs:DeleteDeliveryDestination", 
                  "logs:DeleteDeliveryDestinationPolicy", 
                  "logs:DeleteDelivery" 
              ], 
              "Resource": [ 
                  "arn:aws:logs:region:account-id:delivery:*", 
                  "arn:aws:logs:region:account-id:delivery-source:*", 
                  "arn:aws:logs:region:account-id:delivery-destination:*" 
 ] 
         }, 
         {
```

```
 "Sid": "ListAccessForLogDeliveryActions", 
              "Effect": "Allow", 
              "Action": [ 
                   "logs:DescribeDeliveryDestinations", 
                  "logs:DescribeDeliverySources", 
                  "logs:DescribeDeliveries" 
              ], 
              "Resource": "*" 
          }, 
          { 
              "Sid": "AllowUpdatesToResourcePolicyCWL", 
              "Effect": "Allow", 
              "Action": [ 
                   "logs:PutResourcePolicy", 
                  "logs:DescribeResourcePolicies", 
                  "logs:DescribeLogGroups" 
              ], 
              "Resource": [ 
                  "arn:aws:logs:region:account-id:*" 
 ] 
         } 
     ]
}
```
#### **Log group resource policy**

The log group where the logs are being sent must have a resource policy that includes certain permissions. If the log group currently does not have a resource policy, and the user setting up the logging has the logs:PutResourcePolicy, logs:DescribeResourcePolicies, and logs:DescribeLogGroups permissions for the log group, then AWS automatically creates the following policy for it when you begin sending the logs to CloudWatch Logs.

```
{ 
   "Version": "2012-10-17", 
   "Statement": [ 
     { 
        "Sid": "AWSLogDeliveryWrite20150319", 
        "Effect": "Allow", 
        "Principal": { 
          "Service": [ 
            "delivery.logs.amazonaws.com" 
          ] 
       },
```

```
 "Action": [ 
          "logs:CreateLogStream", 
          "logs:PutLogEvents" 
        ], 
        "Resource": [ 
          "arn:aws:logs:us-east-1:0123456789:log-group:my-log-group:log-stream:*" 
        ], 
        "Condition": { 
          "StringEquals": { 
            "aws:SourceAccount": ["0123456789"] 
          }, 
          "ArnLike": { 
            "aws:SourceArn": ["arn:aws:logs:us-east-1:0123456789:*"] 
          } 
       } 
     } 
   ]
}
```
#### **Log group resource policy size limit considerations**

These services must list each log group that they're sending logs to in the resource policy, and CloudWatch Logs resource policies are limited to 5120 characters. A service that sends logs to a large number of log groups may run into this limit.

To mitigate this, CloudWatch Logs monitors the size of resource policies used by the service that is sending logs, and when it detects that a policy approaches the size limit of 5120 characters, CloudWatch Logs automatically enables /aws/vendedlogs/\* in the resource policy for that service. You can then start using log groups with names that start with /aws/vendedlogs/ as the destinations for logs from these services.

# <span id="page-389-0"></span>**Logs sent to Amazon S3**

### **User permissions**

To enable sending logs to Amazon S3, you must be signed in with the following permissions.

```
{ 
     "Version": "2012-10-17", 
     "Statement": [ 
          { 
              "Sid": "ReadWriteAccessForLogDeliveryActions", 
              "Effect": "Allow",
```
 "Action": [ "logs:GetDelivery", "logs:GetDeliverySource", "logs:PutDeliveryDestination", "logs:GetDeliveryDestinationPolicy", "logs:DeleteDeliverySource", "logs:PutDeliveryDestinationPolicy", "logs:CreateDelivery", "logs:GetDeliveryDestination", "logs:PutDeliverySource", "logs:DeleteDeliveryDestination", "logs:DeleteDeliveryDestinationPolicy", "logs:DeleteDelivery" ], "Resource": [ "arn:aws:logs:region:account-id:delivery:\*", "arn:aws:logs:region:account-id:delivery-source:\*", "arn:aws:logs:region:account-id:delivery-destination:\*" ] }, { "Sid": "ListAccessForLogDeliveryActions", "Effect": "Allow", "Action": [ "logs:DescribeDeliveryDestinations", "logs:DescribeDeliverySources", "logs:DescribeDeliveries" ], "Resource": "\*" }, { "Sid": "AllowUpdatesToResourcePolicyS3", "Effect": "Allow", "Action": [ "s3:PutBucketPolicy", "s3:GetBucketPolicy" ], "Resource": "arn:aws:s3:::bucket-name" } ]

}

The S3 bucket where the logs are being sent must have a resource policy that includes certain permissions. If the bucket currently does not have a resource policy and the user setting up the logging has the S3:GetBucketPolicy and S3:PutBucketPolicy permissions for the bucket, then AWS automatically creates the following policy for it when you begin sending the logs to Amazon S3.

```
{ 
     "Version": "2012-10-17", 
     "Id": "AWSLogDeliveryWrite20150319", 
     "Statement": [ 
          { 
              "Sid": "AWSLogDeliveryAclCheck", 
              "Effect": "Allow", 
              "Principal": { 
                  "Service": "delivery.logs.amazonaws.com" 
\mathbb{R}, \mathbb{R}, \mathbb{R} "Action": "s3:GetBucketAcl", 
              "Resource": "arn:aws:s3:::my-bucket", 
              "Condition": { 
                  "StringEquals": { 
                  "aws:SourceAccount": ["0123456789"] 
                  }, 
                  "ArnLike": { 
                  "aws:SourceArn": ["arn:aws:logs:us-east-1:0123456789:delivery-source*"] 
 } 
              } 
         }, 
          { 
              "Sid": "AWSLogDeliveryWrite", 
              "Effect": "Allow", 
              "Principal": { 
                  "Service": "delivery.logs.amazonaws.com" 
              }, 
              "Action": "s3:PutObject", 
              "Resource": "arn:aws:s3:::my-bucket/AWSLogs/account-ID/*", 
              "Condition": { 
                  "StringEquals": { 
                       "s3:x-amz-acl": "bucket-owner-full-control", 
                       "aws:SourceAccount": ["0123456789"] 
                  }, 
                  "ArnLike": { 
                       "aws:SourceArn": ["arn:aws:logs:us-east-1:0123456789:delivery-
source:*"]
```

$$
\begin{smallmatrix}&&&&3\\&&&&3\\&&&3\\&&&&3\\&&&3\\&&&&3\end{smallmatrix}
$$

In the previous policy, for aws: SourceAccount, specify the list of account IDS for which logs are being delivered to this bucket. For aws:SourceArn, specify the list of ARNs of the resource that generates the logs, in the form arn:aws:logs:*source-region*:*source-account-id*:\*.

If the bucket has a resource policy but that policy doesn't contain the statement shown in the previous policy, and the user setting up the logging has the S3:GetBucketPolicy and S3:PutBucketPolicy permissions for the bucket, that statement is appended to the bucket's resource policy.

#### *(b)* Note

In some cases, you may see AccessDenied errors in AWS CloudTrail if the s3:ListBucket permission has not been granted to delivery.logs.amazonaws.com. To avoid these errors in your CloudTrail logs, you must grant the s3:ListBucket permission to delivery.logs.amazonaws.com and you must include the Condition parameters shown with the s3:GetBucketAcl permission set in the preceding bucket policy. To make this simpler, instead of creating a new Statement, you can directly update the AWSLogDeliveryAclCheck to be "Action": ["s3:GetBucketAcl", "s3:ListBucket"]

# <span id="page-392-0"></span>**Amazon S3 bucket server-side encryption**

You can protect the data in your Amazon S3 bucket by enabling either server-side Encryption with Amazon S3-managed keys (SSE-S3) or server-side encryption with a AWS KMS key stored in AWS Key Management Service (SSE-KMS). For more information, see Protecting data using [server-side](https://docs.aws.amazon.com/AmazonS3/latest/userguide/serv-side-encryption.html) [encryption.](https://docs.aws.amazon.com/AmazonS3/latest/userguide/serv-side-encryption.html)

If you choose SSE-S3, no additional configuration is required. Amazon S3 handles the encryption key.

# **Warning**

If you choose SSE-KMS, you must use a customer managed key, because using an AWS managed key is not supported for this scenario. If you set up encryption using an AWS managed key, the logs will be delivered in an unreadable format.

When you use a customer managed AWS KMS key, you can specify the Amazon Resource Name (ARN) of the customer managed key when you enable bucket encryption. You must add the following to the key policy for your customer managed key (not to the bucket policy for your S3 bucket), so that the log delivery account can write to your S3 bucket.

If you choose SSE-KMS, you must use a customer managed key, because using an AWS managed key is not supported for this scenario. When you use a customer managed AWS KMS key, you can specify the Amazon Resource Name (ARN) of the customer managed key when you enable bucket encryption. You must add the following to the key policy for your customer managed key (not to the bucket policy for your S3 bucket), so that the log delivery account can write to your S3 bucket.

```
{ 
     "Sid": "Allow Logs Delivery to use the key", 
     "Effect": "Allow", 
     "Principal": { 
          "Service": [ "delivery.logs.amazonaws.com" ] 
     }, 
     "Action": [ 
          "kms:Encrypt", 
          "kms:Decrypt", 
          "kms:ReEncrypt*", 
          "kms:GenerateDataKey*", 
          "kms:DescribeKey" 
     ], 
     "Resource": "*", 
     "Condition": { 
          "StringEquals": { 
              "aws:SourceAccount": ["0123456789"] 
          }, 
          "ArnLike": { 
              "aws:SourceArn": ["arn:aws:logs:us-east-1:0123456789:delivery-source:*"] 
          } 
          }
}
```
For aws:SourceAccount, specify the list of account IDS for which logs are being delivered to this bucket. For aws:SourceArn, specify the list of ARNs of the resource that generates the logs, in the form arn:aws:logs:*source-region*:*source-account-id*:\*.

# <span id="page-394-0"></span>**Logs sent to Firehose**

#### **User permissions**

To enable sending logs to Firehose, you must be signed in with the following permissions.

```
{ 
     "Version": "2012-10-17", 
     "Statement": [ 
         { 
              "Sid": "ReadWriteAccessForLogDeliveryActions", 
              "Effect": "Allow", 
              "Action": [ 
                  "logs:GetDelivery", 
                  "logs:GetDeliverySource", 
                  "logs:PutDeliveryDestination", 
                  "logs:GetDeliveryDestinationPolicy", 
                  "logs:DeleteDeliverySource", 
                  "logs:PutDeliveryDestinationPolicy", 
                  "logs:CreateDelivery", 
                  "logs:GetDeliveryDestination", 
                  "logs:PutDeliverySource", 
                  "logs:DeleteDeliveryDestination", 
                  "logs:DeleteDeliveryDestinationPolicy", 
                  "logs:DeleteDelivery" 
              ], 
              "Resource": [ 
                  "arn:aws:logs:region:account-id:delivery:*", 
                  "arn:aws:logs:region:account-id:delivery-source:*", 
                  "arn:aws:logs:region:account-id:delivery-destination:*" 
 ] 
         }, 
         { 
              "Sid": "ListAccessForLogDeliveryActions", 
              "Effect": "Allow", 
              "Action": [ 
                  "logs:DescribeDeliveryDestinations", 
                  "logs:DescribeDeliverySources", 
                  "logs:DescribeDeliveries"
```

```
 ], 
               "Resource": "*" 
          }, 
          { 
               "Sid": "AllowUpdatesToResourcePolicyFH", 
               "Effect": "Allow", 
               "Action": [ 
                   "firehose:TagDeliveryStream" 
               ], 
               "Resource": [ 
                   "arn:aws:firehose:region:account-id:deliverystream/*" 
              ] 
          }, 
          { 
               "Sid": "CreateServiceLinkedRole", 
               "Effect": "Allow", 
               "Action": [ 
                   "iam:CreateServiceLinkedRole" 
              ], 
               "Resource": "arn:aws:iam::account-id:role/aws-service-role/
delivery.logs.amazonaws.com/AWSServiceRoleForLogDelivery" 
          } 
    \mathbf{I}}
```
#### **IAM roles used for resource permissions**

Because Firehose does not use resource policies, AWS uses IAM roles when setting up these logs to be sent to Firehose. AWS creates a service-linked role named **AWSServiceRoleForLogDelivery**. This service-linked role includes the following permissions.

```
{ 
     "Version": "2012-10-17", 
     "Statement": [ 
          { 
               "Action": [ 
                   "firehose:PutRecord", 
                   "firehose:PutRecordBatch", 
                   "firehose:ListTagsForDeliveryStream" 
              ], 
               "Resource": "*", 
               "Condition": { 
                   "StringEquals": {
```
```
 "aws:ResourceTag/LogDeliveryEnabled": "true" 
 } 
              }, 
              "Effect": "Allow" 
         } 
    \mathbf{I}}
```
This service-linked role grants permission for all Firehose delivery streams that have the LogDeliveryEnabled tag set to true. AWS gives this tag to the destination delivery stream when you set up the logging.

This service-linked role also has a trust policy that allows the delivery.logs.amazonaws.com service principal to assume the needed service-linked role. That trust policy is as follows:

```
{ 
   "Version": "2012-10-17", 
   "Statement": [ 
    \mathcal{L} "Effect": "Allow", 
        "Principal": { 
           "Service": "delivery.logs.amazonaws.com" 
        }, 
        "Action": "sts:AssumeRole" 
     } 
   ]
}
```
# **Service-specific permissions**

In addition to the destination-specific permissions listed in the previous sections, some services require explicit authorization that customers are allowed to send logs from their resources, as an additional layer of security. It authorizes the AllowVendedLogDeliveryForResource action for resources that vend logs within that service. For these services, use the following policy and replace *service* and *resource-type* with the appropriate values. For the service-specific values for these fields, see those services' documentation page for vended logs.

```
{ 
      "Version": "2012-10-17", 
      "Statement": [ 
\overline{\mathcal{L}}
```

```
 "Sid": "ServiceLevelAccessForLogDelivery", 
              "Effect": "Allow", 
              "Action": [ 
                   "service:AllowVendedLogDeliveryForResource" 
              ], 
              "Resource": "arn:aws:service:region:account-id:resource-type/*" 
         } 
     ]
}
```
# **Console-specific permissions**

In addition to the permissions listed in the previous sections, if you are setting up log delivery using the console instead of the APIs, you also need the following additional permissions:

```
{ 
     "Version": "2012-10-17", 
     "Statement": [ 
          { 
              "Sid": "AllowLogDeliveryActionsConsoleCWL", 
              "Effect": "Allow", 
              "Action": [ 
                   "logs:DescribeLogGroups" 
              ], 
              "Resource": [ 
                   "arn:aws:logs:us-east-1:111122223333:log-group:*" 
             \mathbf{I} }, 
          { 
              "Sid": "AllowLogDeliveryActionsConsoleS3", 
              "Effect": "Allow", 
              "Action": [ 
                   "s3:ListAllMyBuckets", 
                   "s3:ListBucket", 
                   "s3:GetBucketLocation" 
              ], 
              "Resource": [ 
                   "arn:aws:s3:::*" 
 ] 
          }, 
          { 
              "Sid": "AllowLogDeliveryActionsConsoleFH", 
              "Effect": "Allow",
```

```
 "Action": [ 
                    "firehose:ListDeliveryStreams", 
                   "firehose:DescribeDeliveryStream" 
               ], 
               "Resource": [ 
\mathbf{u} \star \mathbf{u} ] 
          } 
    \mathbf{I}}
```
# **Cross-service confused deputy prevention**

The confused deputy problem is a security issue where an entity that doesn't have permission to perform an action can coerce a more-privileged entity to perform the action. In AWS, cross-service impersonation can result in the confused deputy problem. Cross-service impersonation can occur when one service (the *calling service*) calls another service (the *called service*). The calling service can be manipulated to use its permissions to act on another customer's resources in a way it should not otherwise have permission to access. To prevent this, AWS provides tools that help you protect your data for all services with service principals that have been given access to resources in your account.

We recommend using the aws: SourceArn and aws: SourceAccount global condition context keys in resource policies to limit the permissions that CloudWatch Logs and Amazon S3 give to the services that are generating logs. If you use both global condition context keys, the aws:SourceAccount value and the account in the aws:SourceArn value must use the same account ID when used in the same policy statement.

The values of aws:SourceArn must be the ARNs of the delivery sources that are generating logs.

The most effective way to protect against the confused deputy problem is to use the aws:SourceArn global condition context key with the full ARN of the resource. If you don't know the full ARN of the resource or if you are specifying multiple resources, use the aws:SourceArn global context condition key with wildcards (\*) for the unknown portions of the ARN.

The policies in the previous sections of this page show how you can use the aws:SourceArn and aws:SourceAccount global condition context keys to prevent the confused deputy problem.

# **CloudWatch Logs updates to AWS managed policies**

View details about updates to AWS managed policies for CloudWatch Logs since this service began tracking these changes. For automatic alerts about changes to this page, subscribe to the RSS feed on the CloudWatch Logs Document history page.

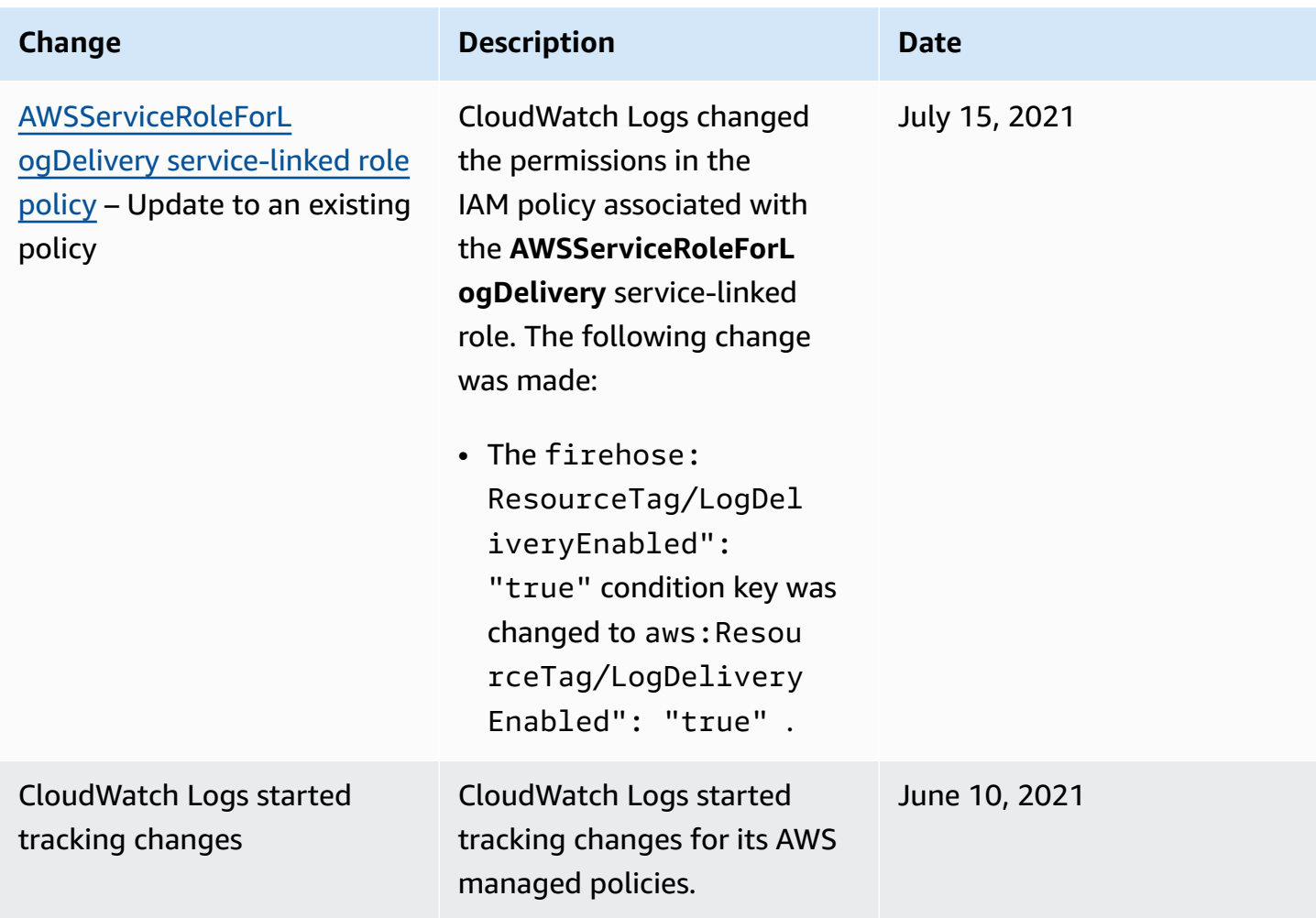

# **Exporting log data to Amazon S3**

Export log data from your log groups to an Amazon S3 bucket and use this data in custom processing and analysis, or to load onto other systems. You can export to a bucket in the same account or a different account.

You can do the following:

- Export log data to S3 buckets that are encrypted by SSE-KMS in AWS Key Management Service (AWS KMS)
- Export log data to S3 buckets that have S3 Object Lock enabled with a retention period

#### **A** Note

Export to Amazon S3 is supported only for log groups in the Standard log class. For more information about log classes, see [Log classes](#page-14-0).

To begin the export process, you must create an S3 bucket to store the exported log data. You can store the exported files in your S3 bucket and define Amazon S3 lifecycle rules to archive or delete exported files automatically.

You can export to S3 buckets that are encrypted with AES-256 or with SSE-KMS. Exporting to buckets encrypted with DSSE-KMS is not supported.

You can export logs from multiple log groups or multiple time ranges to the same S3 bucket. To separate log data for each export task, you can specify a prefix that will be used as the Amazon S3 key prefix for all exported objects.

#### *(i)* Note

Time-based sorting on chunks of log data inside an exported file is not guaranteed. You can sort the exported log field data by using Linux utilities. For example, the following utility command sorts the events in all .gz files in a single folder.

```
find . -exec zcat \{\} + | sed -r 's/^[0-9]+/\x0&/' | sort -z
```
The following utility command sorts .gz files from multiple subfolders.

```
find ./*/ -type f -exec zcat {} + | sed -r 's/^[0-9]+/\x0&/' | sort -z
```
Additionally, you can use another stdout command to pipe the sorted output to another file to save it.

Log data can take up to 12 hours to become available for export. Export tasks time out after 24 hours. If your export tasks are timing out, reduce the time range when you create the export task.

For near real-time analysis of log data, see Analyzing log data with [CloudWatch](#page-64-0) Logs Insights or Real-time processing of log data with [subscriptions](#page-246-0) instead.

#### **Contents**

- [Concepts](#page-401-0)
- Export log data to [Amazon](#page-402-0) S3 using the console
- Export log data to [Amazon](#page-417-0) S3 using the AWS CLI
- [Describe](#page-433-0) export tasks
- [Cancel](#page-435-0) an export task

# <span id="page-401-0"></span>**Concepts**

Before you begin, become familiar with the following export concepts:

#### **log group name**

The name of the log group associated with an export task. The log data in this log group will be exported to the specified S3 bucket.

#### **from (timestamp)**

A required timestamp expressed as the number of milliseconds since Jan 1, 1970 00:00:00 UTC. All log events in the log group that were ingested on or after this time will be exported.

#### **to (timestamp)**

A required timestamp expressed as the number of milliseconds since Jan 1, 1970 00:00:00 UTC. All log events in the log group that were ingested before this time will be exported.

The name of the S3 bucket associated with an export task. This bucket is used to export the log data from the specified log group.

#### **destination prefix**

An optional attribute that is used as the Amazon S3 key prefix for all exported objects. This helps create a folder-like organization in your bucket.

# <span id="page-402-0"></span>**Export log data to Amazon S3 using the console**

In the following examples, you use the Amazon CloudWatch console to export all data from an Amazon CloudWatch Logs log group named my-log-group to an Amazon S3 bucket named myexported-logs.

Exporting log data to S3 buckets that are encrypted by SSE-KMS is supported. Exporting to buckets encrypted with DSSE-KMS is not supported.

The details of how you set up the export depends on whether the Amazon S3 bucket that you want to export to is in the same account as your logs that are being exported, or in a different account.

## **Topics**

- [Same-account](#page-402-1) export
- [Cross-account](#page-409-0) export

## <span id="page-402-1"></span>**Same-account export**

If the Amazon S3 bucket is in the same account as the logs that are being exported, use the instructions in this section.

#### **Topics**

- Step 1: Create an [Amazon](#page-403-0) S3 bucket
- Step 2: Set up access [permissions](#page-403-1)
- Step 3: Set [permissions](#page-404-0) on an S3 bucket
- [\(Optional\)](#page-406-0) Step 4: Exporting to a bucket encrypted with SSE-KMS
- Step 5: Create an [export](#page-408-0) task

## <span id="page-403-0"></span>**Step 1: Create an Amazon S3 bucket**

We recommend that you use a bucket that was created specifically for CloudWatch Logs. However, if you want to use an existing bucket, you can skip to step 2.

#### **(i)** Note

The S3 bucket must reside in the same Region as the log data to export. CloudWatch Logs doesn't support exporting data to S3 buckets in a different Region.

#### **To create an S3 bucket**

- 1. Open the Amazon S3 console at <https://console.aws.amazon.com/s3/>.
- 2. If necessary, change the Region. From the navigation bar, choose the Region where your CloudWatch Logs reside.
- 3. Choose **Create Bucket**.
- 4. For **Bucket Name**, enter a name for the bucket.
- 5. For **Region**, select the Region where your CloudWatch Logs data resides.
- 6. Choose **Create**.

## <span id="page-403-1"></span>**Step 2: Set up access permissions**

To create the export task in step 5, you'll need to be signed on with the AmazonS3ReadOnlyAccess IAM role and with the following permissions:

- logs:CreateExportTask
- logs:CancelExportTask
- logs:DescribeExportTasks
- logs:DescribeLogStreams
- logs:DescribeLogGroups

To provide access, add permissions to your users, groups, or roles:

• Users and groups in AWS IAM Identity Center:

Create a permission set. Follow the instructions in Create a [permission](https://docs.aws.amazon.com/singlesignon/latest/userguide/howtocreatepermissionset.html) set in the *AWS IAM Identity Center User Guide*.

• Users managed in IAM through an identity provider:

Create a role for identity federation. Follow the instructions in Creating a role for a [third-party](https://docs.aws.amazon.com/IAM/latest/UserGuide/id_roles_create_for-idp.html) identity provider [\(federation\)](https://docs.aws.amazon.com/IAM/latest/UserGuide/id_roles_create_for-idp.html) in the *IAM User Guide*.

- IAM users:
	- Create a role that your user can assume. Follow the instructions in [Creating](https://docs.aws.amazon.com/IAM/latest/UserGuide/id_roles_create_for-user.html) a role for an IAM [user](https://docs.aws.amazon.com/IAM/latest/UserGuide/id_roles_create_for-user.html) in the *IAM User Guide*.
	- (Not recommended) Attach a policy directly to a user or add a user to a user group. Follow the instructions in Adding [permissions](https://docs.aws.amazon.com/IAM/latest/UserGuide/id_users_change-permissions.html#users_change_permissions-add-console) to a user (console) in the *IAM User Guide*.

## <span id="page-404-0"></span>**Step 3: Set permissions on an S3 bucket**

By default, all S3 buckets and objects are private. Only the resource owner, the AWS account that created the bucket, can access the bucket and any objects that it contains. However, the resource owner can choose to grant access permissions to other resources and users by writing an access policy.

When you set the policy, we recommend that you include a randomly generated string as the prefix for the bucket, so that only intended log streams are exported to the bucket.

## **Important**

To make exports to S3 buckets more secure, we now require you to specify the list of source accounts that are allowed to export log data to your S3 bucket. In the following example, the list of account IDs in the aws:SourceAccount key would be the accounts from which a user can export log data to your S3 bucket. The aws:SourceArn key would be the resource for which the action is being taken. You may restrict this to a specific log group, or use a wildcard as shown in this example. We recommend that you also include the account ID of the account where the S3 bucket is created, to allow export within the same account.

## **To set permissions on an Amazon S3 bucket**

1. In the Amazon S3 console, choose the bucket that you created in step 1.

#### 2. Choose **Permissions**, **Bucket policy**.

3. In the **Bucket Policy Editor**, add the following policy. Change my-exported-logs to the name of your S3 bucket. Be sure to specify the correct Region endpoint, such as us-west-1, for **Principal**.

```
{ 
      "Version": "2012-10-17", 
      "Statement": [ 
       \{ "Action": "s3:GetBucketAcl", 
             "Effect": "Allow", 
             "Resource": "arn:aws:s3:::my-exported-logs", 
             "Principal": { "Service": "logs.Region.amazonaws.com" }, 
             "Condition": { 
               "StringEquals": { 
                    "aws:SourceAccount": [ 
                         "AccountId1", 
                         "AccountId2", 
 ... 
 ] 
               }, 
               "ArnLike": { 
                         "aws:SourceArn": [ 
                              "arn:aws:logs:Region:AccountId1:log-group:*", 
                              "arn:aws:logs:Region:AccountId2:log-group:*", 
 ... 
\sim 100 \sim 100 \sim 100 \sim 100 \sim 100 \sim 100 \sim 100 \sim 100 \sim 100 \sim 100 \sim 100 \sim 100 \sim 100 \sim 100 \sim 100 \sim 100 \sim 100 \sim 100 \sim 100 \sim 100 \sim 100 \sim 100 \sim 100 \sim 100 \sim 
 } 
             } 
        }, 
        { 
             "Action": "s3:PutObject" , 
             "Effect": "Allow", 
             "Resource": "arn:aws:s3:::my-exported-logs/*", 
             "Principal": { "Service": "logs.Region.amazonaws.com" }, 
             "Condition": { 
                "StringEquals": { 
                    "s3:x-amz-acl": "bucket-owner-full-control", 
                    "aws:SourceAccount": [ 
                         "AccountId1", 
                         "AccountId2", 
 ... 
 ]
```

```
 }, 
                        "ArnLike": { 
                                       "aws:SourceArn": [ 
                                               "arn:aws:logs:Region:AccountId1:log-group:*", 
                                               "arn:aws:logs:Region:AccountId2:log-group:*", 
 ... 
\sim 100 \sim 100 \sim 100 \sim 100 \sim 100 \sim 100 \sim 100 \sim 100 \sim 100 \sim 100 \sim 100 \sim 100 \sim 100 \sim 100 \sim 100 \sim 100 \sim 100 \sim 100 \sim 100 \sim 100 \sim 100 \sim 100 \sim 100 \sim 100 \sim 
 } 
 } 
            } 
       \mathbf{I}}
```
4. Choose **Save** to set the policy that you just added as the access policy on your bucket. This policy enables CloudWatch Logs to export log data to your S3 bucket. The bucket owner has full permissions on all of the exported objects.

#### **Warning**

If the existing bucket already has one or more policies attached to it, add the statements for CloudWatch Logs access to that policy or policies. We recommend that you evaluate the resulting set of permissions to be sure that they're appropriate for the users who will access the bucket.

## <span id="page-406-0"></span>**(Optional) Step 4: Exporting to a bucket encrypted with SSE-KMS**

This step is necessary only if you are exporting to an S3 bucket that uses server-side encryption with AWS KMS keys. This encryption is known as SSE-KMS.

#### **To export to a bucket encrypted with SSE-KMS**

- 1. Open the AWS KMS console at [https://console.aws.amazon.com/kms.](https://console.aws.amazon.com/kms)
- 2. To change the AWS Region, use the Region selector in the upper-right corner of the page.
- 3. In the left navigation bar, choose **Customer managed keys**.

#### Choose **Create Key**.

- 4. For **Key type**, choose **Symmetric**.
- 5. For **Key usage**, choose **Encrypt and decrypt** and then choose **Next**.
- 6. Under **Add labels**, enter an alias for the key and optionally add a description or tags. Then choose **Next**.
- 7. Under **Key administrators**, select who can administer this key, and then choose **Next**.
- 8. Under **Define key usage permissions**, make no changes and choose **Next**.
- 9. Review the settings and choose **Finish**.
- 10. Back at the **Customer managed keys** page, choose the name of the key that you just created.
- 11. Choose the **Key policy** tab and choose **Switch to policy view**.
- 12. In the **Key policy** section, choose **Edit**.
- 13. Add the following statement to the key policy statement list. When you do, replace *Region* with the Region of your logs and replace *account-ARN* with the ARN of the account that owns the KMS key.

```
{ 
     "Version": "2012-10-17", 
     "Statement": [ 
          { 
              "Sid": "Allow CWL Service Principal usage", 
              "Effect": "Allow", 
              "Principal": { 
                   "Service": "logs.Region.amazonaws.com" 
              }, 
              "Action": [ 
                   "kms:GenerateDataKey", 
                   "kms:Decrypt" 
              ], 
              "Resource": "*" 
          }, 
          { 
              "Sid": "Enable IAM User Permissions", 
               "Effect": "Allow", 
              "Principal": { 
                   "AWS": "account-ARN" 
              }, 
              "Action": [ 
                   "kms:GetKeyPolicy*", 
                   "kms:PutKeyPolicy*", 
                   "kms:DescribeKey*", 
                   "kms:CreateAlias*", 
                   "kms:ScheduleKeyDeletion*", 
                   "kms:Decrypt"
```

```
 ], 
                       "Resource": "*" 
               } 
       \mathbf{I}}
```
- 14. Choose **Save changes**.
- 15. Open the Amazon S3 console at <https://console.aws.amazon.com/s3/>.
- 16. Find the bucket that you created in Step 1: Create an S3 [bucket](#page-418-0) and choose the bucket name.
- 17. Choose the **Properties** tab. Then, under **Default Encryption**, choose **Edit**.
- 18. Under **Server-side Encryption**, choose **Enable**.
- 19. Under **Encryption type**, choose **AWS Key Management Service key (SSE-KMS)**.
- 20. Choose **Choose from your AWS KMS keys** and find the key that you created.
- 21. For **Bucket key**, choose **Enable**.
- 22. Choose **Save changes**.

## <span id="page-408-0"></span>**Step 5: Create an export task**

In this step, you create the export task for exporting logs from a log group.

#### **To export data to Amazon S3 using the CloudWatch console**

- 1. Sign in with sufficient permissions as documented in Step 2: Set up access [permissions](#page-403-1).
- 2. Open the CloudWatch console at <https://console.aws.amazon.com/cloudwatch/>.
- 3. In the navigation pane, choose **Log groups**.
- 4. On the **Log Groups** screen, choose the name of the log group.
- 5. Choose **Actions**, **Export data to Amazon S3**.
- 6. On the **Export data to Amazon S3** screen, under **Define data export**, set the time range for the data to export using **From** and **To**.
- 7. If your log group has multiple log streams, you can provide a log stream prefix to limit the log group data to a specific stream. Choose **Advanced**, and then for **Stream prefix**, enter the log stream prefix.
- 8. Under **Choose S3 bucket**, choose the account associated with the S3 bucket.
- 9. For **S3 bucket name**, choose an S3 bucket.
- 10. For **S3 Bucket prefix**, enter the randomly generated string that you specified in the bucket policy.
- 11. Choose **Export** to export your log data to Amazon S3.
- 12. To view the status of the log data that you exported to Amazon S3, choose **Actions** and then **View all exports to Amazon S3**.

## <span id="page-409-0"></span>**Cross-account export**

If the Amazon S3 bucket is in a different account than the logs that are being exported, use the instructions in this section.

## **Topics**

- Step 1: Create an [Amazon](#page-409-1) S3 bucket
- Step 2: Set up access [permissions](#page-410-0)
- Step 3: Set [permissions](#page-412-0) on an S3 bucket
- [\(Optional\)](#page-414-0) Step 4: Exporting to a bucket encrypted with SSE-KMS
- Step 5: Create an [export](#page-416-0) task

## <span id="page-409-1"></span>**Step 1: Create an Amazon S3 bucket**

We recommend that you use a bucket that was created specifically for CloudWatch Logs. However, if you want to use an existing bucket, you can skip to step 2.

## **A** Note

The S3 bucket must reside in the same Region as the log data to export. CloudWatch Logs doesn't support exporting data to S3 buckets in a different Region.

## **To create an S3 bucket**

- 1. Open the Amazon S3 console at <https://console.aws.amazon.com/s3/>.
- 2. If necessary, change the Region. From the navigation bar, choose the Region where your CloudWatch Logs reside.
- 3. Choose **Create Bucket**.
- 4. For **Bucket Name**, enter a name for the bucket.
- 5. For **Region**, select the Region where your CloudWatch Logs data resides.
- 6. Choose **Create**.

## <span id="page-410-0"></span>**Step 2: Set up access permissions**

First, you must create a new IAM policy to enable CloudWatch Logs to have the s3:PutObject permission for the destination Amazon S3 bucket in the destination account.

The policy that you create depends on whether the destination bucket uses AWS KMS encryption.

#### **To create an IAM policy to export logs to an Amazon S3 bucket**

- 1. Open the IAM console at <https://console.aws.amazon.com/iam/>.
- 2. In the navigation pane on the left, choose **Policies**.
- 3. Choose **Create policy**.
- 4. In the **Policy editor** section, choose **JSON**.
- 5. If the destination bucket does not use AWS KMS encryption, paste the following policy into the editor.

```
{ 
     "Version": "2012-10-17", 
     "Statement": [ 
          { 
               "Effect": "Allow", 
               "Action": "s3:PutObject", 
               "Resource": "arn:aws:s3:::my-exported-logs/*" 
          } 
     ]
}
```
If the destination bucket does use AWS KMS encryption, paste the following policy into the editor.

```
{ 
   "Version": "2012-10-17", 
   "Statement": [ 
     \mathcal{L} "Effect": "Allow", 
        "Action": "s3:PutObject",
```

```
 "Resource": "arn:aws:s3:::my-exported-logs/*" 
     }, 
     { 
        "Effect": "Allow", 
        "Action": [ 
          "kms:GenerateDataKey", 
          "kms:Decrypt" 
        ], 
        "Resource": "ARN_OF_KMS_KEY" 
     } 
   ]
}
```
6. Choose **Next**.

- 7. Enter a policy name. You will use this name to attach the policy to your IAM role.
- 8. Choose **Create policy** to save the new policy.

To create the export task in step 5, you'll need to be signed on with the AmazonS3ReadOnlyAccess IAM role. You must also be signed on with the IAM policy that you just created, and also with the following permissions:

- logs:CreateExportTask
- logs:CancelExportTask
- logs:DescribeExportTasks
- logs:DescribeLogStreams
- logs:DescribeLogGroups

To provide access, add permissions to your users, groups, or roles:

• Users and groups in AWS IAM Identity Center:

Create a permission set. Follow the instructions in Create a [permission](https://docs.aws.amazon.com/singlesignon/latest/userguide/howtocreatepermissionset.html) set in the *AWS IAM Identity Center User Guide*.

• Users managed in IAM through an identity provider:

Create a role for identity federation. Follow the instructions in Creating a role for a [third-party](https://docs.aws.amazon.com/IAM/latest/UserGuide/id_roles_create_for-idp.html) identity provider [\(federation\)](https://docs.aws.amazon.com/IAM/latest/UserGuide/id_roles_create_for-idp.html) in the *IAM User Guide*.

• IAM users:

- Create a role that your user can assume. Follow the instructions in [Creating](https://docs.aws.amazon.com/IAM/latest/UserGuide/id_roles_create_for-user.html) a role for an IAM [user](https://docs.aws.amazon.com/IAM/latest/UserGuide/id_roles_create_for-user.html) in the *IAM User Guide*.
- (Not recommended) Attach a policy directly to a user or add a user to a user group. Follow the instructions in Adding [permissions](https://docs.aws.amazon.com/IAM/latest/UserGuide/id_users_change-permissions.html#users_change_permissions-add-console) to a user (console) in the *IAM User Guide*.

## <span id="page-412-0"></span>**Step 3: Set permissions on an S3 bucket**

By default, all S3 buckets and objects are private. Only the resource owner, the AWS account that created the bucket, can access the bucket and any objects that it contains. However, the resource owner can choose to grant access permissions to other resources and users by writing an access policy.

When you set the policy, we recommend that you include a randomly generated string as the prefix for the bucket, so that only intended log streams are exported to the bucket.

#### **Important**

To make exports to S3 buckets more secure, we now require you to specify the list of source accounts that are allowed to export log data to your S3 bucket. In the following example, the list of account IDs in the aws:SourceAccount key would be the accounts from which a user can export log data to your S3 bucket. The aws:SourceArn key would be the resource for which the action is being taken. You may restrict this to a specific log group, or use a wildcard as shown in this example. We recommend that you also include the account ID of the account where the S3 bucket is created, to allow export within the same account.

#### **To set permissions on an Amazon S3 bucket**

- 1. In the Amazon S3 console, choose the bucket that you created in step 1.
- 2. Choose **Permissions**, **Bucket policy**.
- 3. In the **Bucket Policy Editor**, add the following policy. Change my-exported-logs to the name of your S3 bucket. Be sure to specify the correct Region endpoint, such as us-west-1, for **Principal**.

```
 "Version": "2012-10-17",
```
{

```
 "Statement": [ 
        { 
              "Action": "s3:GetBucketAcl", 
              "Effect": "Allow", 
              "Resource": "arn:aws:s3:::my-exported-logs", 
              "Principal": { "Service": "logs.Region.amazonaws.com" }, 
              "Condition": { 
                 "StringEquals": { 
                      "aws:SourceAccount": [ 
                           "AccountId1",
                            "AccountId2", 
 ... 
 ] 
                 }, 
                 "ArnLike": { 
                            "aws:SourceArn": [ 
                                 "arn:aws:logs:Region:AccountId1:log-group:*", 
                                 "arn:aws:logs:Region:AccountId2:log-group:*", 
 ... 
\sim 100 \sim 100 \sim 100 \sim 100 \sim 100 \sim 100 \sim 100 \sim 100 \sim 100 \sim 100 \sim 100 \sim 100 \sim 100 \sim 100 \sim 100 \sim 100 \sim 100 \sim 100 \sim 100 \sim 100 \sim 100 \sim 100 \sim 100 \sim 100 \sim 
 } 
              } 
        }, 
         { 
              "Action": "s3:PutObject" , 
              "Effect": "Allow", 
              "Resource": "arn:aws:s3:::my-exported-logs/*", 
              "Principal": { "Service": "logs.Region.amazonaws.com" }, 
              "Condition": { 
                 "StringEquals": { 
                      "s3:x-amz-acl": "bucket-owner-full-control", 
                      "aws:SourceAccount": [ 
                            "AccountId1", 
                            "AccountId2", 
 ... 
 ] 
                 }, 
                 "ArnLike": { 
                            "aws:SourceArn": [ 
                                 "arn:aws:logs:Region:AccountId1:log-group:*", 
                                 "arn:aws:logs:Region:AccountId2:log-group:*", 
 ... 
\sim 100 \sim 100 \sim 100 \sim 100 \sim 100 \sim 100 \sim 100 \sim 100 \sim 100 \sim 100 \sim 100 \sim 100 \sim 100 \sim 100 \sim 100 \sim 100 \sim 100 \sim 100 \sim 100 \sim 100 \sim 100 \sim 100 \sim 100 \sim 100 \sim 
 }
```
}

```
 }, 
       { 
            "Effect": "Allow", 
            "Principal": { 
              "AWS": "arn:aws:iam::create_export_task_caller_account:role/role_name" 
           }, 
            "Action": "s3:PutObject", 
            "Resource": "arn:aws:s3:::my-exported-logs/*", 
            "Condition": { 
              "StringEquals": { 
                  "s3:x-amz-acl": "bucket-owner-full-control" 
 } 
 } 
        } 
    \mathbf{I}}
```
4. Choose **Save** to set the policy that you just added as the access policy on your bucket. This policy enables CloudWatch Logs to export log data to your S3 bucket. The bucket owner has full permissions on all of the exported objects.

#### **Warning**

If the existing bucket already has one or more policies attached to it, add the statements for CloudWatch Logs access to that policy or policies. We recommend that you evaluate the resulting set of permissions to be sure that they're appropriate for the users who will access the bucket.

## <span id="page-414-0"></span>**(Optional) Step 4: Exporting to a bucket encrypted with SSE-KMS**

This step is necessary only if you are exporting to an S3 bucket that uses server-side encryption with AWS KMS keys. This encryption is known as SSE-KMS.

#### **To export to a bucket encrypted with SSE-KMS**

- 1. Open the AWS KMS console at [https://console.aws.amazon.com/kms.](https://console.aws.amazon.com/kms)
- 2. To change the AWS Region, use the Region selector in the upper-right corner of the page.
- 3. In the left navigation bar, choose **Customer managed keys**.

Choose **Create Key**.

- 4. For **Key type**, choose **Symmetric**.
- 5. For **Key usage**, choose **Encrypt and decrypt** and then choose **Next**.
- 6. Under **Add labels**, enter an alias for the key and optionally add a description or tags. Then choose **Next**.
- 7. Under **Key administrators**, select who can administer this key, and then choose **Next**.
- 8. Under **Define key usage permissions**, make no changes and choose **Next**.
- 9. Review the settings and choose **Finish**.
- 10. Back at the **Customer managed keys** page, choose the name of the key that you just created.
- 11. Choose the **Key policy** tab and choose **Switch to policy view**.
- 12. In the **Key policy** section, choose **Edit**.
- 13. Add the following statement to the key policy statement list. When you do, replace *Region* with the Region of your logs and replace *account-ARN* with the ARN of the account that owns the KMS key.

```
{ 
     "Version": "2012-10-17", 
     "Statement": [ 
          { 
              "Sid": "Allow CWL Service Principal usage", 
              "Effect": "Allow", 
              "Principal": { 
                   "Service": "logs.Region.amazonaws.com" 
              }, 
               "Action": [ 
                   "kms:GenerateDataKey", 
                   "kms:Decrypt" 
              ], 
              "Resource": "*" 
          }, 
          { 
              "Sid": "Enable IAM User Permissions", 
              "Effect": "Allow", 
              "Principal": { 
                   "AWS": "account-ARN" 
              }, 
              "Action": [ 
                   "kms:GetKeyPolicy*",
```

```
 "kms:PutKeyPolicy*", 
                    "kms:DescribeKey*", 
                    "kms:CreateAlias*", 
                    "kms:ScheduleKeyDeletion*", 
                    "kms:Decrypt" 
               ], 
               "Resource": "*" 
          }, 
          { 
               "Sid": "Enable IAM Role Permissions", 
               "Effect": "Allow", 
               "Principal": { 
                    "AWS": 
  "arn:aws:iam::create_export_task_caller_account:role/role_name" 
               }, 
               "Action": [ 
                    "kms:GenerateDataKey", 
                    "kms:Decrypt" 
               ], 
               "Resource": "ARN_OF_KMS_KEY" 
          } 
    \overline{1}}
```
- 14. Choose **Save changes**.
- 15. Open the Amazon S3 console at <https://console.aws.amazon.com/s3/>.
- 16. Find the bucket that you created in Step 1: Create an S3 [bucket](#page-418-0) and choose the bucket name.
- 17. Choose the **Properties** tab. Then, under **Default Encryption**, choose **Edit**.
- 18. Under **Server-side Encryption**, choose **Enable**.
- 19. Under **Encryption type**, choose **AWS Key Management Service key (SSE-KMS)**.
- 20. Choose **Choose from your AWS KMS keys** and find the key that you created.
- 21. For **Bucket key**, choose **Enable**.
- 22. Choose **Save changes**.

#### <span id="page-416-0"></span>**Step 5: Create an export task**

In this step, you create the export task for exporting logs from a log group.

#### **To export data to Amazon S3 using the CloudWatch console**

- 1. Sign in with sufficient [permissions](#page-403-1) as documented in Step 2: Set up access permissions.
- 2. Open the CloudWatch console at <https://console.aws.amazon.com/cloudwatch/>.
- 3. In the navigation pane, choose **Log groups**.
- 4. On the **Log Groups** screen, choose the name of the log group.
- 5. Choose **Actions**, **Export data to Amazon S3**.
- 6. On the **Export data to Amazon S3** screen, under **Define data export**, set the time range for the data to export using **From** and **To**.
- 7. If your log group has multiple log streams, you can provide a log stream prefix to limit the log group data to a specific stream. Choose **Advanced**, and then for **Stream prefix**, enter the log stream prefix.
- 8. Under **Choose S3 bucket**, choose the account associated with the S3 bucket.
- 9. For **S3 bucket name**, choose an S3 bucket.
- 10. For **S3 Bucket prefix**, enter the randomly generated string that you specified in the bucket policy.
- 11. Choose **Export** to export your log data to Amazon S3.
- 12. To view the status of the log data that you exported to Amazon S3, choose **Actions** and then **View all exports to Amazon S3**.

# <span id="page-417-0"></span>**Export log data to Amazon S3 using the AWS CLI**

In the following example, you use an export task to export all data from a CloudWatch Logs log group named my-log-group to an Amazon S3 bucket named my-exported-logs. This example assumes that you have already created a log group called my-log-group.

Exporting log data to S3 buckets that are encrypted by AWS KMS is supported. Exporting to buckets encrypted with DSSE-KMS is not supported.

The details of how you set up the export depends on whether the Amazon S3 bucket that you want to export to is in the same account as your logs that are being exported, or in a different account.

#### **Topics**

• [Same-account](#page-418-1) export

Export log data to Amazon S3 using the AWS CLI 409

• [Cross-account](#page-425-0) export

## <span id="page-418-1"></span>**Same-account export**

If the Amazon S3 bucket is in the same account as the logs that are being exported, use the instructions in this section.

#### **Topics**

- Step 1: Create an S3 [bucket](#page-418-0)
- Step 2: Set up access [permissions](#page-419-0)
- Step 3: Set [permissions](#page-419-1) on an S3 bucket
- [\(Optional\)](#page-422-0) Step 4: Exporting to a bucket encrypted with SSE-KMS
- Step 5: Create an [export](#page-424-0) task

## <span id="page-418-0"></span>**Step 1: Create an S3 bucket**

We recommend that you use a bucket that was created specifically for CloudWatch Logs. However, if you want to use an existing bucket, you can skip to step 2.

#### **A** Note

The S3 bucket must reside in the same Region as the log data to export. CloudWatch Logs doesn't support exporting data to S3 buckets in a different Region.

#### **To create an S3 bucket using the AWS CLI**

At a command prompt, run the following [create-bucket](https://docs.aws.amazon.com/cli/latest/reference/s3api/create-bucket.html) command, where LocationConstraint is the Region where you are exporting log data.

```
aws s3api create-bucket --bucket my-exported-logs --create-bucket-configuration 
  LocationConstraint=us-east-2
```
The following is example output.

}

## <span id="page-419-0"></span>**Step 2: Set up access permissions**

To create the export task in step 5, you'll need to be signed on with the AmazonS3ReadOnlyAccess IAM role and with the following permissions:

- logs:CreateExportTask
- logs:CancelExportTask
- logs:DescribeExportTasks
- logs:DescribeLogStreams
- logs:DescribeLogGroups

To provide access, add permissions to your users, groups, or roles:

• Users and groups in AWS IAM Identity Center:

Create a permission set. Follow the instructions in Create a [permission](https://docs.aws.amazon.com/singlesignon/latest/userguide/howtocreatepermissionset.html) set in the *AWS IAM Identity Center User Guide*.

• Users managed in IAM through an identity provider:

Create a role for identity federation. Follow the instructions in Creating a role for a [third-party](https://docs.aws.amazon.com/IAM/latest/UserGuide/id_roles_create_for-idp.html) identity provider [\(federation\)](https://docs.aws.amazon.com/IAM/latest/UserGuide/id_roles_create_for-idp.html) in the *IAM User Guide*.

- IAM users:
	- Create a role that your user can assume. Follow the instructions in [Creating](https://docs.aws.amazon.com/IAM/latest/UserGuide/id_roles_create_for-user.html) a role for an IAM [user](https://docs.aws.amazon.com/IAM/latest/UserGuide/id_roles_create_for-user.html) in the *IAM User Guide*.
	- (Not recommended) Attach a policy directly to a user or add a user to a user group. Follow the instructions in Adding [permissions](https://docs.aws.amazon.com/IAM/latest/UserGuide/id_users_change-permissions.html#users_change_permissions-add-console) to a user (console) in the *IAM User Guide*.

## <span id="page-419-1"></span>**Step 3: Set permissions on an S3 bucket**

By default, all S3 buckets and objects are private. Only the resource owner, the account that created the bucket, can access the bucket and any objects that it contains. However, the resource owner can choose to grant access permissions to other resources and users by writing an access policy.

#### **Important**

To make exports to S3 buckets more secure, we now require you to specify the list of source accounts that are allowed to export log data to your S3 bucket. In the following example, the list of account IDs in the aws:SourceAccount key would be the accounts from which a user can export log data to your S3 bucket. The aws:SourceArn key would be the resource for which the action is being taken. You may restrict this to a specific log group, or use a wildcard as shown in this example. We recommend that you also include the account ID of the account where the S3 bucket is created, to allow export within the same account.

#### **To set permissions on an S3 bucket**

1. Create a file named policy.json and add the following access policy, changing myexported-logs to the name of your S3 bucket and Principal to the endpoint of the Region where you are exporting log data, such as us-west-1. Use a text editor to create this policy file. Don't use the IAM console.

```
{ 
    "Version": "2012-10-17", 
    "Statement": [ 
      { 
           "Action": "s3:GetBucketAcl", 
          "Effect": "Allow", 
          "Resource": "arn:aws:s3:::my-exported-logs", 
           "Principal": { "Service": "logs.Region.amazonaws.com" }, 
           "Condition": { 
            "StringEquals": { 
                "aws:SourceAccount": [ 
                    "AccountId1", 
                    "AccountId2", 
 ... 
 ] 
            }, 
            "ArnLike": { 
                    "aws:SourceArn": [ 
                        "arn:aws:logs:Region:AccountId1:log-group:*", 
                        "arn:aws:logs:Region:AccountId2:log-group:*", 
 ...
```

```
\sim 100 \sim 100 \sim 100 \sim 100 \sim 100 \sim 100 \sim 100 \sim 100 \sim 100 \sim 100 \sim 100 \sim 100 \sim 100 \sim 100 \sim 100 \sim 100 \sim 100 \sim 100 \sim 100 \sim 100 \sim 100 \sim 100 \sim 100 \sim 100 \sim 
 } 
                 } 
           }, 
          \mathcal{L} "Action": "s3:PutObject" , 
                  "Effect": "Allow", 
                  "Resource": "arn:aws:s3:::my-exported-logs/*", 
                  "Principal": { "Service": "logs.Region.amazonaws.com" }, 
                  "Condition": { 
                     "StringEquals": { 
                            "s3:x-amz-acl": "bucket-owner-full-control", 
                            "aws:SourceAccount": [ 
                                   "AccountId1", 
                                   "AccountId2", 
 ... 
 ] 
                     }, 
                     "ArnLike": { 
                                   "aws:SourceArn": [ 
                                          "arn:aws:logs:Region:AccountId1:log-group:*", 
                                          "arn:aws:logs:Region:AccountId2:log-group:*", 
 ... 
\sim 100 \sim 100 \sim 100 \sim 100 \sim 100 \sim 100 \sim 100 \sim 100 \sim 100 \sim 100 \sim 100 \sim 100 \sim 100 \sim 100 \sim 100 \sim 100 \sim 100 \sim 100 \sim 100 \sim 100 \sim 100 \sim 100 \sim 100 \sim 100 \sim 
 } 
                 } 
           } 
        ]
}
```
2. Set the policy that you just added as the access policy on your bucket by using the [put-bucket](https://docs.aws.amazon.com/cli/latest/reference/s3api/put-bucket-policy.html)[policy](https://docs.aws.amazon.com/cli/latest/reference/s3api/put-bucket-policy.html) command. This policy enables CloudWatch Logs to export log data to your S3 bucket. The bucket owner will have full permissions on all of the exported objects.

**aws s3api put-bucket-policy --bucket my-exported-logs --policy file://policy.json**

#### **Warning**

If the existing bucket already has one or more policies attached to it, add the statements for CloudWatch Logs access to that policy or policies. We recommend that you evaluate the resulting set of permissions to be sure that they're appropriate for the users who will access the bucket.

## <span id="page-422-0"></span>**(Optional) Step 4: Exporting to a bucket encrypted with SSE-KMS**

This step is necessary only if you are exporting to an S3 bucket that uses server-side encryption with AWS KMS keys. This encryption is known as SSE-KMS.

#### **To export to a bucket encrypted with SSE-KMS**

- 1. Use a text editor to create a file named key\_policy.json and add the following access policy. When you add the policy, make the following changes:
	- Replace *Region* with the Region of your logs.
	- Replace *account-ARN* with the ARN of the account that owns the KMS key.

```
{ 
     "Version": "2012-10-17", 
     "Statement": [ 
         \left\{ \right. "Sid": "Allow CWL Service Principal usage", 
               "Effect": "Allow", 
               "Principal": { 
                    "Service": "logs.Region.amazonaws.com" 
               }, 
               "Action": [ 
                    "kms:GenerateDataKey", 
                    "kms:Decrypt" 
               ], 
               "Resource": "*" 
          }, 
          { 
               "Sid": "Enable IAM User Permissions", 
               "Effect": "Allow", 
               "Principal": { 
                    "AWS": "account-ARN" 
               }, 
               "Action": [ 
                    "kms:GetKeyPolicy*", 
                    "kms:PutKeyPolicy*",
```

```
 "kms:DescribeKey*", 
                    "kms:CreateAlias*", 
                    "kms:ScheduleKeyDeletion*", 
                    "kms:Decrypt" 
               ], 
               "Resource": "*" 
          } 
     ]
}
```
2. Enter the following command:

aws kms create-key --policy file://key\_policy.json

The following is example output from this command:

```
{ 
     "KeyMetadata": { 
         "AWSAccountId": "account_id", 
          "KeyId": "key_id", 
          "Arn": "arn:aws:kms:us-east-2:account_id:key/key_id", 
          "CreationDate": "time", 
          "Enabled": true, 
         "Description": "", 
          "KeyUsage": "ENCRYPT_DECRYPT", 
          "KeyState": "Enabled", 
          "Origin": "AWS_KMS", 
          "KeyManager": "CUSTOMER", 
          "CustomerMasterKeySpec": "SYMMETRIC_DEFAULT", 
          "KeySpec": "SYMMETRIC_DEFAULT", 
          "EncryptionAlgorithms": [ 
              "SYMMETRIC_DEFAULT" 
         ], 
          "MultiRegion": false 
     }
```
3. Use a text editor to create a file called bucketencryption.json with the following contents.

```
{ 
    "Rules": [ 
       {
```
}

```
 "ApplyServerSideEncryptionByDefault": { 
       "SSEAlgorithm": "aws:kms", 
       "KMSMasterKeyID": "{KMS Key ARN}" 
     }, 
     "BucketKeyEnabled": true 
   } 
 ]
```
4. Enter the following command, replacing *bucket-name* with the name of the bucket that you are exporting logs to.

```
aws s3api put-bucket-encryption --bucket bucket-name --server-side-encryption-
configuration file://bucketencryption.json
```
If the command doesn't return an error, the process is successful.

## <span id="page-424-0"></span>**Step 5: Create an export task**

Use the following command to create the export task. After you create it, the export task might take anywhere from a few seconds to a few hours, depending on the size of the data to export.

#### **To export data to Amazon S3 using the AWS CLI**

- 1. Sign in with sufficient permissions as documented in Step 2: Set up access [permissions](#page-419-0).
- 2. At a command prompt, use the following [create-export-task](https://docs.aws.amazon.com/cli/latest/reference/logs/create-export-task.html) command to create the export task.

```
aws logs create-export-task --profile CWLExportUser --task-name "my-log-
group-09-10-2015" --log-group-name "my-log-group" --from 1441490400000 --
to 1441494000000 --destination "my-exported-logs" --destination-prefix "export-
task-output"
```
The following is example output.

```
{ 
     "taskId": "cda45419-90ea-4db5-9833-aade86253e66"
}
```
## <span id="page-425-0"></span>**Cross-account export**

If the Amazon S3 bucket is in a different account than the logs that are being exported, use the instructions in this section.

#### **Topics**

- Step 1: Create an S3 [bucket](#page-425-1)
- Step 2: Set up access [permissions](#page-426-0)
- Step 3: Set [permissions](#page-427-0) on an S3 bucket
- [\(Optional\)](#page-430-0) Step 4: Exporting to a bucket encrypted with SSE-KMS
- Step 5: Create an [export](#page-433-1) task

## <span id="page-425-1"></span>**Step 1: Create an S3 bucket**

We recommend that you use a bucket that was created specifically for CloudWatch Logs. However, if you want to use an existing bucket, you can skip to step 2.

#### **A** Note

The S3 bucket must reside in the same Region as the log data to export. CloudWatch Logs doesn't support exporting data to S3 buckets in a different Region.

#### **To create an S3 bucket using the AWS CLI**

At a command prompt, run the following [create-bucket](https://docs.aws.amazon.com/cli/latest/reference/s3api/create-bucket.html) command, where LocationConstraint is the Region where you are exporting log data.

```
aws s3api create-bucket --bucket my-exported-logs --create-bucket-configuration 
 LocationConstraint=us-east-2
```
The following is example output.

```
{ 
     "Location": "/my-exported-logs"
}
```
## <span id="page-426-0"></span>**Step 2: Set up access permissions**

First, you must create a new IAM policy to enable CloudWatch Logs to have the s3:PutObject permission for the destination Amazon S3 bucket.

To create the export task in step 5, you'll need to be signed on with the AmazonS3ReadOnlyAccess IAM role and with certain other permissions. You can create a policy that contains some of these other necessary permissions.

The policy that you create depends on whether the destination bucket uses AWS KMS encryption. If it does not use AWS KMS encryption, create a policy with the following contents.

```
{ 
      "Version": "2012-10-17", 
      "Statement": [ 
          { 
               "Effect": "Allow", 
               "Action": "s3:PutObject", 
               "Resource": "arn:aws:s3:::my-exported-logs/*" 
          } 
      ]
}
```
If the destination bucket uses AWS KMS encryption, create a policy with the following contents.

```
{ 
     "Version": "2012-10-17", 
     "Statement": [{ 
               "Effect": "Allow", 
               "Action": "s3:PutObject", 
               "Resource": "arn:aws:s3:::my-exported-logs/*" 
          }, 
          { 
               "Effect": "Allow", 
               "Action": [ 
                   "kms:GenerateDataKey", 
                   "kms:Decrypt" 
               ], 
               "Resource": "ARN_OF_KMS_KEY" 
          } 
     ]
}
```
To create the export task in step 5, you must be signed on with the AmazonS3ReadOnlyAccess IAM role, the IAM policy that you just created, and also with the following permissions:

- logs:CreateExportTask
- logs:CancelExportTask
- logs:DescribeExportTasks
- logs:DescribeLogStreams
- logs:DescribeLogGroups

To provide access, add permissions to your users, groups, or roles:

• Users and groups in AWS IAM Identity Center:

Create a permission set. Follow the instructions in Create a [permission](https://docs.aws.amazon.com/singlesignon/latest/userguide/howtocreatepermissionset.html) set in the *AWS IAM Identity Center User Guide*.

• Users managed in IAM through an identity provider:

Create a role for identity federation. Follow the instructions in Creating a role for a [third-party](https://docs.aws.amazon.com/IAM/latest/UserGuide/id_roles_create_for-idp.html) identity provider [\(federation\)](https://docs.aws.amazon.com/IAM/latest/UserGuide/id_roles_create_for-idp.html) in the *IAM User Guide*.

- IAM users:
	- Create a role that your user can assume. Follow the instructions in [Creating](https://docs.aws.amazon.com/IAM/latest/UserGuide/id_roles_create_for-user.html) a role for an IAM [user](https://docs.aws.amazon.com/IAM/latest/UserGuide/id_roles_create_for-user.html) in the *IAM User Guide*.
	- (Not recommended) Attach a policy directly to a user or add a user to a user group. Follow the instructions in Adding [permissions](https://docs.aws.amazon.com/IAM/latest/UserGuide/id_users_change-permissions.html#users_change_permissions-add-console) to a user (console) in the *IAM User Guide*.

## <span id="page-427-0"></span>**Step 3: Set permissions on an S3 bucket**

By default, all S3 buckets and objects are private. Only the resource owner, the account that created the bucket, can access the bucket and any objects that it contains. However, the resource owner can choose to grant access permissions to other resources and users by writing an access policy.

#### **Important**

To make exports to S3 buckets more secure, we now require you to specify the list of source accounts that are allowed to export log data to your S3 bucket.

In the following example, the list of account IDs in the aws:SourceAccount key would be the accounts from which a user can export log data to your S3 bucket. The aws:SourceArn key would be the resource for which the action is being taken. You may restrict this to a specific log group, or use a wildcard as shown in this example. We recommend that you also include the account ID of the account where the S3 bucket is created, to allow export within the same account.

#### **To set permissions on an S3 bucket**

1. Create a file named policy.json and add the following access policy, changing myexported-logs to the name of your S3 bucket and Principal to the endpoint of the Region where you are exporting log data, such as us-west-1. Use a text editor to create this policy file. Don't use the IAM console.

```
{ 
      "Version": "2012-10-17", 
      "Statement": [ 
         { 
              "Action": "s3:GetBucketAcl", 
              "Effect": "Allow", 
              "Resource": "arn:aws:s3:::my-exported-logs", 
              "Principal": { "Service": "logs.Region.amazonaws.com" }, 
              "Condition": { 
                 "StringEquals": { 
                      "aws:SourceAccount": [ 
                           "AccountId1",
                            "AccountId2", 
 ... 
 ] 
                 }, 
                 "ArnLike": { 
                            "aws:SourceArn": [ 
                                 "arn:aws:logs:Region:AccountId1:log-group:*", 
                                 "arn:aws:logs:Region:AccountId2:log-group:*", 
 ... 
\sim 100 \sim 100 \sim 100 \sim 100 \sim 100 \sim 100 \sim 100 \sim 100 \sim 100 \sim 100 \sim 100 \sim 100 \sim 100 \sim 100 \sim 100 \sim 100 \sim 100 \sim 100 \sim 100 \sim 100 \sim 100 \sim 100 \sim 100 \sim 100 \sim 
 } 
 } 
         },
```

```
 { 
             "Action": "s3:PutObject" , 
             "Effect": "Allow", 
             "Resource": "arn:aws:s3:::my-exported-logs/*", 
             "Principal": { "Service": "logs.Region.amazonaws.com" }, 
             "Condition": { 
                "StringEquals": { 
                     "s3:x-amz-acl": "bucket-owner-full-control", 
                     "aws:SourceAccount": [ 
                          "AccountId1", 
                          "AccountId2", 
 ... 
 ] 
                }, 
                "ArnLike": { 
                          "aws:SourceArn": [ 
                               "arn:aws:logs:Region:AccountId1:log-group:*", 
                               "arn:aws:logs:Region:AccountId2:log-group:*", 
 ... 
\sim 100 \sim 100 \sim 100 \sim 100 \sim 100 \sim 100 \sim 100 \sim 100 \sim 100 \sim 100 \sim 100 \sim 100 \sim 100 \sim 100 \sim 100 \sim 100 \sim 100 \sim 100 \sim 100 \sim 100 \sim 100 \sim 100 \sim 100 \sim 100 \sim 
 } 
             } 
        }, 
        { 
             "Effect": "Allow", 
             "Principal": { 
                "AWS": "arn:aws:iam::create_export_task_caller_account:role/role_name" 
             }, 
             "Action": "s3:PutObject", 
             "Resource": "arn:aws:s3:::my-exported-logs/*", 
             "Condition": { 
                "StringEquals": { 
                     "s3:x-amz-acl": "bucket-owner-full-control" 
 } 
 } 
         } 
     \mathbf{I}}
```
2. Set the policy that you just added as the access policy on your bucket by using the [put-bucket](https://docs.aws.amazon.com/cli/latest/reference/s3api/put-bucket-policy.html)[policy](https://docs.aws.amazon.com/cli/latest/reference/s3api/put-bucket-policy.html) command. This policy enables CloudWatch Logs to export log data to your S3 bucket. The bucket owner will have full permissions on all of the exported objects.

#### **aws s3api put-bucket-policy --bucket my-exported-logs --policy file://policy.json**

#### **Warning**

If the existing bucket already has one or more policies attached to it, add the statements for CloudWatch Logs access to that policy or policies. We recommend that you evaluate the resulting set of permissions to be sure that they're appropriate for the users who will access the bucket.

## <span id="page-430-0"></span>**(Optional) Step 4: Exporting to a bucket encrypted with SSE-KMS**

This step is necessary only if you are exporting to an S3 bucket that uses server-side encryption with AWS KMS keys. This encryption is known as SSE-KMS.

#### **To export to a bucket encrypted with SSE-KMS**

- 1. Use a text editor to create a file named key\_policy.json and add the following access policy. When you add the policy, make the following changes:
	- Replace *Region* with the Region of your logs.
	- Replace *account-ARN* with the ARN of the account that owns the KMS key.

```
{ 
     "Version": "2012-10-17", 
     "Statement": [ 
          { 
               "Sid": "Allow CWL Service Principal usage", 
               "Effect": "Allow", 
               "Principal": { 
                   "Service": "logs.Region.amazonaws.com" 
               }, 
               "Action": [ 
                   "kms:GenerateDataKey", 
                   "kms:Decrypt" 
               ], 
               "Resource": "*" 
          },
```
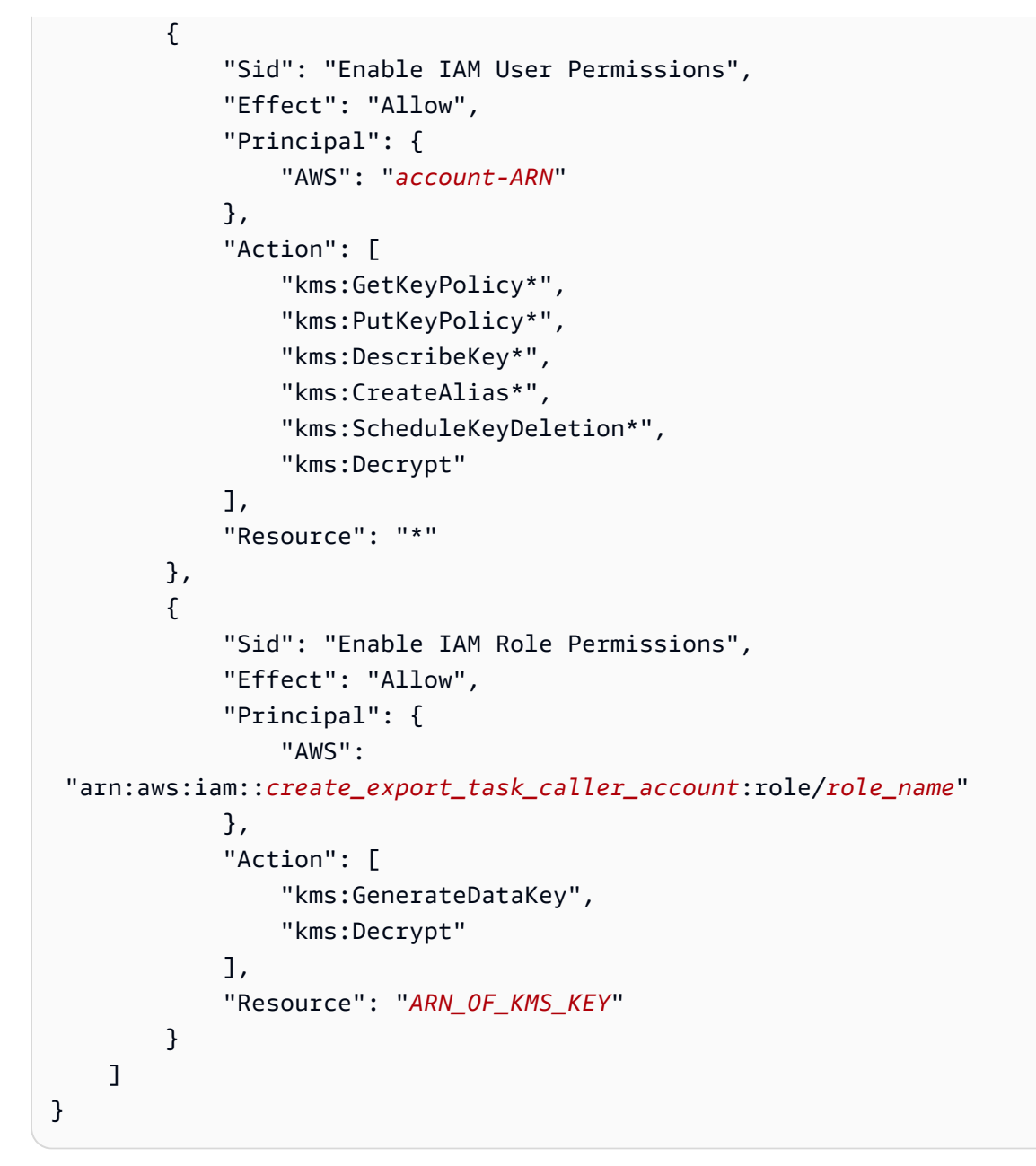

2. Enter the following command:

aws kms create-key --policy file://key\_policy.json

The following is example output from this command:

```
{ 
     "KeyMetadata": { 
         "AWSAccountId": "account_id", 
         "KeyId": "key_id", 
         "Arn": "arn:aws:kms:us-east-2:account_id:key/key_id",
```
```
 "CreationDate": "time", 
     "Enabled": true, 
     "Description": "", 
     "KeyUsage": "ENCRYPT_DECRYPT", 
     "KeyState": "Enabled", 
     "Origin": "AWS_KMS", 
     "KeyManager": "CUSTOMER", 
     "CustomerMasterKeySpec": "SYMMETRIC_DEFAULT", 
     "KeySpec": "SYMMETRIC_DEFAULT", 
     "EncryptionAlgorithms": [ 
          "SYMMETRIC_DEFAULT" 
     ], 
     "MultiRegion": false 
 }
```
3. Use a text editor to create a file called bucketencryption.json with the following contents.

```
{ 
   "Rules": [ 
     { 
        "ApplyServerSideEncryptionByDefault": { 
          "SSEAlgorithm": "aws:kms", 
          "KMSMasterKeyID": "{KMS Key ARN}" 
       }, 
        "BucketKeyEnabled": true 
     } 
   ]
}
```
4. Enter the following command, replacing *bucket-name* with the name of the bucket that you are exporting logs to.

aws s3api put-bucket-encryption --bucket *bucket-name* --server-side-encryptionconfiguration file://bucketencryption.json

If the command doesn't return an error, the process is successful.

## **Step 5: Create an export task**

Use the following command to create the export task. After you create it, the export task might take anywhere from a few seconds to a few hours, depending on the size of the data to export.

#### **To export data to Amazon S3 using the AWS CLI**

- 1. Sign in with sufficient permissions as documented in Step 2: Set up access [permissions](#page-419-0).
- 2. At a command prompt, use the following [create-export-task](https://docs.aws.amazon.com/cli/latest/reference/logs/create-export-task.html) command to create the export task.

```
aws logs create-export-task --profile CWLExportUser --task-name "my-log-
group-09-10-2015" --log-group-name "my-log-group" --from 1441490400000 --
to 1441494000000 --destination "my-exported-logs" --destination-prefix "export-
task-output"
```
The following is example output.

```
{ 
     "taskId": "cda45419-90ea-4db5-9833-aade86253e66"
}
```
# **Describe export tasks**

After you create an export task, you can get the current status of the task.

#### **To describe export tasks using the AWS CLI**

At a command prompt, use the following [describe-export-tasks](https://docs.aws.amazon.com/cli/latest/reference/logs/describe-export-tasks.html) command.

```
aws logs --profile CWLExportUser describe-export-tasks --task-id 
  "cda45419-90ea-4db5-9833-aade86253e66"
```
The following is example output.

```
{ 
    "exportTasks": [ 
    { 
        "destination": "my-exported-logs",
```

```
 "destinationPrefix": "export-task-output", 
       "executionInfo": { 
           "creationTime": 1441495400000
       }, 
       "from": 1441490400000, 
       "logGroupName": "my-log-group", 
       "status": { 
           "code": "RUNNING", 
           "message": "Started Successfully" 
       }, 
       "taskId": "cda45419-90ea-4db5-9833-aade86253e66", 
       "taskName": "my-log-group-09-10-2015", 
       "tTo": 1441494000000
    }]
}
```
You can use the describe-export-tasks command in three different ways:

- **Without any filters** Lists all of your export tasks, in reverse order of creation.
- **Filter on task ID** Lists the export task, if one exists, with the specified ID.
- **Filter on task status** Lists the export tasks with the specified status.

For example, use the following command to filter on the FAILED status.

```
aws logs --profile CWLExportUser describe-export-tasks --status-code "FAILED"
```
The following is example output.

```
{ 
    "exportTasks": [ 
    { 
       "destination": "my-exported-logs", 
       "destinationPrefix": "export-task-output", 
       "executionInfo": { 
           "completionTime": 1441498600000
           "creationTime": 1441495400000
       }, 
       "from": 1441490400000, 
       "logGroupName": "my-log-group", 
        "status": { 
           "code": "FAILED",
```

```
 "message": "FAILED" 
       }, 
       "taskId": "cda45419-90ea-4db5-9833-aade86253e66", 
       "taskName": "my-log-group-09-10-2015", 
       "to": 1441494000000
    }]
}
```
# **Cancel an export task**

You can cancel an export task if it's in a PENDING or RUNNING state.

#### **To cancel an export task using the AWS CLI**

At a command prompt, use the following [cancel-export-task](https://docs.aws.amazon.com/cli/latest/reference/logs/cancel-export-task.html) command:

**aws logs --profile CWLExportUser cancel-export-task --task-id "***cda45419-90ea-4db5-9833 aade86253e66***"**

You can use the [describe-export-tasks](https://docs.aws.amazon.com/cli/latest/reference/logs/describe-export-tasks.html) command to verify that the task was canceled successfully.

# **Streaming CloudWatch Logs data to Amazon OpenSearch Service**

You can configure a CloudWatch Logs log group to stream data it receives to your Amazon OpenSearch Service cluster in near real-time through a CloudWatch Logs subscription. For more information, see Real-time processing of log data with [subscriptions](#page-246-0).

#### **A** Note

Streaming to OpenSearch Service is supported only for log groups in the Standard log class. For more information about log classes, see [Log classes](#page-14-0).

Depending on the amount of log data being streamed, you might want to set a function-level concurrent execution limit on the function. For more information, see Lambda [function](https://docs.aws.amazon.com/lambda/latest/dg/concurrent-executions.html#per-function-concurrency) scaling.

### *(a)* Note

Streaming large amounts of CloudWatch Logs data to OpenSearch Service might result in high usage charges. We recommend that you create a Budget in the AWS Billing and Cost Management console. For more information, see [Managing](https://docs.aws.amazon.com/awsaccountbilling/latest/aboutv2/budgets-managing-costs.html) your costs with AWS Budgets.

# **Prerequisites**

Before you begin, create an OpenSearch Service domain. The domain can have either public access or VPC access, but you can't then modify the type of access after the domain is created. You might want to review your OpenSearch Service domain settings later, and modify your cluster configuration based on the amount of data your cluster will be processing. For instructions to create a domain, see Creating [OpenSearch](https://docs.aws.amazon.com/opensearch-service/latest/developerguide/createupdatedomains.html#createdomains) Service domains.

For more information about OpenSearch Service, see the Amazon [OpenSearch](https://docs.aws.amazon.com/opensearch-service/latest/developerguide/) Service Developer [Guide.](https://docs.aws.amazon.com/opensearch-service/latest/developerguide/)

# **Subscribe a log group to OpenSearch Service**

You can use the CloudWatch console to subscribe a log group to OpenSearch Service.

#### **To subscribe a log group to OpenSearch Service**

- 1. Open the CloudWatch console at <https://console.aws.amazon.com/cloudwatch/>.
- 2. In the navigation pane, choose **Log groups**.
- 3. Select the name of the log group.
- 4. Choose **Actions**, **Subscription filters**, **Create Amazon OpenSearch Service subscription filter**.
- 5. Choose whether you want to stream to a cluster in this account or another account.
	- If you chose this account, select the domain you created in the previous step.
	- If you chose another account, provide the domain ARN and endpoint.
- 6. For **Lambda IAM Execution Role**, choose the IAM role that Lambda should use when executing calls to OpenSearch.

The IAM role you choose must fulfill these requirements:

- It must have lambda.amazonaws.com in the trust relationship.
- It must include the following policy:

```
{ 
      "Version": "2012-10-17", 
      "Statement": [ 
         \{ "Action": [ 
                    "es:*" 
               ], 
               "Effect": "Allow", 
               "Resource": "arn:aws:es:region:account-id:domain/target-domain-name/
*" 
          } 
     ]
}
```
- If the target OpenSearch Service domain uses VPC access, the role must have the **AWSLambdaVPCAccessExecutionRole** policy attached. This Amazon-managed policy grants Lambda access to the customer's VPC, enabling Lambda to write to the OpenSearch endpoint in the VPC.
- 7. For **Log format**, choose a log format.
- 8. For **Subscription filter pattern**, type the terms or pattern to find in your log events. This ensures that you send only the data you're interested in to your OpenSearch cluster. For more information, see [Creating](#page-225-0) metrics from log events using filters.
- 9. (Optional) For **Select log data to test**, select a log stream and then choose **Test pattern** to verify that your search filter is returning the results you expect.
- 10. Choose **Start streaming**.

# **Code examples for CloudWatch Logs using AWS SDKs**

The following code examples show how to use CloudWatch Logs with an AWS software development kit (SDK).

*Actions* are code excerpts from larger programs and must be run in context. While actions show you how to call individual service functions, you can see actions in context in their related scenarios and cross-service examples.

*Scenarios* are code examples that show you how to accomplish a specific task by calling multiple functions within the same service.

*Cross-service examples* are sample applications that work across multiple AWS services.

For a complete list of AWS SDK developer guides and code examples, see Using [CloudWatch](#page-62-0) Logs with an [AWS](#page-62-0) SDK. This topic also includes information about getting started and details about previous SDK versions.

# **Code examples**

- Actions for [CloudWatch](#page-440-0) Logs using AWS SDKs
	- Use [AssociateKmsKey](#page-440-1) with an AWS SDK or command line tool
	- Use [CancelExportTask](#page-442-0) with an AWS SDK or command line tool
	- Use [CreateExportTask](#page-443-0) with an AWS SDK or command line tool
	- Use [CreateLogGroup](#page-445-0) with an AWS SDK or command line tool
	- Use [CreateLogStream](#page-448-0) with an AWS SDK or command line tool
	- Use [DeleteLogGroup](#page-449-0) with an AWS SDK or command line tool
	- Use [DeleteSubscriptionFilter](#page-452-0) with an AWS SDK or command line tool
	- Use [DescribeExportTasks](#page-457-0) with an AWS SDK or command line tool
	- Use [DescribeLogGroups](#page-458-0) with an AWS SDK or command line tool
	- Use [DescribeSubscriptionFilters](#page-462-0) with an AWS SDK or command line tool
	- Use [GetQueryResults](#page-468-0) with an AWS SDK or command line tool
	- Use [PutSubscriptionFilter](#page-470-0) with an AWS SDK or command line tool
	- Use [StartLiveTail](#page-476-0) with an AWS SDK or command line tool
	- Use [StartQuery](#page-487-0) with an AWS SDK or command line tool
- Scenarios for [CloudWatch](#page-491-0) Logs using AWS SDKs
- Use [CloudWatch](#page-491-1) Logs to run a large query
- [Cross-service](#page-507-0) examples for CloudWatch Logs using AWS SDKs
	- Use [scheduled](#page-507-1) events to invoke a Lambda function

# <span id="page-440-0"></span>**Actions for CloudWatch Logs using AWS SDKs**

The following code examples demonstrate how to perform individual CloudWatch Logs actions with AWS SDKs. These excerpts call the CloudWatch Logs API and are code excerpts from larger programs that must be run in context. Each example includes a link to GitHub, where you can find instructions for setting up and running the code.

The following examples include only the most commonly used actions. For a complete list, see the Amazon [CloudWatch](https://docs.aws.amazon.com/AmazonCloudWatchLogs/latest/APIReference/Welcome.html) Logs API Reference.

#### **Examples**

- Use [AssociateKmsKey](#page-440-1) with an AWS SDK or command line tool
- Use [CancelExportTask](#page-442-0) with an AWS SDK or command line tool
- Use [CreateExportTask](#page-443-0) with an AWS SDK or command line tool
- Use [CreateLogGroup](#page-445-0) with an AWS SDK or command line tool
- Use [CreateLogStream](#page-448-0) with an AWS SDK or command line tool
- Use [DeleteLogGroup](#page-449-0) with an AWS SDK or command line tool
- Use [DeleteSubscriptionFilter](#page-452-0) with an AWS SDK or command line tool
- Use [DescribeExportTasks](#page-457-0) with an AWS SDK or command line tool
- Use [DescribeLogGroups](#page-458-0) with an AWS SDK or command line tool
- Use [DescribeSubscriptionFilters](#page-462-0) with an AWS SDK or command line tool
- Use [GetQueryResults](#page-468-0) with an AWS SDK or command line tool
- Use [PutSubscriptionFilter](#page-470-0) with an AWS SDK or command line tool
- Use [StartLiveTail](#page-476-0) with an AWS SDK or command line tool
- Use [StartQuery](#page-487-0) with an AWS SDK or command line tool

# <span id="page-440-1"></span>**Use AssociateKmsKey with an AWS SDK or command line tool**

The following code example shows how to use AssociateKmsKey.

#### .NET

#### **AWS SDK for .NET**

#### **A** Note

```
 using System; 
     using System.Threading.Tasks; 
     using Amazon.CloudWatchLogs; 
     using Amazon.CloudWatchLogs.Model; 
     /// <summary> 
     /// Shows how to associate an AWS Key Management Service (AWS KMS) key with 
     /// an Amazon CloudWatch Logs log group. 
     /// </summary> 
     public class AssociateKmsKey 
    \{ public static async Task Main() 
         { 
             // This client object will be associated with the same AWS Region 
             // as the default user on this system. If you need to use a 
             // different AWS Region, pass it as a parameter to the client 
             // constructor. 
             var client = new AmazonCloudWatchLogsClient(); 
             string kmsKeyId = "arn:aws:kms:us-west-2:<account-
number>:key/7c9eccc2-38cb-4c4f-9db3-766ee8dd3ad4"; 
             string groupName = "cloudwatchlogs-example-loggroup"; 
             var request = new AssociateKmsKeyRequest 
\{\hspace{.1cm} \} KmsKeyId = kmsKeyId, 
                  LogGroupName = groupName, 
             }; 
             var response = await client.AssociateKmsKeyAsync(request); 
             if (response.HttpStatusCode == System.Net.HttpStatusCode.OK)
```

```
\{\hspace{.1cm} \} Console.WriteLine($"Successfully associated KMS key ID: 
 {kmsKeyId} with log group: {groupName}."); 
 } 
             else 
\{\hspace{.1cm} \} Console.WriteLine("Could not make the association between: 
 {kmsKeyId} and {groupName}."); 
 } 
        } 
    }
```
• For API details, see [AssociateKmsKey](https://docs.aws.amazon.com/goto/DotNetSDKV3/logs-2014-03-28/AssociateKmsKey) in *AWS SDK for .NET API Reference*.

For a complete list of AWS SDK developer guides and code examples, see Using [CloudWatch](#page-62-0) Logs with an [AWS](#page-62-0) SDK. This topic also includes information about getting started and details about previous SDK versions.

# <span id="page-442-0"></span>**Use CancelExportTask with an AWS SDK or command line tool**

The following code example shows how to use CancelExportTask.

.NET

```
AWS SDK for .NET
```
#### **A** Note

```
 using System; 
 using System.Threading.Tasks; 
 using Amazon.CloudWatchLogs; 
 using Amazon.CloudWatchLogs.Model; 
 /// <summary>
```

```
 /// Shows how to cancel an Amazon CloudWatch Logs export task. 
    /// </summary> 
    public class CancelExportTask 
     { 
         public static async Task Main() 
         { 
             // This client object will be associated with the same AWS Region 
             // as the default user on this system. If you need to use a 
             // different AWS Region, pass it as a parameter to the client 
             // constructor. 
             var client = new AmazonCloudWatchLogsClient(); 
             string taskId = "exampleTaskId"; 
             var request = new CancelExportTaskRequest 
\{\hspace{.1cm} \} TaskId = taskId, 
             }; 
             var response = await client.CancelExportTaskAsync(request); 
             if (response.HttpStatusCode == System.Net.HttpStatusCode.OK) 
\{\hspace{.1cm} \} Console.WriteLine($"{taskId} successfully canceled."); 
 } 
             else 
\{\hspace{.1cm} \} Console.WriteLine($"{taskId} could not be canceled."); 
 } 
         } 
    }
```
• For API details, see [CancelExportTask](https://docs.aws.amazon.com/goto/DotNetSDKV3/logs-2014-03-28/CancelExportTask) in *AWS SDK for .NET API Reference*.

For a complete list of AWS SDK developer guides and code examples, see Using [CloudWatch](#page-62-0) Logs with an [AWS](#page-62-0) SDK. This topic also includes information about getting started and details about previous SDK versions.

# <span id="page-443-0"></span>**Use CreateExportTask with an AWS SDK or command line tool**

The following code example shows how to use CreateExportTask.

#### .NET

#### **AWS SDK for .NET**

#### **A** Note

```
 using System; 
     using System.Threading.Tasks; 
     using Amazon.CloudWatchLogs; 
     using Amazon.CloudWatchLogs.Model; 
    /// <summary> 
    /// Shows how to create an Export Task to export the contents of the Amazon 
    /// CloudWatch Logs to the specified Amazon Simple Storage Service (Amazon 
 S3) 
    /// bucket. 
     /// </summary> 
     public class CreateExportTask 
    \{ public static async Task Main() 
         { 
             // This client object will be associated with the same AWS Region 
             // as the default user on this system. If you need to use a 
             // different AWS Region, pass it as a parameter to the client 
             // constructor. 
            var client = new AmazonCloudWatchLogsClient();
             string taskName = "export-task-example"; 
             string logGroupName = "cloudwatchlogs-example-loggroup"; 
             string destination = "doc-example-bucket"; 
             var fromTime = 1437584472382; 
             var toTime = 1437584472833; 
             var request = new CreateExportTaskRequest 
\{\hspace{.1cm} \} From = fromTime, 
                 To = toTime, TaskName = taskName, 
                  LogGroupName = logGroupName,
```

```
 Destination = destination, 
             }; 
             var response = await client.CreateExportTaskAsync(request); 
             if (response.HttpStatusCode == System.Net.HttpStatusCode.OK) 
\{\hspace{.1cm} \} Console.WriteLine($"The task, {taskName} with ID: " + 
                                    $"{response.TaskId} has been created 
 successfully."); 
 } 
         } 
    }
```
• For API details, see [CreateExportTask](https://docs.aws.amazon.com/goto/DotNetSDKV3/logs-2014-03-28/CreateExportTask) in *AWS SDK for .NET API Reference*.

For a complete list of AWS SDK developer guides and code examples, see Using [CloudWatch](#page-62-0) Logs with an [AWS](#page-62-0) SDK. This topic also includes information about getting started and details about previous SDK versions.

# <span id="page-445-0"></span>**Use CreateLogGroup with an AWS SDK or command line tool**

The following code examples show how to use CreateLogGroup.

.NET

```
AWS SDK for .NET
```

```
(i) Note
```
There's more on GitHub. Find the complete example and learn how to set up and run in the AWS Code Examples [Repository.](https://github.com/awsdocs/aws-doc-sdk-examples/tree/main/dotnetv3/CloudWatchLogs#code-examples)

 using System; using System.Threading.Tasks; using Amazon.CloudWatchLogs; using Amazon.CloudWatchLogs.Model;

```
 /// <summary> 
     /// Shows how to create an Amazon CloudWatch Logs log group. 
     /// </summary> 
     public class CreateLogGroup 
    \sqrt{ } public static async Task Main() 
         { 
             // This client object will be associated with the same AWS Region 
             // as the default user on this system. If you need to use a 
             // different AWS Region, pass it as a parameter to the client 
             // constructor. 
             var client = new AmazonCloudWatchLogsClient(); 
             string logGroupName = "cloudwatchlogs-example-loggroup"; 
             var request = new CreateLogGroupRequest 
\{\hspace{.1cm} \} LogGroupName = logGroupName, 
             }; 
             var response = await client.CreateLogGroupAsync(request); 
             if (response.HttpStatusCode == System.Net.HttpStatusCode.OK) 
\{\hspace{.1cm} \} Console.WriteLine($"Successfully create log group with ID: 
 {logGroupName}."); 
 } 
             else 
\{\hspace{.1cm} \} Console.WriteLine("Could not create log group."); 
 } 
         } 
     }
```
• For API details, see [CreateLogGroup](https://docs.aws.amazon.com/goto/DotNetSDKV3/logs-2014-03-28/CreateLogGroup) in *AWS SDK for .NET API Reference*.

# CLI

# **AWS CLI**

The following command creates a log group named my-logs:

aws logs create-log-group --log-group-name my-logs

• For API details, see [CreateLogGroup](https://awscli.amazonaws.com/v2/documentation/api/latest/reference/logs/create-log-group.html) in *AWS CLI Command Reference*.

#### **JavaScript**

#### **SDK for JavaScript (v3)**

#### **(i)** Note

There's more on GitHub. Find the complete example and learn how to set up and run in the AWS Code Examples [Repository.](https://github.com/awsdocs/aws-doc-sdk-examples/tree/main/javascriptv3/example_code/cloudwatch-logs#code-examples)

```
import { CreateLogGroupCommand } from "@aws-sdk/client-cloudwatch-logs";
import { client } from "../libs/client.js";
const run = async () => {
   const command = new CreateLogGroupCommand({ 
     // The name of the log group. 
     logGroupName: process.env.CLOUDWATCH_LOGS_LOG_GROUP, 
   }); 
   try { 
     return await client.send(command); 
   } catch (err) { 
     console.error(err); 
   }
};
export default run();
```
• For API details, see [CreateLogGroup](https://docs.aws.amazon.com/AWSJavaScriptSDK/v3/latest/client/cloudwatch-logs/command/CreateLogGroupCommand) in *AWS SDK for JavaScript API Reference*.

For a complete list of AWS SDK developer guides and code examples, see Using [CloudWatch](#page-62-0) Logs with an [AWS](#page-62-0) SDK. This topic also includes information about getting started and details about previous SDK versions.

# <span id="page-448-0"></span>**Use CreateLogStream with an AWS SDK or command line tool**

The following code examples show how to use CreateLogStream.

.NET

#### **AWS SDK for .NET**

#### **(i)** Note

```
 using System; 
     using System.Threading.Tasks; 
     using Amazon.CloudWatchLogs; 
     using Amazon.CloudWatchLogs.Model; 
     /// <summary> 
     /// Shows how to create an Amazon CloudWatch Logs stream for a CloudWatch 
    /// log group. 
    /// </summary> 
     public class CreateLogStream 
     { 
         public static async Task Main() 
         { 
             // This client object will be associated with the same AWS Region 
             // as the default user on this system. If you need to use a 
             // different AWS Region, pass it as a parameter to the client 
             // constructor. 
             var client = new AmazonCloudWatchLogsClient(); 
             string logGroupName = "cloudwatchlogs-example-loggroup"; 
             string logStreamName = "cloudwatchlogs-example-logstream"; 
             var request = new CreateLogStreamRequest 
\{\hspace{.1cm} \} LogGroupName = logGroupName, 
                  LogStreamName = logStreamName, 
             }; 
             var response = await client.CreateLogStreamAsync(request);
```

```
 if (response.HttpStatusCode == System.Net.HttpStatusCode.OK) 
\{\hspace{.1cm} \} Console.WriteLine($"{logStreamName} successfully created for 
 {logGroupName}."); 
 } 
             else 
\{\hspace{.1cm} \} Console.WriteLine("Could not create stream."); 
 } 
        } 
    }
```
• For API details, see [CreateLogStream](https://docs.aws.amazon.com/goto/DotNetSDKV3/logs-2014-03-28/CreateLogStream) in *AWS SDK for .NET API Reference*.

# CLI

### **AWS CLI**

The following command creates a log stream named 20150601 in the log group my-logs:

aws logs create-log-stream --log-group-name my-logs --log-stream-name 20150601

• For API details, see [CreateLogStream](https://awscli.amazonaws.com/v2/documentation/api/latest/reference/logs/create-log-stream.html) in *AWS CLI Command Reference*.

For a complete list of AWS SDK developer guides and code examples, see Using [CloudWatch](#page-62-0) Logs with an [AWS](#page-62-0) SDK. This topic also includes information about getting started and details about previous SDK versions.

# <span id="page-449-0"></span>**Use DeleteLogGroup with an AWS SDK or command line tool**

The following code examples show how to use DeleteLogGroup.

#### .NET

### **AWS SDK for .NET**

#### **A** Note

```
 using System; 
     using System.Threading.Tasks; 
     using Amazon.CloudWatchLogs; 
     using Amazon.CloudWatchLogs.Model; 
    /// <summary> 
     /// Uses the Amazon CloudWatch Logs Service to delete an existing 
    /// CloudWatch Logs log group. 
    /// </summary> 
     public class DeleteLogGroup 
     { 
         public static async Task Main() 
         { 
             var client = new AmazonCloudWatchLogsClient(); 
             string logGroupName = "cloudwatchlogs-example-loggroup"; 
             var request = new DeleteLogGroupRequest 
\{\hspace{.1cm} \} LogGroupName = logGroupName, 
             }; 
             var response = await client.DeleteLogGroupAsync(request); 
             if (response.HttpStatusCode == System.Net.HttpStatusCode.OK) 
\{\hspace{.1cm} \} Console.WriteLine($"Successfully deleted CloudWatch log group, 
 {logGroupName}."); 
 } 
         } 
     }
```
• For API details, see [DeleteLogGroup](https://docs.aws.amazon.com/goto/DotNetSDKV3/logs-2014-03-28/DeleteLogGroup) in *AWS SDK for .NET API Reference*.

### CLI

### **AWS CLI**

The following command deletes a log group named my-logs:

```
aws logs delete-log-group --log-group-name my-logs
```
• For API details, see [DeleteLogGroup](https://awscli.amazonaws.com/v2/documentation/api/latest/reference/logs/delete-log-group.html) in *AWS CLI Command Reference*.

#### **JavaScript**

## **SDK for JavaScript (v3)**

#### **A** Note

```
import { DeleteLogGroupCommand } from "@aws-sdk/client-cloudwatch-logs";
import { client } from "../libs/client.js";
const run = async () => {
   const command = new DeleteLogGroupCommand({ 
     // The name of the log group. 
     logGroupName: process.env.CLOUDWATCH_LOGS_LOG_GROUP, 
   }); 
   try { 
     return await client.send(command); 
   } catch (err) { 
     console.error(err); 
   }
};
export default run();
```
• For API details, see [DeleteLogGroup](https://docs.aws.amazon.com/AWSJavaScriptSDK/v3/latest/client/cloudwatch-logs/command/DeleteLogGroupCommand) in *AWS SDK for JavaScript API Reference*.

For a complete list of AWS SDK developer guides and code examples, see Using [CloudWatch](#page-62-0) Logs with an [AWS](#page-62-0) SDK. This topic also includes information about getting started and details about previous SDK versions.

# <span id="page-452-0"></span>**Use DeleteSubscriptionFilter with an AWS SDK or command line tool**

The following code examples show how to use DeleteSubscriptionFilter.

 $C++$ 

**SDK for C++**

#### **A** Note

There's more on GitHub. Find the complete example and learn how to set up and run in the AWS Code Examples [Repository.](https://github.com/awsdocs/aws-doc-sdk-examples/tree/main/cpp/example_code/cloudwatch-logs#code-examples)

Include the required files.

```
#include <aws/core/Aws.h>
#include <aws/core/utils/Outcome.h>
#include <aws/logs/CloudWatchLogsClient.h>
#include <aws/logs/model/DeleteSubscriptionFilterRequest.h>
#include <iostream>
```
Delete the subscription filter.

```
 Aws::CloudWatchLogs::CloudWatchLogsClient cwl; 
 Aws::CloudWatchLogs::Model::DeleteSubscriptionFilterRequest request; 
 request.SetFilterName(filter_name); 
 request.SetLogGroupName(log_group);
```

```
 auto outcome = cwl.DeleteSubscriptionFilter(request); 
 if (!outcome.IsSuccess()) { 
     std::cout << "Failed to delete CloudWatch log subscription filter " 
         << filter_name << ": " << outcome.GetError().GetMessage() << 
         std::endl; 
 } else { 
     std::cout << "Successfully deleted CloudWatch logs subscription " << 
         "filter " << filter_name << std::endl; 
 }
```
• For API details, see [DeleteSubscriptionFilter](https://docs.aws.amazon.com/goto/SdkForCpp/logs-2014-03-28/DeleteSubscriptionFilter) in *AWS SDK for C++ API Reference*.

#### Java

#### **SDK for Java 2.x**

#### **Note**

```
import software.amazon.awssdk.services.cloudwatch.model.CloudWatchException;
import software.amazon.awssdk.services.cloudwatchlogs.CloudWatchLogsClient;
import 
  software.amazon.awssdk.services.cloudwatchlogs.model.DeleteSubscriptionFilterRequest;
/** 
  * Before running this Java V2 code example, set up your development 
  * environment, including your credentials. 
 * 
  * For more information, see the following documentation topic: 
 * 
  * https://docs.aws.amazon.com/sdk-for-java/latest/developer-guide/get-
started.html 
  */
public class DeleteSubscriptionFilter { 
     public static void main(String[] args) { 
         final String usage = """ 
                 Usage:
```

```
 <filter> <logGroup> 
                  Where: 
                    filter - The name of the subscription filter (for example, 
  MyFilter). 
                    logGroup - The name of the log group. (for example, testgroup). 
                  """; 
        if (args.length != 2) {
              System.out.println(usage); 
              System.exit(1); 
         } 
         String filter = args[0]; 
         String logGroup = args[1]; 
         CloudWatchLogsClient logs = CloudWatchLogsClient.builder() 
                 .build();
         deleteSubFilter(logs, filter, logGroup); 
         logs.close(); 
     } 
     public static void deleteSubFilter(CloudWatchLogsClient logs, String filter, 
  String logGroup) { 
         try { 
              DeleteSubscriptionFilterRequest request = 
  DeleteSubscriptionFilterRequest.builder() 
                       .filterName(filter) 
                       .logGroupName(logGroup) 
                       .build(); 
              logs.deleteSubscriptionFilter(request); 
              System.out.printf("Successfully deleted CloudWatch logs subscription 
  filter %s", filter); 
         } catch (CloudWatchException e) { 
              System.err.println(e.awsErrorDetails().errorMessage()); 
              System.exit(1); 
         } 
     }
}
```
• For API details, see [DeleteSubscriptionFilter](https://docs.aws.amazon.com/goto/SdkForJavaV2/logs-2014-03-28/DeleteSubscriptionFilter) in *AWS SDK for Java 2.x API Reference*.

### **JavaScript**

# **SDK for JavaScript (v3)**

### **(i)** Note

There's more on GitHub. Find the complete example and learn how to set up and run in the AWS Code Examples [Repository.](https://github.com/awsdocs/aws-doc-sdk-examples/tree/main/javascriptv3/example_code/cloudwatch-logs#code-examples)

```
import { DeleteSubscriptionFilterCommand } from "@aws-sdk/client-cloudwatch-
logs";
import { client } from "../libs/client.js";
const run = async () => {
   const command = new DeleteSubscriptionFilterCommand({ 
     // The name of the filter. 
     filterName: process.env.CLOUDWATCH_LOGS_FILTER_NAME, 
     // The name of the log group. 
     logGroupName: process.env.CLOUDWATCH_LOGS_LOG_GROUP, 
   }); 
   try { 
     return await client.send(command); 
  } catch (err) { 
     console.error(err); 
   }
};
export default run();
```
• For API details, see [DeleteSubscriptionFilter](https://docs.aws.amazon.com/AWSJavaScriptSDK/v3/latest/client/cloudwatch-logs/command/DeleteSubscriptionFilterCommand) in *AWS SDK for JavaScript API Reference*.

### **SDK for JavaScript (v2)**

### **Note**

```
// Load the AWS SDK for Node.js
var AWS = require("aws-sdk");
// Set the region
AWS.config.update({ region: "REGION" });
// Create the CloudWatchLogs service object
var cwl = new AWS.CloudWatchLogs({ apiVersion: "2014-03-28" });
var params = { 
  filterName: "FILTER", 
   logGroupName: "LOG_GROUP",
};
cwl.deleteSubscriptionFilter(params, function (err, data) { 
   if (err) { 
     console.log("Error", err); 
  } else { 
     console.log("Success", data); 
   }
});
```
- For more information, see AWS SDK for [JavaScript](https://docs.aws.amazon.com/sdk-for-javascript/v2/developer-guide/cloudwatch-examples-subscriptions.html#cloudwatch-examples-subscriptions-deleting) Developer Guide.
- For API details, see [DeleteSubscriptionFilter](https://docs.aws.amazon.com/goto/AWSJavaScriptSDK/logs-2014-03-28/DeleteSubscriptionFilter) in *AWS SDK for JavaScript API Reference*.

### Kotlin

#### **SDK for Kotlin**

#### **A** Note

```
suspend fun deleteSubFilter(filter: String?, logGroup: String?) {
```

```
 val request = DeleteSubscriptionFilterRequest { 
     filterName = filter 
     logGroupName = logGroup
```
}

```
 CloudWatchLogsClient { region = "us-west-2" }.use { logs -> 
         logs.deleteSubscriptionFilter(request) 
         println("Successfully deleted CloudWatch logs subscription filter named 
  $filter") 
     }
}
```
• For API details, see [DeleteSubscriptionFilter](https://sdk.amazonaws.com/kotlin/api/latest/index.html) in *AWS SDK for Kotlin API reference*.

For a complete list of AWS SDK developer guides and code examples, see Using [CloudWatch](#page-62-0) Logs with an [AWS](#page-62-0) SDK. This topic also includes information about getting started and details about previous SDK versions.

# <span id="page-457-0"></span>**Use DescribeExportTasks with an AWS SDK or command line tool**

The following code example shows how to use DescribeExportTasks.

.NET

### **AWS SDK for .NET**

#### **A** Note

```
 using System; 
 using System.Threading.Tasks; 
 using Amazon.CloudWatchLogs; 
 using Amazon.CloudWatchLogs.Model; 
 /// <summary> 
 /// Shows how to retrieve a list of information about Amazon CloudWatch 
 /// Logs export tasks. 
 /// </summary> 
 public class DescribeExportTasks
```

```
 { 
         public static async Task Main() 
         { 
             // This client object will be associated with the same AWS Region 
             // as the default user on this system. If you need to use a 
             // different AWS Region, pass it as a parameter to the client 
             // constructor. 
             var client = new AmazonCloudWatchLogsClient(); 
             var request = new DescribeExportTasksRequest 
\{\hspace{.1cm} \}Limit = 5,
             }; 
             var response = new DescribeExportTasksResponse(); 
             do 
\{\hspace{.1cm} \} response = await client.DescribeExportTasksAsync(request); 
                 response.ExportTasks.ForEach(t => 
\overline{a} Console.WriteLine($"{t.TaskName} with ID: {t.TaskId} has 
 status: {t.Status}"); 
                 }); 
 } 
             while (response.NextToken is not null); 
         } 
     }
```
• For API details, see [DescribeExportTasks](https://docs.aws.amazon.com/goto/DotNetSDKV3/logs-2014-03-28/DescribeExportTasks) in *AWS SDK for .NET API Reference*.

For a complete list of AWS SDK developer guides and code examples, see Using [CloudWatch](#page-62-0) Logs with an [AWS](#page-62-0) SDK. This topic also includes information about getting started and details about previous SDK versions.

# <span id="page-458-0"></span>**Use DescribeLogGroups with an AWS SDK or command line tool**

The following code examples show how to use DescribeLogGroups.

#### .NET

#### **AWS SDK for .NET**

#### **(i)** Note

```
 using System; 
     using System.Threading.Tasks; 
     using Amazon.CloudWatchLogs; 
     using Amazon.CloudWatchLogs.Model; 
    /// <summary> 
    /// Retrieves information about existing Amazon CloudWatch Logs log groups 
    /// and displays the information on the console. 
     /// </summary> 
     public class DescribeLogGroups 
    \{ public static async Task Main() 
         { 
             // Creates a CloudWatch Logs client using the default 
             // user. If you need to work with resources in another 
             // AWS Region than the one defined for the default user, 
             // pass the AWS Region as a parameter to the client constructor. 
             var client = new AmazonCloudWatchLogsClient(); 
             bool done = false; 
             string newToken = null; 
             var request = new DescribeLogGroupsRequest 
\{\hspace{.1cm} \}Limit = 5,
             }; 
             DescribeLogGroupsResponse response; 
             do 
             { 
                  if (newToken is not null)
```

```
\overline{a} request.NextToken = newToken; 
 } 
               response = await client.DescribeLogGroupsAsync(request); 
               response.LogGroups.ForEach(lg => 
\overline{a} Console.WriteLine($"{lg.LogGroupName} is associated with the 
 key: {lg.KmsKeyId}."); 
                   Console.WriteLine($"Created on: 
 {lg.CreationTime.Date.Date}"); 
                   Console.WriteLine($"Date for this group will be stored for: 
 {lg.RetentionInDays} days.\n"); 
               }); 
               if (response.NextToken is null) 
\overline{a} done = true; 
 } 
               else 
\overline{a} newToken = response.NextToken; 
 } 
 } 
          while (!done);
        } 
    }
```
• For API details, see [DescribeLogGroups](https://docs.aws.amazon.com/goto/DotNetSDKV3/logs-2014-03-28/DescribeLogGroups) in *AWS SDK for .NET API Reference*.

#### CLI

#### **AWS CLI**

The following command describes a log group named my-logs:

aws logs describe-log-groups --log-group-name-prefix my-logs

#### Output:

```
{ 
     "logGroups": [ 
          { 
              "storedBytes": 0, 
              "metricFilterCount": 0, 
              "creationTime": 1433189500783, 
              "logGroupName": "my-logs", 
              "retentionInDays": 5, 
              "arn": "arn:aws:logs:us-west-2:0123456789012:log-group:my-logs:*" 
         } 
     ]
}
```
• For API details, see [DescribeLogGroups](https://awscli.amazonaws.com/v2/documentation/api/latest/reference/logs/describe-log-groups.html) in *AWS CLI Command Reference*.

### **JavaScript**

## **SDK for JavaScript (v3)**

#### **A** Note

```
import { 
   paginateDescribeLogGroups, 
   CloudWatchLogsClient,
} from "@aws-sdk/client-cloudwatch-logs";
const client = new CloudWatchLogsClient({});
export const main = async () => {
   const paginatedLogGroups = paginateDescribeLogGroups({ client }, {}); 
   const logGroups = []; 
  for await (const page of paginatedLogGroups) { 
     if (page.logGroups && page.logGroups.every((lg) => !!lg)) { 
       logGroups.push(...page.logGroups); 
     } 
   }
```

```
 console.log(logGroups); 
   return logGroups;
};
```
• For API details, see [DescribeLogGroups](https://docs.aws.amazon.com/AWSJavaScriptSDK/v3/latest/client/cloudwatch-logs/command/DescribeLogGroupsCommand) in *AWS SDK for JavaScript API Reference*.

For a complete list of AWS SDK developer guides and code examples, see Using [CloudWatch](#page-62-0) Logs with an [AWS](#page-62-0) SDK. This topic also includes information about getting started and details about previous SDK versions.

# <span id="page-462-0"></span>**Use DescribeSubscriptionFilters with an AWS SDK or command line tool**

The following code examples show how to use DescribeSubscriptionFilters.

 $C++$ 

#### **SDK for C++**

```
A Note
```
There's more on GitHub. Find the complete example and learn how to set up and run in the AWS Code Examples [Repository.](https://github.com/awsdocs/aws-doc-sdk-examples/tree/main/cpp/example_code/cloudwatch-logs#code-examples)

Include the required files.

```
#include <aws/core/Aws.h>
#include <aws/core/utils/Outcome.h>
#include <aws/logs/CloudWatchLogsClient.h>
#include <aws/logs/model/DescribeSubscriptionFiltersRequest.h>
#include <aws/logs/model/DescribeSubscriptionFiltersResult.h>
#include <iostream>
#include <iomanip>
```
#### List the subscription filters.

 $^{\prime}$ 

```
 Aws::CloudWatchLogs::CloudWatchLogsClient cwl; 
         Aws::CloudWatchLogs::Model::DescribeSubscriptionFiltersRequest request; 
         request.SetLogGroupName(log_group); 
         request.SetLimit(1); 
         bool done = false; 
         bool header = false; 
        while (!done) { 
             auto outcome = cwl.DescribeSubscriptionFilters( 
                     request); 
             if (!outcome.IsSuccess()) { 
                 std::cout << "Failed to describe CloudWatch subscription filters 
                     << "for log group " << log_group << ": " << 
                     outcome.GetError().GetMessage() << std::endl; 
                 break; 
 } 
             if (!header) { 
                 std::cout << std::left << std::setw(32) << "Name" << 
                     std::setw(64) << "FilterPattern" << std::setw(64) << 
                     "DestinationArn" << std::endl; 
                 header = true; 
 } 
             const auto &filters = outcome.GetResult().GetSubscriptionFilters(); 
             for (const auto &filter : filters) { 
                 std::cout << std::left << std::setw(32) << 
                     filter.GetFilterName() << std::setw(64) << 
                     filter.GetFilterPattern() << std::setw(64) << 
                     filter.GetDestinationArn() << std::endl; 
 } 
             const auto &next_token = outcome.GetResult().GetNextToken(); 
             request.SetNextToken(next_token); 
             done = next_token.empty(); 
        }
```
• For API details, see [DescribeSubscriptionFilters](https://docs.aws.amazon.com/goto/SdkForCpp/logs-2014-03-28/DescribeSubscriptionFilters) in *AWS SDK for C++ API Reference*.

#### Java

#### **SDK for Java 2.x**

#### **Note**

```
import software.amazon.awssdk.auth.credentials.ProfileCredentialsProvider;
import software.amazon.awssdk.services.cloudwatch.model.CloudWatchException;
import software.amazon.awssdk.services.cloudwatchlogs.CloudWatchLogsClient;
import 
  software.amazon.awssdk.services.cloudwatchlogs.model.DescribeSubscriptionFiltersRequest;
import 
  software.amazon.awssdk.services.cloudwatchlogs.model.DescribeSubscriptionFiltersResponse;
import software.amazon.awssdk.services.cloudwatchlogs.model.SubscriptionFilter;
/** 
  * Before running this Java V2 code example, set up your development 
  * environment, including your credentials. 
 * 
  * For more information, see the following documentation topic: 
 * 
  * https://docs.aws.amazon.com/sdk-for-java/latest/developer-guide/get-
started.html 
  */
public class DescribeSubscriptionFilters { 
     public static void main(String[] args) { 
         final String usage = """ 
                 Usage: 
                    <logGroup> 
                 Where: 
                   logGroup - A log group name (for example, myloggroup). 
                  """; 
         if (args.length != 1) { 
             System.out.println(usage);
```

```
 System.exit(1); 
         } 
         String logGroup = args[0]; 
         CloudWatchLogsClient logs = CloudWatchLogsClient.builder() 
                  .credentialsProvider(ProfileCredentialsProvider.create()) 
                 .build(); 
         describeFilters(logs, logGroup); 
         logs.close(); 
    } 
     public static void describeFilters(CloudWatchLogsClient logs, String 
 logGroup) { 
         try { 
             boolean done = false; 
             String newToken = null; 
             while (!done) { 
                 DescribeSubscriptionFiltersResponse response; 
                if (newToken == null) {
                      DescribeSubscriptionFiltersRequest request = 
 DescribeSubscriptionFiltersRequest.builder() 
                              .logGroupName(logGroup) 
                              .limit(1).build(); 
                     response = logs.describeSubscriptionFilters(request); 
                 } else { 
                     DescribeSubscriptionFiltersRequest request = 
 DescribeSubscriptionFiltersRequest.builder() 
                              .nextToken(newToken) 
                              .logGroupName(logGroup) 
                              .limit(1).build(); 
                      response = logs.describeSubscriptionFilters(request); 
 } 
                 for (SubscriptionFilter filter : response.subscriptionFilters()) 
 { 
                     System.out.printf("Retrieved filter with name %s, " + 
 "pattern %s " + "and destination arn %s", 
                              filter.filterName(), 
                              filter.filterPattern(), 
                              filter.destinationArn()); 
 }
```

```
 if (response.nextToken() == null) { 
                     done = true; 
                 } else { 
                     newToken = response.nextToken(); 
 } 
 } 
         } catch (CloudWatchException e) { 
             System.err.println(e.awsErrorDetails().errorMessage()); 
             System.exit(1); 
        } 
        System.out.printf("Done"); 
     }
}
```
• For API details, see [DescribeSubscriptionFilters](https://docs.aws.amazon.com/goto/SdkForJavaV2/logs-2014-03-28/DescribeSubscriptionFilters) in *AWS SDK for Java 2.x API Reference*.

#### **JavaScript**

### **SDK for JavaScript (v3)**

#### **A** Note

```
import { DescribeSubscriptionFiltersCommand } from "@aws-sdk/client-cloudwatch-
logs";
import { client } from "../libs/client.js";
const run = async () => {
  // This will return a list of all subscription filters in your account 
  // matching the log group name. 
   const command = new DescribeSubscriptionFiltersCommand({ 
     logGroupName: process.env.CLOUDWATCH_LOGS_LOG_GROUP, 
     limit: 1, 
  }); 
   try {
```

```
 return await client.send(command); 
   } catch (err) { 
     console.error(err); 
   }
};
export default run();
```
• For API details, see [DescribeSubscriptionFilters](https://docs.aws.amazon.com/AWSJavaScriptSDK/v3/latest/client/cloudwatch-logs/command/DescribeSubscriptionFiltersCommand) in *AWS SDK for JavaScript API Reference*.

# **SDK for JavaScript (v2)**

# *(i)* Note

There's more on GitHub. Find the complete example and learn how to set up and run in the AWS Code Examples [Repository.](https://github.com/awsdocs/aws-doc-sdk-examples/tree/main/javascript/example_code/cloudwatch-logs#code-examples)

```
// Load the AWS SDK for Node.js
var AWS = require("aws-sdk");
// Set the region
AWS.config.update({ region: "REGION" });
// Create the CloudWatchLogs service object
var cwl = new AWS.CloudWatchLogs({ apiVersion: "2014-03-28" });
var params = { 
   logGroupName: "GROUP_NAME", 
   limit: 5,
};
cwl.describeSubscriptionFilters(params, function (err, data) { 
   if (err) { 
     console.log("Error", err); 
   } else { 
     console.log("Success", data.subscriptionFilters); 
   }
});
```
• For more information, see AWS SDK for [JavaScript](https://docs.aws.amazon.com/sdk-for-javascript/v2/developer-guide/cloudwatch-examples-subscriptions.html#cloudwatch-examples-subscriptions-describing) Developer Guide.
• For API details, see [DescribeSubscriptionFilters](https://docs.aws.amazon.com/goto/AWSJavaScriptSDK/logs-2014-03-28/DescribeSubscriptionFilters) in *AWS SDK for JavaScript API Reference*.

#### Kotlin

#### **SDK for Kotlin**

## **A** Note

There's more on GitHub. Find the complete example and learn how to set up and run in the AWS Code Examples [Repository.](https://github.com/awsdocs/aws-doc-sdk-examples/tree/main/kotlin/services/cloudwatch#code-examples)

```
suspend fun describeFilters(logGroup: String) { 
     val request = DescribeSubscriptionFiltersRequest { 
         logGroupName = logGroup 
        limit = 1 } 
     CloudWatchLogsClient { region = "us-west-2" }.use { cwlClient -> 
         val response = cwlClient.describeSubscriptionFilters(request) 
         response.subscriptionFilters?.forEach { filter -> 
             println("Retrieved filter with name ${filter.filterName} pattern 
  ${filter.filterPattern} and destination ${filter.destinationArn}") 
         } 
     }
}
```
• For API details, see [DescribeSubscriptionFilters](https://sdk.amazonaws.com/kotlin/api/latest/index.html) in *AWS SDK for Kotlin API reference*.

For a complete list of AWS SDK developer guides and code examples, see Using [CloudWatch](#page-62-0) Logs with an [AWS](#page-62-0) SDK. This topic also includes information about getting started and details about previous SDK versions.

## **Use GetQueryResults with an AWS SDK or command line tool**

The following code examples show how to use GetQueryResults.

Action examples are code excerpts from larger programs and must be run in context. You can see this action in context in the following code example:

• Run a large [query](#page-491-0)

**JavaScript** 

```
SDK for JavaScript (v3)
```
#### *(i)* Note

There's more on GitHub. Find the complete example and learn how to set up and run in the AWS Code Examples [Repository.](https://github.com/awsdocs/aws-doc-sdk-examples/tree/main/javascriptv3/example_code/cloudwatch-logs#code-examples)

```
 /** 
  * Simple wrapper for the GetQueryResultsCommand. 
  * @param {string} queryId 
  */ 
 _getQueryResults(queryId) { 
   return this.client.send(new GetQueryResultsCommand({ queryId })); 
 }
```
• For API details, see [GetQueryResults](https://docs.aws.amazon.com/AWSJavaScriptSDK/v3/latest/client/cloudwatch-logs/command/GetQueryResultsCommand) in *AWS SDK for JavaScript API Reference*.

#### Python

#### **SDK for Python (Boto3)**

### **A** Note

```
 def _wait_for_query_results(self, client, query_id): 
    "" "
     Waits for the query to complete and retrieves the results.
```

```
 :param query_id: The ID of the initiated query. 
         :type query_id: str 
         :return: A list containing the results of the query. 
         :rtype: list 
 """ 
         while True: 
             time.sleep(1) 
             results = client.get_query_results(queryId=query_id) 
             if results["status"] in [ 
                  "Complete", 
                  "Failed", 
                  "Cancelled", 
                  "Timeout", 
                  "Unknown", 
             ]: 
                  return results.get("results", [])
```
• For API details, see [GetQueryResults](https://docs.aws.amazon.com/goto/boto3/logs-2014-03-28/GetQueryResults) in *AWS SDK for Python (Boto3) API Reference*.

For a complete list of AWS SDK developer guides and code examples, see Using [CloudWatch](#page-62-0) Logs with an [AWS](#page-62-0) SDK. This topic also includes information about getting started and details about previous SDK versions.

# **Use PutSubscriptionFilter with an AWS SDK or command line tool**

The following code examples show how to use PutSubscriptionFilter.

 $C++$ 

```
SDK for C++
```
**A** Note

There's more on GitHub. Find the complete example and learn how to set up and run in the AWS Code Examples [Repository.](https://github.com/awsdocs/aws-doc-sdk-examples/tree/main/cpp/example_code/cloudwatch-logs#code-examples)

Include the required files.

```
#include <aws/core/Aws.h>
#include <aws/logs/CloudWatchLogsClient.h>
#include <aws/logs/model/PutSubscriptionFilterRequest.h>
#include <aws/core/utils/Outcome.h>
#include <iostream>
```
Create the subscription filter.

```
 Aws::CloudWatchLogs::CloudWatchLogsClient cwl; 
 Aws::CloudWatchLogs::Model::PutSubscriptionFilterRequest request; 
 request.SetFilterName(filter_name); 
 request.SetFilterPattern(filter_pattern); 
 request.SetLogGroupName(log_group); 
 request.SetDestinationArn(dest_arn); 
 auto outcome = cwl.PutSubscriptionFilter(request); 
 if (!outcome.IsSuccess()) 
\mathcal{L} std::cout << "Failed to create CloudWatch logs subscription filter " 
         << filter_name << ": " << outcome.GetError().GetMessage() << 
         std::endl; 
 } 
 else 
 { 
     std::cout << "Successfully created CloudWatch logs subscription " << 
         "filter " << filter_name << std::endl; 
 }
```
• For API details, see [PutSubscriptionFilter](https://docs.aws.amazon.com/goto/SdkForCpp/logs-2014-03-28/PutSubscriptionFilter) in *AWS SDK for C++ API Reference*.

#### Java

#### **SDK for Java 2.x**

#### *(i)* Note

```
import software.amazon.awssdk.regions.Region;
import software.amazon.awssdk.services.cloudwatchlogs.CloudWatchLogsClient;
import 
 software.amazon.awssdk.services.cloudwatchlogs.model.CloudWatchLogsException;
import 
  software.amazon.awssdk.services.cloudwatchlogs.model.PutSubscriptionFilterRequest;
/** 
  * Before running this code example, you need to grant permission to CloudWatch 
  * Logs the right to execute your Lambda function. 
  * To perform this task, you can use this CLI command: 
 * 
  * aws lambda add-permission --function-name "lamda1" --statement-id "lamda1" 
  * --principal "logs.us-west-2.amazonaws.com" --action "lambda:InvokeFunction" 
  * --source-arn "arn:aws:logs:us-west-2:111111111111:log-group:testgroup:*" 
  * --source-account "111111111111" 
 * 
  * Make sure you replace the function name with your function name and replace 
  * '111111111111' with your account details. 
  * For more information, see "Subscription Filters with AWS Lambda" in the 
  * Amazon CloudWatch Logs Guide. 
 * 
 * 
  * Also, before running this Java V2 code example,set up your development 
  * environment,including your credentials. 
 * 
  * For more information,see the following documentation topic: 
 * 
  * https://docs.aws.amazon.com/sdk-for-java/latest/developer-guide/get-
started.html 
  * 
 */
public class PutSubscriptionFilter { 
     public static void main(String[] args) { 
         final String usage = """ 
                 Usage: 
                   <filter> <pattern> <logGroup> <functionArn>\s 
                 Where: 
                   filter - A filter name (for example, myfilter). 
                   pattern - A filter pattern (for example, ERROR).
```

```
 logGroup - A log group name (testgroup). 
                   functionArn - An AWS Lambda function ARN (for example, 
 arn:aws:lambda:us-west-2:111111111111:function:lambda1) . 
                """
       if (args.length != 4) {
             System.out.println(usage); 
             System.exit(1); 
        } 
        String filter = args[0]; 
        String pattern = args[1]; 
        String logGroup = args[2]; 
       String functionArn = args[3];
        Region region = Region.US_WEST_2; 
        CloudWatchLogsClient cwl = CloudWatchLogsClient.builder() 
                 .region(region) 
                 .build(); 
        putSubFilters(cwl, filter, pattern, logGroup, functionArn); 
        cwl.close(); 
    } 
    public static void putSubFilters(CloudWatchLogsClient cwl, 
             String filter, 
             String pattern, 
             String logGroup, 
             String functionArn) { 
        try { 
             PutSubscriptionFilterRequest request = 
 PutSubscriptionFilterRequest.builder() 
                      .filterName(filter) 
                      .filterPattern(pattern) 
                      .logGroupName(logGroup) 
                      .destinationArn(functionArn) 
                      .build(); 
             cwl.putSubscriptionFilter(request); 
             System.out.printf( 
                      "Successfully created CloudWatch logs subscription filter 
\frac{6}{6}s",
                     filter);
```

```
 } catch (CloudWatchLogsException e) { 
              System.err.println(e.awsErrorDetails().errorMessage()); 
              System.exit(1); 
         } 
     }
}
```
• For API details, see [PutSubscriptionFilter](https://docs.aws.amazon.com/goto/SdkForJavaV2/logs-2014-03-28/PutSubscriptionFilter) in *AWS SDK for Java 2.x API Reference*.

#### **JavaScript**

### **SDK for JavaScript (v3)**

## **Note**

```
import { PutSubscriptionFilterCommand } from "@aws-sdk/client-cloudwatch-logs";
import { client } from "../libs/client.js";
const run = async () => {
   const command = new PutSubscriptionFilterCommand({ 
     // An ARN of a same-account Kinesis stream, Kinesis Firehose 
     // delivery stream, or Lambda function. 
     // https://docs.aws.amazon.com/AmazonCloudWatch/latest/logs/
SubscriptionFilters.html 
     destinationArn: process.env.CLOUDWATCH_LOGS_DESTINATION_ARN, 
     // A name for the filter. 
     filterName: process.env.CLOUDWATCH_LOGS_FILTER_NAME, 
     // A filter pattern for subscribing to a filtered stream of log events. 
     // https://docs.aws.amazon.com/AmazonCloudWatch/latest/logs/
FilterAndPatternSyntax.html 
     filterPattern: process.env.CLOUDWATCH_LOGS_FILTER_PATTERN, 
     // The name of the log group. Messages in this group matching the filter 
  pattern 
    // will be sent to the destination ARN.
```

```
 logGroupName: process.env.CLOUDWATCH_LOGS_LOG_GROUP, 
   }); 
   try { 
     return await client.send(command); 
   } catch (err) { 
     console.error(err); 
   }
};
export default run();
```
• For API details, see [PutSubscriptionFilter](https://docs.aws.amazon.com/AWSJavaScriptSDK/v3/latest/client/cloudwatch-logs/command/PutSubscriptionFilterCommand) in *AWS SDK for JavaScript API Reference*.

## **SDK for JavaScript (v2)**

## *(i)* Note

```
// Load the AWS SDK for Node.js
var AWS = require("aws-sdk");
// Set the region
AWS.config.update({ region: "REGION" });
// Create the CloudWatchLogs service object
var cwl = new AWS.CloudWatchLogs({ apiVersion: "2014-03-28" });
var params = { 
   destinationArn: "LAMBDA_FUNCTION_ARN", 
  filterName: "FILTER_NAME", 
  filterPattern: "ERROR", 
  logGroupName: "LOG_GROUP",
};
cwl.putSubscriptionFilter(params, function (err, data) { 
   if (err) { 
     console.log("Error", err); 
   } else { 
     console.log("Success", data);
```

```
 }
});
```
- For more information, see AWS SDK for [JavaScript](https://docs.aws.amazon.com/sdk-for-javascript/v2/developer-guide/cloudwatch-examples-subscriptions.html#cloudwatch-examples-subscriptions-creating) Developer Guide.
- For API details, see [PutSubscriptionFilter](https://docs.aws.amazon.com/goto/AWSJavaScriptSDK/logs-2014-03-28/PutSubscriptionFilter) in *AWS SDK for JavaScript API Reference*.

For a complete list of AWS SDK developer guides and code examples, see Using [CloudWatch](#page-62-0) Logs with an [AWS](#page-62-0) SDK. This topic also includes information about getting started and details about previous SDK versions.

# **Use StartLiveTail with an AWS SDK or command line tool**

The following code examples show how to use StartLiveTail.

#### .NET

### **AWS SDK for .NET**

Include the required files.

```
using Amazon;
using Amazon.CloudWatchLogs;
using Amazon.CloudWatchLogs.Model;
```
Start the Live Tail session.

```
 var client = new AmazonCloudWatchLogsClient(); 
             var request = new StartLiveTailRequest 
\{\hspace{.1cm} \} LogGroupIdentifiers = logGroupIdentifiers, 
                  LogStreamNames = logStreamNames, 
                  LogEventFilterPattern = filterPattern, 
             }; 
             var response = await client.StartLiveTailAsync(request); 
             // Catch if request fails 
             if (response.HttpStatusCode != System.Net.HttpStatusCode.OK) 
\{\hspace{.1cm} \}
```

```
 Console.WriteLine("Failed to start live tail session"); 
               return; 
 }
```
You can handle the events from the Live Tail session in two ways:

```
 /* Method 1 
           * 1). Asynchronously loop through the event stream 
           * 2). Set a timer to dispose the stream and stop the Live Tail 
 session at the end. 
           */ 
           var eventStream = response.ResponseStream; 
          var task = Task.Run() =>
\{\hspace{.1cm} \} foreach (var item in eventStream) 
\overline{a} if (item is LiveTailSessionUpdate liveTailSessionUpdate) 
\{ \} foreach (var sessionResult in 
 liveTailSessionUpdate.SessionResults) 
 { 
                         Console.WriteLine("Message : {0}", 
 sessionResult.Message); 
 } 
 } 
                  if (item is LiveTailSessionStart) 
\{ \} Console.WriteLine("Live Tail session started"); 
 } 
                  // On-stream exceptions are processed here 
                  if (item is CloudWatchLogsEventStreamException) 
\{ \} Console.WriteLine($"ERROR: {item}"); 
 } 
 } 
           }); 
           // Close the stream to stop the session after a timeout 
           if (!task.Wait(TimeSpan.FromSeconds(10))){ 
               eventStream.Dispose(); 
              Console.WriteLine("End of line"); 
 }
```

```
 /* Method 2 
             * 1). Add event handlers to each event variable 
             * 2). Start processing the stream and wait for a timeout using 
 AutoResetEvent 
             */ 
             AutoResetEvent endEvent = new AutoResetEvent(false); 
             var eventStream = response.ResponseStream; 
             using (eventStream) // automatically disposes the stream to stop the 
 session after execution finishes 
\{\hspace{.1cm} \} eventStream.SessionStartReceived += (sender, e) => 
\overline{a} Console.WriteLine("LiveTail session started"); 
\hspace{1.5cm} } ;
                 eventStream.SessionUpdateReceived += (sender, e) => 
\overline{a} foreach (LiveTailSessionLogEvent logEvent in 
 e.EventStreamEvent.SessionResults){ 
                         Console.WriteLine("Message: {0}", logEvent.Message); 
1999 1999 1999 1999 1999
\hspace{1.5cm} } ;
                 // On-stream exceptions are captured here 
                 eventStream.ExceptionReceived += (sender, e) => 
\overline{a} Console.WriteLine($"ERROR: 
 {e.EventStreamException.Message}"); 
\hspace{1.5cm} } ;
                 eventStream.StartProcessing(); 
                 // Stream events for this amount of time. 
                 endEvent.WaitOne(TimeSpan.FromSeconds(10)); 
                 Console.WriteLine("End of line"); 
 }
```
• For API details, see [StartLiveTail](https://docs.aws.amazon.com/goto/DotNetSDKV3/logs-2014-03-28/StartLiveTail) in *AWS SDK for .NET API Reference*.

### Go

## **SDK for Go V2**

Include the required files.

```
import ( 
  "context" 
 "log" 
  "time" 
  "github.com/aws/aws-sdk-go-v2/config" 
 "github.com/aws/aws-sdk-go-v2/service/cloudwatchlogs" 
 "github.com/aws/aws-sdk-go-v2/service/cloudwatchlogs/types"
\lambda
```
Handle the events from the Live Tail session.

```
func handleEventStreamAsync(stream *cloudwatchlogs.StartLiveTailEventStream) { 
  eventsChan := stream.Events() 
  for { 
  event := <-eventsChan 
   switch e := event.(type) { 
  case *types.StartLiveTailResponseStreamMemberSessionStart: 
   log.Println("Received SessionStart event") 
   case *types.StartLiveTailResponseStreamMemberSessionUpdate: 
    for _, logEvent := range e.Value.SessionResults { 
     log.Println(*logEvent.Message) 
    } 
   default: 
    // Handle on-stream exceptions 
    if err := stream.Err(); err != nil { 
    log.Fatalf("Error occured during streaming: %v", err) 
   } else if event == nil {
     log.Println("Stream is Closed") 
    return 
    } else { 
     log.Fatalf("Unknown event type: %T", e) 
    } 
   } 
 }
}
```
Start the Live Tail session.

cfg, err := config.LoadDefaultConfig(context.TODO())

```
if err != nil {
  panic("configuration error, " + err.Error()) 
 } 
 client := cloudwatchlogs.NewFromConfig(cfg) 
 request := &cloudwatchlogs.StartLiveTailInput{ 
  LogGroupIdentifiers: logGroupIdentifiers, 
LogStreamNames: logStreamNames,
 LogEventFilterPattern: logEventFilterPattern, 
 } 
 response, err := client.StartLiveTail(context.TODO(), request) 
 // Handle pre-stream Exceptions 
if err != nil {
 log.Fatalf("Failed to start streaming: %v", err) 
 } 
 // Start a Goroutine to handle events over stream 
 stream := response.GetStream() 
 go handleEventStreamAsync(stream)
```
Stop the Live Tail session after a period of time has elapsed.

```
 // Close the stream (which ends the session) after a timeout 
 time.Sleep(10 * time.Second) 
 stream.Close() 
 log.Println("Event stream closed")
```
• For API details, see [StartLiveTail](https://pkg.go.dev/github.com/aws/aws-sdk-go-v2/service/cloudwatchlogs#Client.StartLiveTail) in *AWS SDK for Go API Reference*.

#### Java

#### **SDK for Java 2.x**

Include the required files.

import io.reactivex.FlowableSubscriber; import io.reactivex.annotations.NonNull; import org.reactivestreams.Subscription; import software.amazon.awssdk.auth.credentials.ProfileCredentialsProvider;

```
import software.amazon.awssdk.services.cloudwatchlogs.CloudWatchLogsAsyncClient;
import 
  software.amazon.awssdk.services.cloudwatchlogs.model.LiveTailSessionLogEvent;
import software.amazon.awssdk.services.cloudwatchlogs.model.LiveTailSessionStart;
import 
 software.amazon.awssdk.services.cloudwatchlogs.model.LiveTailSessionUpdate;
import software.amazon.awssdk.services.cloudwatchlogs.model.StartLiveTailRequest;
import 
 software.amazon.awssdk.services.cloudwatchlogs.model.StartLiveTailResponseHandler;
import 
 software.amazon.awssdk.services.cloudwatchlogs.model.CloudWatchLogsException;
import 
 software.amazon.awssdk.services.cloudwatchlogs.model.StartLiveTailResponseStream;
import java.util.Date;
import java.util.List;
import java.util.concurrent.atomic.AtomicReference;
```
Handle the events from the Live Tail session.

```
 private static StartLiveTailResponseHandler 
 getStartLiveTailResponseStreamHandler( 
             AtomicReference<Subscription> subscriptionAtomicReference) { 
         return StartLiveTailResponseHandler.builder() 
             .onResponse(r -> System.out.println("Received initial response")) 
             .onError(throwable -> { 
                 CloudWatchLogsException e = (CloudWatchLogsException) 
 throwable.getCause(); 
                 System.err.println(e.awsErrorDetails().errorMessage()); 
                 System.exit(1); 
             }) 
             .subscriber(() -> new FlowableSubscriber<>() { 
                 @Override 
                 public void onSubscribe(@NonNull Subscription s) { 
                     subscriptionAtomicReference.set(s); 
                     s.request(Long.MAX_VALUE); 
 } 
                 @Override 
                 public void onNext(StartLiveTailResponseStream event) { 
                     if (event instanceof LiveTailSessionStart) {
```

```
 LiveTailSessionStart sessionStart = 
 (LiveTailSessionStart) event; 
                         System.out.println(sessionStart); 
                     } else if (event instanceof LiveTailSessionUpdate) { 
                         LiveTailSessionUpdate sessionUpdate = 
 (LiveTailSessionUpdate) event; 
                         List<LiveTailSessionLogEvent> logEvents = 
 sessionUpdate.sessionResults(); 
                         logEvents.forEach(e -> { 
                            long timestamp = e.timestamp();
                            Date date = new Date(timestamp);
                            System.out.println("[" + date + "] " + e.message());
                         }); 
                     } else { 
                         throw CloudWatchLogsException.builder().message("Unknown 
 event type").build(); 
1999 1999 1999 1999 1999
 } 
                 @Override 
                 public void onError(Throwable throwable) { 
                     System.out.println(throwable.getMessage()); 
                     System.exit(1); 
 } 
                 @Override 
                 public void onComplete() { 
                     System.out.println("Completed Streaming Session"); 
 } 
             }) 
             .build(); 
    }
```
Start the Live Tail session.

```
 CloudWatchLogsAsyncClient cloudWatchLogsAsyncClient = 
         CloudWatchLogsAsyncClient.builder() 
              .credentialsProvider(ProfileCredentialsProvider.create()) 
              .build(); 
 StartLiveTailRequest request = 
         StartLiveTailRequest.builder()
```

```
 .logGroupIdentifiers(logGroupIdentifiers) 
                     .logStreamNames(logStreamNames) 
                     .logEventFilterPattern(logEventFilterPattern) 
                     .build(); 
        /* Create a reference to store the subscription */ 
        final AtomicReference<Subscription> subscriptionAtomicReference = new 
 AtomicReference<>(null); 
        cloudWatchLogsAsyncClient.startLiveTail(request, 
 getStartLiveTailResponseStreamHandler(subscriptionAtomicReference));
```
Stop the Live Tail session after a period of time has elapsed.

```
 /* Set a timeout for the session and cancel the subscription. This will: 
  * 1). Close the stream 
  * 2). Stop the Live Tail session 
  */ 
 try { 
     Thread.sleep(10000); 
 } catch (InterruptedException e) { 
     throw new RuntimeException(e); 
 } 
 if (subscriptionAtomicReference.get() != null) { 
     subscriptionAtomicReference.get().cancel(); 
     System.out.println("Subscription to stream closed"); 
 }
```
• For API details, see [StartLiveTail](https://docs.aws.amazon.com/goto/SdkForJavaV2/logs-2014-03-28/StartLiveTail) in *AWS SDK for Java 2.x API Reference*.

#### **JavaScript**

#### **SDK for JavaScript (v3)**

Include the required files.

```
import { CloudWatchLogsClient, StartLiveTailCommand } from "@aws-sdk/client-
cloudwatch-logs";
```
Handle the events from the Live Tail session.

```
async function handleResponseAsync(response) { 
     try { 
       for await (const event of response.responseStream) { 
         if (event.sessionStart !== undefined) { 
           console.log(event.sessionStart); 
         } else if (event.sessionUpdate !== undefined) { 
           for (const logEvent of event.sessionUpdate.sessionResults) { 
              const timestamp = logEvent.timestamp; 
              const date = new Date(timestamp); 
              console.log("[" + date + "] " + logEvent.message); 
           } 
         } else { 
              console.error("Unknown event type"); 
         } 
       } 
     } catch (err) { 
         // On-stream exceptions are captured here 
         console.error(err) 
     }
}
```
Start the Live Tail session.

```
 const client = new CloudWatchLogsClient(); 
 const command = new StartLiveTailCommand({ 
     logGroupIdentifiers: logGroupIdentifiers, 
     logStreamNames: logStreamNames, 
     logEventFilterPattern: filterPattern 
 }); 
 try{ 
     const response = await client.send(command); 
     handleResponseAsync(response); 
 } catch (err){ 
     // Pre-stream exceptions are captured here 
     console.log(err); 
 }
```
Stop the Live Tail session after a period of time has elapsed.

```
 /* Set a timeout to close the client. This will stop the Live Tail session. 
 */ 
    setTimeout(function() { 
        console.log("Client timeout"); 
        client.destroy(); 
      }, 10000);
```
• For API details, see [StartLiveTail](https://docs.aws.amazon.com/AWSJavaScriptSDK/v3/latest/client/cloudwatch-logs/command/StartLiveTailCommand) in *AWS SDK for JavaScript API Reference*.

#### Kotlin

#### **SDK for Kotlin**

Include the required files.

```
import aws.sdk.kotlin.services.cloudwatchlogs.CloudWatchLogsClient
import aws.sdk.kotlin.services.cloudwatchlogs.model.StartLiveTailRequest
import aws.sdk.kotlin.services.cloudwatchlogs.model.StartLiveTailResponseStream
import kotlinx.coroutines.flow.takeWhile
```
Start the Live Tail session.

```
 val client = CloudWatchLogsClient.fromEnvironment() 
 val request = StartLiveTailRequest { 
     logGroupIdentifiers = logGroupIdentifiersVal 
     logStreamNames = logStreamNamesVal 
     logEventFilterPattern = logEventFilterPatternVal 
 } 
 val startTime = System.currentTimeMillis() 
 try { 
     client.startLiveTail(request) { response -> 
         val stream = response.responseStream 
         if (stream != null) { 
             /* Set a timeout to unsubcribe from the flow. This will: 
              * 1). Close the stream 
              * 2). Stop the Live Tail session
```

```
 */ 
                stream.takeWhile { System.currentTimeMillis() - startTime < 
 10000 }.collect { value -> 
                    if (value is StartLiveTailResponseStream.SessionStart) { 
                        println(value.asSessionStart()) 
                    } else if (value is 
 StartLiveTailResponseStream.SessionUpdate) { 
                        for (e in value.asSessionUpdate().sessionResults!!) { 
                            println(e) 
 } 
                    } else { 
                        throw IllegalArgumentException("Unknown event type") 
1999 1999 1999 1999 1999
 } 
            } else { 
                throw IllegalArgumentException("No response stream") 
 } 
        } 
    } catch (e: Exception) { 
        println("Exception occurred during StartLiveTail: $e") 
        System.exit(1) 
    }
```
• For API details, see [StartLiveTail](https://sdk.amazonaws.com/kotlin/api/latest/index.html) in *AWS SDK for Kotlin API reference*.

### Python

### **SDK for Python (Boto3)**

Include the required files.

```
import boto3 
import time
from datetime import datetime
```
Start the Live Tail session.

```
 # Initialize the client 
 client = boto3.client('logs')
```

```
 start_time = time.time() 
     try: 
         response = client.start_live_tail( 
             logGroupIdentifiers=log_group_identifiers, 
             logStreamNames=log_streams, 
             logEventFilterPattern=filter_pattern 
\overline{\phantom{a}} event_stream = response['responseStream'] 
         # Handle the events streamed back in the response 
         for event in event_stream: 
             # Set a timeout to close the stream. 
             # This will end the Live Tail session. 
            if (time.time() - start time >= 10):
                 event stream.close()
                  break 
             # Handle when session is started 
             if 'sessionStart' in event: 
                  session_start_event = event['sessionStart'] 
                  print(session_start_event) 
             # Handle when log event is given in a session update 
             elif 'sessionUpdate' in event: 
                  log_events = event['sessionUpdate']['sessionResults'] 
                  for log_event in log_events: 
                      print('[{date}] 
 {log}'.format(date=datetime.fromtimestamp(log_event['timestamp']/1000),log=log_event['message'])) 
             else: 
                  # On-stream exceptions are captured here 
                  raise RuntimeError(str(event)) 
     except Exception as e: 
         print(e)
```
• For API details, see [StartLiveTail](https://docs.aws.amazon.com/goto/boto3/logs-2014-03-28/StartLiveTail) in *AWS SDK for Python (Boto3) API Reference*.

For a complete list of AWS SDK developer guides and code examples, see Using [CloudWatch](#page-62-0) Logs with an [AWS](#page-62-0) SDK. This topic also includes information about getting started and details about previous SDK versions.

# **Use StartQuery with an AWS SDK or command line tool**

The following code examples show how to use StartQuery.

Action examples are code excerpts from larger programs and must be run in context. You can see this action in context in the following code example:

#### • Run a large [query](#page-491-0)

**JavaScript** 

### **SDK for JavaScript (v3)**

#### **A** Note

```
 /** 
  * Wrapper for the StartQueryCommand. Uses a static query string 
  * for consistency. 
  * @param {[Date, Date]} dateRange 
  * @param {number} maxLogs 
  * @returns {Promise<{ queryId: string }>} 
  */ 
 async _startQuery([startDate, endDate], maxLogs = 10000) { 
   try { 
     return await this.client.send( 
       new StartQueryCommand({ 
         logGroupNames: this.logGroupNames, 
         queryString: "fields @timestamp, @message | sort @timestamp asc", 
         startTime: startDate.valueOf(), 
        endTime: endDate.valueOf(),
         limit: maxLogs, 
       }), 
     ); 
   } catch (err) { 
     /** @type {string} */ 
     const message = err.message; 
     if (message.startsWith("Query's end date and time")) { 
       // This error indicates that the query's start or end date occur 
       // before the log group was created. 
       throw new DateOutOfBoundsError(message); 
     }
```

```
 throw err; 
   } 
 }
```
• For API details, see [StartQuery](https://docs.aws.amazon.com/AWSJavaScriptSDK/v3/latest/client/cloudwatch-logs/command/StartQueryCommand) in *AWS SDK for JavaScript API Reference*.

### Python

## **SDK for Python (Boto3)**

### **A** Note

```
 def perform_query(self, date_range): 
        "" "
         Performs the actual CloudWatch log query. 
         :param date_range: A tuple representing the start and end datetime for 
 the query. 
         :type date_range: tuple 
         :return: A list containing the query results. 
         :rtype: list 
        ^{\mathrm{m}} ""
         client = boto3.client("logs") 
         try: 
             try: 
                 start_time = round( 
 self.date_utilities.convert_iso8601_to_unix_timestamp(date_range[0]) 
) )
                 end_time = round( 
 self.date_utilities.convert_iso8601_to_unix_timestamp(date_range[1]) 
) )
                 response = client.start_query( 
                      logGroupName=self.log_groups, 
                      startTime=start_time,
```

```
 endTime=end_time, 
                     queryString="fields @timestamp, @message | sort @timestamp 
 asc", 
                     limit=self.limit, 
) query_id = response["queryId"] 
             except client.exceptions.ResourceNotFoundException as e: 
                 raise DateOutOfBoundsError(f"Resource not found: {e}") 
             while True: 
                 time.sleep(1) 
                 results = client.get_query_results(queryId=query_id) 
                 if results["status"] in [ 
                     "Complete", 
                     "Failed", 
                     "Cancelled", 
                     "Timeout", 
                     "Unknown", 
                 ]: 
                     return results.get("results", []) 
         except DateOutOfBoundsError: 
             return [] 
    def _initiate_query(self, client, date_range, max_logs): 
 """ 
         Initiates the CloudWatch logs query. 
         :param date_range: A tuple representing the start and end datetime for 
 the query. 
         :type date_range: tuple 
         :param max_logs: The maximum number of logs to retrieve. 
         :type max_logs: int 
         :return: The query ID as a string. 
         :rtype: str 
        ^{\mathrm{m}} ""
         try: 
             start_time = round( 
 self.date_utilities.convert_iso8601_to_unix_timestamp(date_range[0]) 
) end_time = round( 
 self.date_utilities.convert_iso8601_to_unix_timestamp(date_range[1]) 
) response = client.start_query(
```

```
 logGroupName=self.log_groups, 
                 startTime=start_time, 
                 endTime=end_time, 
                 queryString="fields @timestamp, @message | sort @timestamp asc", 
                 limit=max_logs, 
) return response["queryId"] 
        except client.exceptions.ResourceNotFoundException as e: 
             raise DateOutOfBoundsError(f"Resource not found: {e}")
```
• For API details, see [StartQuery](https://docs.aws.amazon.com/goto/boto3/logs-2014-03-28/StartQuery) in *AWS SDK for Python (Boto3) API Reference*.

For a complete list of AWS SDK developer guides and code examples, see Using [CloudWatch](#page-62-0) Logs with an [AWS](#page-62-0) SDK. This topic also includes information about getting started and details about previous SDK versions.

# **Scenarios for CloudWatch Logs using AWS SDKs**

The following code examples show you how to implement common scenarios in CloudWatch Logs with AWS SDKs. These scenarios show you how to accomplish specific tasks by calling multiple functions within CloudWatch Logs. Each scenario includes a link to GitHub, where you can find instructions on how to set up and run the code.

### **Examples**

• Use [CloudWatch](#page-491-0) Logs to run a large query

## <span id="page-491-0"></span>**Use CloudWatch Logs to run a large query**

The following code examples show how to use CloudWatch Logs to query more than 10,000 records.

### **JavaScript**

## **SDK for JavaScript (v3)**

## **A** Note

There's more on GitHub. Find the complete example and learn how to set up and run in the AWS Code Examples [Repository.](https://github.com/awsdocs/aws-doc-sdk-examples/tree/main/javascriptv3/example_code/cloudwatch-logs/scenarios/large-query#code-examples)

This is the entry point.

```
// Copyright Amazon.com, Inc. or its affiliates. All Rights Reserved.
// SPDX-License-Identifier: Apache-2.0
import { CloudWatchLogsClient } from "@aws-sdk/client-cloudwatch-logs";
import { CloudWatchQuery } from "./cloud-watch-query.js";
console.log("Starting a recursive query...");
if (!process.env.QUERY_START_DATE || !process.env.QUERY_END_DATE) { 
  throw new Error( 
     "QUERY_START_DATE and QUERY_END_DATE environment variables are required.", 
  );
}
const cloudWatchQuery = new CloudWatchQuery(new CloudWatchLogsClient({}), { 
   logGroupNames: ["/workflows/cloudwatch-logs/large-query"], 
  dateRange: [ 
     new Date(parseInt(process.env.QUERY_START_DATE)), 
     new Date(parseInt(process.env.QUERY_END_DATE)), 
  ],
});
await cloudWatchQuery.run();
console.log( 
   `Queries finished in ${cloudWatchQuery.secondsElapsed} seconds.\nTotal logs 
 found: ${cloudWatchQuery.results.length}`,
);
```
This is a class that splits queries into multiple steps if necessary.

```
// Copyright Amazon.com, Inc. or its affiliates. All Rights Reserved.
// SPDX-License-Identifier: Apache-2.0
import { 
   StartQueryCommand, 
   GetQueryResultsCommand,
} from "@aws-sdk/client-cloudwatch-logs";
import { splitDateRange } from "@aws-doc-sdk-examples/lib/utils/util-date.js";
import { retry } from "@aws-doc-sdk-examples/lib/utils/util-timers.js";
class DateOutOfBoundsError extends Error {}
export class CloudWatchQuery { 
   /** 
    * Run a query for all CloudWatch Logs within a certain date range. 
    * CloudWatch logs return a max of 10,000 results. This class 
    * performs a binary search across all of the logs in the provided 
    * date range if a query returns the maximum number of results. 
\star * @param {import('@aws-sdk/client-cloudwatch-logs').CloudWatchLogsClient} 
  client 
    * @param {{ logGroupNames: string[], dateRange: [Date, Date], queryConfig: 
  { limit: number } }} config 
    */ 
   constructor(client, { logGroupNames, dateRange, queryConfig }) { 
     this.client = client; 
     /** 
      * All log groups are queried. 
      */ 
     this.logGroupNames = logGroupNames; 
     /** 
      * The inclusive date range that is queried. 
      */ 
     this.dateRange = dateRange; 
     /** 
      * CloudWatch Logs never returns more than 10,000 logs. 
      */ 
     this.limit = queryConfig?.limit ?? 10000; 
     /** 
      * @type {import("@aws-sdk/client-cloudwatch-logs").ResultField[][]} 
      */
```

```
this.results = [];
   } 
   /** 
    * Run the query. 
    */ 
   async run() { 
     this.secondsElapsed = 0; 
    const start = new Date();
     this.results = await this._largeQuery(this.dateRange); 
     const end = new Date(); 
     this.secondsElapsed = (end - start) / 1000; 
     return this.results; 
  } 
   /** 
    * Recursively query for logs. 
    * @param {[Date, Date]} dateRange 
    * @returns {Promise<import("@aws-sdk/client-cloudwatch-logs").ResultField[]
[ ] > ] */ 
   async _largeQuery(dateRange) { 
     const logs = await this._query(dateRange, this.limit); 
     console.log( 
       `Query date range: ${dateRange 
        .map((d) \Rightarrow d.toISOString() .join(" to ")}. Found ${logs.length} logs.`, 
     ); 
     if (logs.length < this.limit) { 
       return logs; 
     } 
     const lastLogDate = this._getLastLogDate(logs); 
     const offsetLastLogDate = new Date(lastLogDate); 
     offsetLastLogDate.setMilliseconds(lastLogDate.getMilliseconds() + 1); 
     const subDateRange = [offsetLastLogDate, dateRange[1]]; 
     const [r1, r2] = splitDateRange(subDateRange); 
     const results = await Promise.all([ 
       this._largeQuery(r1), 
       this._largeQuery(r2), 
     ]); 
     return [logs, ...results].flat();
```
}

```
 /** 
  * Find the most recent log in a list of logs. 
  * @param {import("@aws-sdk/client-cloudwatch-logs").ResultField[][]} logs 
  */ 
 _getLastLogDate(logs) { 
   const timestamps = logs 
      .map( 
       (log) =>
          log.find((fieldMeta) => fieldMeta.field === "@timestamp")?.value, 
    \lambda.filter((t) \Rightarrow !!t)
     .map((t) => \hat{\mathcal{S}}_{t} => \hat{\mathcal{S}}_{t} => \hat{\mathcal{S}}_{t} = \hat{\mathcal{S}} .sort(); 
   if (!timestamps.length) { 
     throw new Error("No timestamp found in logs."); 
   } 
   return new Date(timestamps[timestamps.length - 1]); 
 } 
 // snippet-start:[javascript.v3.cloudwatch-logs.actions.GetQueryResults] 
 /** 
  * Simple wrapper for the GetQueryResultsCommand. 
  * @param {string} queryId 
  */ 
 _getQueryResults(queryId) { 
   return this.client.send(new GetQueryResultsCommand({ queryId })); 
 } 
 // snippet-end:[javascript.v3.cloudwatch-logs.actions.GetQueryResults] 
 /** 
  * Starts a query and waits for it to complete. 
  * @param {[Date, Date]} dateRange 
  * @param {number} maxLogs 
  */ 
 async _query(dateRange, maxLogs) { 
   try { 
     const { queryId } = await this._startQuery(dateRange, maxLogs); 
     const { results } = await this._waitUntilQueryDone(queryId); 
     return results ?? []; 
   } catch (err) {
```

```
 /** 
      * This error is thrown when StartQuery returns an error indicating 
      * that the query's start or end date occur before the log group was 
      * created. 
      */ 
     if (err instanceof DateOutOfBoundsError) { 
       return []; 
     } else { 
       throw err; 
     } 
   } 
 } 
 // snippet-start:[javascript.v3.cloudwatch-logs.actions.StartQuery] 
 /** 
  * Wrapper for the StartQueryCommand. Uses a static query string 
  * for consistency. 
  * @param {[Date, Date]} dateRange 
  * @param {number} maxLogs 
  * @returns {Promise<{ queryId: string }>} 
  */ 
 async _startQuery([startDate, endDate], maxLogs = 10000) { 
   try { 
     return await this.client.send( 
       new StartQueryCommand({ 
         logGroupNames: this.logGroupNames, 
         queryString: "fields @timestamp, @message | sort @timestamp asc", 
         startTime: startDate.valueOf(), 
        endTime: endDate.valueOf(),
         limit: maxLogs, 
       }), 
     ); 
   } catch (err) { 
     /** @type {string} */ 
     const message = err.message; 
     if (message.startsWith("Query's end date and time")) { 
       // This error indicates that the query's start or end date occur 
       // before the log group was created. 
       throw new DateOutOfBoundsError(message); 
     } 
     throw err; 
   } 
 }
```

```
 // snippet-end:[javascript.v3.cloudwatch-logs.actions.StartQuery] 
   /** 
    * Call GetQueryResultsCommand until the query is done. 
    * @param {string} queryId 
    */ 
  _waitUntilQueryDone(queryId) { 
    const getResults = async () => {
       const results = await this._getQueryResults(queryId); 
       const queryDone = [ 
          "Complete", 
          "Failed", 
          "Cancelled", 
          "Timeout", 
         "Unknown", 
       ].includes(results.status); 
       return { queryDone, results }; 
     }; 
     return retry( 
       { intervalInMs: 1000, maxRetries: 60, quiet: true }, 
      async () \Rightarrow {
          const { queryDone, results } = await getResults(); 
         if (!queryDone) { 
            throw new Error("Query not done."); 
         } 
         return results; 
       }, 
     ); 
   }
}
```
- For API details, see the following topics in *AWS SDK for JavaScript API Reference*.
	- [GetQueryResults](https://docs.aws.amazon.com/AWSJavaScriptSDK/v3/latest/client/cloudwatch-logs/command/GetQueryResultsCommand)
	- [StartQuery](https://docs.aws.amazon.com/AWSJavaScriptSDK/v3/latest/client/cloudwatch-logs/command/StartQueryCommand)

#### Python

### **SDK for Python (Boto3)**

#### **Note**

There's more on GitHub. Find the complete example and learn how to set up and run in the AWS Code Examples [Repository.](https://github.com/awsdocs/aws-doc-sdk-examples/tree/main/python/example_code/cloudwatch-logs/scenarios/large-query#code-examples)

This file invokes an example module for managing CloudWatch queries exceeding 10,000 results.

```
# Copyright Amazon.com, Inc. or its affiliates. All Rights Reserved.
# SPDX-License-Identifier: Apache-2.0
import logging
import os
import sys
import boto3
from botocore.config import Config
from cloudwatch_query import CloudWatchQuery
from date_utilities import DateUtilities
# Configure logging at the module level.
logging.basicConfig( 
     level=logging.INFO, 
     format="%(asctime)s - %(levelname)s - %(filename)s:%(lineno)d - %(message)s",
\mathcal{L}class CloudWatchLogsQueryRunner: 
     def __init__(self): 
 """ 
         Initializes the CloudWatchLogsQueryRunner class by setting up date 
  utilities 
         and creating a CloudWatch Logs client with retry configuration. 
         """ 
         self.date_utilities = DateUtilities() 
         self.cloudwatch_logs_client = self.create_cloudwatch_logs_client()
```

```
 def create_cloudwatch_logs_client(self): 
 """ 
        Creates and returns a CloudWatch Logs client with a specified retry 
 configuration. 
         :return: A CloudWatch Logs client instance. 
         :rtype: boto3.client 
         """ 
        try: 
             return boto3.client("logs", config=Config(retries={"max_attempts": 
 10})) 
         except Exception as e: 
             logging.error(f"Failed to create CloudWatch Logs client: {e}") 
             sys.exit(1) 
    def fetch_environment_variables(self): 
 """ 
         Fetches and validates required environment variables for query start and 
 end dates. 
         :return: Tuple of query start date and end date as integers. 
         :rtype: tuple 
         :raises SystemExit: If required environment variables are missing or 
 invalid. 
 """ 
        try: 
             query_start_date = int(os.environ["QUERY_START_DATE"]) 
             query_end_date = int(os.environ["QUERY_END_DATE"]) 
         except KeyError: 
             logging.error( 
                 "Both QUERY_START_DATE and QUERY_END_DATE environment variables 
 are required." 
) sys.exit(1) 
         except ValueError as e: 
             logging.error(f"Error parsing date environment variables: {e}") 
             sys.exit(1) 
         return query_start_date, query_end_date 
    def convert_dates_to_iso8601(self, start_date, end_date): 
 """ 
         Converts UNIX timestamp dates to ISO 8601 format using DateUtilities.
```

```
 :param start_date: The start date in UNIX timestamp. 
          :type start_date: int 
         : param end date: The end date in UNIX timestamp.
          :type end_date: int 
          :return: Start and end dates in ISO 8601 format. 
          :rtype: tuple 
         "" ""
         start_date_iso8601 = 
 self.date_utilities.convert_unix_timestamp_to_iso8601(
             start date
\overline{\phantom{a}} end_date_iso8601 = self.date_utilities.convert_unix_timestamp_to_iso8601( 
              end_date 
\overline{\phantom{a}} return start_date_iso8601, end_date_iso8601 
     def execute_query( 
         self, 
         start_date_iso8601, 
         end_date_iso8601, 
         log_group="/workflows/cloudwatch-logs/large-query", 
     ): 
         "" "
         Creates a CloudWatchQuery instance and executes the query with provided 
  date range. 
          :param start_date_iso8601: The start date in ISO 8601 format. 
          :type start_date_iso8601: str 
          :param end_date_iso8601: The end date in ISO 8601 format. 
          :type end_date_iso8601: str 
          :param log_group: Log group to search: "/workflows/cloudwatch-logs/large-
query" 
          :type log_group: str 
 """ 
         cloudwatch_query = CloudWatchQuery( 
              [start_date_iso8601, end_date_iso8601], 
\overline{\phantom{a}} cloudwatch_query.query_logs((start_date_iso8601, end_date_iso8601)) 
         logging.info("Query executed successfully.") 
         logging.info( 
              f"Queries completed in {cloudwatch_query.query_duration} seconds. 
  Total logs found: {len(cloudwatch_query.query_results)}" 
\overline{\phantom{a}}
```

```
def main(): 
    "" ""
     Main function to start a recursive CloudWatch logs query. 
     Fetches required environment variables, converts dates, and executes the 
  query. 
    "" ""
     logging.info("Starting a recursive CloudWatch logs query...") 
     runner = CloudWatchLogsQueryRunner() 
     query_start_date, query_end_date = runner.fetch_environment_variables() 
     start_date_iso8601 = DateUtilities.convert_unix_timestamp_to_iso8601( 
         query_start_date 
    \lambdaend date iso8601 = DateUtilities.convert_unix_timestamp_to_iso8601(query_end_date) 
     runner.execute_query(start_date_iso8601, end_date_iso8601)
if __name__ == '__main__": main()
```
This module processes CloudWatch queries exceeding 10,000 results.

```
# Copyright Amazon.com, Inc. or its affiliates. All Rights Reserved.
# SPDX-License-Identifier: Apache-2.0
import logging
import time
from datetime import datetime
import threading
import boto3
from date_utilities import DateUtilities
class DateOutOfBoundsError(Exception): 
     """Exception raised when the date range for a query is out of bounds.""" 
     pass
class CloudWatchQuery: 
     """
```

```
 A class to query AWS CloudWatch logs within a specified date range. 
     :ivar date_range: Start and end datetime for the query. 
     :vartype date_range: tuple 
     :ivar limit: Maximum number of log entries to return. 
     :vartype limit: int 
    "" "
     def __init__(self, date_range): 
         self.lock = threading.Lock() 
         self.log_groups = "/workflows/cloudwatch-logs/large-query" 
         self.query_results = [] 
         self.date_range = date_range 
         self.query_duration = None 
         self.datetime_format = "%Y-%m-%d %H:%M:%S.%f" 
         self.date_utilities = DateUtilities() 
        selfuimit = 10000
    def query_logs(self, date_range): 
 """ 
         Executes a CloudWatch logs query for a specified date range and 
 calculates the execution time of the query. 
         :return: A batch of logs retrieved from the CloudWatch logs query. 
         :rtype: list 
 """ 
        start_time = datetime.now() 
        start_date, end_date = self.date_utilities.normalize_date_range_format( 
             date_range, from_format="unix_timestamp", to_format="datetime" 
        \lambda logging.info( 
             f"Original query:" 
             f"\n START: {start_date}" 
             f"\n END: {end_date}" 
         ) 
         self.recursive_query((start_date, end_date)) 
        end time = datetime.now()
         self.query_duration = (end_time - start_time).total_seconds() 
    def recursive_query(self, date_range): 
 """
```

```
 Processes logs within a given date range, fetching batches of logs 
 recursively if necessary. 
         :param date_range: The date range to fetch logs for, specified as a tuple 
 (start_timestamp, end_timestamp). 
         :type date_range: tuple 
         :return: None if the recursive fetching is continued or stops when the 
 final batch of logs is processed. 
                  Although it doesn't explicitly return the query results, this 
 method accumulates all fetched logs 
                  in the `self.query_results` attribute. 
         :rtype: None 
 """ 
        batch_of_logs = self.perform_query(date_range) 
        # Add the batch to the accumulated logs 
        with self.lock: 
             self.query_results.extend(batch_of_logs) 
        if len(batch_of_logs) == self.limit: 
             logging.info(f"Fetched {self.limit}, checking for more...") 
             most_recent_log = self.find_most_recent_log(batch_of_logs) 
             most_recent_log_timestamp = next( 
                 item["value"] 
                 for item in most_recent_log 
                 if item["field"] == "@timestamp" 
) new_range = (most_recent_log_timestamp, date_range[1]) 
             midpoint = self.date_utilities.find_middle_time(new_range) 
             first_half_thread = threading.Thread( 
                 target=self.recursive_query, 
                 args=((most_recent_log_timestamp, midpoint),), 
) second_half_thread = threading.Thread( 
                 target=self.recursive_query, args=((midpoint, date_range[1]),) 
) first_half_thread.start() 
             second_half_thread.start() 
             first_half_thread.join() 
             second_half_thread.join() 
    def find_most_recent_log(self, logs): 
 """
```
```
 Search a list of log items and return most recent log entry. 
         :param logs: A list of logs to analyze. 
         :return: log 
         :type :return List containing log item details 
         """ 
        most_recent_log = None 
        most_recent_date = "1970-01-01 00:00:00.000" 
        for log in logs: 
             for item in log: 
                 if item["field"] == "@timestamp": 
                     logging.debug(f"Compared: {item['value']} to 
 {most_recent_date}") 
                     if ( 
                         self.date_utilities.compare_dates( 
                             item["value"], most_recent_date 
) == item["value"] 
\hspace{0.1cm}):
                         logging.debug(f"New most recent: {item['value']}") 
                         most_recent_date = item["value"] 
                         most_recent_log = log 
        logging.info(f"Most recent log date of batch: {most_recent_date}") 
        return most_recent_log 
    # snippet-start:[python.example_code.cloudwatch_logs.start_query] 
    def perform_query(self, date_range): 
 """ 
         Performs the actual CloudWatch log query. 
         :param date_range: A tuple representing the start and end datetime for 
 the query. 
         :type date_range: tuple 
         :return: A list containing the query results. 
         :rtype: list 
         """ 
         client = boto3.client("logs") 
        try: 
             try: 
                 start_time = round( 
 self.date_utilities.convert_iso8601_to_unix_timestamp(date_range[0]) 
) end_time = round(
```

```
 self.date_utilities.convert_iso8601_to_unix_timestamp(date_range[1]) 
) response = client.start_query( 
                      logGroupName=self.log_groups, 
                      startTime=start_time, 
                      endTime=end_time, 
                      queryString="fields @timestamp, @message | sort @timestamp 
 asc", 
                     limit=self.limit, 
) query_id = response["queryId"] 
             except client.exceptions.ResourceNotFoundException as e: 
                 raise DateOutOfBoundsError(f"Resource not found: {e}") 
             while True: 
                 time.sleep(1) 
                 results = client.get_query_results(queryId=query_id) 
                 if results["status"] in [ 
                      "Complete", 
                      "Failed", 
                      "Cancelled", 
                      "Timeout", 
                      "Unknown", 
                 ]: 
                     return results.get("results", []) 
         except DateOutOfBoundsError: 
             return [] 
    def _initiate_query(self, client, date_range, max_logs): 
 """ 
         Initiates the CloudWatch logs query. 
         :param date_range: A tuple representing the start and end datetime for 
 the query. 
         :type date_range: tuple 
         :param max_logs: The maximum number of logs to retrieve. 
         :type max_logs: int 
         :return: The query ID as a string. 
         :rtype: str 
         """ 
         try: 
             start_time = round( 
 self.date_utilities.convert_iso8601_to_unix_timestamp(date_range[0])
```

```
) end_time = round( 
 self.date_utilities.convert_iso8601_to_unix_timestamp(date_range[1]) 
) response = client.start_query( 
                 logGroupName=self.log_groups, 
                 startTime=start_time, 
                 endTime=end_time, 
                 queryString="fields @timestamp, @message | sort @timestamp asc", 
                 limit=max_logs, 
) return response["queryId"] 
        except client.exceptions.ResourceNotFoundException as e: 
             raise DateOutOfBoundsError(f"Resource not found: {e}") 
    # snippet-end:[python.example_code.cloudwatch_logs.start_query] 
    # snippet-start:[python.example_code.cloudwatch_logs.get_query_results] 
    def _wait_for_query_results(self, client, query_id): 
 """ 
        Waits for the query to complete and retrieves the results. 
         :param query_id: The ID of the initiated query. 
         :type query_id: str 
         :return: A list containing the results of the query. 
         :rtype: list 
 """ 
        while True: 
            time.sleep(1) 
             results = client.get_query_results(queryId=query_id) 
             if results["status"] in [ 
                 "Complete", 
                 "Failed", 
                 "Cancelled", 
                 "Timeout", 
                 "Unknown", 
             ]: 
                 return results.get("results", []) 
    # snippet-end:[python.example_code.cloudwatch_logs.get_query_results]
```
• For API details, see the following topics in *AWS SDK for Python (Boto3) API Reference*.

- [GetQueryResults](https://docs.aws.amazon.com/goto/boto3/logs-2014-03-28/GetQueryResults)
- [StartQuery](https://docs.aws.amazon.com/goto/boto3/logs-2014-03-28/StartQuery)

For a complete list of AWS SDK developer guides and code examples, see Using [CloudWatch](#page-62-0) Logs with an [AWS](#page-62-0) SDK. This topic also includes information about getting started and details about previous SDK versions.

# **Cross-service examples for CloudWatch Logs using AWS SDKs**

The following sample applications use AWS SDKs to combine CloudWatch Logs with other AWS services. Each example includes a link to GitHub, where you can find instructions on how to set up and run the application.

#### **Examples**

• Use [scheduled](#page-507-0) events to invoke a Lambda function

### <span id="page-507-0"></span>**Use scheduled events to invoke a Lambda function**

The following code examples show how to create an AWS Lambda function invoked by an Amazon EventBridge scheduled event.

#### Python

#### **SDK for Python (Boto3)**

This example shows how to register an AWS Lambda function as the target of a scheduled Amazon EventBridge event. The Lambda handler writes a friendly message and the full event data to Amazon CloudWatch Logs for later retrieval.

- Deploys a Lambda function.
- Creates an EventBridge scheduled event and makes the Lambda function the target.
- Grants permission to let EventBridge invoke the Lambda function.
- Prints the latest data from CloudWatch Logs to show the result of the scheduled invocations.
- Cleans up all resources created during the demo.

This example is best viewed on GitHub. For complete source code and instructions on how to set up and run, see the full example on [GitHub](https://github.com/awsdocs/aws-doc-sdk-examples/tree/main/python/example_code/lambda#readme).

#### **Services used in this example**

- CloudWatch Logs
- EventBridge
- Lambda

For a complete list of AWS SDK developer guides and code examples, see Using [CloudWatch](#page-62-0) Logs with an [AWS](#page-62-0) SDK. This topic also includes information about getting started and details about previous SDK versions.

# **Security in Amazon CloudWatch Logs**

Cloud security at AWS is the highest priority. As an AWS customer, you benefit from a data center and network architecture that is built to meet the requirements of the most security-sensitive organizations.

Security is a shared responsibility between AWS and you. The shared [responsibility](https://aws.amazon.com/compliance/shared-responsibility-model/) model describes this as security of the cloud and security in the cloud:

- **Security of the cloud** AWS is responsible for protecting the infrastructure that runs AWS services in the AWS Cloud. AWS also provides you with services that you can use securely. Thirdparty auditors regularly test and verify the effectiveness of our security as part of the [AWS](https://aws.amazon.com/compliance/programs/) [Compliance](https://aws.amazon.com/compliance/programs/) Programs. To learn about the compliance programs that apply to WorkSpaces, see AWS Services in Scope by [Compliance](https://aws.amazon.com/compliance/services-in-scope/) Program.
- **Security in the cloud** Your responsibility is determined by the AWS service that you use. You are also responsible for other factors including the sensitivity of your data, your company's requirements, and applicable laws and regulations

This documentation helps you understand how to apply the shared responsibility model when using Amazon CloudWatch Logs. It shows you how to configure Amazon CloudWatch Logs to meet your security and compliance objectives. You also learn how to use other AWS services that help you to monitor and secure your CloudWatch Logs resources.

#### **Contents**

- Data protection in Amazon [CloudWatch](#page-510-0) Logs
- Identity and access [management](#page-511-0) for Amazon CloudWatch Logs
- Compliance validation for Amazon [CloudWatch](#page-538-0) Logs
- Resilience in Amazon [CloudWatch](#page-538-1) Logs
- [Infrastructure](#page-539-0) security in Amazon CloudWatch Logs
- Using [CloudWatch](#page-539-1) Logs with interface VPC endpoints

# <span id="page-510-0"></span>**Data protection in Amazon CloudWatch Logs**

### **A** Note

In addition to the following information about general data protection in AWS, CloudWatch Logs also enables you to protect sensitive data in log events by masking it. For more information, see Help protect [sensitive](#page-162-0) log data with masking.

The AWS shared [responsibility](https://aws.amazon.com/compliance/shared-responsibility-model/) model applies to data protection in Amazon CloudWatch Logs. As described in this model, AWS is responsible for protecting the global infrastructure that runs all of the AWS Cloud. You are responsible for maintaining control over your content that is hosted on this infrastructure. You are also responsible for the security configuration and management tasks for the AWS services that you use. For more information about data privacy, see the Data [Privacy](https://aws.amazon.com/compliance/data-privacy-faq) [FAQ](https://aws.amazon.com/compliance/data-privacy-faq). For information about data protection in Europe, see the AWS Shared [Responsibility](https://aws.amazon.com/blogs/security/the-aws-shared-responsibility-model-and-gdpr/) Model [and GDPR](https://aws.amazon.com/blogs/security/the-aws-shared-responsibility-model-and-gdpr/) blog post on the *AWS Security Blog*.

For data protection purposes, we recommend that you protect AWS account credentials and set up individual users with AWS IAM Identity Center or AWS Identity and Access Management (IAM). That way, each user is given only the permissions necessary to fulfill their job duties. We also recommend that you secure your data in the following ways:

- Use multi-factor authentication (MFA) with each account.
- Use SSL/TLS to communicate with AWS resources. We require TLS 1.2 and recommend TLS 1.3.
- Set up API and user activity logging with AWS CloudTrail.
- Use AWS encryption solutions, along with all default security controls within AWS services.
- Use advanced managed security services such as Amazon Macie, which assists in discovering and securing sensitive data that is stored in Amazon S3.
- If you require FIPS 140-2 validated cryptographic modules when accessing AWS through a command line interface or an API, use a FIPS endpoint. For more information about the available FIPS endpoints, see Federal [Information](https://aws.amazon.com/compliance/fips/) Processing Standard (FIPS) 140-2.

We strongly recommend that you never put confidential or sensitive information, such as your customers' email addresses, into tags or free-form text fields such as a **Name** field. This includes when you work with CloudWatch Logs or other AWS services using the console, API, AWS CLI, or AWS SDKs. Any data that you enter into tags or free-form text fields used for names may be used for billing or diagnostic logs. If you provide a URL to an external server, we strongly recommend that you do not include credentials information in the URL to validate your request to that server.

## **Encryption at rest**

CloudWatch Logs protects data at rest using encryption. All log groups are encrypted. By default, the CloudWatch Logs service manages the server-side encryption keys.

If you want to manage the keys used for encrypting and decrypting your logs, use customer master keys (CMK) from AWS Key Management Service. For more information, see [Encrypt](#page-154-0) log data in CloudWatch Logs using AWS Key [Management](#page-154-0) Service.

## **Encryption in transit**

CloudWatch Logs uses end-to-end encryption of data in transit. The CloudWatch Logs service manages the server-side encryption keys.

# <span id="page-511-0"></span>**Identity and access management for Amazon CloudWatch Logs**

Access to Amazon CloudWatch Logs requires credentials that AWS can use to authenticate your requests. Those credentials must have permissions to access AWS resources, such as to retrieve CloudWatch Logs data about your cloud resources. The following sections provide details on how you can use AWS Identity and Access [Management](https://docs.aws.amazon.com/IAM/latest/UserGuide/introduction.html) (IAM) and CloudWatch Logs to help secure your resources by controlling who can access them:

- [Authentication](#page-511-1)
- Access [control](#page-512-0)

## <span id="page-511-1"></span>**Authentication**

To provide access, add permissions to your users, groups, or roles:

• Users and groups in AWS IAM Identity Center:

Create a permission set. Follow the instructions in Create a [permission](https://docs.aws.amazon.com/singlesignon/latest/userguide/howtocreatepermissionset.html) set in the *AWS IAM Identity Center User Guide*.

• Users managed in IAM through an identity provider:

Create a role for identity federation. Follow the instructions in Creating a role for a [third-party](https://docs.aws.amazon.com/IAM/latest/UserGuide/id_roles_create_for-idp.html) identity provider [\(federation\)](https://docs.aws.amazon.com/IAM/latest/UserGuide/id_roles_create_for-idp.html) in the *IAM User Guide*.

- IAM users:
	- Create a role that your user can assume. Follow the instructions in [Creating](https://docs.aws.amazon.com/IAM/latest/UserGuide/id_roles_create_for-user.html) a role for an IAM [user](https://docs.aws.amazon.com/IAM/latest/UserGuide/id_roles_create_for-user.html) in the *IAM User Guide*.
	- (Not recommended) Attach a policy directly to a user or add a user to a user group. Follow the instructions in Adding [permissions](https://docs.aws.amazon.com/IAM/latest/UserGuide/id_users_change-permissions.html#users_change_permissions-add-console) to a user (console) in the *IAM User Guide*.

## <span id="page-512-0"></span>**Access control**

You can have valid credentials to authenticate your requests, but unless you have permissions you cannot create or access CloudWatch Logs resources. For example, you must have permissions to create log streams, create log groups, and so on.

The following sections describe how to manage permissions for CloudWatch Logs. We recommend that you read the overview first.

- Overview of managing access permissions to your [CloudWatch](#page-512-1) Logs resources
- Using [identity-based](#page-518-0) policies (IAM policies) for CloudWatch Logs
- [CloudWatch](#page-530-0) Logs permissions reference

# <span id="page-512-1"></span>**Overview of managing access permissions to your CloudWatch Logs resources**

To provide access, add permissions to your users, groups, or roles:

• Users and groups in AWS IAM Identity Center:

Create a permission set. Follow the instructions in Create a [permission](https://docs.aws.amazon.com/singlesignon/latest/userguide/howtocreatepermissionset.html) set in the *AWS IAM Identity Center User Guide*.

• Users managed in IAM through an identity provider:

Create a role for identity federation. Follow the instructions in Creating a role for a [third-party](https://docs.aws.amazon.com/IAM/latest/UserGuide/id_roles_create_for-idp.html) identity provider [\(federation\)](https://docs.aws.amazon.com/IAM/latest/UserGuide/id_roles_create_for-idp.html) in the *IAM User Guide*.

• IAM users:

- Create a role that your user can assume. Follow the instructions in [Creating](https://docs.aws.amazon.com/IAM/latest/UserGuide/id_roles_create_for-user.html) a role for an IAM [user](https://docs.aws.amazon.com/IAM/latest/UserGuide/id_roles_create_for-user.html) in the *IAM User Guide*.
- (Not recommended) Attach a policy directly to a user or add a user to a user group. Follow the instructions in Adding [permissions](https://docs.aws.amazon.com/IAM/latest/UserGuide/id_users_change-permissions.html#users_change_permissions-add-console) to a user (console) in the *IAM User Guide*.

#### **Topics**

- [CloudWatch](#page-513-0) Logs resources and operations
- [Understanding](#page-514-0) resource ownership
- [Managing](#page-515-0) access to resources
- [Specifying](#page-516-0) policy elements: Actions, effects, and principals
- [Specifying](#page-517-0) conditions in a policy

### <span id="page-513-0"></span>**CloudWatch Logs resources and operations**

In CloudWatch Logs the primary resources are log groups, log streams and destinations. CloudWatch Logs does not support subresources (other resources for use with the primary resource).

These resources and subresources have unique Amazon Resource Names (ARNs) associated with them as shown in the following table.

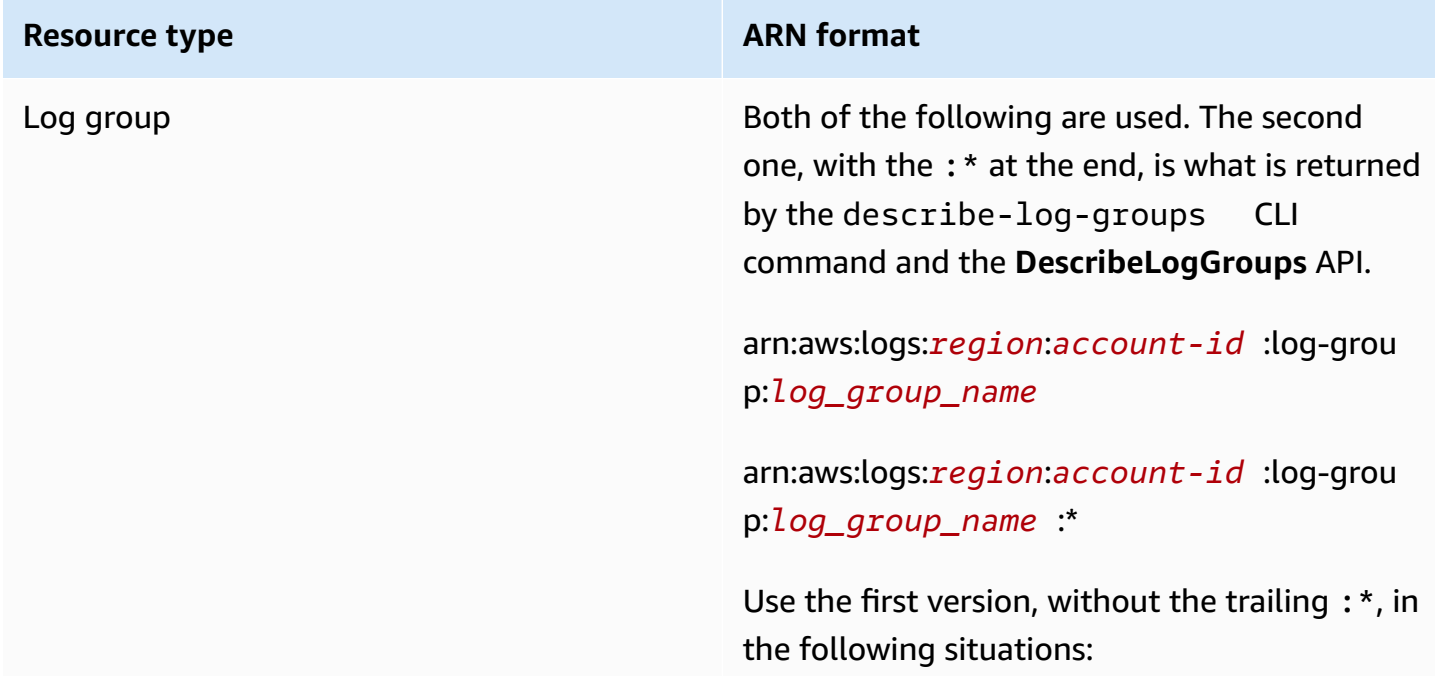

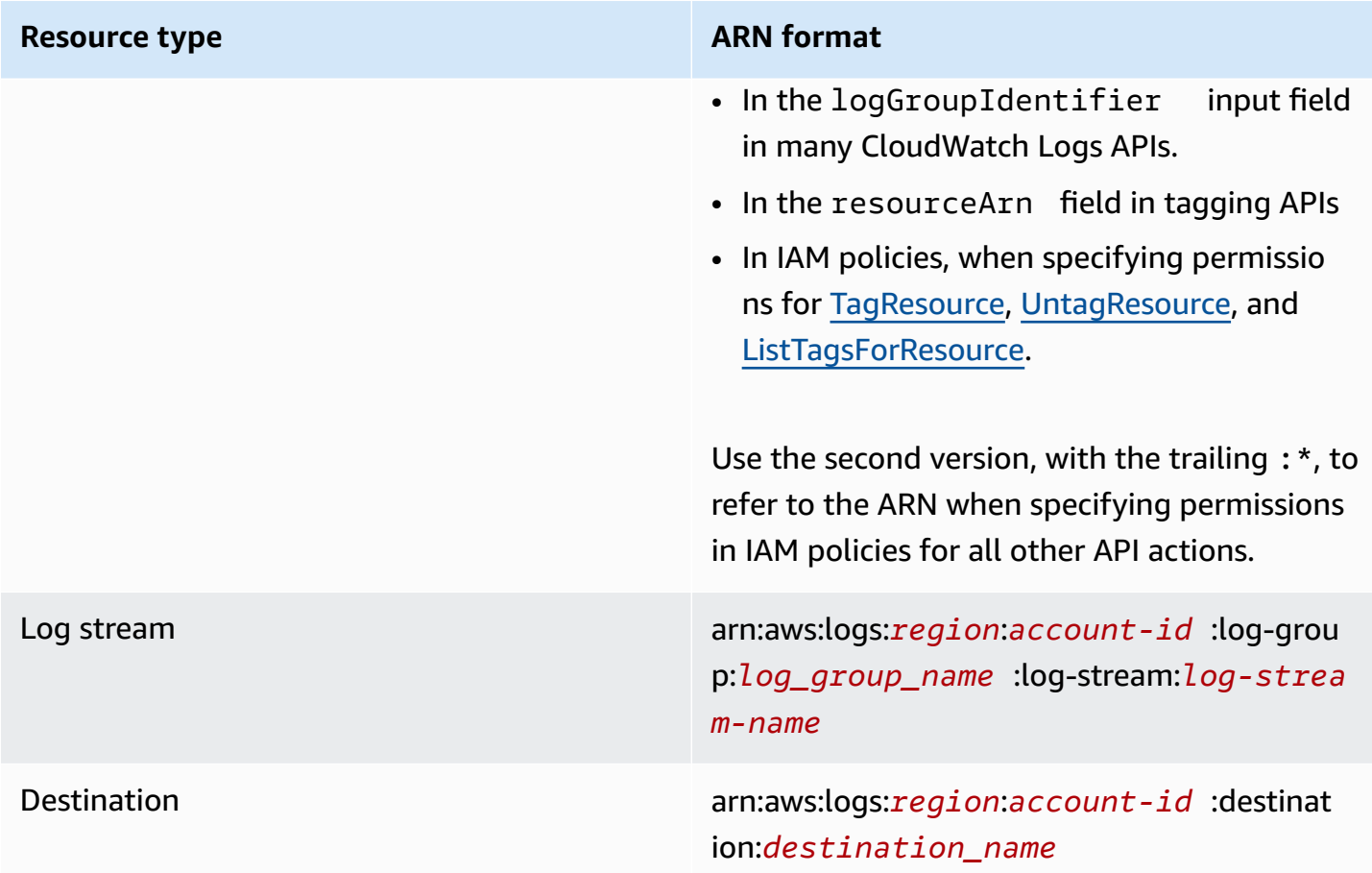

For more information about ARNs, see [ARNs](https://docs.aws.amazon.com/IAM/latest/UserGuide/Using_Identifiers.html#Identifiers_ARNs) in *IAM User Guide*. For information about CloudWatch Logs ARNs, see Amazon [Resource](https://docs.aws.amazon.com/general/latest/gr/aws-arns-and-namespaces.html#arn-syntax-cloudwatch-logs) Names (ARNs) in *Amazon Web Services General Reference*. For an example of a policy that covers CloudWatch Logs, see Using [identity-based](#page-518-0) policies (IAM policies) for [CloudWatch](#page-518-0) Logs.

CloudWatch Logs provides a set of operations to work with the CloudWatch Logs resources. For a list of available operations, see [CloudWatch](#page-530-0) Logs permissions reference.

### <span id="page-514-0"></span>**Understanding resource ownership**

The AWS account owns the resources that are created in the account, regardless of who created the resources. Specifically, the resource owner is the AWS account of the [principal](https://docs.aws.amazon.com/IAM/latest/UserGuide/id_roles_terms-and-concepts.html) entity (that is, the root account, a user, or an IAM role) that authenticates the resource creation request. The following examples illustrate how this works:

• If you use the root account credentials of your AWS account to create a log group, your AWS account is the owner of the CloudWatch Logs resource.

- If you create a user in your AWS account and grant permissions to create CloudWatch Logs resources to that user, the user can create CloudWatch Logs resources. However, your AWS account, to which the user belongs, owns the CloudWatch Logs resources.
- If you create an IAM role in your AWS account with permissions to create CloudWatch Logs resources, anyone who can assume the role can create CloudWatch Logs resources. Your AWS account, to which the role belongs, owns the CloudWatch Logs resources.

### <span id="page-515-0"></span>**Managing access to resources**

A *permissions policy* describes who has access to what. The following section explains the available options for creating permissions policies.

#### **A** Note

This section discusses using IAM in the context of CloudWatch Logs. It doesn't provide detailed information about the IAM service. For complete IAM documentation, see [What is](https://docs.aws.amazon.com/IAM/latest/UserGuide/introduction.html)  [IAM?](https://docs.aws.amazon.com/IAM/latest/UserGuide/introduction.html) in the *IAM User Guide*. For information about IAM policy syntax and descriptions, see IAM policy [reference](https://docs.aws.amazon.com/IAM/latest/UserGuide/reference_policies.html) in the *IAM User Guide*.

Policies attached to an IAM identity are referred to as identity-based policies (IAM polices) and policies attached to a resource are referred to as resource-based policies. CloudWatch Logs supports identity-based policies, and resource-based policies for destinations, which are used to enable cross account subscriptions. For more information, see [Cross-account](#page-284-0) subscriptions.

#### **Topics**

- Log group [permissions](#page-515-1) and Contributor Insights
- [Resource-based](#page-516-1) policies

#### <span id="page-515-1"></span>**Log group permissions and Contributor Insights**

Contributor Insights is a feature of CloudWatch that enables you to analyze data from log groups and create time series that display contributor data. You can see metrics about the top-N contributors, the total number of unique contributors, and their usage. For more information, see Using Contributor Insights to Analyze [High-Cardinality](https://docs.aws.amazon.com/AmazonCloudWatch/latest/monitoring/ContributorInsights.html) Data.

When you grant a user the cloudwatch:PutInsightRule and cloudwatch:GetInsightRuleReport permissions, that user can create a rule that evaluates any log group in CloudWatch Logs and then see the results. The results can contain contributor data for those log groups. Be sure to grant these permissions only to users who should be able to view this data.

#### <span id="page-516-1"></span>**Resource-based policies**

CloudWatch Logs supports resource-based policies for destinations, which you can use to enable cross account subscriptions. For more information, see Step 1: Create a [destination](#page-286-0). Destinations can be created using the [PutDestination](https://docs.aws.amazon.com/AmazonCloudWatchLogs/latest/APIReference/API_PutDestination.html) API, and you can add a resource policy to the destination using the [PutDestination](https://docs.aws.amazon.com/AmazonCloudWatchLogs/latest/APIReference/PutDestinationPolicy.html) API. The following example allows another AWS account with the account ID 111122223333 to subscribe their log groups to the destination arn:aws:logs:useast-1:123456789012:destination:testDestination.

```
{ 
   "Version" : "2012-10-17", 
   "Statement" : [ 
    \mathcal{L} "Sid" : "", 
        "Effect" : "Allow", 
        "Principal" : { 
          "AWS" : "111122223333" 
        }, 
        "Action" : "logs:PutSubscriptionFilter", 
        "Resource" : "arn:aws:logs:us-east-1:123456789012:destination:testDestination" 
     } 
   ]
}
```
### <span id="page-516-0"></span>**Specifying policy elements: Actions, effects, and principals**

For each CloudWatch Logs resource, the service defines a set of API operations. To grant permissions for these API operations, CloudWatch Logs defines a set of actions that you can specify in a policy. Some API operations can require permissions for more than one action in order to perform the API operation. For more information about resources and API operations, see [CloudWatch](#page-513-0) Logs resources and operations and [CloudWatch](#page-530-0) Logs permissions reference.

The following are the basic policy elements:

- **Resource** You use an Amazon Resource Name (ARN) to identify the resource that the policy applies to. For more information, see [CloudWatch](#page-513-0) Logs resources and operations.
- **Action** You use action keywords to identify resource operations that you want to allow or deny. For example, the logs. DescribeLogGroups permission allows the user permissions to perform the DescribeLogGroups operation.
- **Effect** You specify the effect, either allow or deny, when the user requests the specific action. If you don't explicitly grant access to (allow) a resource, access is implicitly denied. You can also explicitly deny access to a resource, which you might do to make sure that a user cannot access it, even if a different policy grants access.
- **Principal** In identity-based policies (IAM policies), the user that the policy is attached to is the implicit principal. For resource-based policies, you specify the user, account, service, or other entity that you want to receive permissions (applies to resource-based policies only). CloudWatch Logs supports resource-based policies for destinations.

To learn more about IAM policy syntax and descriptions, see AWS IAM Policy [Reference](https://docs.aws.amazon.com/IAM/latest/UserGuide/reference_policies.html) in the *IAM User Guide*.

For a table showing all of the CloudWatch Logs API actions and the resources that they apply to, see [CloudWatch](#page-530-0) Logs permissions reference.

### <span id="page-517-0"></span>**Specifying conditions in a policy**

When you grant permissions, you can use the access policy language to specify the conditions when a policy should take effect. For example, you might want a policy to be applied only after a specific date. For more information about specifying conditions in a policy language, see [Condition](https://docs.aws.amazon.com/IAM/latest/UserGuide/reference_policies_elements_condition.html) in the *IAM User Guide*.

To express conditions, you use predefined condition keys. For a list of context keys supported by each AWS service and a list of AWS-wide policy keys, see Actions, [resources,](https://docs.aws.amazon.com/service-authorization/latest/reference/reference_policies_actions-resources-contextkeys.html) and condition keys for AWS [services](https://docs.aws.amazon.com/service-authorization/latest/reference/reference_policies_actions-resources-contextkeys.html) and AWS global [condition](https://docs.aws.amazon.com/IAM/latest/UserGuide/reference_policies_condition-keys.html) context keys .

#### *(i)* Note

You can use tags to control access to CloudWatch Logs resources, including log groups and destinations. Access to log streams is controlled at the log group level, because of the hierarchical relation between log groups and log streams. For more information about

using tags to control access, see [Controlling](https://docs.aws.amazon.com/IAM/latest/UserGuide/access_tags.html) access to Amazon Web Services resources using [tags](https://docs.aws.amazon.com/IAM/latest/UserGuide/access_tags.html).

## <span id="page-518-0"></span>**Using identity-based policies (IAM policies) for CloudWatch Logs**

This topic provides examples of identity-based policies in which an account administrator can attach permissions policies to IAM identities (that is, users, groups, and roles).

#### **Important**

We recommend that you first review the introductory topics that explain the basic concepts and options available for you to manage access to your CloudWatch Logs resources. For more information, see Overview of managing access permissions to your [CloudWatch](#page-512-1) Logs [resources.](#page-512-1)

#### This topic covers the following:

- Permissions required to use the [CloudWatch](#page-519-0) console
- AWS managed [\(predefined\)](#page-521-0) policies for CloudWatch Logs
- [Customer](#page-526-0) managed policy examples

The following is an example of a permissions policy:

```
{ 
   "Version": "2012-10-17", 
   "Statement": [ 
     { 
        "Effect": "Allow", 
        "Action": [ 
          "logs:CreateLogGroup", 
          "logs:CreateLogStream", 
          "logs:PutLogEvents", 
          "logs:DescribeLogStreams" 
     ], 
        "Resource": [ 
          "arn:aws:logs:*:*:*" 
     ]
```
This policy has one statement that grants permissions to create log groups and log streams, to upload log events to log streams, and to list details about log streams.

The wildcard character (\*) at the end of the Resource value means that the statement allows permission for the logs:CreateLogGroup, logs:CreateLogStream, logs:PutLogEvents, and logs:DescribeLogStreams actions on any log group. To limit this permission to a specific log group, replace the wildcard character (\*) in the resource ARN with the specific log group ARN. For more information about the sections within an IAM policy statement, see IAM Policy [Elements](https://docs.aws.amazon.com/IAM/latest/UserGuide/AccessPolicyLanguage_ElementDescriptions.html) [Reference](https://docs.aws.amazon.com/IAM/latest/UserGuide/AccessPolicyLanguage_ElementDescriptions.html) in *IAM User Guide*. For a list showing all of the CloudWatch Logs actions, see [CloudWatch](#page-530-0) Logs [permissions](#page-530-0) reference.

## <span id="page-519-0"></span>**Permissions required to use the CloudWatch console**

For a user to work with CloudWatch Logs in the CloudWatch console, that user must have a minimum set of permissions that allows the user to describe other AWS resources in their AWS account. In order to use CloudWatch Logs in the CloudWatch console, you must have permissions from the following services:

- CloudWatch
- CloudWatch Logs
- OpenSearch Service
- IAM
- Kinesis
- Lambda
- Amazon S3

If you create an IAM policy that is more restrictive than the minimum required permissions, the console won't function as intended for users with that IAM policy. To ensure that those users can still use the CloudWatch console, also attach the CloudWatchReadOnlyAccess managed policy to the user, as described in AWS managed [\(predefined\)](#page-521-0) policies for CloudWatch Logs.

You don't need to allow minimum console permissions for users that are making calls only to the AWS CLI or the CloudWatch Logs API.

The full set of permissions required to work with the CloudWatch console for a user who is not using the console to manage log subscriptions are:

- cloudwatch:GetMetricData
- cloudwatch:ListMetrics
- logs:CancelExportTask
- logs:CreateExportTask
- logs:CreateLogGroup
- logs:CreateLogStream
- logs:DeleteLogGroup
- logs:DeleteLogStream
- logs:DeleteMetricFilter
- logs:DeleteQueryDefinition
- logs:DeleteRetentionPolicy
- logs:DeleteSubscriptionFilter
- logs:DescribeExportTasks
- logs:DescribeLogGroups
- logs:DescribeLogStreams
- logs:DescribeMetricFilters
- logs:DescribeQueryDefinitions
- logs:DescribeQueries
- logs:DescribeSubscriptionFilters
- logs:FilterLogEvents
- logs:GetLogEvents
- logs:GetLogGroupFields
- logs:GetLogRecord
- logs:GetQueryResults
- logs:PutMetricFilter
- logs:PutQueryDefinition
- logs:PutRetentionPolicy
- logs:StartQuery
- logs:StopQuery
- logs:PutSubscriptionFilter
- logs:TestMetricFilter

For a user who will also be using the console to manage log subscriptions, the following permissions are also required:

- es:DescribeElasticsearchDomain
- es:ListDomainNames
- iam:AttachRolePolicy
- iam:CreateRole
- iam:GetPolicy
- iam:GetPolicyVersion
- iam:GetRole
- iam:ListAttachedRolePolicies
- iam:ListRoles
- kinesis:DescribeStreams
- kinesis:ListStreams
- lambda:AddPermission
- lambda:CreateFunction
- lambda:GetFunctionConfiguration
- lambda:ListAliases
- lambda:ListFunctions
- lambda:ListVersionsByFunction
- lambda:RemovePermission
- s3:ListBuckets

### <span id="page-521-0"></span>**AWS managed (predefined) policies for CloudWatch Logs**

AWS addresses many common use cases by providing standalone IAM policies that are created and administered by AWS. Managed policies grant necessary permissions for common use cases so you can avoid having to investigate what permissions are needed. For more information, see [AWS](https://docs.aws.amazon.com/IAM/latest/UserGuide/access_policies_managed-vs-inline.html#aws-managed-policies) [Managed](https://docs.aws.amazon.com/IAM/latest/UserGuide/access_policies_managed-vs-inline.html#aws-managed-policies) Policies in the *IAM User Guide*.

The following AWS managed policies, which you can attach to users and roles in your account, are specific to CloudWatch Logs:

- **CloudWatchLogsFullAccess** Grants full access to CloudWatch Logs.
- **CloudWatchLogsReadOnlyAccess** Grants read-only access to CloudWatch Logs.

#### <span id="page-522-0"></span>**CloudWatchLogsFullAccess**

The **CloudWatchLogsFullAccess** policy grants full access to CloudWatch Logs. The policy includes the cloudwatch:GenerateQuery permission, so that users with this policy can generate a [CloudWatch](https://docs.aws.amazon.com/AmazonCloudWatch/latest/logs/AnalyzingLogData.html) Logs Insights query string from a natural language prompt. The contents are as follows:

```
{ 
      "Version": "2012-10-17", 
      "Statement": [ 
           { 
                "Action": [ 
                     "logs:*", 
                     "cloudwatch:GenerateQuery" 
                ], 
                "Effect": "Allow", 
                "Resource": "*" 
           } 
     \mathbf{I}}
```
#### <span id="page-522-1"></span>**CloudWatchLogsReadOnlyAccess**

The **CloudWatchLogsReadOnlyAccess** policy grants read-only access to CloudWatch Logs. It includes the cloudwatch:GenerateQuery permission, so that users with this policy can generate a [CloudWatch](https://docs.aws.amazon.com/AmazonCloudWatch/latest/logs/AnalyzingLogData.html) Logs Insights query string from a natural language prompt. The contents are as follows:

```
{ 
      "Version": "2012-10-17", 
      "Statement": [ 
           {
```

```
 "Effect": "Allow", 
              "Action": [
                   "logs:Describe*", 
                   "logs:Get*", 
                   "logs:List*", 
                   "logs:StartQuery", 
                   "logs:StopQuery", 
                   "logs:TestMetricFilter", 
                   "logs:FilterLogEvents", 
                   "logs:StartLiveTail", 
                   "logs:StopLiveTail", 
                   "cloudwatch:GenerateQuery" 
               ], 
               "Resource": "*" 
          } 
     ]
}
```
#### <span id="page-523-0"></span>**CloudWatchLogsCrossAccountSharingConfiguration**

The **CloudWatchLogsCrossAccountSharingConfiguration** policy grants access to create, manage, and view Observability Access Manager links for sharing CloudWatch Logs resources between accounts. For more information, see CloudWatch [cross-account](https://docs.aws.amazon.com/AmazonCloudWatch/latest/monitoring/CloudWatch-Unified-Cross-Account.html) observability.

The contents are as follows:

```
{ 
      "Version": "2012-10-17", 
      "Statement": [ 
          { 
               "Effect": "Allow", 
               "Action": [ 
                    "logs:Link", 
                    "oam:ListLinks" 
               ], 
               "Resource": "*" 
          }, 
          { 
               "Effect": "Allow", 
               "Action": [ 
                    "oam:DeleteLink", 
                    "oam:GetLink", 
                    "oam:TagResource"
```

```
 ], 
                "Resource": "arn:aws:oam:*:*:link/*" 
          }, 
           { 
                "Effect": "Allow", 
               "Action": [ 
                    "oam:CreateLink", 
                    "oam:UpdateLink" 
               ], 
                "Resource": [ 
                    "arn:aws:oam:*:*:link/*", 
                    "arn:aws:oam:*:*:sink/*" 
               ] 
          } 
      ]
}
```
### **CloudWatch Logs updates to AWS managed policies**

View details about updates to AWS managed policies for CloudWatch Logs since this service began tracking these changes. For automatic alerts about changes to this page, subscribe to the RSS feed on the CloudWatch Logs Document history page.

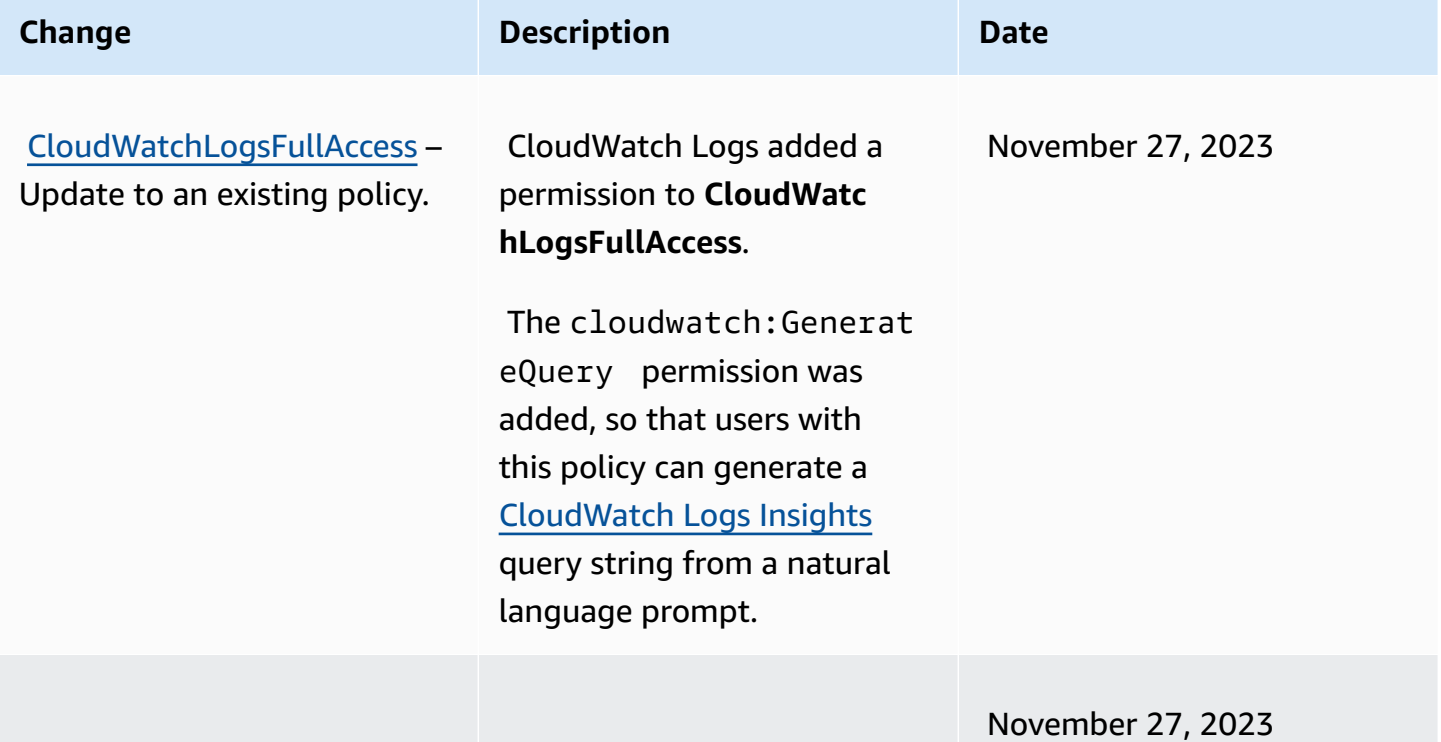

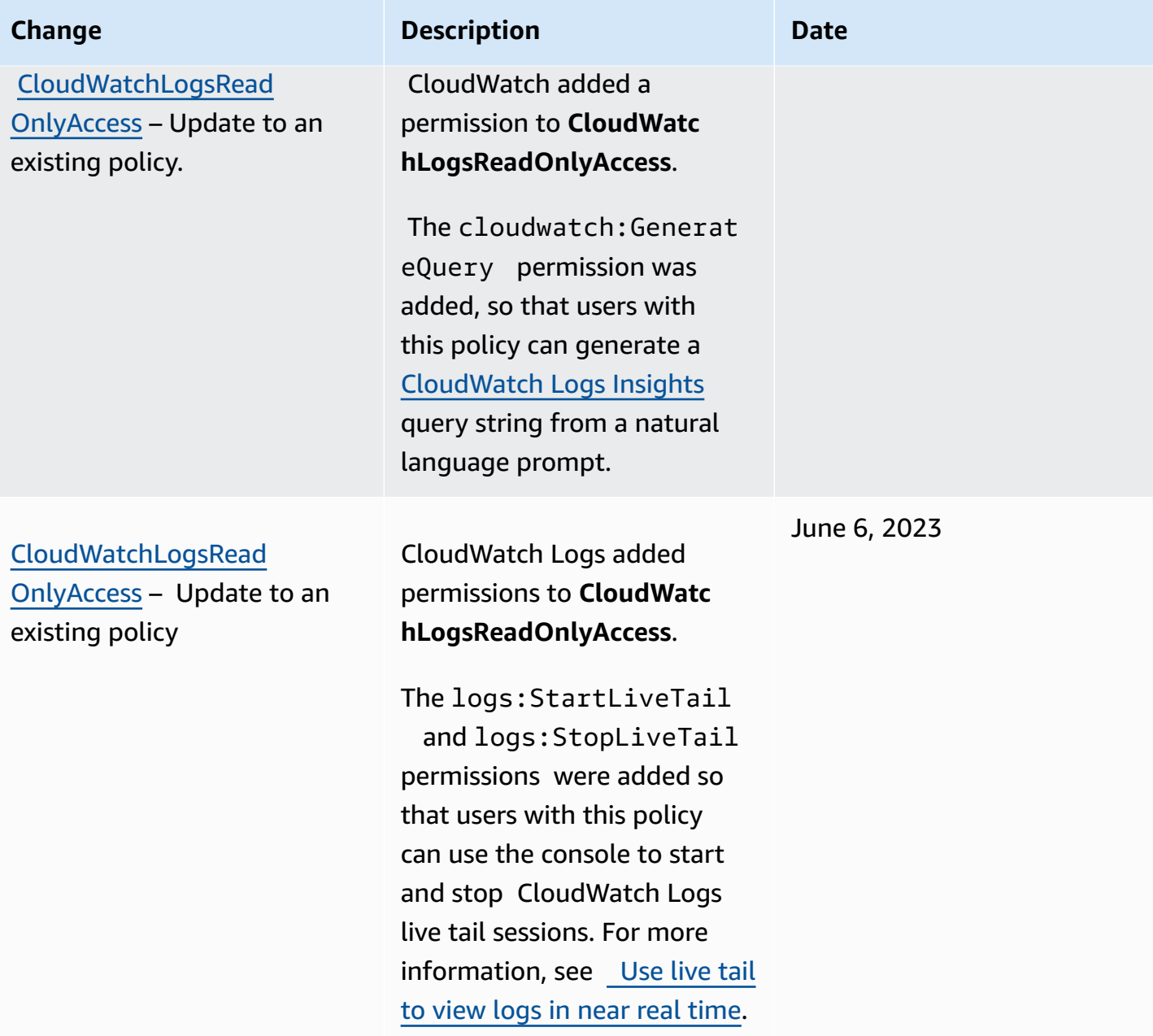

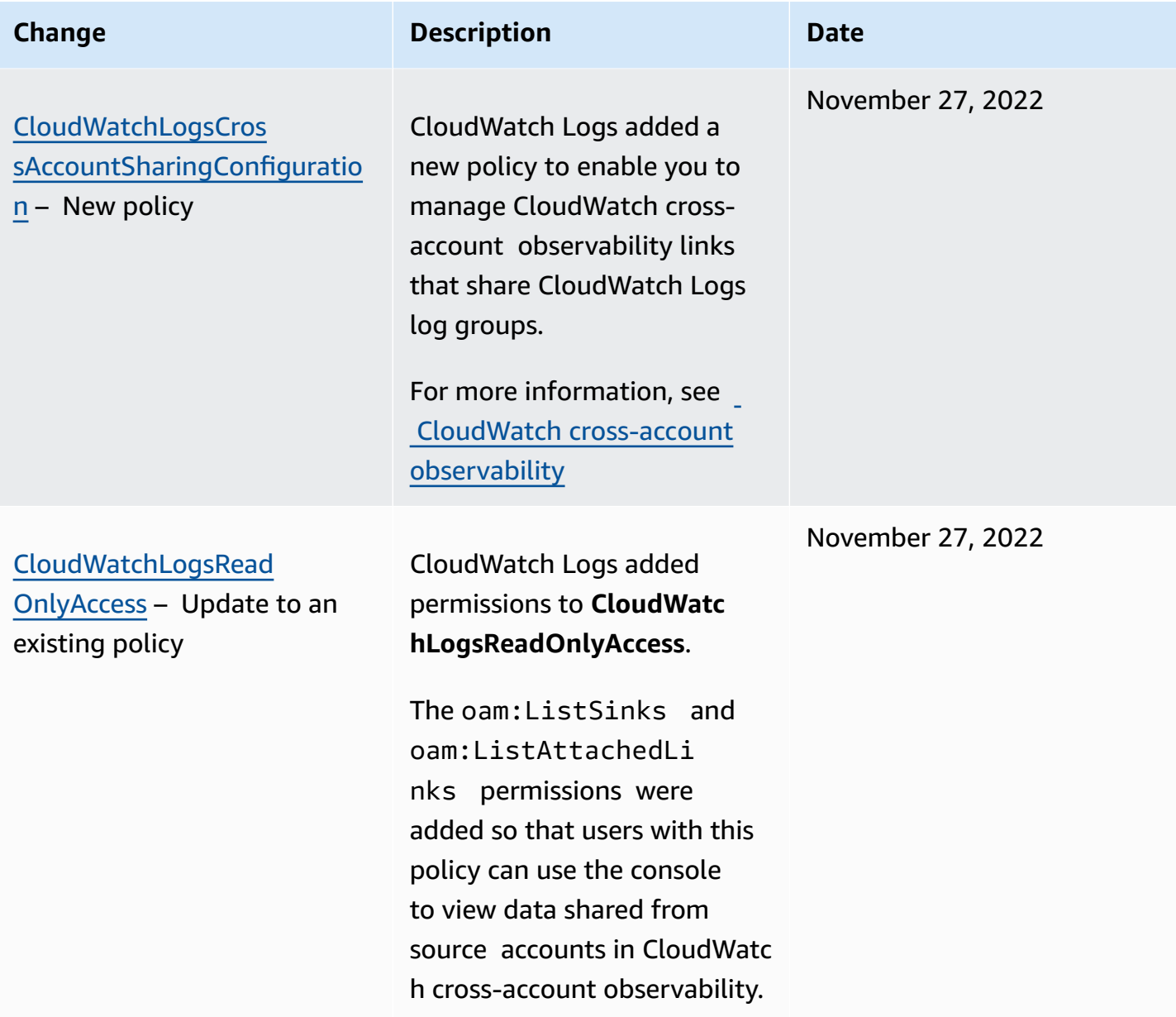

### <span id="page-526-0"></span>**Customer managed policy examples**

You can create your own custom IAM policies to allow permissions for CloudWatch Logs actions and resources. You can attach these custom policies to the users or groups that require those permissions.

In this section, you can find example user policies that grant permissions for various CloudWatch Logs actions. These policies work when you are using the CloudWatch Logs API, AWS SDKs, or the AWS CLI.

#### **Examples**

- Example 1: Allow full access to [CloudWatch](#page-527-0) Logs
- Example 2: Allow read-only access to [CloudWatch](#page-527-1) Logs
- [Example](#page-528-0) 3: Allow access to one log group

#### <span id="page-527-0"></span>**Example 1: Allow full access to CloudWatch Logs**

The following policy allows a user to access all CloudWatch Logs actions.

```
{ 
   "Version": "2012-10-17", 
   "Statement": [ 
      { 
        "Action": [ 
           "logs:*" 
        ], 
        "Effect": "Allow", 
        "Resource": "*" 
      } 
   ]
}
```
### <span id="page-527-1"></span>**Example 2: Allow read-only access to CloudWatch Logs**

AWS provides a **CloudWatchLogsReadOnlyAccess** policy that enables read-only access to CloudWatch Logs data. This policy includes the following permissions.

```
{ 
     "Version": "2012-10-17", 
     "Statement": [ 
          { 
               "Action": [ 
                   "logs:Describe*", 
                   "logs:Get*", 
                   "logs:List*", 
                   "logs:StartQuery", 
                   "logs:StopQuery", 
                   "logs:TestMetricFilter", 
                   "logs:FilterLogEvents", 
                   "logs:StartLiveTail",
```

```
 "logs:StopLiveTail", 
                    "cloudwatch:GenerateQuery" 
               ], 
               "Effect": "Allow", 
               "Resource": "*" 
          } 
     ]
}
```
#### <span id="page-528-0"></span>**Example 3: Allow access to one log group**

The following policy allows a user to read and write log events in one specified log group.

#### **Important**

The :\* at the end of the log group name in the Resource line is required to indicate that the policy applies to all log streams in this log group. If you omit :\*, the policy will not be enforced.

```
{ 
    "Version":"2012-10-17", 
    "Statement":[ 
        { 
        "Action": [ 
          "logs:CreateLogStream", 
          "logs:DescribeLogStreams", 
          "logs:PutLogEvents", 
          "logs:GetLogEvents" 
        ], 
        "Effect": "Allow", 
        "Resource": "arn:aws:logs:us-west-2:123456789012:log-group:SampleLogGroupName:*" 
        } 
   \mathbf{I}}
```
### **Use tagging and IAM policies for control at the log group level**

You can grant users access to certain log groups while preventing them from accessing other log groups. To do so, tag your log groups and use IAM policies that refer to those tags. To apply tags to a log group, you need to have either the logs:TagResource or logs:TagLogGroup permission.

Using identity-based policies (IAM policies) 521

This applies both if you are assigning tags to the log group when you create it. or assigning them later.

For more information about tagging log groups, see Tag log groups in Amazon [CloudWatch](#page-151-0) Logs.

When you tag log groups, you can then grant an IAM policy to a user to allow access to only the log groups with a particular tag. For example, the following policy statement grants access to only log groups with the value of Green for the tag key Team.

```
{ 
     "Version": "2012-10-17", 
     "Statement": [ 
         { 
             "Action": [ 
                  "logs:*" 
             ], 
             "Effect": "Allow", 
             "Resource": "*", 
              "Condition": { 
                  "StringLike": { 
                      "aws:ResourceTag/Team": "Green" 
 } 
 } 
         } 
     ]
}
```
The **StopQuery** and **StopLiveTail** API operations don't interact with AWS resources in the traditional sense. They don't return any data, put any data, or modify a resource in any way. Instead, they operate only on a given live tail session or a given CloudWatch Logs Insights query, which are not categorized as resources. As a result, when you specify the Resource field in IAM policies for these operations, you must set the value of the Resource field as \*, as in the following example.

```
{ 
     "Version": "2012-10-17", 
     "Statement": 
         [ {
               "Effect": "Allow", 
               "Action": [ 
                    "logs:StopQuery",
```
}

```
 "logs:StopLiveTail" 
              ], 
              "Resource": "*" 
 } 
        \mathbf{I}
```
For more information about using IAM policy statements, see [Controlling](https://docs.aws.amazon.com/IAM/latest/UserGuide/access_controlling.html) Access Using Policies in the *IAM User Guide*.

## <span id="page-530-0"></span>**CloudWatch Logs permissions reference**

When you are setting up Access [control](#page-512-0) and writing permissions policies that you can attach to an IAM identity (identity-based policies), you can use the following table as a reference. The table lists each CloudWatch Logs API operation and the corresponding actions for which you can grant permissions to perform the action. You specify the actions in the policy's Action field. For the Resource field, you can specify the ARN of a log group or log stream, or specify \* to represent all CloudWatch Logs resources.

You can use AWS-wide condition keys in your CloudWatch Logs policies to express conditions. For a complete list of AWS-wide keys, see AWS Global and IAM [Condition](https://docs.aws.amazon.com/IAM/latest/UserGuide/reference_policies_condition-keys.html) Context Keys in the *IAM User Guide*.

#### *(i)* Note

To specify an action, use the logs: prefix followed by the API operation name. For example: logs:CreateLogGroup, logs:CreateLogStream, or logs:\* (for all CloudWatch Logs actions).

#### **CloudWatch Logs API operations and required permissions for actions**

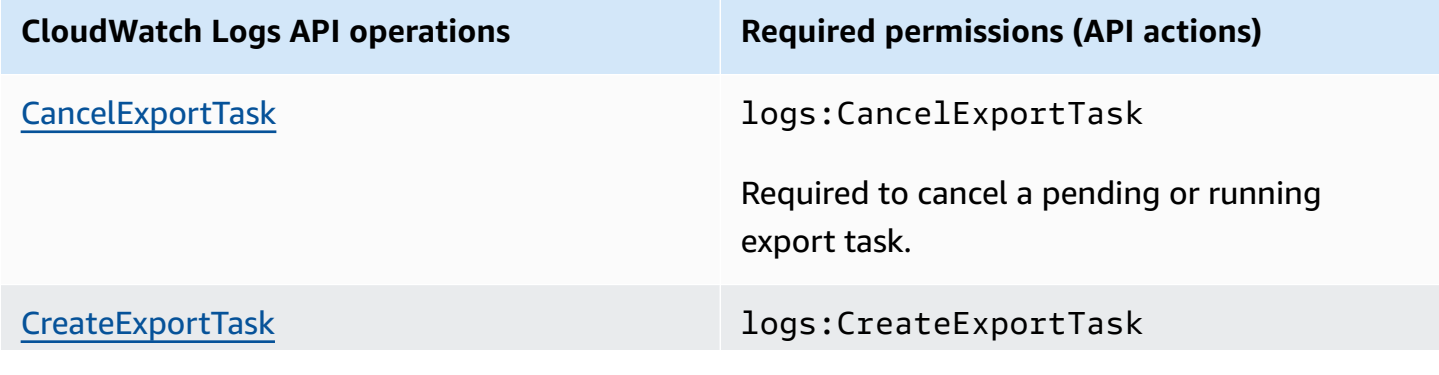

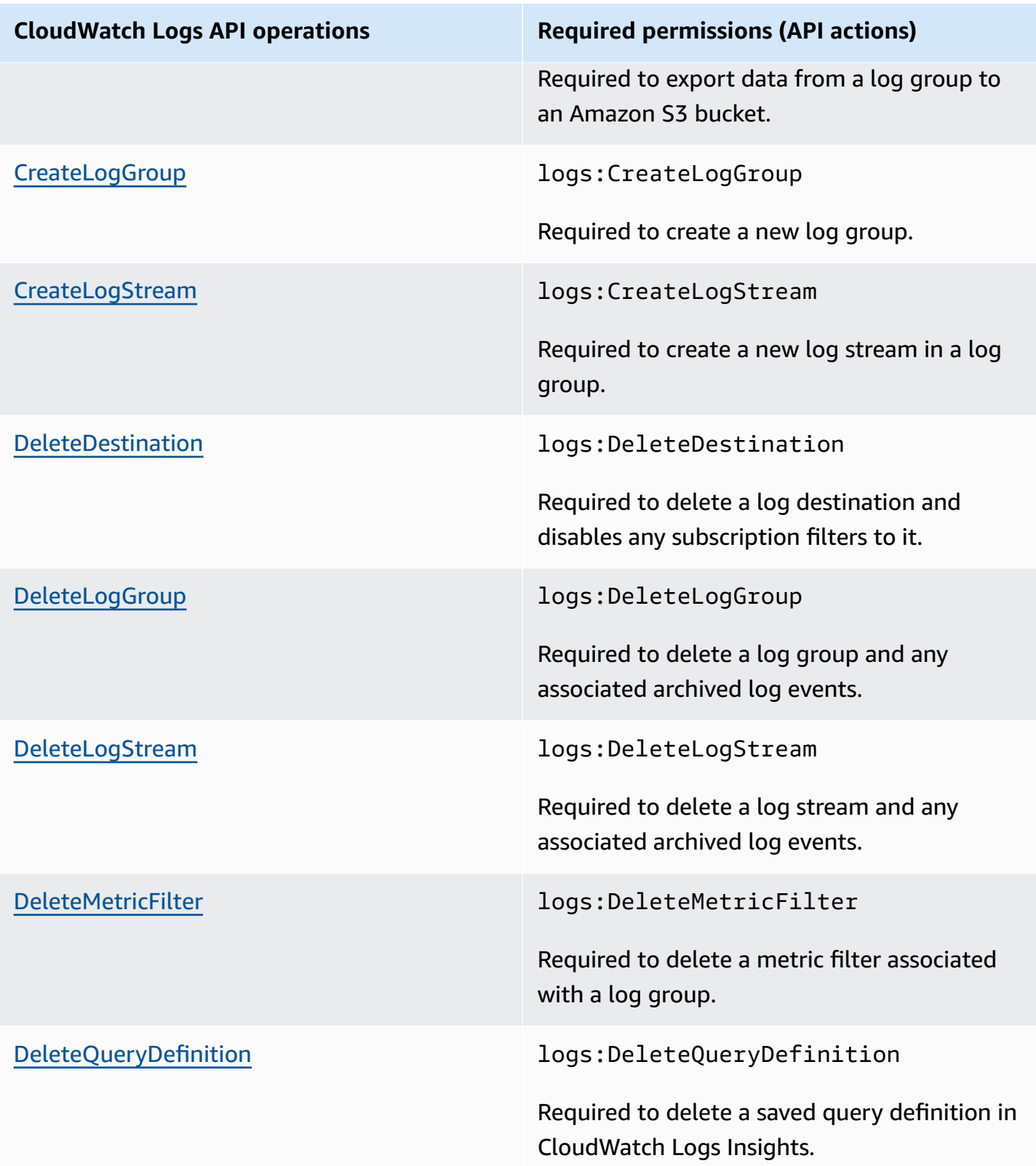

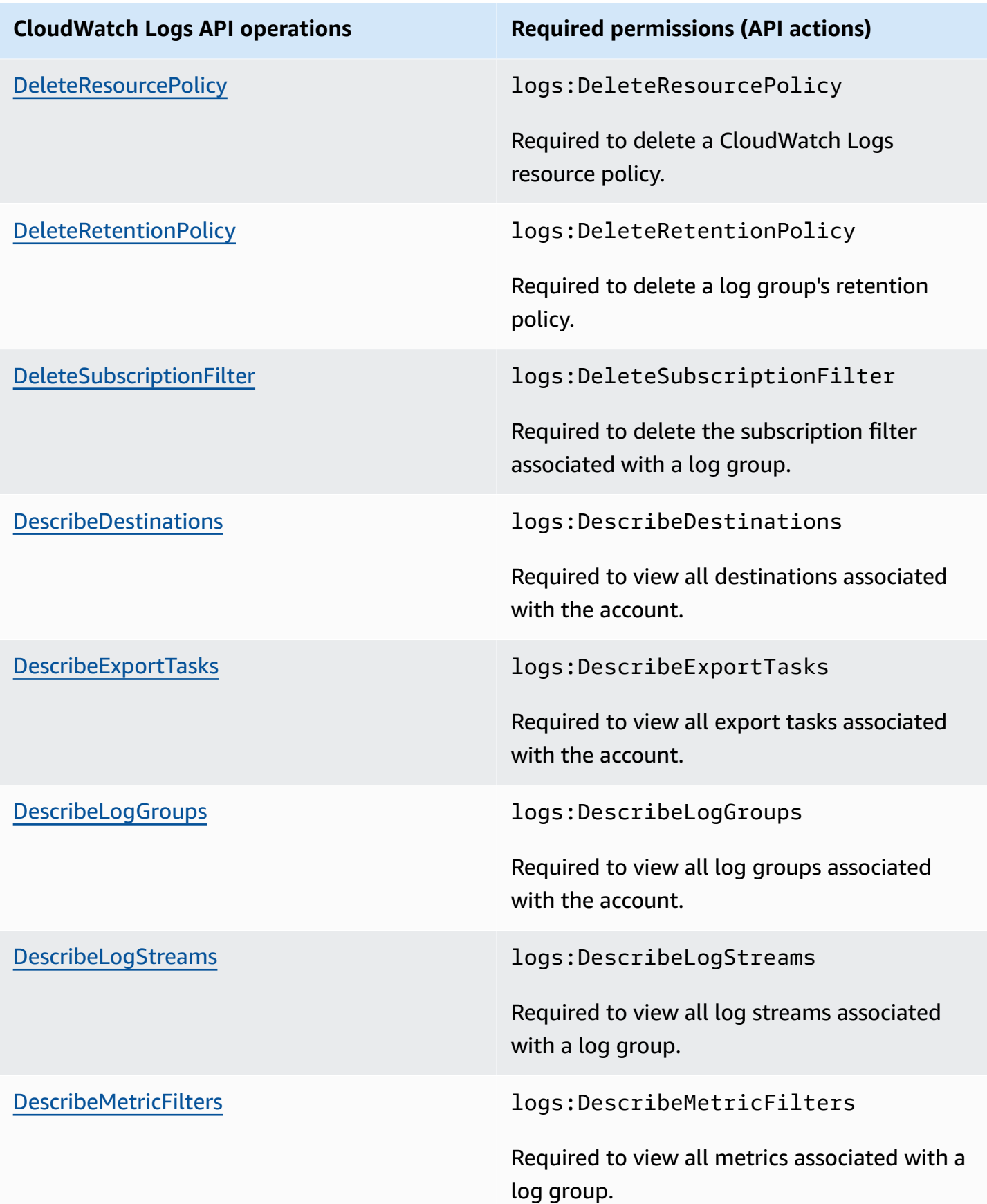

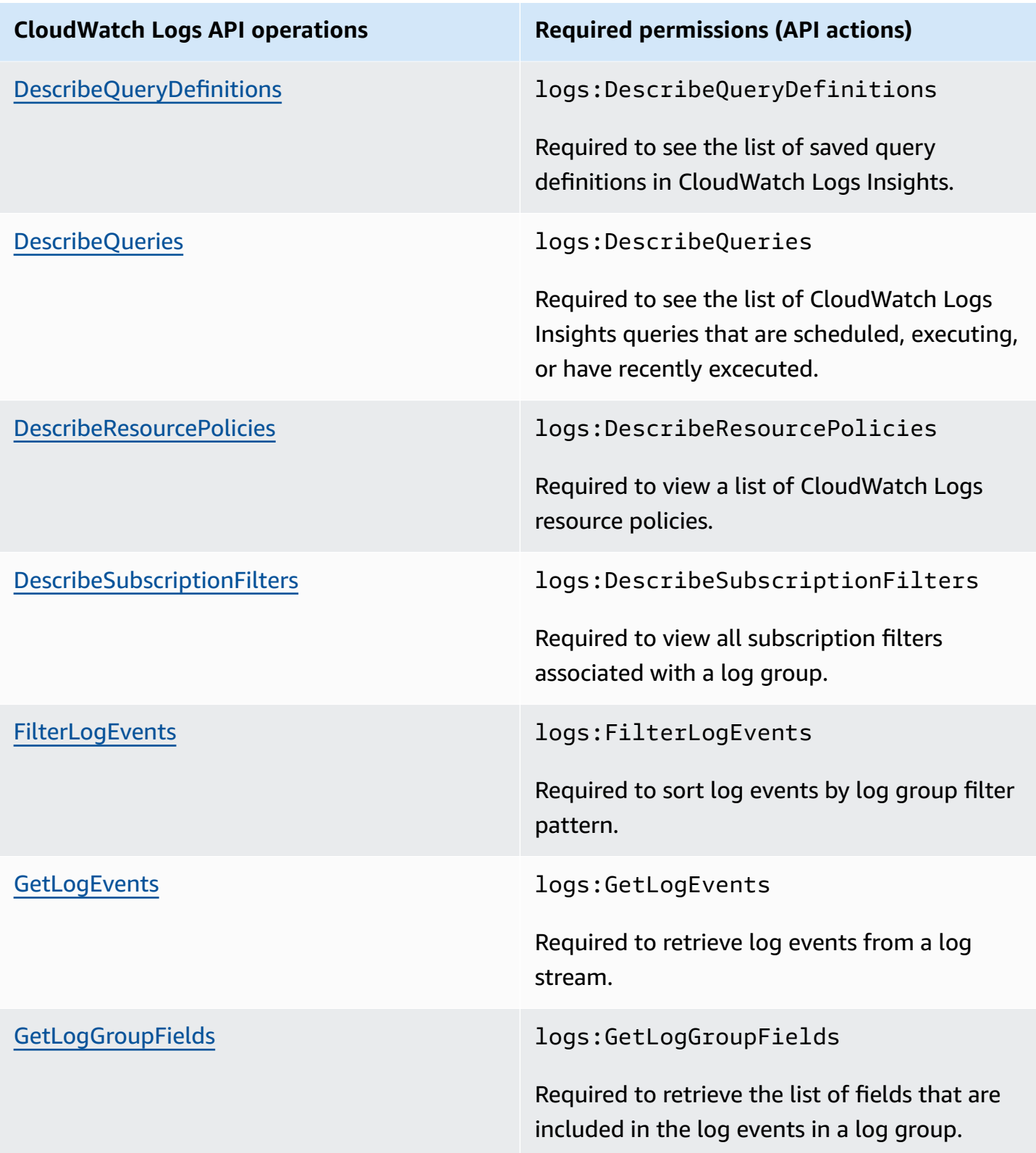

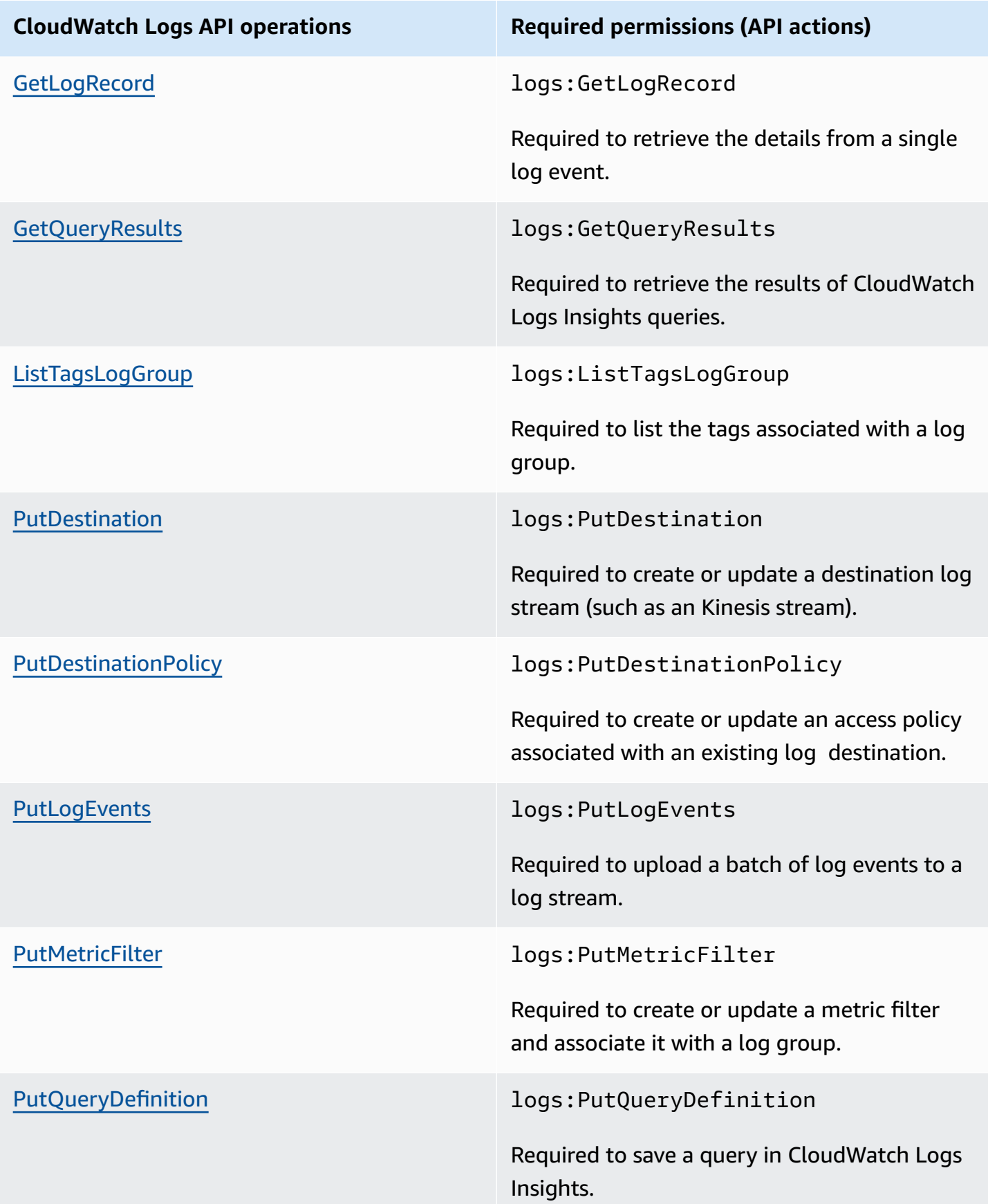

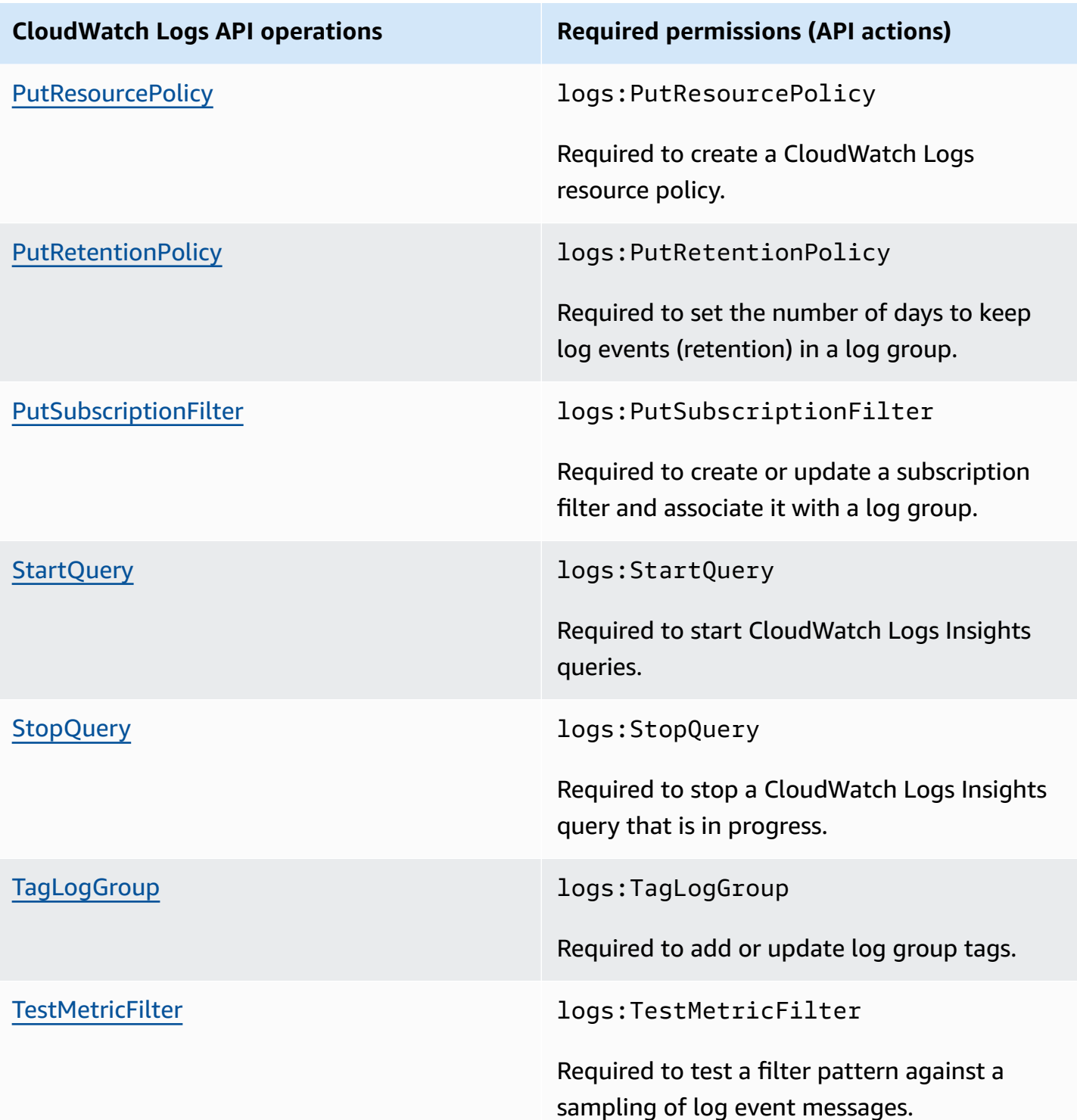

## **Using service-linked roles for CloudWatch Logs**

Amazon CloudWatch Logs uses AWS Identity and Access Management (IAM) [service-linked](https://docs.aws.amazon.com/IAM/latest/UserGuide/using-service-linked-roles.html) roles. A service-linked role is a unique type of IAM role that is linked directly to CloudWatch Logs. Servicelinked roles are predefined by CloudWatch Logs and include all the permissions that the service requires to call other AWS services on your behalf.

A service-linked role makes setting up CloudWatch Logs more efficient because you aren't required to manually add the necessary permissions. CloudWatch Logs defines the permissions of its service-linked roles, and unless defined otherwise, only CloudWatch Logs can assume those roles. The defined permissions include the trust policy and the permissions policy. That permissions policy cannot be attached to any other IAM entity.

For information about other services that support service-linked roles, see AWS [Services](https://docs.aws.amazon.com/IAM/latest/UserGuide/reference_aws-services-that-work-with-iam.html) That Work [with IAM](https://docs.aws.amazon.com/IAM/latest/UserGuide/reference_aws-services-that-work-with-iam.html). Look for the services that have **Yes** in the **Service-Linked Role** column. Choose a **Yes** with a link to view the service-linked role documentation for that service.

### **Service-linked role permissions for CloudWatch Logs**

CloudWatch Logs uses the service-linked role named **AWSServiceRoleForLogDelivery**. CloudWatch Logs uses this service-linked role to write logs directly to Firehose. For more information, see [Enabling](#page-372-0) logging from AWS services.

The **AWSServiceRoleForLogDelivery** service-linked role trusts the following services to assume the role:

• logs.amazonaws.com

The role permissions policy allows CloudWatch Logs to complete the following actions on the specified resources:

• Action: firehose:PutRecord and firehose:PutRecordBatch on all Firehose streams that have a tag with a LogDeliveryEnabled key with a value of True. This tag is automatically attached to an Firehose stream when you create a subscription to deliver the logs to Firehose.

You must configure permissions to allow an IAM entity to create, edit, or delete a service-linked role. This entity could be a user, group, or role. For more information, see [Service-Linked](https://docs.aws.amazon.com/IAM/latest/UserGuide/using-service-linked-roles.html#service-linked-role-permissions) Role [Permissions](https://docs.aws.amazon.com/IAM/latest/UserGuide/using-service-linked-roles.html#service-linked-role-permissions) in the *IAM User Guide*.

### **Creating a service-linked role for CloudWatch Logs**

You aren't required to manually create a service-linked role. When you set up logs to be sent directly to a Firehose stream in the AWS Management Console, the AWS CLI, or the AWS API, CloudWatch Logs creates the service-linked role for you.

If you delete this service-linked role, and then need to create it again, you can use the same process to recreate the role in your account. When you again set up logs to be sent directly to a Firehose stream, CloudWatch Logs creates the service-linked role for you again.

### **Editing a service-linked role for CloudWatch Logs**

CloudWatch Logs does not allow you to edit **AWSServiceRoleForLogDelivery**, or any other servicelinked role, after you create it. You cannot change the name of the role because various entities might reference the role. However, you can edit the description of the role using IAM. For more information, see Editing a [Service-Linked](https://docs.aws.amazon.com/IAM/latest/UserGuide/using-service-linked-roles.html#edit-service-linked-role) Role in the *IAM User Guide*.

### **Deleting a service-linked role for CloudWatch Logs**

If you no longer need to use a feature or service that requires a service-linked role, we recommend that you delete that role. That way you don't have an unused entity that is not actively monitored or maintained. However, you must clean up the resources for your service-linked role before you can manually delete it.

#### *(i)* Note

If the CloudWatch Logs service is using the role when you try to delete the resources, then the deletion might fail. If that happens, wait for a few minutes and try the operation again.

### **To delete CloudWatch Logs resources used by the AWSServiceRoleForLogDelivery servicelinked role**

Stop sending logs directly to Firehose streams.

#### **To manually delete the service-linked role using IAM**

Use the IAM console, the AWS CLI, or the AWS API to delete the **AWSServiceRoleForLogDelivery** service-linked role. For more information, see Deleting a [Service-Linked](https://docs.aws.amazon.com/IAM/latest/UserGuide/using-service-linked-roles.html#delete-service-linked-role) Role

#### **Supported Regions for CloudWatch Logs service-linked roles**

CloudWatch Logs supports using service-linked roles in all of the AWS Regions where the service is available. For more information, see [CloudWatch](https://docs.aws.amazon.com/general/latest/gr/rande.html#cwl_region) Logs Regions and Endpoints.

# <span id="page-538-0"></span>**Compliance validation for Amazon CloudWatch Logs**

Third-party auditors assess the security and compliance of Amazon CloudWatch Logs as part of multiple AWS compliance programs. These include SOC, PCI, FedRAMP, HIPAA, and others.

For a list of AWS services in scope of specific compliance programs, see AWS [Services](https://aws.amazon.com/compliance/services-in-scope/) in Scope by [Compliance](https://aws.amazon.com/compliance/services-in-scope/) Program. For general information, see AWS [Compliance](https://aws.amazon.com/compliance/programs/) Programs.

You can download third-party audit reports using AWS Artifact. For more information, see [Downloading](https://docs.aws.amazon.com/artifact/latest/ug/downloading-documents.html) Reports in AWS Artifact.

Your compliance responsibility when using Amazon CloudWatch Logs is determined by the sensitivity of your data, your company's compliance objectives, and applicable laws and regulations. AWS provides the following resources to help with compliance:

- Security and [Compliance](https://aws.amazon.com/quickstart/?awsf.quickstart-homepage-filter=categories%23security-identity-compliance) Quick Start Guides These deployment guides discuss architectural considerations and provide steps for deploying security- and compliance-focused baseline environments on AWS.
- [Architecting](https://docs.aws.amazon.com/whitepapers/latest/architecting-hipaa-security-and-compliance-on-aws/architecting-hipaa-security-and-compliance-on-aws.html) for HIPAA Security and Compliance on Amazon Web Services This whitepaper describes how companies can use AWS to create HIPAA-compliant applications.
- AWS [Compliance](https://aws.amazon.com/compliance/resources/) Resources This collection of workbooks and guides might apply to your industry and location.
- [Evaluating](https://docs.aws.amazon.com/config/latest/developerguide/evaluate-config.html) Resources with Rules in the *AWS Config Developer Guide* AWS Config; assesses how well your resource configurations comply with internal practices, industry guidelines, and regulations.
- AWS [Security](https://docs.aws.amazon.com/securityhub/latest/userguide/what-is-securityhub.html) Hub This AWS service provides a comprehensive view of your security state within AWS that helps you check your compliance with security industry standards and best practices.

# <span id="page-538-1"></span>**Resilience in Amazon CloudWatch Logs**

The AWS global infrastructure is built around AWS Regions and Availability Zones. Regions provide multiple physically separated and isolated Availability Zones, which are connected through

low-latency, high-throughput, and highly redundant networking. With Availability Zones, you can design and operate applications and databases that automatically fail over between zones without interruption. Availability Zones are more highly available, fault tolerant, and scalable than traditional single or multiple data center infrastructures.

<span id="page-539-0"></span>For more information about AWS Regions and Availability Zones, see AWS Global [Infrastructure](https://aws.amazon.com/about-aws/global-infrastructure/).

# **Infrastructure security in Amazon CloudWatch Logs**

As a managed service, Amazon CloudWatch Logs is protected by AWS global network security. For information about AWS security services and how AWS protects infrastructure, see AWS [Cloud](https://aws.amazon.com/security/) [Security](https://aws.amazon.com/security/). To design your AWS environment using the best practices for infrastructure security, see [Infrastructure](https://docs.aws.amazon.com/wellarchitected/latest/security-pillar/infrastructure-protection.html) Protection in *Security Pillar AWS Well‐Architected Framework*.

You use AWS published API calls to access CloudWatch Logs through the network. Clients must support the following:

- Transport Layer Security (TLS). We require TLS 1.2 and recommend TLS 1.3.
- Cipher suites with perfect forward secrecy (PFS) such as DHE (Ephemeral Diffie-Hellman) or ECDHE (Elliptic Curve Ephemeral Diffie-Hellman). Most modern systems such as Java 7 and later support these modes.

Additionally, requests must be signed by using an access key ID and a secret access key that is associated with an IAM principal. Or you can use the AWS [Security](https://docs.aws.amazon.com/STS/latest/APIReference/Welcome.html) Token Service (AWS STS) to generate temporary security credentials to sign requests.

# <span id="page-539-1"></span>**Using CloudWatch Logs with interface VPC endpoints**

If you use Amazon Virtual Private Cloud (Amazon VPC) to host your AWS resources, you can establish a private connection between your VPC and CloudWatch Logs. You can use this connection to send logs to CloudWatch Logs without sending them through the internet.

Amazon VPC is an AWS service that you can use to launch AWS resources in a virtual network that you define. With a VPC, you have control over your network settings, such the IP address range, subnets, route tables, and network gateways. To connect your VPC to CloudWatch Logs, you define an *interface VPC endpoint* for CloudWatch Logs. This type of endpoint enables you to connect your VPC to AWS services. The endpoint provides reliable, scalable connectivity to CloudWatch
Logs without requiring an internet gateway, network address translation (NAT) instance, or VPN connection. For more information, see What is [Amazon](https://docs.aws.amazon.com/vpc/latest/userguide/) VPC in the *Amazon VPC User Guide*.

Interface VPC endpoints are powered by AWS PrivateLink, an AWS technology that enables private communication between AWS services using an elastic network interface with private IP addresses. For more information, see New – AWS [PrivateLink](https://aws.amazon.com/blogs/aws/new-aws-privatelink-endpoints-kinesis-ec2-systems-manager-and-elb-apis-in-your-vpc/) for AWS Services.

The following steps are for users of Amazon VPC. For more information, see [Getting](https://docs.aws.amazon.com/vpc/latest/userguide/GetStarted.html) Started in the *Amazon VPC User Guide*.

### **Availability**

CloudWatch Logs currently supports VPC endpoints in all AWS Regions, including the AWS GovCloud (US) Regions.

### **Creating a VPC endpoint for CloudWatch Logs**

To start using CloudWatch Logs with your VPC, create an interface VPC endpoint for CloudWatch Logs. The service to choose is **com.amazonaws.***Region***.logs**. You do not need to change any settings for CloudWatch Logs. For more information, see Creating an Interface [Endpoint](https://docs.aws.amazon.com/vpc/latest/userguide/vpce-interface.html#create-interface-endpoint.html) in the *Amazon VPC User Guide*.

### **Testing the connection between your VPC and CloudWatch Logs**

After you create the endpoint, you can test the connection.

#### **To test the connection between your VPC and your CloudWatch Logs endpoint**

- 1. Connect to an Amazon EC2 instance that resides in your VPC. For information about connecting, see Connect to Your Linux [Instance](https://docs.aws.amazon.com/AWSEC2/latest/UserGuide/vpce-interface.html#create-interface-endpoint.html) or [Connecting](https://docs.aws.amazon.com/AWSEC2/latest/WindowsGuide/connecting_to_windows_instance.html) to Your Windows Instance in the Amazon EC2 documentation.
- 2. From the instance, use the AWS CLI to create a log entry in one of your existing log groups.

First, create a JSON file with a log event. The timestamp must be specified as the number of milliseconds after Jan 1, 1970 00:00:00 UTC.

```
\Gamma { 
      "timestamp": 1533854071310,
```
 $\overline{1}$ 

```
 "message": "VPC Connection Test" 
 }
```
Then, use the put-log-events command to create the log entry:

```
aws logs put-log-events --log-group-name LogGroupName --log-stream-
name LogStreamName --log-events file://JSONFileName
```
If the response to the command includes nextSequenceToken, the command has succeeded and your VPC endpoint is working.

### **Controlling access to your CloudWatch Logs VPC endpoint**

A VPC endpoint policy is an IAM resource policy that you attach to an endpoint when you create or modify the endpoint. If you don't attach a policy when you create an endpoint, we attach a default policy for you that allows full access to the service. An endpoint policy doesn't override or replace IAM policies or service-specific policies. It's a separate policy for controlling access from the endpoint to the specified service.

Endpoint policies must be written in JSON format.

For more information, see [Controlling](https://docs.aws.amazon.com/vpc/latest/userguide/vpc-endpoints-access.html) Access to Services with VPC Endpoints in the *Amazon VPC User Guide*.

The following is an example of an endpoint policy for CloudWatch Logs. This policy enables users connecting to CloudWatch Logs through the VPC to create log streams and send logs to CloudWatch Logs, and prevents them from performing other CloudWatch Logs actions.

```
{ 
   "Statement": [ 
     { 
        "Sid": "PutOnly", 
        "Principal": "*", 
        "Action": [ 
          "logs:CreateLogStream", 
          "logs:PutLogEvents" 
        ], 
        "Effect": "Allow", 
        "Resource": "*"
```
}

#### **To modify the VPC endpoint policy for CloudWatch Logs**

- 1. Open the Amazon VPC console at <https://console.aws.amazon.com/vpc/>.
- 2. In the navigation pane, choose **Endpoints**.
- 3. If you have not already created the endpoint for CloudWatch Logs, choose **Create Endpoint**. Then select **com.amazonaws.***Region***.logs** and choose **Create endpoint**.
- 4. Select the **com.amazonaws.***Region***.logs** endpoint, and choose the **Policy** tab in the lower half of the screen.
- 5. Choose **Edit Policy** and make the changes to the policy.

### **Support for VPC context keys**

CloudWatch Logs supports the aws:SourceVpc and aws:SourceVpce context keys that can limit access to specific VPCs or specific VPC endpoints. These keys work only when the user is using VPC endpoints. For more information, see Keys [Available](https://docs.aws.amazon.com/IAM/latest/UserGuide/reference_policies_condition-keys.html#condition-keys-service-available) for Some Services in the *IAM User Guide*.

# **Logging Amazon CloudWatch Logs API calls in AWS CloudTrail**

Amazon CloudWatch Logs is integrated with AWS CloudTrail, a service that provides a record of actions taken by a user, role, or an AWS service in CloudWatch Logs. CloudTrail captures API calls made by or on behalf of your AWS account. The calls captured include calls from the CloudWatch console and code calls to the CloudWatch Logs API operations. If you create a trail, you can enable continuous delivery of CloudTrail events to an Amazon S3 bucket, including events for CloudWatch Logs. If you don't configure a trail, you can still view the most recent events in the CloudTrail console in **Event history**. Using the information collected by CloudTrail, you can determine the request that was made to CloudWatch Logs, the IP address from which the request was made, who made the request, when it was made, and additional details.

To learn more about CloudTrail, including how to configure and enable it, see the AWS [CloudTrail](https://docs.aws.amazon.com/awscloudtrail/latest/userguide/) [User Guide](https://docs.aws.amazon.com/awscloudtrail/latest/userguide/).

### **Topics**

- [CloudWatch](#page-543-0) Logs information in CloudTrail
- [Understanding log file entries](#page-545-0)

### <span id="page-543-0"></span>**CloudWatch Logs information in CloudTrail**

CloudTrail is enabled on your AWS account when you create the account. When supported event activity occurs in CloudWatch Logs, that activity is recorded in a CloudTrail event along with other AWS service events in **Event history**. You can view, search, and download recent events in your AWS account. For more information, see Viewing Events with [CloudTrail](https://docs.aws.amazon.com/awscloudtrail/latest/userguide/view-cloudtrail-events.html) Event History.

For an ongoing record of events in your AWS account, including events for CloudWatch Logs, create a trail. A *trail* enables CloudTrail to deliver log files to an Amazon S3 bucket. By default, when you create a trail in the console, the trail applies to all AWS Regions. The trail logs events from all Regions in the AWS partition and delivers the log files to the Amazon S3 bucket that you specify. Additionally, you can configure other AWS services to further analyze and act upon the event data collected in CloudTrail logs. For more information, see the following:

- [Overview](https://docs.aws.amazon.com/awscloudtrail/latest/userguide/cloudtrail-create-and-update-a-trail.html) for Creating a Trail
- CloudTrail Supported Services and [Integrations](https://docs.aws.amazon.com/awscloudtrail/latest/userguide/cloudtrail-aws-service-specific-topics.html#cloudtrail-aws-service-specific-topics-integrations)
- Configuring Amazon SNS [Notifications](https://docs.aws.amazon.com/awscloudtrail/latest/userguide/getting_notifications_top_level.html) for CloudTrail
- Receiving [CloudTrail](https://docs.aws.amazon.com/awscloudtrail/latest/userguide/receive-cloudtrail-log-files-from-multiple-regions.html) Log Files from Multiple Regions and Receiving [CloudTrail](https://docs.aws.amazon.com/awscloudtrail/latest/userguide/cloudtrail-receive-logs-from-multiple-accounts.html) Log Files from Multiple [Accounts](https://docs.aws.amazon.com/awscloudtrail/latest/userguide/cloudtrail-receive-logs-from-multiple-accounts.html)

CloudWatch Logs supports logging the following actions as events in CloudTrail log files:

- [CancelExportTask](https://docs.aws.amazon.com/AmazonCloudWatchLogs/latest/APIReference/API_CancelExportTask.html)
- [CreateExportTask](https://docs.aws.amazon.com/AmazonCloudWatchLogs/latest/APIReference/API_CreateExportTask.html)
- [CreateLogGroup](https://docs.aws.amazon.com/AmazonCloudWatchLogs/latest/APIReference/API_CreateLogGroup.html)
- [CreateLogStream](https://docs.aws.amazon.com/AmazonCloudWatchLogs/latest/APIReference/API_CreateLogStream.html)
- [DeleteDestination](https://docs.aws.amazon.com/AmazonCloudWatchLogs/latest/APIReference/API_DeleteDestination.html)
- [DeleteLogGroup](https://docs.aws.amazon.com/AmazonCloudWatchLogs/latest/APIReference/API_DeleteLogGroup.html)
- [DeleteLogStream](https://docs.aws.amazon.com/AmazonCloudWatchLogs/latest/APIReference/API_DeleteLogStream.html)
- [DeleteMetricFilter](https://docs.aws.amazon.com/AmazonCloudWatchLogs/latest/APIReference/API_DeleteMetricFilter.html)
- [DeleteRetentionPolicy](https://docs.aws.amazon.com/AmazonCloudWatchLogs/latest/APIReference/API_DeleteRetentionPolicy.html)
- [DeleteSubscriptionFilter](https://docs.aws.amazon.com/AmazonCloudWatchLogs/latest/APIReference/API_DeleteSubscriptionFilter.html)
- [PutDestination](https://docs.aws.amazon.com/AmazonCloudWatchLogs/latest/APIReference/API_PutDestination.html)
- [PutDestinationPolicy](https://docs.aws.amazon.com/AmazonCloudWatchLogs/latest/APIReference/API_PutDestinationPolicy.html)
- [PutMetricFilter](https://docs.aws.amazon.com/AmazonCloudWatchLogs/latest/APIReference/API_PutMetricFilter.html)
- [PutResourcePolicy](https://docs.aws.amazon.com/AmazonCloudWatchLogs/latest/APIReference/API_PutResourcePolicy.html)
- [PutRetentionPolicy](https://docs.aws.amazon.com/AmazonCloudWatchLogs/latest/APIReference/API_PutRetentionPolicy.html)
- [PutSubscriptionFilter](https://docs.aws.amazon.com/AmazonCloudWatchLogs/latest/APIReference/API_PutSubscriptionFilter.html)
- [StartQuery](https://docs.aws.amazon.com/AmazonCloudWatchLogs/latest/APIReference/API_StartQuery.html)
- [StopQuery](https://docs.aws.amazon.com/AmazonCloudWatchLogs/latest/APIReference/API_StopQuery.html)
- [TestMetricFilter](https://docs.aws.amazon.com/AmazonCloudWatchLogs/latest/APIReference/API_TestMetricFilter.html)

Only request elements are logged in CloudTrail for these CloudWatch Logs API actions:

- [DescribeDestinations](https://docs.aws.amazon.com/AmazonCloudWatchLogs/latest/APIReference/API_DescribeDestinations.html)
- [DescribeExportTasks](https://docs.aws.amazon.com/AmazonCloudWatchLogs/latest/APIReference/API_DescribeExportTasks.html)
- [DescribeLogGroups](https://docs.aws.amazon.com/AmazonCloudWatchLogs/latest/APIReference/API_DescribeLogGroups.html)
- [DescribeLogStreams](https://docs.aws.amazon.com/AmazonCloudWatchLogs/latest/APIReference/API_DescribeLogStreams.html)
- [DescribeMetricFilters](https://docs.aws.amazon.com/AmazonCloudWatchLogs/latest/APIReference/API_DescribeMetricFilters.html)
- **[DescribeQueries](https://docs.aws.amazon.com/AmazonCloudWatchLogs/latest/APIReference/API_DescribeQueries.html)**
- [DescribeResourcePolicies](https://docs.aws.amazon.com/AmazonCloudWatchLogs/latest/APIReference/API_DescribeResourcePolicies.html)
- [DescribeSubscriptionFilters](https://docs.aws.amazon.com/AmazonCloudWatchLogs/latest/APIReference/API_DescribeSubscriptionFilters.html)
- **[FilterLogEvents](https://docs.aws.amazon.com/AmazonCloudWatchLogs/latest/APIReference/API_FilterLogEvents.html)**
- [GetLogEvents](https://docs.aws.amazon.com/AmazonCloudWatchLogs/latest/APIReference/API_GetLogEvents.html)
- [GetLogGroupFields](https://docs.aws.amazon.com/AmazonCloudWatchLogs/latest/APIReference/API_GetLogGroupFields.html)
- [GetLogRecord](https://docs.aws.amazon.com/AmazonCloudWatchLogs/latest/APIReference/API_GetLogRecord.html)
- [GetQueryResults](https://docs.aws.amazon.com/AmazonCloudWatchLogs/latest/APIReference/API_GetQueryResults.html)

Every event or log entry contains information about who generated the request. The identity information helps you determine the following:

- Whether the request was made with root or IAM user credentials.
- Whether the request was made with temporary security credentials for a role or federated user.
- Whether the request was made by another AWS service.

<span id="page-545-0"></span>For more information, see the CloudTrail [userIdentity](https://docs.aws.amazon.com/awscloudtrail/latest/userguide/cloudtrail-event-reference-user-identity.html) Element.

### **Understanding log file entries**

A trail is a configuration that enables delivery of events as log files to an Amazon S3 bucket that you specify. CloudTrail log files contain one or more log entries. An event represents a single request from any source and includes information about the requested action, the date and time of the action, request parameters, and so on. CloudTrail log files aren't an ordered stack trace of the public API calls, so they don't appear in any specific order.

The following log file entry shows that a user called the CloudWatch Logs **CreateExportTask** action.

{

```
 "eventVersion": "1.03", 
 "userIdentity": { 
     "type": "IAMUser", 
     "principalId": "EX_PRINCIPAL_ID",
```

```
 "arn": "arn:aws:iam::123456789012:user/someuser", 
     "accountId": "123456789012", 
     "accessKeyId": "AKIAIOSFODNN7EXAMPLE", 
     "userName": "someuser" 
 }, 
 "eventTime": "2016-02-08T06:35:14Z", 
 "eventSource": "logs.amazonaws.com", 
 "eventName": "CreateExportTask", 
 "awsRegion": "us-east-1", 
 "sourceIPAddress": "127.0.0.1", 
 "userAgent": "aws-sdk-ruby2/2.0.0.rc4 ruby/1.9.3 x86_64-linux Seahorse/0.1.0", 
 "requestParameters": { 
     "destination": "yourdestination", 
     "logGroupName": "yourloggroup", 
     "to": 123456789012, 
    "from": 0,
     "taskName": "yourtask" 
 }, 
 "responseElements": { 
     "taskId": "15e5e534-9548-44ab-a221-64d9d2b27b9b" 
 }, 
 "requestID": "1cd74c1c-ce2e-12e6-99a9-8dbb26bd06c9", 
 "eventID": "fd072859-bd7c-4865-9e76-8e364e89307c", 
 "eventType": "AwsApiCall", 
 "apiVersion": "20140328", 
 "recipientAccountId": "123456789012"
```
}

# **CloudWatch Logs agent reference**

#### **Important**

This reference is for the older deprecated CloudWatch Logs agent. If you use Instance Metadata Service Version 2 (IMDSv2), you must use the new unified CloudWatch agent. Even if you are not using IMDSv2, we strongly recommend that you use the newer unified CloudWatch agent instead of the older logs agent. For more information about the newer unified agent, see Collecting metrics and logs from Amazon EC2 instance and [on-premises](https://docs.aws.amazon.com/AmazonCloudWatch/latest/monitoring/Install-CloudWatch-Agent.html) servers with the [CloudWatch](https://docs.aws.amazon.com/AmazonCloudWatch/latest/monitoring/Install-CloudWatch-Agent.html) agent.

For information about migrating from the older CloudWatch Logs agent to the unified agent, see Create the CloudWatch agent [configuration](https://docs.aws.amazon.com/AmazonCloudWatch/latest/monitoring/create-cloudwatch-agent-configuration-file-wizard.html) file with the wizard.

The CloudWatch Logs agent provides an automated way to send log data to CloudWatch Logs from Amazon EC2 instances. The agent includes the following components:

- A plug-in to the AWS CLI that pushes log data to CloudWatch Logs.
- A script (daemon) that initiates the process to push data to CloudWatch Logs.
- A cron job that ensures that the daemon is always running.

### **Agent configuration file**

The CloudWatch Logs agent configuration file describes information needed by the CloudWatch Logs agent. The agent configuration file's [general] section defines common configurations that apply to all log streams. The [logstream] section defines the information necessary to send a local file to a remote log stream. You can have more than one [logstream] section, but each must have a unique name within the configuration file, e.g., [logstream1], [logstream2], and so on. The [logstream] value along with the first line of data in the log file, define the log file's identity.

```
[general]
state_file = value
logging_config_file = value
use_gzip_http_content_encoding = [true | false]
[logstream1]
log_group_name = value
```

```
log_stream_name = value
datetime_format = value
time_zone = [LOCAL|UTC]
file = value
file_fingerprint_lines = integer | integer-integer
multi_line_start_pattern = regex | {datetime_format}
initial_position = [start_of_file | end_of_file]
encoding = [associilutf_8|..]buffer_duration = integer
batch_count = integer
batch_size = integer
[logstream2]
...
```
#### **state\_file**

Specifies where the state file is stored.

#### **logging\_config\_file**

(Optional) Specifies the location of the agent logging config file. If you do not specify an agent logging config file here, the default file awslogs.conf is used. The default file location is /var/ awslogs/etc/awslogs.conf if you installed the agent with a script, and is /etc/awslogs/ awslogs.conf if you installed the agent with rpm. The file is in Python configuration file format (https://docs.python.org/2/library/logging.config.html#logging-config-fileformat). Loggers with the following names can be customized.

cwlogs.push cwlogs.push.reader cwlogs.push.publisher cwlogs.push.event cwlogs.push.batch cwlogs.push.stream cwlogs.push.watcher

The sample below changes the level of reader and publisher to WARNING while the default value is INFO.

```
[loggers]
keys=root,cwlogs,reader,publisher
```
[handlers]

```
keys=consoleHandler 
[formatters]
keys=simpleFormatter 
[logger_root]
level=INFO
handlers=consoleHandler 
[logger_cwlogs]
level=INFO
handlers=consoleHandler
qualname=cwlogs.push
propagate=0 
[logger_reader]
level=WARNING
handlers=consoleHandler
qualname=cwlogs.push.reader
propagate=0 
[logger_publisher]
level=WARNING
handlers=consoleHandler
qualname=cwlogs.push.publisher
propagate=0 
[handler_consoleHandler]
class=logging.StreamHandler
level=INFO
formatter=simpleFormatter
args=(sys.stderr,) 
[formatter_simpleFormatter]
format=%(asctime)s - %(name)s - %(levelname)s - %(process)d - %(threadName)s - 
  %(message)s
```
#### **use\_gzip\_http\_content\_encoding**

When set to true (default), enables gzip http content encoding to send compressed payloads to CloudWatch Logs. This decreases CPU usage, lowers NetworkOut, and decreases put latency. To disable this feature, add **use\_gzip\_http\_content\_encoding = false** to the **[general]** section of the CloudWatch Logs agent configuration file, and then restart the agent.

#### **A** Note

This setting is only available in awscli-cwlogs version 1.3.3 and later.

#### **log\_group\_name**

Specifies the destination log group. A log group is created automatically if it doesn't already exist. Log group names can be between 1 and 512 characters long. Allowed characters include a-z, A-Z, 0-9, '\_' (underscore), '-' (hyphen), '/' (forward slash), and '.' (period).

#### **log\_stream\_name**

Specifies the destination log stream. You can use a literal string or predefined variables ({instance\_id}, {hostname}, {ip\_address}), or combination of both to define a log stream name. A log stream is created automatically if it doesn't already exist.

#### **datetime\_format**

Specifies how the timestamp is extracted from logs. The timestamp is used for retrieving log events and generating metrics. The current time is used for each log event if the **datetime\_format** isn't provided. If the provided **datetime\_format** value is invalid for a given log message, the timestamp from the last log event with a successfully parsed timestamp is used. If no previous log events exist, the current time is used.

The common datetime\_format codes are listed below. You can also use any datetime\_format codes supported by Python, datetime.strptime(). The timezone offset (%z) is also supported even though it's not supported until python 3.2, [+-]HHMM without colon(:). For more information, see strftime() and [strptime\(\)](https://docs.python.org/2/library/datetime.html#strftime-strptime-behavior) Behavior.

**%y**: Year without century as a zero-padded decimal number. 00, 01, ..., 99

**%Y**: Year with century as a decimal number.1970, 1988, 2001, 2013

**%b**: Month as locale's abbreviated name. Jan, Feb, ..., Dec (en\_US);

**%B**: Month as locale's full name. January, February, ..., December (en\_US);

**%m**: Month as a zero-padded decimal number. 01, 02, ..., 12

**%d**: Day of the month as a zero-padded decimal number. 01, 02, ..., 31

**%H**: Hour (24-hour clock) as a zero-padded decimal number. 00, 01, ..., 23

**%I**: Hour (12-hour clock) as a zero-padded decimal number. 01, 02, ..., 12

**%p**: Locale's equivalent of either AM or PM.

**%M**: Minute as a zero-padded decimal number. 00, 01, ..., 59

**%S**: Second as a zero-padded decimal number. 00, 01, ..., 59

**%f**: Microsecond as a decimal number, zero-padded on the left. 000000, ..., 999999

**%z**: UTC offset in the form +HHMM or -HHMM. +0000, -0400, +1030

#### **Example formats:**

Syslog: '%b %d %H:%M:%S', e.g. Jan 23 20:59:29

Log4j: '%d %b %Y %H:%M:%S', e.g. 24 Jan 2014 05:00:00

ISO8601: '%Y-%m-%dT%H:%M:%S%z', e.g. 2014-02-20T05:20:20+0000

#### **time\_zone**

Specifies the time zone of log event timestamp. The two supported values are UTC and LOCAL. The default is LOCAL, which is used if time zone can't be inferred based on **datetime\_format**.

#### **file**

Specifies log files that you want to push to CloudWatch Logs. File can point to a specific file or multiple files (using wildcards such as /var/log/system.log\*). Only the latest file is pushed to CloudWatch Logs based on file modification time. We recommend that you use wildcards to specify a series of files of the same type, such as access\_log.2014-06-01-01, access\_log.2014-06-01-02, and so on, but not multiple kinds of files, such as access\_log\_80 and access log 443. To specify multiple kinds of files, add another log stream entry to the configuration file so each kind of log file goes to a different log stream. Zipped files are not supported.

#### **file\_fingerprint\_lines**

Specifies the range of lines for identifying a file. The valid values are one number or two dash delimited numbers, such as '1', '2-5'. The default value is '1' so the first line is used to calculate fingerprint. Fingerprint lines are not sent to CloudWatch Logs unless all the specified lines are available.

#### **multi\_line\_start\_pattern**

Specifies the pattern for identifying the start of a log message. A log message is made of a line that matches the pattern and any following lines that don't match the pattern. The valid values are regular expression or {datetime\_format}. When using {datetime\_format}, the datetime\_format option should be specified. The default value is '^[^\s]' so any line that begins with non-whitespace character closes the previous log message and starts a new log message.

#### **initial\_position**

Specifies where to start to read data (start of file or end of file). The default is start of file. It's only used if there is no state persisted for that log stream.

#### **encoding**

Specifies the encoding of the log file so that the file can be read correctly. The default is utf\_8. Encodings supported by Python codecs.decode() can be used here.

#### **Warning**

Specifying an incorrect encoding might cause data loss because characters that cannot be decoded are replaced with some other character.

Below are some common encodings:

ascii, big5, big5hkscs, cp037, cp424, cp437, cp500, cp720, cp737, cp775, cp850, cp852, cp855, cp856, cp857, cp858, cp860, cp861, cp862, cp863, cp864, cp865, cp866, cp869, cp874, cp875, cp932, cp949, cp950, cp1006, cp1026, cp1140, cp1250, cp1251, cp1252, cp1253, cp1254, cp1255, cp1256, cp1257, cp1258, euc\_jp, euc\_jis\_2004, euc\_jisx0213, euc\_kr, gb2312, gbk, gb18030, hz, iso2022\_jp, iso2022\_jp\_1, iso2022\_jp\_2, iso2022\_jp\_2004, iso2022\_jp\_3, iso2022\_jp\_ext, iso2022\_kr, latin\_1, iso8859\_2, iso8859\_3, iso8859\_4, iso8859\_5, iso8859\_6, iso8859\_7, iso8859\_8, iso8859\_9, iso8859\_10, iso8859\_13, iso8859\_14, iso8859\_15, iso8859\_16, johab, koi8\_r, koi8\_u, mac\_cyrillic, mac\_greek, mac\_iceland, mac\_latin2, mac\_roman, mac\_turkish, ptcp154, shift\_jis, shift\_jis\_2004,

shift jisx0213, utf 32, utf 32 be, utf 32 le, utf 16, utf 16 be, utf\_16\_le, utf\_7, utf\_8, utf\_8\_sig

#### **buffer\_duration**

Specifies the time duration for the batching of log events. The minimum value is 5000ms and default value is 5000ms.

#### **batch\_count**

Specifies the max number of log events in a batch, up to 10000. The default value is 10000.

#### **batch\_size**

Specifies the max size of log events in a batch, in bytes, up to 1048576 bytes. The default value is 1048576 bytes. This size is calculated as the sum of all event messages in UTF-8, plus 26 bytes for each log event.

### **Using the CloudWatch Logs agent with HTTP proxies**

You can use the CloudWatch Logs agent with HTTP proxies.

#### **A** Note

HTTP proxies are supported in awslogs-agent-setup.py version 1.3.8 or later.

#### **To use the CloudWatch Logs agent with HTTP proxies**

- 1. Do one of the following:
	- a. For a new installation of the CloudWatch Logs agent, run the following commands:

```
curl https://s3.amazonaws.com/aws-cloudwatch/downloads/latest/awslogs-agent-
setup.py -O
```

```
sudo python awslogs-agent-setup.py --region us-east-1 --http-proxy http://your/
proxy --https-proxy http://your/proxy --no-proxy 169.254.169.254
```
In order to maintain access to the Amazon EC2 metadata service on EC2 instances, use **- no-proxy 169.254.169.254** (recommended). For more information, see Instance [Metadata](https://docs.aws.amazon.com/AWSEC2/latest/UserGuide/ec2-instance-metadata.html) [and User Data](https://docs.aws.amazon.com/AWSEC2/latest/UserGuide/ec2-instance-metadata.html) in the *Amazon EC2 User Guide for Linux Instances*.

In the values for http-proxy and https-proxy, you specify the entire URL.

b. For an existing installation of the CloudWatch Logs agent, edit /var/awslogs/etc/ proxy.conf, and add your proxies:

```
HTTP_PROXY=
HTTPS_PROXY=
NO_PROXY=
```
2. Restart the agent for the changes to take effect:

```
sudo service awslogs restart
```
If you are using Amazon Linux 2, use the following command to restart the agent:

sudo service awslogsd restart

# **Compartmentalizing CloudWatch Logs agent configuration files**

If you're using awslogs-agent-setup.py version 1.3.8 or later with awscli-cwlogs 1.3.3 or later, you can import different stream configurations for various components independently of one another by creating additional configuration files in the **/var/awslogs/etc/config/** directory. When the CloudWatch Logs agent starts, it includes any stream configurations in these additional configuration files. Configuration properties in the [general] section must be defined in the main configuration file (/var/awslogs/etc/awslogs.conf) and are ignored in any additional configuration files found in /var/awslogs/etc/config/.

If you don't have a **/var/awslogs/etc/config/** directory because you installed the agent with rpm, you can use the **/etc/awslogs/config/** directory instead.

Restart the agent for the changes to take effect:

```
sudo service awslogs restart
```
#### If you are using Amazon Linux 2, use the following command to restart the agent:

```
sudo service awslogsd restart
```
# **CloudWatch Logs agent FAQ**

#### **What kinds of file rotations are supported?**

The following file rotation mechanisms are supported:

- Renaming existing log files with a numerical suffix, then re-creating the original empty log file. For example, /var/log/syslog.log is renamed /var/log/syslog.log.1. If /var/log/ syslog.log.1 already exists from a previous rotation, it is renamed /var/log/syslog.log.2.
- Truncating the original log file in place after creating a copy. For example, /var/log/syslog.log is copied to /var/log/syslog.log.1 and /var/log/syslog.log is truncated. There might be data loss for this case, so be careful about using this file rotation mechanism.
- Creating a new file with a common pattern as the old one. For example, /var/log/ syslog.log.2014-01-01 remains and /var/log/syslog.log.2014-01-02 is created.

The fingerprint (source ID) of the file is calculated by hashing the log stream key and the first line of file content. To override this behavior, the **file\_fingerprint\_lines** option can be used. When file rotation happens, the new file is supposed to have new content and the old file is not supposed to have content appended; the agent pushes the new file after it finishes reading the old file.

### **How can I determine which version of agent am I using?**

If you used a setup script to install the CloudWatch Logs agent, you can use **/var/awslogs/bin/ awslogs-version.sh** to check what version of the agent you are using. It prints out the version of the agent and its major dependencies. If you used yum to install the CloudWatch Logs agent, you can use **"yum info awslogs"** and **"yum info aws-cli-plugin-cloudwatch-logs"** to check the version of the CloudWatch Logs agent and plugin.

#### **How are log entries converted to log events?**

Log events contain two properties: the timestamp of when the event occurred, and the raw log message. By default, any line that begins with non-whitespace character closes the previous log message if there is one, and starts a new log message. To override this behavior, the **multi\_line\_start\_pattern** can be used and any line that matches the pattern starts a new log message. The pattern could be any regex or '{datetime\_format}'. For example, if the

first line of every log message contains a timestamp like '2014-01-02T13:13:01Z', then the **multi\_line\_start\_pattern** can be set to '\d{4}-\d{2}-\d{2}T\d{2}:\d{2}:\d{2}Z'. To simplify the configuration, the '{datetime\_format}' variable can be used if the **datetime\_format option** is specified. For the same example, if **datetime\_format** is set to '%Y-%m-%dT%H:%M:%S%z', then multi\_line\_start\_pattern could be simply '{datetime\_format}'.

The current time is used for each log event if the **datetime\_format** isn't provided. If the provided **datetime\_format** is invalid for a given log message, the timestamp from the last log event with a successfully parsed timestamp is used. If no previous log events exist, the current time is used. A warning message is logged when a log event falls back to the current time or time of previous log event.

Timestamps are used for retrieving log events and generating metrics, so if you specify the wrong format, log events could become non-retrievable and generate wrong metrics.

#### **How are log events batched?**

A batch becomes full and is published when any of the following conditions are met:

- 1. The **buffer\_duration** amount of time has passed since the first log event was added.
- 2. Less than **batch\_size** of log events have been accumulated but adding the new log event exceeds the **batch\_size**.
- 3. The number of log events has reached **batch\_count**.
- 4. Log events from the batch don't span more than 24 hours, but adding the new log event exceeds the 24 hours constraint.

#### **What would cause log entries, log events, or batches to be skipped or truncated?**

To follow the constraint of the PutLogEvents operation, the following issues could cause a log event or batch to be skipped.

#### **A** Note

The CloudWatch Logs agent writes a warning to its log when data is skipped.

- 1. If the size of a log event exceeds 256 KB, the log event is skipped completely.
- 2. If the timestamp of log event is more than 2 hours in future, the log event is skipped.
- 3. If the timestamp of log event is more than 14 days in past, the log event is skipped.
- 4. If any log event is older than the retention period of log group, the whole batch is skipped.

5. If the batch of log events in a single PutLogEvents request spans more than 24 hours, the PutLogEvents operation fails.

#### **Does stopping the agent cause data loss/duplicates?**

Not as long as the state file is available and no file rotation has happened since the last run. The CloudWatch Logs agent can start from where it stopped and continue pushing the log data.

#### **Can I point different log files from the same or different hosts to the same log stream?**

Configuring multiple log sources to send data to a single log stream is not supported.

#### **What API calls does the agent make (or what actions should I add to my IAM policy)?**

The CloudWatch Logs agent requires the CreateLogGroup, CreateLogStream, DescribeLogStreams, and PutLogEvents operations. If you're using the latest agent, DescribeLogStreams is not needed. See the sample IAM policy below.

```
{
"Version": "2012-10-17",
"Statement": [ 
   { 
      "Effect": "Allow", 
      "Action": [ 
        "logs:CreateLogGroup", 
        "logs:CreateLogStream", 
        "logs:PutLogEvents", 
        "logs:DescribeLogStreams" 
     ], 
      "Resource": [ 
        "arn:aws:logs:*:*:*" 
     ] 
   } 
 \mathbf 1}
```
**I don't want the CloudWatch Logs agent to create either log groups or log streams automatically. How can I prevent the agent from recreating both log groups and log streams?**

In your IAM policy, you can restrict the agent to only the following operations: DescribeLogStreams, PutLogEvents.

Before you revoke the CreateLogGroup and CreateLogStream permissions from the agent, be sure to create both the log groups and log streams that you want the agent to use. The logs agent cannot create log streams in a log group that you have created unless it has both the CreateLogGroup and CreateLogStream permissions.

### **What logs should I look at when troubleshooting?**

The agent installation log is at /var/log/awslogs-agent-setup.log and the agent log is at /var/log/awslogs.log.

# **Monitoring with CloudWatch metrics**

CloudWatch Logs sends metrics to Amazon CloudWatch every minute.

# **CloudWatch Logs metrics**

The AWS/Logs namespace includes the following metrics.

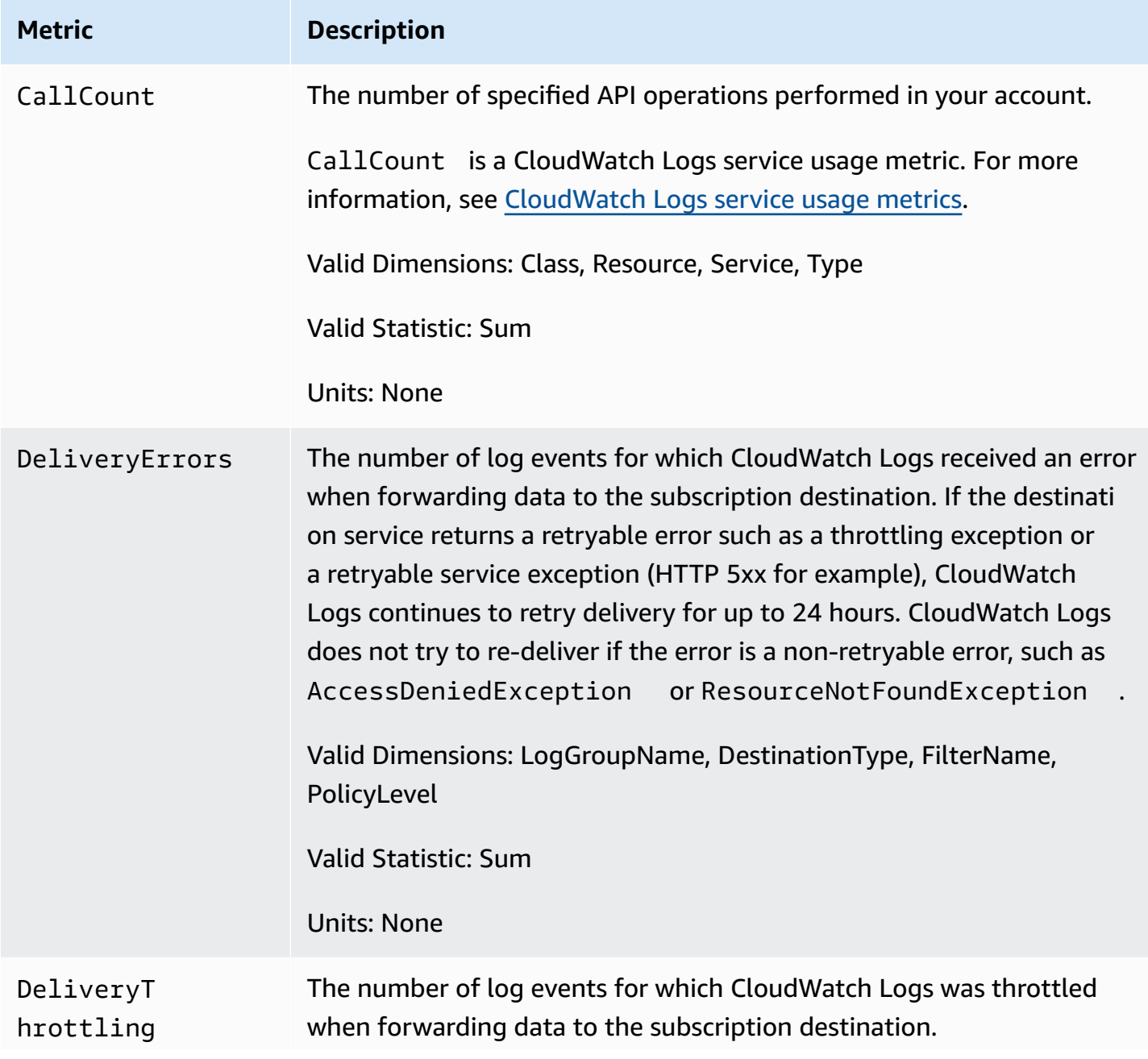

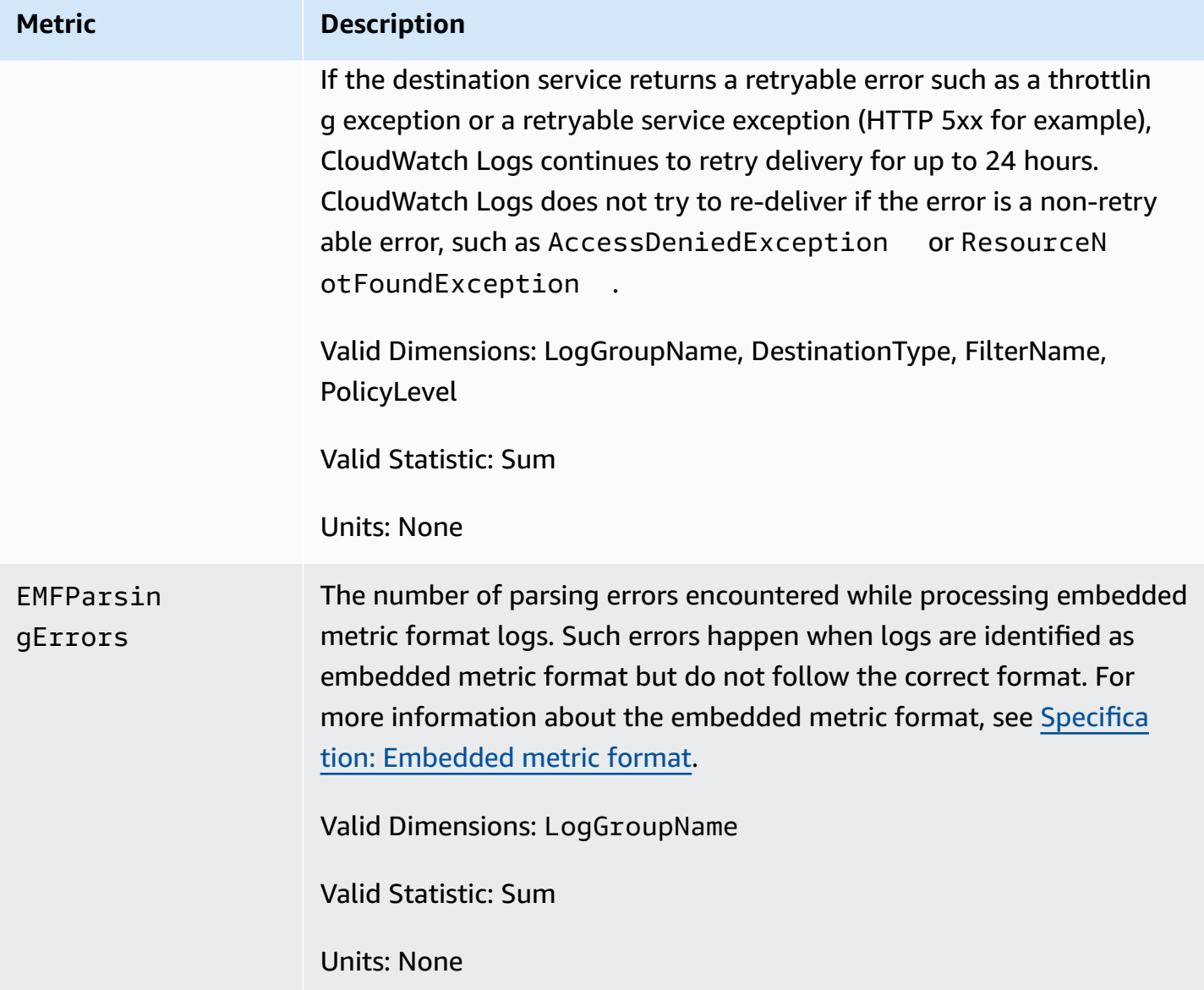

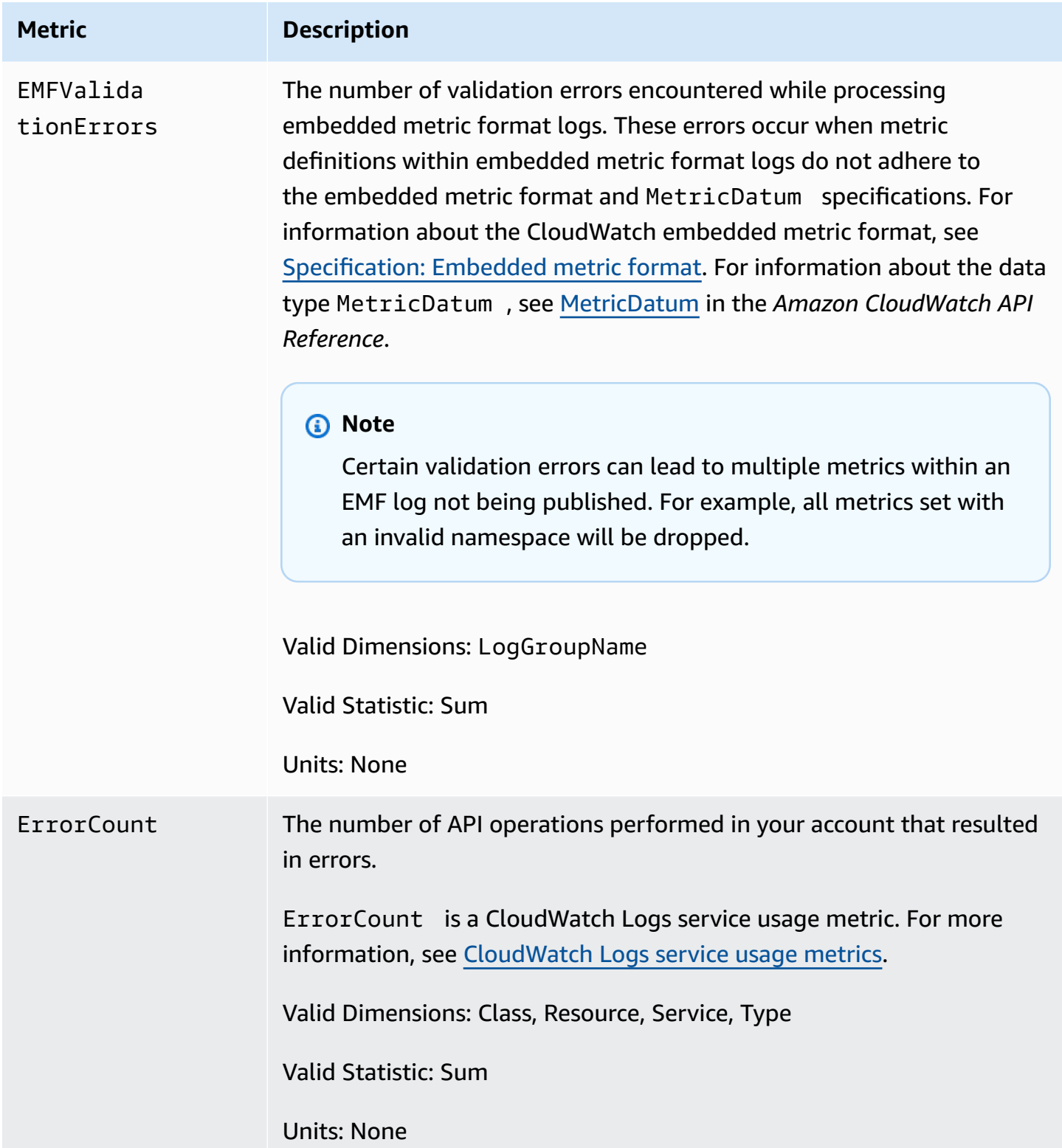

Amazon CloudWatch Logs **User Guide** 

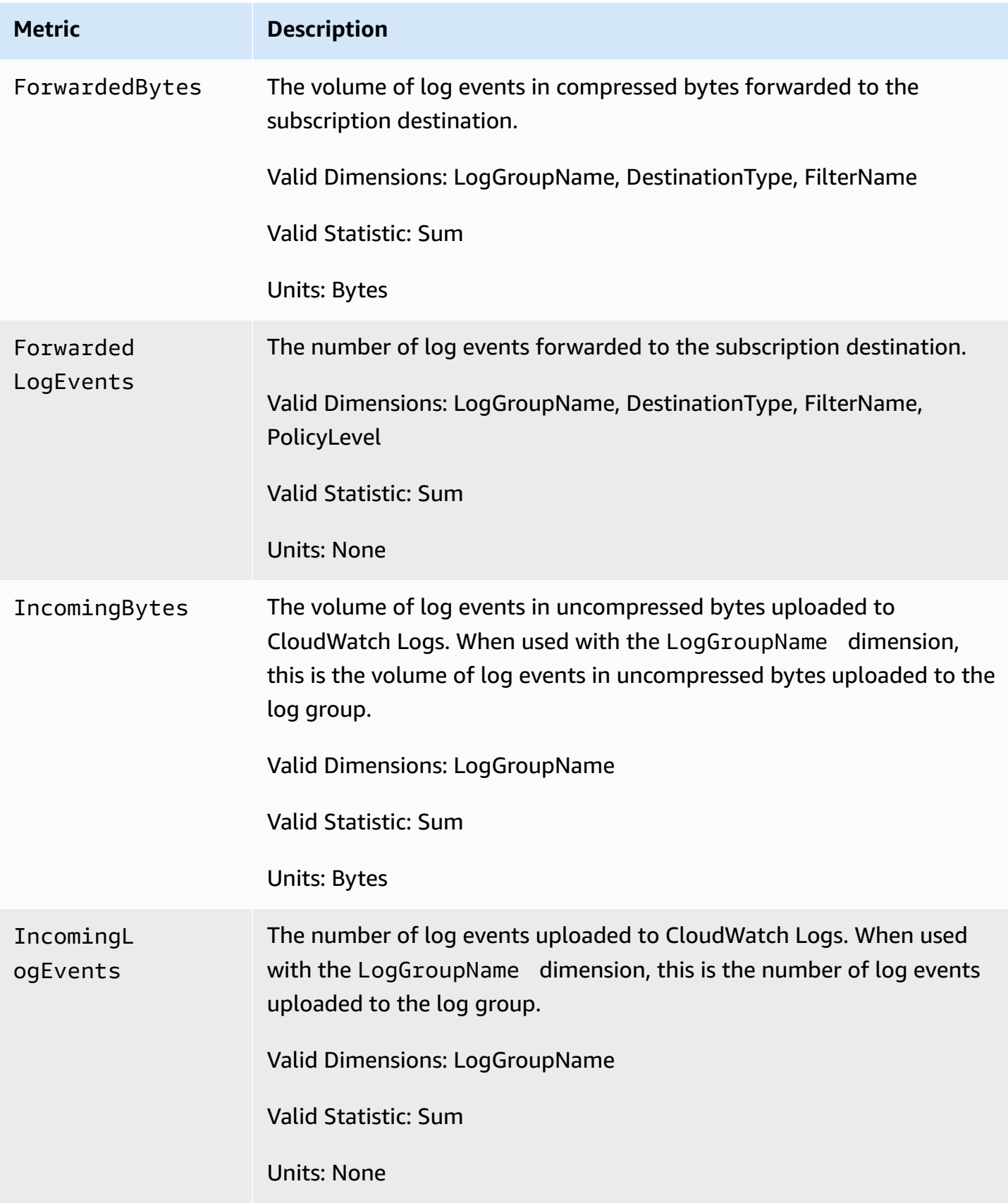

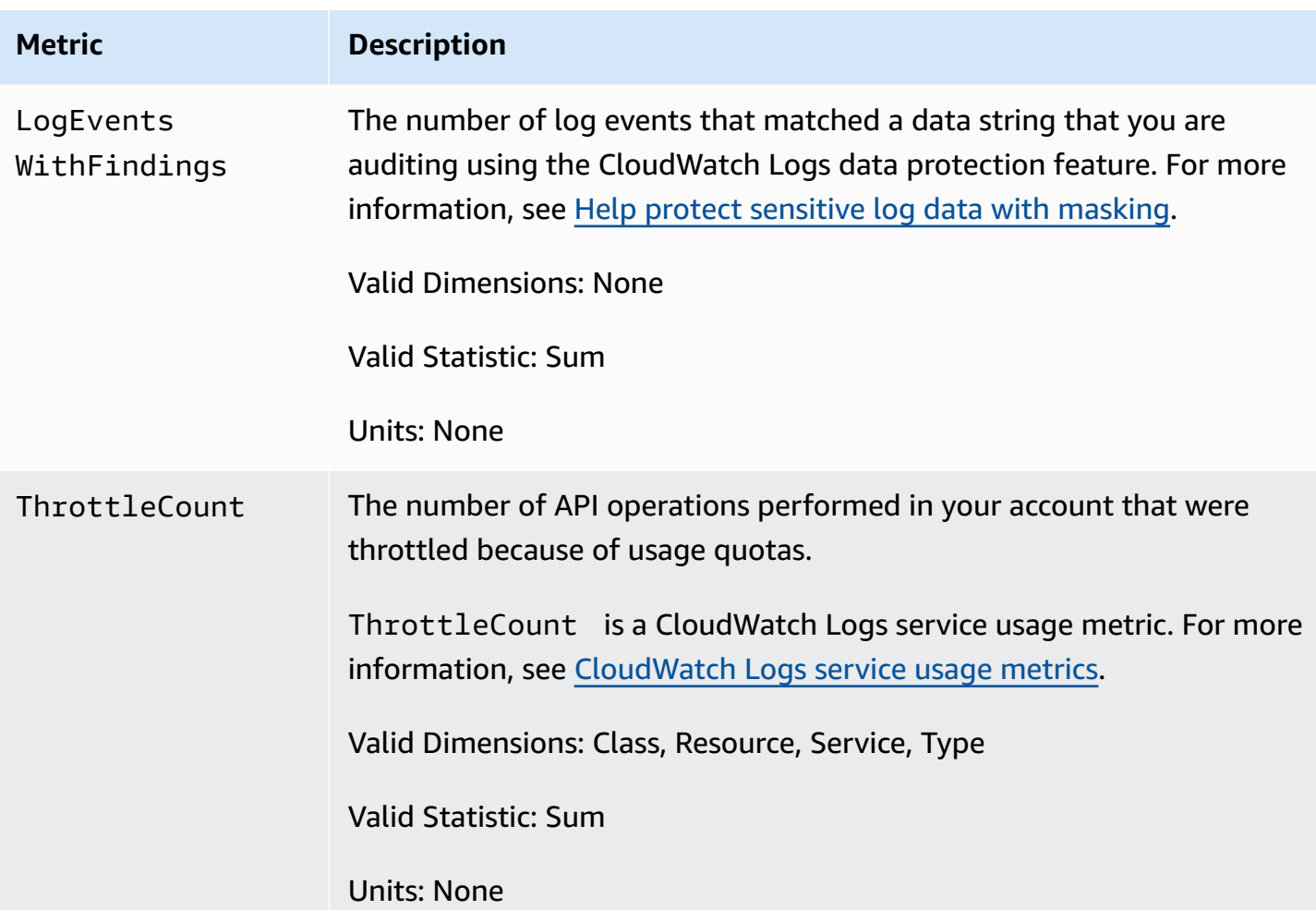

# **Dimensions for CloudWatch Logs metrics**

The dimensions that you can use with CloudWatch Logs metrics are listed in the following table.

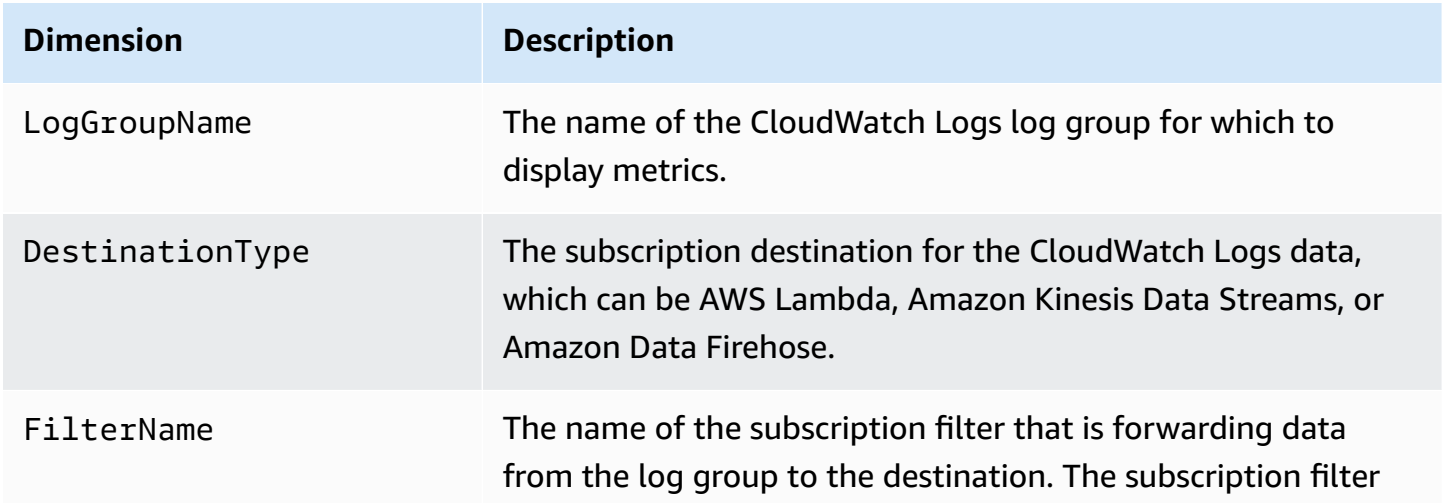

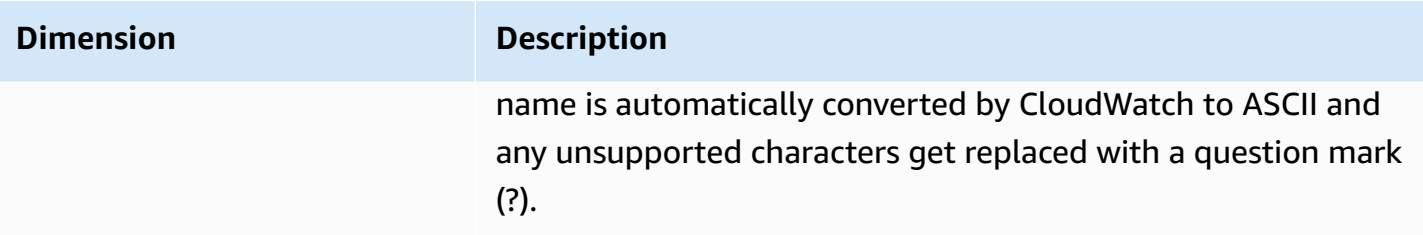

The dimensions for metrics related to account-level subscription filters are listed in the following table.

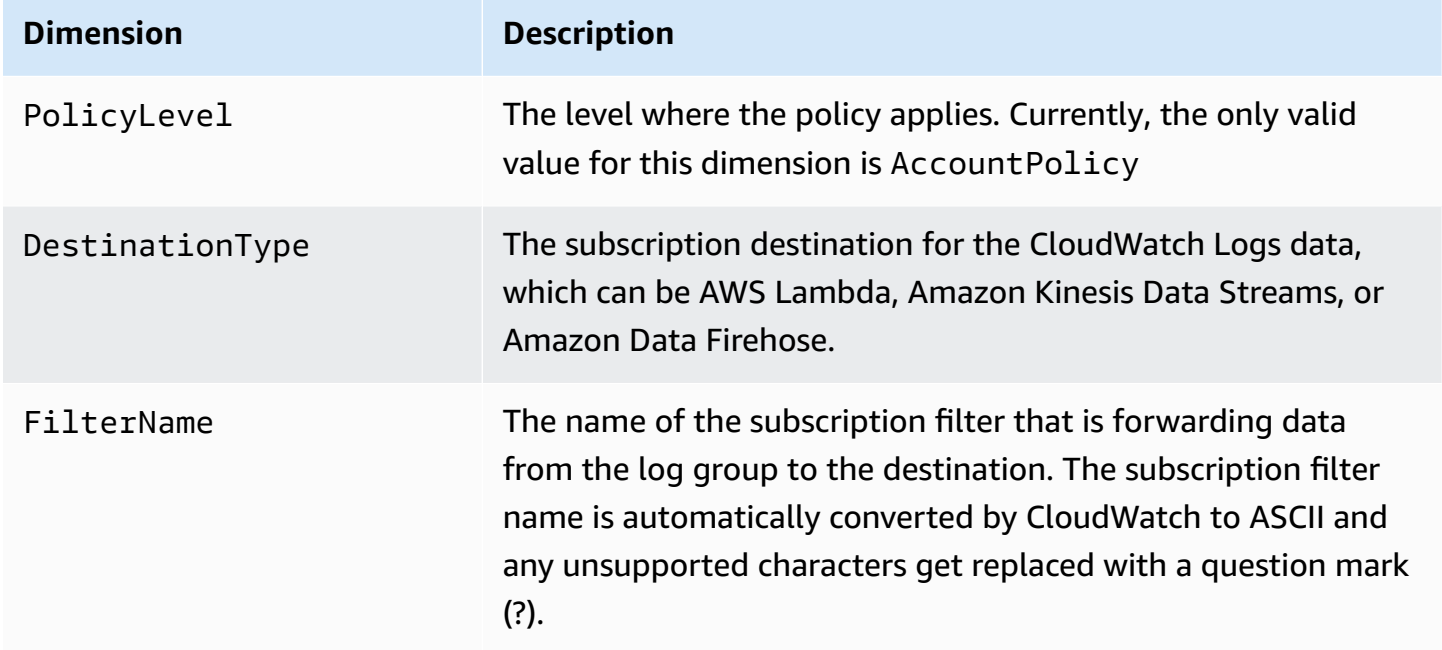

### <span id="page-564-0"></span>**CloudWatch Logs service usage metrics**

CloudWatch Logs sends metrics to CloudWatch that track the usage CloudWatch Logs API operations. These metrics correspond to AWS service quotas. Tracking these metrics can help you proactively manage your quotas. For more information, see Service Quotas [Integration](https://docs.aws.amazon.com/AmazonCloudWatch/latest/monitoring/CloudWatch-Service-Quota-Integration.html) and Usage [Metrics](https://docs.aws.amazon.com/AmazonCloudWatch/latest/monitoring/CloudWatch-Service-Quota-Integration.html).

For example, you could track the ThrottleCount metric or set an alarm on that metric. If the value of this metric rises, you should consider requesting a quota increase for the API operation that is getting throttled. For more information about CloudWatch Logs service quotas, see [CloudWatch](#page-567-0) Logs quotas.

CloudWatch Logs publishes service quota usage metrics every minute in both the AWS/Usage and AWS/Logs namespaces.

The following table lists the service usage metrics published by CloudWatch Logs. These metrics do not have a specified unit. The most useful statistic for these metrics is SUM, which represents the total operation count for the 1-minute period.

Each of these metrics is published with values for all of the Service, Class, Type, and Resource dimensions. They are also published with a single dimension called Account Metrics. Use the Account Metrics dimension to see the sum of metrics for all API operations in your account. Use the other dimensions and specify the name of an API operation for the Resource dimension to find the metrics for that particular API.

#### **Metrics**

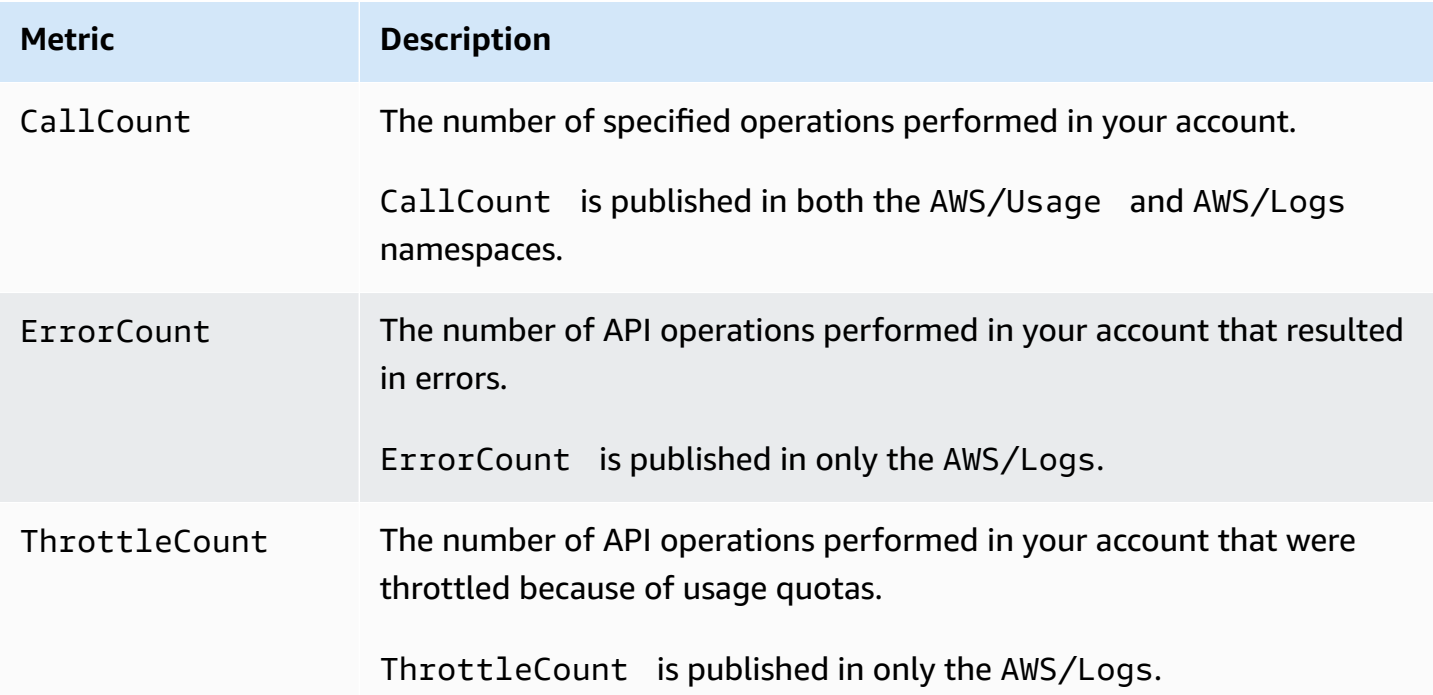

#### **Dimensions**

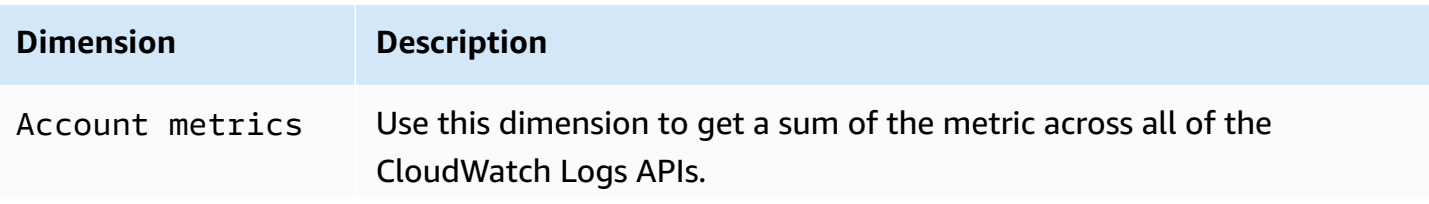

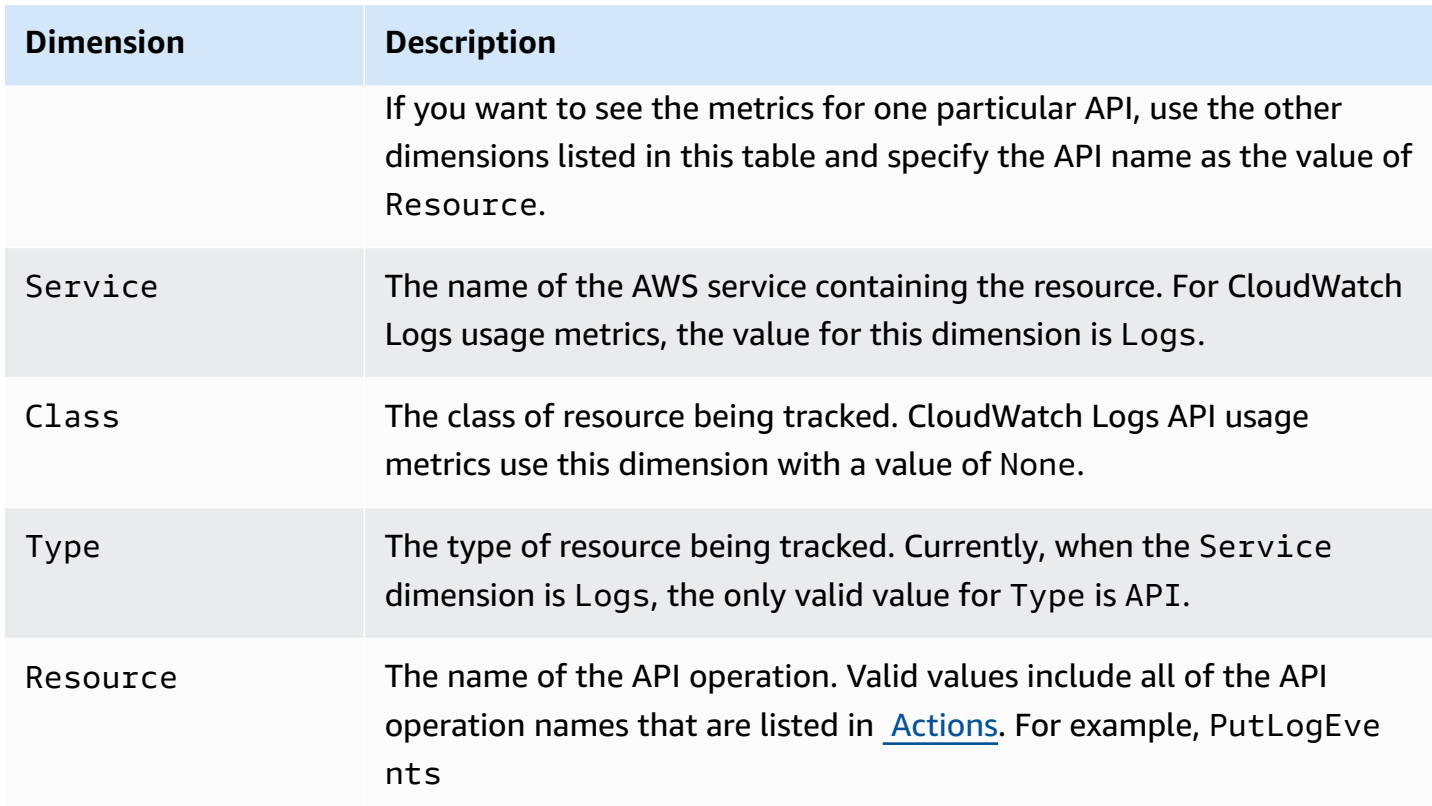

# <span id="page-567-0"></span>**CloudWatch Logs quotas**

The following tables provide the default service quotas, also referred to as limits, for CloudWatch Logs for an AWS account. Most of these service quotas, but not all, are listed under the Amazon CloudWatch Logs namespace in the Service Quotas console. To request a quota increase for those quotas, see the procedure later in this section.

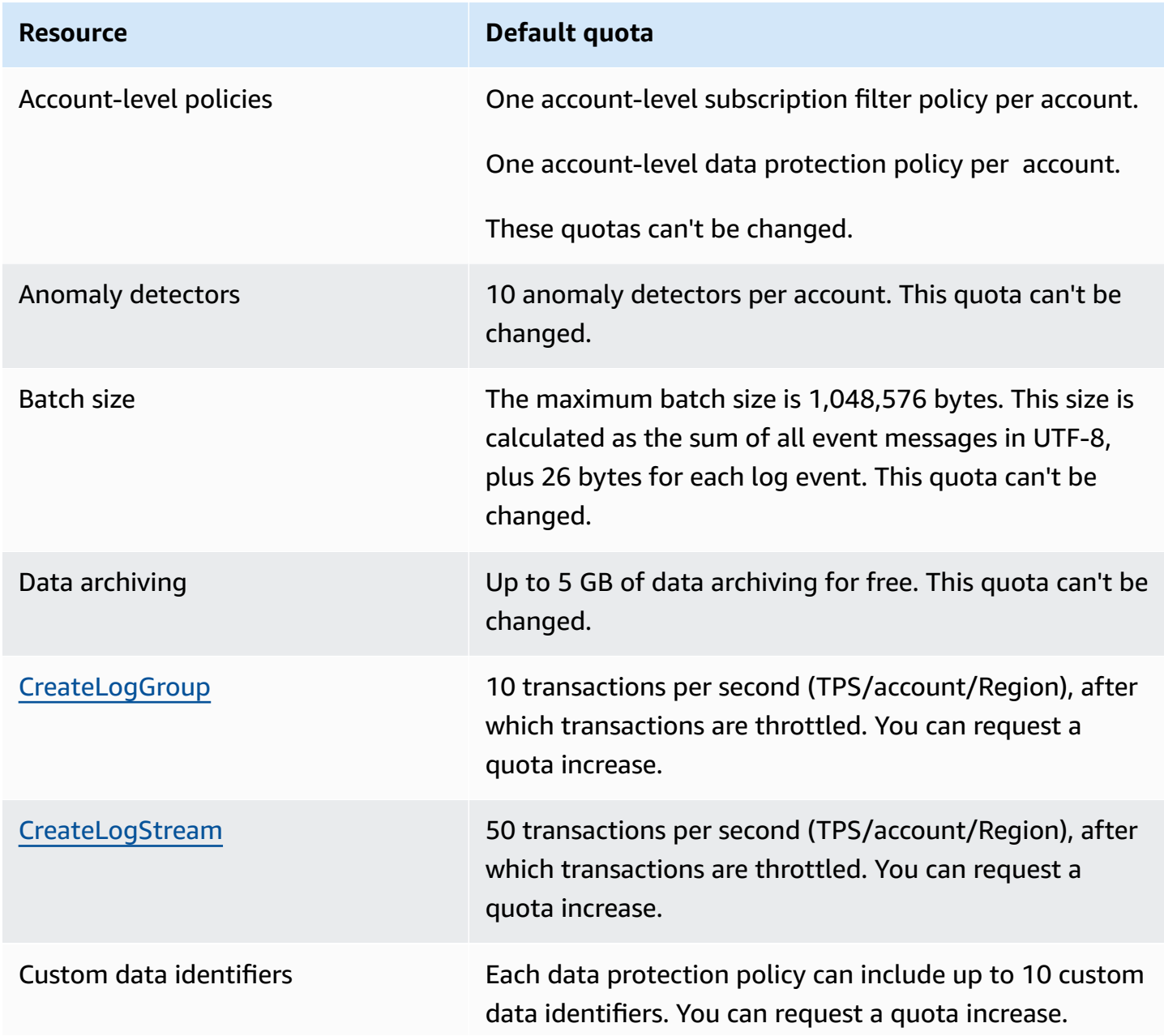

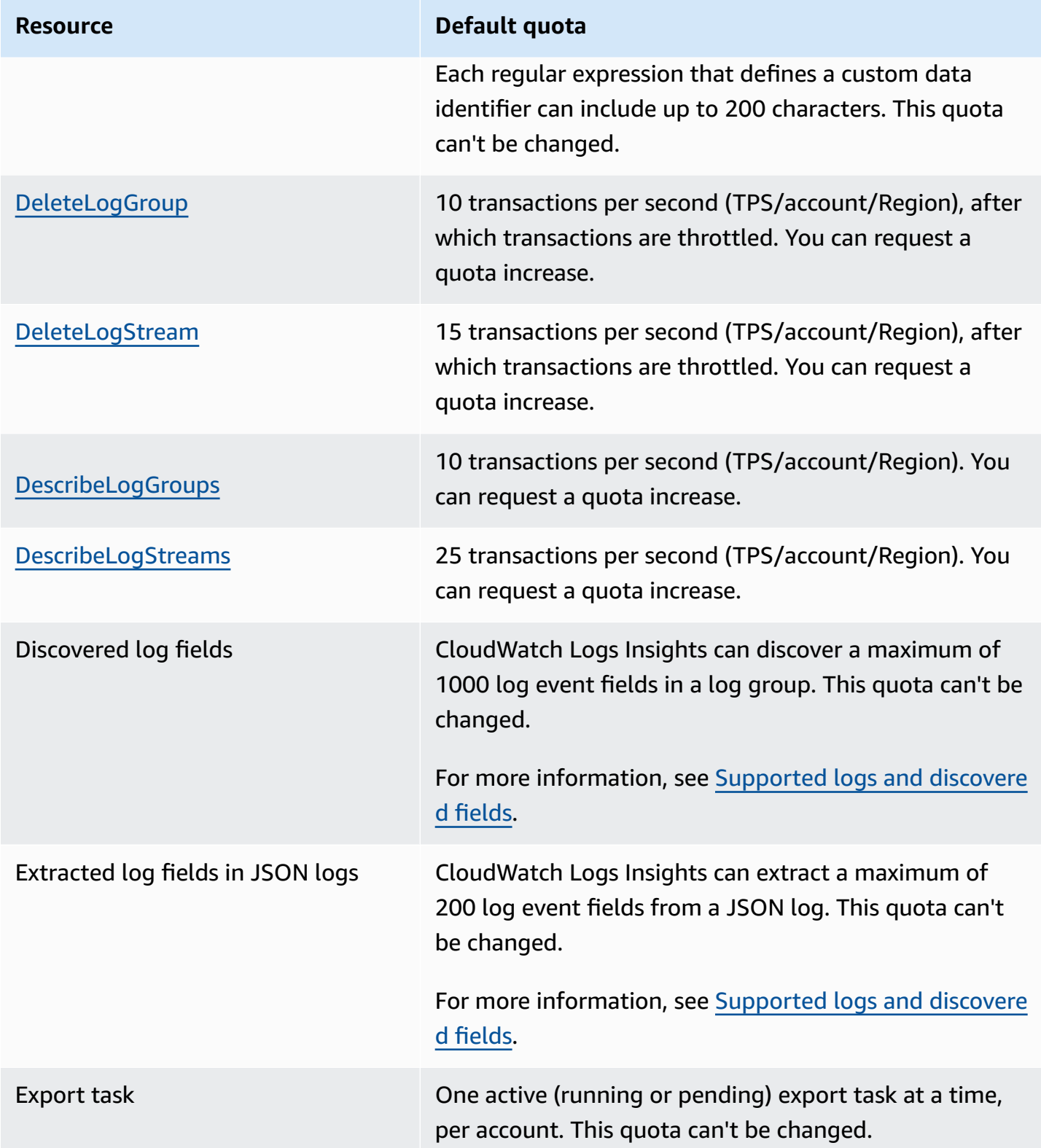

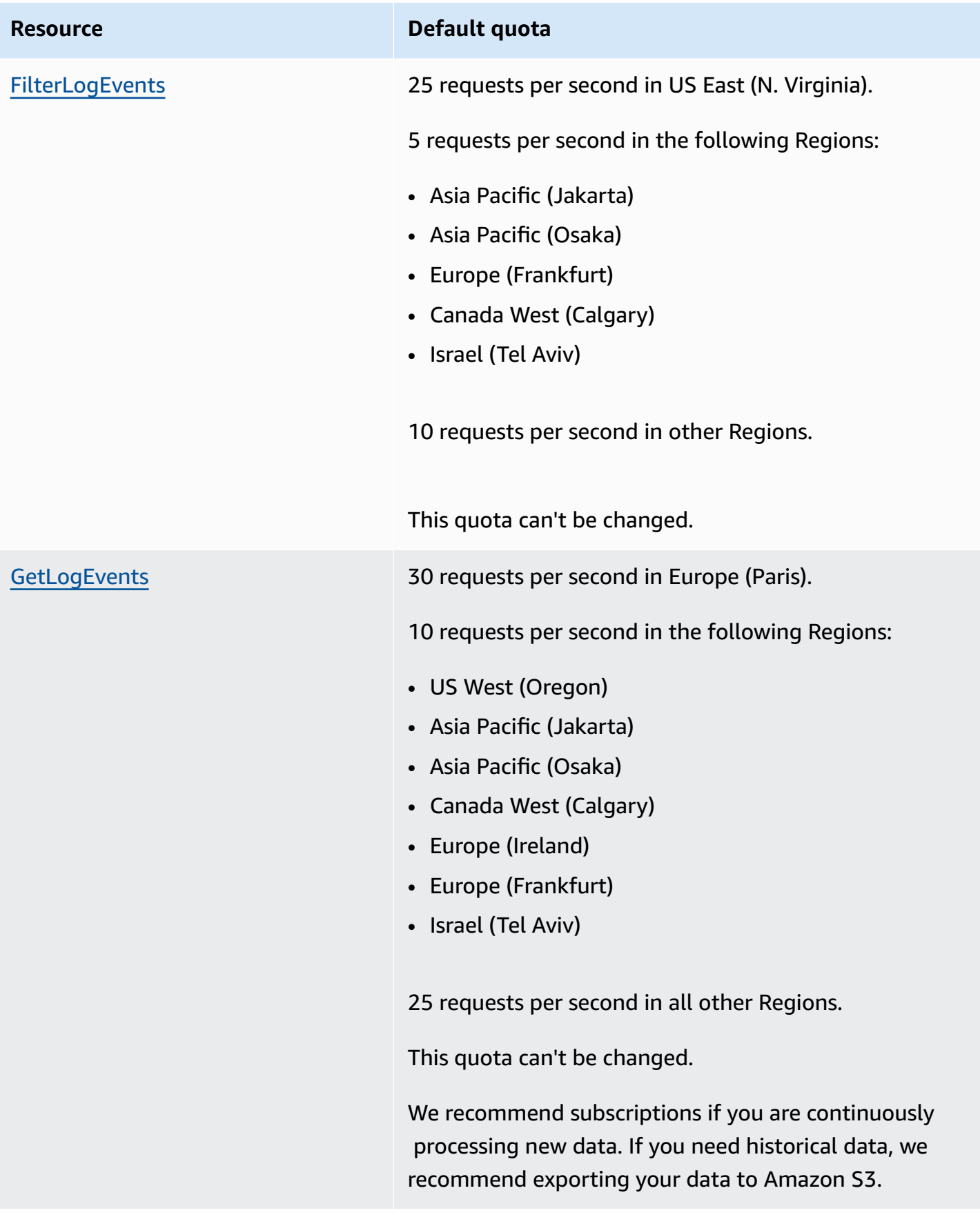

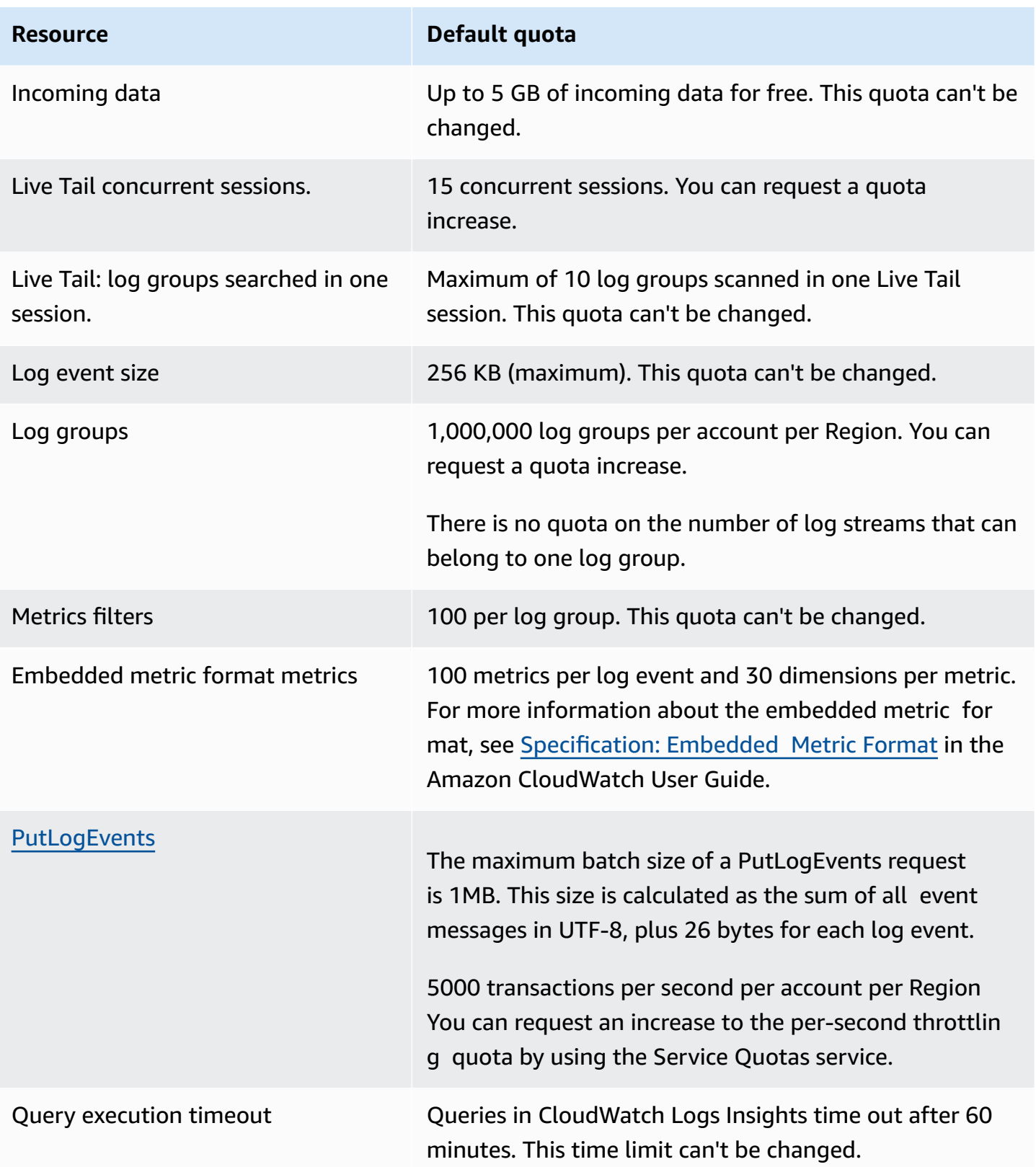

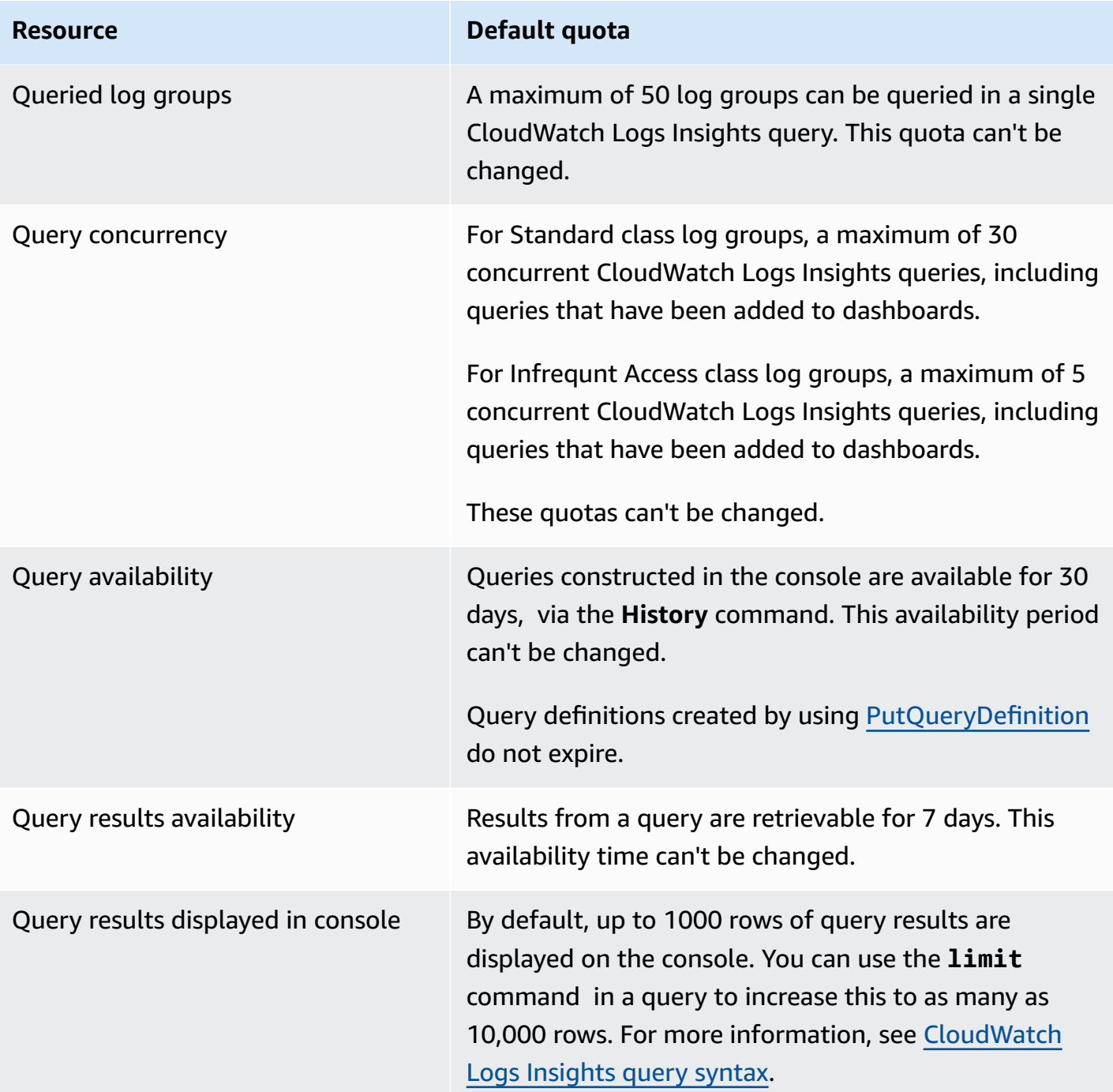

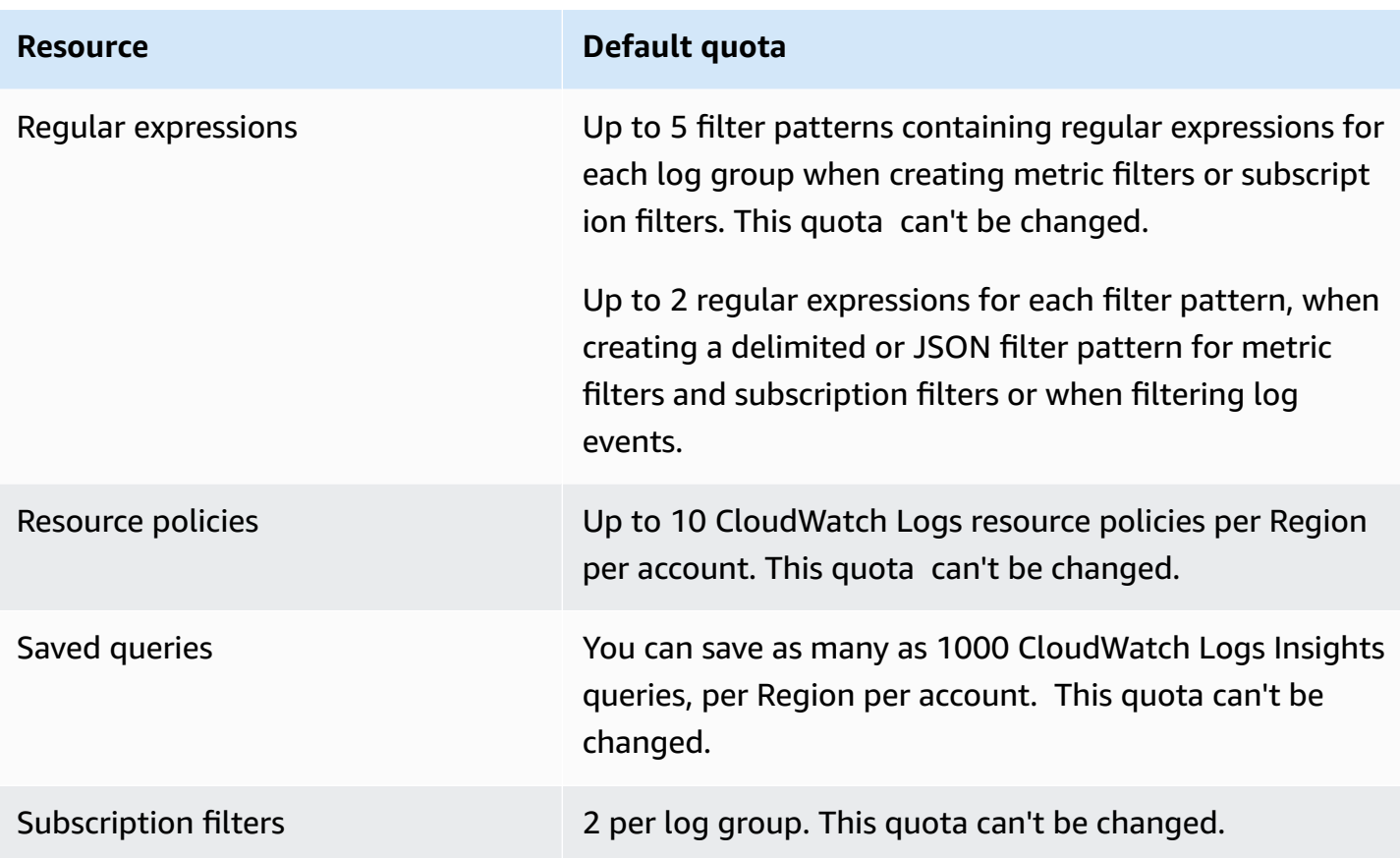

### **Managing your CloudWatch Logs service quotas**

CloudWatch Logs has integrated with Service Quotas, an AWS service that enables you to view and manage your quotas from a central location. For more information, see What Is Service [Quotas?](https://docs.aws.amazon.com/servicequotas/latest/userguide/intro.html) in the *Service Quotas User Guide*.

Service Quotas makes it easy to look up the value of your CloudWatch Logs service quotas.

AWS Management Console

#### **To view CloudWatch Logs service quotas using the console**

- 1. Open the Service Quotas console at [https://console.aws.amazon.com/servicequotas/.](https://console.aws.amazon.com/servicequotas/)
- 2. In the navigation pane, choose **AWS services**.
- 3. From the **AWS services** list, search for and select **Amazon CloudWatch Logs**.

In the **Service quotas** list, you can see the service quota name, applied value (if it is available), AWS default quota, and whether the quota value is adjustable.

- 4. To view additional information about a service quota, such as the description, choose the quota name.
- 5. (Optional) To request a quota increase, select the quota that you want to increase, select **Request quota increase**, enter or select the required information, and select **Request**.

To work more with service quotas using the console see the Service [Quotas](https://docs.aws.amazon.com/servicequotas/latest/userguide/intro.html) User Guide. To request a quota increase, see [Requesting](https://docs.aws.amazon.com/servicequotas/latest/userguide/request-quota-increase.html) a quota increase in the *Service Quotas User Guide*. AWS CLI

#### **To view CloudWatch Logs service quotas using the AWS CLI**

Run the following command to view the default CloudWatch Logs quotas.

```
aws service-quotas list-aws-default-service-quotas \ 
     --query 'Quotas[*].
{Adjustable:Adjustable,Name:QuotaName,Value:Value,Code:QuotaCode}' \ 
     --service-code logs \ 
     --output table
```
To work more with service quotas using the AWS CLI, see the Service Quotas AWS CLI [Command](https://docs.aws.amazon.com/cli/latest/reference/service-quotas/index.html#cli-aws-service-quotas) [Reference.](https://docs.aws.amazon.com/cli/latest/reference/service-quotas/index.html#cli-aws-service-quotas) To request a quota increase, see the [request-service-quota-increase](https://docs.aws.amazon.com/cli/latest/reference/service-quotas/request-service-quota-increase.html) command in the AWS CLI [Command](https://docs.aws.amazon.com/cli/latest/reference/service-quotas/index.html#cli-aws-service-quotas) Reference.

# <span id="page-574-0"></span>**Document history**

The following table describes important changes in each release of the CloudWatch Logs User Guide, beginning in June 2018. For notification about updates to this documentation, you can subscribe to an RSS feed.

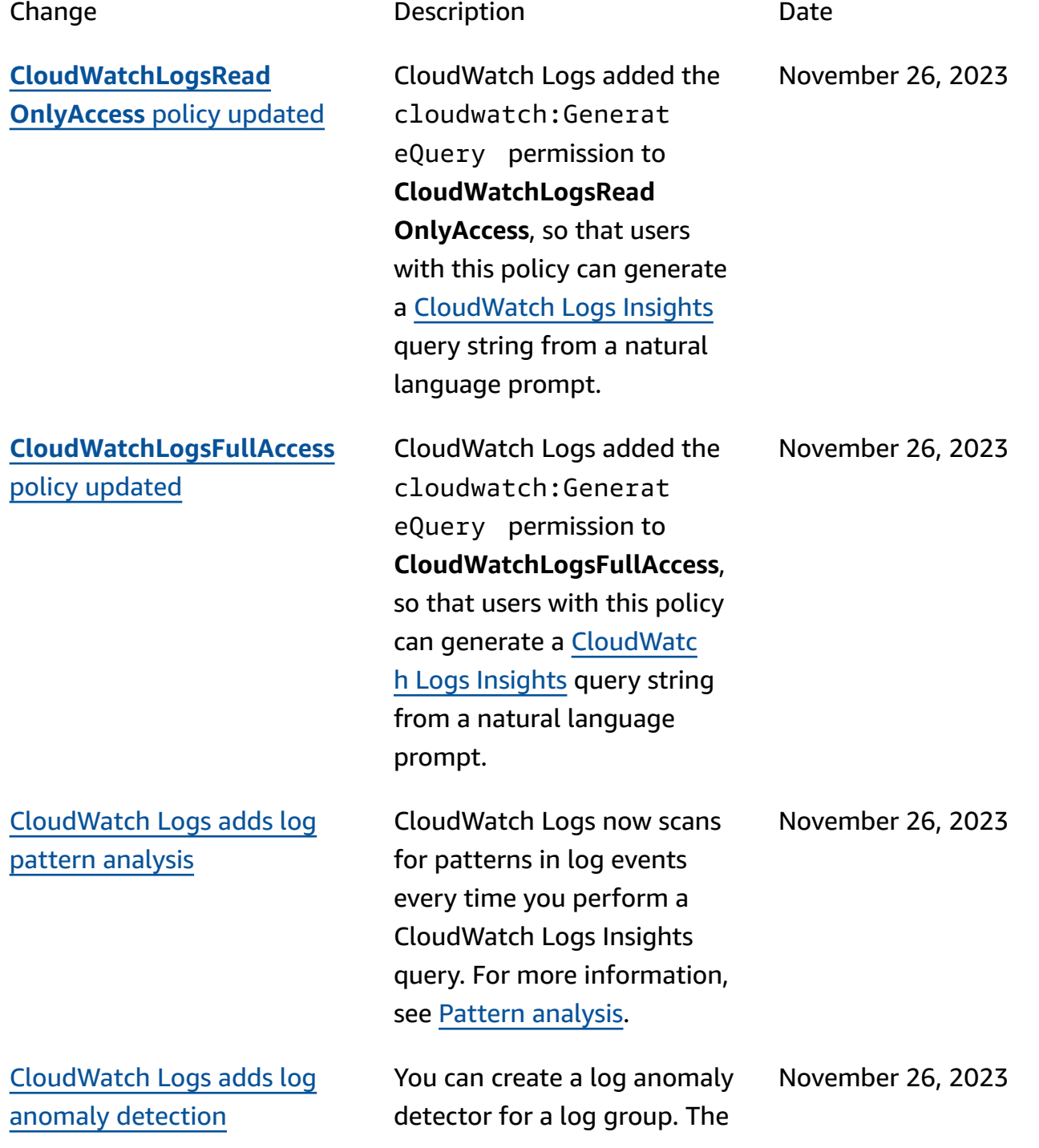

### [CloudWatch](#page-574-0) Logs adds [compare](#page-574-0) feature

### [CloudWatch](#page-574-0) Logs adds a new [log class](#page-574-0)

[CloudWatch](#page-574-0) Logs Insights supports natural [language](#page-574-0) query [generation](#page-574-0)

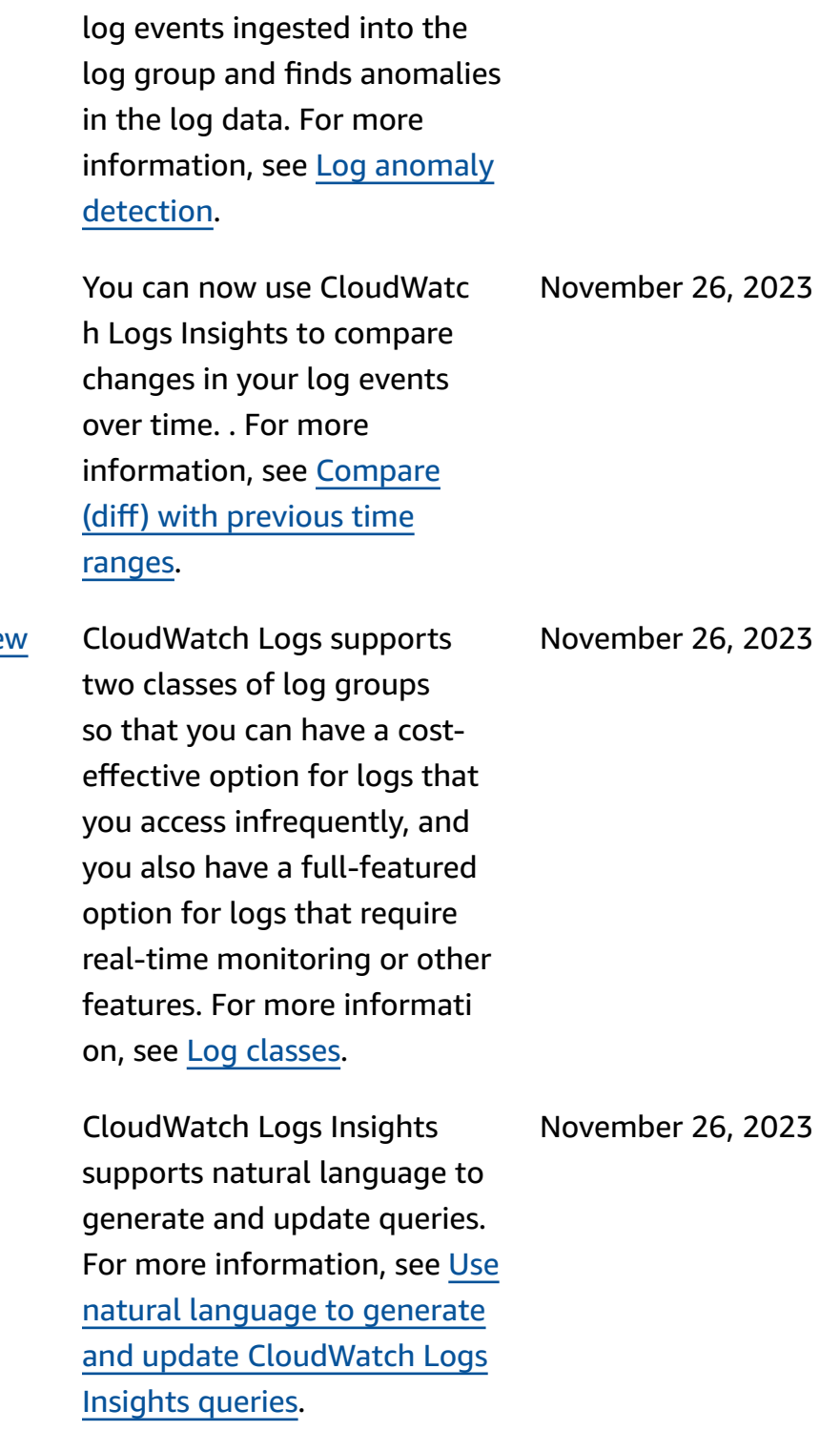

anomaly detector scans the
[CloudWatch](#page-574-0) Logs adds regular [expression](#page-574-0) filter pattern syntax [support](#page-574-0) for [Live](#page-574-0) Tail

[CloudWatch](#page-574-0) Logs adds regular [expression](#page-574-0) filter pattern syntax [support](#page-574-0) for [metric filters, subscription](#page-574-0) filters, and filter log [events](#page-574-0)

[CloudWatch](#page-574-0) Logs Insights adds a pattern [command](#page-574-0)

You can now further customize your search and match operations to meet your needs with flexible regular expressions within Live Tail filter patterns. For more information, see [Filter](https://docs.aws.amazon.com/AmazonCloudWatch/latest/logs/FilterAndPatternSyntax.html) [pattern](https://docs.aws.amazon.com/AmazonCloudWatch/latest/logs/FilterAndPatternSyntax.html) syntax in the *Amazon CloudWatch Logs User Guide*.

You can now further customize your search and match operations to meet your needs with flexible regular expressions within filter patterns. For more information, see [Filter](https://docs.aws.amazon.com/AmazonCloudWatch/latest/logs/FilterAndPatternSyntax.html)  [pattern](https://docs.aws.amazon.com/AmazonCloudWatch/latest/logs/FilterAndPatternSyntax.html) syntax in the *Amazon CloudWatch Logs User Guide*.

You can now use **pattern** in your CloudWatch Logs Insights queries to automatic ally cluster your log data into patterns. A pattern is shared text structure that recurs among your log fields. For more information, see [pattern](https://docs.aws.amazon.com/AmazonCloudWatch/latest/logs/CWL_QuerySyntax-Pattern.html) in the *Amazon CloudWatch Logs User Guide*.

November 13, 2023

September 5, 2023

July 17, 2023

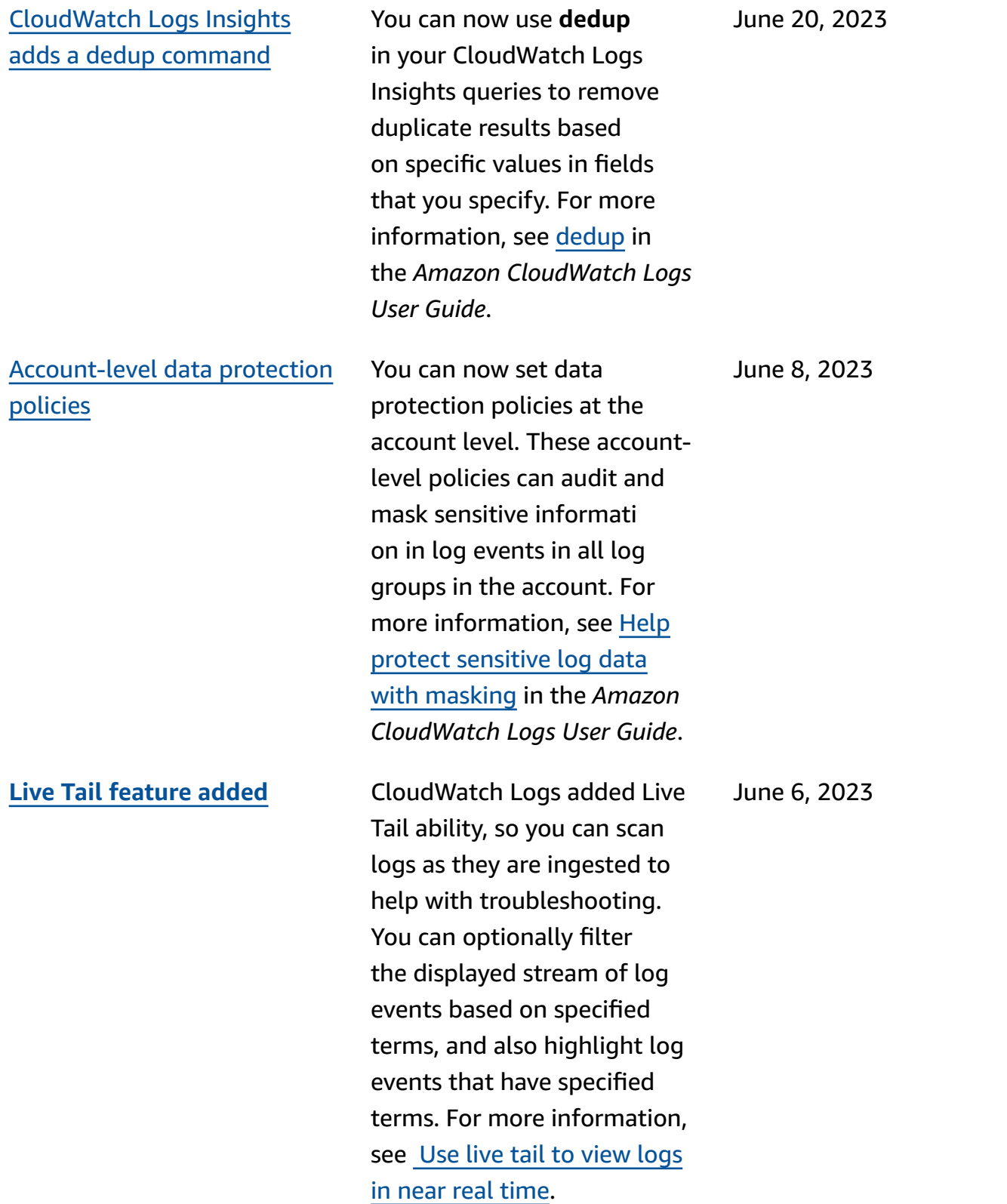

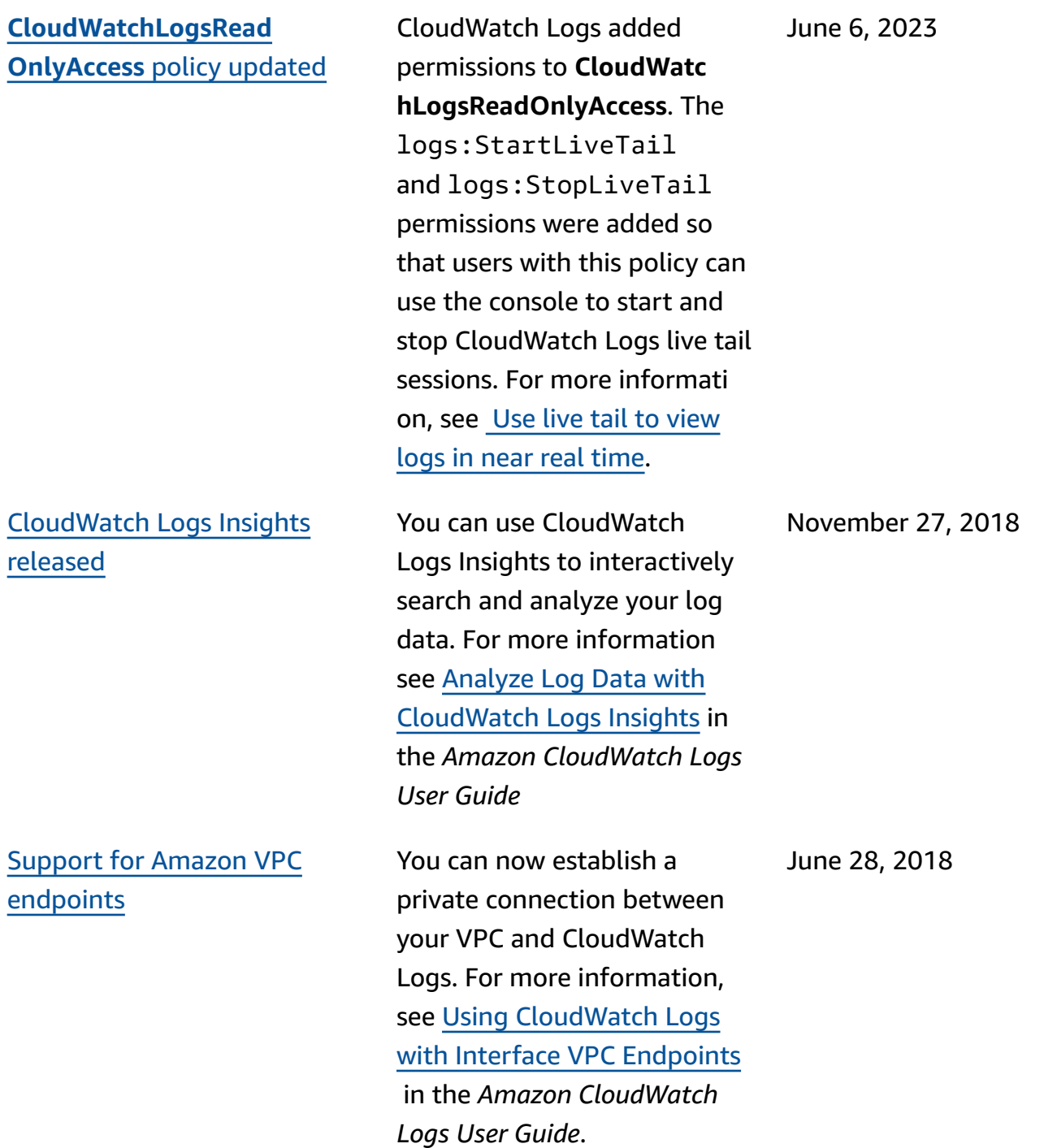

The following table describes the important changes to the Amazon CloudWatch Logs User's Guide.

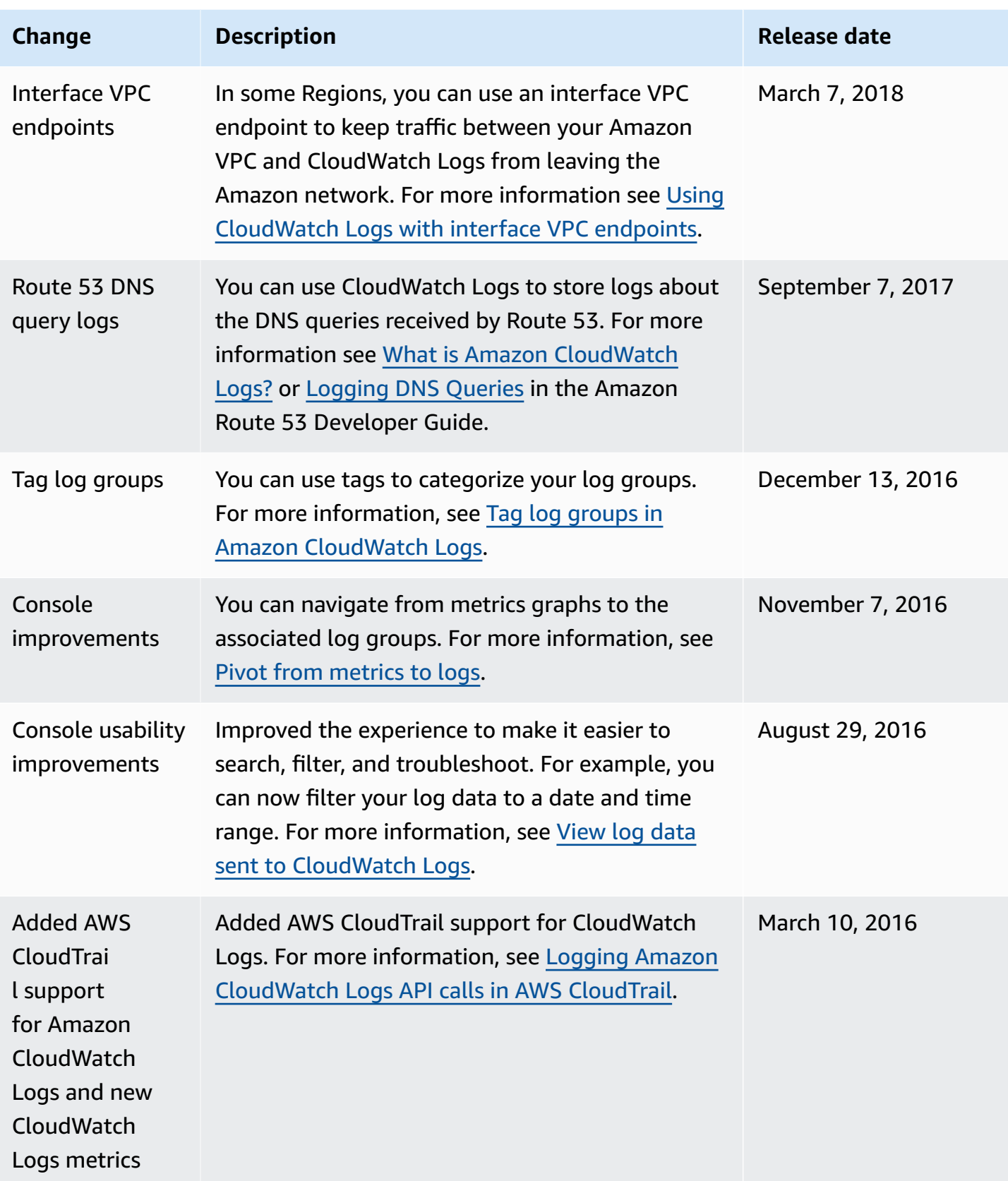

Amazon CloudWatch Logs **User Guide** 

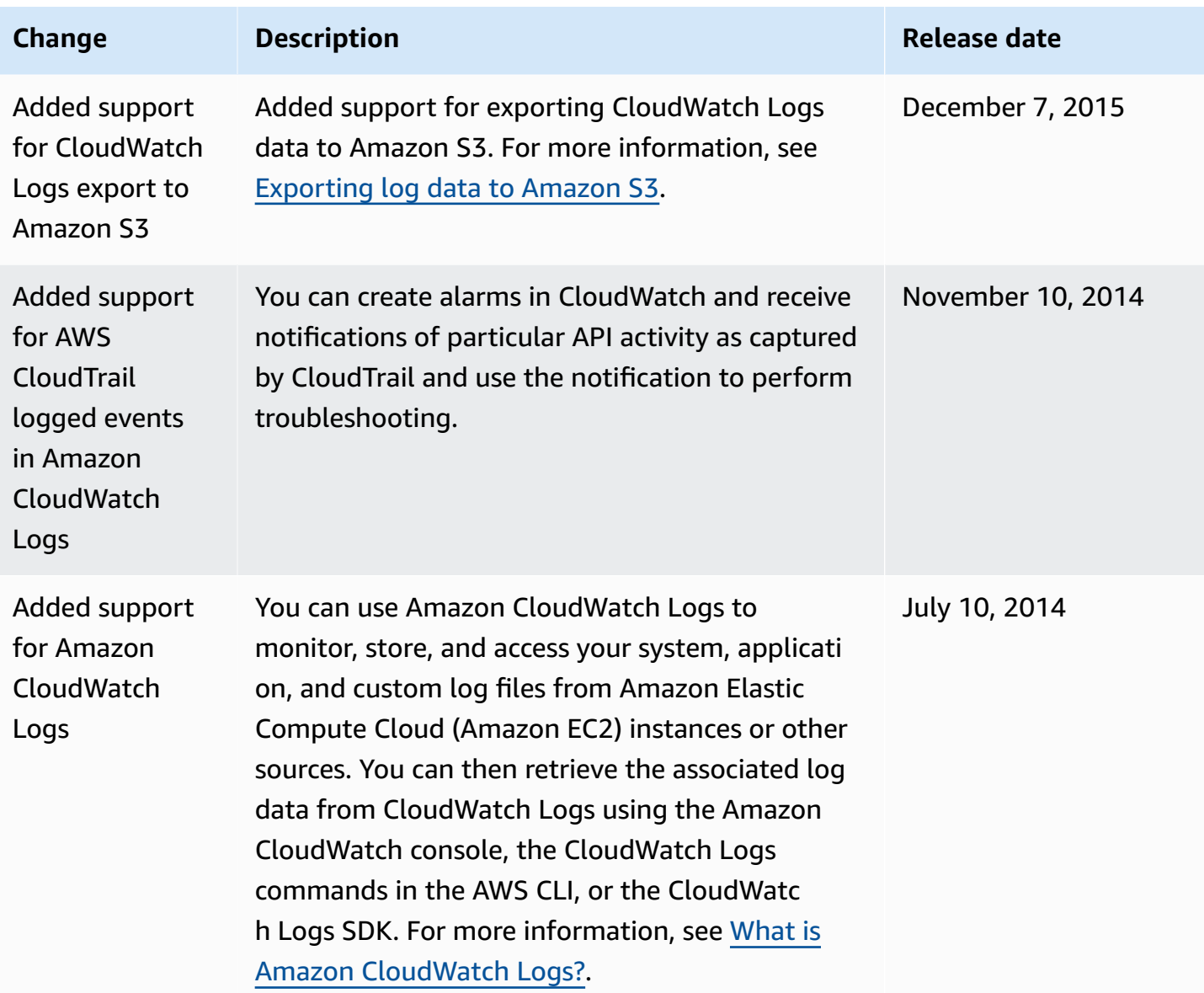

## **AWS Glossary**

For the latest AWS terminology, see the AWS [glossary](https://docs.aws.amazon.com/glossary/latest/reference/glos-chap.html) in the *AWS Glossary Reference*.